# **Welcome to ALx Series's documentation!**

- [1. Preface](https://magna-power.com/assets/docs/html_alx/index-preface.html)
	- [1.1. Contact Magna-Power](https://magna-power.com/assets/docs/html_alx/index-preface.html#contact-magna-power)
	- o [1.2. Safety Notice](https://magna-power.com/assets/docs/html_alx/index-preface.html#safety-notice)
	- [1.3. Safety Symbols](https://magna-power.com/assets/docs/html_alx/index-preface.html#safety-symbols)
	- [1.4. Limited Warranty](https://magna-power.com/assets/docs/html_alx/index-preface.html#limited-warranty)
	- [1.5. User Manual Warranty](https://magna-power.com/assets/docs/html_alx/index-preface.html#user-manual-warranty)
	- [1.6. U.S. Government Rights](https://magna-power.com/assets/docs/html_alx/index-preface.html#u-s-government-rights)
	- [1.7. WEEE Directive 2002/96/EC](https://magna-power.com/assets/docs/html_alx/index-preface.html#weee-directive-2002-96-ec)
	- [1.8. Declaration of Conformity](https://magna-power.com/assets/docs/html_alx/index-preface.html#declaration-of-conformity)
	- [1.9. Document Conventions](https://magna-power.com/assets/docs/html_alx/index-preface.html#document-conventions)
	- [1.10. Additional Help and Feedback](https://magna-power.com/assets/docs/html_alx/index-preface.html#additional-help-and-feedback)
- [2. Product Introduction](https://magna-power.com/assets/docs/html_alx/index-prodinfo.html)
	- [2.1. Key Features](https://magna-power.com/assets/docs/html_alx/index-prodinfo.html#key-features)
		- [2.1.1. DC Input Features](https://magna-power.com/assets/docs/html_alx/index-prodinfo.html#dc-input-features)
		- [2.1.2. Programming Features](https://magna-power.com/assets/docs/html_alx/index-prodinfo.html#programming-features)
		- [2.1.3. System Features](https://magna-power.com/assets/docs/html_alx/index-prodinfo.html#system-features)
	- [2.2. Models](https://magna-power.com/assets/docs/html_alx/index-prodinfo.html#models)
		- [2.2.1. Model Ordering Guide](https://magna-power.com/assets/docs/html_alx/index-prodinfo.html#model-ordering-guide)
		- [2.2.2. ALx Series Models](https://magna-power.com/assets/docs/html_alx/index-prodinfo.html#alx-series-models)
	- [2.3. Specifications](https://magna-power.com/assets/docs/html_alx/index-prodinfo.html#specifications)
		- [2.3.1. Power Specifications](https://magna-power.com/assets/docs/html_alx/index-prodinfo.html#power-specifications)
		- [2.3.2. Programming Specifications](https://magna-power.com/assets/docs/html_alx/index-prodinfo.html#programming-specifications)
		- [2.3.3. Connectivity Specifications](https://magna-power.com/assets/docs/html_alx/index-prodinfo.html#connectivity-specifications)
		- [2.3.4. External User I/O Specifications](https://magna-power.com/assets/docs/html_alx/index-prodinfo.html#external-user-i-o-specifications)
		- [2.3.5. Physical Specifications](https://magna-power.com/assets/docs/html_alx/index-prodinfo.html#physical-specifications)
		- [2.3.6. Environmental Specifications](https://magna-power.com/assets/docs/html_alx/index-prodinfo.html#environmental-specifications)
		- [2.3.7. Regulatory Compliance](https://magna-power.com/assets/docs/html_alx/index-prodinfo.html#regulatory-compliance)
	- [2.4. Dimensional Diagrams](https://magna-power.com/assets/docs/html_alx/index-prodinfo.html#dimensional-diagrams)
		- [2.4.1. ALx Series 1.25 kW and 2.5 kW Models](https://magna-power.com/assets/docs/html_alx/index-prodinfo.html#alx-series-1-25-kw-and-2-5-kw-models)
		- [2.4.2. ALx Series 5 kW to 20 kW Models](https://magna-power.com/assets/docs/html_alx/index-prodinfo.html#alx-series-5-kw-to-20-kw-models)
- [2.5. Options and Accessories](https://magna-power.com/assets/docs/html_alx/index-prodinfo.html#options-and-accessories)
- [2.6. Principle of Operation](https://magna-power.com/assets/docs/html_alx/index-prodinfo.html#principle-of-operation)
- [3. Installation](https://magna-power.com/assets/docs/html_alx/index-installation.html)
	- [3.1. Inspection](https://magna-power.com/assets/docs/html_alx/index-installation.html#inspection)
	- [3.2. Rack Installation](https://magna-power.com/assets/docs/html_alx/index-installation.html#rack-installation)
		- [3.2.1. Cooling Requirements](https://magna-power.com/assets/docs/html_alx/index-installation.html#cooling-requirements)
	- [3.3. AC Input Connection](https://magna-power.com/assets/docs/html_alx/index-installation.html#ac-input-connection)
	- [3.4. DC Input Connection](https://magna-power.com/assets/docs/html_alx/index-installation.html#dc-input-connection)
		- [3.4.1. Remote Sense Connection](https://magna-power.com/assets/docs/html_alx/index-installation.html#remote-sense-connection)
	- [3.5. External User I/O Connection](https://magna-power.com/assets/docs/html_alx/index-installation.html#external-user-i-o-connection)
	- [3.6. Computer Connection](https://magna-power.com/assets/docs/html_alx/index-installation.html#computer-connection)
		- [3.6.1. USB Interface](https://magna-power.com/assets/docs/html_alx/index-installation.html#usb-interface)
		- 3.6.2 RS485 Interface
		- [3.6.3. Ethernet Interface](https://magna-power.com/assets/docs/html_alx/index-installation.html#ethernet-interface)
		- 3.6.4. IFFF-488 GPIB Interfaces
	- [3.7. Electrical Check](https://magna-power.com/assets/docs/html_alx/index-installation.html#electrical-check)
	- [3.8. Firmware Update](https://magna-power.com/assets/docs/html_alx/index-installation.html#firmware-update)
- [4. Features and Functions](https://magna-power.com/assets/docs/html_alx/index-features_functions.html)
	- [4.1. Set-Points](https://magna-power.com/assets/docs/html_alx/index-features_functions.html#set-points)
	- [4.2. Commands](https://magna-power.com/assets/docs/html_alx/index-features_functions.html#commands)
		- [4.2.1. Start](https://magna-power.com/assets/docs/html_alx/index-features_functions.html#start)
		- [4.2.2. Stop](https://magna-power.com/assets/docs/html_alx/index-features_functions.html#stop)
		- [4.2.3. Clear](https://magna-power.com/assets/docs/html_alx/index-features_functions.html#clear)
		- [4.2.4. Lock](https://magna-power.com/assets/docs/html_alx/index-features_functions.html#lock)
	- [4.3. Function Generator](https://magna-power.com/assets/docs/html_alx/index-features_functions.html#function-generator)
		- [4.3.1. Sinusoid](https://magna-power.com/assets/docs/html_alx/index-features_functions.html#sinusoid)
		- [4.3.2. Square](https://magna-power.com/assets/docs/html_alx/index-features_functions.html#square)
		- [4.3.3. Step](https://magna-power.com/assets/docs/html_alx/index-features_functions.html#step)
		- [4.3.4. Ramp](https://magna-power.com/assets/docs/html_alx/index-features_functions.html#ramp)
	- [4.4. Operating Profile](https://magna-power.com/assets/docs/html_alx/index-features_functions.html#operating-profile)
	- [4.5. Control Modes](https://magna-power.com/assets/docs/html_alx/index-features_functions.html#control-modes)
		- [4.5.1. Voltage Mode](https://magna-power.com/assets/docs/html_alx/index-features_functions.html#voltage-mode)
		- [4.5.2. Current Mode](https://magna-power.com/assets/docs/html_alx/index-features_functions.html#current-mode)
		- [4.5.3. Power Mode](https://magna-power.com/assets/docs/html_alx/index-features_functions.html#power-mode)
		- [4.5.4. Resistance Mode](https://magna-power.com/assets/docs/html_alx/index-features_functions.html#resistance-mode)
- [4.5.5. Shunt Regulator Mode](https://magna-power.com/assets/docs/html_alx/index-features_functions.html#shunt-regulator-mode)
- [4.6. Regulation States](https://magna-power.com/assets/docs/html_alx/index-features_functions.html#regulation-states)
	- [4.6.1. Constant Voltage \(CV\)](https://magna-power.com/assets/docs/html_alx/index-features_functions.html#constant-voltage-cv)
	- [4.6.2. Constant Current \(CC\)](https://magna-power.com/assets/docs/html_alx/index-features_functions.html#constant-current-cc)
	- [4.6.3. Constant Power \(CP\)](https://magna-power.com/assets/docs/html_alx/index-features_functions.html#constant-power-cp)
	- [4.6.4. Constant Resistance \(CR\)](https://magna-power.com/assets/docs/html_alx/index-features_functions.html#constant-resistance-cr)
- [4.7. Protection and Diagnostics](https://magna-power.com/assets/docs/html_alx/index-features_functions.html#protection-and-diagnostics)
	- [4.7.1. Over Voltage Trip \(OVT\)](https://magna-power.com/assets/docs/html_alx/index-features_functions.html#over-voltage-trip-ovt)
	- [4.7.2. Under Voltage Trip \(UVT\)](https://magna-power.com/assets/docs/html_alx/index-features_functions.html#under-voltage-trip-uvt)
	- [4.7.3. Over Current Trip \(OCT\)](https://magna-power.com/assets/docs/html_alx/index-features_functions.html#over-current-trip-oct)
	- [4.7.4. Over Power Trip \(OPT\)](https://magna-power.com/assets/docs/html_alx/index-features_functions.html#over-power-trip-opt)
	- [4.7.5. Thermal Fault](https://magna-power.com/assets/docs/html_alx/index-features_functions.html#thermal-fault)
	- $476$  Interlock
	- [4.7.7. Lock](https://magna-power.com/assets/docs/html_alx/index-features_functions.html#magnaload-protect-lock)
	- [4.7.8. Out of Regulation](https://magna-power.com/assets/docs/html_alx/index-features_functions.html#out-of-regulation)
	- [4.7.9. Below Min Operating Voltage](https://magna-power.com/assets/docs/html_alx/index-features_functions.html#below-min-operating-voltage)
- [4.8. Statuses](https://magna-power.com/assets/docs/html_alx/index-features_functions.html#statuses)
- [4.9. Status Messages](https://magna-power.com/assets/docs/html_alx/index-features_functions.html#status-messages)
- [4.10. Factory Restore](https://magna-power.com/assets/docs/html_alx/index-features_functions.html#factory-restore)
- [5. MagnaLINK™](https://magna-power.com/assets/docs/html_alx/index-magnalink.html)
	- [5.1. Network Overview](https://magna-power.com/assets/docs/html_alx/index-magnalink.html#network-overview)
	- [5.2. Master-Slave Module Operation](https://magna-power.com/assets/docs/html_alx/index-magnalink.html#master-slave-module-operation)
	- [5.3. Master-Slave Multi-Rack System Operation](https://magna-power.com/assets/docs/html_alx/index-magnalink.html#master-slave-multi-rack-system-operation)
	- [5.4. Reprogramming Product Ratings](https://magna-power.com/assets/docs/html_alx/index-magnalink.html#reprogramming-product-ratings)
- [6. Operation: Front Panel](https://magna-power.com/assets/docs/html_alx/index-operation_front_panel.html)
	- [6.1. Set Point Adjustment](https://magna-power.com/assets/docs/html_alx/index-operation_front_panel.html#set-point-adjustment)
		- [6.1.1. Set Point Source](https://magna-power.com/assets/docs/html_alx/index-operation_front_panel.html#set-point-source)
	- [6.2. Auxiliary Display](https://magna-power.com/assets/docs/html_alx/index-operation_front_panel.html#auxiliary-display)
		- [6.2.1. Operating Status Display](https://magna-power.com/assets/docs/html_alx/index-operation_front_panel.html#operating-status-display)
		- [6.2.2. Menu System](https://magna-power.com/assets/docs/html_alx/index-operation_front_panel.html#menu-system)
- [7. Operation: External User I/O](https://magna-power.com/assets/docs/html_alx/index-operation_io.html)
	- [7.1. Analog Inputs](https://magna-power.com/assets/docs/html_alx/index-operation_io.html#analog-inputs)
	- [7.2. Analog Outputs](https://magna-power.com/assets/docs/html_alx/index-operation_io.html#analog-outputs)
	- [7.3. Digital Inputs](https://magna-power.com/assets/docs/html_alx/index-operation_io.html#digital-inputs)
		- [7.3.1. Digital Input Logic Definitions](https://magna-power.com/assets/docs/html_alx/index-operation_io.html#digital-input-logic-definitions)
- [7.4. Digital Outputs](https://magna-power.com/assets/docs/html_alx/index-operation_io.html#digital-outputs)
- [8. Operation: Computer Programming](https://magna-power.com/assets/docs/html_alx/index-operation_computer_programming.html)
	- [8.1. Communications Validation](https://magna-power.com/assets/docs/html_alx/index-operation_computer_programming.html#communications-validation)
		- [8.1.1. USB Communications Validation](https://magna-power.com/assets/docs/html_alx/index-operation_computer_programming.html#usb-communications-validation)
		- [8.1.2. RS485 Communications Validation](https://magna-power.com/assets/docs/html_alx/index-operation_computer_programming.html#rs485-communications-validation)
	- [8.2. Programming Methods](https://magna-power.com/assets/docs/html_alx/index-operation_computer_programming.html#programming-methods)
	- [8.3. USB Communications](https://magna-power.com/assets/docs/html_alx/index-operation_computer_programming.html#usb-communications)
	- [8.4. RS485 Communications](https://magna-power.com/assets/docs/html_alx/index-operation_computer_programming.html#rs485-communications)
	- [8.5. LXI TCP/IP Ethernet Communications](https://magna-power.com/assets/docs/html_alx/index-operation_computer_programming.html#lxi-tcp-ip-ethernet-communications)
		- [8.5.1. Address Negotiation](https://magna-power.com/assets/docs/html_alx/index-operation_computer_programming.html#address-negotiation)
		- [8.5.2. Connectivity](https://magna-power.com/assets/docs/html_alx/index-operation_computer_programming.html#connectivity)
		- [8.5.3. Network discovery](https://magna-power.com/assets/docs/html_alx/index-operation_computer_programming.html#network-discovery)
	- [8.6. IEEE-488 GPIB Communications](https://magna-power.com/assets/docs/html_alx/index-operation_computer_programming.html#ieee-488-gpib-communications)
		- [8.6.1. IEEE-488 GPIB Communications with NI MAX](https://magna-power.com/assets/docs/html_alx/index-operation_computer_programming.html#ieee-488-gpib-communications-with-ni-max)
- [9. SCPI Command Set](https://magna-power.com/assets/docs/html_alx/index-scpi.html)
	- [9.1. SCPI Introduction](https://magna-power.com/assets/docs/html_alx/index-scpi.html#scpi-introduction)
		- [9.1.1. Command Structure](https://magna-power.com/assets/docs/html_alx/index-scpi.html#command-structure)
		- [9.1.2. Data Types](https://magna-power.com/assets/docs/html_alx/index-scpi.html#data-types)
		- [9.1.3. Termination](https://magna-power.com/assets/docs/html_alx/index-scpi.html#termination)
		- [9.1.4. Syntax Conventions](https://magna-power.com/assets/docs/html_alx/index-scpi.html#syntax-conventions)
	- [9.2. SCPI Commands](https://magna-power.com/assets/docs/html_alx/index-scpi.html#scpi-commands)
		- [9.2.1. Reference List](https://magna-power.com/assets/docs/html_alx/index-scpi.html#reference-list)
		- [9.2.2. CONFiguration Subsystem](https://magna-power.com/assets/docs/html_alx/index-scpi.html#configuration-subsystem)
		- [9.2.3. MEASure Subsystem](https://magna-power.com/assets/docs/html_alx/index-scpi.html#measure-subsystem)
		- [9.2.4. INPut Subsystem](https://magna-power.com/assets/docs/html_alx/index-scpi.html#input-subsystem)
		- [9.2.5. SOURce Subsystem](https://magna-power.com/assets/docs/html_alx/index-scpi.html#source-subsystem)
		- [9.2.6. FUNCtion Subsystem](https://magna-power.com/assets/docs/html_alx/index-scpi.html#function-subsystem)
		- [9.2.7. STATus Subsystem](https://magna-power.com/assets/docs/html_alx/index-scpi.html#status-subsystem)
		- [9.2.8. SYSTem Subsystem](https://magna-power.com/assets/docs/html_alx/index-scpi.html#system-subsystem)
- 10 Modbus Command Set
	- [10.1. Modbus RTU over Serial](https://magna-power.com/assets/docs/html_alx/index-modbus.html#modbus-rtu-over-serial)
	- [10.2. Modbus Terminology](https://magna-power.com/assets/docs/html_alx/index-modbus.html#modbus-terminology)
	- [10.3. Device Addressing Mode](https://magna-power.com/assets/docs/html_alx/index-modbus.html#device-addressing-mode)
	- [10.4. Functions](https://magna-power.com/assets/docs/html_alx/index-modbus.html#functions)
	- [10.5. Data Format](https://magna-power.com/assets/docs/html_alx/index-modbus.html#data-format)
- [10.5.1. Data Order](https://magna-power.com/assets/docs/html_alx/index-modbus.html#data-order)
- [10.5.2. Floating Point Numbers](https://magna-power.com/assets/docs/html_alx/index-modbus.html#floating-point-numbers)
- [10.6. Error Handling](https://magna-power.com/assets/docs/html_alx/index-modbus.html#error-handling)
- [10.7. Communication Examples](https://magna-power.com/assets/docs/html_alx/index-modbus.html#communication-examples)
	- [10.7.1. Example Request Source Setpoint](https://magna-power.com/assets/docs/html_alx/index-modbus.html#example-request-source-setpoint)
	- [10.7.2. Example Set Front Panel Lock](https://magna-power.com/assets/docs/html_alx/index-modbus.html#example-set-front-panel-lock)
	- [10.7.3. Example Write Current Setpoint to 5.00](https://magna-power.com/assets/docs/html_alx/index-modbus.html#example-write-current-setpoint-to-5-00)
	- [10.7.4. Example Request Current Setpoint \(5.00\)](https://magna-power.com/assets/docs/html_alx/index-modbus.html#example-request-current-setpoint-5-00)
- [10.8. Register List](https://magna-power.com/assets/docs/html_alx/index-modbus.html#register-list)
	- [10.8.1. Operation Commands](https://magna-power.com/assets/docs/html_alx/index-modbus.html#operation-commands)
	- [10.8.2. StatusQuesQ](https://magna-power.com/assets/docs/html_alx/index-modbus.html#statusquesq)
	- [10.8.3. StatusRegQ](https://magna-power.com/assets/docs/html_alx/index-modbus.html#statusregq)
	- [10.8.4. FaultClear](https://magna-power.com/assets/docs/html_alx/index-modbus.html#faultclear)
	- **[10.8.5. Input](https://magna-power.com/assets/docs/html_alx/index-modbus.html#input)**
	- [10.8.6. Measurement Commands](https://magna-power.com/assets/docs/html_alx/index-modbus.html#measurement-commands)
	- 10.8.7. MeasCurrO
	- 10.8.8. MeasVoltO
	- 10.8.9. MeasPwrO
	- 10.8.10. MeasResO
	- [10.8.11. Setpoint Commands](https://magna-power.com/assets/docs/html_alx/index-modbus.html#setpoint-commands)
	- [10.8.12. SetpointCurr](https://magna-power.com/assets/docs/html_alx/index-modbus.html#setpointcurr)
	- [10.8.13. SetpointVolt](https://magna-power.com/assets/docs/html_alx/index-modbus.html#setpointvolt)
	- [10.8.14. SetpointPwr](https://magna-power.com/assets/docs/html_alx/index-modbus.html#setpointpwr)
	- [10.8.15. SetpointRes](https://magna-power.com/assets/docs/html_alx/index-modbus.html#setpointres)
	- [10.8.16. Trip Commands](https://magna-power.com/assets/docs/html_alx/index-modbus.html#trip-commands)
	- [10.8.17. OverTripCurr](https://magna-power.com/assets/docs/html_alx/index-modbus.html#overtripcurr)
	- [10.8.18. OverTripVolt](https://magna-power.com/assets/docs/html_alx/index-modbus.html#overtripvolt)
	- [10.8.19. OverTripPwr](https://magna-power.com/assets/docs/html_alx/index-modbus.html#overtrippwr)
	- [10.8.20. UnderTripVolt](https://magna-power.com/assets/docs/html_alx/index-modbus.html#undertripvolt)
	- [10.8.21. Slew Commands](https://magna-power.com/assets/docs/html_alx/index-modbus.html#slew-commands)
	- [10.8.22. RiseRampCurr](https://magna-power.com/assets/docs/html_alx/index-modbus.html#riserampcurr)
	- [10.8.23. RiseRampVolt](https://magna-power.com/assets/docs/html_alx/index-modbus.html#riserampvolt)
	- [10.8.24. RiseRampPwr](https://magna-power.com/assets/docs/html_alx/index-modbus.html#riseramppwr)
	- [10.8.25. RiseRampRes](https://magna-power.com/assets/docs/html_alx/index-modbus.html#riserampres)
	- [10.8.26. FallRampCurr](https://magna-power.com/assets/docs/html_alx/index-modbus.html#fallrampcurr)
	- [10.8.27. FallRampVolt](https://magna-power.com/assets/docs/html_alx/index-modbus.html#fallrampvolt)
	- [10.8.28. FallRampPwr](https://magna-power.com/assets/docs/html_alx/index-modbus.html#fallramppwr)
	- [10.8.29. FallRampRes](https://magna-power.com/assets/docs/html_alx/index-modbus.html#fallrampres)
	- [10.8.30. Control Commands](https://magna-power.com/assets/docs/html_alx/index-modbus.html#control-commands)
	- [10.8.31. PowerRange](https://magna-power.com/assets/docs/html_alx/index-modbus.html#powerrange)
	- [10.8.32. ControlMode](https://magna-power.com/assets/docs/html_alx/index-modbus.html#controlmode)
- [10.8.33. Function Generator Commands](https://magna-power.com/assets/docs/html_alx/index-modbus.html#function-generator-commands)
- $10.8.34.$  FuncType
- [10.8.35. FuncSinAmpl](https://magna-power.com/assets/docs/html_alx/index-modbus.html#funcsinampl)
- [10.8.36. FuncSinOff](https://magna-power.com/assets/docs/html_alx/index-modbus.html#funcsinoff)
- [10.8.37. FuncSinPrd](https://magna-power.com/assets/docs/html_alx/index-modbus.html#funcsinprd)
- [10.8.38. FuncSquLoLevel](https://magna-power.com/assets/docs/html_alx/index-modbus.html#funcsqulolevel)
- [10.8.39. FuncSquHiLevel](https://magna-power.com/assets/docs/html_alx/index-modbus.html#funcsquhilevel)
- [10.8.40. FuncSquLoPrd](https://magna-power.com/assets/docs/html_alx/index-modbus.html#funcsquloprd)
- [10.8.41. FuncSquHiPrd](https://magna-power.com/assets/docs/html_alx/index-modbus.html#funcsquhiprd)
- [10.8.42. FuncStepLoLevel](https://magna-power.com/assets/docs/html_alx/index-modbus.html#funcsteplolevel)
- [10.8.43. FuncStepHiLevel](https://magna-power.com/assets/docs/html_alx/index-modbus.html#funcstephilevel)
- [10.8.44. FuncRampLoLevel](https://magna-power.com/assets/docs/html_alx/index-modbus.html#funcramplolevel)
- [10.8.45. FuncRampHiLevel](https://magna-power.com/assets/docs/html_alx/index-modbus.html#funcramphilevel)
- [10.8.46. FuncRampRisePrd](https://magna-power.com/assets/docs/html_alx/index-modbus.html#funcrampriseprd)
- [10.8.47. FuncRampFallPrd](https://magna-power.com/assets/docs/html_alx/index-modbus.html#funcrampfallprd)
- [10.8.48. Configuration Commands](https://magna-power.com/assets/docs/html_alx/index-modbus.html#configuration-commands)
- [10.8.49. FactoryRestore](https://magna-power.com/assets/docs/html_alx/index-modbus.html#factoryrestore)
- [10.8.50. Lock](https://magna-power.com/assets/docs/html_alx/index-modbus.html#lock)
- [10.8.51. SenseMode](https://magna-power.com/assets/docs/html_alx/index-modbus.html#sensemode)
- $10.8.52.$  SetSource
- [11. EtherNet/IP Command Set](https://magna-power.com/assets/docs/html_alx/index-eip.html)
	- o [11.1. EtherNet/IP Overview](https://magna-power.com/assets/docs/html_alx/index-eip.html#ethernet-ip-overview)
		- [11.1.1. Explicit Messaging](https://magna-power.com/assets/docs/html_alx/index-eip.html#explicit-messaging)
		- [11.1.2. Class 3 Connection](https://magna-power.com/assets/docs/html_alx/index-eip.html#class-3-connection)
		- [11.1.3. Implicit Messaging](https://magna-power.com/assets/docs/html_alx/index-eip.html#implicit-messaging)
		- [11.1.4. Class 1 Connection](https://magna-power.com/assets/docs/html_alx/index-eip.html#class-1-connection)
		- [11.1.5. Electronic Data Sheet](https://magna-power.com/assets/docs/html_alx/index-eip.html#electronic-data-sheet)
		- [11.1.6. Data Formatting](https://magna-power.com/assets/docs/html_alx/index-eip.html#data-formatting)
	- [11.2. Diagnostic and Simulation Tools](https://magna-power.com/assets/docs/html_alx/index-eip.html#diagnostic-and-simulation-tools)
		- [11.2.1. HMS IPConfig](https://magna-power.com/assets/docs/html_alx/index-eip.html#hms-ipconfig)
		- [11.2.2. EtherNet/IP Web Page](https://magna-power.com/assets/docs/html_alx/index-eip.html#ethernet-ip-web-page)
		- [11.2.3. Device LED Codes](https://magna-power.com/assets/docs/html_alx/index-eip.html#device-led-codes)
	- [11.3. Communication Examples](https://magna-power.com/assets/docs/html_alx/index-eip.html#communication-examples)
		- [11.3.1. Explicit Messaging Example](https://magna-power.com/assets/docs/html_alx/index-eip.html#explicit-messaging-example)
		- [11.3.2. Implicit Messaging Example](https://magna-power.com/assets/docs/html_alx/index-eip.html#implicit-messaging-example)
	- [11.4. Instances Listing](https://magna-power.com/assets/docs/html_alx/index-eip.html#instances-listing)
		- [11.4.1. Operation Commands](https://magna-power.com/assets/docs/html_alx/index-eip.html#operation-commands)
		- [11.4.2. Measurement Commands](https://magna-power.com/assets/docs/html_alx/index-eip.html#measurement-commands)
- [11.4.3. Setpoint Commands](https://magna-power.com/assets/docs/html_alx/index-eip.html#setpoint-commands)
- [11.4.4. Trip Commands](https://magna-power.com/assets/docs/html_alx/index-eip.html#trip-commands)
- [11.4.5. Slew Commands](https://magna-power.com/assets/docs/html_alx/index-eip.html#slew-commands)
- [11.4.6. Control Commands](https://magna-power.com/assets/docs/html_alx/index-eip.html#control-commands)
- [11.4.7. Function Generator Commands](https://magna-power.com/assets/docs/html_alx/index-eip.html#function-generator-commands)
- [11.4.8. Configuration Commands](https://magna-power.com/assets/docs/html_alx/index-eip.html#configuration-commands)
- [12. EtherCAT Command Set](https://magna-power.com/assets/docs/html_alx/index-ecat.html)
	- [12.1. EtherCAT Overview](https://magna-power.com/assets/docs/html_alx/index-ecat.html#ethercat-overview)
	- o [12.2. Data Objects](https://magna-power.com/assets/docs/html_alx/index-ecat.html#data-objects)
		- [12.2.1. Process Data Objects \(PDOs\)](https://magna-power.com/assets/docs/html_alx/index-ecat.html#process-data-objects-pdos)
		- [12.2.2. Service Data Objects \(SDOs\)](https://magna-power.com/assets/docs/html_alx/index-ecat.html#service-data-objects-sdos)
	- [12.3. EtherCAT State Machine](https://magna-power.com/assets/docs/html_alx/index-ecat.html#ethercat-state-machine)
	- [12.4. Development using TwinCAT](https://magna-power.com/assets/docs/html_alx/index-ecat.html#development-using-twincat)
		- [12.4.1. Project Configuration](https://magna-power.com/assets/docs/html_alx/index-ecat.html#project-configuration)
		- [12.4.2. PDO Communication](https://magna-power.com/assets/docs/html_alx/index-ecat.html#pdo-communication)
		- [12.4.3. SDO Communication](https://magna-power.com/assets/docs/html_alx/index-ecat.html#sdo-communication)
	- [12.5. Standard Object Dictionary](https://magna-power.com/assets/docs/html_alx/index-ecat.html#standard-object-dictionary)
	- [12.6. Manufacturer Specific Instances Listing](https://magna-power.com/assets/docs/html_alx/index-ecat.html#manufacturer-specific-instances-listing)
	- [12.7. Manufacturer Specific Process Data Objects](https://magna-power.com/assets/docs/html_alx/index-ecat.html#manufacturer-specific-process-data-objects)
		- [12.7.1. StatusRegQ](https://magna-power.com/assets/docs/html_alx/index-ecat.html#statusregq)
		- [12.7.2. MeasCurrQ](https://magna-power.com/assets/docs/html_alx/index-ecat.html#meascurrq)
		- 12.7.3. MeasVoltO
		- [12.7.4. SetpointCurr](https://magna-power.com/assets/docs/html_alx/index-ecat.html#setpointcurr)
		- [12.7.5. SetpointVolt](https://magna-power.com/assets/docs/html_alx/index-ecat.html#setpointvolt)
	- [12.8. Manufacturer Specific Service Data Objects](https://magna-power.com/assets/docs/html_alx/index-ecat.html#manufacturer-specific-service-data-objects)
		- [12.8.1. Operation Commands](https://magna-power.com/assets/docs/html_alx/index-ecat.html#operation-commands)
		- [12.8.2. Measurement Commands](https://magna-power.com/assets/docs/html_alx/index-ecat.html#measurement-commands)
		- [12.8.3. Setpoint Commands](https://magna-power.com/assets/docs/html_alx/index-ecat.html#setpoint-commands)
		- [12.8.4. Trip Commands](https://magna-power.com/assets/docs/html_alx/index-ecat.html#trip-commands)
		- [12.8.5. Slew Commands](https://magna-power.com/assets/docs/html_alx/index-ecat.html#slew-commands)
		- [12.8.6. Control Commands](https://magna-power.com/assets/docs/html_alx/index-ecat.html#control-commands)
		- [12.8.7. Function Generator Commands](https://magna-power.com/assets/docs/html_alx/index-ecat.html#function-generator-commands)
		- [12.8.8. Configuration Commands](https://magna-power.com/assets/docs/html_alx/index-ecat.html#configuration-commands)

# **1. Preface**

Thank you for choosing a Magna-Power Electronics product. This document provides user, service, and programming information the ALx Series MagnaLOAD DC electronic load. If you have any suggestions or feedback for this document, please contact Magna-Power at [feedback@magna-power.com](mailto:feedback%40magna-power.com).

### **1.1. Contact Magna-Power**

Magna-Power support can be contacted for service, technical support, or spare parts:

- By Phone: +1-908-237-2200
- By Email: [support@magna-power.com](mailto:support%40magna-power.com)

Visit [magna-power.com/support](https://magna-power.com/support) for more support resources and information about contacting Magna-Power worldwide.

### **1.2. Safety Notice**

The following general safety precautions must be observed during all phases of operation of this instrument. Failure to comply with these precautions or with specific warnings elsewhere in this manual violates safety standards of design, manufacture, and intended use of the instrument. Neither Magna-Power Electronics nor any of the associated sales organizations accept responsibility for personal injury, consequential injury, loss, or damage resulting from improper use of the equipment and accessories.

Installation and service must be performed only by properly trained and qualified personnel who are aware of dealing with electrical hazards. Ensure that the AC power line ground is properly connected to the MagnaLOAD electronic load chassis. Furthermore, other power grounds, including those connected to application maintenance equipment, must be grounded for both personnel and equipment safety.

This product is a Safety Class 1 instrument, provided with a protective earth terminal. The protective features of this product may be impaired if it is used in a manner not specified in the operation instructions.

Residual voltage. Lethal voltages may be present inside the MagnaLOAD electronic load even when the AC input voltage is disconnected. Only properly trained and qualified personnel should remove covers and access the inside of the MagnaLOAD electronic load.

During normal operation, the operator does not have access to hazardous voltages within the product's chassis. Depending on the application, high voltages hazardous to human safety may be present on the DC power terminals. Ensure that the DC power cables are properly labeled as to the safety hazards and that any inadvertent contact with hazardous voltages is eliminated.

Do not install substitute parts or perform unauthorized maintenance on the product.

These operating instructions form an integral part of the equipment and must be available to the operating personnel at all times. All the safety instructions and advice notes are to be followed.

#### **O** Warning

General. Do not use this product in any manner not specified by the manufacturer. The protective features of this product may be impaired if it is used in a manner not specified in the operating instructions.

#### **O** Warning

Environmental Conditions. Never use the instrument outside of the specified environmental conditions described in the Environmental Characteristics of the specifications.

#### **O** Warning

Ground the Instrument. This product is provided with protective earth terminals. To minimize shock hazard, the instrument must be connected to the AC mains through a grounded power cable, with the ground wire firmly connected to an electrical ground (safety ground) at the power outlet. Any interruption of the protective (grounding) conductor or disconnection of the protective earth terminal will cause a potential shock hazard that could result in injury or death.

#### **O** Warning

Before Applying Power. Verify that all safety precautions are taken. All connections must be made with the unit turned off, and must be performed by qualified personnel who are aware of the hazards involved. Improper actions can cause fatal injury as well as equipment damage. Note the instrument's external markings described under "Safety Symbols".

#### **O** Warning

Do Not Operate in an Explosive Atmosphere. Do not operate the instrument in the presence of flammable gases or fumes.

#### **O** Warning

Do Not Remove the Instrument Cover. Only qualified, service-trained personnel who are aware of the hazards involved should remove instrument covers. Disconnect the power cable and any external circuits before removing instrument covers.

#### **O** Warning

Do Not Modify the Instrument. Do not install substitute parts or perform any unauthorized modification to the product, except with the direction of Magna-Power support personnel. Return the product to a Magna-Power authorized service center for repair.

#### **O** Warning

In Case of Damage. Instruments that are not functioning correctly, appear damaged or defective should be made inoperative and secured against unintended operation until they can be repaired by qualified service personnel.

### **1.3. Safety Symbols**

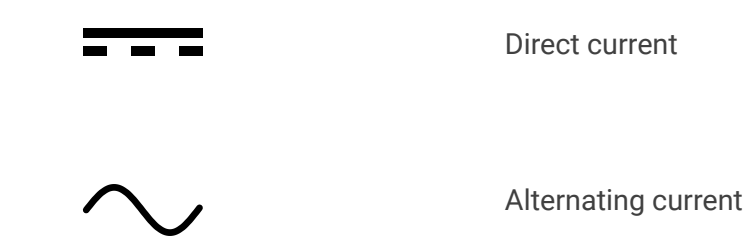

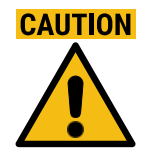

Caution. Refer to documentation or notation for more information before proceeding.

Caution, risk of electric shock. Refer to documentation or notation for more information before proce

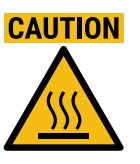

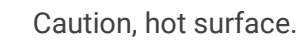

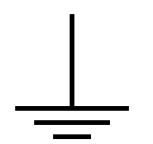

Earth ground terminal.

The ETL mark, which is a registered trademark of Intertek.

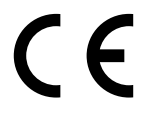

The CE mark, which is a registered trademark of the European Community.

## **1.4. Limited Warranty**

The following is made in lieu of all warranties expressed or implied.

Magna-Power Electronics, Inc. warranties its products to be free of manufacturing defects for a period of two years from date of original shipment from its factory. Magna-Power Electronics, Inc. will repair, replace, or refund the purchase price at its discretion, which upon examination by Magna-Power Electronics, Inc., is determined to be defective in material or workmanship, providing such claimed defective material is returned upon written authorization of Magna-Power Electronics, Inc., freight and duties prepaid.

For products failing within the first 30 days of the warranty period, Magna-Power Electronics, Inc. will return the repaired product at its expense using a standard ground shipping method; after 30 days of the warranty period, the repaired product will be returned at the customer's expense using the customer's requested shipping method.

Damage due to corrosion, customer alterations, excessive dust, extreme environmental or electrical conditions, and/or misuse will be evaluated upon inspection. If inspection reveals that the cause of damage is not due to materials or workmanship, repair of the product will be treated on a non-warranty basis.

All electrical, commercial supply parts, and items not manufactured by Magna-Power Electronics, Inc. shall carry the warranty of the original manufacturer and no more, but under no circumstances to exceed the warranty period. Replacement parts shall be warranted for a period of 90 days. Warranty labor shall only apply if the product, assembly, or part is returned to the factory freight prepaid and insured. Damage or breakage while in transit is not covered by this warranty.

Magna-Power Electronics, Inc. assumes no responsibility to Buyer for labor to diagnose and remove defective product and installation of replacement product. Furthermore, Magna-Power Electronics, Inc. is not liable to Buyer or to any third party for consequential or incidental damages under any circumstances, whether due to defect in the product, due to delay or failure of delivery, due to a failure of the product to perform as specified, or for any other reason or cause. Buyer and Magna-Power Electronics, Inc. agree that Buyer's sole remedy and Magna-Power Electronics, Inc.'s sole liability to Buyer is limited to repair, replacement, or refund of the purchase price of the product as described herein, whether Buyer's claim arises out of contract or in tort.

All claims against the warranty shall be the final determination of Magna-Power Electronics, Inc.

### **1.5. User Manual Warranty**

The material contained in this document is provided "as is," and is subject to being changed, without notice, in future editions. Further, to the maximum extent permitted by applicable law, Magna-Power disclaims all warranties, either express or implied, with regard to this manual and any information contained herein, including but not limited to the implied warranties of merchantability and fitness for a particular purpose. Magna-Power shall not be liable for errors or for incidental or consequential damages in connection with the furnishing, use, or performance of this document or of any information contained herein. Should Magna-Power and the user have a separate written agreement with warranty terms covering the material in this document that conflict with these terms, the warranty terms in the separate agreement shall control.

## **1.6. U.S. Government Rights**

The Software is "commercial computer software," as defined by Federal Acquisition Regulation ("FAR") 2.101. Pursuant to FAR 12.212 and 27.405-3 and Department of Defense FAR Supplement ("DFARS") 227.7202, the U.S. government acquires commercial computer software under the same terms by which the software is customarily provided to the public. Accordingly, Magna-Power provides the Software to U.S. government customers under its standard commercial license, which is embodied in its End User License Agreement (EULA). The license set forth in the EULA represents the exclusive authority by which the U.S. government may use, modify, distribute, or disclose the Software. The EULA and the license set forth therein, does

not require or permit, among other things, that Magna-Power: (1) Furnish technical information related to commercial computer software or commercial computer software documentation that is not customarily provided to the public; or (2) Relinquish to, or otherwise provide, the government rights in excess of these rights customarily provided to the public to use, modify, reproduce, release, perform, display, or disclose commercial computer software or commercial computer software documentation. No additional government requirements beyond those set forth in the EULA shall apply, except to the extent that those terms, rights, or licenses are explicitly required from all providers of commercial computer software pursuant to the FAR and the DFARS and are set forth specifically in writing elsewhere in the EULA. Magna-Power shall be under no obligation to update, revise or otherwise modify the Software. With respect to any technical data as defined by FAR 2.101, pursuant to FAR 12.211 and 27.404.2 and DFARS 227.7102, the U.S. government acquires no greater than Limited Rights as defined in FAR 27.401 or DFAR 227.7103-5 (c), as applicable in any technical data

# **1.7. WEEE Directive 2002/96/EC**

This product complies with the Waste Electrical and Electronic Equipment (WEEE) Directive 2002/96/EC marking requirement. The affixed product label (see below) indicates that you must not discard this electrical/electronic product in domestic household waste.

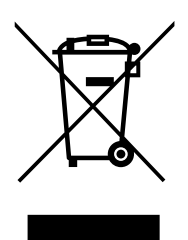

Product Category: With reference to the equipment types in the WEEE directive Annex 1, this product is classified as "Monitoring and Control instrumentation" product.

Do not dispose products in domestic household waste.

To return unwanted products, [contact Magna-Power Electronics](https://magna-power.com/contact).

## **1.8. Declaration of Conformity**

Magna-Power Electronics declares on its sole responsibility that the ALx Series MagnaLOAD DC electronic load complies with the essential requirement of the relevant European Directives, and is eligible to carry the CE mark.

For more details, please review the [ALx Series Declaration of Conformity](https://magna-power.com/assets/files/documentation/doc_magnaload_alx_20190321.pdf).

### **1.9. Document Conventions**

This user's manual uses several conventions to highlight certain words and phrases and draw attention to specific pieces of information.

#### **A** Note

Notes are tips, shortcuts or alternative approaches to the task at hand. Ignoring a note should have no negative consequences, but you might miss out on a time saving procedure.

#### **O** Warning

The warning sign denotes a hazard, calling attention to a procedure or practice. If a warning is not correctly performed or adhered to, it could result in personal injury. Do not proceed beyond a warning sign until the conditions are fully understood or met.

#### **O** Caution

The caution sign denotes a hazard, calling attention to a procedure or practice. If a caution is not correctly performed or adhered to, it could result in damage to the product. Do not proceed beyond a caution sign until the conditions are fully understood or met.

Source-code listings are also set in mono-spaced roman but add syntax highlighting as follows:

```
#!/usr/bin/python
# -*- coding: utf-8 -*-
from serial import Serial
class Magna(Serial):
def __init__(self, port, expected_serial_number=None, log=None):
        super(Magna, self). __init__(port, baudrate=19200, timeout=2.0)
         self.log = log if log else self.magna_log
         self.write('*CLS\r\n')
```
## **1.10. Additional Help and Feedback**

For additional help or to provide feedback about the product's design and features, please contact: [support@magna-power.com](mailto:support%40magna-power.com).

# **2. Product Introduction**

## **2.1. Key Features**

The ALx Series MagnaLOAD DC electronic load is available in power levels of 1.25 to 20 kW, ranging from rack-mount to floor-standing packages. Each power level has three models, with a wide voltage-current operating profile where full power can be achieved. The key features of the ALx Series is as follows:

#### Product Features

- MagnaLINK™ Distributed DSP Architecture
- 16-bit digital programming and monitoring resolution
- SCPI Remote Programming API
- Many control modes, including: voltage, current, power, resistance, and shunt regulator
- Wide voltage-current-power operating profile
- Integrated front and rear full control USB ports, RS485, and dual MagnaLINK™ ports, with LXI TCP/IP Ethernet and IEEE-488 GPIB available.
- Digital plug-and-play master-slaving
- Programmable protection limits
- Configurable external analog-digital user I/O
- Designed and manufactured in the USA

### **2.1.1. DC Input Features**

- Distributed DSP Digital Control Magna-Power's MagnaLINK™ technology provides distributed Texas Instrument DSP control across power processing stages inside the MagnaLOAD DC electronic load. This technology follows a significant internal development cycle from Magna-Power to provide a unified digital control platform across its electronic loads and power supplies, featuring fully digital control loops, adjustable control gains, programmable slew rates, digital master-slaving, and many new advanced control technologies.
- Flexible Operating Modes To accommodate a variety of DC sources, all MagnaLOADs come with many configurable control modes, including: voltage mode, current mode, power mode, resistance mode, shunt regulator mode, rheostat mode (ARx Series and WRx Series only). Preference for DC regulation is given to the parameter in the selected mode within the programmed set-points. Using the MagnaLOAD's set-points and trip settings, the product

can configured to either trip with a fault when a limit is exceeded or to cross-over into a different regulation state. Shunt Regulator Mode turns the MagnaLOAD into a high-speed smart braking resistor, engaging the DC input only when a specified voltage and exceeded by a user-defined percentage, while limiting the shunt current to a programmed set-point.

- Programmable Output Protection Programmable over voltage trip (OVT), under voltage trip (UVT), and over current trip (OCT), and over power trip (OPT) allow the user to program in soft latching fault trips when the threshold is exceeded.
- Wired Remote Sensing A set of remote sensing terminals are provided to sense voltage at the source and compensate for voltage drop in the cables.

### **2.1.2. Programming Features**

- High Accuracy and Resolution 16-bit (0.0015%) resolution and accuracy as low as  $\pm$  0.1% (voltage control) ensures high accuracy and precision programming and measurement. A NIST traceable calibration certificate is provided at no charge with all new units.
- Simultaneous Measurement Interfaces Voltage, current, power and resistance measurements are available simultaneously from the front panel meters, dedicated 0-10V analog output, and by computer command.
- Included Drivers and SCPI Commands All MagnaLOAD DC electronic loads come with a dedicated National Instruments LabVIEW™ driver, Interchangeable Virtual Instrument (IVI) driver, and support for a wide range of Standard Commands for Programmable Instrumentation (SCPI). These programming interfaces support full control, measurement, and monitoring of the MagnaLOAD. All of the MagnaLOAD's available communication interfaces are supported by these drivers and command sets, including: USB, RS-485, LXI TCP/IP Ethernet, and IEEE-488 GPIB.
- 25-pin Configurable External User I/O Port Beyond the front panel and computer controls, all MagnaLOADs come standard with a 25-pin D-Sub connector designated as the External User I/O. This connector provides: 8 digital outputs,4 digital inputs, 4 analog inputs. All the analog-digital I/O ports are configurable, allowing the user to select which parameters they want to control and monitor. This configurable I/O scheme reduces complexity, eases PLC integration and allows control parameters from various interfaces simultaneously. The MagnaLOAD's configurable analog inputs provide 0-10V programming from PLCs and external D/A converters.

### **2.1.3. System Features**

• Designed for Safety - Extensive diagnostic functions are provided, including: over voltage trip (OVT), under voltage trip (UVT), over current trip (OCT), over power trip (OPT), thermal fault and interlock. When in standby or diagnostic fault, the DC input bus is disconnected via a switching device. A Lock function allows the user to prevent local changes to product settings. Finally, with a dedicated +5V interlock input pin and included +5V reference on all models, external emergency stop systems can be easily integrated using an external contact.

- Digital Master-Slaving for Increased Power All MagnaLOADs come standard with a  $\bullet$ MagnaLINK™ Input and a MagnaLINK™ Output port, which provides plug and play digital master-slaving. Simply connect the master's MagnaLINK™ Output to the slave's MagnaLINK™ Input and, using the MagnaWEB software, the products will automatically configure themselves for master-slave operation as a higher-power unit based on the populated ports. Buffered digital MagnaLINK™ connections means many MagnaLOADs can be daisy-chained in master-slave operation. Master-slave MagnaLOAD units will aggregate measurements to one display panel. The internal MagnaLINK™ protocol was developed with expandability at the forefront. When configured for master-slave operation, the master controller takes control of all the slave's digital "targets." With this digital master-slaving strategy, it is completely transparent whether the unit is operating as a stand-alone product or in master-slave.
- Tailor Performance with Integrated Options A variety of configured-to-order options are available for MagnaLOAD DC electronic loads are designed to be flexible, depending on the application's requirements.
- Designed and Manufactured in the USA For complete control of quality, MagnaDC programmable DC power supplies are designed and manufactured at Magna-Power's vertically integrated USA manufacturing facility in Flemington, New Jersey. Heat-sinks and chassis are machined from aluminum. All sheet metal is fabricated and powder coated inhouse. Magnetics are wound-to-order from validated designs based on a model's voltage and current. An automated surface-mount production line places components on printed circuit boards for control, driver, auxiliary power, and display circuits. And finally after assembly, products undergo comprehensive test and calibration, followed by an extended burn-in period.

### **2.2. Models**

The following tables list the available models in the ALx Series MagnaLOAD DC electronic load.

### **2.2.1. Model Ordering Guide**

The following ordering guide defines how an ALx Series MagnaLOAD DC electronic load is defined:

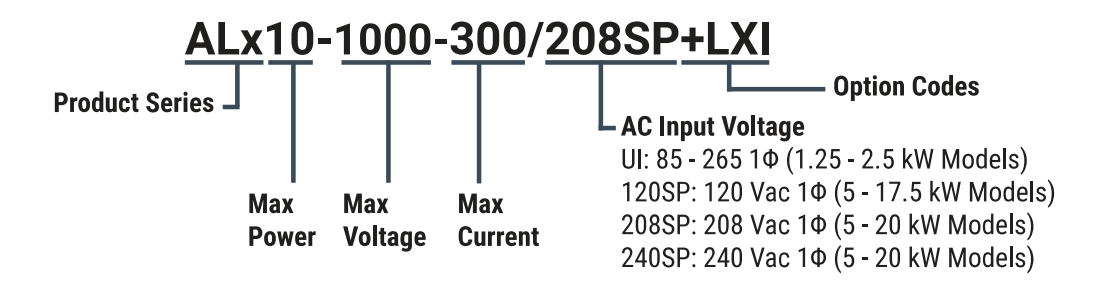

Fig. 2.1 ALx Series MagnaLOAD DC electronic load Model Ordering Guide

### **2.2.2. ALx Series Models**

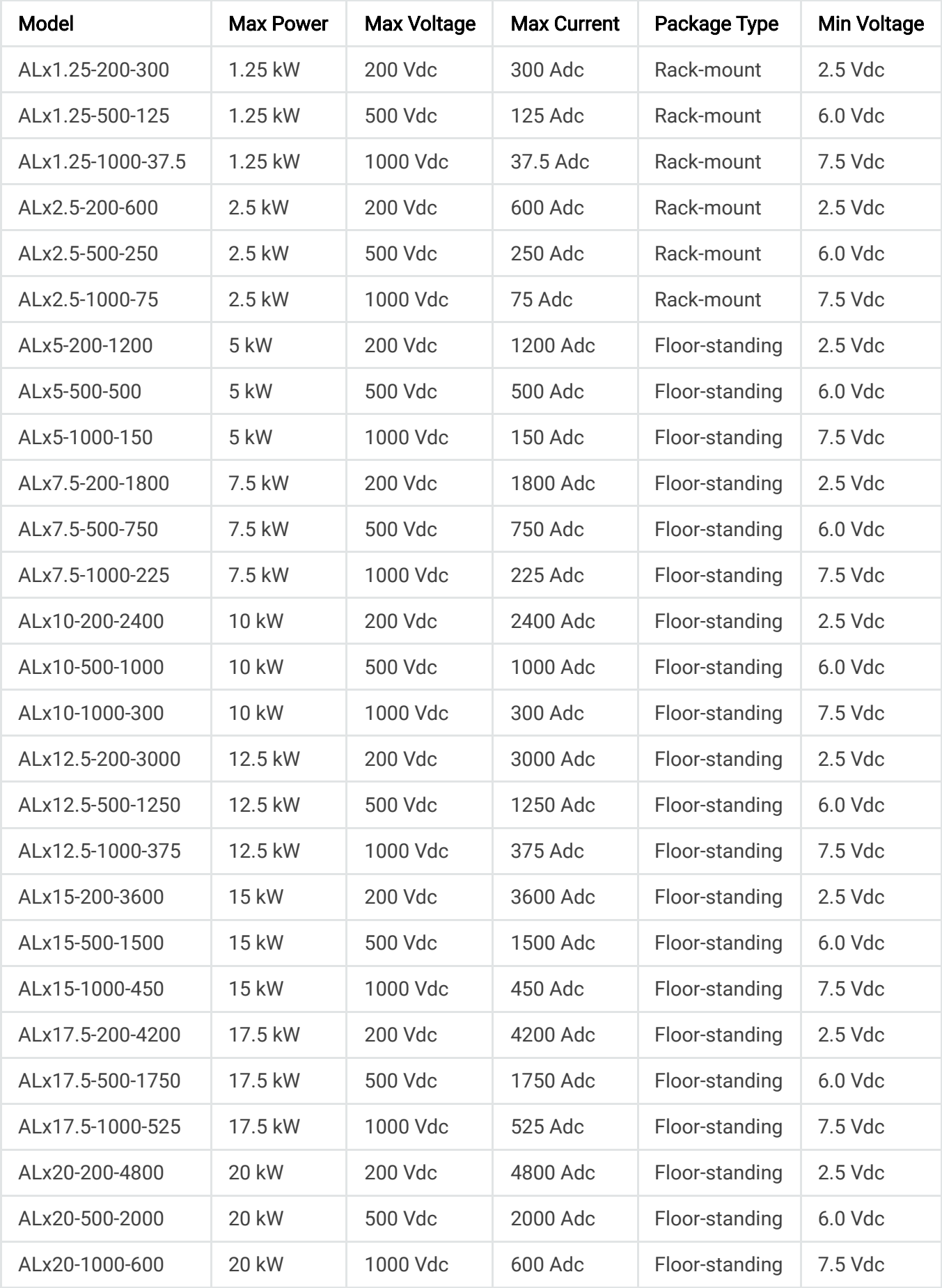

# **2.3. Specifications**

## **2.3.1. Power Specifications**

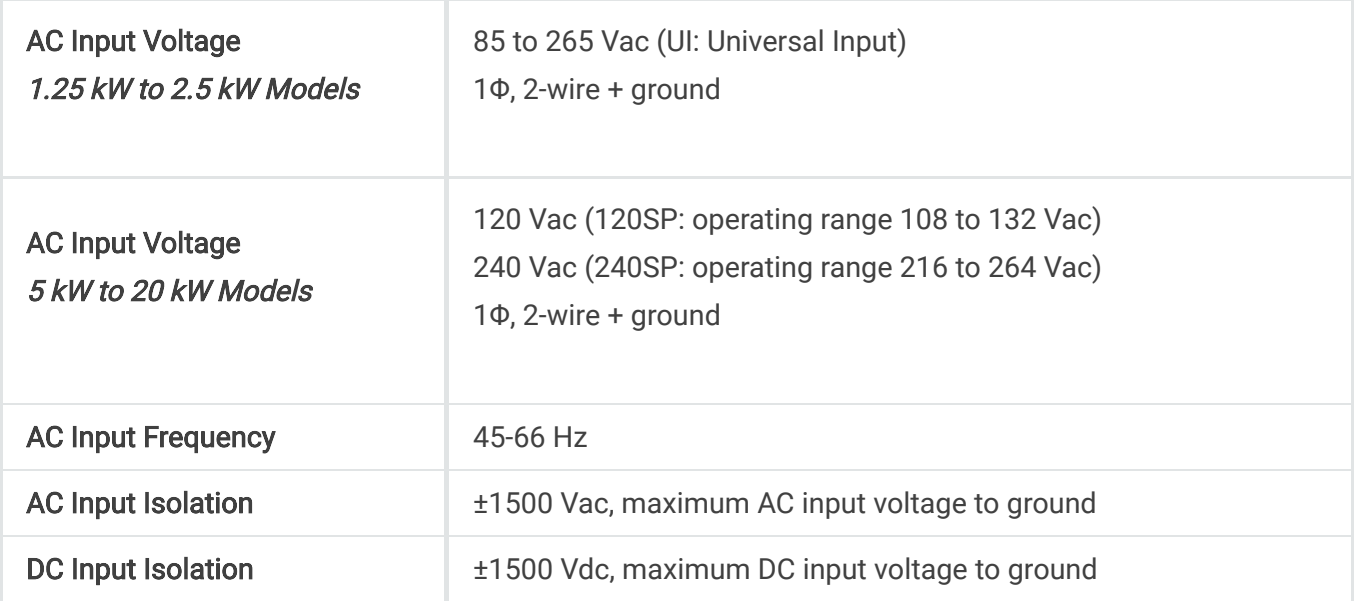

## **2.3.2. Programming Specifications**

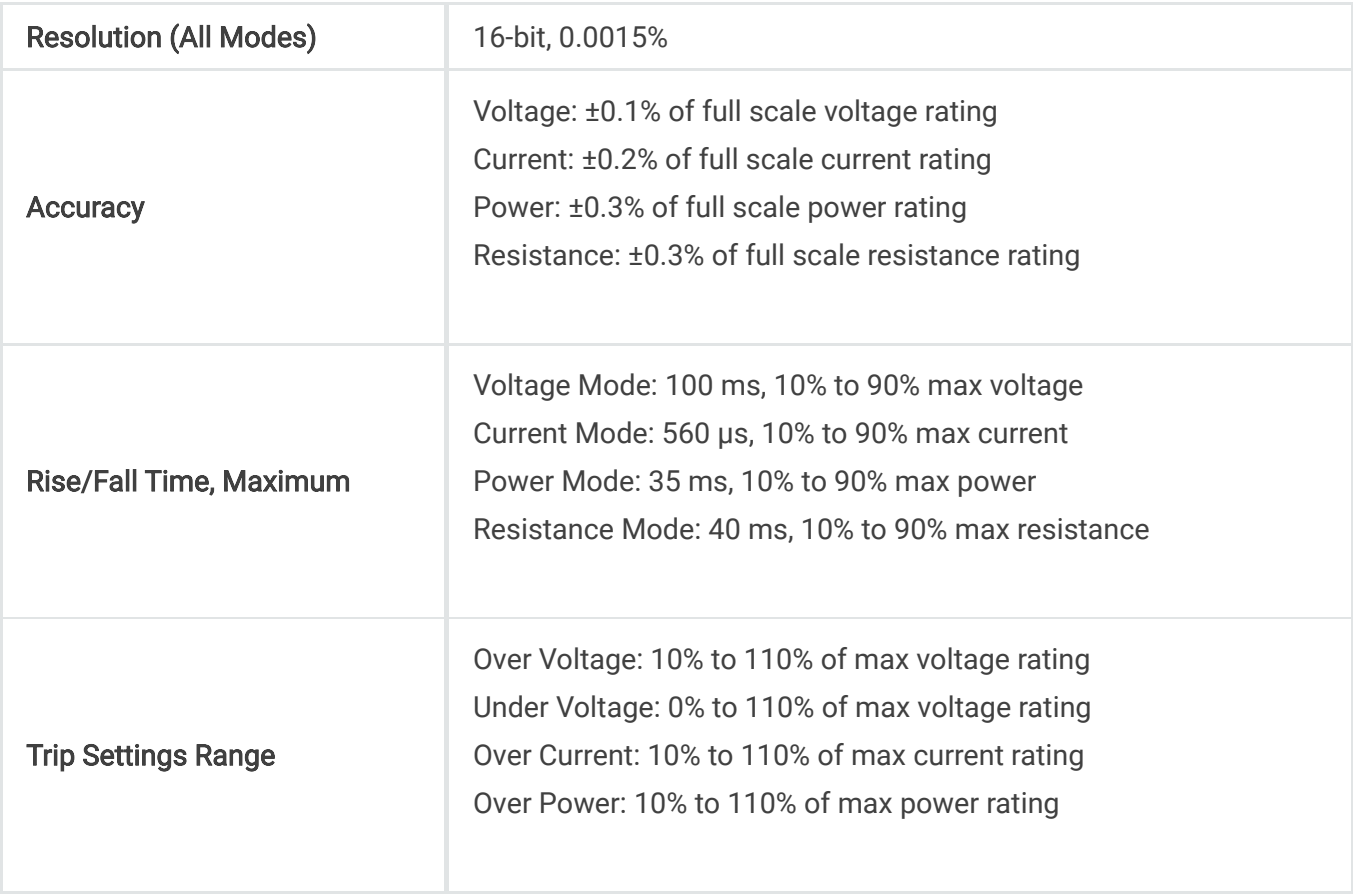

## **2.3.3. Connectivity Specifications**

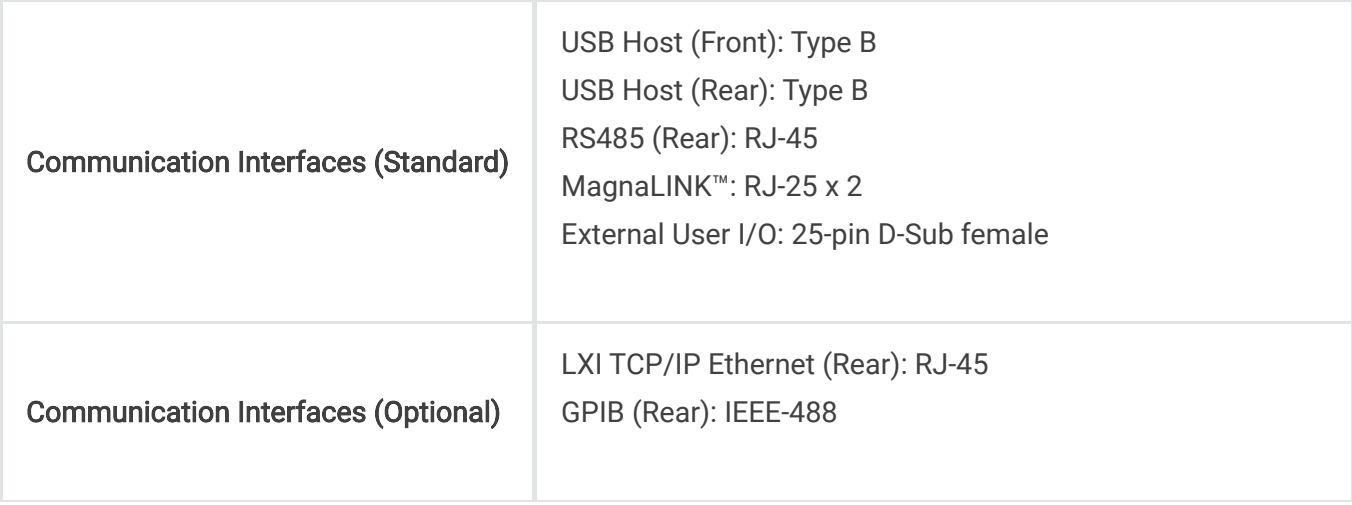

## **2.3.4. External User I/O Specifications**

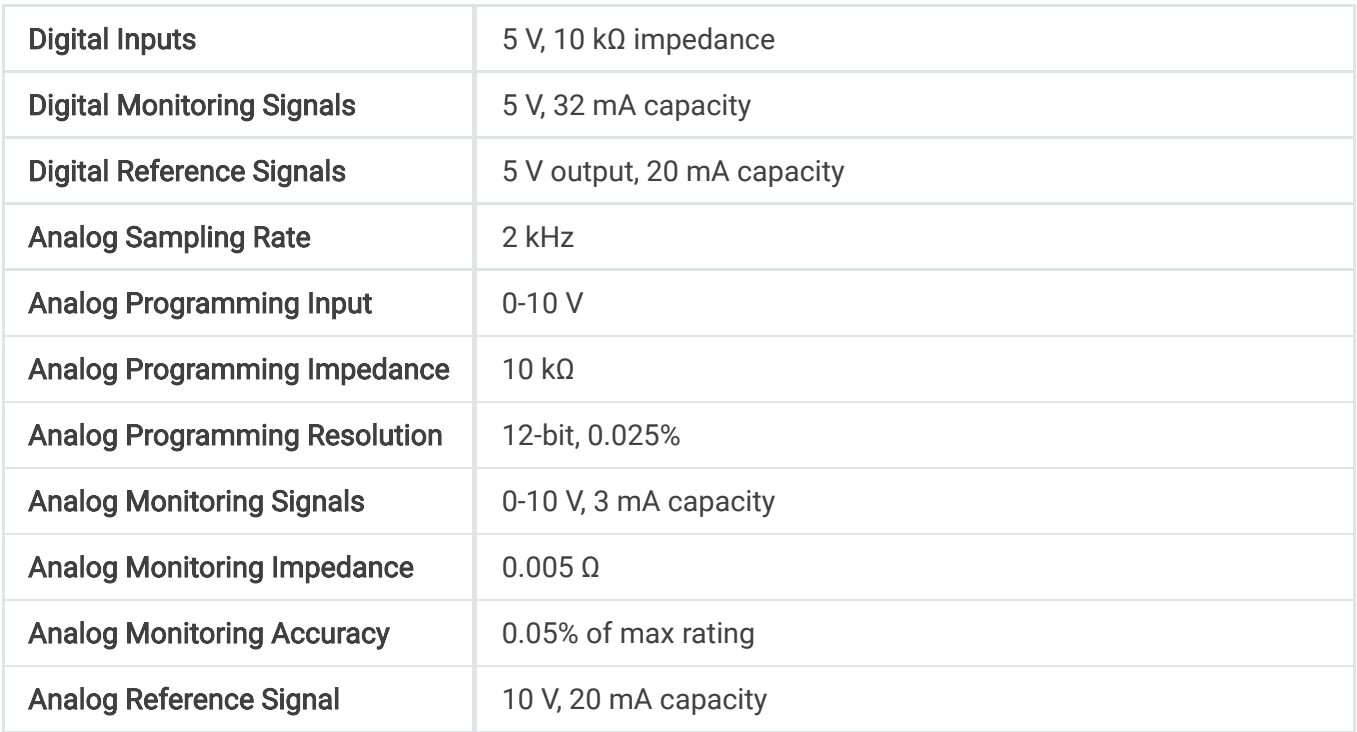

## **2.3.5. Physical Specifications**

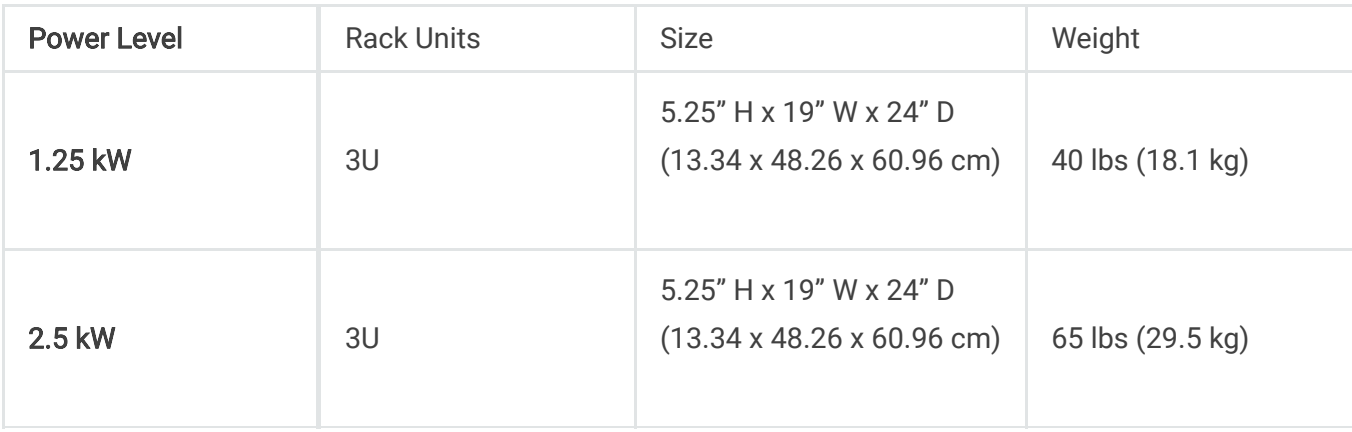

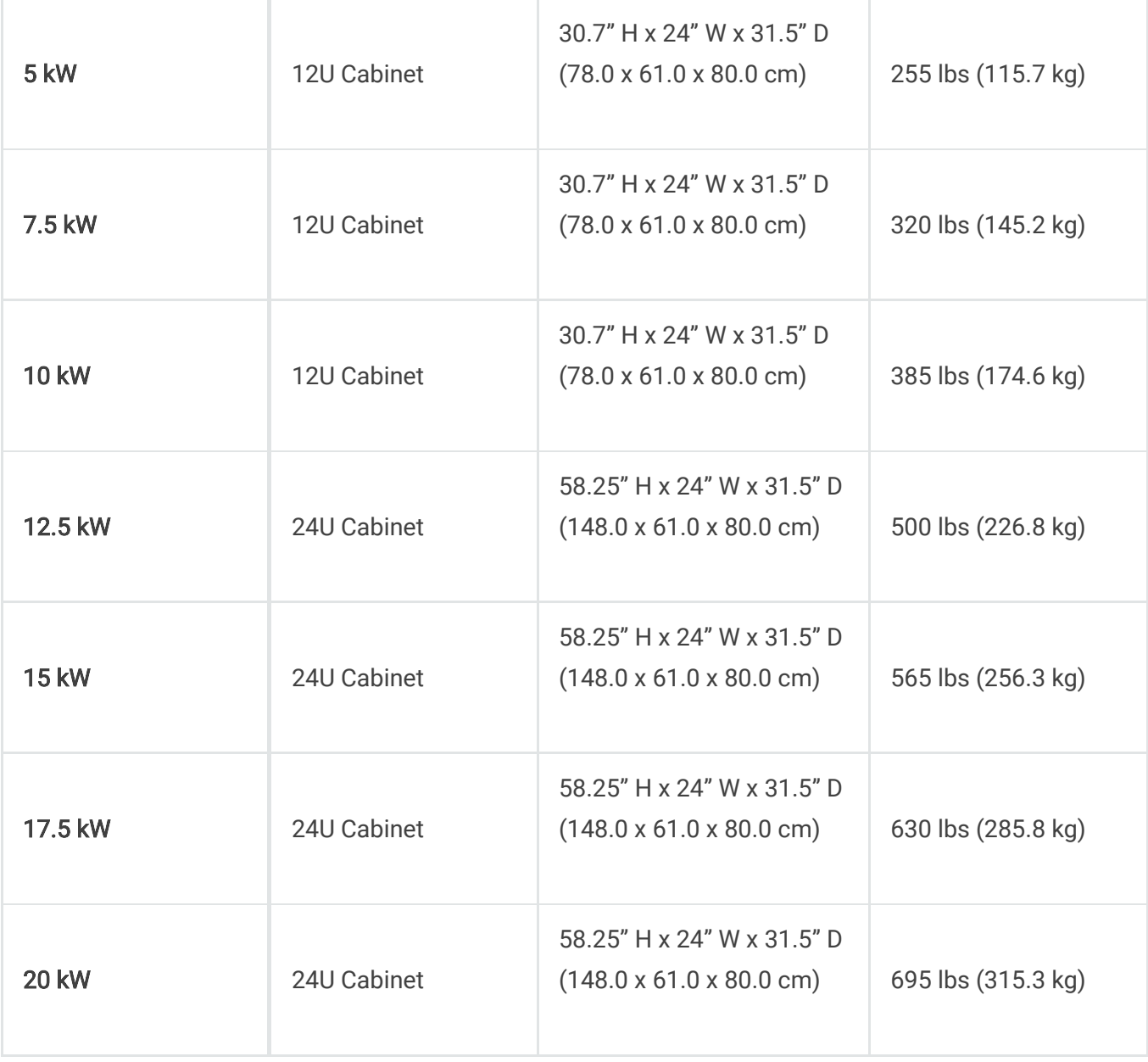

## **2.3.6. Environmental Specifications**

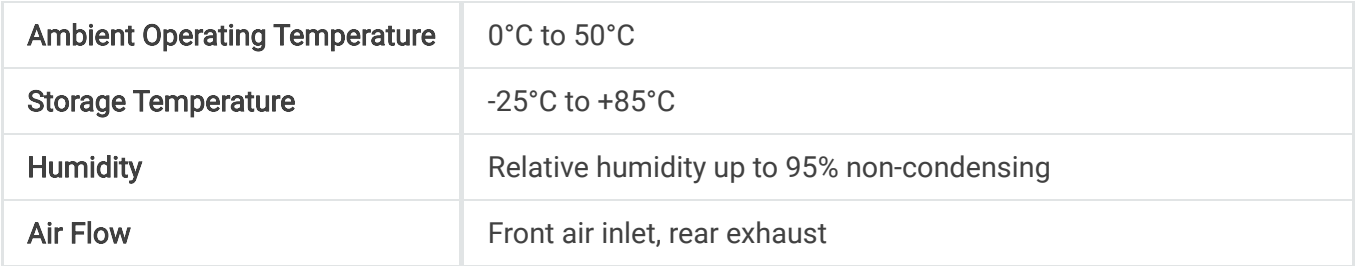

## **2.3.7. Regulatory Compliance**

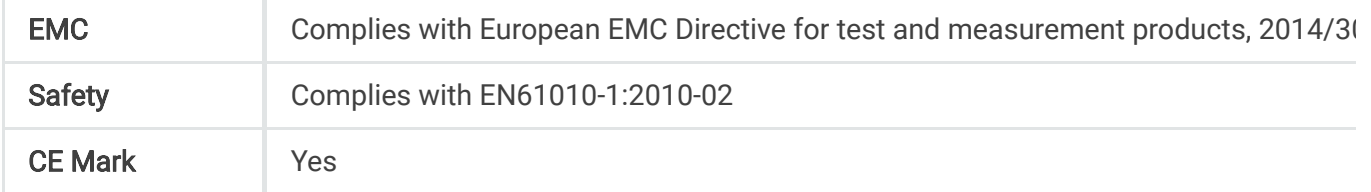

## **2.4. Dimensional Diagrams**

### **2.4.1. ALx Series - 1.25 kW and 2.5 kW Models**

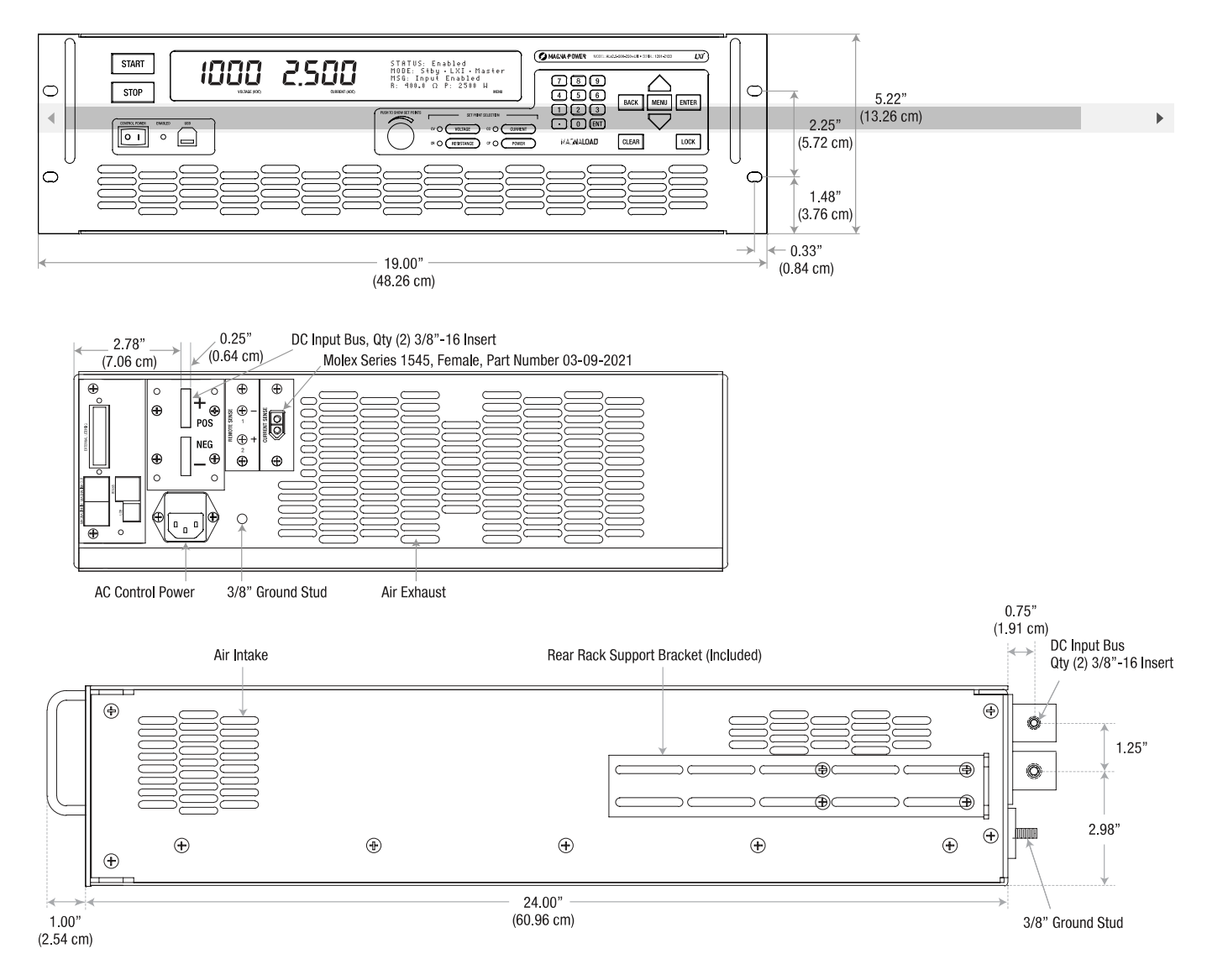

 $\overline{ }$ 

Fig. 2.2 ALx Series 1.25 kW and 2.5 kW rack-mount models front panel, rear panel, and side panel (top to bottom).

### **2.4.2. ALx Series - 5 kW to 20 kW Models**

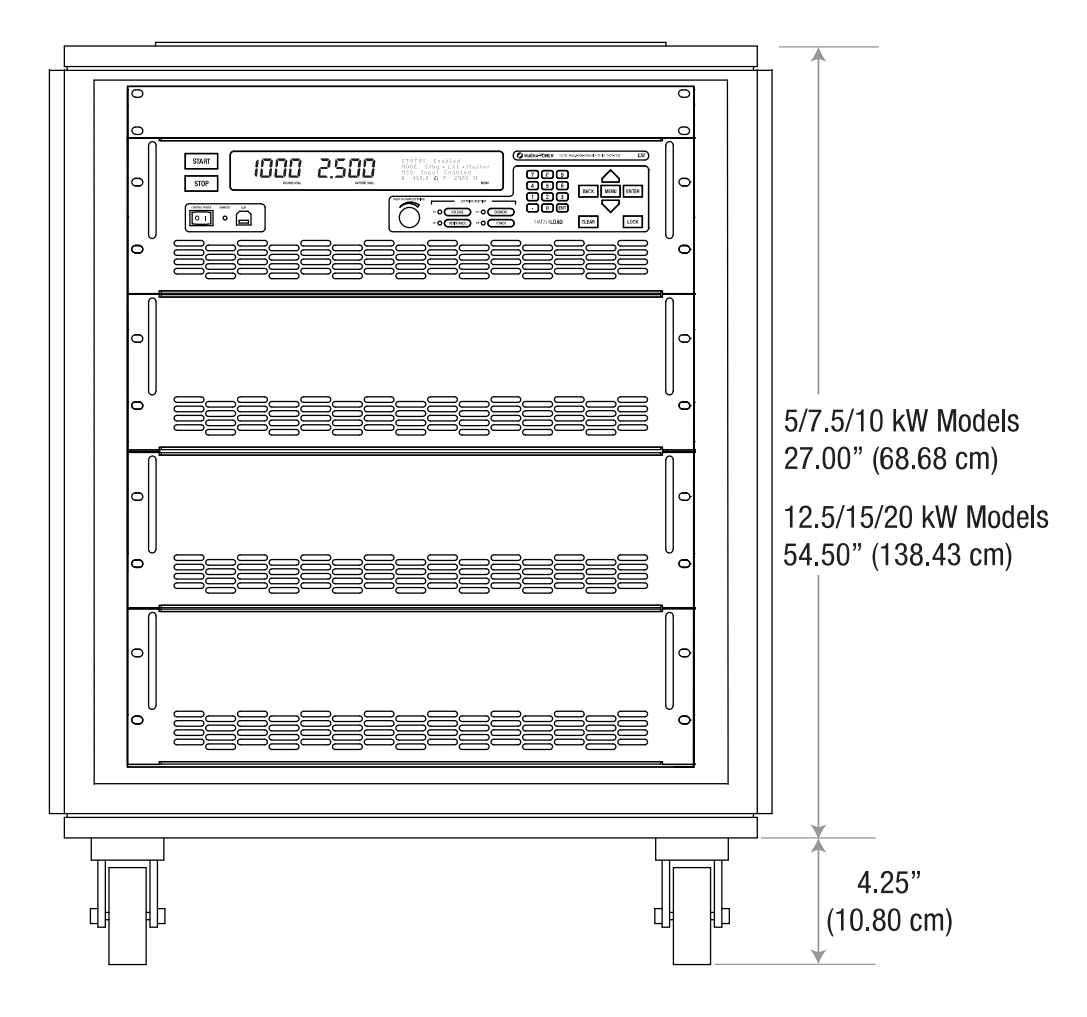

Fig. 2.3 Front panel dimensions for ALx Series 5 kW to 20 kW floor standing models.

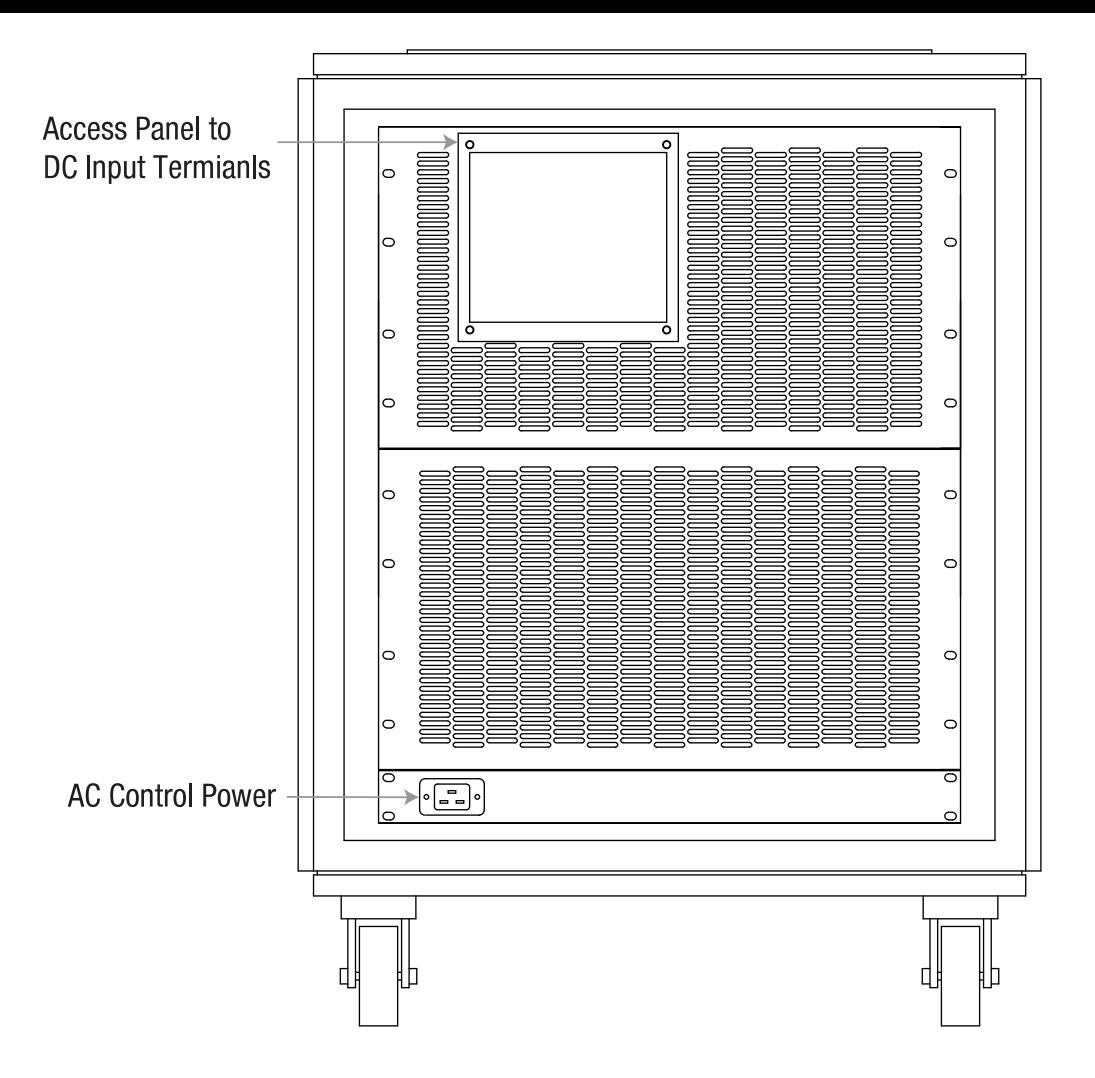

Fig. 2.4 Rear panel dimensions for ALx Series 5 kW to 20 kW floor standing models.

## **2.5. Options and Accessories**

The following is a list of integrated options available for the ALx Series MagnaLOAD DC electronic load:

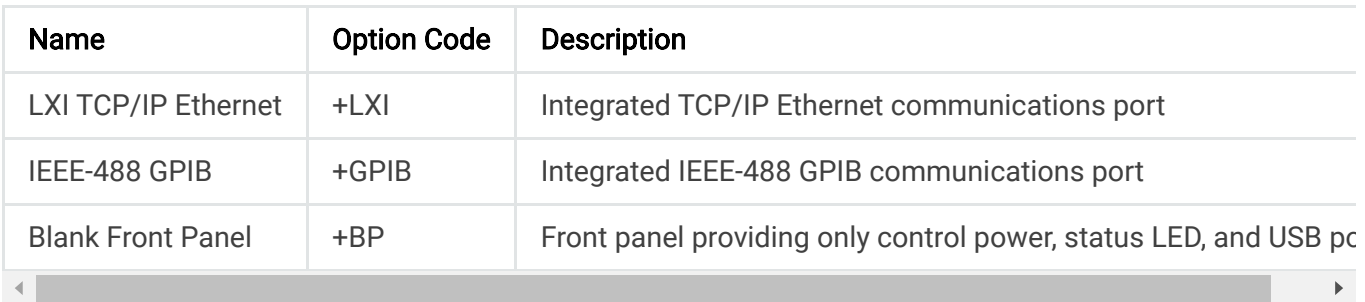

The following is a list of accessories available for the ALx Series MagnaLOAD DC electronic load:

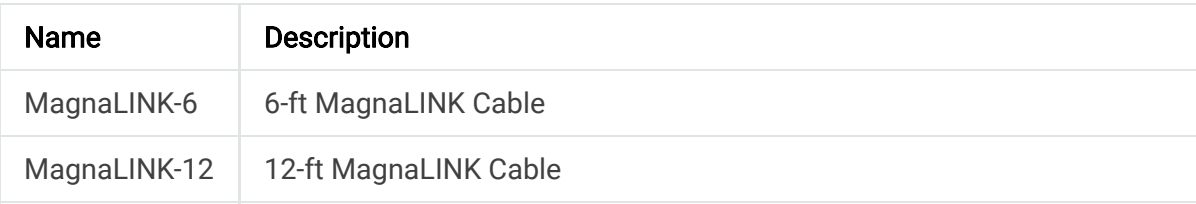

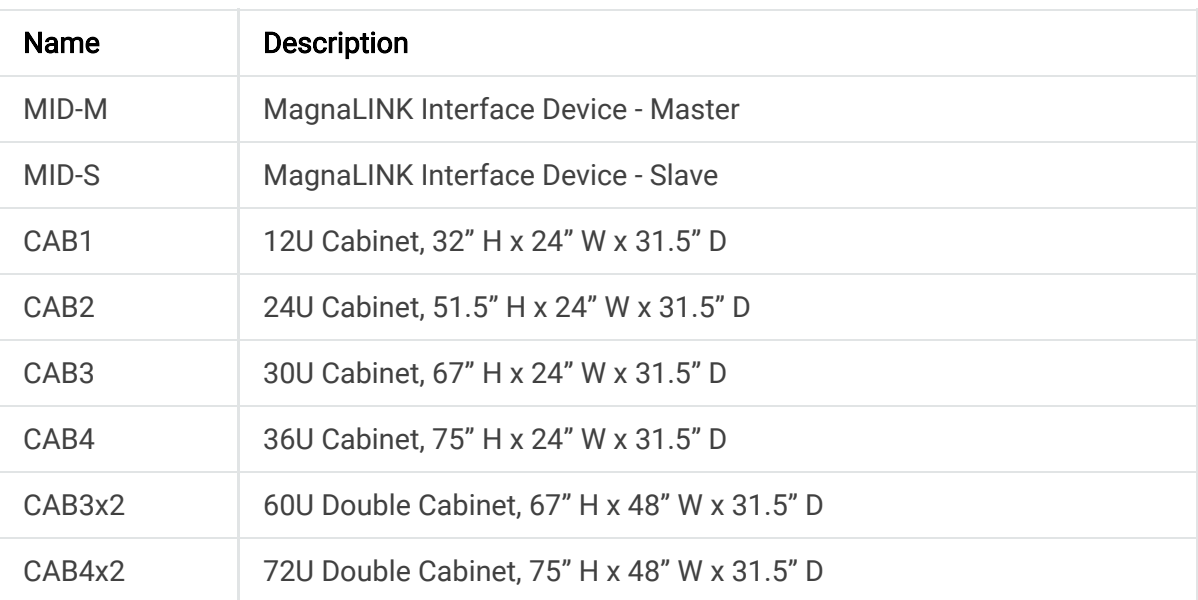

#### **A** Note

Cabinets are only available for rack-mount MagnaLOAD electronic loads. Floor-standing MagnaLOAD electronic loads come standard integrated into cabinets.

### **2.6. Principle of Operation**

Magna-Power Electronics MagnaLOAD DC electronic loads are offered in three variations: the ARx Series, the WRx Series, and the ALx Series. The ARx Series and WRx Series is comprised of a bank of MOSFETs and a series connected array of power resistors configured in a binary format. The ALx Series, which utilizes a more conventional electronic load circuit topology, is comprised simply as a bank of MOSFETs. Both models use three MOSFETs arranged in modular subassemblies called linear modules. These modules contain the necessary drive, feedback, and protection circuitry.

Fig. 2.5 shows a simplified version of the ARx Series and WRx Series, which includes two basic series connected elements: resistor R1 and current source Q1. The current source consists of MOSFET Q1, shunt resistor R2, and operational amplifier U1. Load current, IL, is set with voltage V1 applied to the positive input of operational amplifier U1. V1 drives the gate of Q1 high until the voltage across the shunt resistor, VR2, equals that of V1. The load current, IL, will be equal to V1/R2.

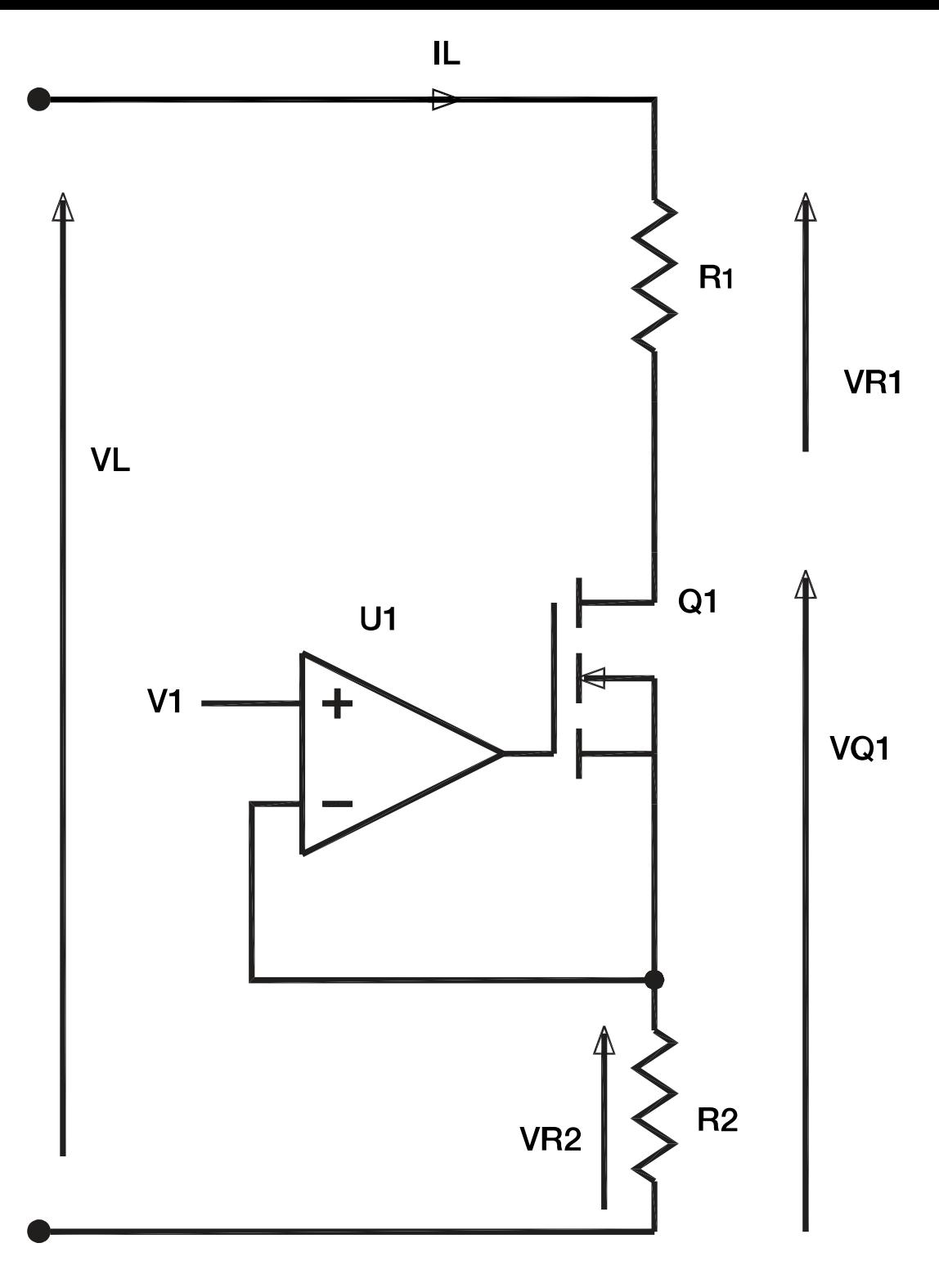

Fig. 2.5 Basic ARx Series and WRx Series MagnaLOAD dissipative component

Assuming the power across the shunt resistor is insignificant, the power dissipated in load resistor R1 is IL x VR1 and the power dissipated in MOSFET Q1 is IL x VQ1. The resistors can be operated at higher temperatures than the MOSFETs, simplifying cooling requirements of the passive elements. Keeping VQ1 small and VR1 large lowers system costs in comparison with purely semiconductor electronic loads. Adjusting the value of resistor R1 is accomplished with a binary switching matrix.

Keeping the resistor switching increments small and over a wide range maintains the smallest voltages across the linear modules and over the widest operating range. The ARx Series and WRx Series has 31 resistor switching states to accomplish this goal. In parallel with the resistors is a shorting switch which provide a very low impedance to bypass the resistor matrix. With the shorting switch enabled, the ARx Series and WRx Series operates like a conventional electronic load and is capable of providing a near zero impedance. The power limit in this mode is that of the linear modules.

With the linear modules fully conducting, the ARx Series and WRx Series can operate solely with the resistor matrix providing 31 resistor states. This mode, called rheostat mode, has no feedback controls for automatic adjustment. Rheostat mode eliminates any possible instabilities between the source and load and is basically a programmable power resistor.

The linear modules have protection circuitry to protect itself from abusive conditions. Each linear module is protected against over current and over voltage conditions. These fault conditions are independent of normal feedback operation. Over current conditions causes shutdown of the system. Over voltage conditions operate in two states. If the voltage applied to the load exceeds it rating, the linear module first acts as a power Zener diode to clamp any transient voltage such as that produced by Ldi/dt. After short instant in time, the ARx series shuts down like over current protection.

The ALx Series uses the same linear modules as the ARx Series. The ALx series has no resistor matrix and no shorting switch. The ALx Series uses 12 linear modules for 2,500 Watt operation, while the ARx Series and WRx Series uses 4 linear modules for 6,750 Watt and 12,500 Watt operation, respectively. The ALx Series has a wider constant power range since there is no restriction with application of the resistor matrix.

The control system has multiple digital signal processors (DSPs), a minimum of 4 are used with others depending on external communications. The combination gives both the ARx and ALx Series powerful control in regulating current, voltage, power, resistance, and rheostat mode. Both the ARx Series and ALx Series use the same control scheme. Like all Magna-Power products, all control circuitry is referenced to earth ground eliminating ground loops between communications equipment.

# **3. Installation**

## **3.1. Inspection**

Carefully unpack the MagnaLOAD electronic load and accessories saving all packing materials and included enclosures. Inspect the product for possible shipping damage. Check that there are no broken knobs or connectors, the external surface is not scratched or dented, the meter faces are not damaged, and all controls move freely. Any external damage may be an indication of internal damage. If there is any damage, notify the shipping carrier and [Magna-Power](https://magna-power.com/support) immediately.

The following parts are included with all MagnaLOAD electronic load models:

- ALx Series MagnaLOAD DC electronic load
- USB cable (Type A to Type B)
- Rear metal cover with required fastening hardware
- Qty (2) rear support brackets
- Qty (16) 10-32 screws
- Qty (8) 10-32 flat washers and lock washers
- USB drive with software, drivers, and digital documentation
- Calibration certificate with Declaration of Conformity
- AC input cable

## **3.2. Rack Installation**

The 1.25 kW and 2.5 kW ALx Series MagnaLOAD DC electronic load models are intended for rack-mount installation, designed to fit in a standard 19" equipment rack. When installing into a rack, both front and rear support is required. Fixed rear rack-mount support brackets are provided for the the product's rear. The unit should be horizontally mounted.

#### **O** Caution

The ALx Series MagnaLOAD DC electronic load is too heavy for one person to safely lift and mount. To avoid injury, always seek assistance from a co-worker before trying to lift and install the product into a rack.

The following steps, which reference **fig-installation-rack-alx** , should be followed when installing the 1.25 kW and 2.5 kW ALx Series MagnaLOAD DC electronic load models into a rack:

- 1. Install 8 clip nuts on the rack frame; 4 for front support and 4 for rear support.
- 2. Install the rear rails onto the MagnaLOAD electronic load, but not the mating rear rail ears.
- 3. While providing support for the MagnaLOAD electronic load, fasten the front ears to the rack using the provided 10-32 screws.
- 4. While continuing to provide support for the MagnaLOAD electronic load, attach the mating rear rail ears onto the rear rails using the provided 10-32 screws. Adjust the position of the rear rail ears to align snuggly with the rear rack rails before tightening.
- 5. Fasten the rear ears to the rack using the provided 10-32 screws.

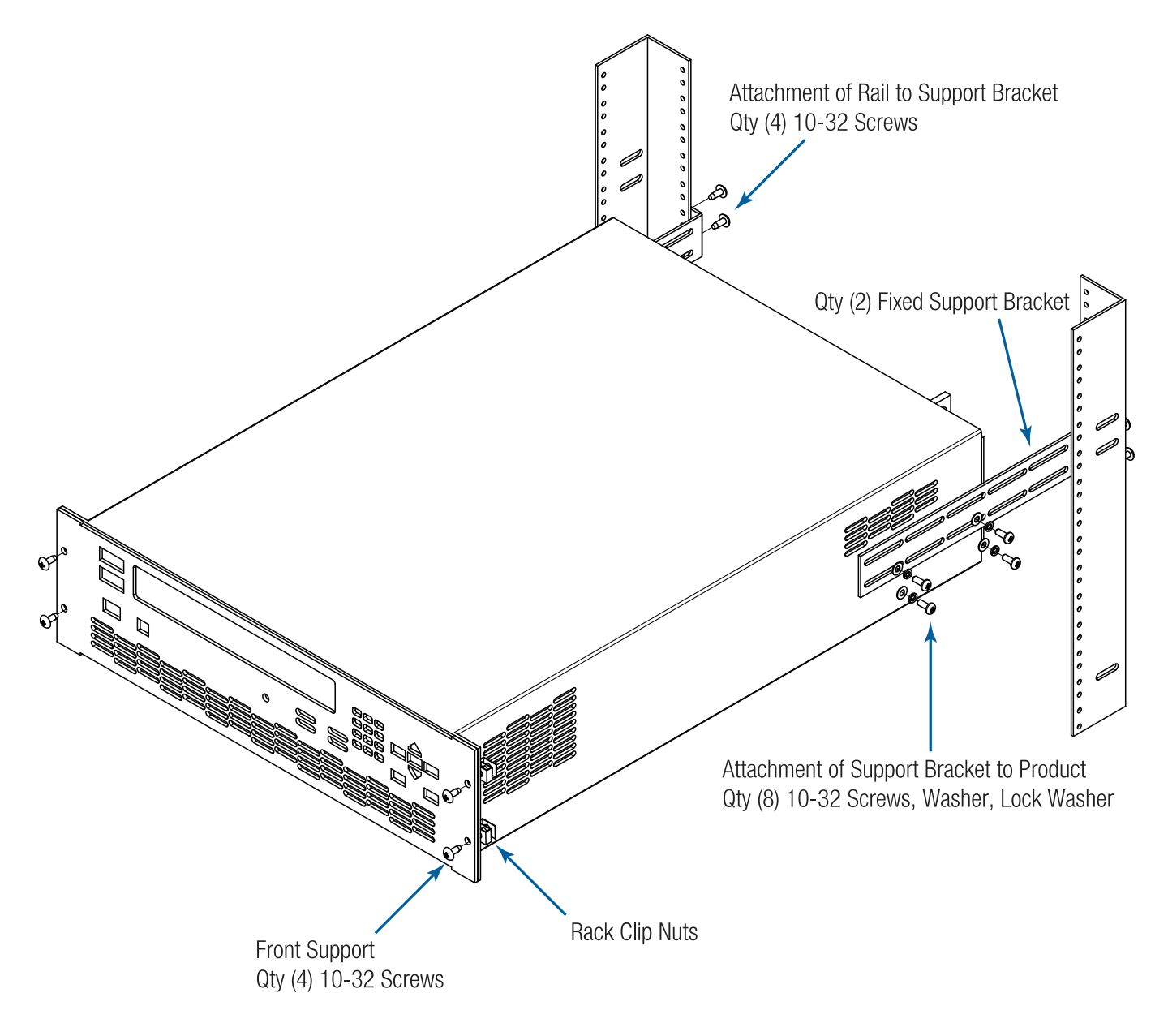

Fig. 3.1 Rack mount installation diagram for the ALx Series

### **3.2.1. Cooling Requirements**

The 1.25 kW and 2.5 kW ALx Series MagnaLOAD DC electronic load models features integrated fans to pull in cool air from the front and sides and exhausts warm air from the rear. Air intake from only the front and sides of the product allow two or more MagnaLOAD electronic load to be stacked with zero clearance between units. Equipment racks housing the MagnaLOAD electronic load should be equipped with either an open back or cabinet fans to remove heat generated by the MagnaLOAD electronic load. If installing these models into an enclosure, Magna-Power recommends fresh air intake from the bottom of the cabinet and exhaust at the top and/or rear.

The 5 kW to 20 kW ALx Series MagnaLOAD DC electronic load models come in a floor-standing enclosure that features integrated fans to pull in cool air from the front and bottom and exhaust warm air from the top and rear.

The following table provides Magna-Power's recommended cabinet air-flow when installing the 1.25 kW and 2.5 kW ALx Series MagnaLOAD DC electronic load models in a fully enclosed cabinet:

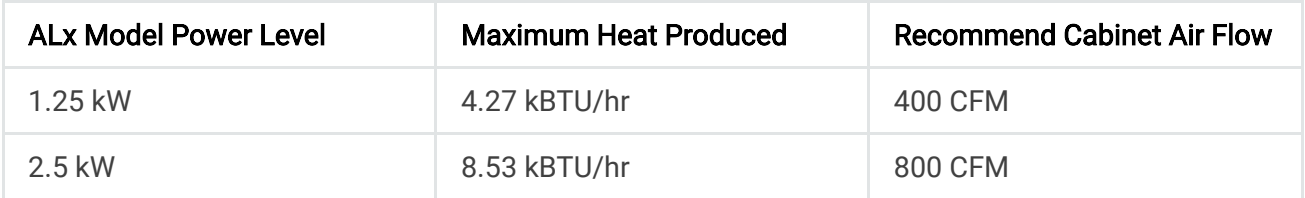

#### **O** Caution

Do not block the air intake on the front or sides of the product, nor the exhaust at the rear of the product. Blocking these vents could cause the product to overheat.

## **3.3. AC Input Connection**

A single-phase AC input connection is used to provide a ground reference and power for the MagnaLOAD electronic load fans and control circuits. The AC input power requirements are defined on the MagnaLOAD electronic load product rating label. The AC input requirements are further defined in this section.

To provide AC power to the MagnaLOAD electronic load, connect the provided power cord to the IEC 60320 AC power receptacle. The IEC 60320 connector type depends on the product's AC input power requirement and configuration. For 1.25 kW and 2.5 kW models, an IEC 60320 C13 receptacle is used, as shown in **fig-installation-power-plug-c13** . For 5 kW to 20 kW models, an IEC 60320 C19 receptacle is used, as shown in

**fig-installation-power-plug-c19** .

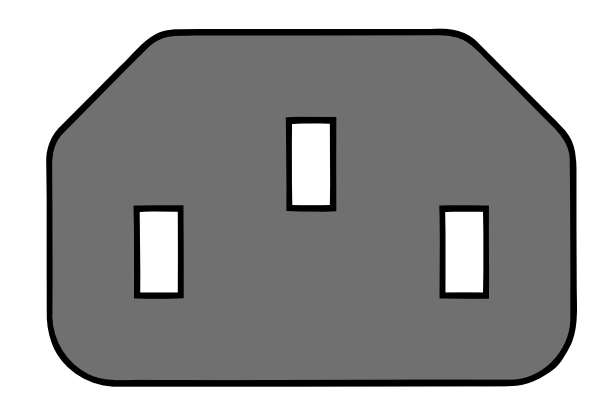

Fig. 3.2 ALx Series IEC 60320 C13 AC power receptacle

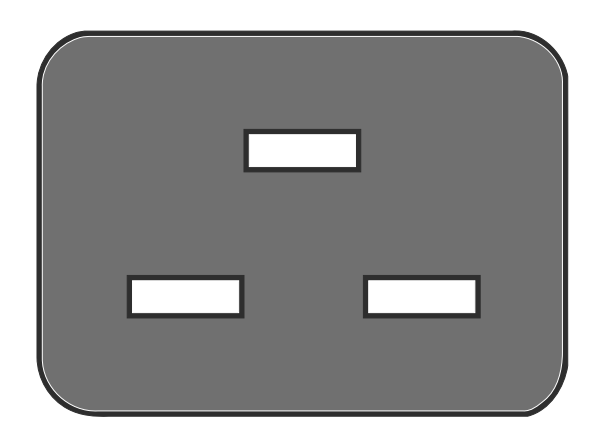

Fig. 3.3 ALx Series IEC 60320 C19 AC power receptacle

#### **O** Note

For ALx Series MagnaLOAD DC electronic load model with AC input type 208SP or 240SP, the utility side is unterminated. The appropriate connector will need to be installed by the user.

#### **O** Warning

The power cord provides a chassis ground through the third conductor. Be certain that your power outlet is of the three-conductor type with the correct pin connected to earth ground.

#### **A** Note

For 5 kW to 20 kW models, the AC input voltage is fixed at time of order due to the cabinet fan requirements. 1.25 kW and 2.5 kW rack-mount products have a universal 1-phase input.

The following tables provide the AC input requirements for various ALx Series MagnaLOAD DC electronic load configurations:

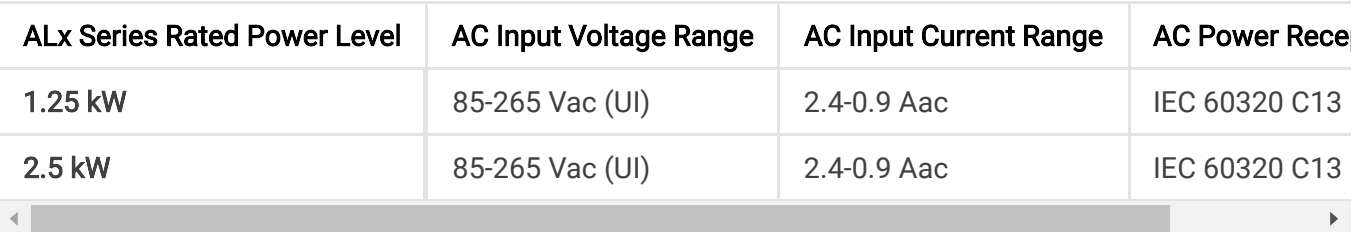

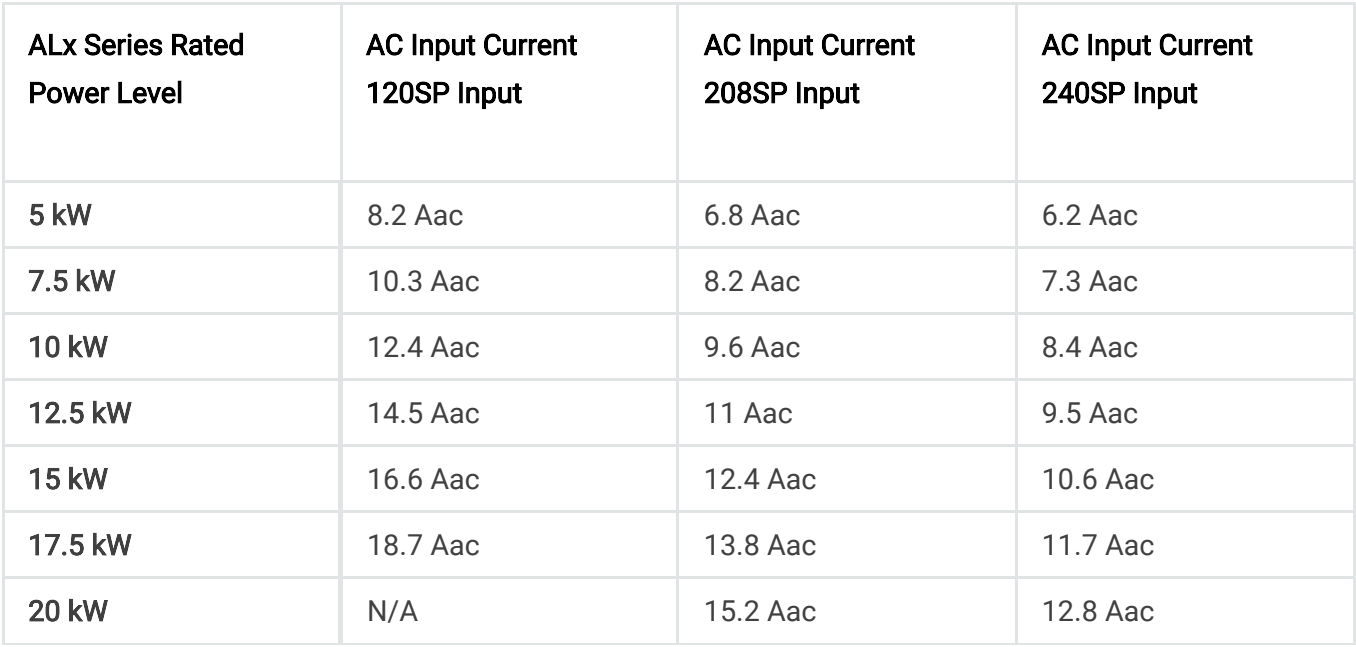

### **3.4. DC Input Connection**

#### **O** Caution

Disconnect AC power from the mains before attempting any installation procedure.

The input of the ALx Series MagnaLOAD DC electronic load is connected to the DC bus by attaching two cables to the input bus bars, as shown in **fig-installation-rack-dc-alx** . Magna-Power recommends cables be crimped to ring terminals and securely fastened to bus bars using the included 3/8" bolts, washers, and lock washers. The bus bars contain 3/8"-16 threaded inserts. The recommended torque for the DC connection is 240 in-lbf (27.1 N-m). The recommended wire size for different input currents are shown in the table below.

5 kW to 20 kW models are comprised of multiple modules interconnected by a larger bus bars. Additional fastening locations are available on these models to accommodate their increased power ratings. Larger gauge or multiple parallel wires may be necessary for each terminal. For multiple parallel connections, Magna-Power recommends the wires be the same length from end-to-end.

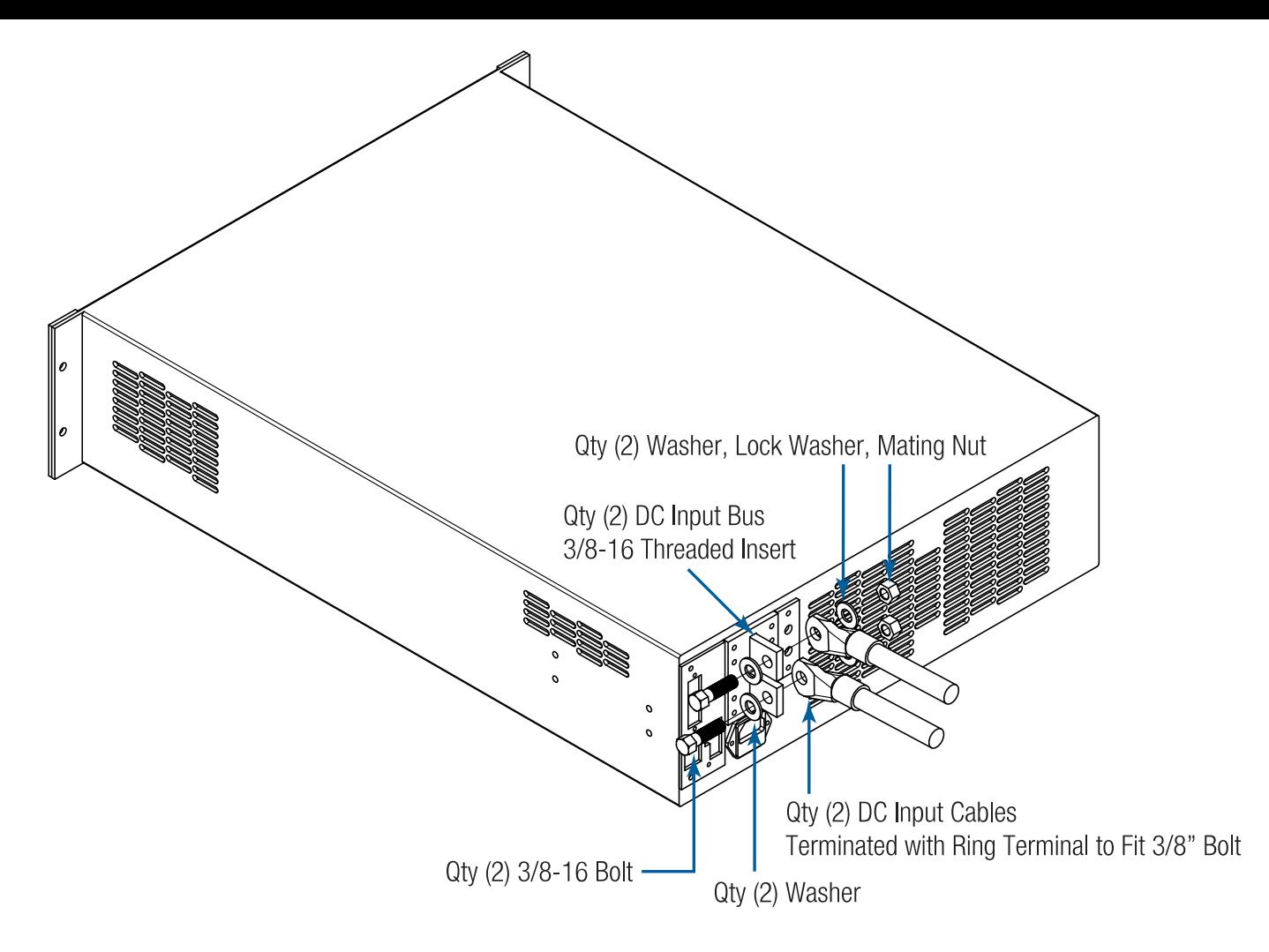

Fig. 3.4 DC input connection for the 1.25 kW and 2.5 kW ALx Series models

The following table provides the suggested DC ampacities of AWG (American Wire Guage) copper wire. Paralleled DC cables may be required for larger-ampacity MagnaLOAD electronic load. Ampacity ratings ar based on single conductor in 25 °C ambient free air, with a conductor rated for 60 °C.

### **Q** Tip

For DC cabling, Magna-Power highly recommends flexible General Cable Carol® Brand Carolprene® cable, used by Magna-Power and many of its customers.

#### **O** Caution

Make sure DC connections are tightened in accorandance with Magna-Power's provided torque specification to avoid overheating of the bus bars.

#### Notes:

- 1. Capacity for AWG wires derived from the National Electric Code. Maximum ambient temperature: 40°C. Maximum wire temperature: 90°C. Continuous duty with wires in free air, not bundled or in conduit.
- 2. Capacity of aluminum wire is approximately 84% of the capacity listed for copper wire.
- 3. For higher current levels, it's recommended to use bus bars with additional fastening locations allowing for more wire feeds feeds or direct bus bar connection to the load.

A chassis ground reference is also provided on the rear near the DC bus bars, which is tied to the AC input ground. The recommended torque for the ground stud is 55 in-lbf (6.21 N-m).

For rack-mount models, after connections are made, screw the four standoffs into the back panel and place the protective shield over the connections.

For DC bus connections exceeding 315 Adc, Magna-Power recommends multiple runs of 4/0 cabling in parallel. Custom DC bus work may be required to either extend the MagnaLOAD electronic load's DC bus bars allowing additional DC wire connections, or to make a direct connection with the DC bus work. With increased cable bundling, the ampacity rating of the DC cables will decrease, as less surface area is in free air to cool the wires.

### **3.4.1. Remote Sense Connection**

Remote sensing can improve regulation at a remote reference point. For example, appreciable voltage drop can occur in the wire between the power supply and load as the current increases. By default, the load operates in local sense, where feedback is internally connected to the load's input terminals. However, the load can also operate in remote sense, and compensate for wire voltage drop by connecting its high-impedance sense wires to the power source terminals. When the remote sense setting is enabled the feedback measurements are taken from the remote sense leads.

[The remote sense setting is accessible from either the f](https://magna-power.com/assets/docs/html_alx/_common-magnadc/scpi-configuration.html#scpi-configuration)[ront panel](https://magna-power.com/assets/docs/html_alx/index-operation_front_panel.html#front-panel) [configuration or by computer](https://magna-power.com/assets/docs/html_alx/_common-magnadc/scpi-configuration.html#scpi-configuration) command. Magna-Power recommends using 20 AWG wires with the remote sense screw terminals. Connect the MagnaLOAD electronic load's positive remote sense lead to the positive of the DC source terminals. Connect the MagnaLOAD electronic load's negative remote sense lead to the negative terminal of the DC source.

### **O** Caution

Always ensure that the positive remote sense lead corresponds to the positive DC bus and, likewise, the negative remote sense lead corresponds to the negative DC bus. Connecting sense wires with an incorrect polarity can result in equipment damage.

The MagnaLOAD electronic load remote sense implements Smart Sense Detection, which shuts down and protects the product in the event that sense leads are disconnected while live or when the user leaves leads disconnected on start. Remote sense moves the feedback point external to the product. A floating sense connection creates a dangerous open-loop condition.

The MagnaLOAD electronic load protects itself by monitoring both remote and local sense points continuously. When remote sense is enabled, the load will automatically switch from local sense to remote sense. The load stays in remote sense mode as long as the voltage difference between remote and local sense measurements is within ±5% of the MagnaLOAD electronic load's rated voltage. When the load fails to achieve these operating condition, it enters into a soft fault and displays a remote sense loss message on the front display.

## **3.5. External User I/O Connection**

The ALx Series MagnaLOAD DC electronic load has a 25-pin External User I/O port located in the product's rear. The External User I/O connector is a standard female D-Sub 25-pin connector. The removable screw-locks provide means of securing mating connectors with commercially available 4-40 threaded hardware. The torque limit for the screw locks is 2 in-lb (0.23 N-m) applied from the mating face side. The maximum push out force is 20 lb-force (89 N) applied from the mating face side.

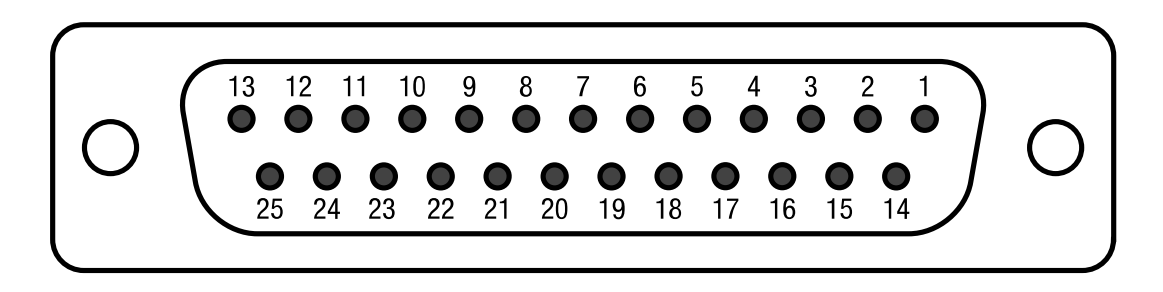

Fig. 3.5 External User I/O D-Sub 25-pin Connector and Pin Layout

## **3.6. Computer Connection**

This section describes how to connect various communication interfaces to your MagnaLOAD electronic load. Beyond installation, more detailed information about the communication interfaces and programming instructions is described in: [Operation: Computer Programming.](https://magna-power.com/assets/docs/html_alx/index-operation_computer_programming.html#computer-programming) All available communication interfaces: USB, LXI TCP/IP Ethernet, and IEEE-488 GPIB interfaces operated on a shared bus; only one interface can be active at a time. If none of these interfaces are connected, the MagnaLOAD electronic load defaults to RS485. The active communication interface is denoted in the front panel status menu display.

### **3.6.1. USB Interface**

Universal Serial Bus (USB) interfaces are available on the front (USB2) and the rear (USB1) of the ALx Series MagnaLOAD DC electronic load. Both accept USB Type B connectors and only one is active at a time. A particular port becomes active when a cable is plugged into USB connector and the other end is connected to a powered host. USB2 will always take precedence over USB1.

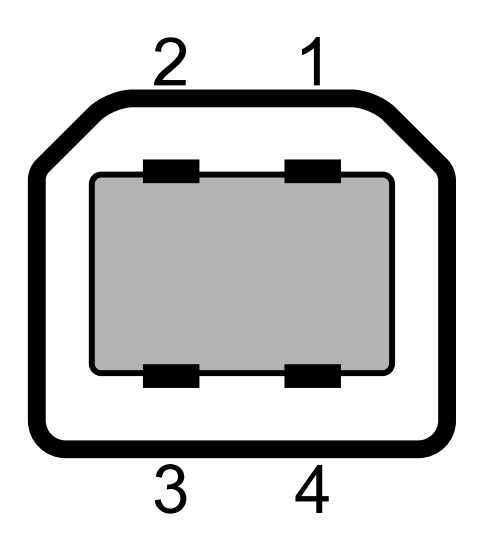

Fig. 3.6 USB Type B receptacle and pin layout

### **3.6.2. RS485 Interface**

The ALx Series MagnaLOAD DC electronic load supports RS485 communications through a RJ45 connector located on the rear communications panel, as shown in Fig. 3.7. The signals A (Data +), B (Data -), and GND are wired to pins 1, 2, and 7 of the RS485 RJ45 connector, respectively. The remaining pins are electrically disconnected. RS485 interface is always connected provided no other communication interface cables are connected.

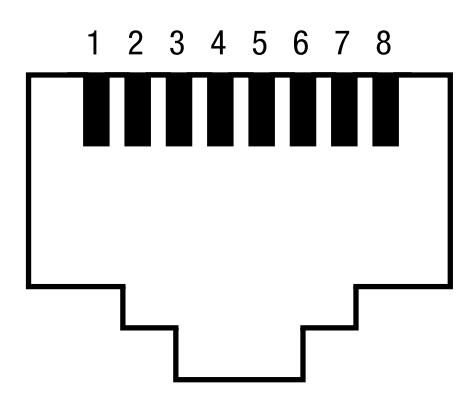

Fig. 3.7 RS485 RJ45 receptacle and pin layout

#### **O** Note

Refer to the [ANSI/TIA-568 telecommunications standard](http://en.wikipedia.org/wiki/TIA/EIA-568) for the most common pin-to-pair assignments found on Ethernet cables: T568A and T568B.
### **3.6.3. Ethernet Interface**

The ALx Series MagnaLOAD DC electronic load supports a Ethernet option through a RJ45 connected located on the rear communication panel, as shown in Fig. 3.8. The LXI option activates after receiving its first [SCPI](https://magna-power.com/assets/docs/html_alx/_common-magnadc/scpi-introduction.html#scpi) command. At that point, the front display panel will show the interface change from either USB1, USB2, or RS485 to LXI. The only way to return to those interfaces is to power cycle the MagnaLOAD electronic load. The LXI TCP/IP Ethernet interface, connector JS5, is detailed in Ethernet Interface.

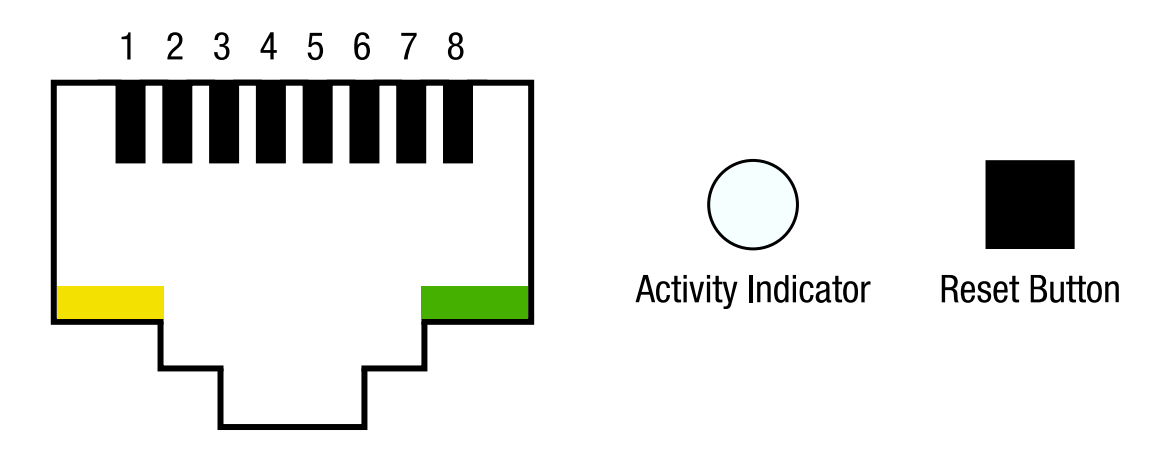

Fig. 3.8 LXI TCP/IP Ethernet RJ45 receptacle and pin layout

### **3.6.4. IEEE-488 GPIB Interfaces**

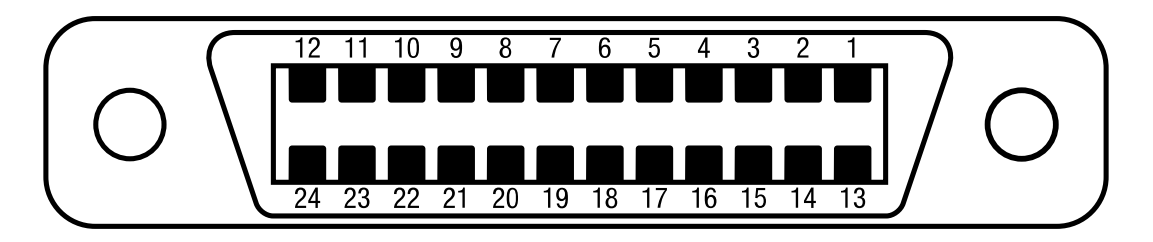

Fig. 3.9 IEEE-488 GPIB receptacle and Pin Layout

# **3.7. Electrical Check**

Turn on the MagnaLOAD electronic load using the black control power switch on the bottom left of the front panel. Immediately after turn-on, the MagnaLOAD electronic load undergoes a selftest that check control and input circuitry. The Magna-Power emblem should be displayed during this self-test along with the the word MagnaLOAD electronic load.

### **A** Note

After turning the unit on, it will take about 5 seconds for the MagnaLOAD electronic load to initialize before it is ready for use.

When self-test is complete, the Menu display should show the unit's Standby status, the voltage meter should show whatever the DC bus voltage is, and the current meter should show 0.000. The fans should be running at a low speed.

If the self test fails, the fans do not come on, or the unit fails to come into standby, power off the MagnaLOAD electronic load off and back on with the black power switch. If you continue to have similar issues, contact [Magna-Power support](https://magna-power.com/assets/docs/html_alx/index-preface.html#contact) for further assistance.

# **3.8. Firmware Update**

Firmware updates are performed through the MagnaWEB software, available for [download](http://magna-power.com/support/download-center) on the Magna-Power Electronics website. MagnaWEB and firmware are released together, where newer versions of MagnaWEB will sometimes require upgrading the firmware. Firmware is forward upgrading only. Review previous MagnaWEB change logs before replacing firmware, since the older firmware can not be restored. Both forward and backward installation paths are supported for MagnaWEB software. When MagnaWEB establishes communications with the MagnaLOAD electronic load, it queries all board hardware revisions and firmware versions, to determine compatibility. If the MagnaLOAD electronic load is not compatible with the software, the option to downgrade the software or upgrade the firmware is provided, as shown in a popup dialog in Fig. 3.10. Before upgrading firmware make sure sources are disconnected and the MagnaLOAD electronic load is is in standby.

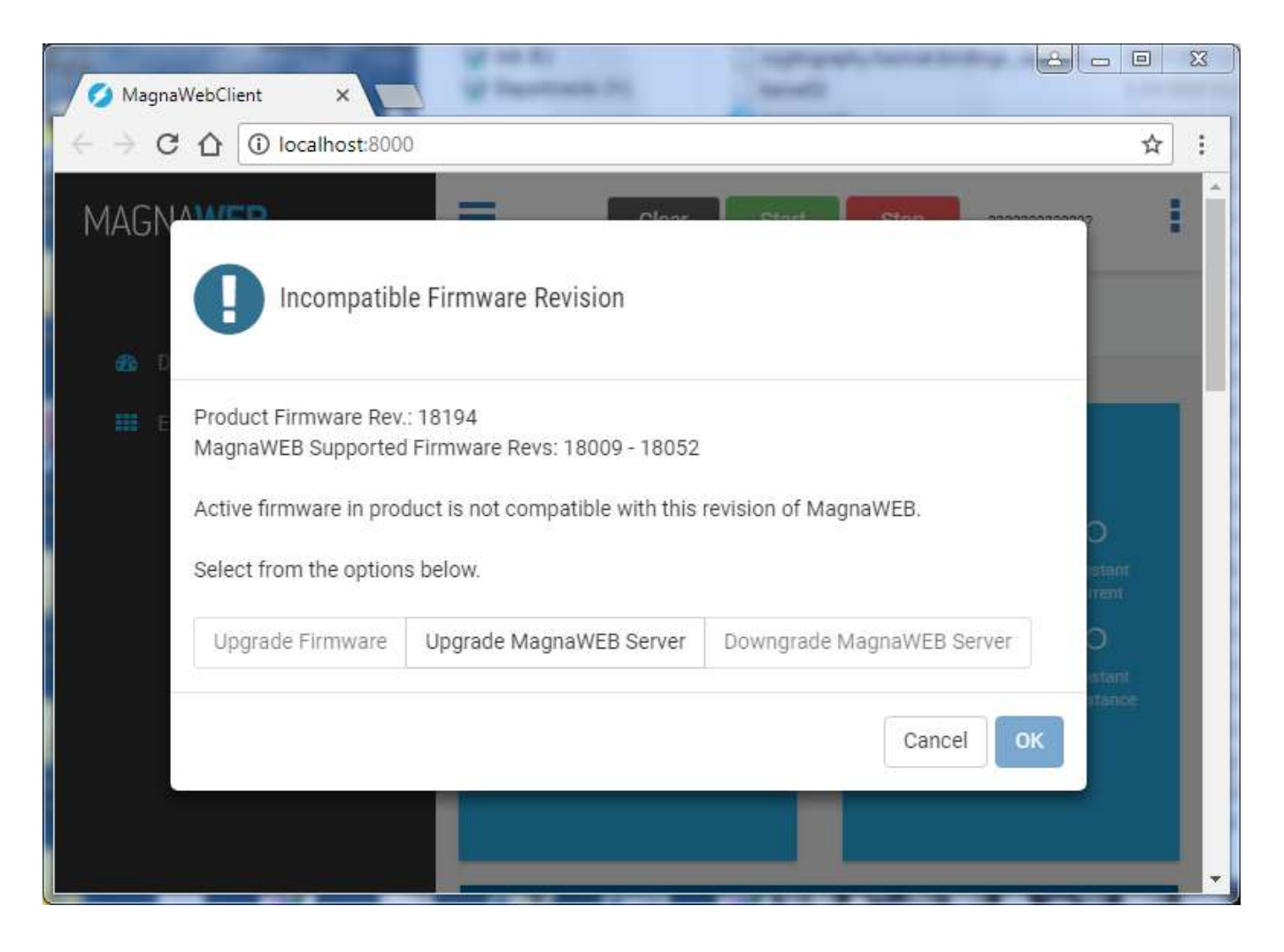

Fig. 3.10 Incompatibility Dialog

# **4. Features and Functions**

# **4.1. Set-Points**

Set-points are user reference values that describe the desired steady-state operation of the MagnaLOAD electronic load. In combination with the feedback Regulation States, the difference between the set-point and corresponding measurements are driven to zero over time. Some set-points will be disabled in menus or have no effect on the operation. For example, in Constant Current Mode, voltage feedback is disabled, and the voltage set-point has no impact on the operation of the MagnaLOAD electronic load.

# **4.2. Commands**

The ALx Series MagnaLOAD DC electronic load features a variety of commands, which can all be accessed from the [front panel,](https://magna-power.com/assets/docs/html_alx/index-operation_front_panel.html#front-panel) [external user I/O](https://magna-power.com/assets/docs/html_alx/index-operation_io.html#magnaload-user-io), and [computer interface](https://magna-power.com/assets/docs/html_alx/index-operation_computer_programming.html#computer-programming).

## **4.2.1. Start**

The Start command engages the MagnaLOAD electronic load's DC input to allow the product to begin dissipating power, transitioning the status from Disabled to Enabled. The Start command switches the dissipative elements into of the DC circuit using a high-speed switching device.

### **4.2.2. Stop**

The Stop command disengages the MagnaLOAD electronic load's DC input to stop the product from dissipating power, transitioning the status from Enabled to Disabled. The Stop command switches the dissipative elements out of the DC bus using a high speed switching device.

### **O** Warning

Even when the Stop command is issued and the MagnaLOAD electronic load's status is Disabled, there could still be hazardous voltages on the DC input from an externally connected DC source. Ensure that all instrument connections, load wiring, and load connections are either insulated or covered so that no accidental contact with lethal output voltages can occur. Always use a voltmeter to test the DC bus before making any connections.

### **4.2.3. Clear**

The Clear command unlatches all soft-faults conditions and returns the MagnaLOAD electronic load to standby, allowing the user to resume normal operation of the product. All soft-fault conditions must be resolved before clearing the latch. Once the fault has been cleared, the input can be re-enabled with the Start command.

## **4.2.4. Lock**

The Lock command secures settings by locking the MagnaLOAD electronic load, preventing changes to set-points and configuration settings through the front panel. When the MagnaLOAD electronic load is locked, the [front panel](https://magna-power.com/assets/docs/html_alx/index-operation_front_panel.html#front-panel) Lock button is back-lit red. In addition, the Lock status can be configured as one of the [external user I/O](https://magna-power.com/assets/docs/html_alx/index-operation_io.html#magnaload-user-io) digital outputs or queried by [computer interface](https://magna-power.com/assets/docs/html_alx/index-operation_computer_programming.html#computer-programming).

## **4.3. Function Generator**

The function generator makes the ALx Series MagnaLOAD DC electronic load sink current according to an internally generated waveform. This feature simplifies dynamic-load test setups since the generation is self contained and conveniently customized through the front panel menu system. Each of the function types available have a different signal-processing algorithm for accepting input parameters and outputting a periodic signal.

The function generator is enabled by choosing it as a *Setpoint Source* through menus System Settings - Setpoint Source - Function Generator. Once enabled, all set point changes from other sources are ignored. The generator algorithm, selected through menus Function Generator -Function Type, is subject to limitations of the sample rate and look-up table size. The algorithm can update at a rate of 0.5 ms. As such, the period is limited such that 4 samples are output per period (2 ms). The maximum period is restricted to 65000 ms. Set point related parameters (Amplitude, LoLevel, Offset, etc.) are limited to the product's rated current.

## **4.3.1. Sinusoid**

The sinusoid function produces its waveform using the direct digital synthesis (DDS) method. Set points are loaded from a 1024 point sinusoid lookup table and scaled at fixed-sample intervals. The function is selected through menus Function Generator - Function Type - Sinusoid. The amplitude is set through menus Function Generator - Function Type - Sinusoid Parameters - Amplitude(Adc). From the same parent menu, offset and period are set in menus Offset(Adc) and Period(ms), respectively. These parameters and their effect on the waveform are illustrated in **fig-function-sinusoid** .

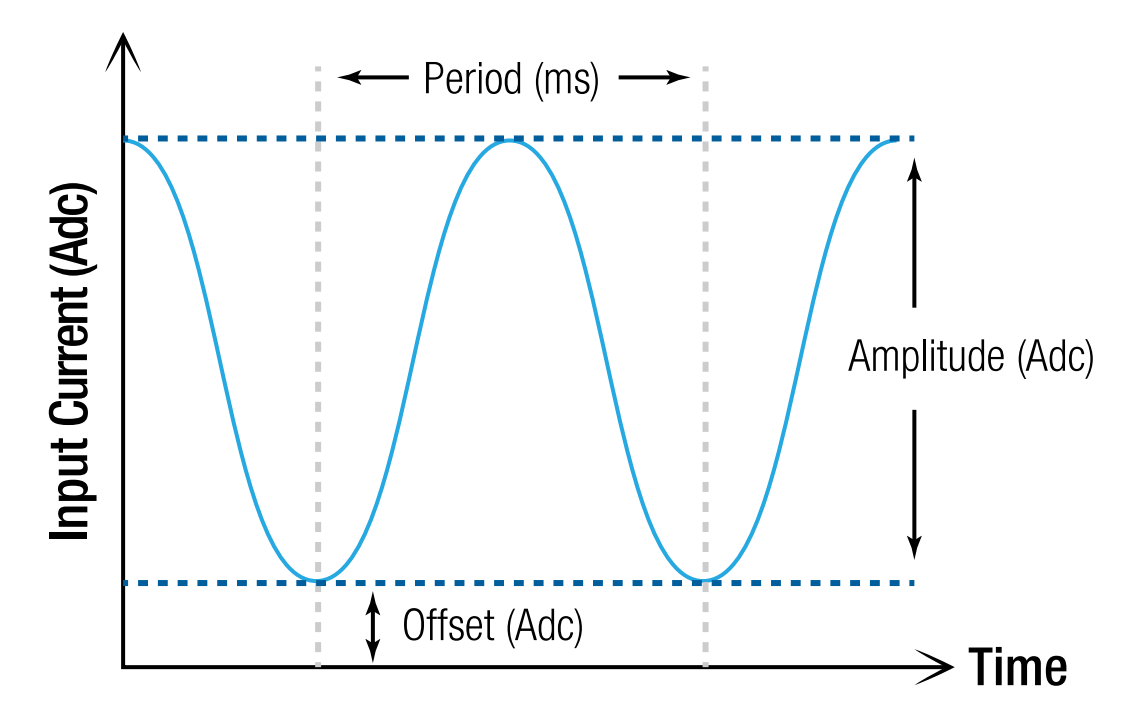

### **4.3.2. Square**

The square function produces its waveform by logically changing set points after a programmed period of time. The function is selected through menus Function Generator - Function Type - Square. The low-level set point is programmed through menus Function Generator - Function Type - Square Parameters - LoLevel(Adc). From in the same parent menu, offset and period, in menus *Offset(Adc)* and *LoPeriod(ms)*, respectively, are programmed. These parameters and their effect on the waveform are illustrated in **fig-function-square** .

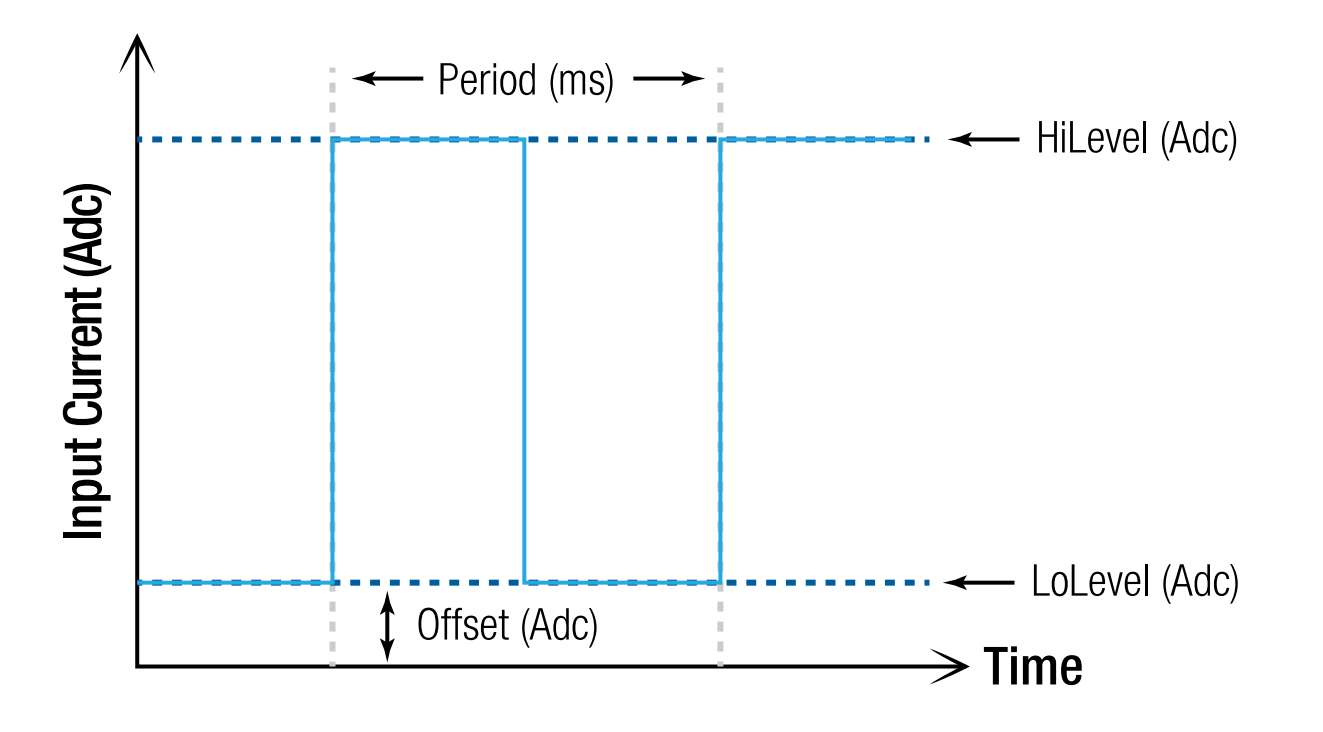

### **4.3.3. Step**

The step function behaves similarly to the Square Function, but step points cycle manually by pressing the start button. The first time the start button is pressed, the MagnaLOAD electronic load is enabled, and regulates to the parameter saved in *LoLevel(Adc)*. Pressing the start button again changes the set point to *HiLevel(Adc)*. Pressing the button a third time cycles back to LoLevel(Adc). The parameter effects on the waveform are illustrated in **fig-function-step** .

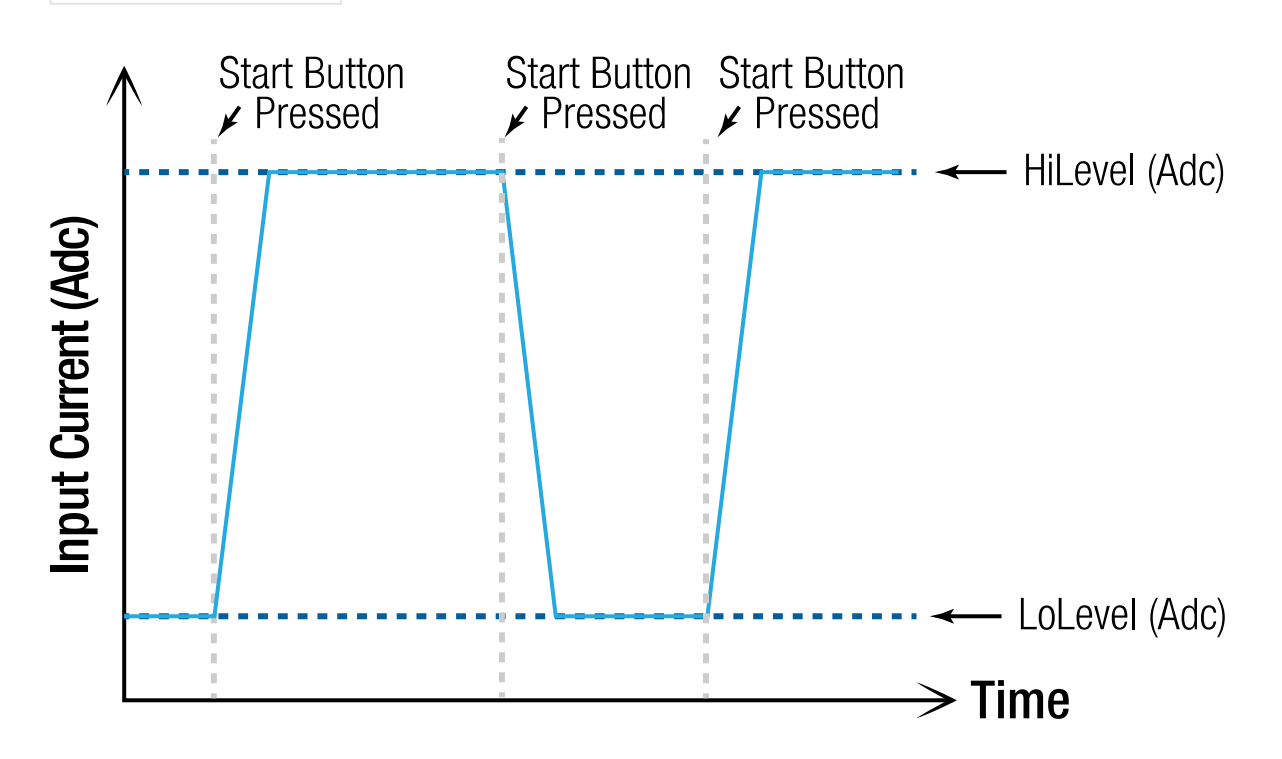

### **4.3.4. Ramp**

The ramp function produces its waveform by logically changing set points after a programmed period of time, while maintaining specified rise and and fall time. The function is selected through menus Function Generator - Function Type - Ramp The low level set point is programmed through menus Function Generator - Function Type - Ramp Parameters - LoLevel(Adc). From the same parent menu, the high level and rise and fall periods, HiLevel(Adc), RiseTime(ms) and FallTime(ms), are set respectively. These parameters and their effect on the waveform are illustrated in **fig-function-ramp** .

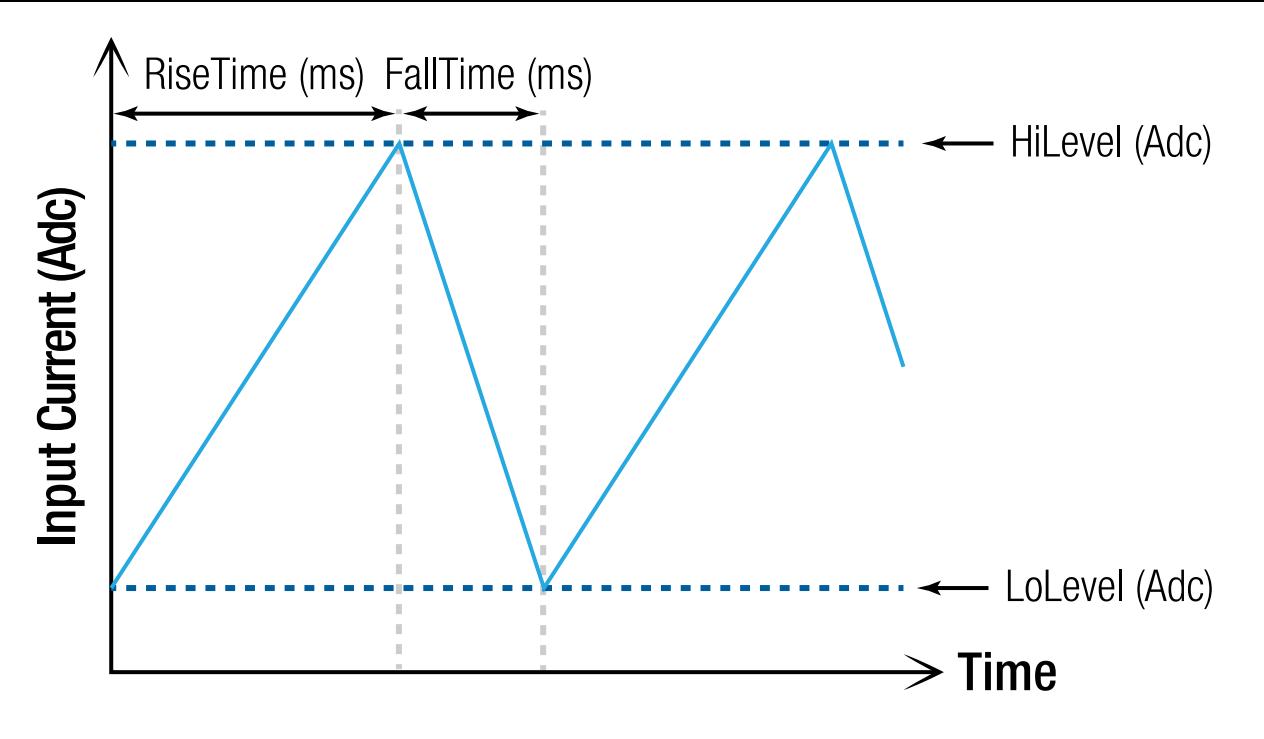

# **4.4. Operating Profile**

With its combination of resistor and linear elements, the ALx Series MagnaLOAD has a unique operating profile as indicated in the figures below. Three different profiles are provided, depending on the model's maxium voltage rating. The profiles are normalized about the model's maximum voltage, current, and power ratings.

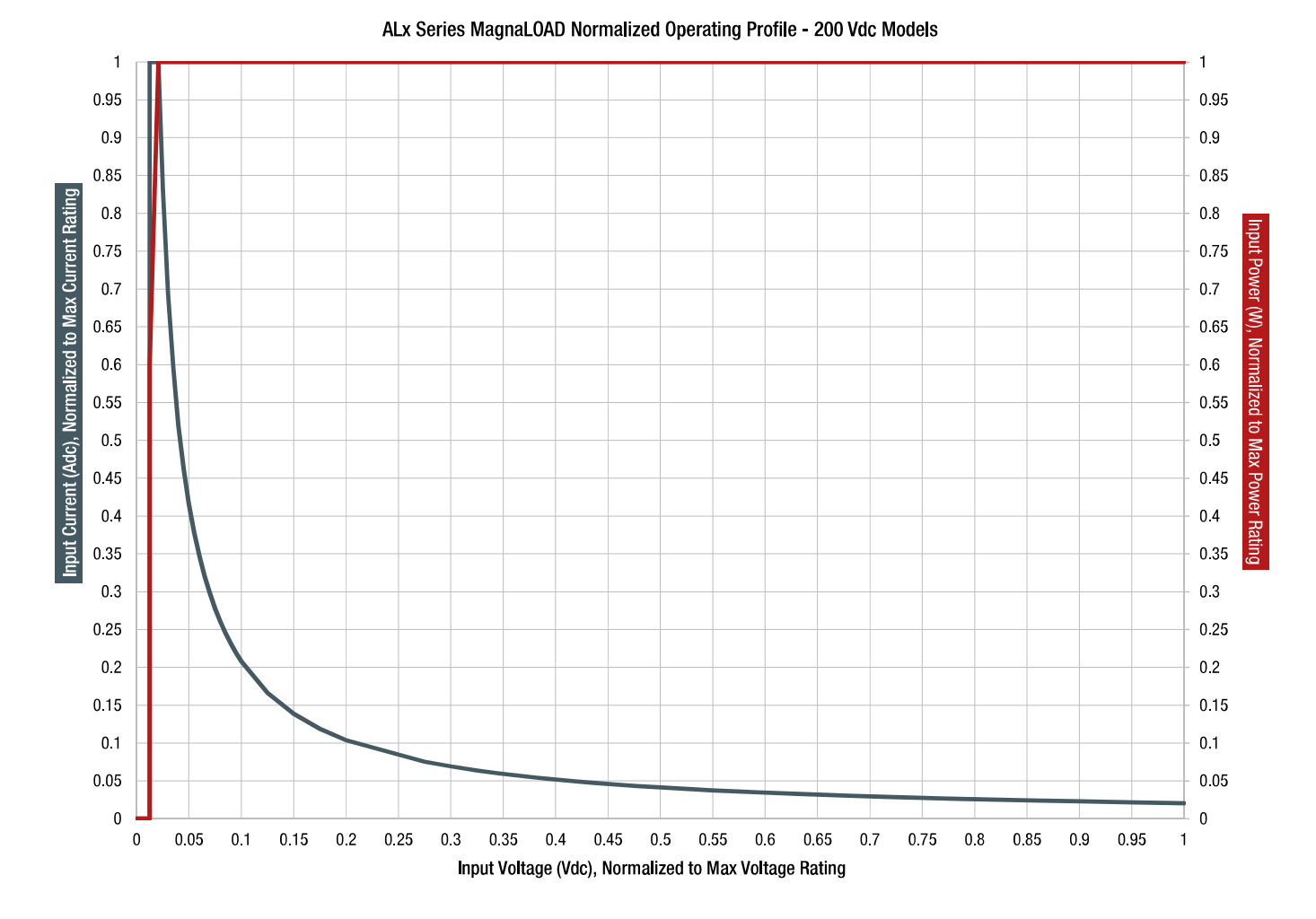

Fig. 4.1 Normalized ALx Series Operating Profile for 200 Vdc Models

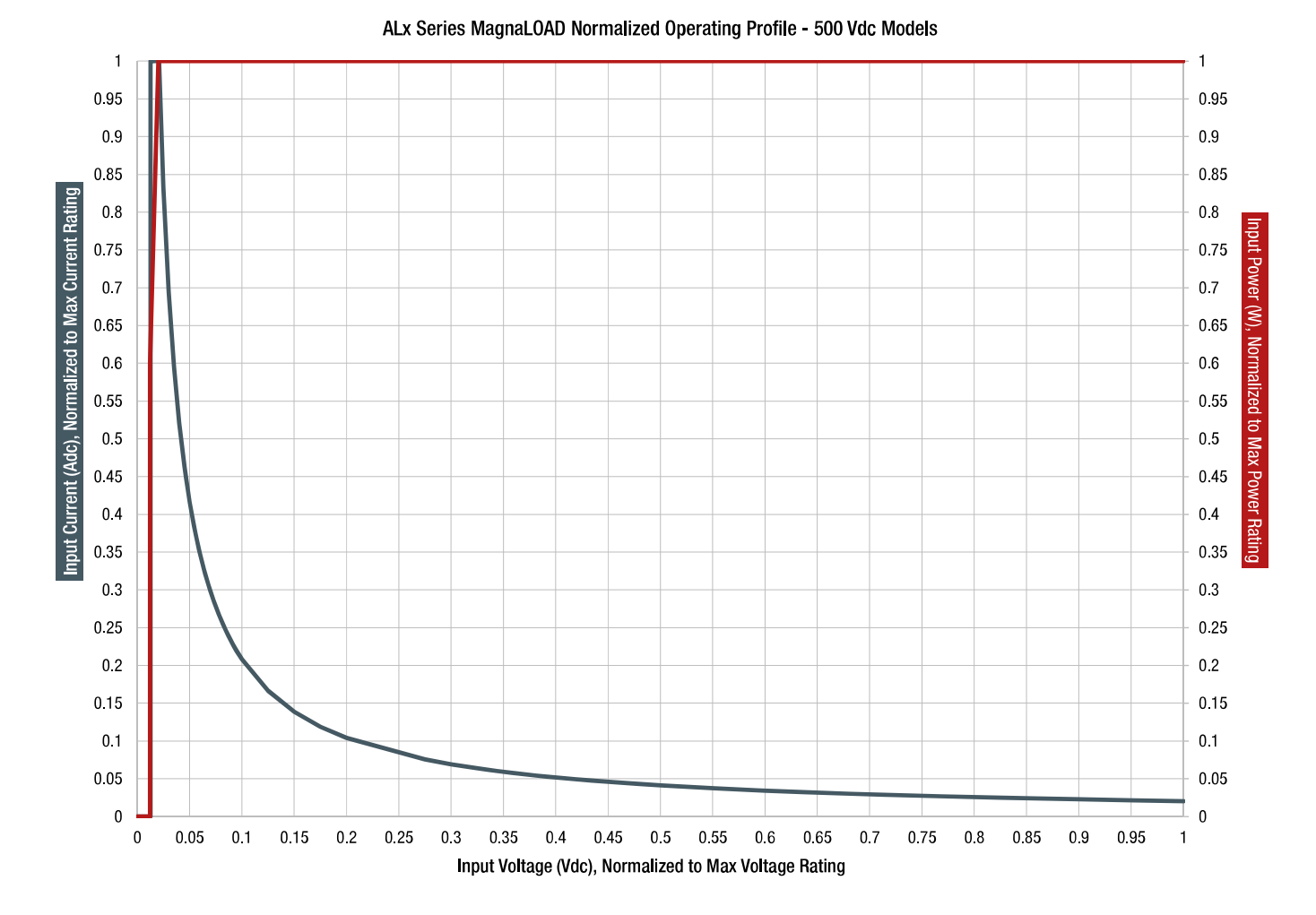

Fig. 4.2 Normalized ALx Series Operating Profile for 500 Vdc Models

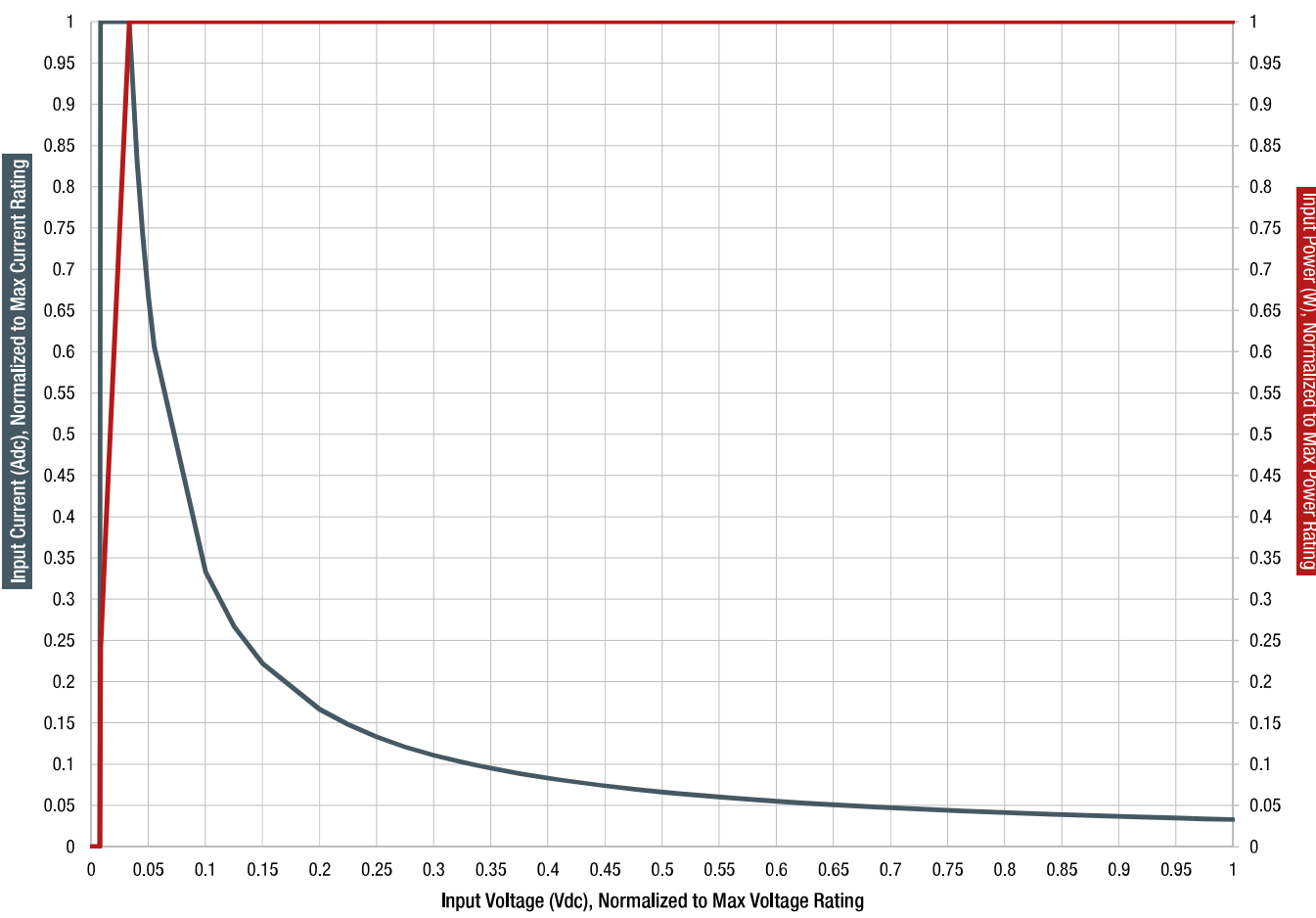

ALx Series MagnaLOAD Normalized Operating Profile - 1000 Vdc Models

Fig. 4.3 Normalized ALx Series Operating Profile for 1000 Vdc Models

In the event the user programs the unit to operate in region outside the operating curve, the MagnaLOAD electronic load will automatically limit its throughput to prevent any possible damage. This internal limiting will be indicated on the front panel auxiliary display, on the message line as: Operating profile limit reached.

# **4.5. Control Modes**

The ALx Series MagnaLOAD DC electronic load automatically selects the appropriate regulation state depending on the selected control mode, programmed set-points and the voltage and current being driven by the connected DC source. The MagnaLOAD electronic load preferences regulation states depending on the selected Control Mode: Voltage Mode, Current Mode, Power Mode, or Resistance Mode.

Control Modes can be selected from the front panel menu system or by computer command. Changing the Control Mode while the DC input is enabled will cause the MagnaLOAD electronic load to stop processing power and enter Disabled status.

### **4.5.1. Voltage Mode**

When Voltage Mode is selected, the MagnaLOAD electronic load will auto-crossover between voltage and power regulation, but will preference constant voltage regulation over all other states. In Voltage Mode, the MagnaLOAD electronic load will try to sink enough current to maintain the voltage set point in a constant voltage regulation state. The operating region for Voltage Mode is further described by Fig. 4.4. Programming a resistance set-point and current set-point is disabled in Voltage Mode as the two regulation states conflict with the voltage regulation state.

Trip-point settings for voltage and power can also be used to shutdown the MagnaLOAD electronic load when a programmed threshold is crossed.

### **O** Caution

Configuring the MagnaLOAD electronic load for Voltage Mode while the connected DC source is also trying to regulate voltage will produce regulation instabilities. Instead, an alternative control mode should be selected.

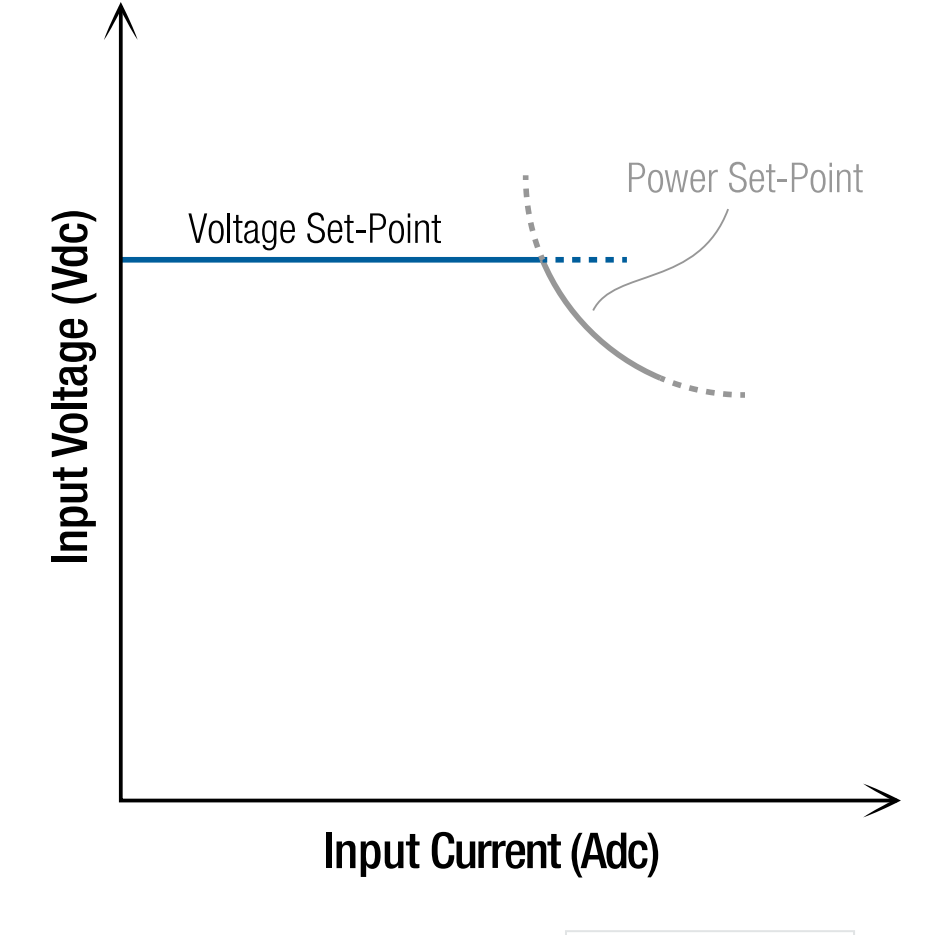

Fig. 4.4 Simplified Voltage Mode Operation Diagram. Refer to *fig-operating-profile* for operating profile constraints.

### **4.5.2. Current Mode**

When Current Mode is selected, the MagnaLOAD electronic load will auto-crossover between current and power regulation, but will preference constant current regulation over all other states. In Current Mode, the MagnaLOAD electronic load will allow the input voltage fluctuate while trying to maintain the current set-point in a constant current regulation state. The operating region for Current Mode is further described by Fig. 4.5. Programming a resistance set-point and voltage set-point is disabled in Current Mode as the two regulation states conflict with the current regulation state.

Trip-point settings for current and power can also be used to shutdown the MagnaLOAD electronic load when a programmed threshold is crossed.

### **O** Caution

Configuring the MagnaLOAD electronic load for Current Mode while the connected DC source is also trying to regulate current will produce regulation instabilities. Instead, an alternative control mode should be selected.

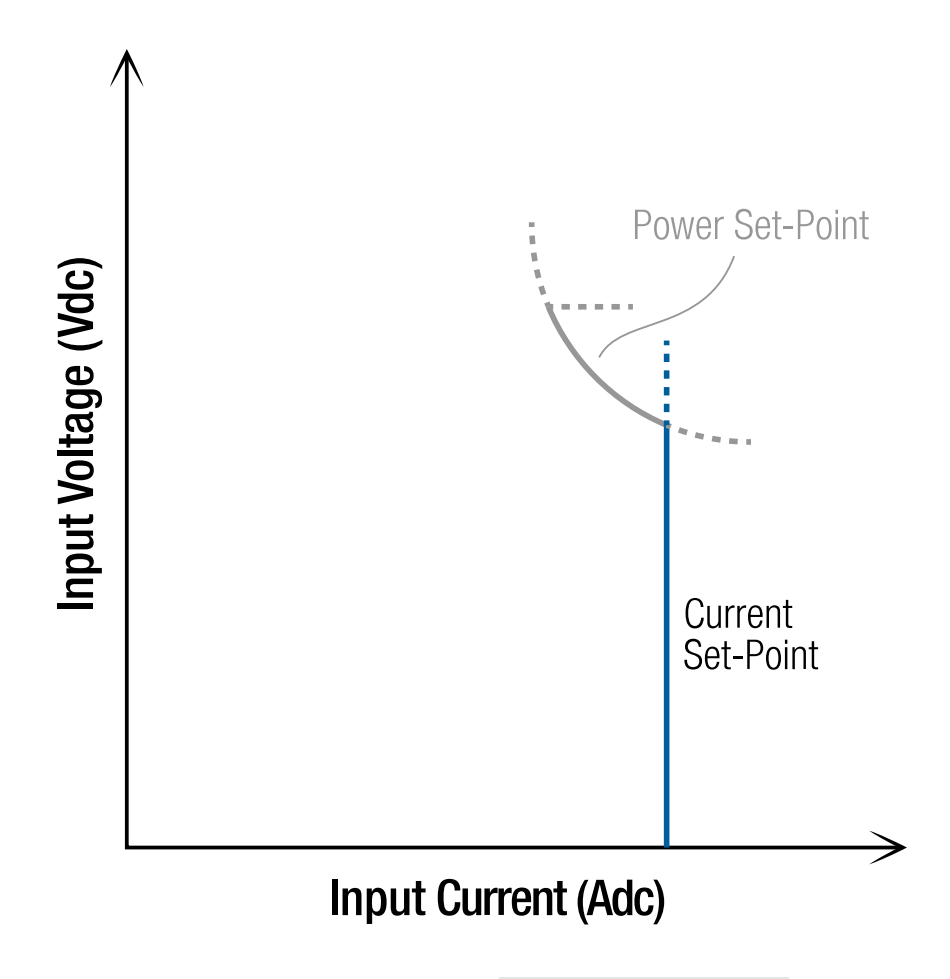

Fig. 4.5 Simplified Current Mode Operation Diagram. Refer to *fig-operating-profile* for operating profile constraints.

### **4.5.3. Power Mode**

When Power Mode is selected, the MagnaLOAD electronic load will auto-crossover between current and power regulation, but will preference constant power regulation over all other states. In Power Mode, the MagnaLOAD electronic load will allow the input voltage and current fluctuate while trying to maintain the power set-point in a constant power regulation state. The operating region for Power Mode is further described by Fig. 4.6. Programming a resistance set-point and voltage set-point is disabled in Current Mode as the two regulation states conflict with the current regulation state.

Trip-point settings for current and power can also be used to shutdown the MagnaLOAD electronic load when a programmed threshold is crossed.

#### **O** Caution

Configuring the MagnaLOAD electronic load for Power Mode while the connected DC source is also trying to regulate power will produce regulation instabilities. Instead, an alternative control mode should be selected.

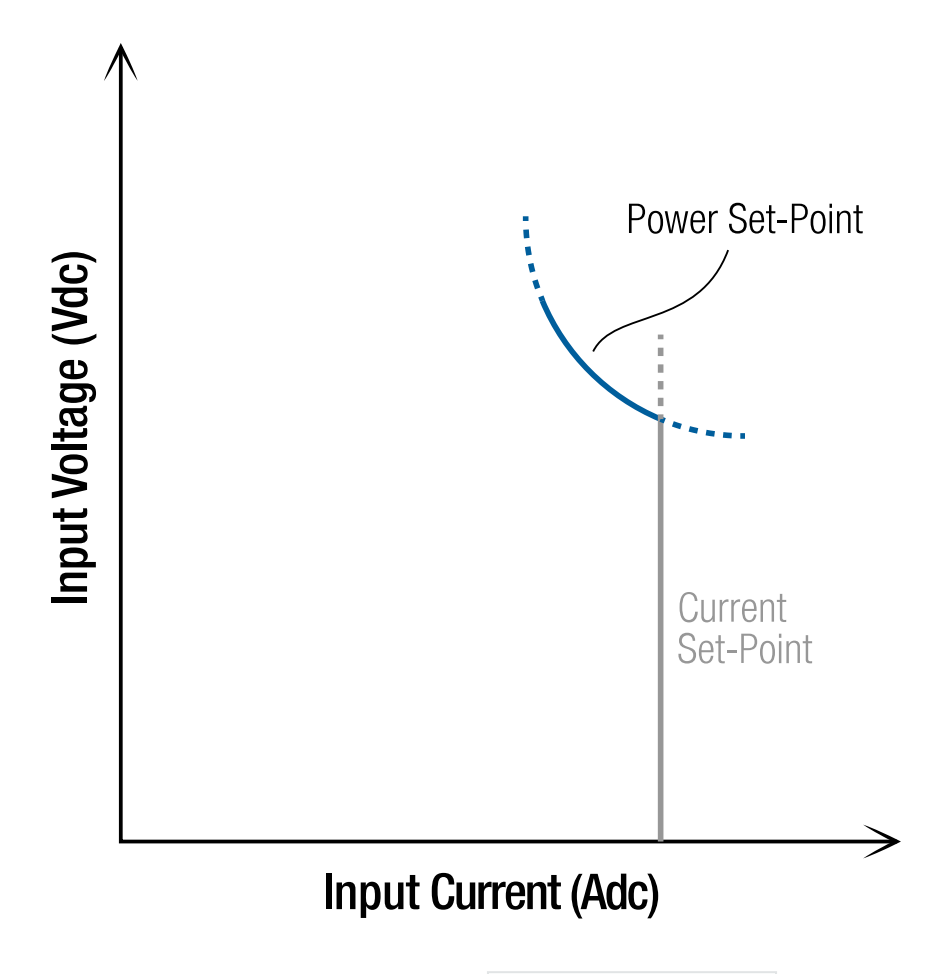

Fig. 4.6 Simplified Power Mode Operation Diagram. Refer to *fig-operating-profile* for operating profile constraints.

### **4.5.4. Resistance Mode**

When Resistance Mode is selected, the MagnaLOAD electronic load will preference Constant Resistance (CR) regulation state over all other regulation states. The MagnaLOAD electronic load will operate in constant resistance regulation within the set-point boundaries indicated in grey in Fig. 4.7. If the connected DC source drives the DC bus to one of the bounding set-point limits, the MagnaLOAD electronic load will auto-crossover to the appropriate regulation state. To avoid auto-crossover, the bounding set-point limits should be set sufficiently high to increase the constant resistance operating range. Programming a current set-point and voltage set-point is disabled in Resistance Mode as the two regulation states conflict with the resistance regulation state. trip-point-settings for voltage, current, and power can also be used to shutdown the MagnaLOAD electronic load when a maximum desired limit is reached.

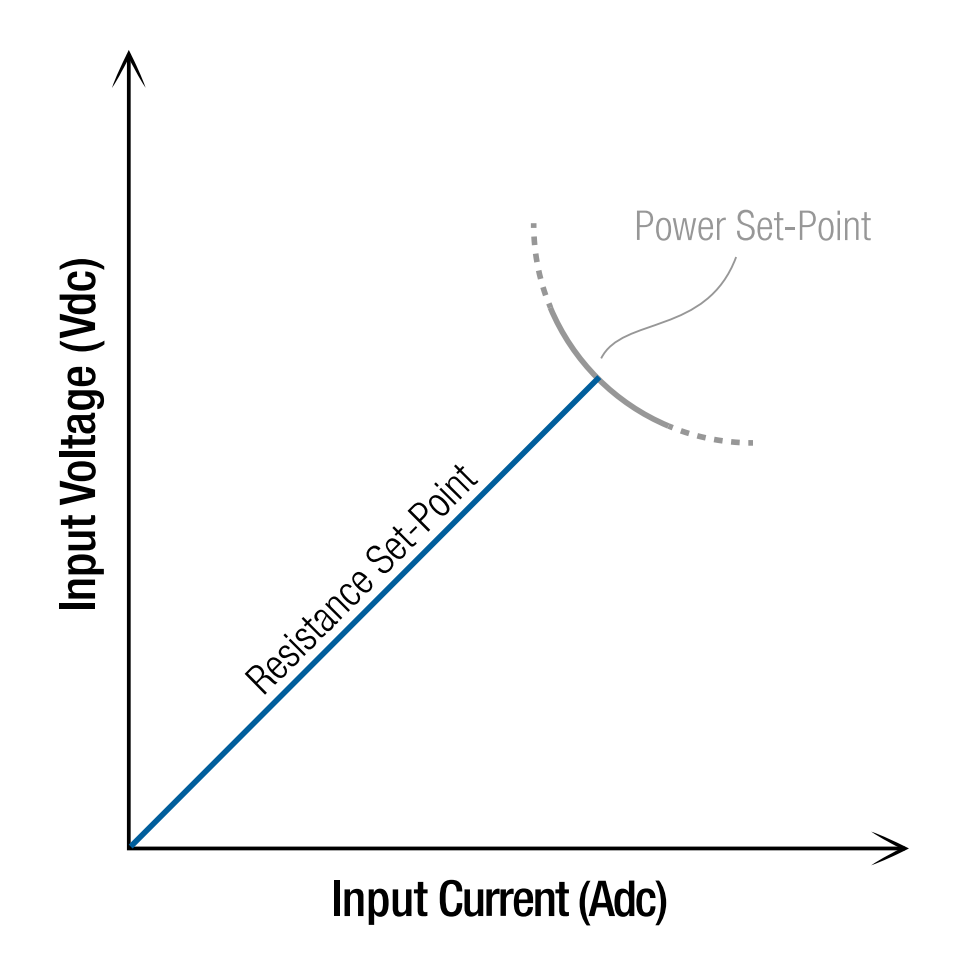

Fig. 4.7 Simplified Resistance Mode Operation Diagram. Refer to *fig-operating-profile* for operating profile constraints.

### **4.5.5. Shunt Regulator Mode**

Shunt Regulator Mode is designed to regulate the DC bus voltage to ensure the voltage remains below a programmed limit. Shunt Regulator Mode can be used as a replacement for a braking resistor in a DC motor drive application, or as a protection device to prevent rising DC bus voltage from damaging other electronic devices.

When Shunt Regulator Mode is selected, the MagnaLOAD electronic load will only dissipate energy when the voltage passes a user-defined voltage threshold. The MagnaLOAD electronic load will remain idle at the DC bus voltage defined by the source until that DC bus voltage rises above a programmed voltage threshold. When DC bus voltage passes this voltage threshold, the MagnaLOAD electronic load will begin to process power, with the current rising rapidly to the current set point.

The voltage threshold is the programmed voltage set point plus 1% of the unit's full scale voltage rating. For example, if an ARx6.75-1000-14 (6.75 kW, 0-1000 Vdc, 0-14 Adc) MagnaLOAD electronic load was programmed to 500 Vdc in Shunt Regulator Mode, the MagnaLOAD electronic load would begin dissipating energy at the voltage threshold: 500 Vdc + (1% of 1000 Vdc) = 510 Vdc. The MagnaLOAD electronic load would continue dissipating energy until the DC bus voltage drops below 500 Vdc.

When the product is dissipating energy in Shunt Regulator Mode, the current is regulated to the MagnaLOAD electronic load's user-defined current set point.

#### **O** Note

If the MagnaLOAD electronic load is not sized properly for the amount of current fed back onto the DC bus, the voltage on the DC bus may continue to rise beyond the MagnaLOAD electronic load's voltage threshold.

Fig. 4.8 shows the voltage and current over time in Shunt Regulator Mode, as the DC bus voltage rises below the voltage threshold and the MagnaLOAD electronic load begins dissipating energy. trip-point-settings for voltage, current, and power can also be used to shutdown the MagnaLOAD electronic load when a maximum desired limit is reached.

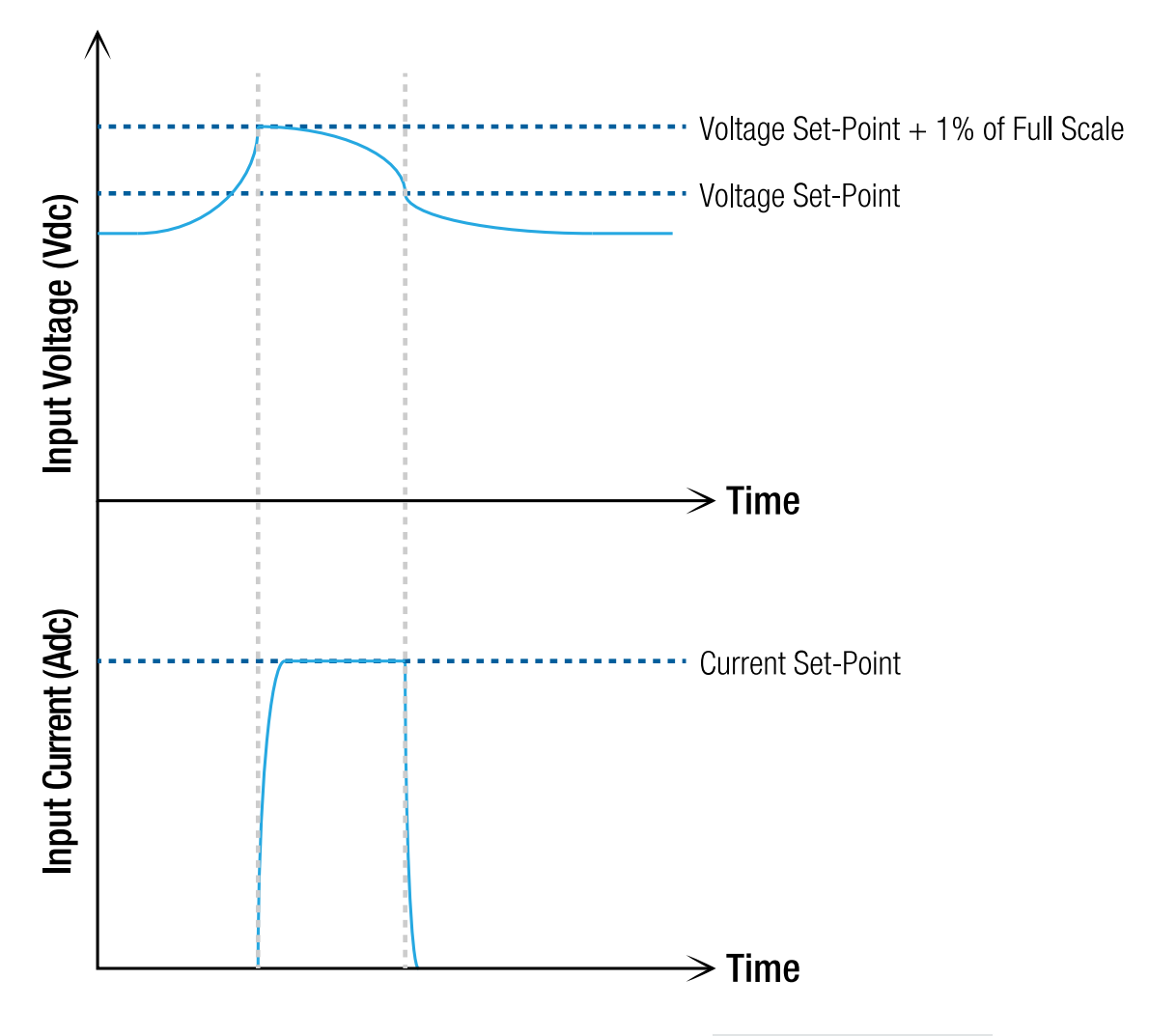

Fig. 4.8 Simplified Shunt Regulator Mode Operation Diagram. Refer to *fig-operating-profile* for operating profile constraints.

# **4.6. Regulation States**

The ALx Series MagnaLOAD DC electronic load has four regulation states: Constant Voltage (CV), Constant Current (CC), Constant Power (CP), and Constant Resistance (CR). The active regulation state is indicated by a illuminated circular LED next to the respective voltage, current, power, or resistance set-point button. The active regulation state can also be monitored programmatically.

## **4.6.1. Constant Voltage (CV)**

When the constant voltage regulation state is indicated, the MagnaLOAD electronic load is maintaining fixed voltage set-point, while the current flucuates with the driving DC source, as illustrated by Fig. 4.9.

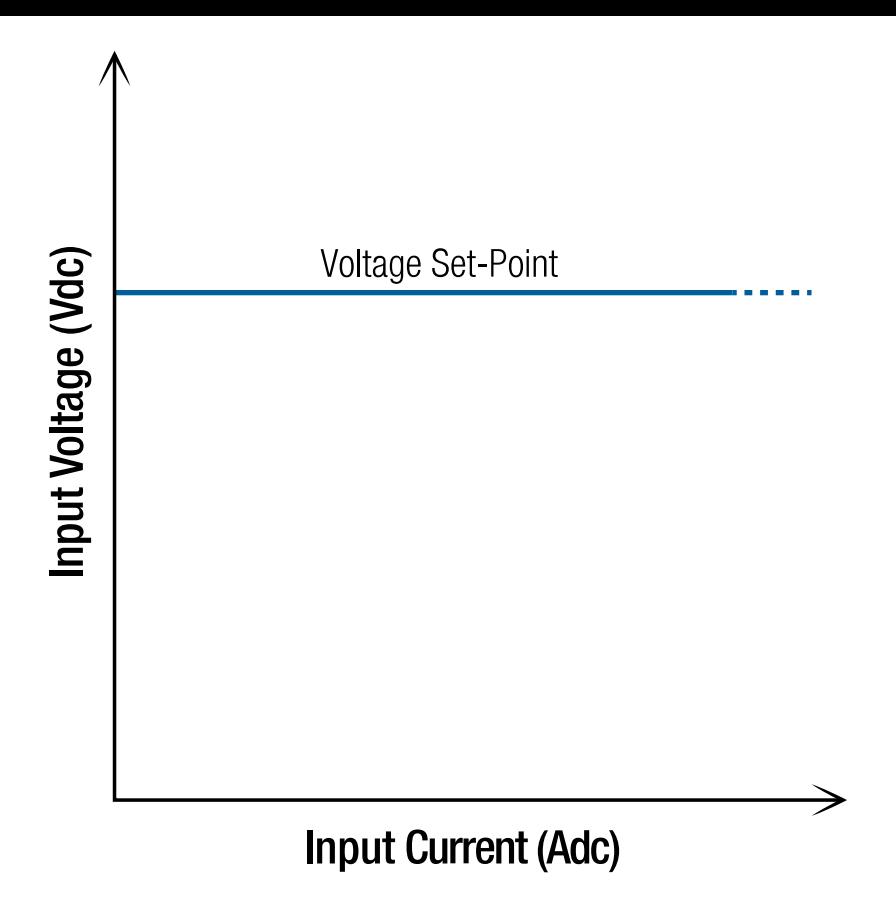

Fig. 4.9 Operating range in constant voltage mode

## **4.6.2. Constant Current (CC)**

When the constant current regulation state is indicated, the MagnaLOAD electronic load is maintaining a fixed current set-point, while the voltage fluctuates with the driving DC source, as illustrated by Fig. 4.10.

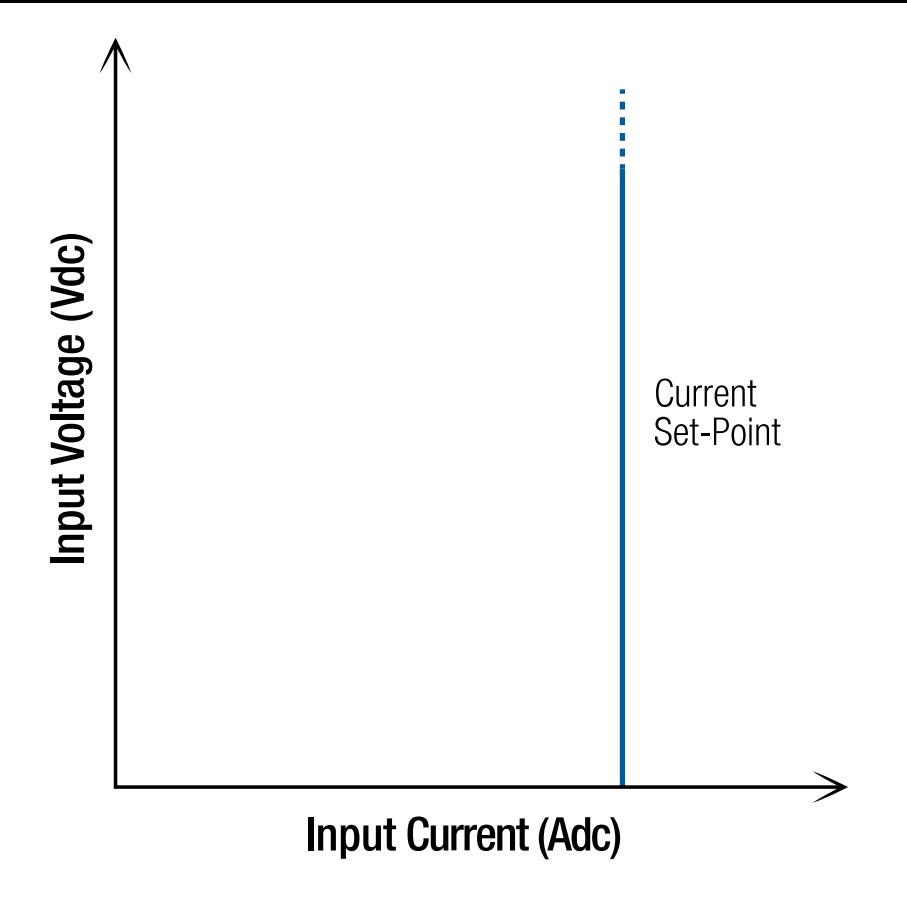

Fig. 4.10 Operating range in constant currnet mode

## **4.6.3. Constant Power (CP)**

When the constant power regulation state is indicated, the MagnaLOAD electronic load is maintaining a fixed power set-point by varying the current level inversely in response to a change in input voltage, as illustrated by Fig. 4.11.

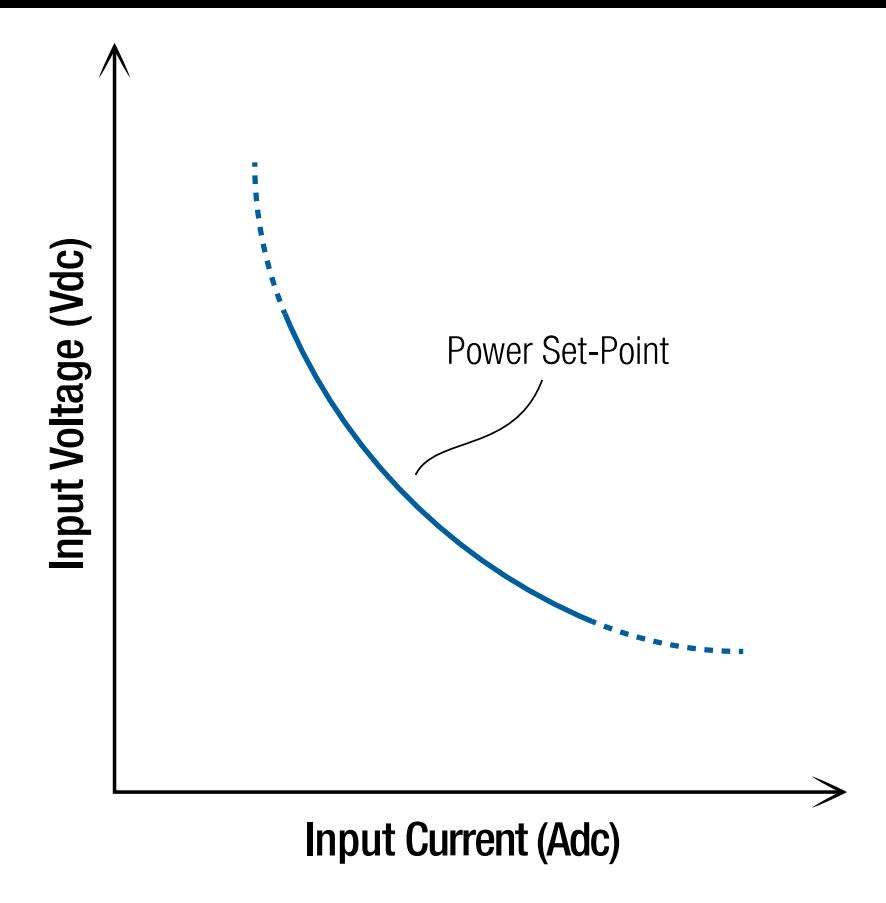

Fig. 4.11 Operating range in constant power mode

### **4.6.4. Constant Resistance (CR)**

When the constant resistance regulation state is indicated, the MagnaLOAD electronic load is maintaining a fixed resistance set-point, by sinking input current linearly proportional the input voltage, as illustrated by Fig. 4.12.

### **O** Note

The constant resistance regulation state will only be indicated when the MagnaLOAD electronic load is configured for Resistance Mode.

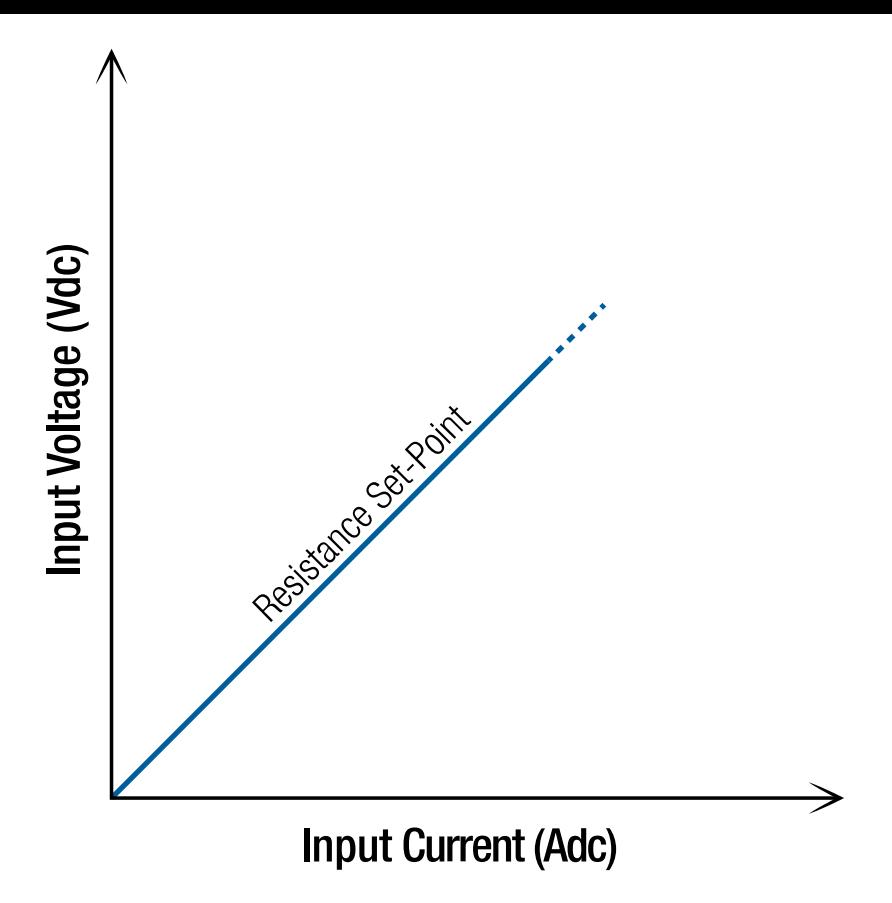

Fig. 4.12 Operating range in constant resistance mode

# **4.7. Protection and Diagnostics**

## **4.7.1. Over Voltage Trip (OVT)**

The ALx Series MagnaLOAD DC electronic load has a programmable Over Voltage Trip setting used to shutdown the product if an undesired maximum voltage value is measured across the DC input. The OVT setting can be adjusted to a maximum of 110% of the specific MagnaLOAD electronic load's full scale voltage rating. An over-voltage condition must be sustained for multiple samples for the OVT fault to register.

When an OVT fault occurs, the DC input bus is disconnected via an internal switching device, leaving the MagnaLOAD electronic load in an open-circuit faulted condition with an OVT alarm shown on the auxiliary display. To resume operation, the DC input voltage must be drop below the MagnaLOAD electronic load's OVT setting, the [Clear](https://magna-power.com/assets/docs/html_alx/_common-magnadc/features_functions-commands.html#function-clear) function must be issued, and the input re-energized with the [Start](https://magna-power.com/assets/docs/html_alx/_common-magnadc/features_functions-commands.html#function-start) function.

The OVT setting can be programmed through the front panel's auxiliary display, through one of the four analog inputs, or programmatically through software.

The factory default OVT setting is 110% of the specific MagnaLOAD electronic load's maximum voltage rating.

## **4.7.2. Under Voltage Trip (UVT)**

The ALx Series MagnaLOAD DC electronic load has a programmable Under Voltage Trip setting used to shutdown the product if an undesired minimum voltage threshold is measured across the DC input. The UVT setting can be adjusted to a minimum of 5% of the specific MagnaLOAD electronic load's full scale voltage rating. An under-voltage condition must be sustained for multiple samples for the UVT fault to register.

The UVT setting was designed to protect DC input sources, such as batteries, from discharging below a minimum desired voltage. If the UVT setting is used, upon first enabling the DC input the DC input voltage must be above the UVT setting or the MagnaLOAD electronic load will trip immediately. Fig. 4.13 shows the operating range with both OVT and UVT enabled.

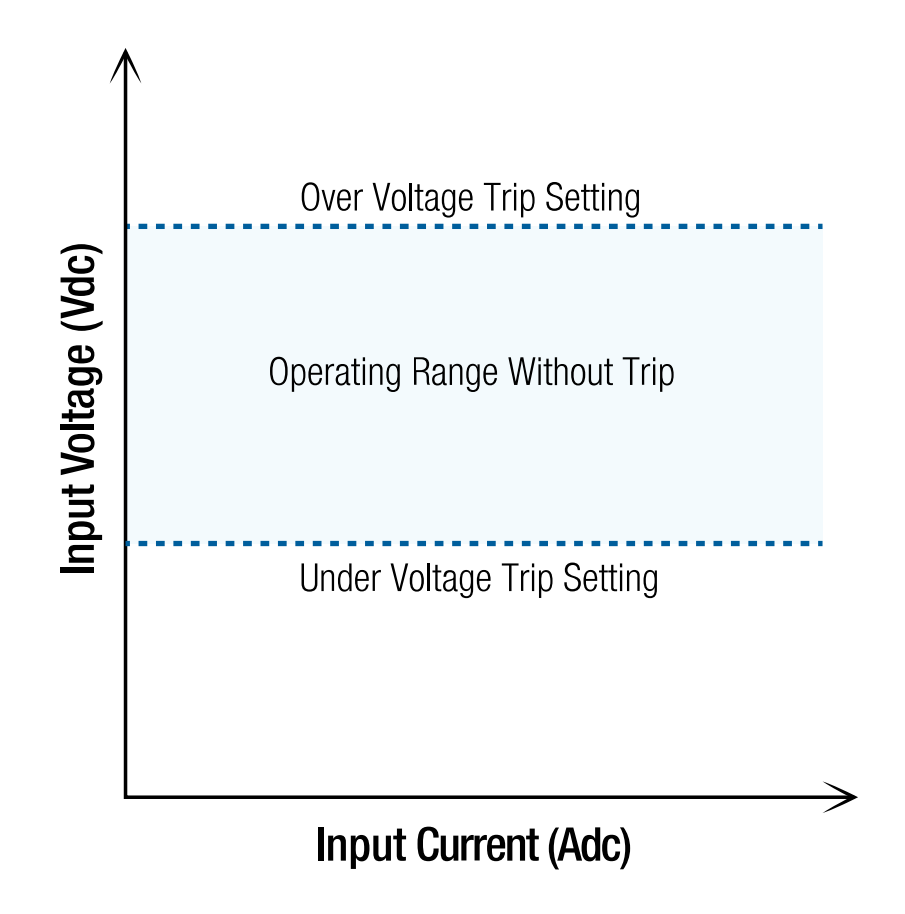

Fig. 4.13 Operating region without trip when OVT and UVT settings are enabled

When an UVT fault occurs, the DC input bus is disconnected via an internal switching device, leaving the MagnaLOAD electronic load in an open-circuit faulted condition with an UVT alarm shown on the auxiliary display. To resume operation, the [Clear](https://magna-power.com/assets/docs/html_alx/_common-magnadc/features_functions-commands.html#function-clear) function must be issued and the input re-energized with the [Start](https://magna-power.com/assets/docs/html_alx/_common-magnadc/features_functions-commands.html#function-start) function.

The UVT setting can be programmed through the front panel's auxiliary display, through one of the four analog inputs, or programmatically through software.

The factory default UVT setting is 0 Vdc, which disables the UVT protection.

## **4.7.3. Over Current Trip (OCT)**

The ALx Series MagnaLOAD DC electronic load has a programmable Over Current Trip setting used to shutdown the product if an undesired maximum current value is measured through the DC input. The OCT setting can be adjusted to a maximum of 110% of the specific MagnaLOAD electronic load's full scale voltage rating. An over current condition must be sustained for multiple samples for the OCT fault to register.

When an OCT fault occurs, the DC input bus is disconnected via an internal switching device, leaving the MagnaLOAD electronic load in an open-circuit faulted condition with an OCT alarm shown on the auxiliary display. To resume operation, the DC input current must be drop below the MagnaLOAD electronic load's OCT setting, the [clear function](https://magna-power.com/assets/docs/html_alx/_common-magnadc/features_functions-commands.html#function-clear) must be issued, and the input re-energized with the [start function](https://magna-power.com/assets/docs/html_alx/_common-magnadc/features_functions-commands.html#function-start).

The OCT setting can be programmed through the front panel's auxiliary display, through one of the four analog inputs, or programmatically through software.

## **4.7.4. Over Power Trip (OPT)**

The ALx Series MagnaLOAD DC electronic load has a programmable Over Power Trip setting used to shutdown the product if an undesired maximum power value is measured at the DC input. The OPT setting can be adjusted to a maximum of 110% of the specific MagnaLOAD electronic load's full scale power rating. An over-power condition must be sustained for multiple samples for the OPT fault to register.

When an OPT fault occurs, the DC input bus is disconnected via an internal switching device, leaving the MagnaLOAD electronic load in an open-circuit faulted condition with an OPT alarm shown on the auxiliary display. To resume operation, the DC input voltage must be drop below the MagnaLOAD electronic load's OPT setting, the [Clear](https://magna-power.com/assets/docs/html_alx/_common-magnadc/features_functions-commands.html#function-clear) function must be issued, and the input re-energized with the [Start](https://magna-power.com/assets/docs/html_alx/_common-magnadc/features_functions-commands.html#function-start) function.

The OPT setting can be programmed through the front panel's auxiliary display, through one of the four analog inputs, or programmatically through software.

The factory default OPT setting is 110% of the specific MagnaLOAD electronic load's maximum power rating.

## **4.7.5. Thermal Fault**

The ALx Series MagnaLOAD DC electronic load has internal thermistors on its various heatsinks to ensure operation at temperatures within the product's design specifications. A thermal fault typically results from one of the following conditions:

Operating in an environment above the maximum ambient temperature specification.

- Operating in an environment below the minimum ambient temperature specification.
- Blocking the front panel air intake.
- Internal fan or solenoid failure.
- Broken electrical contact to thermistors.
- Coolant intake temperatures are above those recommended.

When a thermal fault occurs, the MagnaLOAD electronic load enters into a hard-fault condition, where all loads disconnect from the source. The user is prevent from enabling the load through the front panel and external interfaces. Details about the thermal fault are shown on the front display.

To resume operation, the product must be power cycled, by toggling the rocker switch located on the front panel. Allow sufficient time for the MagnaLOAD electronic load to return to safe operating temperatures. Otherwise, the product will enter immediately into a thermal fault after booting.

## **4.7.6. Interlock**

The Interlock feature disables the MagnaLOAD electronic load by entering a soft fault state. The safety feature is triggered whenever the +5V signal applied to the interlock pin is broken. By default, interlock is disabled when the MagnaLOAD electronic load ships from the factory. Interlock can be enabled from the [front panel](https://magna-power.com/assets/docs/html_alx/index-operation_front_panel.html#front-panel), [computer interface.](https://magna-power.com/assets/docs/html_alx/index-operation_computer_programming.html#computer-programming) Once interlock is assigned to one of the pins listed in [external user I/O](https://magna-power.com/assets/docs/html_alx/index-operation_io.html#magnaload-user-io) +5V must be present to operate the product. There are two method to providing +5V to the interlock pin:

- Providing a physical short from the provided [external user I/O](https://magna-power.com/assets/docs/html_alx/index-operation_io.html#magnaload-user-io) +5V signal (Pin 14) to the interlock digital input.
- Using an external user supplied +5V signal with reference to the [external user I/O](https://magna-power.com/assets/docs/html_alx/index-operation_io.html#magnaload-user-io) GND signal (Pin 25).

With either method, an external dry contact may be used to trigger the interlock.

When the +5V interlock signal is broken, the dissipative elements are switched out of the DC bus using a high-speed switching device, the MagnaLOAD electronic load is placed in a soft fault state.

To resume normal operation, the +5V signal must first be restored to the interlock input and the Clear command issued.

## **4.7.7. Lock**

The lock feature prevents inadvertent changes to MagnaLOAD electronic load operation by disabling front panel button inputs. Lock can be enabled through the front panel using the LOCK button, through the communications interface using SCPI commands, and the rear-external interface using a +5V signal. In all cases, the LOCK button will illuminate to show the MagnaLOAD electronic load is lock. Also, and the stop button always functions normally (for safety). The digital input lock takes highest priority, such that when locked, it can be unlocked only by the digital input. Second priority is SCPI followed by the LOCK button. The table below illustrates unlocking behavior for a locked MagnaLOAD electronic load.

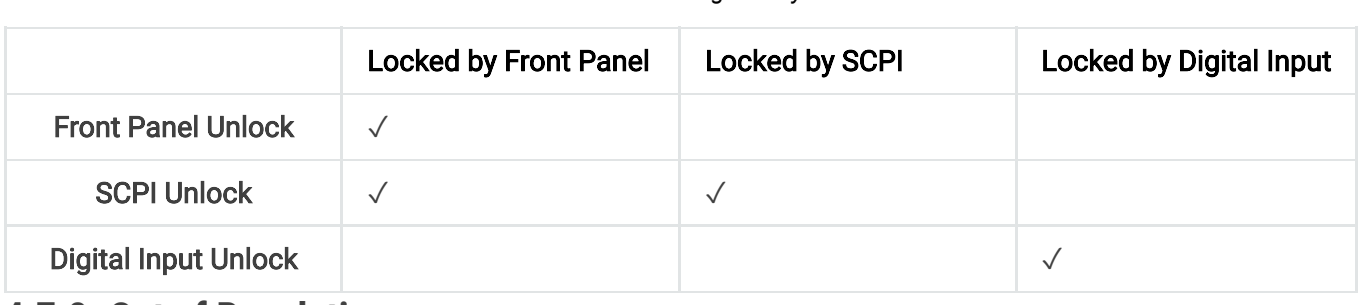

### **4.7.8. Out of Regulation**

Out of Regulation indicates a high error between an internal control value and the value measured at the alx terminals. This can occur when the controller is forced into a condition that it can not regulate and is failing to reach the desired set point. For MagnaLOAD electronic loads, this can happen if MOSFETs operate in the linear region, or when the control gains are too aggressive, or the external source is unstable. In *Out of Regulation* accumulation in the feedback compensator is stopped to prevent integral wind up from over driving the MOSFETs. When terminal measurement return to expect values, the fault clears itself, and the compensator returns to normal operation.

## **4.7.9. Below Min Operating Voltage**

The MagnaLOAD electronic load dissipates power by controlling the current entering the product. Controlling the current is only possible when there is sufficient voltage across the input terminals, for putting internal transistors into the saturation region. When voltage drop below 0.25% of the alx's voltage rating it enters a Below Min Operating Voltage fault and performs the same actions described in Out of Regulation. When voltage goes above 0.25%, the fault clears itself, and returns to normal operation.

## **4.8. Statuses**

The MagnaLOAD electronic load has various statuses corresponding to its present state of [operation. These statuses can be viewed on the front panel, programmatically by computer](https://magna-power.com/assets/docs/html_alx/_common-magnadc/scpi-status.html#scpi-status) command, or using the [25-pin user I/O connector.](https://magna-power.com/assets/docs/html_alx/index-operation_io.html#magnaload-user-io) The available statuses are as follows:

### *Table 4.1 Unlocking Priority*

#### Enabled

The MagnaLOAD electronic load's input is engaged and processing power.

#### Disabled

The MagnaLOAD electronic load's input is disengaged and all systems are normal. The MagnaLOAD electronic load is awaiting a START command to engage its input. When in a Disabled state, there is an electrical disconnect between the product's dissipative elements and the DC input terminals through a high speed switching device.

#### Soft Fault

The MagnaLOAD electronic load's input is disengaged as a result of a soft fault that occurred. A soft fault occurs when an user-programmed limit is reached, such as a trip setting. A description of the soft fault is displayed on the message line. A soft fault can be cleared with the CLEAR function, placing the MagnaLOAD electronic load into a Disabled status. When in a Soft Fault state, there is an electrical disconnect between the product's dissipative elements and the DC input terminals through a high speed switching device.

#### Hard Fault

The MagnaLOAD electronic load's input is disengaged as a result of a hard fault that occurred. A hard fault is a system shutdown resulting from an operating condition that has the potential to damage the product, for example, exceeding the products specifications. A description of the hard fault is displayed on the message line. A hard fault fault can only be cleared by power cycling the product. When in a Hard Fault state, there is an electrical disconnect between the product's dissipative elements and the DC input terminals through a high speed switching device.

### **O** Caution

Ignoring hard faults and repeatedly operating the MagnaLOAD electronic load in a manner that triggers a hard fault will eventually result in product damage.

## **4.9. Status Messages**

The MagnaLOAD electronic load has various messages, which elaborate on the product's present status. A message may indicate normal operation, power limiting as a result of the MagnaLOAD electronic load's operating profile, or steps to resolve a fault.

### Messages for Status: Enabled

- Systems normal.
- Operating profile limit reached. Limiting resistor power throughput.
- Operating profile limit reached. Limiting MOSFET power throughput.

### Messages for Status: Disabled

System disabled.

#### Messages for Status: Soft Fault

- Voltage trip point setting reached. Issue CLEAR command to resume operation in standby.
- Current trip point setting reached. Issue CLEAR command to resume operation in standby.
- Power trip point setting reached. Issue CLEAR command to resume operation in standby.
- Resistance trip point setting reached. Issue CLEAR command to resume operation in standby.

#### Messages for Status: Hard Fault

- Global shutdown occurred. Power cycle to resume operation in Standby.
- Chopper stage currents exceeded product rating. Verify load does not exceed product ratings.
- Excessive communication errors detected. Check cabling and communications grounding. Contact technical support.
- Voltage measured that exceeds product's max rating. Investigate cause and power cycle to resume operation in standby.
- Current measured that exceeds product's max rating. Investigate cause and power cycle to resume operation in standby.
- Power measured that exceeds product's internal resistive elements' max rating. Investigate cause and power cycle to resume operation in standby.
- Resistive elements have exceeded their max temperature rating. Verify adequate cooling air flow and ambient temperature is within product specifications. Power cycle to resume operation in Standby.
- Linear elements have exceeded their max temperature rating. Verify adequate cooling air flow and ambient temperature is within product specifications. Power cycle to resume operation in Standby.

## **4.10. Factory Restore**

The ALx Series MagnaLOAD DC electronic load contains EEPROM (electrical erasable programmable read-only memory) for retaining settings after loss of AC power. The memory contains the set points, control mode, calibration gains, offsets, product serial numbers, and more. Most the memory positions are visible using MagnaWEB under the "EEPROM Editor" side menu.

Factory Restore overwrites existing EEPROM settings with defaults values so the MagnaLOAD electronic load can return to a known operating state. This should be performed if user experiences unexpected behavior, due to unknown or forgotten configurations. Magna-Power

Electronics may request users perform factory restore, as a starting point in most support cases. The memory positions affected by factory restore are listed in the table below.

Factory restore values (defaults) can be stored in Flash or EEPROM memory, as determined by Magna-Power Electronics. The Flash values are used for product-wide settings, such as control mode and slew rates, and mostly affect the products operating state. EEPROM values are reserved for customer and unit-specific settings, such as gains, offsets, and MagnaLINK™ address information, which are set during factory testing.

Product can be restored to a known state, by modifying the EEPROM in bulk, using either Soft Restore or Hard Restore. Soft Restore only effects those EEPROM positions whose default values are stored in Flash, as shown in the table below. Hard Restore overwrites calibrations values, feedback gains, i.e., settings saved in EEPROM at the factory. In most cases, Soft Restore should be used, and Hard Restore used as a last resort, since it overwrites any in-house calibrations with or original (older) factory calibrations.

Factory restore can be initiated using the front panel by navigating to System Settings - Factory Restore in the menu system. After the restore option has been selected, MagnaLOAD electronic load will reboot and start up with the new settings.

#### Factory Restore Values

# **5. MagnaLINK™**

MagnaLINK™ is a low-level high-speed communication protocol designed by Magna-Power Electronics to expand functionality in the presence of multiple products, support real-time control, and handle multi-processor firmware upgrades.

# **5.1. Network Overview**

There are three types of communications that the main control processor manages using three independent ports. On Port A the processor manages internal processor-to-processor traffic. Connected to this bus is the gate drive processor, which is responsible for power controls and protection. Also connected are the auxiliary power supply processors, which power all other boards, cooling fans, and solenoids. These processors are critical to the operation of the MagnaLOAD electronic load; hence, communications on Port A bus are not exposed. Port B carries product-to-product and the front display processor traffic. The port is exposed through two RJ11 connectors located in the back of the product. Connections to the front display are made internally to the product. Port B is designed to handle more network nodes and has programmable termination resistors to dampen transmission-line effects. When connecting two products use only the Magna-Power Electronics supplied MagnaLINK™ cables. Front display boards are also connected to *Port B* to support remote-panel operation. Port C connects to external devices such as computers. The port defaults to [SCPI](https://magna-power.com/assets/docs/html_alx/_common-magnadc/scpi-introduction.html#scpi) protocol on start. Magna-Power Electronics software switches the protocol to MagnaLINK™ which contains the full set of commands available to MagnaLOAD electronic load, is lower overhead, and faster speed.

## **5.2. Master-Slave Module Operation**

When MagnaLOAD electronic loads leaves the factory they are programmed with a fixed voltage, current, and power rating corresponding to the model. When multiple MagnaLINK™ compatible products are connected together, new ratings must be programmed for higherpower operation. If the detected power rating does not match the programmed power rating the product enters into a hard-fault condition. This rating check was added so that if any of the modules in the MagnaLINK™ chain are disconnected or fail, the customer can be notified, and take corrective actions. The instructions that follow explain how to wire slaves modules. The process for removing slave modules is identical to adding slave modules.

All MagnaLOAD electronic loads need to be powered off by moving all front rocker switches into the off position. One MagnaLOAD electronic load will be designated as a *master* all other MagnaLOAD electronic loads will be *slaves*. On the *master*, connect the supplied MagnaLINK<sup>™</sup> cable from the RJ11 connector labeled MAGNALINK OUT to the slave connector labeled MAGNALINK IN. Connect the red and black Molex 1545 terminated cable from the MagnaLINK cable kit into the white, *Molex 1545 Series* plug, labeled *CURRENT SENSE*, in the back of the master and the slave units. After all the described connections have been made, turn on the rocker switches. Instructions for programming new ratings using MagnaWEB are discussed in Reprogramming Product Ratings.

# **5.3. Master-Slave Multi-Rack System Operation**

Multi-rack systems have many nodes connected to the MagnaLINK™ network. To accommodate this extra burden, the communications wiring is electrically isolated and the network traffic is routed between racks. The MagnaLINK Interface Device (MID-M), acts as repeater, where incoming messages originating from the master rack, RACK 1, are parsed and resent to the addressed slave rack, as illustrated in Fig. 5.1.

To configure two racks for master-slave operation, use the included RJ11 cable and wire JT3 in the master rack to JE3 of the slave rack. JE3 is on the Fan Control board located at the top of the rack. Connect another RJ11 cable from JR11 of the master to JT1 of the *slave*. Master and slaves contain MID-S, which acts as pass-through connections for simplifying master-slave wiring. Finally, connect the red and black CURRENT SENSE cable in RACK 2, SUB 11, to the common-mode choke located in the master, RACK 1, SUB 2. The instructions given for two rack, can be readily applied to addition racks. All cabinets must be grounded together and all CURRENT SENSE cables must connect back to the master rack. Instructions for programming new ratings are discussed in Reprogramming Product Ratings.

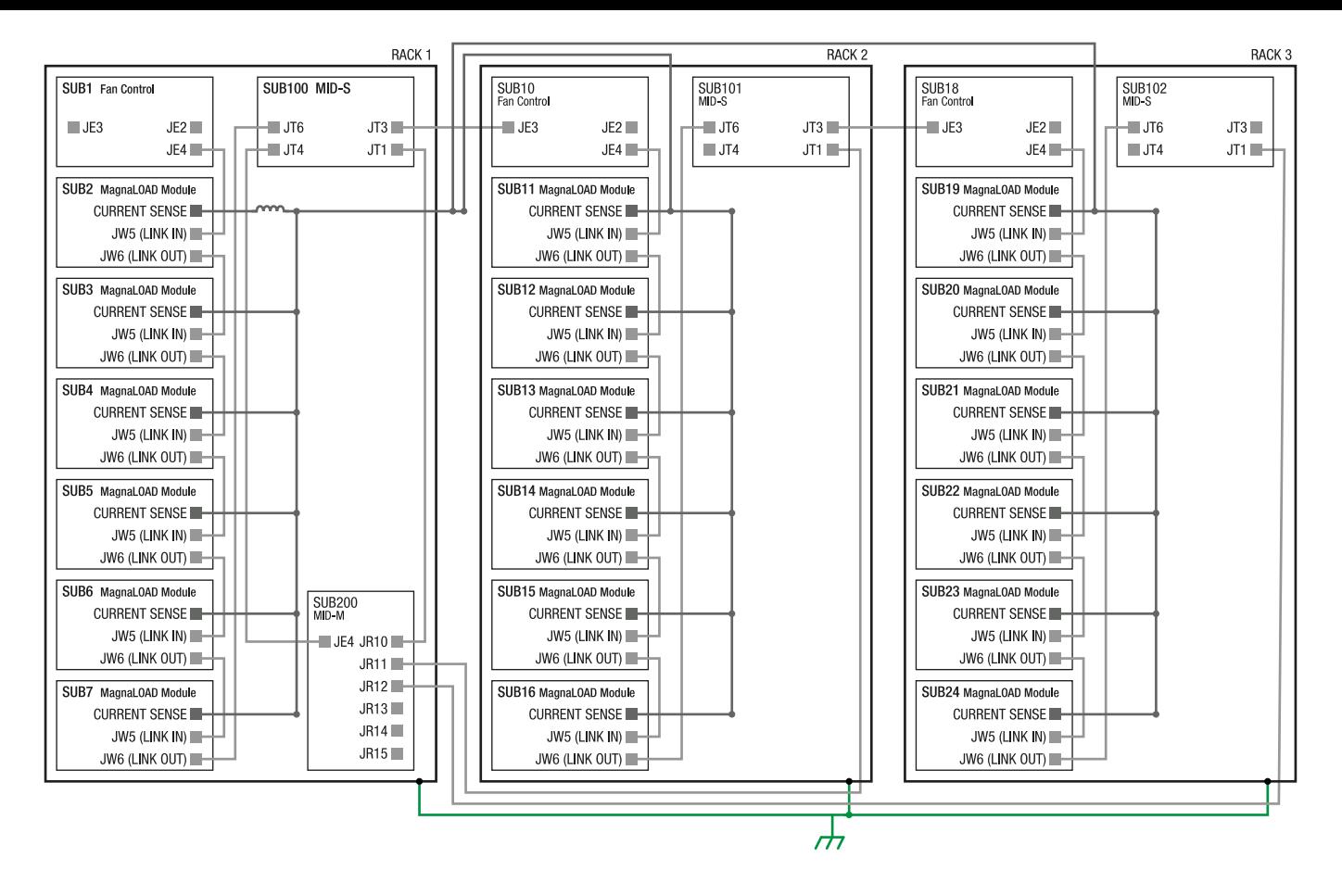

Fig. 5.1 Multi-Rack System Diagram

# **5.4. Reprogramming Product Ratings**

At bootup the master detects all the slaves on *Port B*. If the the product was recently reconfigured for master-slave operation, the fron display panel should show a *Invalid Product* status message since the programmed power rating does not match the one saved. This can also be confirmed by navigating to the About menu and observing the number of slaves detected.

Install and open MagnaWEB software. When the software handshakes with MagnaLOAD electronic load it will detect the Invalid Product condition and open a product rating dialog, as shown in Fig. 5.2. The dialog shows the programmed product rating followed by the detected product ratings.

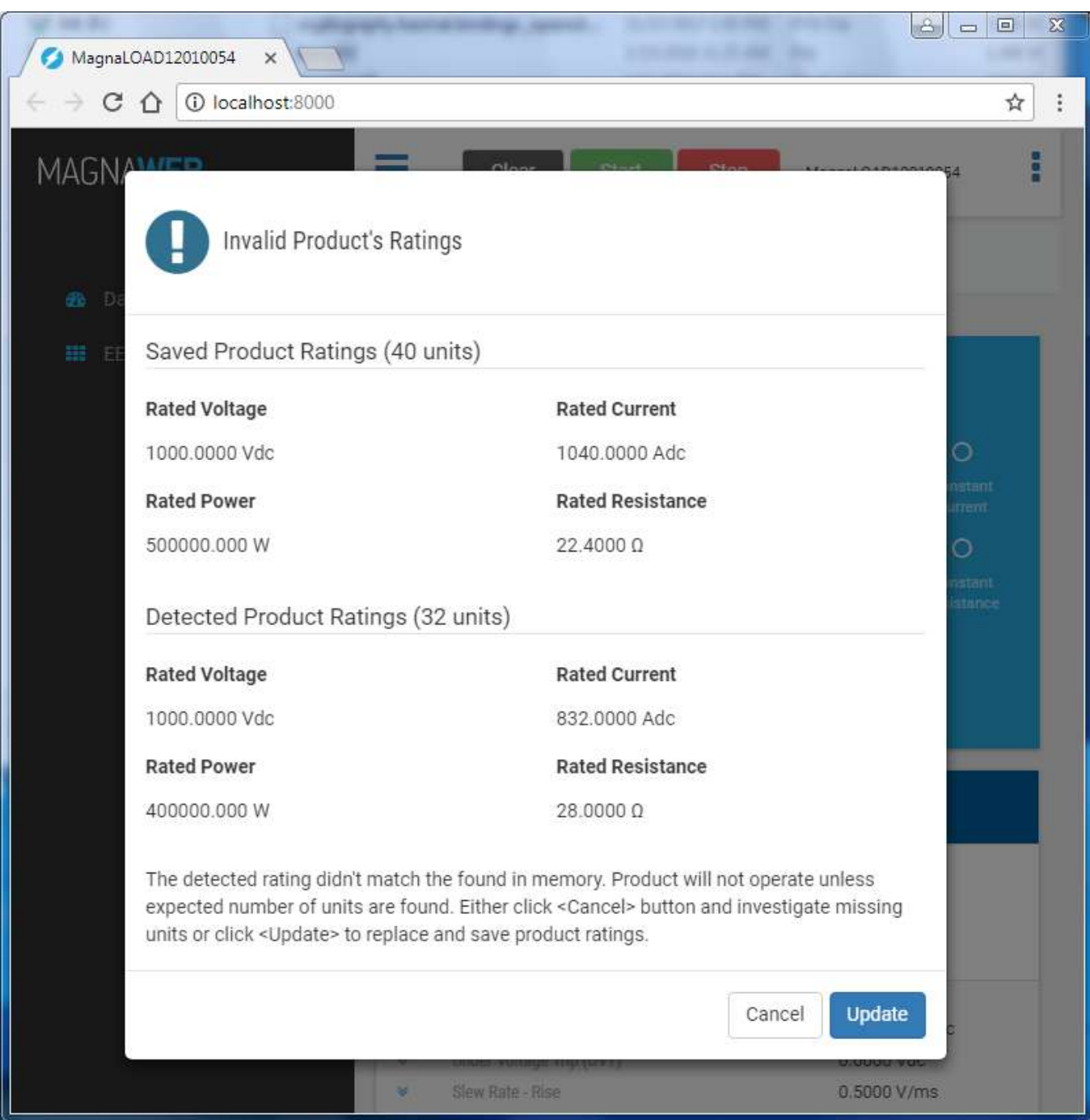

Fig. 5.2 Invalid Product Rating Dialog

Pressing the Update button will copy the detected product ratings into saved product ratings. A progress bar will appear, as shown in Fig. 5.3, the number represents which slave is updating in the chain. Then the progress bar will validate that all MagnaLOAD electronic loads have the correctly modified ratings, then show the completion dialog in Fig. 5.4. Shutdown MagnaWEB and move all rockers switches to their off positions. Wait for at least 5 seconds, then turn on all the loads. On boot, the detected product ratings now match the programmed ratings and normal operation is allowed.

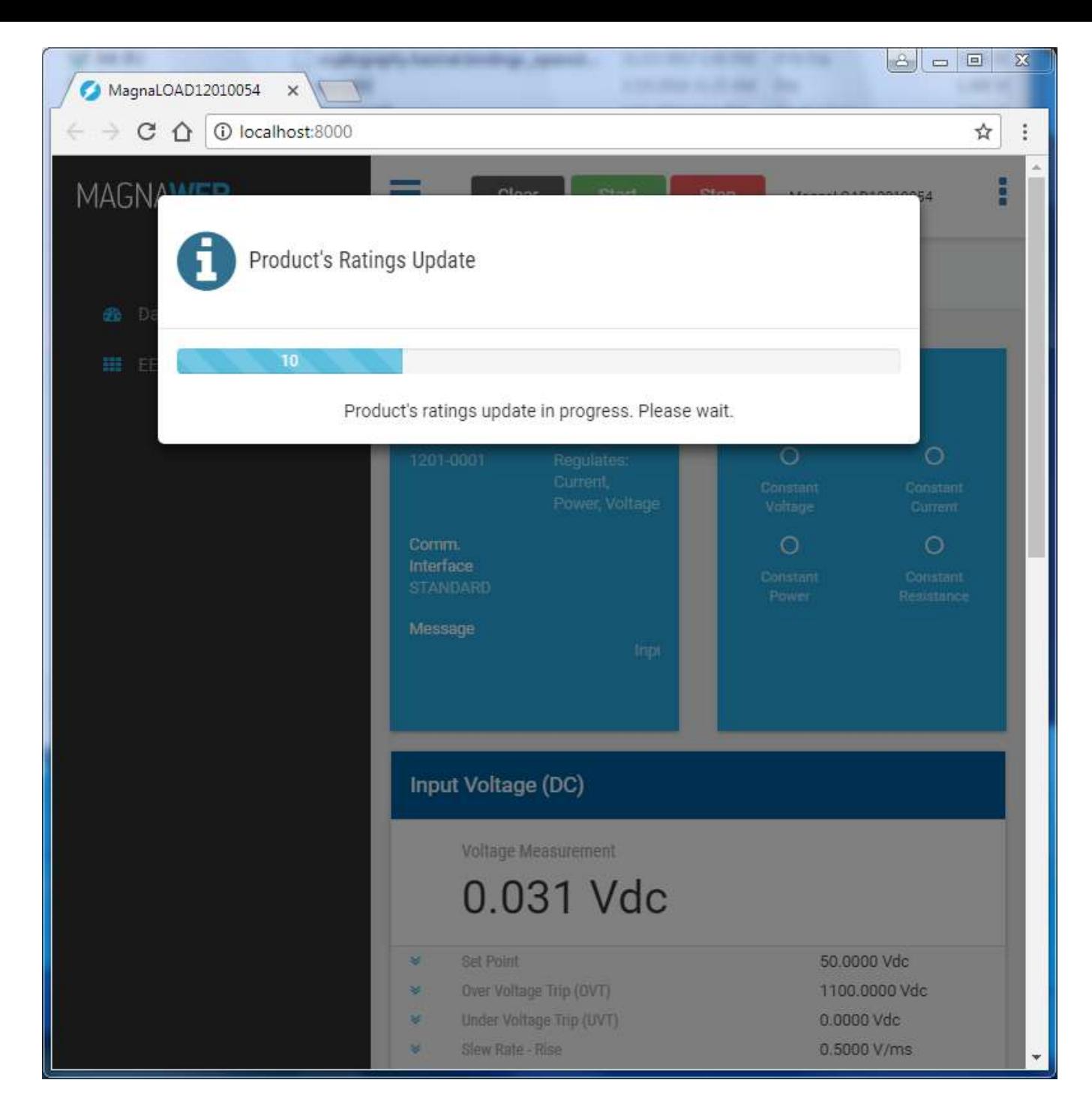

Fig. 5.3 Rating Update Progress Bar

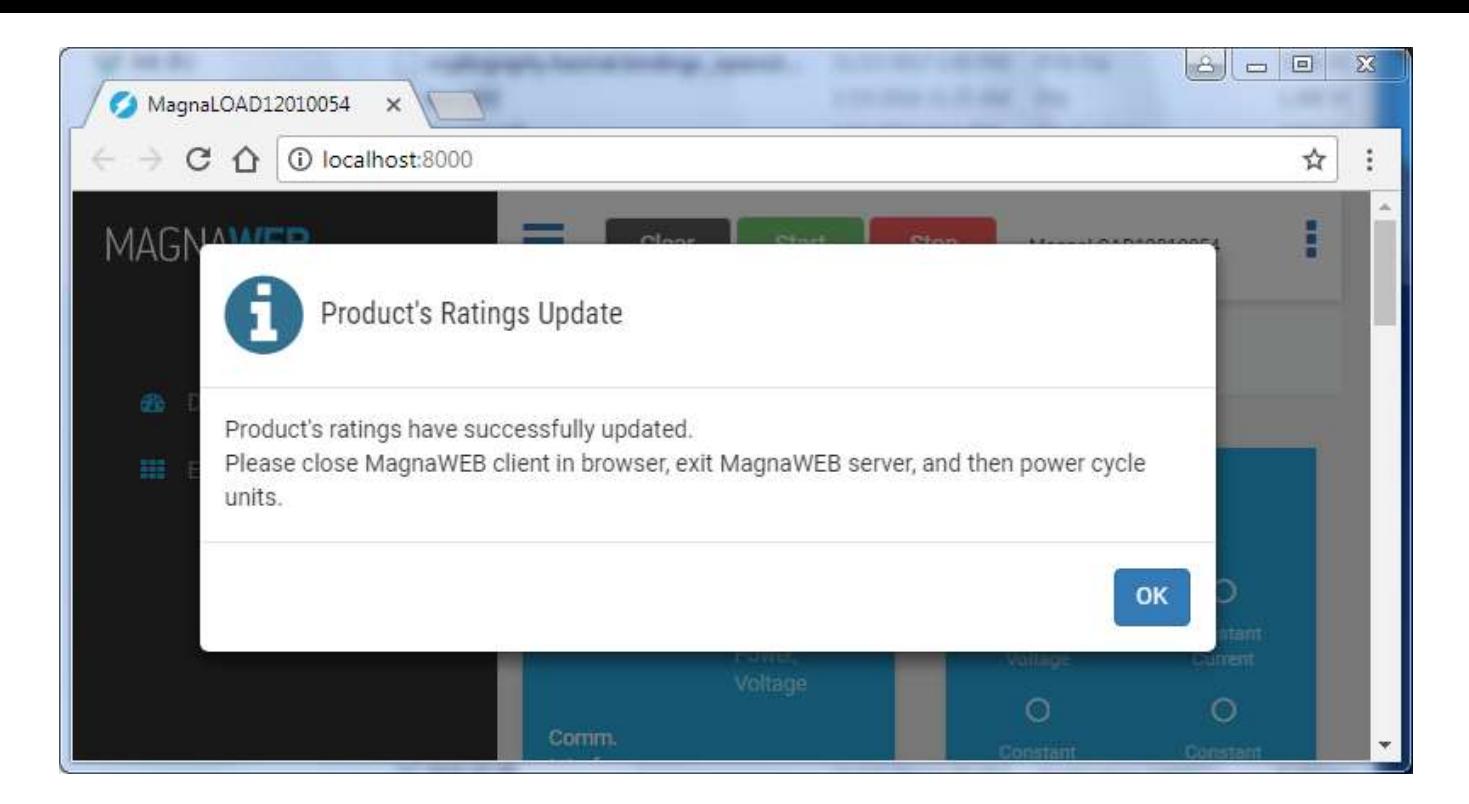

Fig. 5.4 New Ratings Saved

# **6. Operation: Front Panel**

The standard MagnaLOAD electronic load front panel provides local control and display of the product's various parameters and settings. Fig. 6.1 provides an overview of the standard MagnaLOAD front panel and Fig. 6.2 provides an overview of the blank (+BP) MagnaLOAD front panel. A numbered list corresponding to the indicators on the front panels is located below the front panel figures.

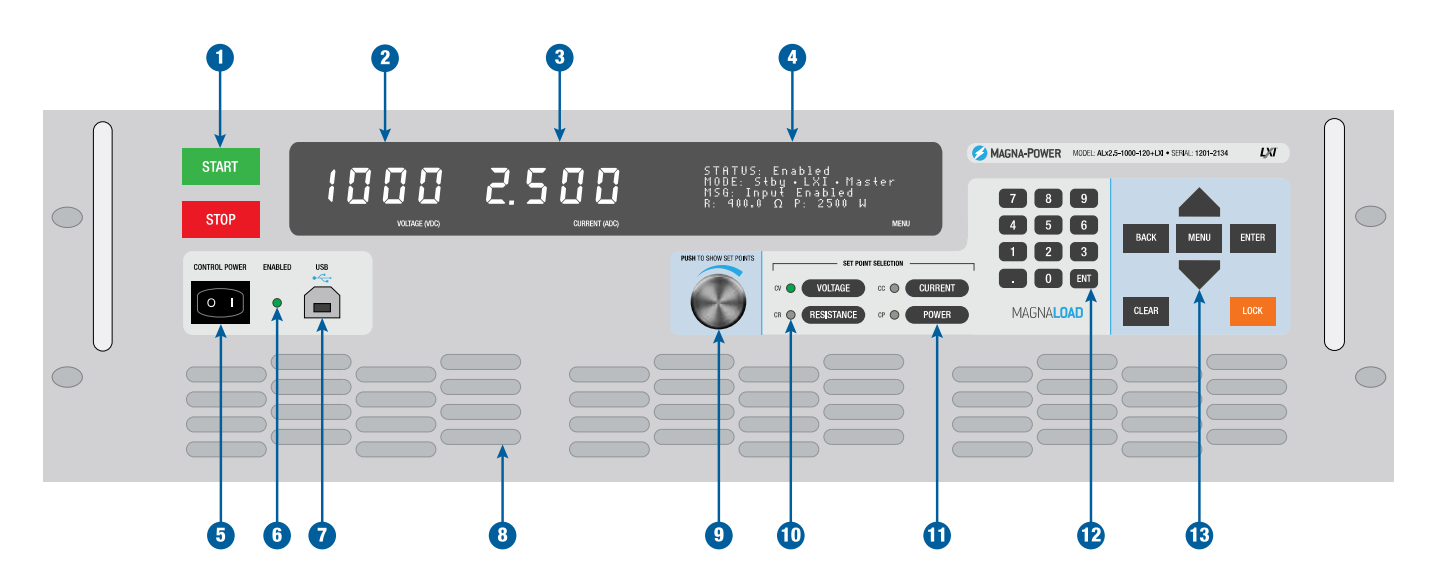

Fig. 6.1 Standard MagnaLOAD electronic load front panel overview

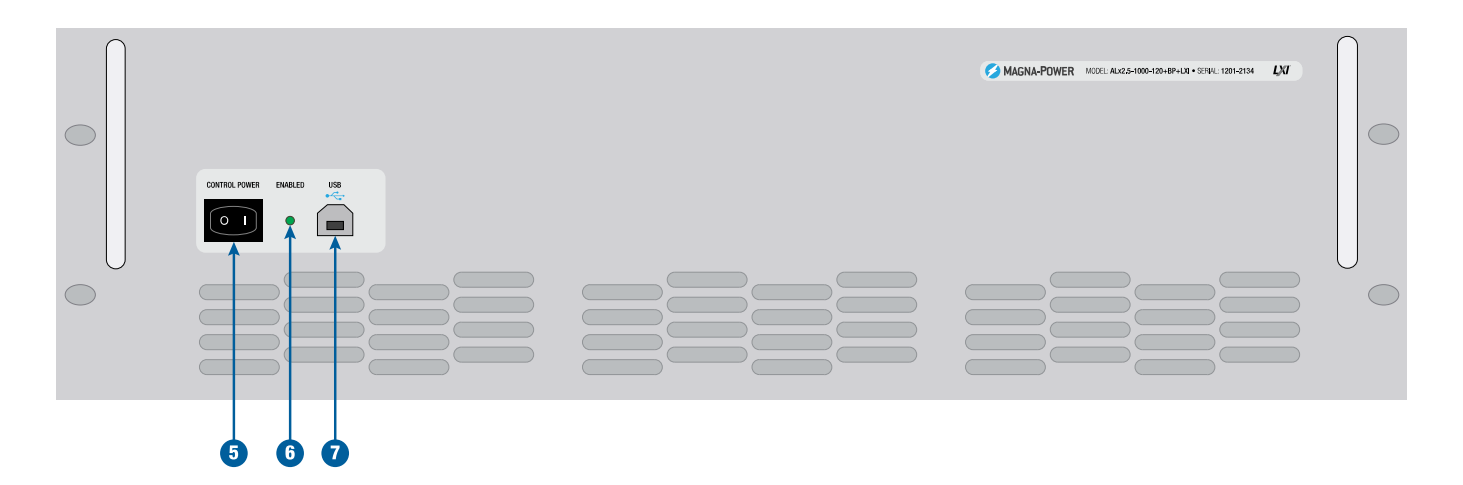

Fig. 6.2 Blank MagnaLOAD electronic load front panel overview

- 1. Start Button: Enables the DC input bus Stop Button: Disables the DC input bus
- 2. Voltage measurement display
- 3. Current measurement display
- 4. 4-line character display featuring a menu system, operating status and modes, product messages with diagnostic codes, resistance measurement display, and power measurement display
- 5. Control power switch, energizes the control circuits without engaging DC bus
- 6. LED indicator that the DC input is enabled
- 7. Full control (host) front panel USB port
- 8. Clean air intake, with integrated fans
- 9. Aluminium digital encoder knob for programming set-points
- 10. LED indicator of the MagnaLOAD's present regulation state, which can include: constant voltage (CV), constant current (CC), constant power (CP), or constant resistance (CR)
- 11. Selector buttons to choose which set-point the digital encoder knob and digital keypad buttons will modify.
- 12. Menu Button: Enters the menu system on the 4-line display Back Button: Moves back one level in the menu Enter Button: Selects the highlighted menu item Clear Button: Removes the product from a faulted state Lock Button: Locks the front panel, with password protection available

# **6.1. Set Point Adjustment**

The MagnaLOAD electronic load's set points define the regulation limits. To view the programmed set points, press and release the black digital encoder knob. The set points that can be programmed are in bold, while the unavailable set points are muted. The available set points will vary depending on the configured [control mode.](https://magna-power.com/assets/docs/html_alx/index-features_functions.html#control-modes)

The illuminated Voltage, Current, Resistance and Power set point buttons on the front panel correlate to the set point that will be adjusted by the user's input. Pushing one of these set point buttons will change set point to be adjusted, if that set point is available within the selected control mode.

There are three methods of adjusting the set point from the front panel: digital encoder knob, keypad, and arrow keys.

The black aluminum **digital encoder knob** increases the set point when turned clockwise and decreases the set point when turned counterclockwise. Turning the knob faster will increase the set point adjustment rate. The selected set point is adjusted on-the-fly when the knob is turned, whether viewing the output measurements or whether viewing the set points.

The 12-digit keypad allows a specific number to be entered in. The number entered will not take effect until either the Enter (ENT) button is pressed. Pressing a number will automatically change the display to view all set points.
When pressed once and released, the **arrow-up and arrow-down** buttons adjust the set point by the lowest available bit. By pressing and holding these button, a larger set point adjustments will be made. The selected set point is adjusted on-the-fly when the arrow key is pressed, whether viewing the output measurements or whether viewing the set points.

### **6.1.1. Set Point Source**

Set points that control the ALx Series can come from by multiple sources. Set Point Source selects set points from these sources and routes them as inputs into the digital controller. When a particular source is selected, set points from all other sources are ignored.

By default, the source is set to *local*, where set points originate from the front panel keypad, knob, or communication interfaces. When the source is set to function generator , current set point is generated internally, by a periodic function generator block, whose value are defined according to the parameters in [Function Generator.](https://magna-power.com/assets/docs/html_alx/index-features_functions.html#function) When *external analog input* is selected, the voltage applied to the rear connector, as described in [Analog Inputs,](https://magna-power.com/assets/docs/html_alx/index-operation_io.html#analog-inputs) are converted into set points.

## **6.2. Auxiliary Display**

The MagnaLOAD electronic load's standard front panel features an auxiliary 4-line character display used for two distinct views: the product's operating status and a multi-level menu system, used for configuring various products settings.

### **6.2.1. Operating Status Display**

The default display on the auxiliary display provides information about the MagnaLOAD electronic load's present operating conditions, as follows:

#### **Status**

The product's present operating status.

#### Mode

The product's presently selected [control mode](https://magna-power.com/assets/docs/html_alx/index-features_functions.html#control-modes) and active [computer programming interface](https://magna-power.com/assets/docs/html_alx/index-operation_computer_programming.html#computer-programming).

#### Message (MSG)

A detailed description of the product's present status including steps listed to resolve a fault.

#### Resistance (R)

The measured resistance value at the MagnaLOAD electronic load's DC input terminals.

Power (P)

The measured power being dissipated in the MagnaLOAD electronic load through its DC input terminals.

### **6.2.2. Menu System**

A multi-level menu system is provided on the standard front panel to configure the product's various settable parameters. The buttons on the right-hand side of the front panel control navigation through the menu system, with functions as follows:

#### Menu Button

Transitions the auxiliary display from the operating status to the menu system.

#### Back Button

Moves up one level in the menu system. While at the top level of the menu system, the Back Button will return to the operating status display.

#### Up Arrow Button / Down Arrow Button

While browsing through the menu system the Up Arrow Button and Down Arrow Button moves item selector up and down, respectively. While keying in a new numeric value for a parameter, the Up Arrow Button and Down Arrow Button increments and decrements the parameter's setting by the lowest available bit. After increment or decrementing the value, the Enter Button must be pressed to save the value.

#### Enter Button

While browsing through the menu system, the Enter Button selects the highlighted menu item and transitions to the next level beneath the selected menu item. While browsing a list of settable parameters, pressing the Enter Button will select the highlighted parameter allowing you change its value. While keying in a new numeric value for that parameter, such a set point, pressing the Enter Button will set that new value.

#### Clear Button

While browsing through the menu system or through a list of parameters, the Clear Button will exit out of the menu system and return to the operating status display. While keying in a new numeric value for a parameter, the Clear Button will zero that parameter's value; the Enter Button must then be pressed to set that zero value.

The following table provides an over view of the menu system items with a short description of their functions:

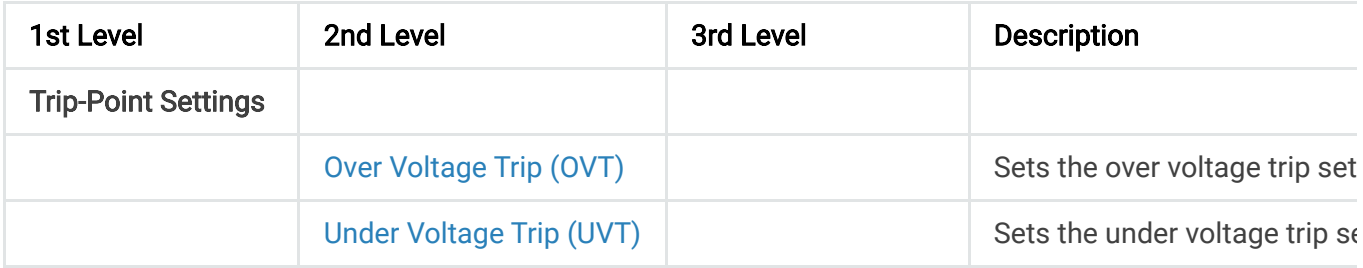

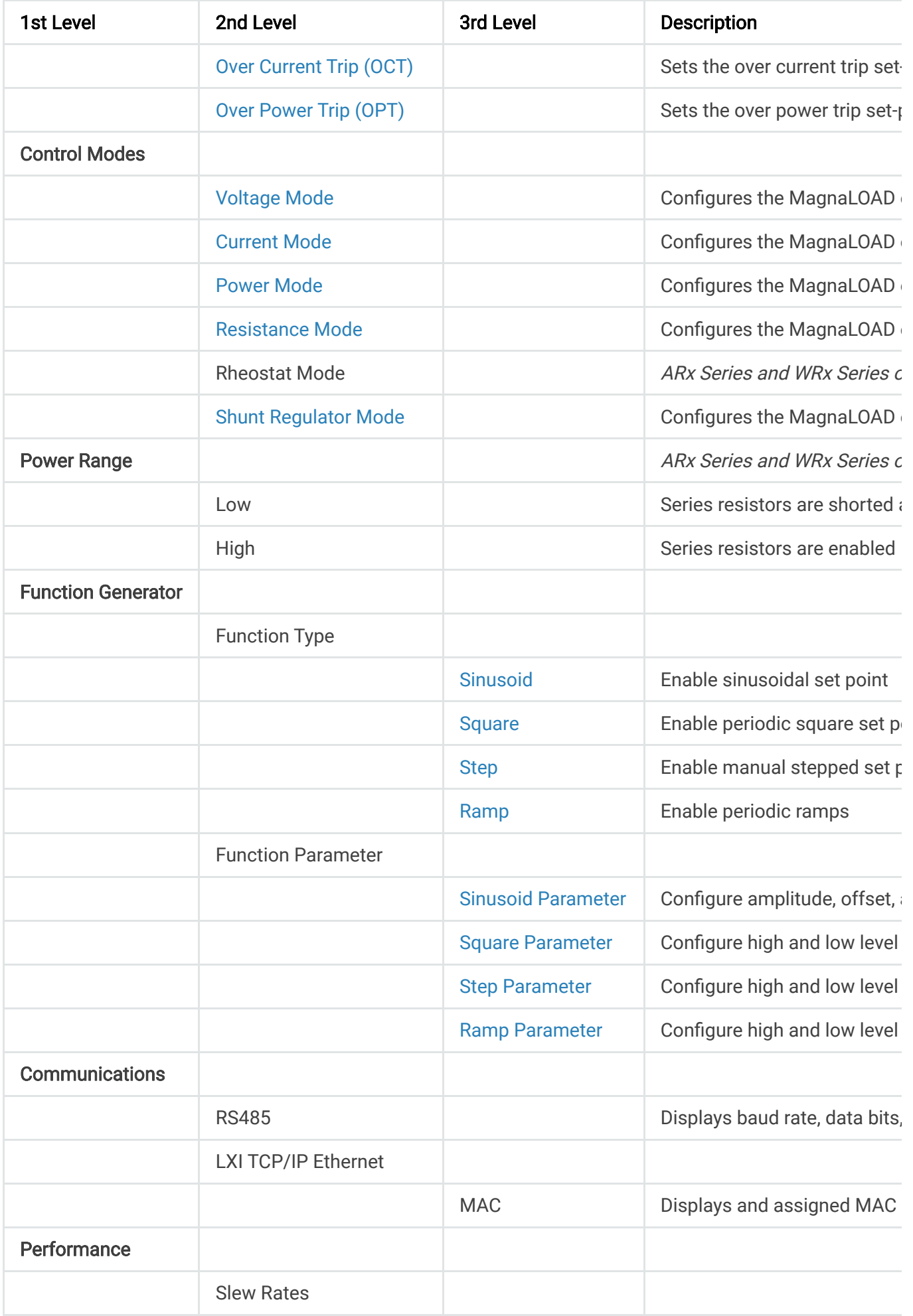

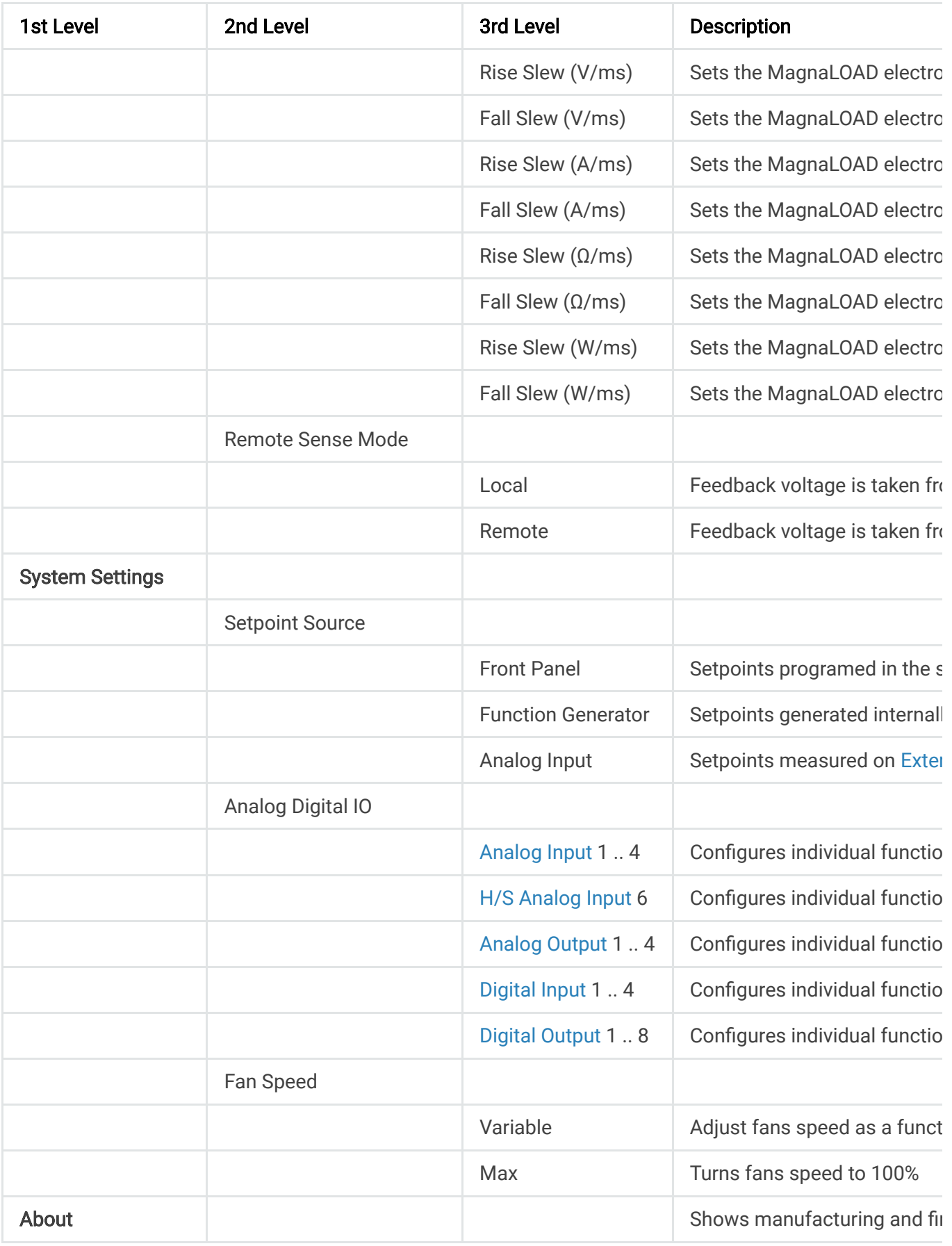

٠

 $\mathbf{F}$ 

 $\left\langle \mathbf{q} \right\rangle$  ,  $\left\langle \mathbf{q} \right\rangle$ 

## **7. Operation: External User I/O**

The analog-digital inputs and outputs for the External User I/O port are reconfigurable, allowing the pins to be assigned according to the application and desired parameters. Therefore, the External User I/O pins are grouped according to function, with numerous selectable parameters in the following groupings: Analog Inputs, Analog Outputs, Digital Inputs, and Digital Outputs. Refer to each of these sections for the various parameters that can be assigned to the External User I/O pins.

**A** Note

Not all pins need to be set

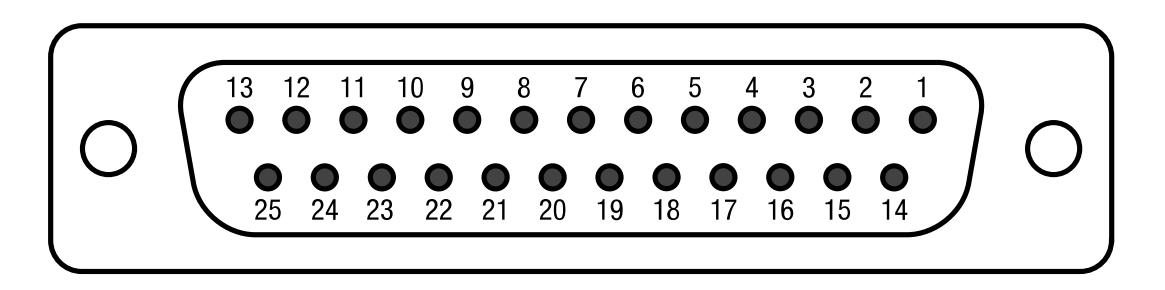

Fig. 7.1 External User I/O D-Sub 25-pin Connector and Pin Layout

The following table provides the External User I/O pin layout:

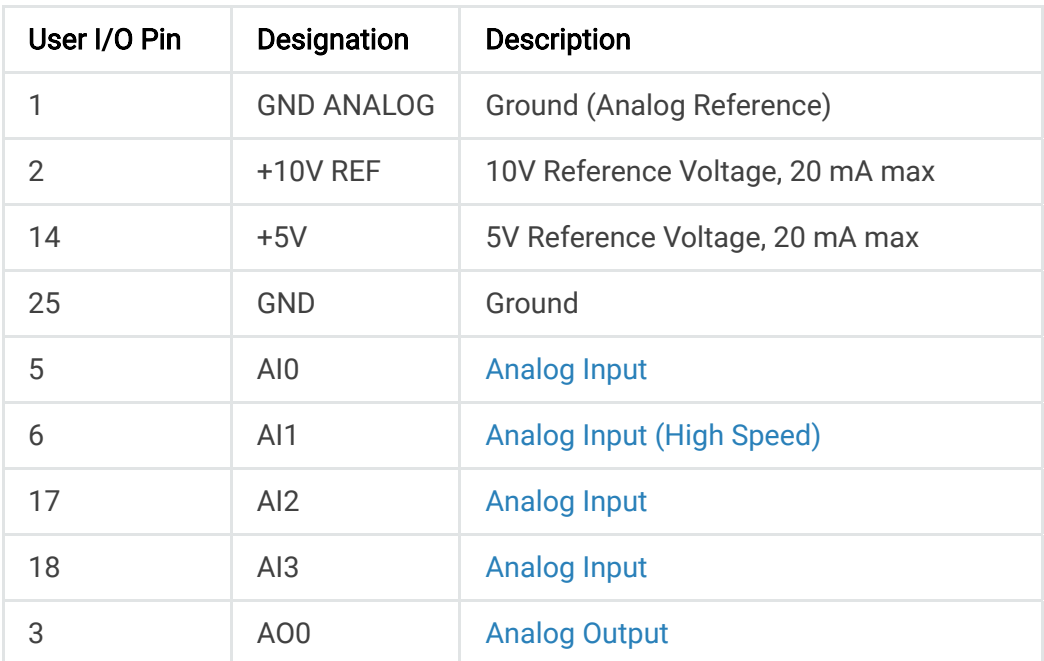

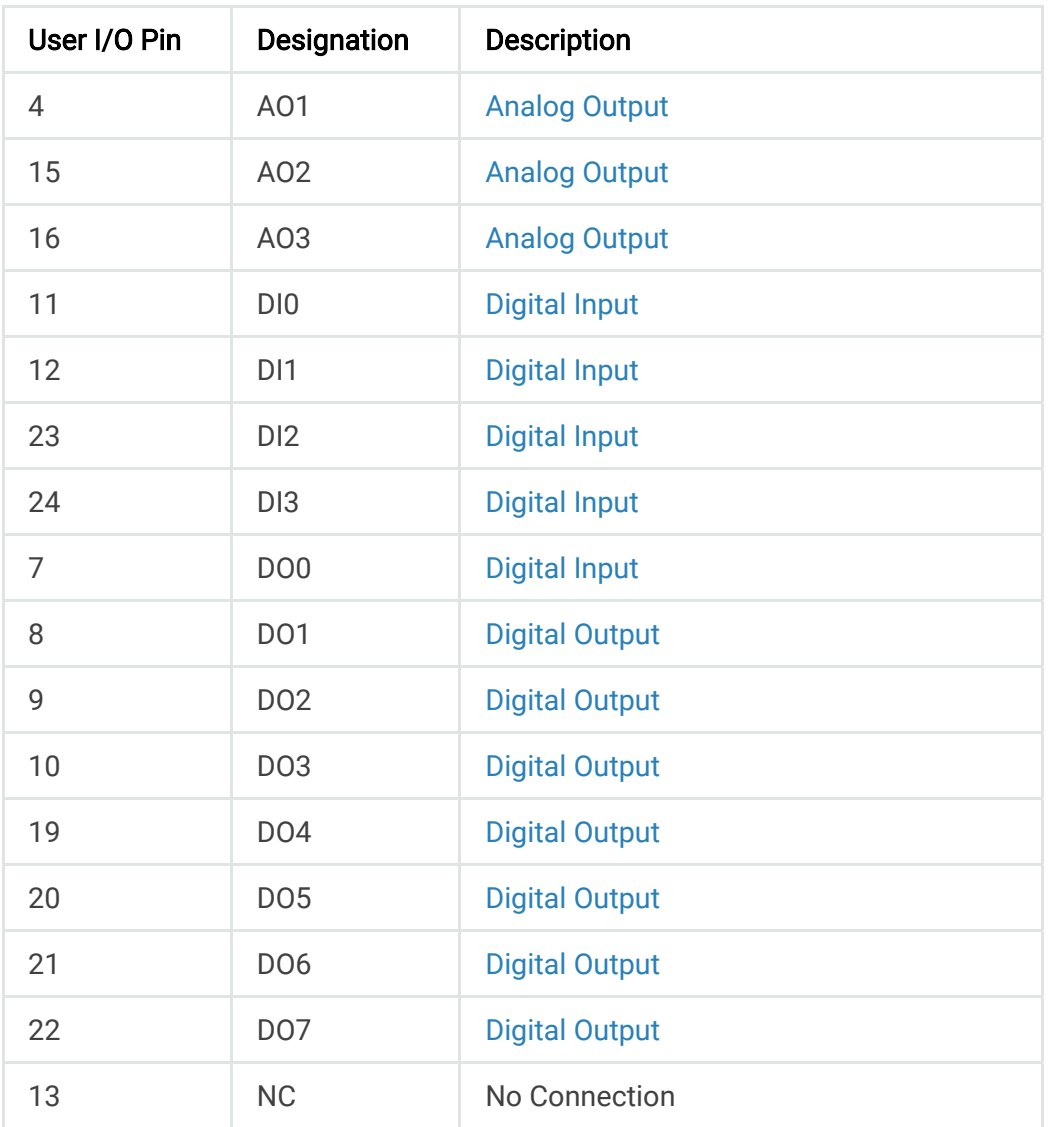

## **7.1. Analog Inputs**

The ALx Series MagnaLOAD DC electronic load has four analog inputs on its rear External User I/O 25-pin port. The External User I/O pin layout is defined in Operation: External User I/O.

The four analog inputs (Pins 5, 6, 17, 18) can be configured to select different trip or set point values. For the inputs to take effect, Analog Input must be selected in the [Set Point Source](https://magna-power.com/assets/docs/html_alx/index-operation_front_panel.html#setpoint-source) menu. By factory default, the analog input is disabled. If the source is selected, and one leaves the pin floating, the signal is pulled down resulting in a zero set point.

Standard analog inputs (Pins 5, 17, 18) are used for applications requiring high stability. Inputs are sampled and digitally filtered heavily to remove measurement noise and produce a stable input signals. High-speed analog input (Pin 6) is used for applications requiring fast changes. Here, the input is not filtered and updates every 500 μs.

The following table provides the selection of the available analog input parameters:

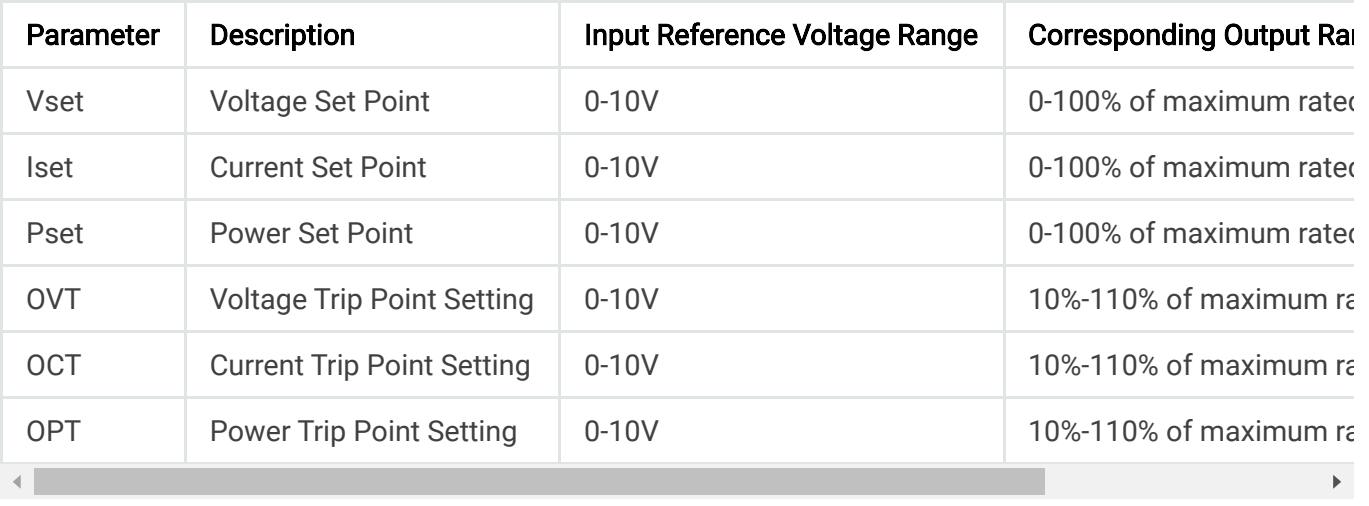

A 0-10V input on the Voltage, Current, and Power Set Point input parameters corresponds to a proportional setting of 0-100% of product's maximum rated voltage, current, and power, respectively. As trip point settings are available up to 110% of the MagnaLOAD electronic load's maximum ratings, a 10V input on these trip points settings will correspond to 110% of the unit's maximum rating.

#### **A** Note

Applying the same voltage reference to a set point input and its corresponding trip point setting is a common way to minimize the number of connections necessary from controlling hardware. With the same voltage reference on the two corresponding inputs, the product will be provided with a set point and then a trip setting 10% above that value. For example, applying the same +5V reference signal for both Vset and OVT on a product rated for 500 Vdc maximum, will correspond to a Voltage Set Point of 250 Vdc and a OVT setting of 275 Vdc.

If an analog input signal is enabled on the External User I/O, a voltage reference must be provided on the selected pin for that parameter. With the input signal enabled, the MagnaLOAD electronic load will no longer reference the digitally stored values for that parameter, meaning no other programming method will be available for that parameter as long as it's assigned to an analog input. For example, if the user enables Iset on one of the analog input signals, Iset can no longer be programmed from the front panel or computer interface; instead, the user needs to provide a 0-10 V reference on the selected pin.

The analog reference ground is provided on Pin 1 of the External User I/O. As the MagnaLOAD electronic load's power processing stages can develop electrical noise on the earth ground, this analog reference ground is provided as a clean reference control ground path allowing for accurate low-level voltage programming and measurement. The analog reference ground is tied to the product's earth ground through resistance, to help filter any noise on the ground.

The set points driven by the analog inputs are visible on the front panel set point menu and can also be queried from the computer interface. Similarly, the trip point settings driven by the analog inputs are visible on the front panel trip point sub-menu and can be queried from the computer interface.

## **7.2. Analog Outputs**

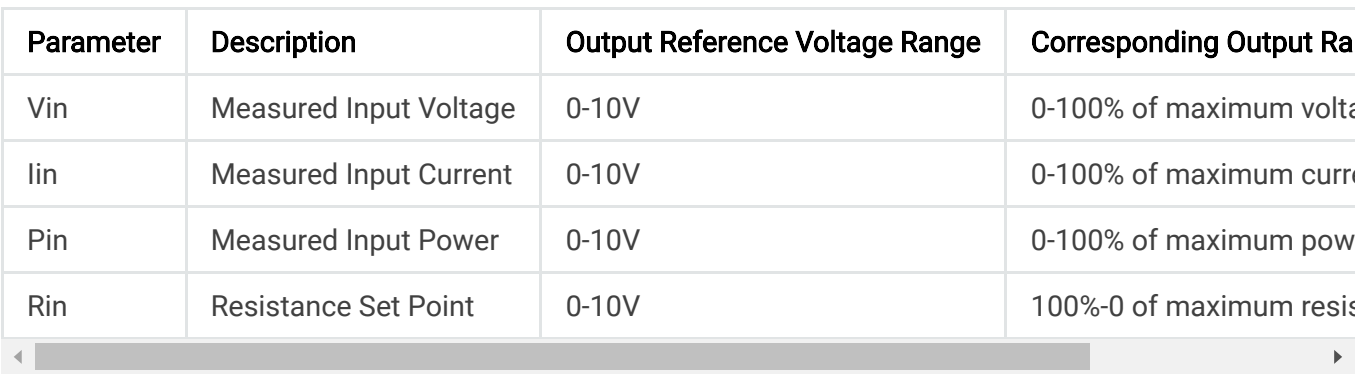

The following table provides the selection of the available analog output parameters:

The voltage, power, and resistance measurements provided by the analog outputs are measured at the configured sense location. If remote sense is enabled, the measurement will be taken at the sense leads; otherwise, the measurement will be taken at locally at the DC input terminals.

## **7.3. Digital Inputs**

The ALx Series MagnaLOAD DC electronic load has four digital input signals on its rear External User I/O. The External User I/O pin layout is defined in Operation: External User I/O.

The four digital inputs are reconfigurable, allowing the user to change the pin assignments. The pin assignment can be modified from the front panel or from the MagnaWEB software.

Each digital input function is activated using +5V logic, but the logic varies among the available functions. This logic used by each function is detailed in the table below.

The digital input impedance is 10 kΩ.

A +5V reference signal is provided on Pin 14. This reference signal may be used in conjunction with external dry contacts to trigger the digital input functions.

**O** Note

For safety, the Stop function will always take precedence over the Start function.

The following table provides the selection of the available digital input parameters:

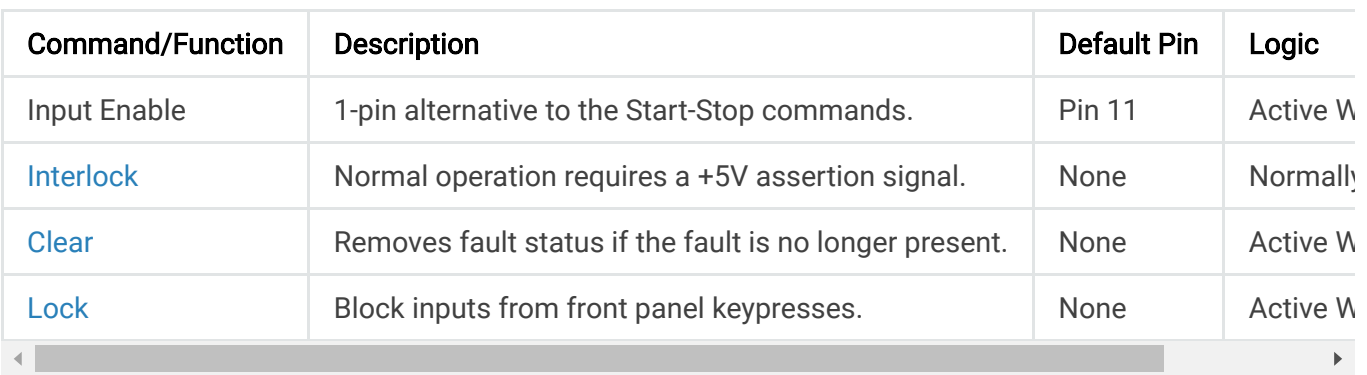

### **7.3.1. Digital Input Logic Definitions**

#### **Momentary**

The function is triggered by the momentary rising edge of a +5V signal. The minimum pulse duration to activate a momentary digital input function is 3 ms.

#### Normally Closed

When the function has been assigned to a pin,  $+5V$  must be present on the designated pin for normal operation. When the +5V is removed, the function will be triggered.

#### Active When Present

The function is active as long as +5V is present on the designated pin.

## **7.4. Digital Outputs**

The ALx Series MagnaLOAD DC electronic load has eight digital output signals on its rear External User I/O. The External User I/O pin layout is defined in Operation: External User I/O.

The eight digital outputs are reconfigurable, allowing the user to change their pin assignments. The pin assignment can be modified from the front panel.

The digital outputs are used to monitor the MagnaLOAD electronic load's internal states. A pin will output +5V when a state is active and 0V when a state is inactive. The maximum output current per pin is 20mA.

#### **O** Caution

Trying to draw more than 32 mA from a digital output will damage the MagnaLOAD electronic load's controller.

The following table provides the selection of the available digital output parameters:

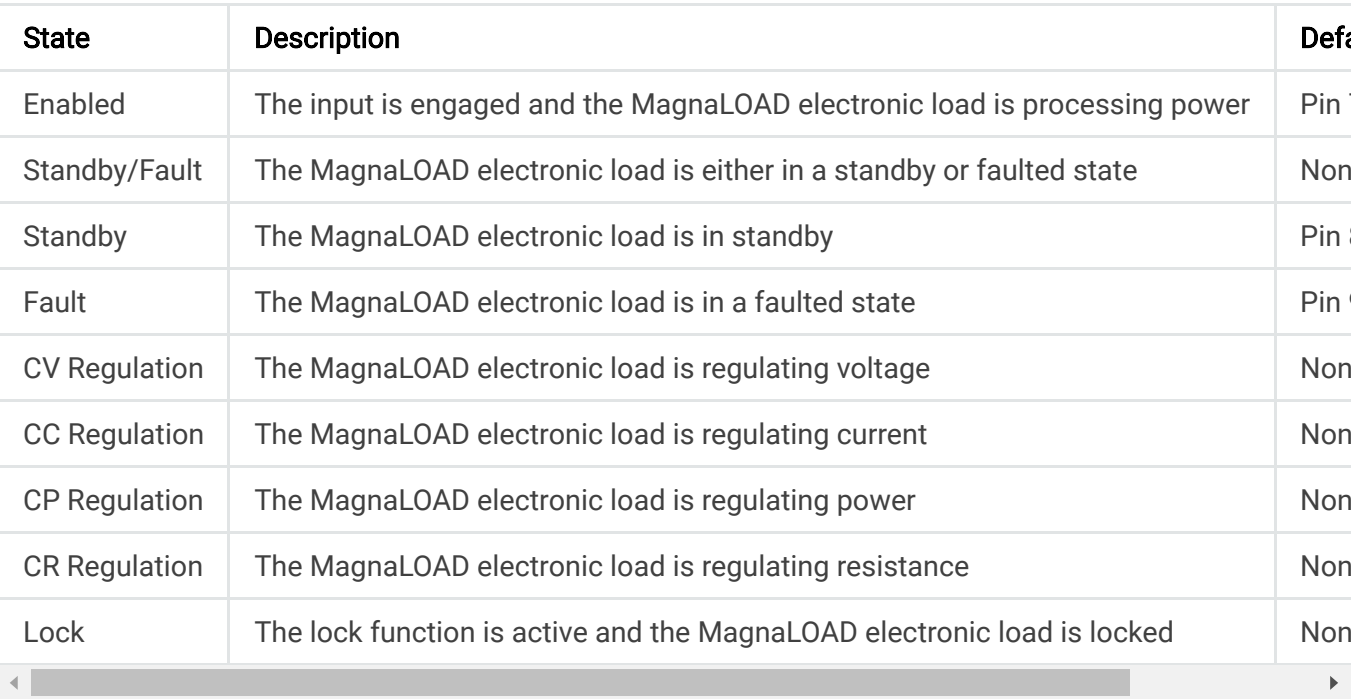

# **8. Operation: Computer Programming**

Every MagnaLOAD DC electronic load has the following communication connections available:

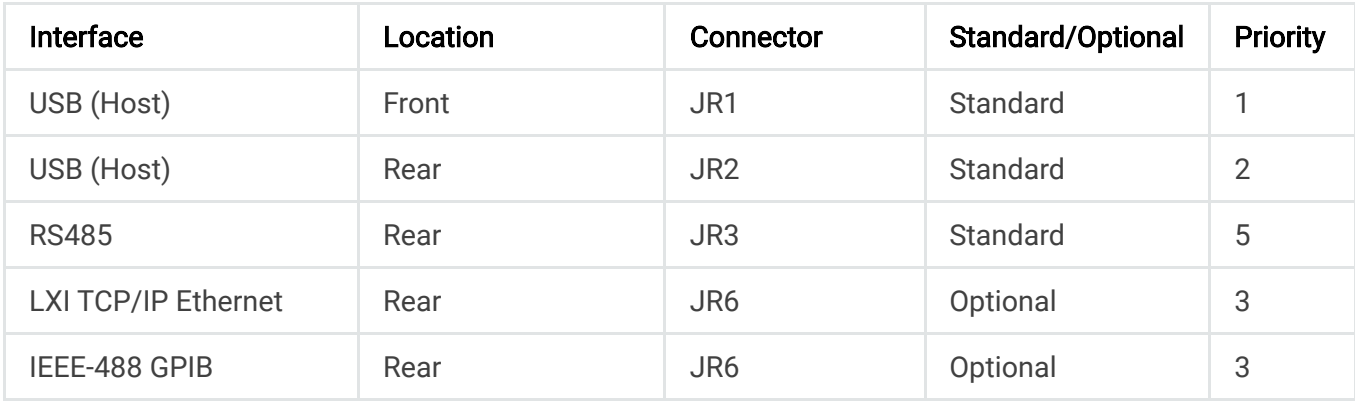

All of the communication connections share the same internal communications bus; only one communication interface can be used at a time. The front panel menu display will always show what communication interface is active. The MagnaLOAD electronic load

The front panel USB takes the highest computer interface priority. When a front or rear USB connection is physically made the MagnaLOAD electronic load will automatically switch to computer control from RS485 to the newly connected USB port. Conversely, when a command is sent via the optional LXI TCP/IP Ethernet or IEEE-488 GPIB interface, the MagnaLOAD electronic load will automatically switch to computer control from the Ethernet or GPIB port with the new communication. Switching back to USB requires disconnecting and reconnecting the USB plug or power cycling the MagnaLOAD electronic load. RS485 is the lowest priority interface and only has control when the USB ports are disconnected and the there is no communication over LXI TCP/IP Ethernet or IEEE-488 GPIB interfaces.

## **8.1. Communications Validation**

It is import to establish and validate basic communications functions before starting a sophisticated computer interface project. The following instructions are intended to help customers isolate problems with computer settings, wiring, and electrical noise. The validation instructions also provide a common environment for which Magna-Power can reproduce issues in support cases and better serve the customer.

If not already installed, Magna-Power Electronics recommends using the terminal emulation programs called [PuTTY](http://www.chiark.greenend.org.uk/~sgtatham/putty/download.html) for creating serial connections.

### **8.1.1. USB Communications Validation**

USB uses serial communications. To test, make a physical connection between the USB Type B connector on the MagnaLOAD electronic load and the USB Type A on the computer. Pin outs for these connectors are described in [USB Interface.](https://magna-power.com/assets/docs/html_alx/index-installation.html#installation-usb) Connect using the standard USB cable included with the product. The front panel shows the active state of the communications interface. If the front USB was connected, the display should transition from RS485 to USB2. If the rear USB was connected, the display should transition from RS485 to USB1. After a physically connection is made a session connection is made with the MagnaLOAD electronic load.

Open *Device Manager* and under ports make note of the COM port number, as shown in Fig. 8.1.

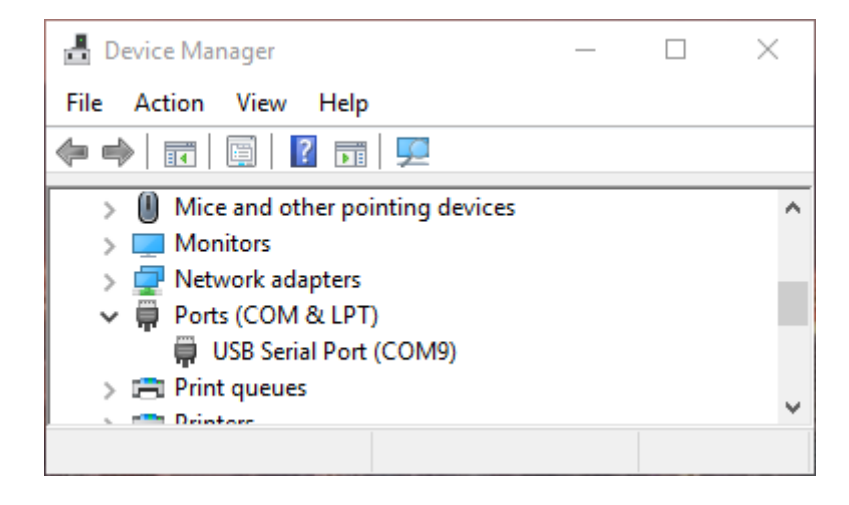

Fig. 8.1 Window Device Manager

Open PuTTY and select the Session menu. Enter the COM port that was found in Device Manger and enter 115200 for the *Speed*. Set the *Connection type* to *Serial*, as shown in Fig. 8.2.

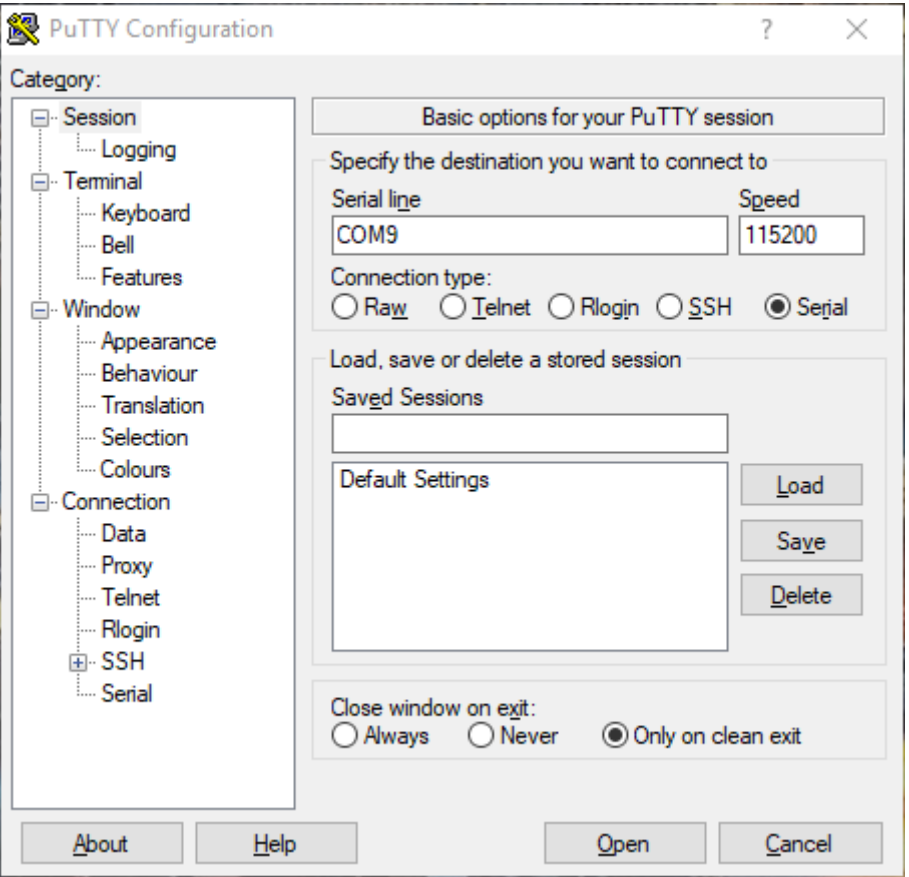

Fig. 8.2 PuTTY Session Settings

Select the Terminal menu and set Force on for all options. Press the Open button to start the communications session with the MagnaLOAD electronic load, as shown in Fig. 8.3.

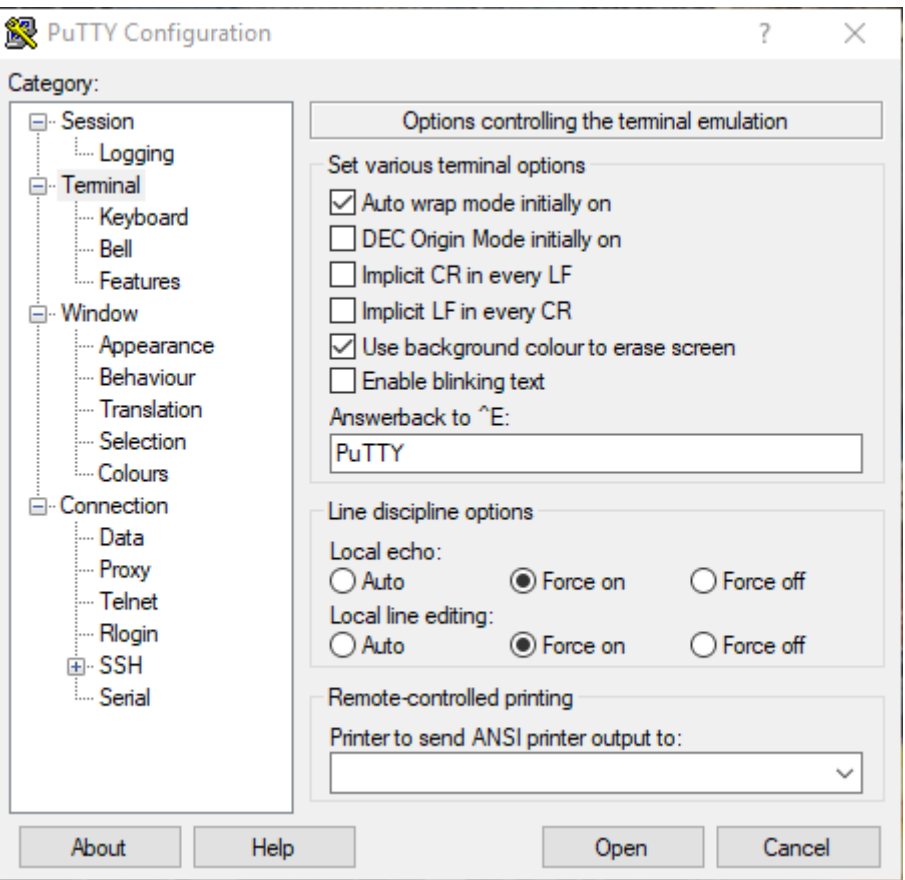

Fig. 8.3 PuTTY Terminal Settings

Session should open a new blank window. Type the command:

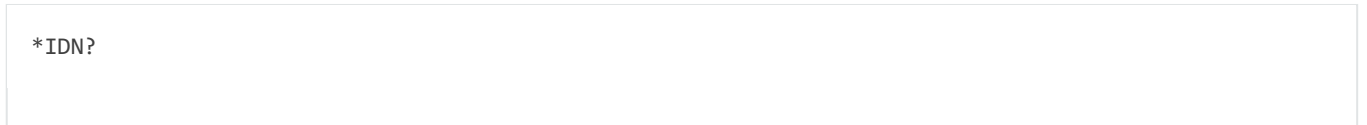

If settings match and wiring connections are correct, the session window should look like Fig. 8.4.

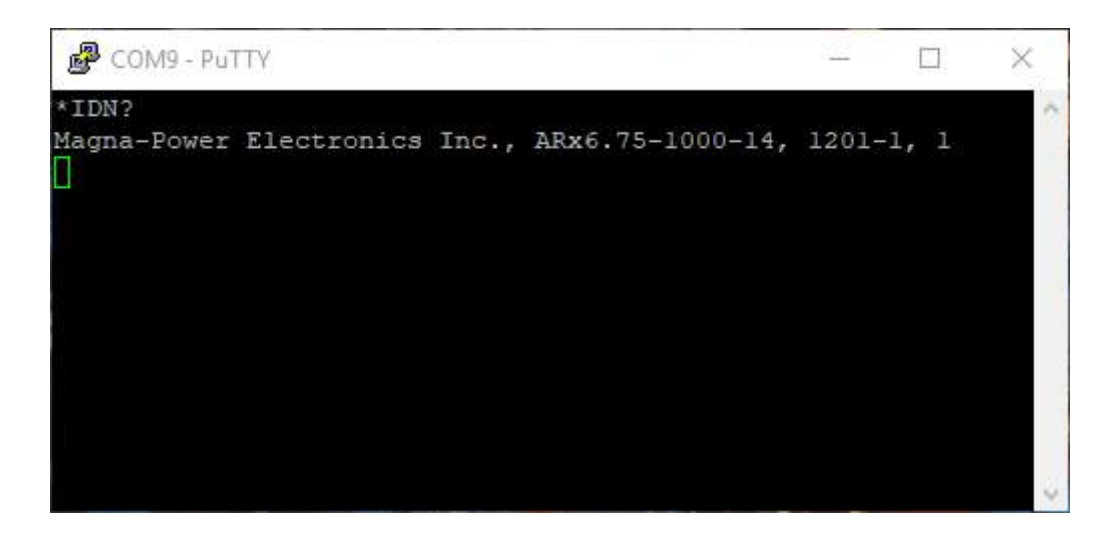

Fig. 8.4 PuTTY Terminal Session Output

### **8.1.2. RS485 Communications Validation**

RS485 also uses serial communications. Most customers will need a USB-to-RS485 adapter (not included) to allow the computer to connect to RS485. Any RS485 adapter should work provided it supports half-duplex communication and 115200 baud. Magna-Power Electronics recommends USB-COM485-PLUS1 and USB-COM485-PLUS4 adapters from FTDI. The adapter will serial port(s) in Windows Device Manager.

Customers will also need to create their own cable. The MagnaLOAD electronic load interfaces to RS485 through a RJ45 connector located in the rear. RJ45 mates readily with Category 5 Ethernet cables. When crimping wires to the connector make sure to follow the pins outs described in [RS485 Interface](https://magna-power.com/assets/docs/html_alx/index-installation.html#installation-rs485).

By default, the RS485 interface is active when no other communication interface cables are connected. The front display will always show the RS485 state even when the wire is disconnect. Once the computer and MagnaLOAD electronic load are physically connected, open PuTTY, and follow the instructions described in USB Communications Validation to make a serial connection and test it.

## **8.2. Programming Methods**

There is a large selection of commands and interfaces that can be used to program the MagnaLOAD electronic load. A computer can communicate with MagnaLOAD electronic load using either USB, RS485, Ethernet, or GPIB. A programmable logic controller can control MagnaLOAD electronic load operation through analog IO and digital IO pins exposed on the rear connector.

The MagnaLOAD electronic load implements Standard Commands for Programmable Instrumentation (SCPI), a protocol that communicates using simple ASCII commands through a standard serial port. These commands are detailed in [SCPI Command Set.](https://magna-power.com/assets/docs/html_alx/_common-magnadc/scpi-introduction.html#scpi) Simple digital and analog interfaces to the product are detailed in [Operation: External User I/O.](https://magna-power.com/assets/docs/html_alx/index-operation_io.html#magnaload-user-io)

## **8.3. USB Communications**

Two USB ports come standard on all MagnaLOAD electronic loads. Magna-Power Electronics implements the USB protocol stack using FTDI chip set, a plug and play (PnP) device, that automatically install drivers. Connection to a computer can be established using a standard USB cable, with one end connected to the MagnaLOAD electronic load and the other to a controlling device. The communication port parameters are shown in Table 8.1. Guidelines on establishing simple serial session is discussed in USB Communications Validation.

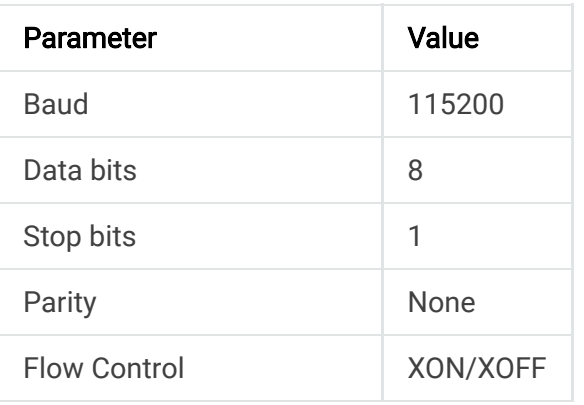

## **8.4. RS485 Communications**

One RS485 port comes standard on all MagnaLOAD electronic loads. Connection to a computer can be established using a modified Ethernet cable (not included), with one end connected to the MagnaLOAD electronic load and the other to a controlling device. The communication port parameters are shown in Table 8.1.

## **8.5. LXI TCP/IP Ethernet Communications**

MagnaLOAD DC electronic load products are available with an optional LXI TCP/IP Ethernet interface (+LXI). The LXI TCP/IP Ethernet interface meets the LXI Class C, Revision 1.4 standard. When specified at time of order, an Ethernet interface module is installed, providing an embedded Ethernet port for communications.

Ethernet connections can be made Magna-Power supplied software interface application, terminal emulation programs like [PuTTY,](http://www.chiark.greenend.org.uk/~sgtatham/putty/download.html) user written software, National Instruments LabVIEW™ and a wide variety of other software programming interfaces.

### **8.5.1. Address Negotiation**

By default, DHCP is enabled on the MagnaLOAD electronic load. If the Ethernet board does not discover a DHCP server, the MagnaLOAD electronic load will default to the Auto-IP configuration as defined in Table 8.2. The device then automatically selects an IP address from 169.254.###.### and subnet as described in RFC 3927 (Request for Comments 3927 - Dynamic Configuration of IPv4 Link-Local Addresses). This routine is used by most computer operating systems.

| <b>IP Address</b>  | 169.254.###.### |
|--------------------|-----------------|
| <b>Subnet Mask</b> | 255.255.0.0     |
| Default Gateway    | 0.0.0.0         |

*Table 8.2 Default LXI TCP/IP Ethernet Setting (without DHCP server)*

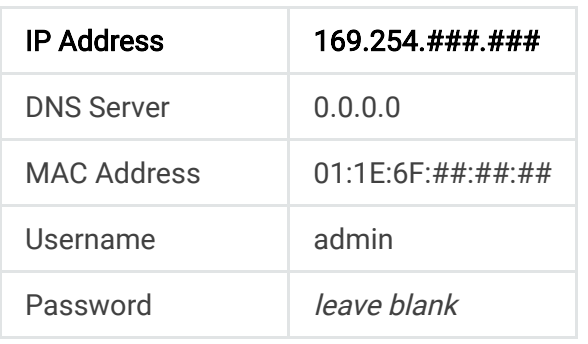

The LAN Reset button provides a way to reset the LAN configuration password and to set the device back to DHCP/Auto-IP mode. To activate the LAN Reset function, ensure the power supply is on and in standby mode. Hold down the LAN Reset button for approximately 4 seconds. Observe that the LAN LED rapidly flashes and after 4 seconds, release the LAN Reset button. The LAN configuration password will be reset to blank and the module will be set to DHCP/Auto-IP enabled.

The MAC address consists of two number groups, in format: ##:##:##:##:##:##. For Magna-Power Electronics products, the first three bytes are always 01:1E:6F. The second three bytes are determined by the the LXI TCP/IP Ethernet interface's serial number, converted to hex. This serial number can be queried from the power supply using the SCPI command SYSTem:COMMunicate:NETwork:SERial .

The LXI TCP/IP Ethernet module supports the mDNS discovery protocol allowing the device to be discovered on the network by software such as National Instruments Measurement and Automation Explorer, Agilent Connection Expert, or the Remote Interface Software supplied with the power supply.

### **8.5.2. Connectivity**

The LAN status LED, located at the rear of the MagnaLOAD electronic load, provides LAN fault and device identification, defined as follows:

#### On - Normal Operation

The device has a properly configured IP address and the network cable is connected.

#### Flashing - Device Identify

The LXI Device Identification function was enabled via the Instrument Identification web page. This identification can help the user to quickly locate the unit and distinguish it from similar devices.

#### Off - LAN Fault

The device is experiencing one or more of the following LAN fault conditions: failure to acquire a valid IP address, detection of a duplicate IP address on the network, failure to renew an already acquired DHCP lease, or the LAN cable is disconnected.

### **8.5.3. Network discovery**

The Ethernet module supports the mDNS discovery protocol allowing the device to be discovered on the network by software such as National Instruments' Measurement and Automation Explorer, Agilent Connection Expert, or the Remote Interface Software (RIS Panel) supplied with the MagnaLOAD electronic load.

### **8.5.3.1. NI Measurement and Automation Explorer**

To access discovery with NI Measurement and Automation Explorer, the NI-VISA add-on module must be installed along with the standard software package. Start NI Measurement and Automation Explorer, right-click on Devices and Interfaces, and then select "Create New…" Select "VISA TCP/IP Resource" from the list. Click Next and then select Auto-detect of LAN Instrument. Click Next and the software will scan the local network for VXI devices and display them for configuration for further usage with NI-VISA and related software.

### **8.5.3.2. Agilent Connection Expert**

To access discovery with Agilent Connection Expert, start Agilent Connection Expert. Select your computer's LAN interface and then click the Add Instrument button at the top of the screen. The software will scan the local network for VXI devices and display them for configuration for further use with Agilent VISA compatible software.

### **8.5.3.3. Web Browser**

The LXI TCP/IP Ethernet interface has an embedded web server that allows the user to view and change the module's network settings. Magna-Power Electronics LXI TCP/IP Ethernet interface is LXI Class C compliant under LXI Standard Revision 1.4.

To access the web server, first determine the module's IP address via one of the discovery methods described in [RIS Panel.](https://magna-power.com/assets/docs/html_alx/_common-magnadc/operation_computer_programming-lxi-rispanel.html#lxi-discovery-ris) Alternatively, if the host computer supports NetBIOS over TCP/IP, you may use the device's NetBIOS name instead of the IP address.

Open a WC3 compliant web browser such as Google Chrome, Edge (Chromium), or Mozilla Firefox to http:// [ipaddress]/ or http://[hostname]/. The instrument information screen will be displayed as shown in fig-lxi-discovery-web. This figure provides the basic information about the configuration and allows the user to enable or disable the LXI Identification. Click Enable Identify or Disable Identify to change the state of the LXI Identification. When LXI Identification is enabled, the LAN LED on the back of the MagnaLOAD electronic load unit will blink. This can help the user to quickly locate the MagnaLOAD electronic load and distinguish it from similar devices.

To change the Ethernet interface's network settings, click the Configure tab in the upper right. The browser will prompt for a username and password if you have not authenticated the device already. To authenticate, enter admin for the username and leave the password field blank. The instrument configuration screen, Web interface configuration panel, will appear. This page enables the user to change the Hostname (which corresponds to the NetBIOS name), the description, password, and TCP/IP configuration. After changes to the configuration are made, click the Save Config button. The configuration will be saved, the Ethernet interface will reboot and instructions will be displayed for reconnecting to the interface.

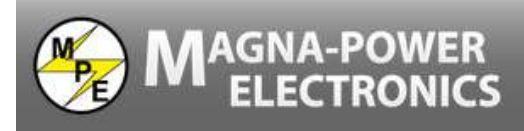

INFORMATION CONFIGURE CONTROL MAGNA-POWER

#### **ETHERNET CONFIGURATION**

This page allows the configuration of the power supply's network settings.

CAUTION: Incorrect settings may cause the module to lose network connectivity. Recovery options will be provided on the next page.

Enter the new settings for the module below:

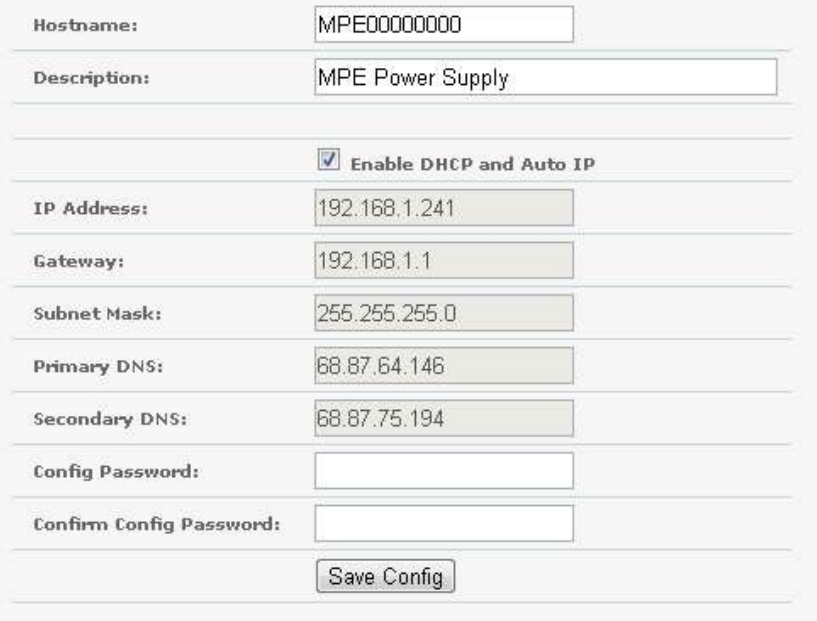

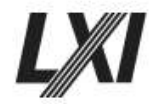

#### Fig. 8.5 Web interface configuration panel

The browser may prompt for a username and password if you have not authenticated the device already. To authenticate, enter admin for the username and leave the password field blank.

#### **8.5.3.4. MagnaWEB**

MagnaWEB is a software application created by Magna-Power to connect to the ALx Series MagnaLOAD DC electronic load through RS485, USB, or LXI. There is a menu in the the program that will discovery other LXI devices on the network and connect to one of them.

## **8.6. IEEE-488 GPIB Communications**

MagnaLOAD DC electronic load products are available with an optional IEEE-488 GPIB interface. When specified at time of order, an IEEE-488 GPIB interface module is installed internally, providing an embedded IEEE-488 GPIB port available for communiations. With two UART ports available, RS232 and IEEE-488 GPIB, the one first receiving communications after power on is the port that is activated. Once activated, the other UART port cannot be recognized unless there has been a period of inactivity for 5 minutes. After this period, a new UART port can be recognized by sending communications. The IEEE-488 GPIB terminal, connector JS4, is detailed in

All of the SCPI subsystem commands in the previous section can be initiated using RS232, optional IEEE-488 GPIB (+GPIB), or optional LXI TCP/IP Ethernet (+LXI) communications.

The IEEE-488 standard defines a method for status reporting. As illustrated in [NEED FIGURE], the reporting method uses the IEEE-488 Status Byte (STB). Three bits of this byte are defined as:

- Master Status Summary (MSS) Bit
- Event Status Bit (ESB)
- Message Available (MAV) Bit

The Master Status Summary (MSS) is an unlatched bit. When the Status Byte Register is read using a Status Byte Register query, bit 6 will be 1 if there are any conditions requiring service.

The STB is masked by the Service Request Enable Register (SRE) to allow the user to mask specific or all events from setting the MSS bit to 1. The MSS bit is obtained by logical OR'ing the bits of the enabled Status Byte Register.

The Event Status Bit (ESB) is set when one of the events defined in the Event Status Register (ESR) [REFERENCE ESR TABLE HERE] has occurred. Like the STB, the ESR is masked by the Event Status Enable Register (ESE) to allow the user to mask specific or all events from setting the ESB to 1.

The Message AVailable (MAV) bit is set to 1 when a message is available in the output buffer.

### **8.6.1. IEEE-488 GPIB Communications with NI MAX**

National Instruments offers Measurement and Automation Explorer (MAX), a Graphical User Interface, as a terminal emulation program for configuring an Interchangeable Virtual Instrument (IVI). MAX is usually installed with one of National Instrument's Application Development Environments such as LabVIEW, Measurement Studio, or with hardware product drivers such as NI-488 and NI-DAQ.

To operate the power supply with MAX, the instrument must first be located for communications. The following steps describe this procedure.

- 1. Run the MAX application program.
- 2. In the Configuration window, press the + sign to the left of Devices and Interfaces to view the installed devices.
- 3. If there is more than one IEEE-488 GPIB device listed, then select the correct GPIB device.
- 4. Press Scan for Instruments on the menu bar and wait several seconds.
- 5. At least one instrument should appear under the GPIB controller. If no instruments appear, then refer to [REFERENCE PROGRAMMING GPIB SECTION] to verify the correct setup.
- 6. On the menu bar, press Communicate with Instrument. The NI-488 Communicator dialog box should appear.
- 7. In the NI-488 Communicator dialog box, press the Configure EOS button. The Termination Method dialog box should appear.

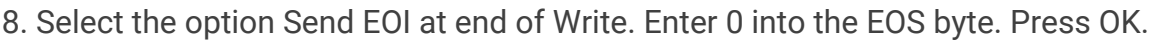

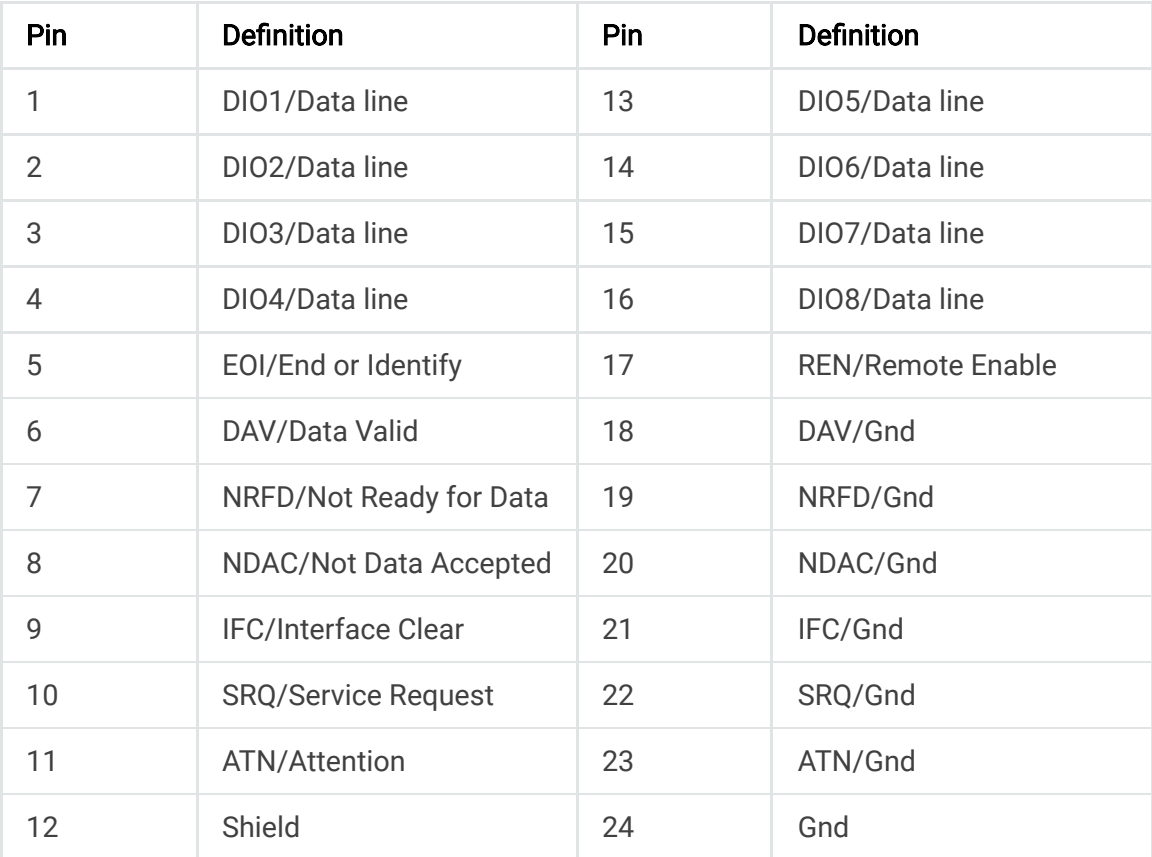

# **9. SCPI Command Set**

Standard Commands for Programmable Instrumentation (SCPI) support is provided for all MagnaLOAD electronic load products. These commands provide programming compatibility with other instruments. SCPI commands are ASCII textual strings, which are sent to the instrument over the physical layer, providing support over all communication interfaces. Utilizing these SCPI commands provides the simplest form of programming a MagnaLOAD electronic load product, as they are driver and programming environment independent. Further information about the SCPI standard and conventions are in the section: [SCPI Introduction](https://magna-power.com/assets/docs/html_alx/_common-magnadc/scpi-introduction.html#scpi-introduction). The full list of linked commands are in section: [SCPI Command Reference List.](https://magna-power.com/assets/docs/html_alx/_common-magnadc/scpi-introduction.html#scpi-list)

## **9.1. SCPI Introduction**

### **9.1.1. Command Structure**

There are two types of SCPI messages: program and response.

A *program message* consists of one or more properly formatted SCPI commands sent from the controller to the MagnaLOAD electronic load. The message, which may be sent at any time, requests the MagnaLOAD electronic load to perform some action.

A response message consists of data in a specific SCPI format sent from the MagnaLOAD electronic load to the controller. The MagnaLOAD electronic load sends the message only when requested from a program message query.

### **9.1.2. Data Types**

The following datatypes, referenced in the SCPI command descriptions, describe the responses from query SCPI commands:

#### <NR1>

Digits with an implied decimal point assumed at the right of the least-significant digit. Example: 273

#### <NR2>

Digits with an explicit decimal point. Example: .0273

#### <NR3>

Digits with an explicit decimal point and an exponent. Example: 2.73E+2

The following data types, referenced in the SCPI command descriptions, describe the parameters from program SCPI commands:

#### <Nrf>

Extended format that includes <NR1>, <NR2>, and <NR3>. Examples: 273, 273., 2.73E2

#### <Nrf+>

Expanded decimal format that includes <NRf> and MIN MAX. MIN and MAX are the minimum and maximum limit values that are implicit in the range specification for the parameter. Examples: 273, 273., 2.73E2, MAX

#### <Bool>

Boolean Data. Example: 0 | 1 or ON | OFF

### **9.1.3. Termination**

A new line <NL> character must be sent to the MagnaLOAD electronic load to terminate a SCPI command string. The IEEE-488 EOI (End-Or-Identify) message is interpreted as a <NL> character and can be used to terminate a command string in place of an <NL>. A carriage return followed by a new line <CR><NL> is also accepted. Command string termination will always reset the current SCPI command path to the root level.

### **9.1.4. Syntax Conventions**

#### Square brackets []

Used to enclose a parameter that is optional when programming the command; that is, the instrument shall process the command to have the same effect whether the option node is omitted by the programmer or not.

#### Angle brackets <>

Used to enclose mandatory parameters or to indicate a returned parameter. For example, in the CURRent <value> command syntax, the <value> parameter is enclosed in triangle brackets. The brackets are not sent with the command string. You must specify a value for the parameter, for example:  $\text{CURRent } 125$ 

#### Vertical bar |

Used to separate multiple parameter choices for the command string, for example: [SOURce:]CURRent 0 through MAX | MINimum | MAXimum

## **9.2. SCPI Commands**

### **9.2.1. Reference List**

The subsystems provide more details on all the supported commands. The following table provides a summary of all the available SCPI commands:

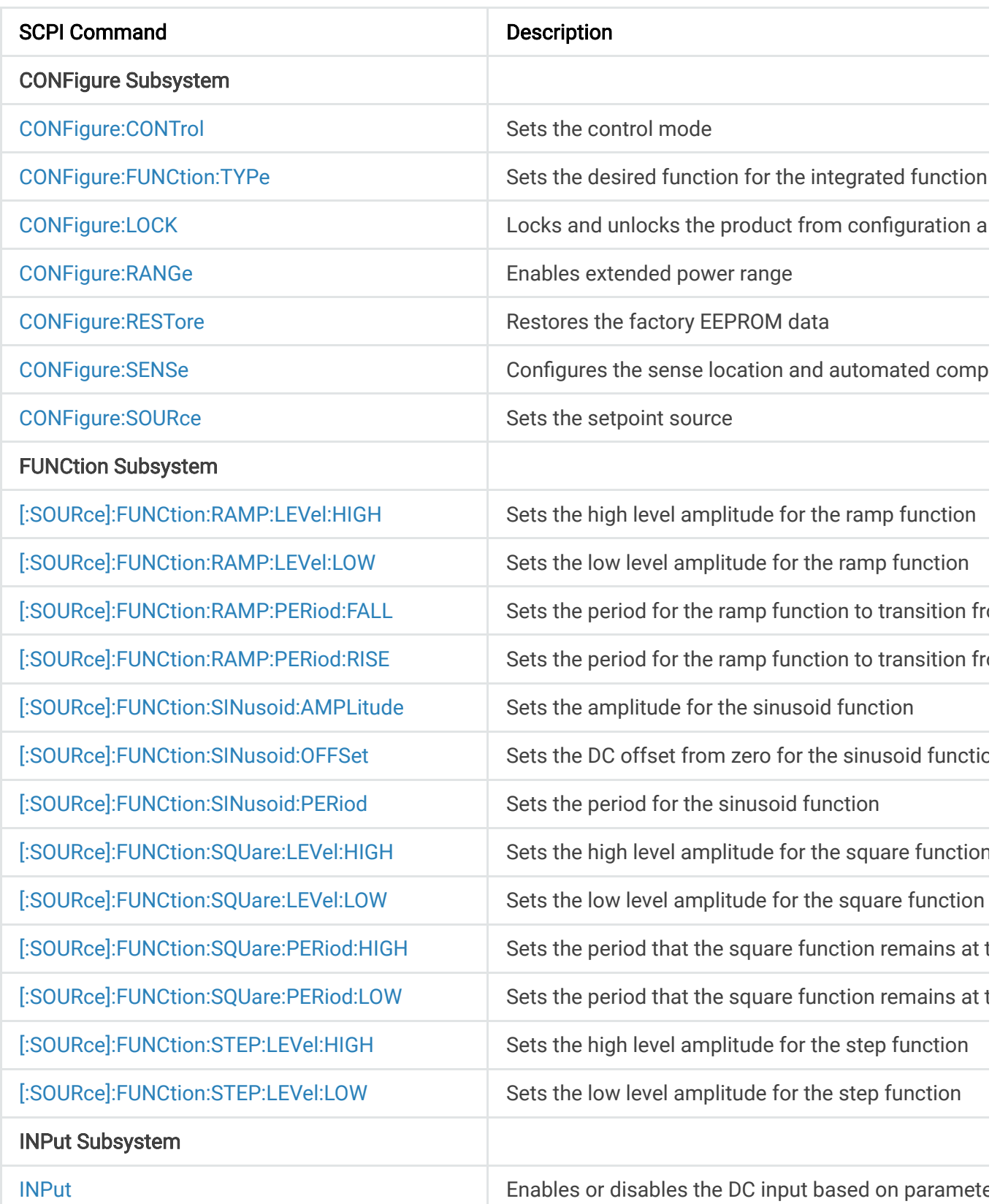

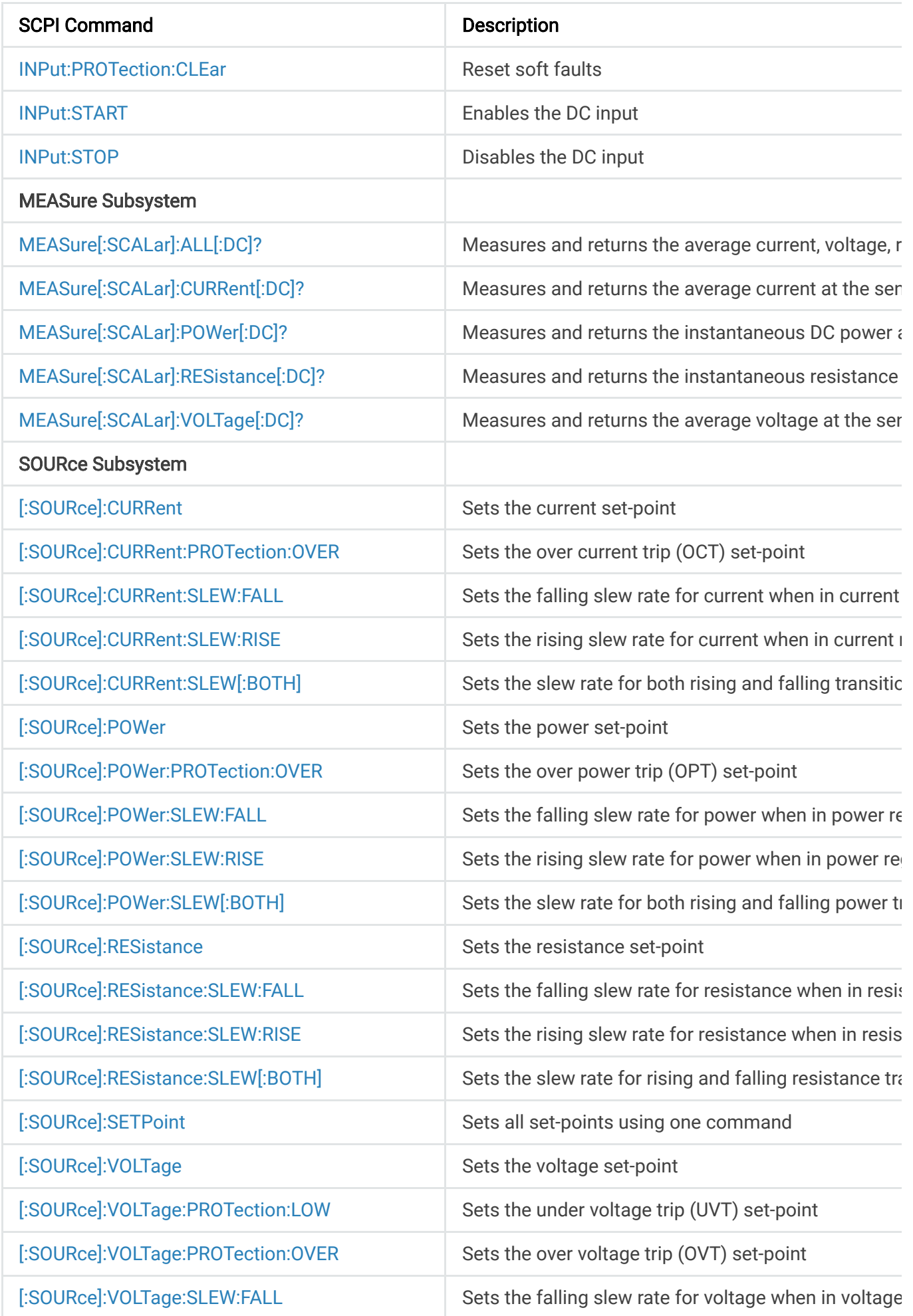

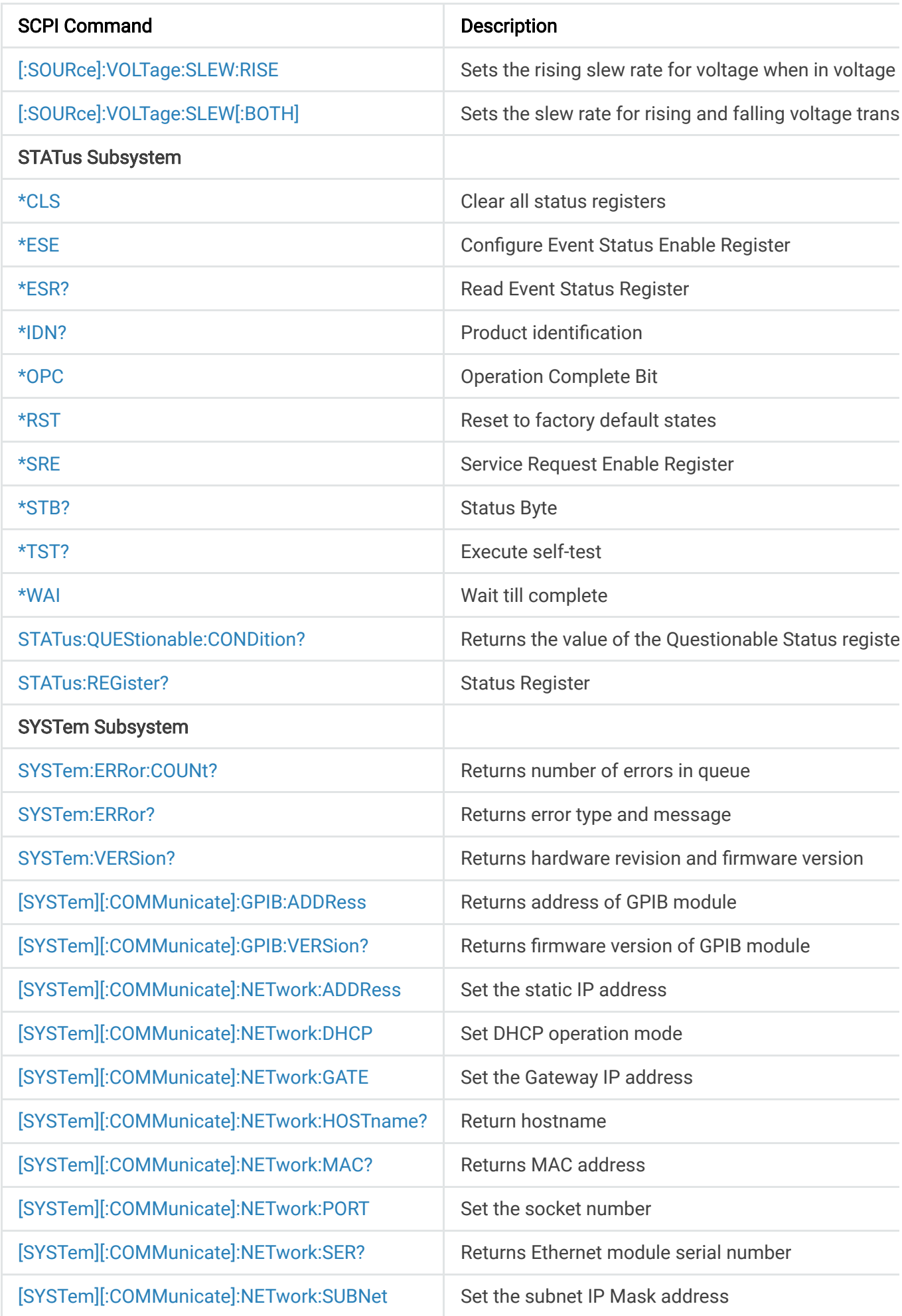

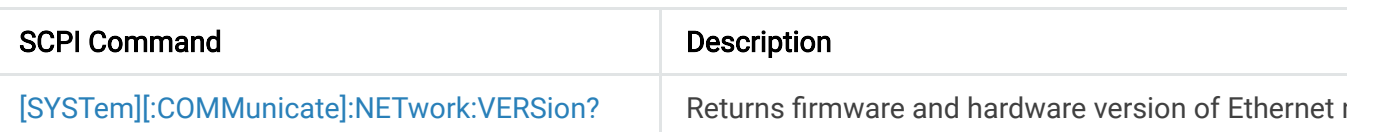

 $\mathbf{F}^{\dagger}$ 

### **9.2.2. CONFiguration Subsystem**

### **9.2.2.1. CONFigure:CONTrol**

This command configures the MagnaLOAD electronic load's control mode. [Control Modes](https://magna-power.com/assets/docs/html_alx/index-features_functions.html#control-modes) provides more information about the various options.

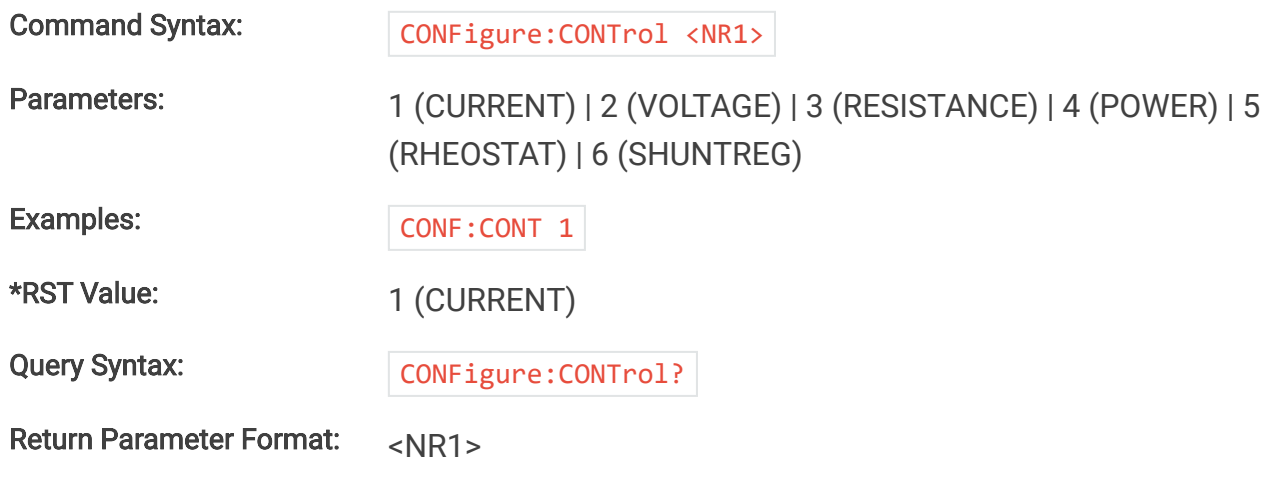

#### **9.2.2.2. CONFigure:FUNCtion:TYPe**

This command selects the desired function for the integrated function generator, which is active when the product's set point source is set to function generator.

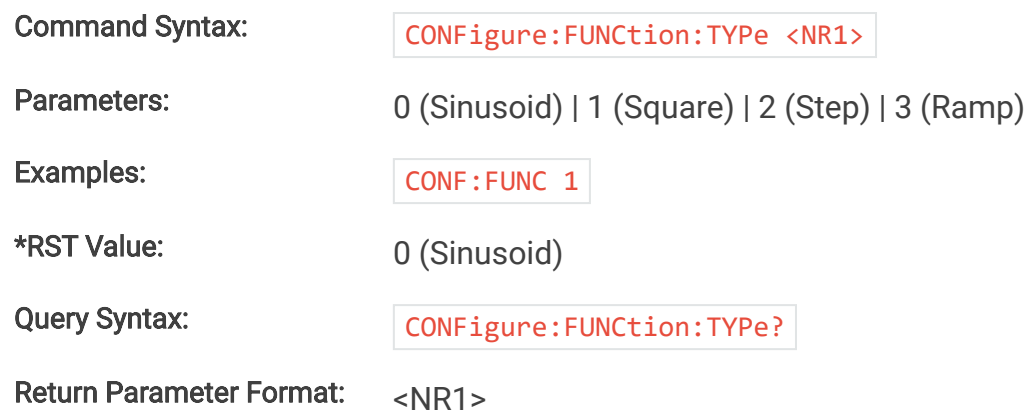

### **9.2.2.3. CONFigure:LOCK**

This command configures the MagnaLOAD electronic load's lock state. While locked, the stop button is the only functional button on the front panel. See protect-lock for more details on how lock works and how behaves relative to other locking inputs (front panel and digital input). $\rightarrow$   $\rightarrow$ 

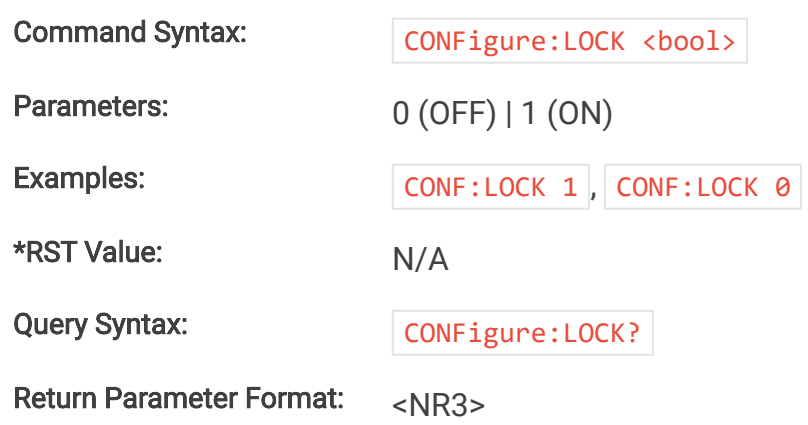

### **9.2.2.4. CONFigure:RANGe**

This command activates a programmable series resistance and is available only in ARx and WRx models. When enabled, power dissipation is shared across series resistors and linear devices allowing the product to reach higher power levels.

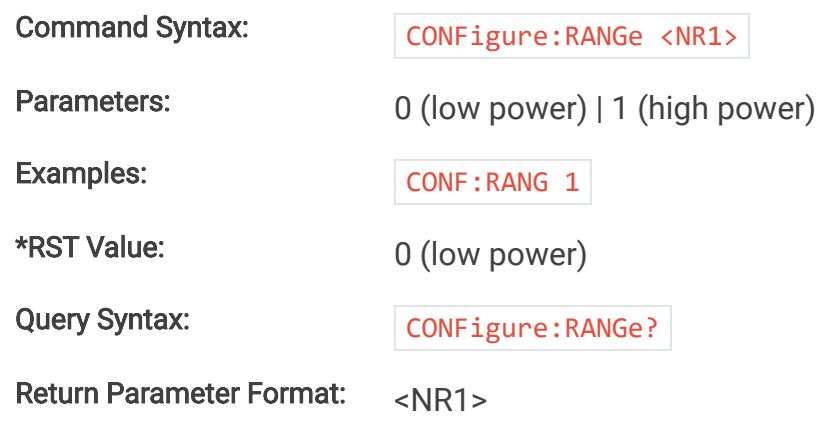

#### **9.2.2.5. CONFigure:RESTore**

This command performs a factory restore to default EPROM values. Both Soft Restore and Hard Restore are available through command parameters.

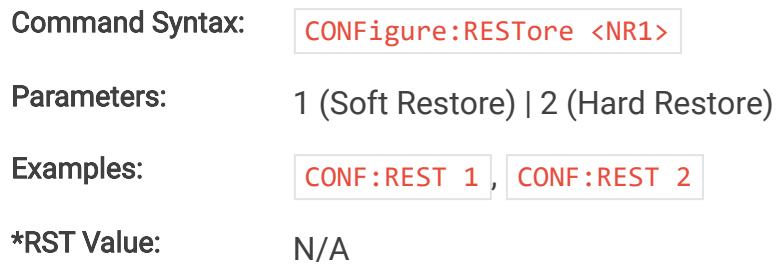

### **9.2.2.6. CONFigure:SENSe**

This command configures where the MagnaLOAD electronic load senses voltage. The sense location also effects how power and resistance are calculated. Local sensing monitors the  $\mathbf{F}^{\mathcal{A}}$ directly across the output terminals. Remote sensing, as described in remote-sense, measures

across the terminal JS2. This external connection can be used to improve regulation at the point of load, as is needed for example, in compensating voltage drops caused by wire resistance.

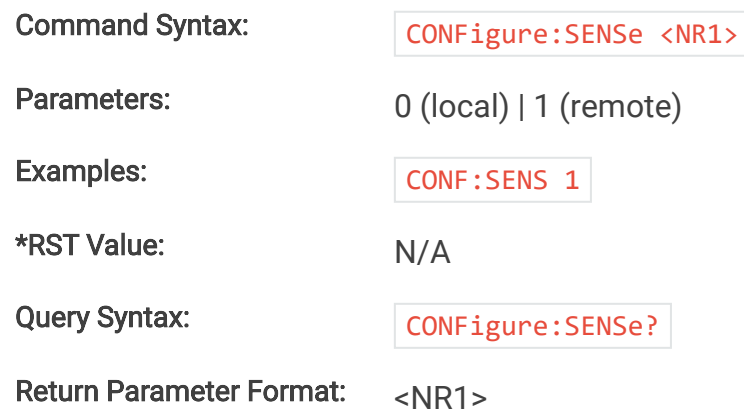

#### **9.2.2.7. CONFigure:SOURce**

The command selects and routes different set points sources to the digital controller. Operation of this feature is described in [Set Point Source](https://magna-power.com/assets/docs/html_alx/index-operation_front_panel.html#setpoint-source). By default, the source is set to local (value 0), where set points originating from the front panel or communication interfaces are routed to the ALx Series digital control. When the source is set to *function generator* (value 1), set points are generated internally, by a periodic function generator block. When external analog input (value 3) is set, the voltage(s) applied to the rear connector are converted into set points.

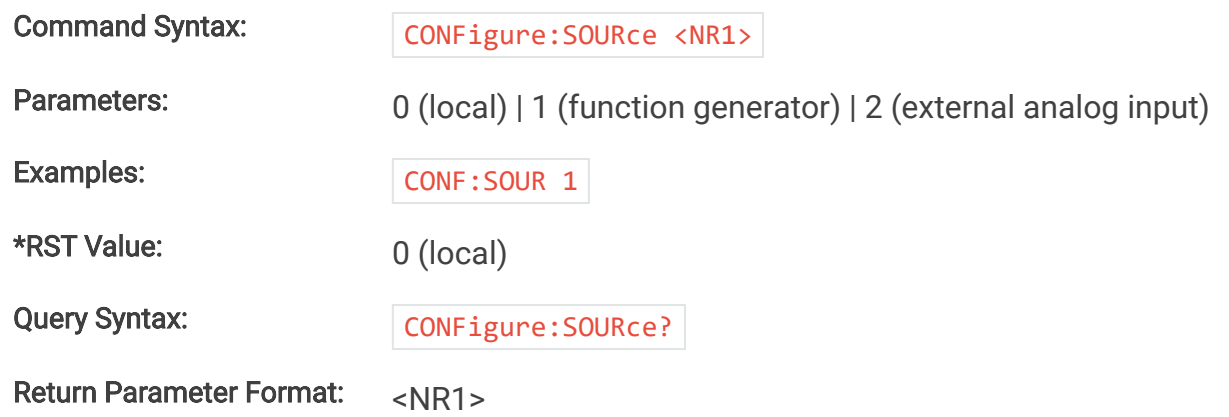

#### **9.2.3. MEASure Subsystem**

#### **9.2.3.1. MEASure[:SCALar]:ALL[:DC]?**

This query command returns the average measurements as a list for current, voltage, power, and resistance, respectively.

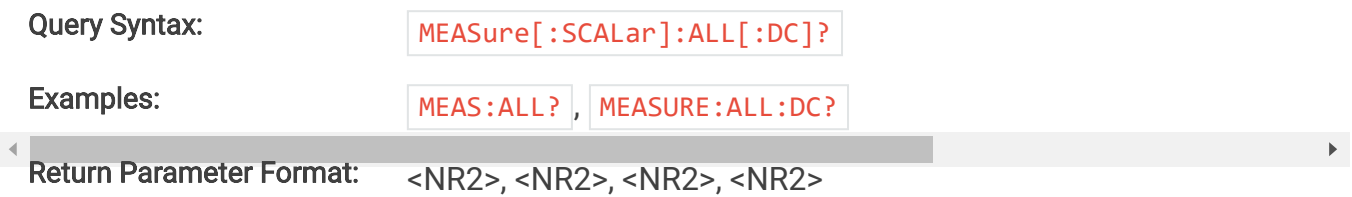

### **9.2.3.2. MEASure[:SCALar]:CURRent[:DC]?**

This query commands the MagnaLOAD electronic load to measure and return the average current through the DC terminals.

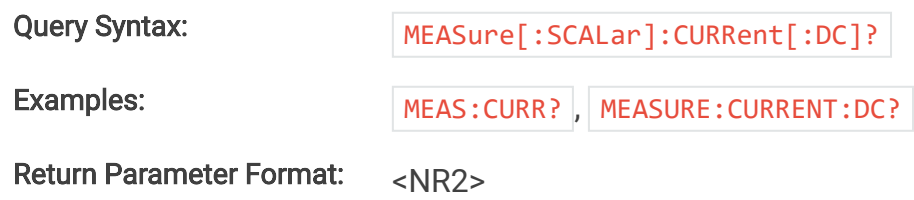

### **9.2.3.3. MEASure[:SCALar]:POWer[:DC]?**

This query commands commands the MagnaLOAD electronic load to measure and return the average power at the DC terminals.

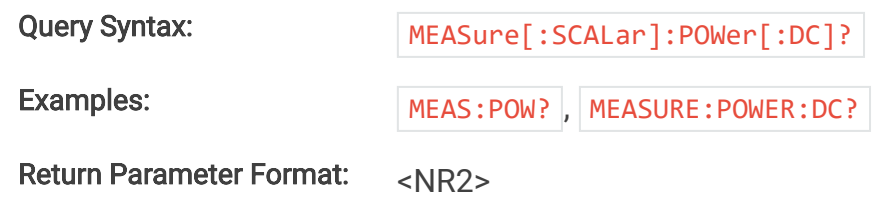

### **9.2.3.4. MEASure[:SCALar]:RESistance[:DC]?**

This query commands commands the MagnaLOAD electronic load to measure and return the average power at the DC terminals.

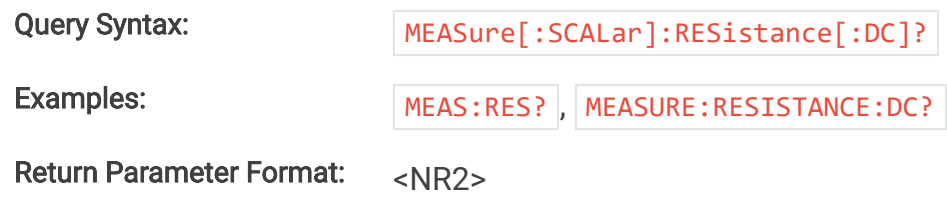

### **9.2.3.5. MEASure[:SCALar]:VOLTage[:DC]?**

This query commands commands the MagnaLOAD electronic load to measure and return the average voltage at the DC terminals. If the remote sense function is used and engaged, this command returns the voltage measured at the sense terminals.

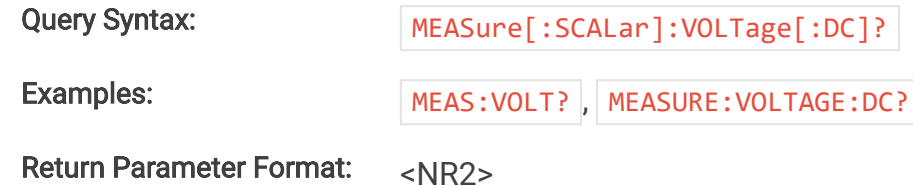

### **9.2.4. INPut Subsystem**

The INPut Subsystem is an aliased version of the SCPI Standard's OUTPut subsystem. From the SCPI Standard:

A source which is sourcing impedance (programmable load) is allowed to alias this subsystem as INPut, providing that the OUTPut keyword is also recognized and the INPut subsystem is not used for its intended purpose within the instrument.

### **9.2.4.1. INPut**

This command enables or disables the MagnaLOAD electronic load input. The state of a disabled input is a high impedance condition.

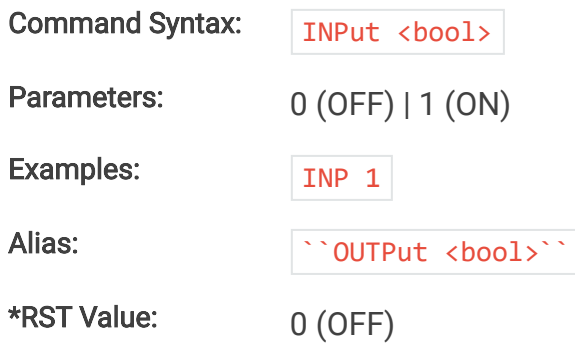

### **9.2.4.2. INPut:PROTection:CLEar**

This commands removes the latch that disables the input when a fault condition is detected, as further detailed in [Clear Command](https://magna-power.com/assets/docs/html_alx/index-features_functions.html#command-clear) documentation. All conditions that generate the fault must be resolved before the latch can be cleared. Once the fault has been cleared, the input can be re-enabled with the INPut:START command.

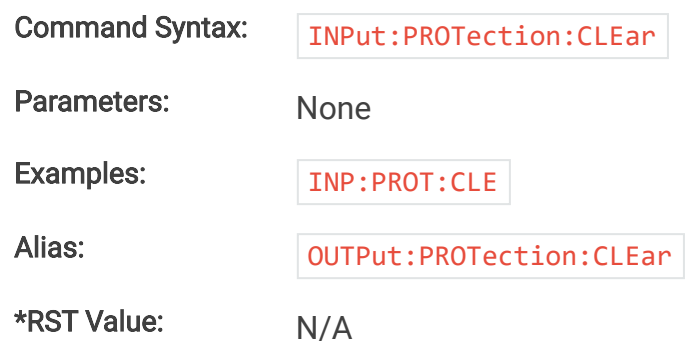

### **9.2.4.3. INPut:START**

This command enables or disables the MagnaLOAD electronic load input. The state of a disabled input is a high impedance condition.

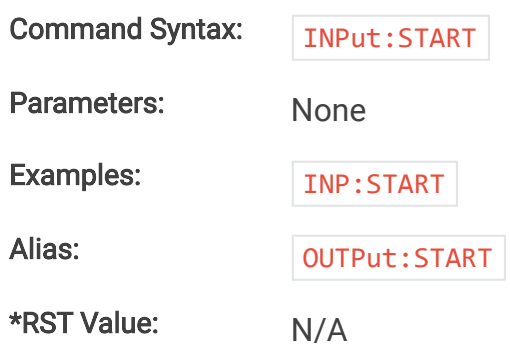

#### **9.2.4.4. INPut:STOP**

This command disables MagnaLOAD electronic load input. The STOP command mirrors the front panel Stop button functionality, providing an alternative to the parameter-based INPut command.

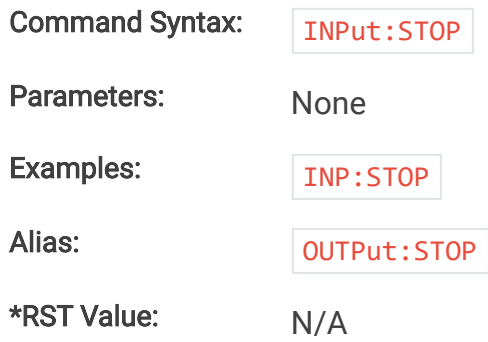

### **9.2.5. SOURce Subsystem**

### **9.2.5.1. [:SOURce]:CURRent**

This command programs the current set-point that the MagnaLOAD electronic load will regulate to when operating in constant current mode.

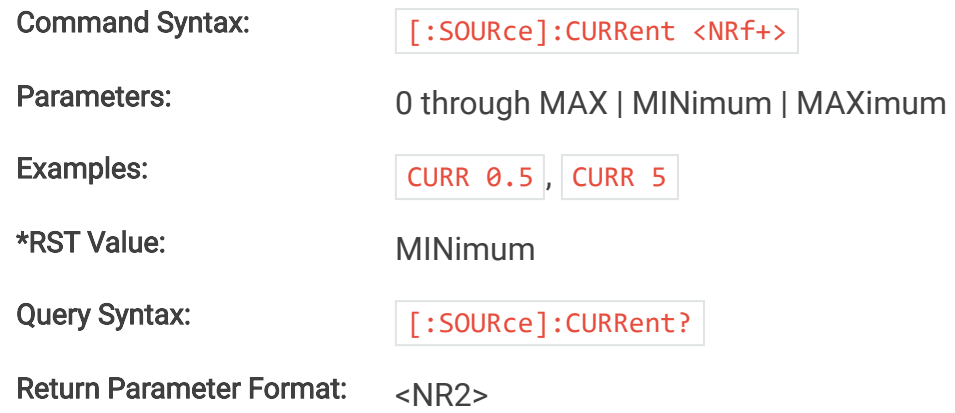

### **9.2.5.2. [:SOURce]:CURRent:PROTection:OVER**

This command programs the over current trip (OCT) set-point. If the input current exceeds the over current trip set-point for multiple samples, the input is disconnected and an OCT fault is indicated.

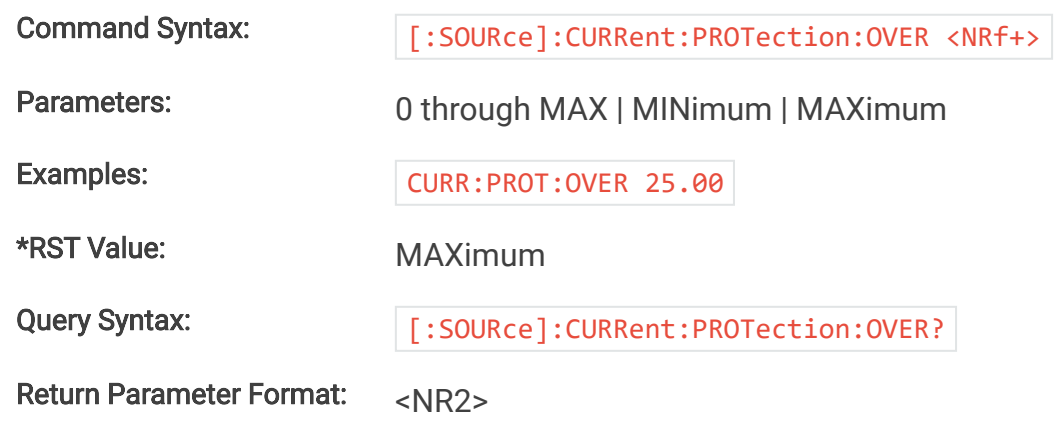

### **9.2.5.3. [:SOURce]:CURRent:SLEW:FALL**

This command sets the current slew rate for decreasing current transitions while in constant current regulation. MAXimum sets the slew to the fastest possible rate. MINimum sets the slew to the slowest rate. Slew rates less than the minimum value are set to MINimum. Slew rate settings less than the minimum value are set to MINimum. Slew rate settings greater than the maximum value are set to MAXimum.

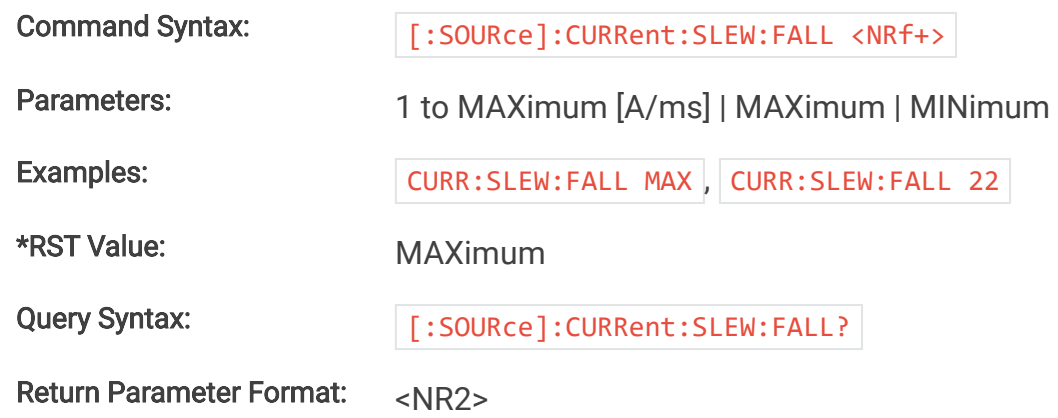

### **9.2.5.4. [:SOURce]:CURRent:SLEW:RISE**

This command sets the current slew rate for increasing current transitions while in constant current regulation. MAXimum sets the slew to the fastest possible rate. MINimum sets the slew to the slowest rate. Slew rates less than the minimum value are set to MINimum. Slew rate settings less than the minimum value are set to MINimum. Slew rate settings greater than the maximum value are set to MAXimum.

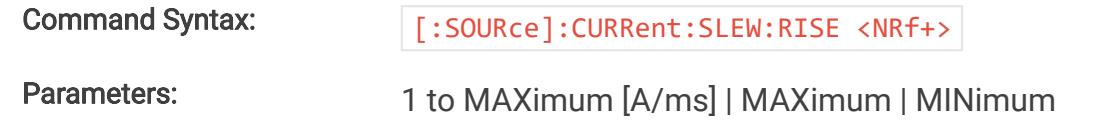

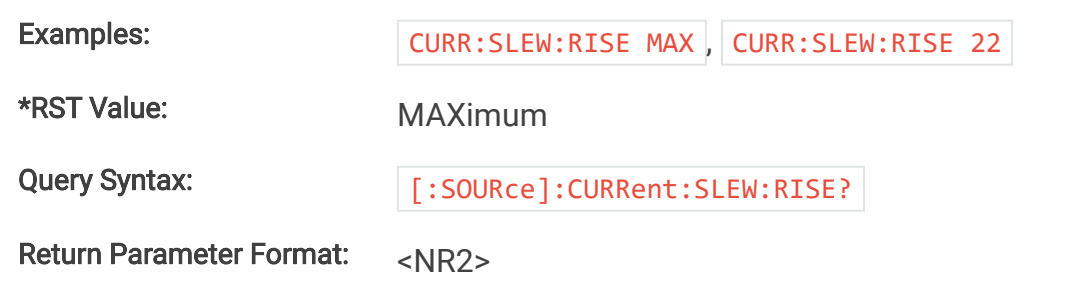

### **9.2.5.5. [:SOURce]:CURRent:SLEW[:BOTH]**

This command sets the current slew rate for current transitions in constant current regulation. This command programs both rising and falling slew rates, respectively. Although any slew rate value may be entered, the MagnaLOAD electronic load selects a slew rate that is closest to the programmed value. MAXimum sets the slew to the fastest possible rate. MINimum sets the slew to the slowest rate. Slew rate settings less than the minimum value are set to MINimum. Slew rate settings greater than the maximum value are set to MAXimum.

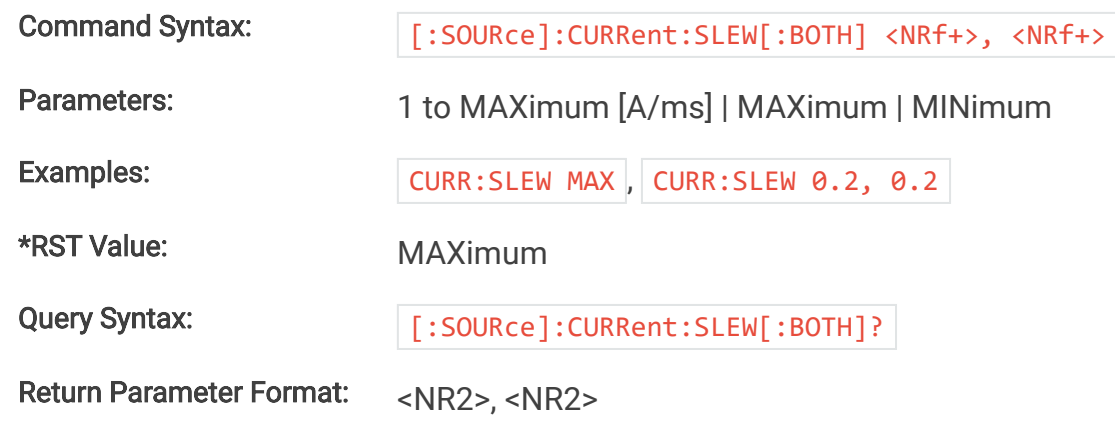

### **9.2.5.6. [:SOURce]:POWer**

This command programs the power set-point, in watts, which the MagnaLOAD electronic load will regulate to when operating in constant power mode.

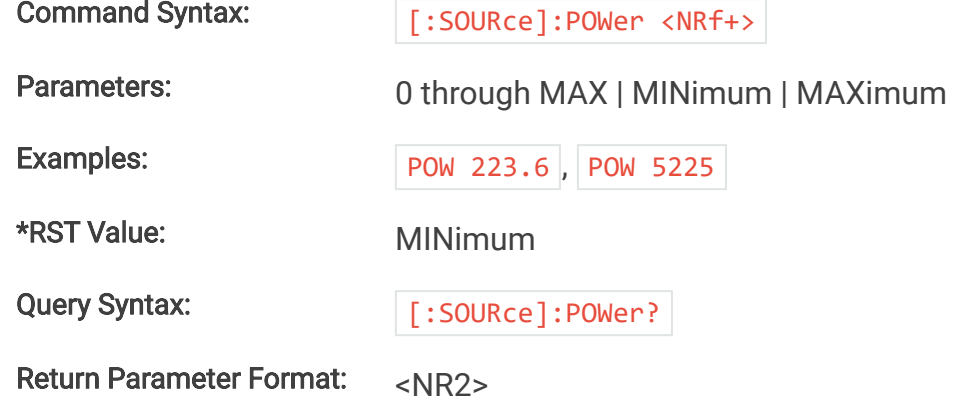

### **9.2.5.7. [:SOURce]:POWer:PROTection:OVER**

This command programs the over power trip (OPT) set-point. If the input power exceeds the over power trip set-point for multiple sample, the input is disconnected and an OPT fault is indicated.

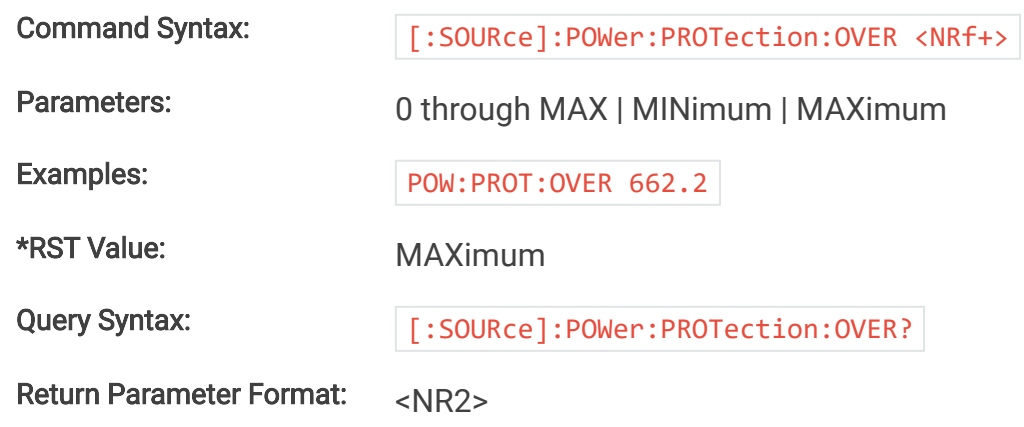

### **9.2.5.8. [:SOURce]:POWer:SLEW:FALL**

This command sets the power slew rate for decreasing power transitions while in constant power regulation. The units for power slew rate are watts per millisecond. MAXimum sets the slew to the fastest possible rate. MINimum sets the slew to the slowest rate. Slew rates less than the minimum value are set to MINimum. Slew rate settings less than the minimum value are set to MINimum. Slew rate settings greater than the maximum value are set to MAXimum.

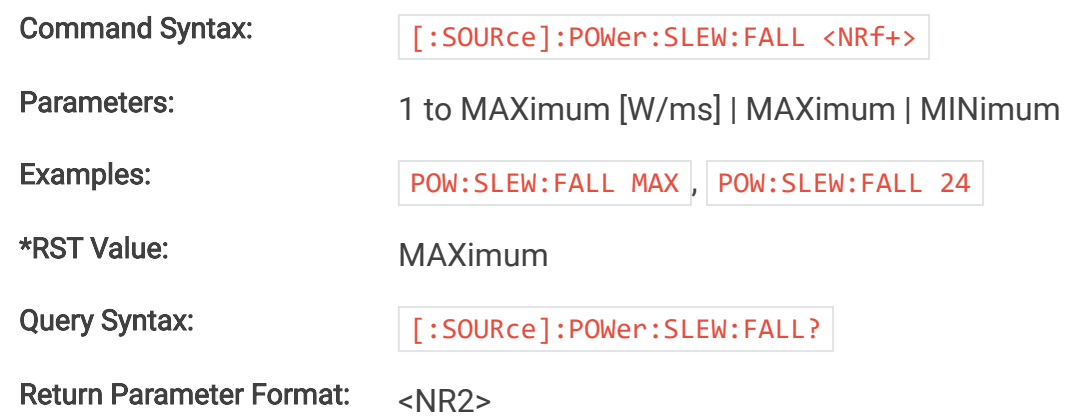

#### **9.2.5.9. [:SOURce]:POWer:SLEW:RISE**

This command sets the power slew rate for increasing power transitions while in constant power regulation. The units for power slew rate are watts per millisecond. MAXimum sets the slew to the fastest possible rate. MINimum sets the slew to the slowest rate. Slew rates less than the minimum value are set to MINimum. Slew rate settings less than the minimum value are set to MINimum. Slew rate settings greater than the maximum value are set to MAXimum.

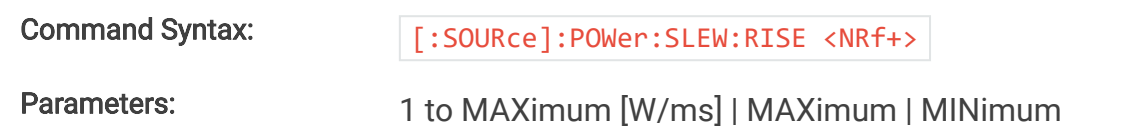
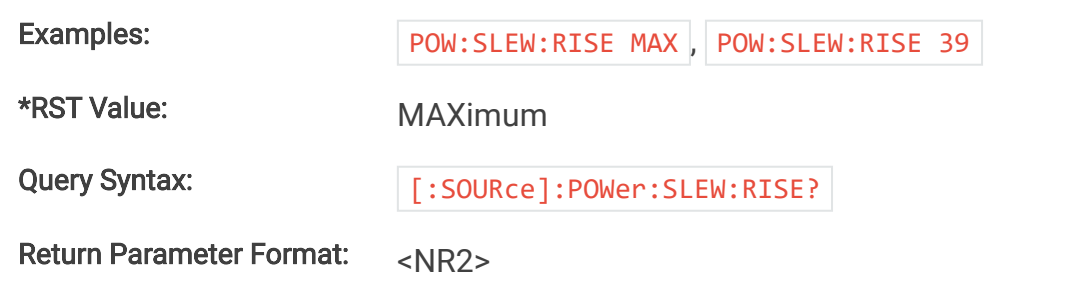

# **9.2.5.10. [:SOURce]:POWer:SLEW[:BOTH]**

This command sets the power slew rate for the MagnaLOAD electronic load while in constant power regulation. This command programs both rising and falling slew rates, respectively. The units for power slew rate are watts per millisecond. Although any slew rate value may be entered, the MagnaLOAD electronic load selects a slew rate that is closest to the programmed value. MAXimum sets the slew to the fastest possible rate. MINimum sets the slew to the slowest rate. Slew rate settings less than the minimum value are set to MINimum. Slew rate settings greater than the maximum value are set to MAXimum.

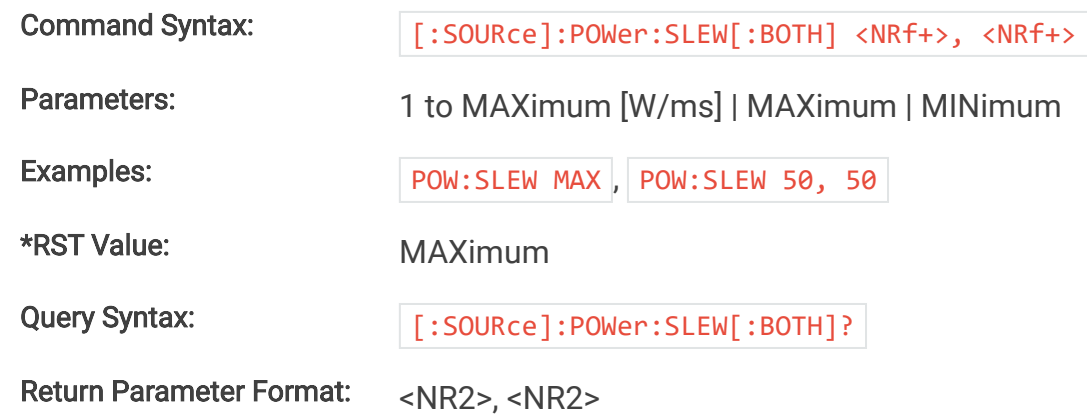

# **9.2.5.11. [:SOURce]:RESistance**

This command programs the resistance set-point, in ohms, which the MagnaLOAD electronic load will regulate to when operating in constant resistance mode.

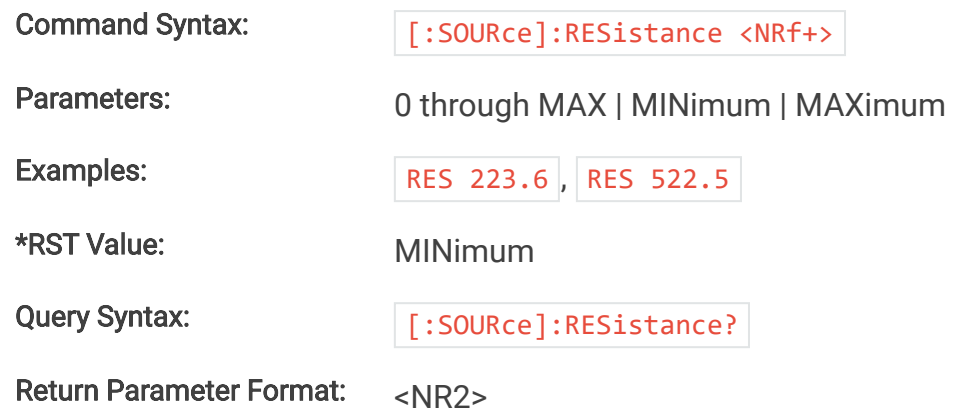

# **9.2.5.12. [:SOURce]:RESistance:SLEW:FALL**

This command sets the resistance slew rate for decreasing resistance transitions while in constant resistance regulation. The units for resistance slew rate are ohms per millisecond. MAXimum sets the slew to the fastest possible rate. MINimum sets the slew to the slowest rate. Slew rates less than the minimum value are set to MINimum. Slew rate settings less than the minimum value are set to MINimum. Slew rate settings greater than the maximum value are set to MAXimum.

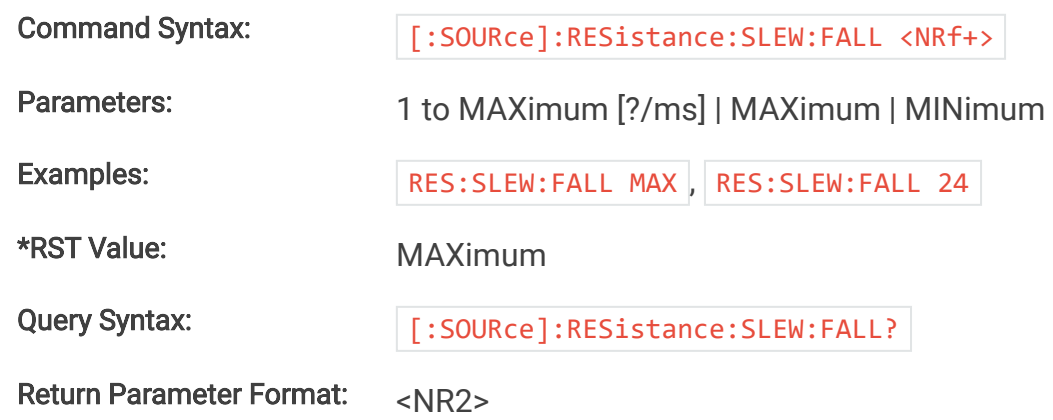

## **9.2.5.13. [:SOURce]:RESistance:SLEW:RISE**

This command sets the resistance slew rate for increasing resistance transitions while in constant resistance regulation. The units for resistance slew rate are ohms per millisecond. MAXimum sets the slew to the fastest possible rate. MINimum sets the slew to the slowest rate. Slew rates less than the minimum value are set to MINimum. Slew rate settings less than the minimum value are set to MINimum. Slew rate settings greater than the maximum value are set to MAXimum.

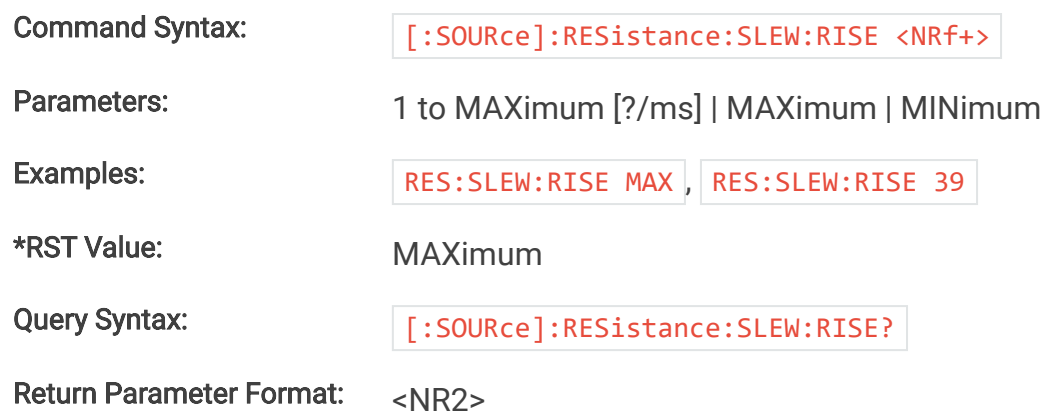

# **9.2.5.14. [:SOURce]:RESistance:SLEW[:BOTH]**

This command sets the resistance slew rate for the MagnaLOAD electronic load while in constant resistance regulation. This command programs both rising and falling slew rates, respectively. The units for resistance slew rate are ohms per millisecond. Although any slew rate value may be entered, the MagnaLOAD electronic load selects a slew rate that is closest to the programmed value. MAXimum sets the slew to the fastest possible rate. MINimum sets the slew to the slowest rate. Slew rate settings less than the minimum value are set to MINimum. Slew rate settings greater than the maximum value are set to MAXimum.

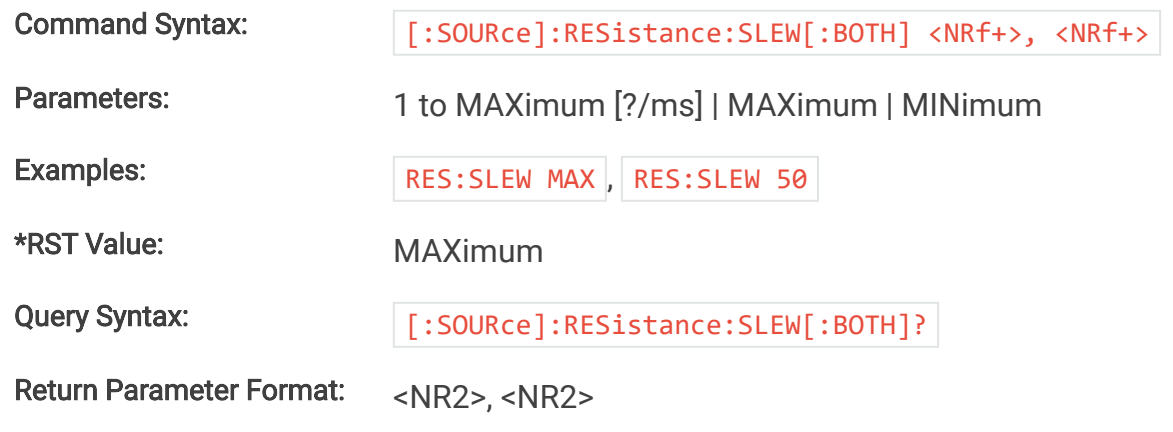

### **9.2.5.15. [:SOURce]:SETPoint**

This command programs all set-points using the list of values: current, voltage, power, and resistance, respectively.

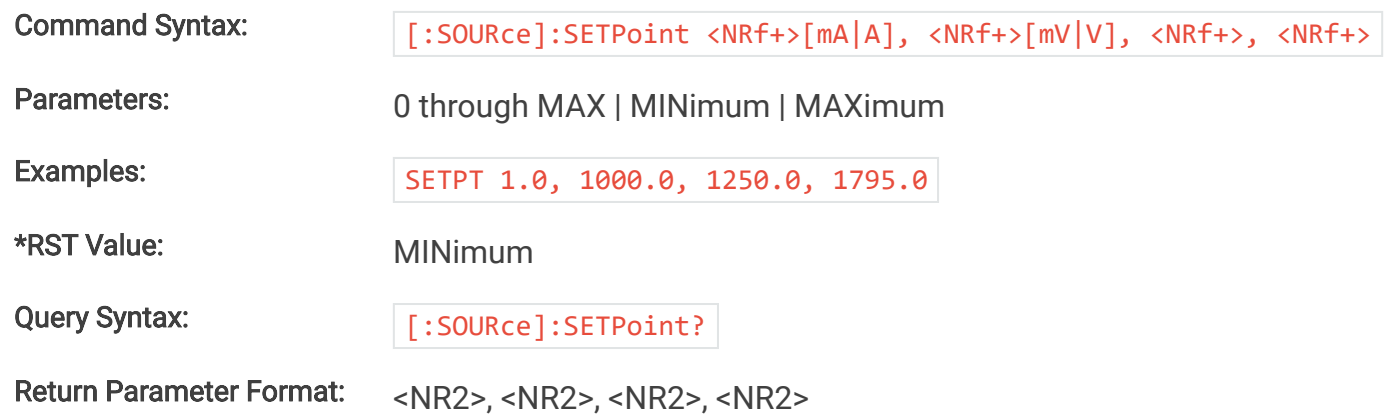

### **9.2.5.16. [:SOURce]:VOLTage**

This command programs the voltage set-point, in volts, which the MagnaLOAD electronic load will regulate to when operating in constant voltage mode.

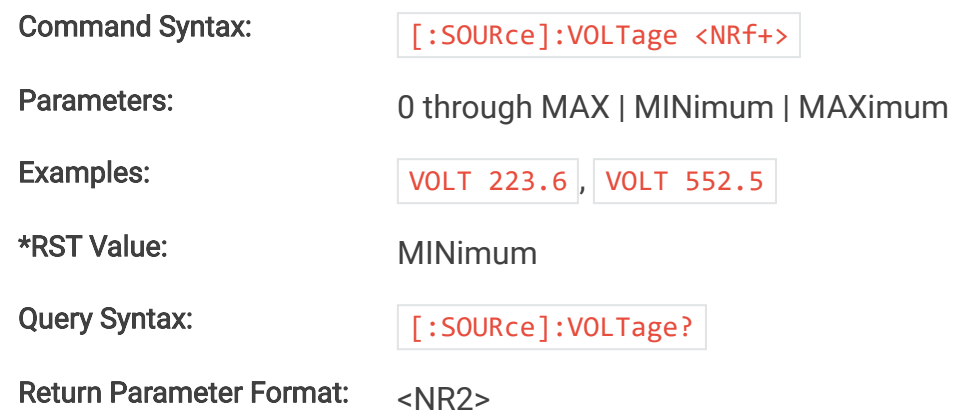

# **9.2.5.17. [:SOURce]:VOLTage:PROTection:LOW**

This command programs the under voltage trip (UVT) set-point. If the input voltage falls below the under voltage trip set-point for multiple samples, the input is disconnected and an UVT fault is indicated.

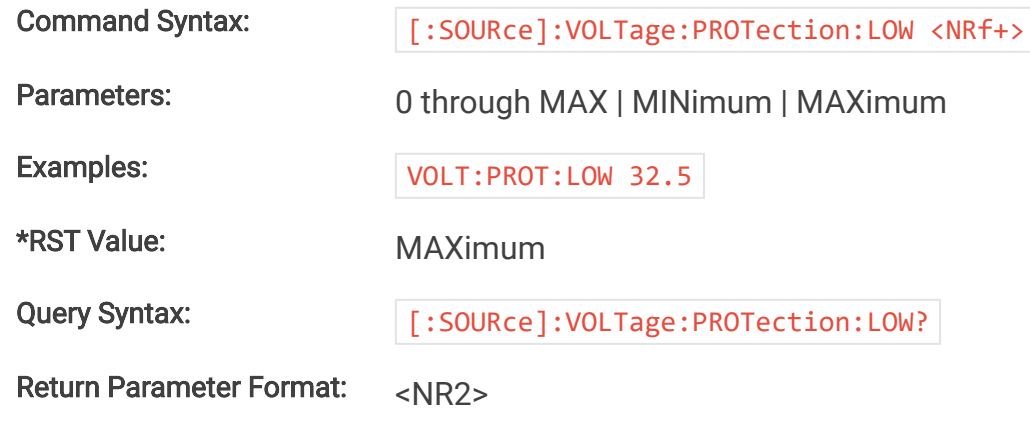

# **9.2.5.18. [:SOURce]:VOLTage:PROTection:OVER**

This command programs the over voltage trip (OVT) set-point. If the input voltage exceeds the over voltage trip set-point for multiple samples, the input is disconnected and an OVT fault is indicated.

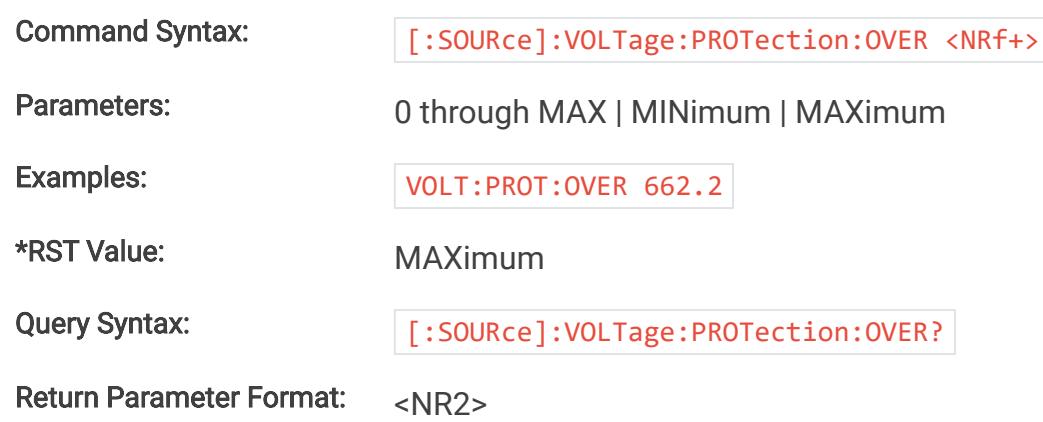

# **9.2.5.19. [:SOURce]:VOLTage:SLEW:FALL**

This command sets the voltage slew rate for decreasing voltage transitions while in constant voltage regulation. The units for voltage slew rate are volts per millisecond. MAXimum sets the slew to the fastest possible rate. MINimum sets the slew to the slowest rate. Slew rates less than the minimum value are set to MINimum. Slew rate settings less than the minimum value are set to MINimum. Slew rate settings greater than the maximum value are set to MAXimum.

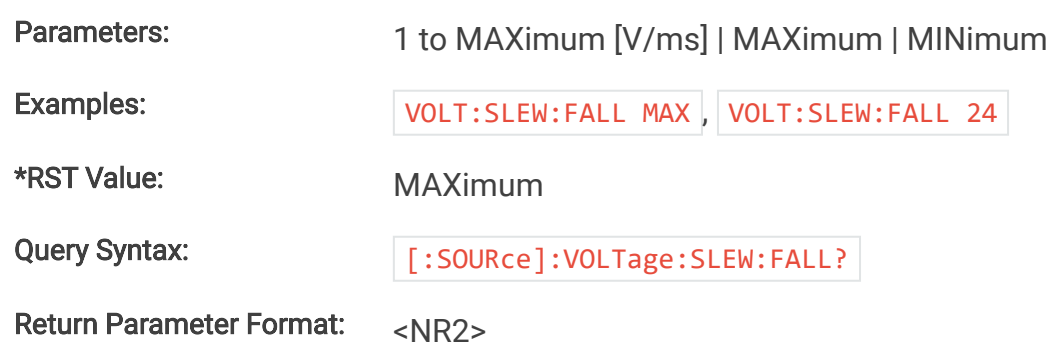

# **9.2.5.20. [:SOURce]:VOLTage:SLEW:RISE**

This command sets the voltage slew rate for increasing voltage transitions while in constant voltage regulation. The units for voltage slew rate are volts per millisecond. MAXimum sets the slew to the fastest possible rate. MINimum sets the slew to the slowest rate. Slew rates less than the minimum value are set to MINimum. Slew rate settings less than the minimum value are set to MINimum. Slew rate settings greater than the maximum value are set to MAXimum.

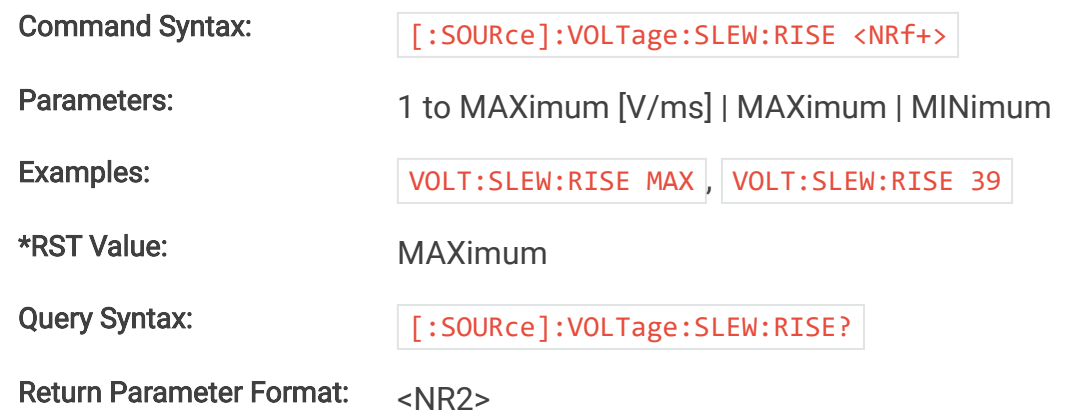

# **9.2.5.21. [:SOURce]:VOLTage:SLEW[:BOTH]**

This command sets the voltage slew rate for the MagnaLOAD electronic load while in constant voltage regulation. This command programs both rising and falling slew rates, respectively. The units for voltage slew rate are volts per millisecond. Although any slew rate value may be entered, the MagnaLOAD electronic load selects a slew rate that is closest to the programmed value. MAXimum sets the slew to the fastest possible rate. MINimum sets the slew to the slowest rate. Slew rate settings less than the minimum value are set to MINimum. Slew rate settings greater than the maximum value are set to MAXimum.

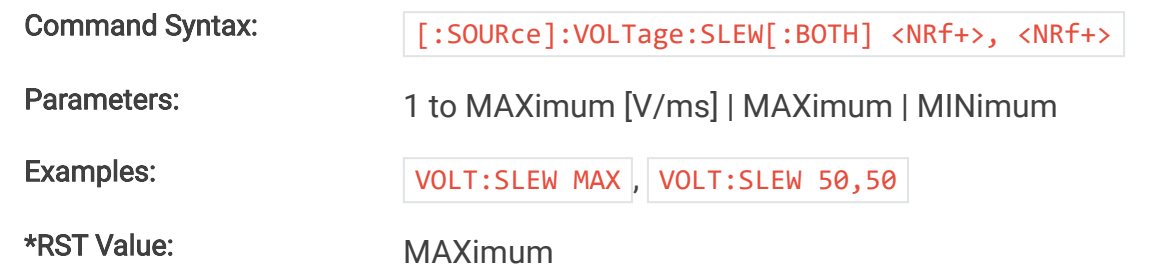

Query Syntax:  $[:SOWRec] : VOLTage:SLEW] : BOTH$  ?

Return Parameter Format: <NR2>, <NR2>

### **9.2.6. FUNCtion Subsystem**

## **9.2.6.1. [:SOURce]:FUNCtion:RAMP:LEVel:HIGH**

This command sets the high level amplitude for the ramp function when the set point source is set to 1 (function generator) and the function type is set to 3 (ramp).

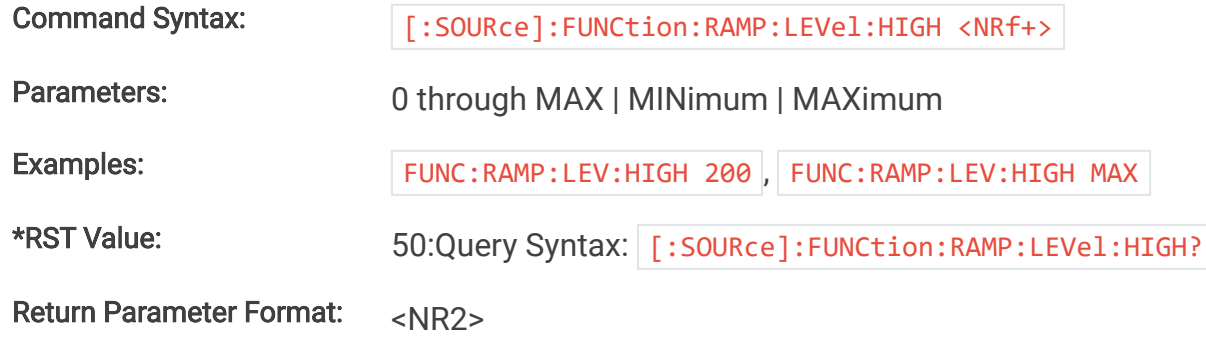

### **9.2.6.2. [:SOURce]:FUNCtion:RAMP:LEVel:LOW**

This command sets the low level amplitude for the ramp function when the set point source is set to 1 (function generator) and the function type is set to 3 (ramp).

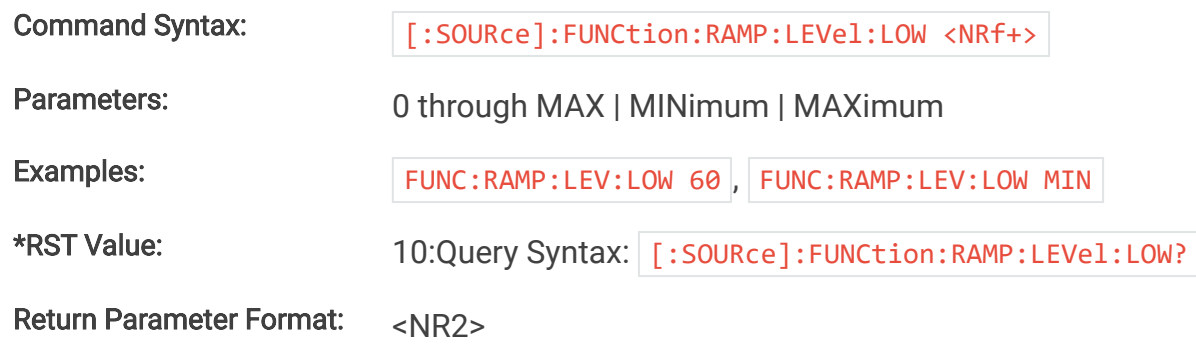

## **9.2.6.3. [:SOURce]:FUNCtion:RAMP:PERiod:FALL**

This command sets the period/duration (milliseconds) for the ramp function to transition from the high level amplitude to the low level amplitude when the set point source is set to 1 (function generator) and the function type is set to 3 (ramp).

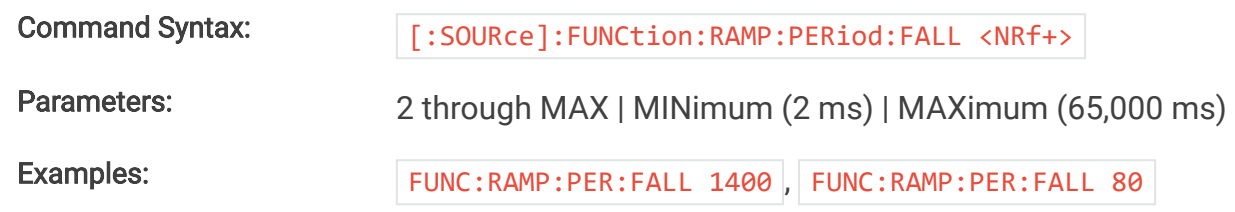

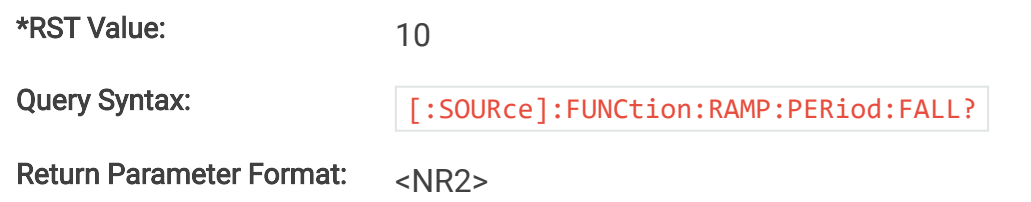

# **9.2.6.4. [:SOURce]:FUNCtion:RAMP:PERiod:RISE**

This command sets the period/duration (milliseconds) for the ramp function to transition from the low level amplitude to the high level amplitude when the set point source is set to 1 (function generator) and the function type is set to 3 (ramp).

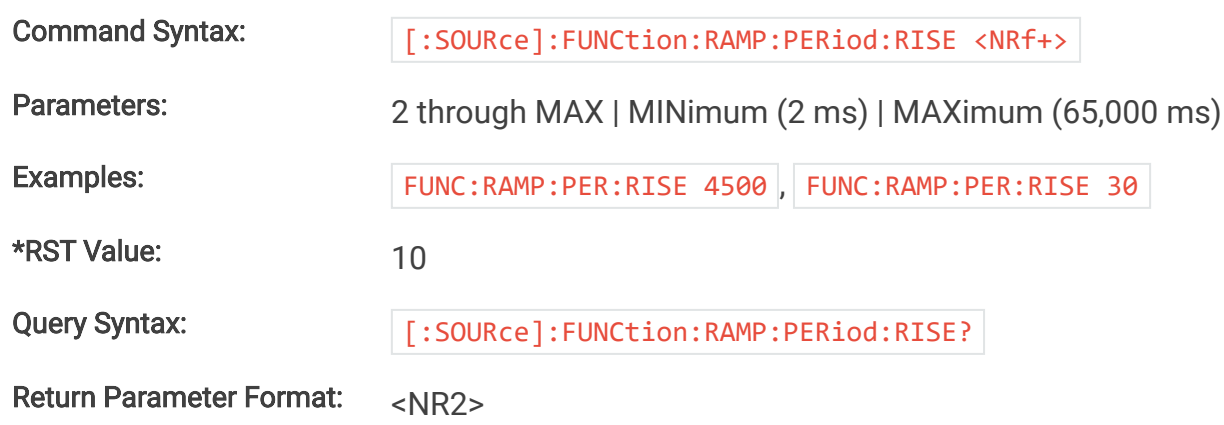

## **9.2.6.5. [:SOURce]:FUNCtion:SINusoid:AMPLitude**

This command sets the amplitude (Adc) for the sinusoid function when the set point source is set to 1 (function generator) and the function type is set to 0 (sinusoid).

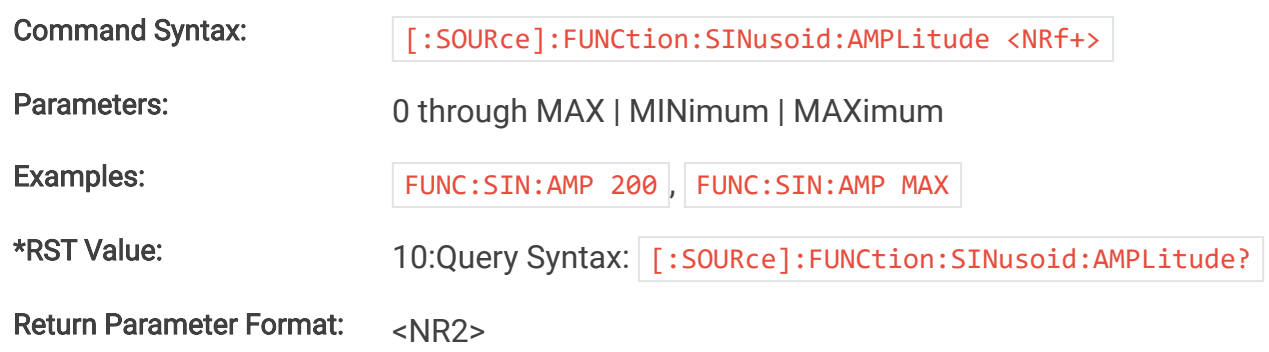

# **9.2.6.6. [:SOURce]:FUNCtion:SINusoid:OFFSet**

This command sets the DC offset from zero (Adc) for the sinusoid function midline when the set point source is set to 1 (function generator) and the function type is set to 0 (sinusoid).

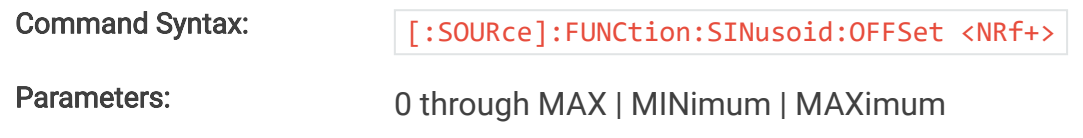

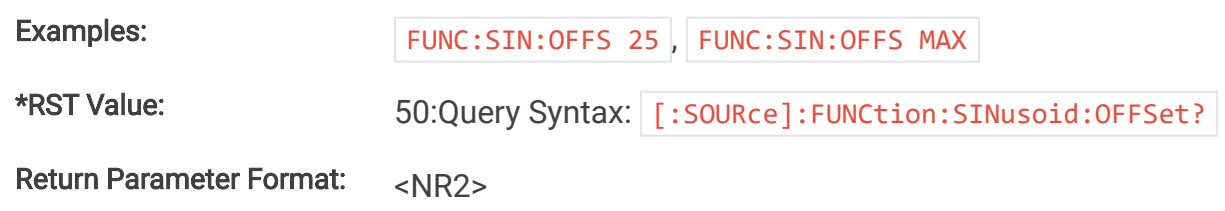

# **9.2.6.7. [:SOURce]:FUNCtion:SINusoid:PERiod**

This command sets the period (milliseconds) for the sinusoid function when the set point source is set to 1 (function generator) and the function type is set to 0 (sinusoid). The sinusoid's period is the length of one full cycle.

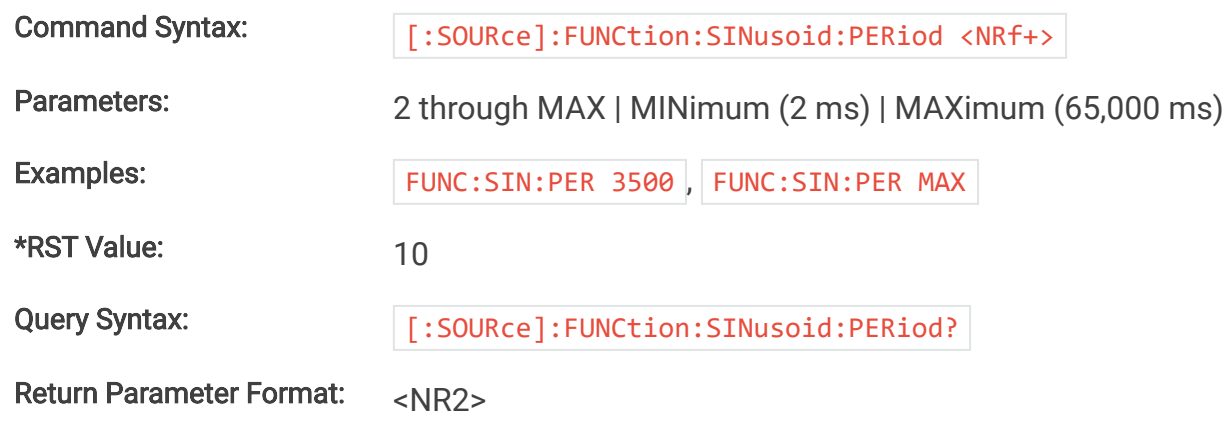

# **9.2.6.8. [:SOURce]:FUNCtion:SQUare:LEVel:HIGH**

This command sets the high level amplitude for the square function when the set point source is set to 1 (function generator) and the function type is set to 1 (square).

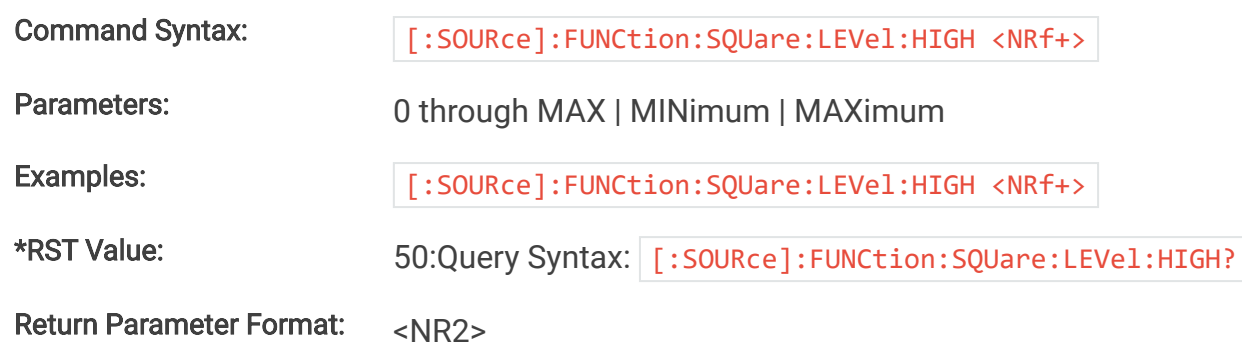

# **9.2.6.9. [:SOURce]:FUNCtion:SQUare:LEVel:LOW**

This command sets the low level amplitude for the square function when the set point source is set to 1 (function generator) and the function type is set to 1 (square).

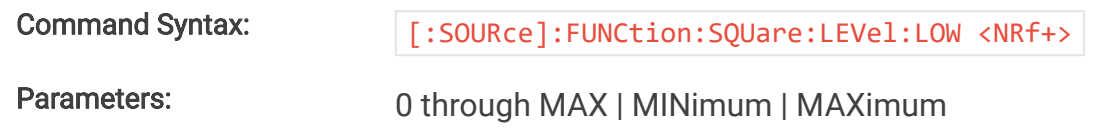

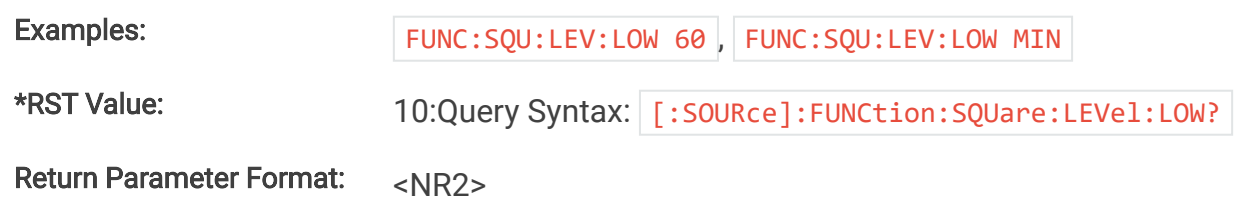

# **9.2.6.10. [:SOURce]:FUNCtion:SQUare:PERiod:HIGH**

This command sets the period/duration (milliseconds) that the square function remains at the low level amplituide when the set point source is set to 1 (function generator) and the function type is set to 1 (square).

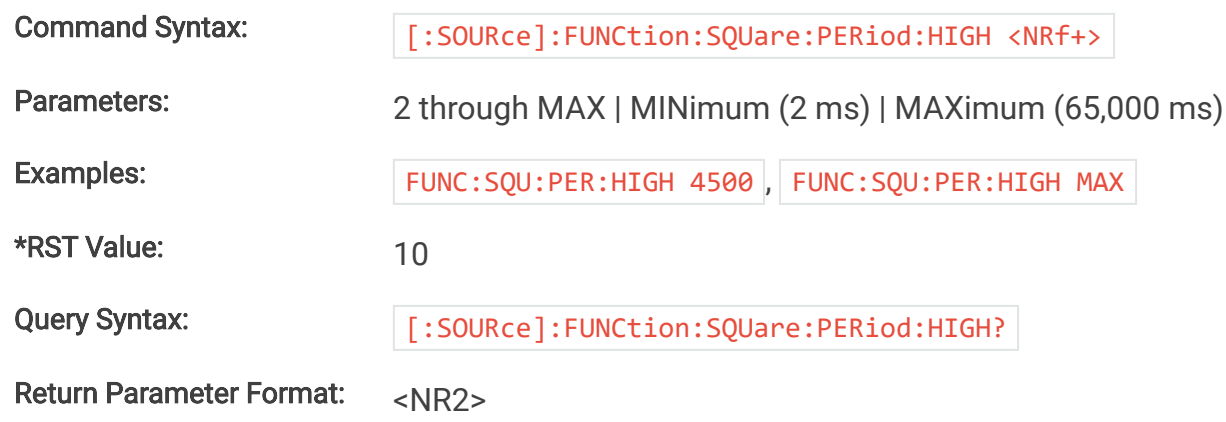

# **9.2.6.11. [:SOURce]:FUNCtion:SQUare:PERiod:LOW**

This command sets the period/duration (milliseconds) that the square function remains at the low level amplituide when the set point source is set to 1 (function generator) and the function type is set to 1 (square).

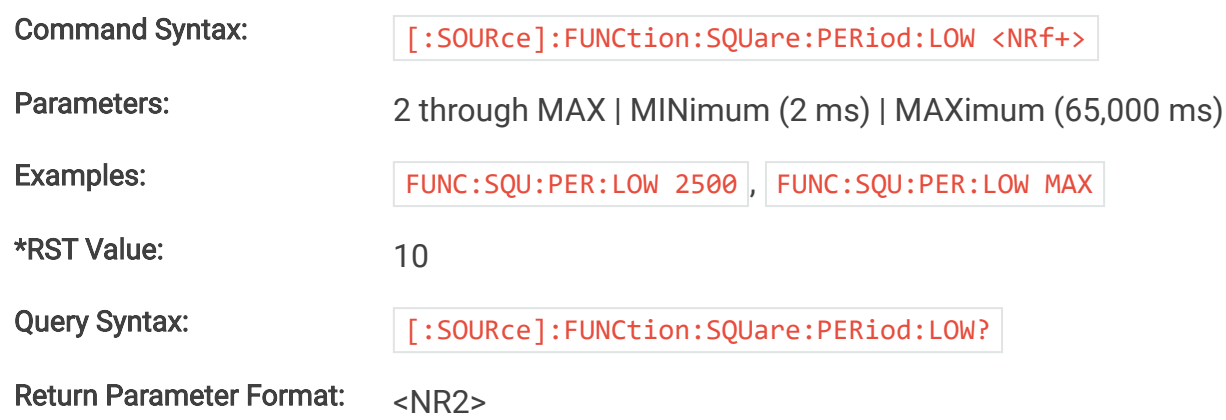

# **9.2.6.12. [:SOURce]:FUNCtion:STEP:LEVel:HIGH**

This command sets the high level amplitude for the step function when the set point source is set to 1 (function generator) and the function type is set to 2 (step).

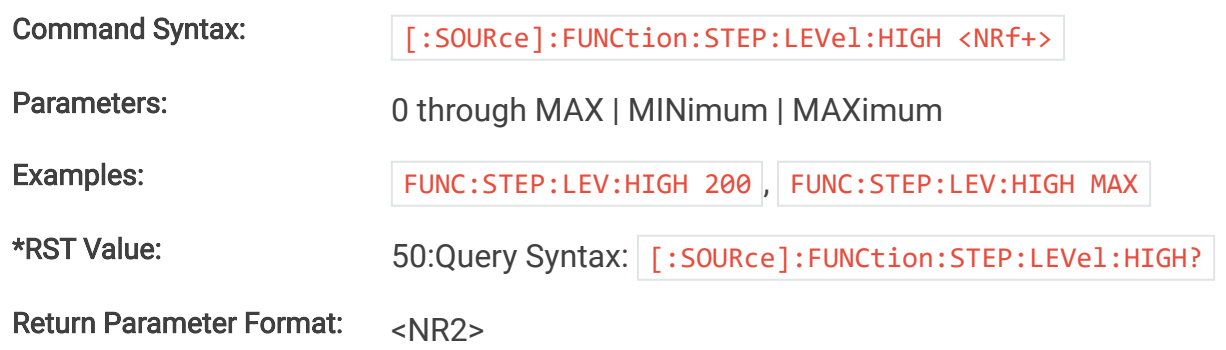

# **9.2.6.13. [:SOURce]:FUNCtion:STEP:LEVel:LOW**

This command sets the low level amplitude for the step function when the set point source is set to 1 (function generator) and the function type is set to 2 (step).

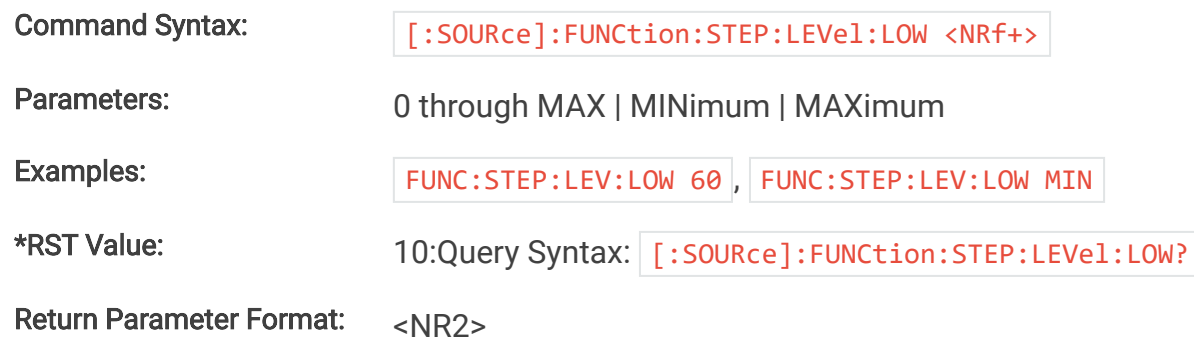

# **9.2.7. STATus Subsystem**

Status commands let you determine the condition of the MagnaLOAD electronic load at any time, grouping together multiple feedback parameters into one returned value.

# **9.2.7.1. \*CLS**

This command clears all status register (ESR, STB and error queue).

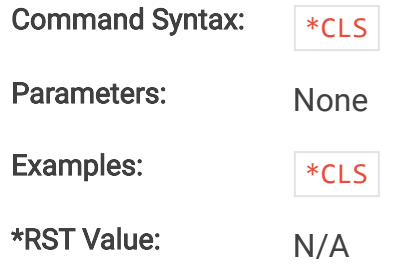

### **9.2.7.2. \*ESE**

This command programs the Event Status Enable Register (ESE). The programming determines which events of the Event Status Register (ESR) set the Event Status Bit (ESB) of the Status Byte Register (STB). A "1" in the bit position enables the corresponding event. All of the enabled events of the ESE are logically OR'd to cause the ESB of the STB to be set.

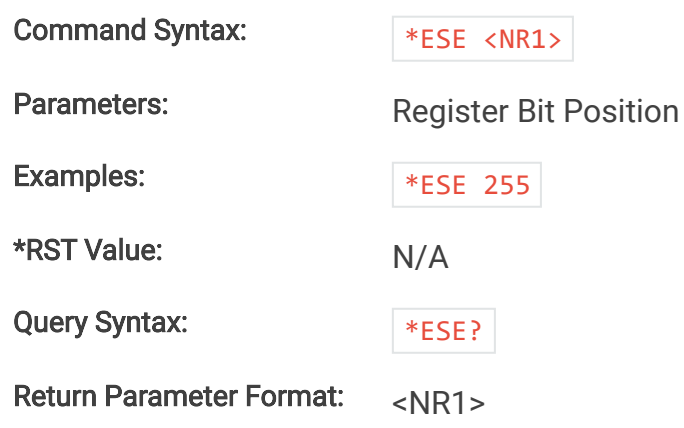

#### **9.2.7.3. \*ESR?**

This query reads the Event Status Register (ESR). After reading the ESR, the register is cleared. The bit configuration of the ESR is the same as the Event Status Enable Register (:Query Syntax: \*ESR? :Examples: \*ESR? :\*RST Value: N/A :Return Parameter Format: <NR1>

#### Event Status Register

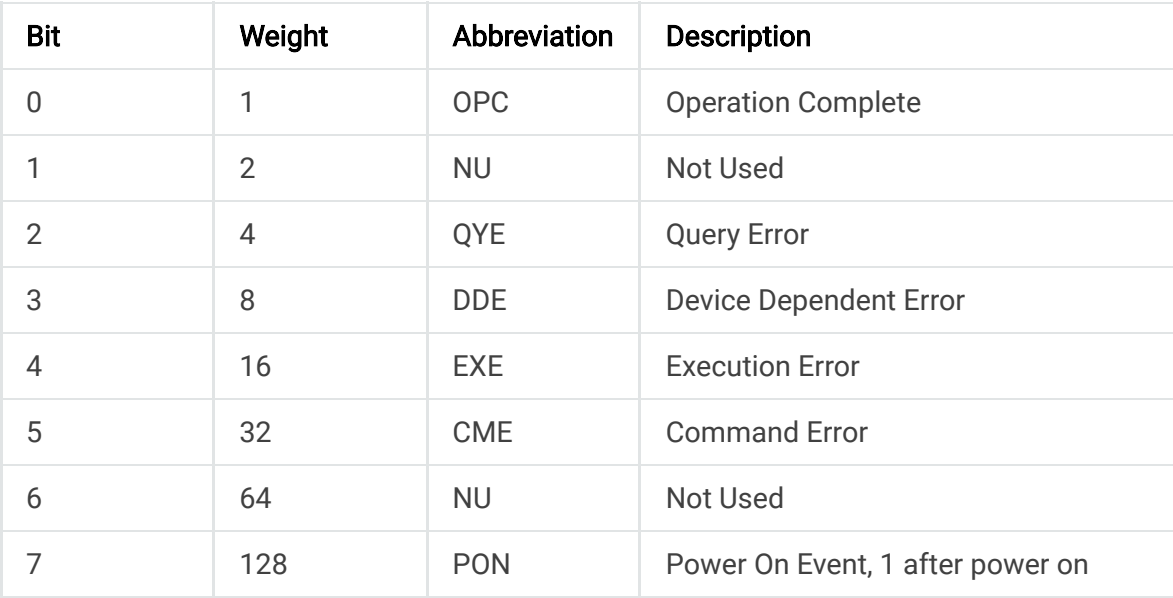

## **9.2.7.4. \*IDN?**

This query requests MagnaLOAD electronic load to identify itself, returning a string composed of three fields separated by commas.

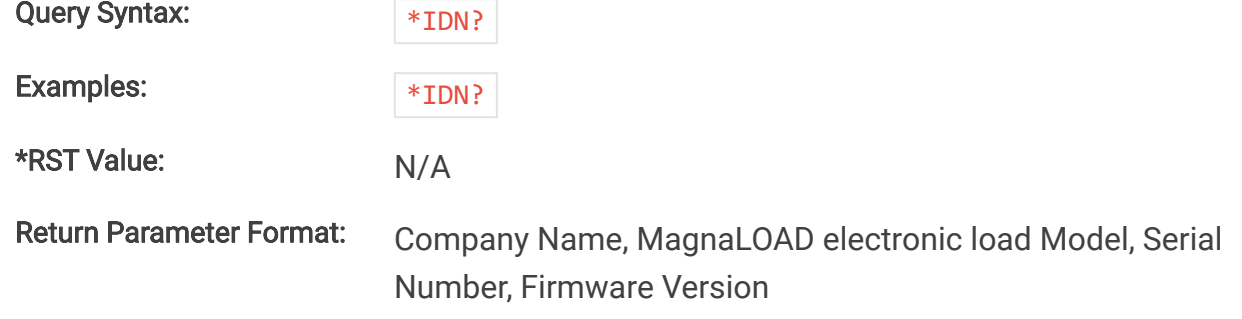

## **9.2.7.5. \*OPC**

This command clears the operation complete bit found in the event status register (ESR). Should be used in application programming when delay exists between sending a SCPI command and the execution of the command. When all commands have completed, the OPC bits gets set back to 1.

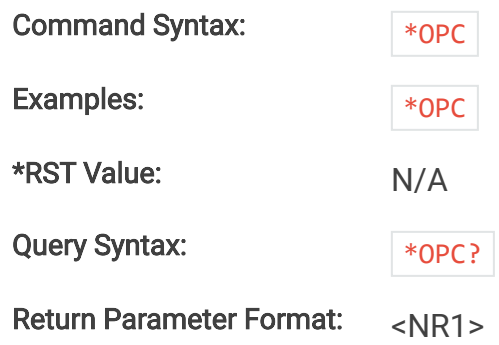

## **9.2.7.6. \*RST**

This command resets the various settings and functions in the MagnaLOAD electronic load to their factory default state. This command is commonly used in initialization routines to restore the MagnaLOAD electronic load to a known configuration. Factory default settings for each command are indicated in the description for respective SCPI commands. SCPI commands with :Command Syntax: | \*RST |:Parameters: None :Examples: | \*RST :\*RST Value: N/A

# **9.2.7.7. \*SRE**

This command sets the Service Request Enable Register (SRE). This register, defined in the table "Service Request Enable Register", determines which bits from the Status Byte Register (see :Command Syntax: \*SRE <NR1> :Parameters: Register Bit Position :Examples: \*SRE 20 :\*RST Value: N/A :Query Syntax: \*SRE? :Return Parameter Format: <NR1>

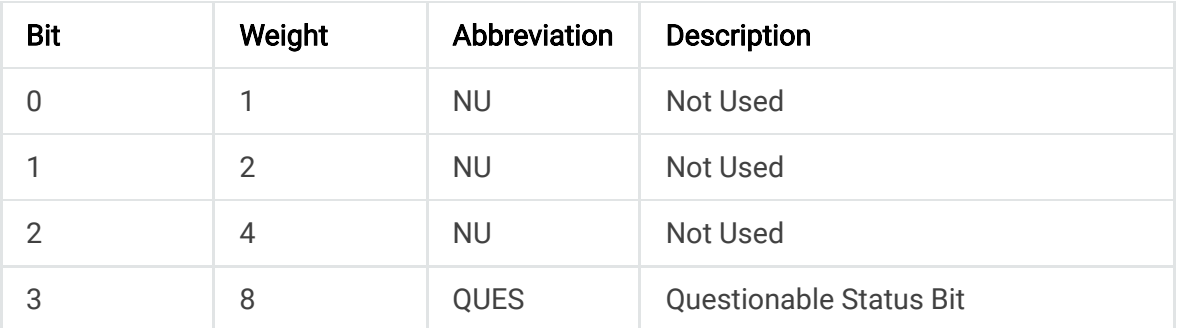

### Service Request Enable Register

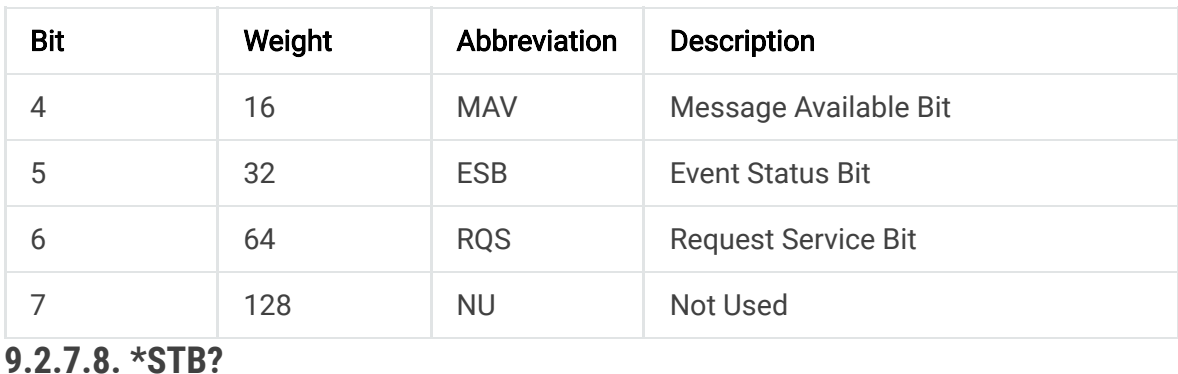

This query gets the Status Byte (STB). Registers are cleared only when the signals feeding it are cleared.

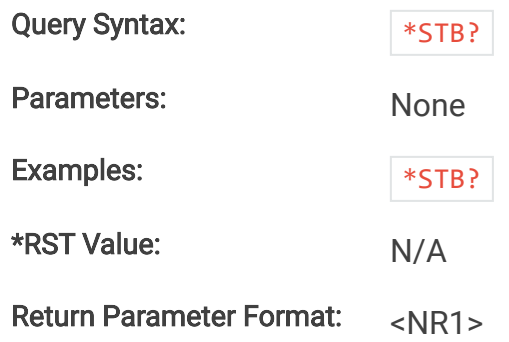

#### **9.2.7.9. \*TST?**

Executes a self-test routine that validates the operational condition of the MagnaLOAD electronic load. If all tests pass, a 0 is returned, if any test fails, 1 is returned.

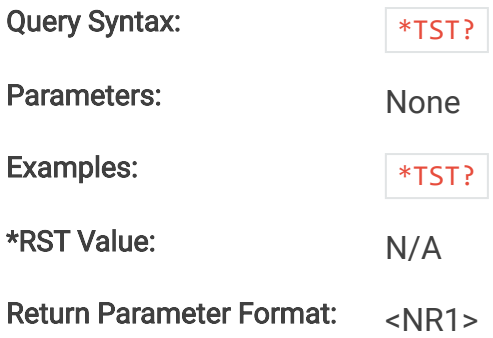

#### **9.2.7.10. \*WAI**

Buffer commands until all previous commands have completed execution.

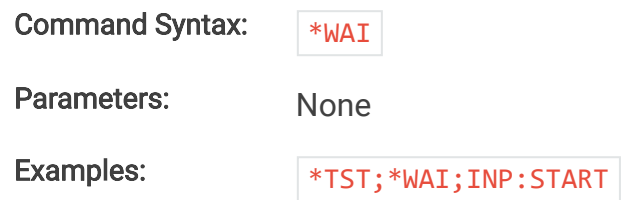

\*RST Value: N/A

## **9.2.7.11. STATus:QUEStionable:CONDition?**

This command queries and returns the values of the Questionable Register. This read-only register holds the live (unlatched) questionable statuses of the MagnaLOAD electronic load. Issuing this query does not clear the register. The bit configuration of the Questionable Register is shown in the table below.

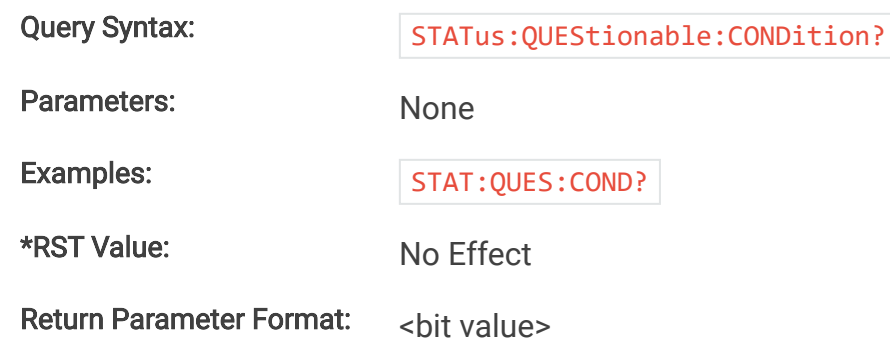

#### Questionable Register

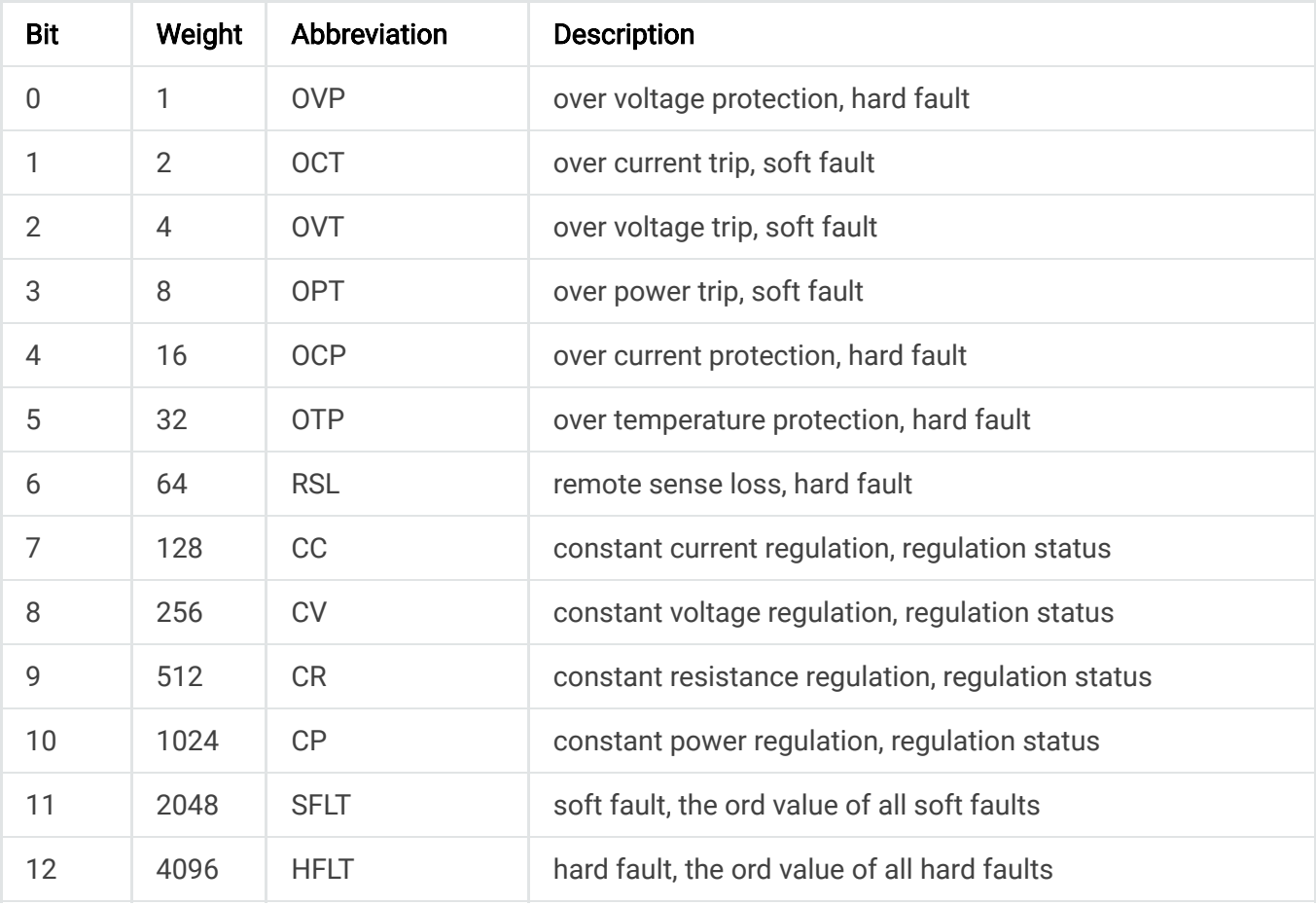

# **9.2.7.12. STATus:REGister?**

This command queries the Status Register. This read-only register holds the live (unlatched) operation status of the MagnaLOAD electronic load. Issuing a query does not clear the register. The register location and definitions are subject to change after any firmware release to accommodate new features. The Questionable Register is a subset of the status register and does not change between firmware updates. The present bit assignments are shown in the table below.

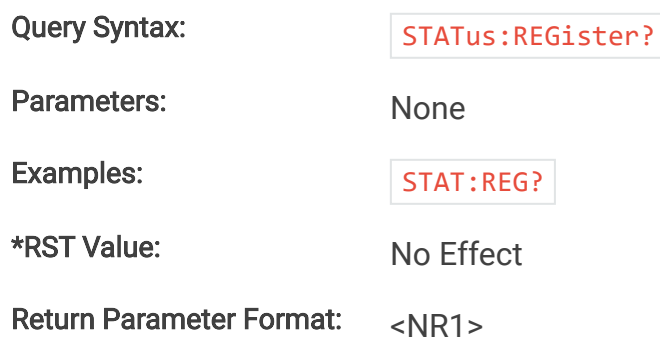

#### Status Register

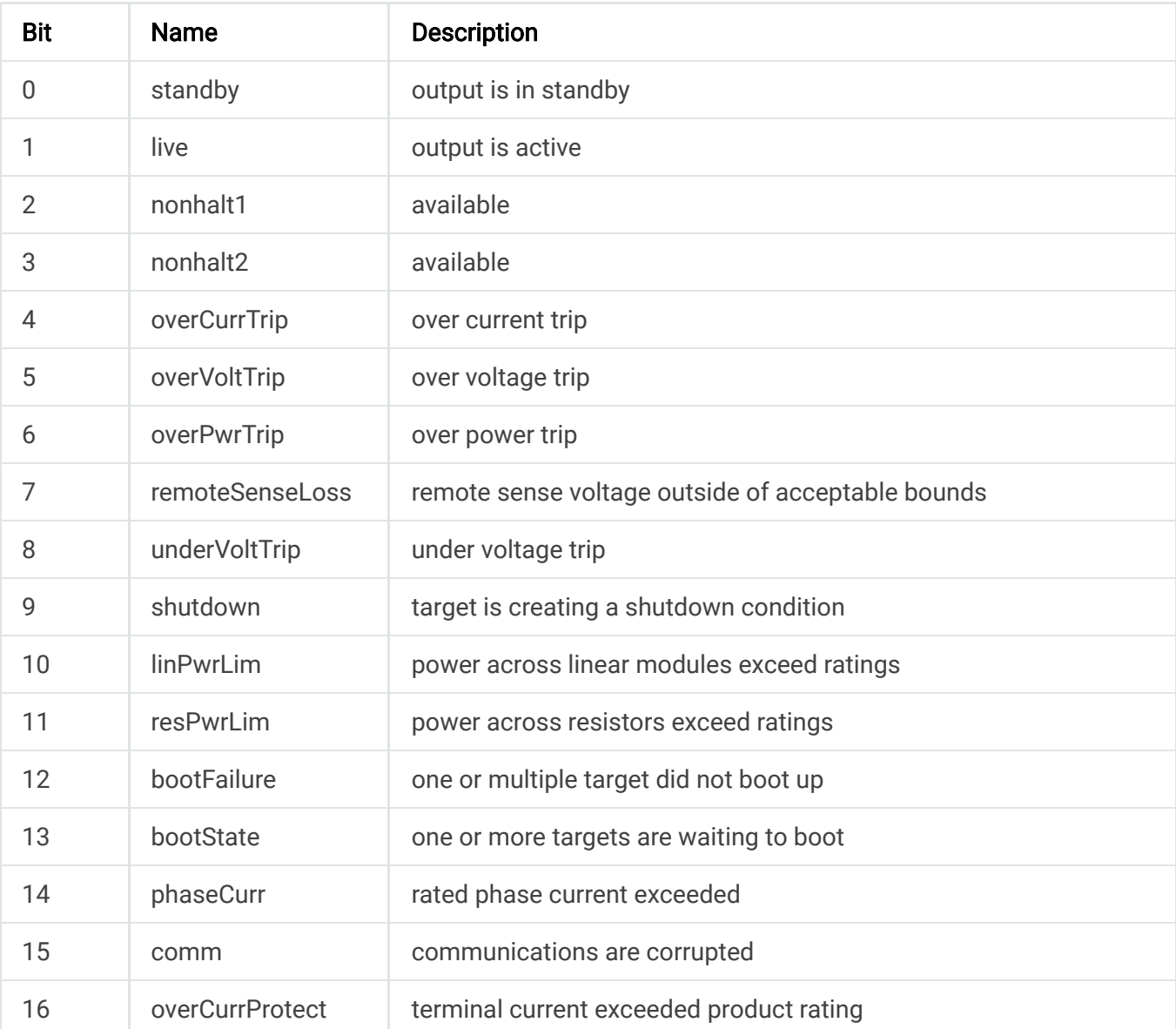

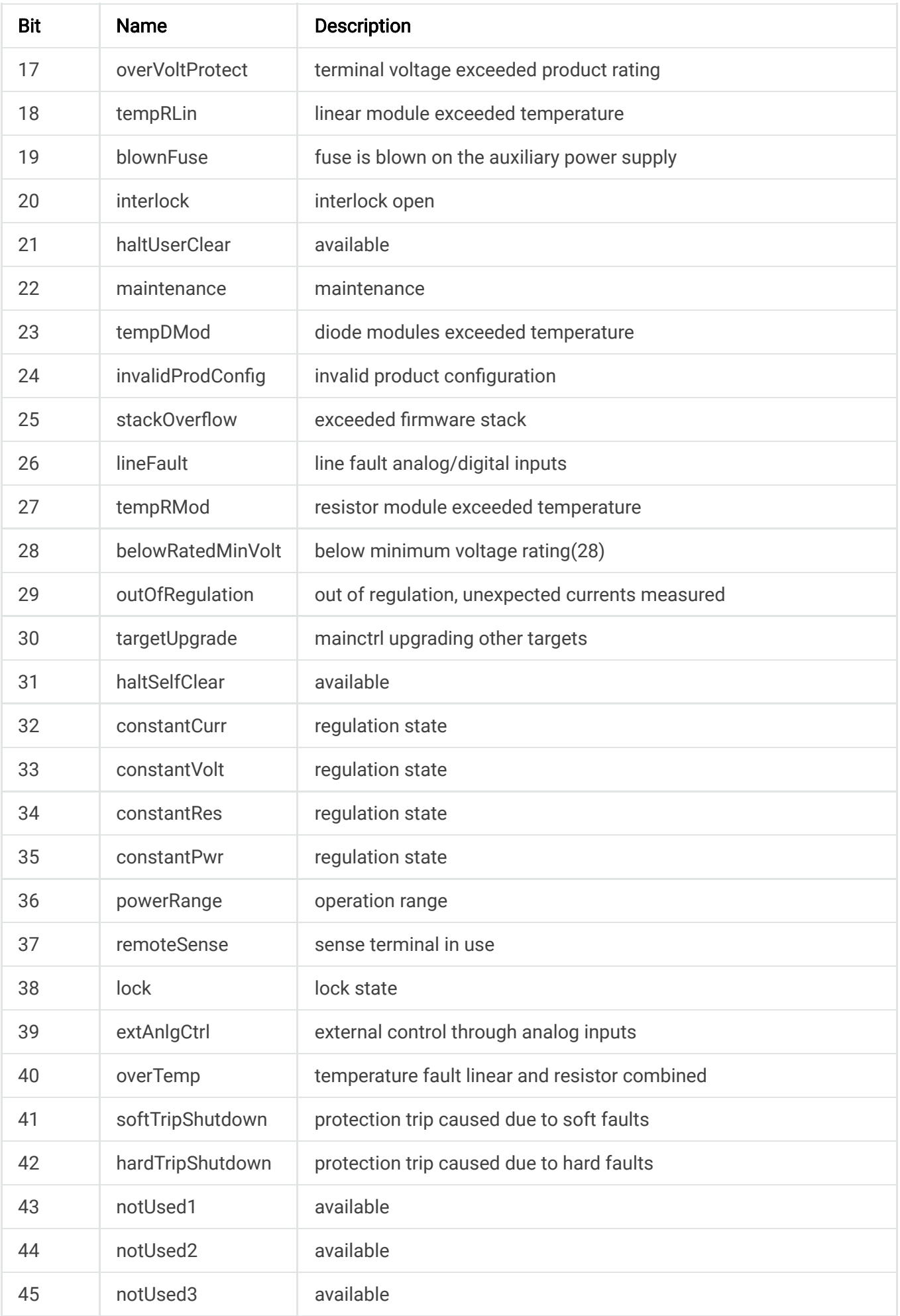

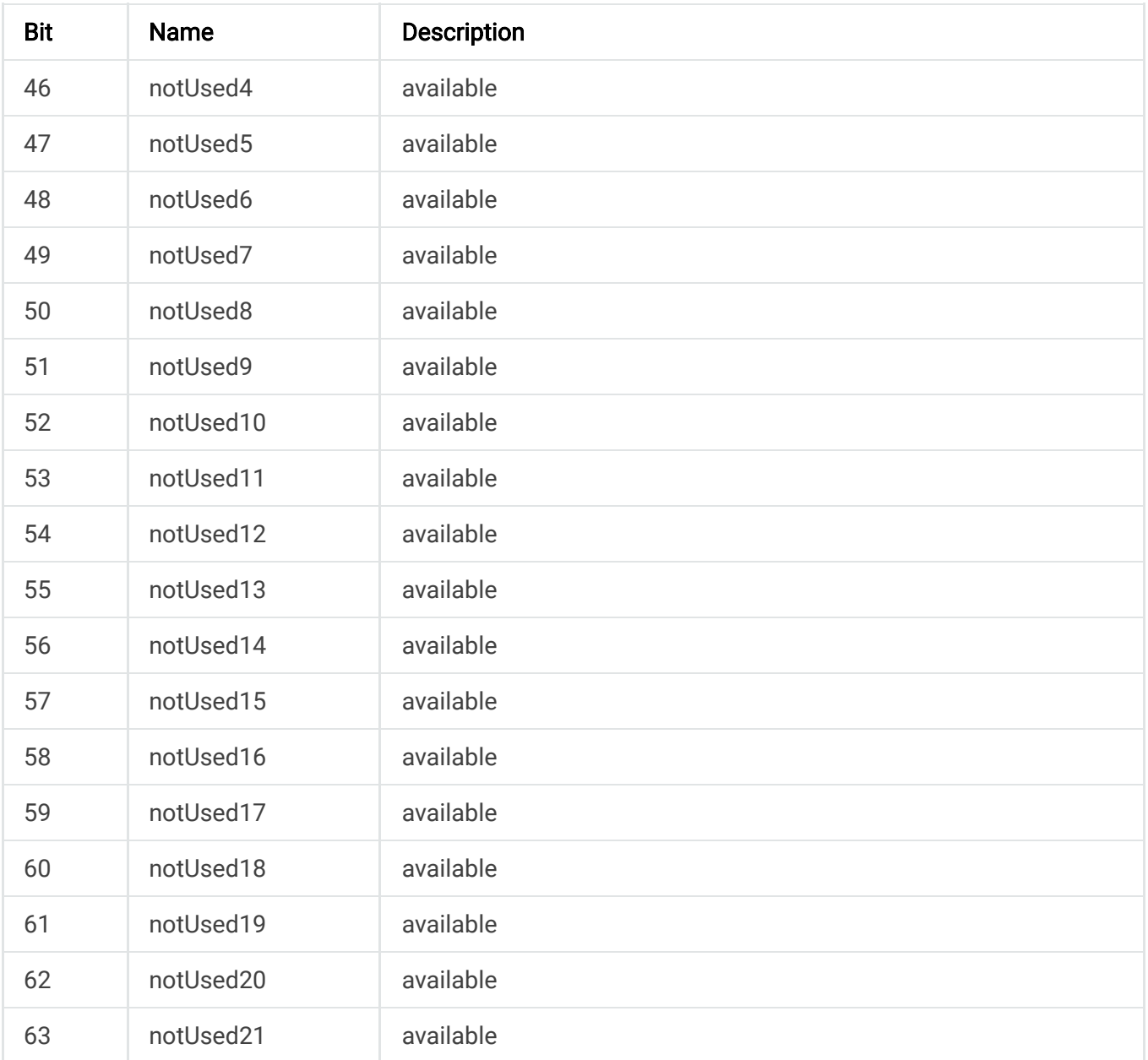

# **9.2.8. SYSTem Subsystem**

# **9.2.8.1. SYSTem:ERRor:COUNt?**

This query reads the number of errors in the error queue.

Query Syntax: SYSTem: ERRor: COUNt? Examples: SYST:ERR:COUN? Return Parameter Format: <NR1>

## **9.2.8.2. SYSTem:ERRor?**

The SYST:ERR? query returns the error type and message that occurred in the system. The format of the return string is an error number followed by corresponding error message string. The errors are stored in a FIFO (first-in, first-out) buffer. As the errors are read, they are removed from the queue. When all errors have been read, the query returns 0, "NO ERROR." If more errors have accumulated than the queue can hold, the last error in the queue will be -350, "Queue Overflow." When system errors occur, the Standard Event Status Register (ESR), records the error groups as defined in the table Error Bits table below. The Error Message table below lists system errors that are associated with SCPI syntax errors and with interface problems.

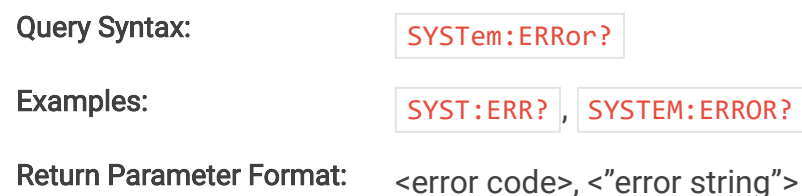

#### Standard Event Status Register Error Bits

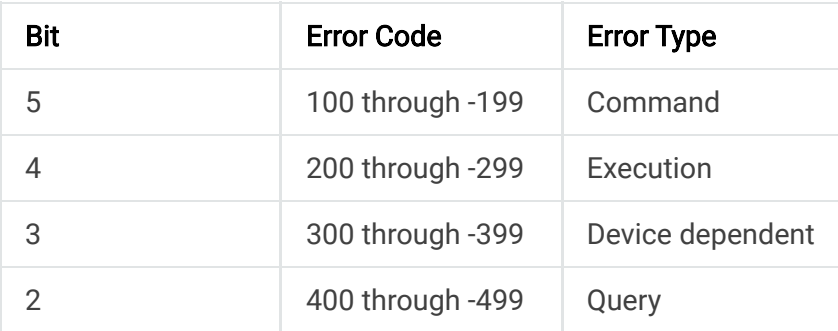

#### Error Messages

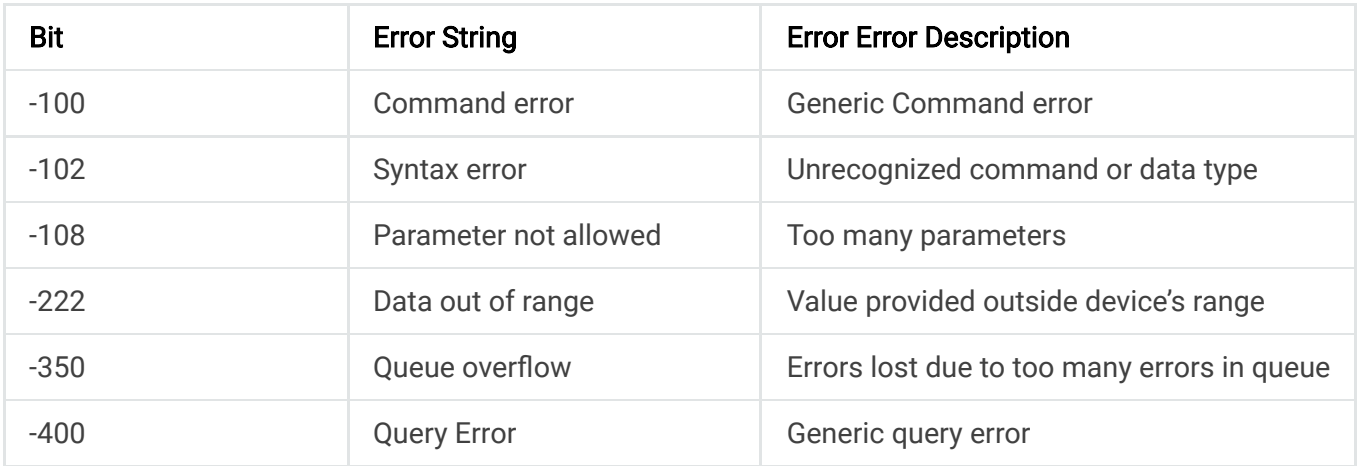

#### **9.2.8.3. SYSTem:VERSion?**

The SYST:VERS? query returns the MagnaLOAD electronic load's bootloader, firmware, and hardware revision, respectively. The returned value is a comma-separated list of values.

Query Syntax: SYSTem:VERSion?

Examples: SYST:VERS?, SYSTEM:VERSION?

Return Parameter Format: <NR2>, <NR2>, <NR2>

### **9.2.8.4. [SYSTem][:COMMunicate]:GPIB:ADDRess**

This command is available only for units with the IEEE-488 GPIB (+GPIB) option installed. This command sets the address of the GPIB module of the MagnaLOAD electronic load. The address can be 1 to 30 where address 0 is normally assigned to the GPIB Master. The factory default address is 1.

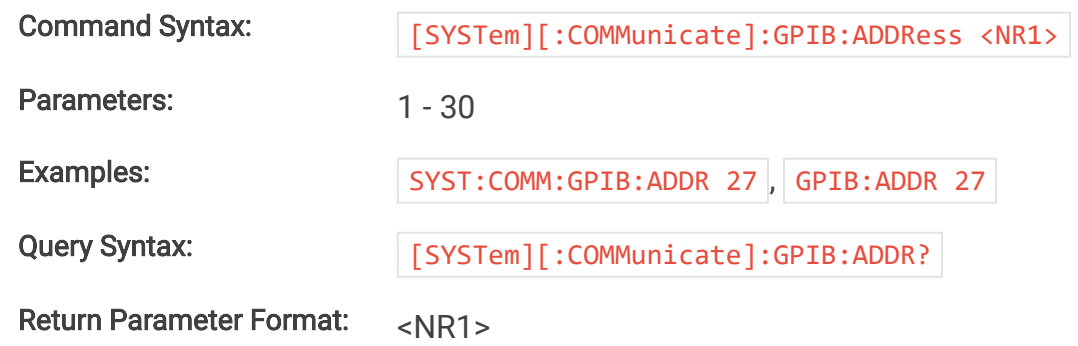

### **9.2.8.5. [SYSTem][:COMMunicate]:GPIB:VERSion?**

This query is available only for units with the IEEE-488 GPIB (+GPIB) option installed. This query reads the firmware version of the GPIB communication module.

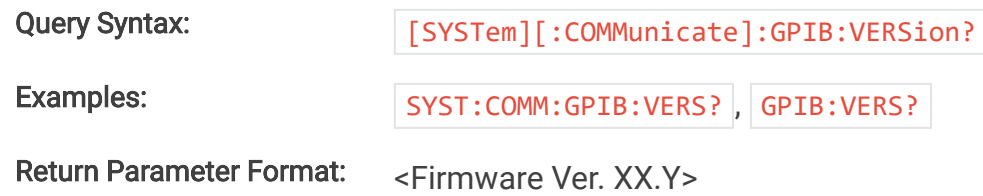

# **9.2.8.6. [SYSTem][:COMMunicate]:NETwork:ADDRess**

This command sets the static address of the Ethernet module of the MagnaLOAD electronic load. The factory default address setting is 192.168.1.100.

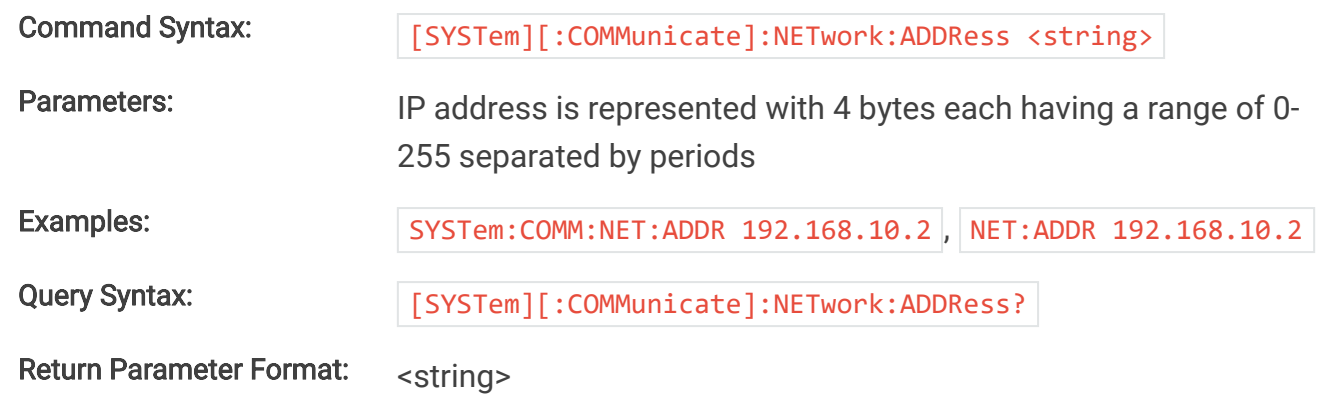

# **9.2.8.7. [SYSTem][:COMMunicate]:NETwork:DHCP**

This command sets the DHCP operating mode of the Ethernet module. If DHCP is set to 1, the module will allow its IP address to be automatically set by the DHCP server on the network. If DHCP is set to 0, the default IP address is set according to .

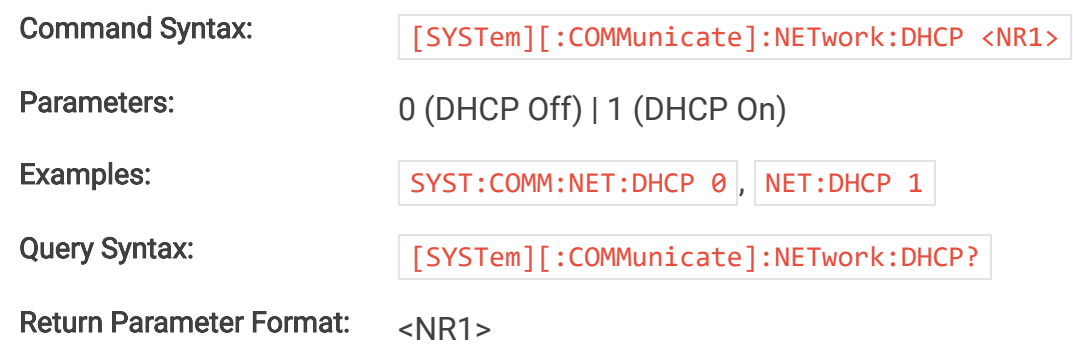

# **9.2.8.8. [SYSTem][:COMMunicate]:NETwork:GATE**

This command sets the Gateway IP address of the Ethernet module of the MagnaLOAD electronic load. The factory default Gateway IP setting is 192.168.1.1.

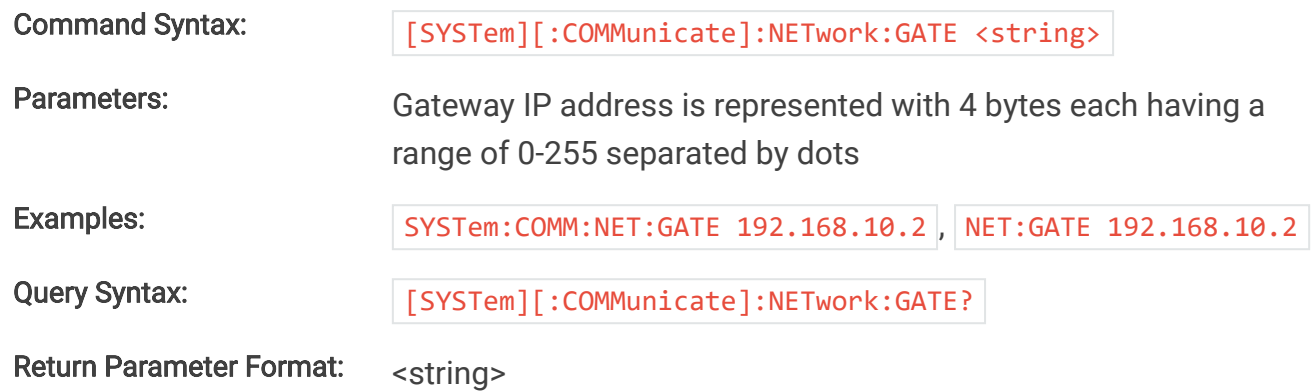

# **9.2.8.9. [SYSTem][:COMMunicate]:NETwork:HOSTname?**

This query reads the host name of the Ethernet communications module.

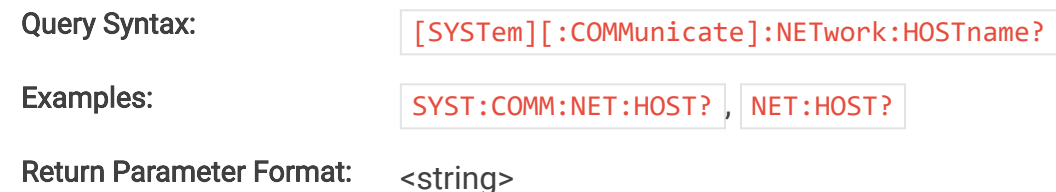

# **9.2.8.10. [SYSTem][:COMMunicate]:NETwork:MAC?**

This query returns the MAC address of the Ethernet module. MAC address consist of two number groups: the first three bytes are known as the Organizationally Unique Identifier (OUI), which is distributed by the IEEE, and the last three bytes are the device's unique serial number. The six bytes are separated by hyphens. The MAC address is unique to the instrument and cannot be altered by the user.

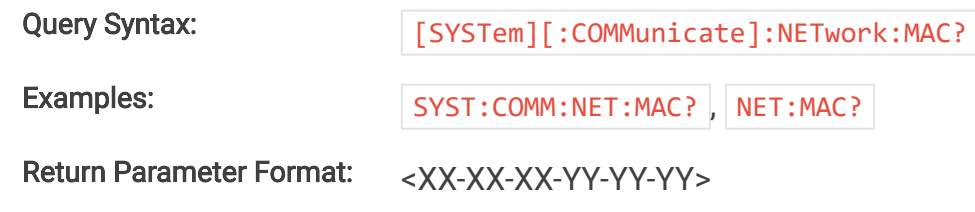

# **9.2.8.11. [SYSTem][:COMMunicate]:NETwork:PORT**

This command sets the Socket (Port) of the Ethernet module of the MagnaLOAD electronic load. The factory default port setting is 50505. The factory recommends port values greater than 49151 to avoid conflicts with registered Ethernet port functions.

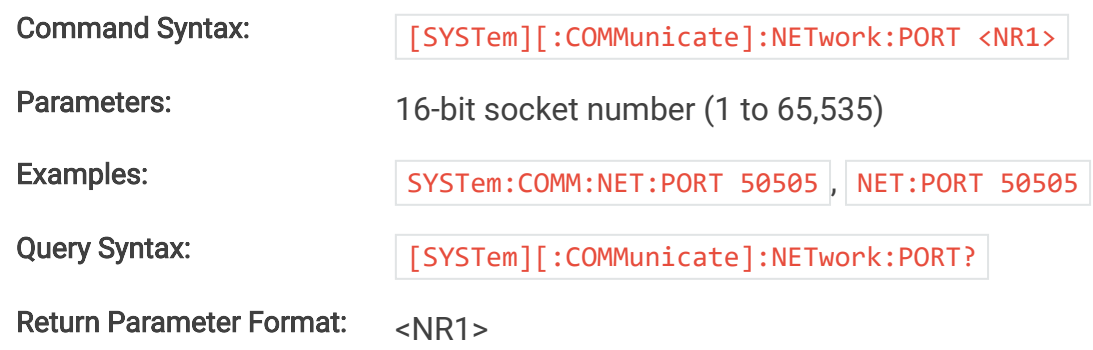

# **9.2.8.12. [SYSTem][:COMMunicate]:NETwork:SER?**

This command returns the serial number of the Ethernet module. The serial number is an integer ranging from 1 to 16777215 and cannot be altered by the user.

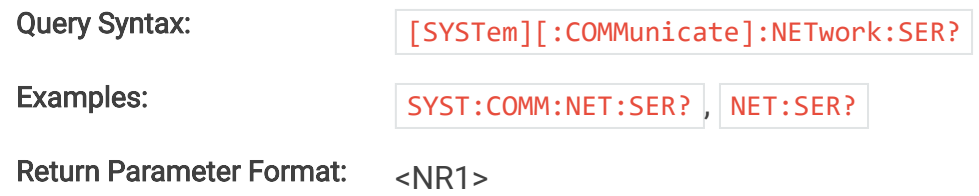

# **9.2.8.13. [SYSTem][:COMMunicate]:NETwork:SUBNet**

This command sets the subnet IP Mask address of the Ethernet module of the MagnaLOAD electronic load. The factory subnet mask setting is 255.255.255.0.

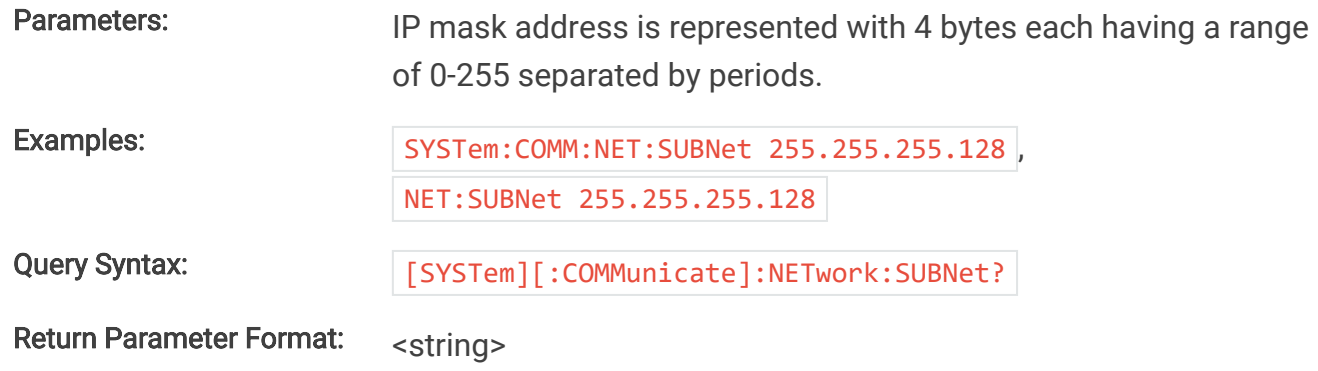

# **9.2.8.14. [SYSTem][:COMMunicate]:NETwork:VERSion?**

This query reads the firmware and hardware versions of the Ethernet communications module.

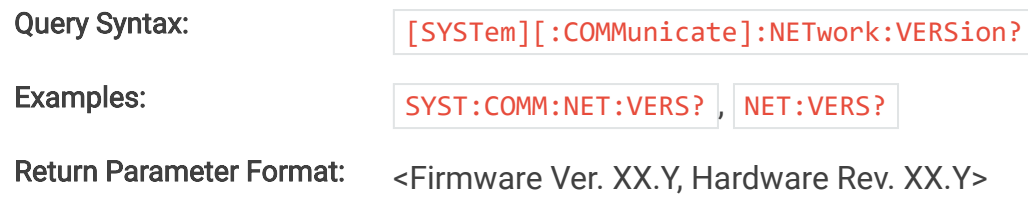

# **10. Modbus Command Set**

# **10.1. Modbus RTU over Serial**

Modbus RTU is a serial communication protocol that allows devices to communicate over the provided serial interfaces (USB and RS-485). The following connection settings must be used to connect to Modbus RTU on Magna-Power products:

- Baud Rate: 115200
- Parity: None
- Data Bits: 8 bits

If the serial connection settings are configured incorrectly, Modbus messages may result in framing or CRC timeout errors. Further information about framing errors can be found in Error Handling.

Bit Allocation - Read Holding Registers (Function Code = 0x03)

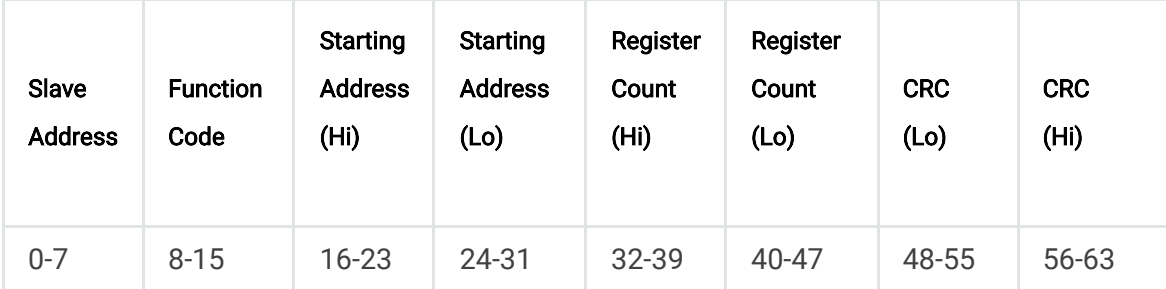

Bit Allocation - Write Single Register (Function Code = 0x06)

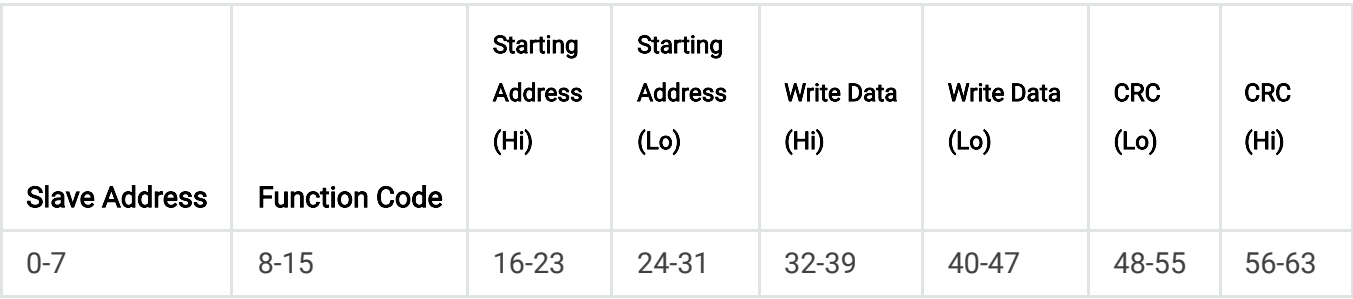

Bit Allocation - Write Multiple Registers (Function Code = 0x10)

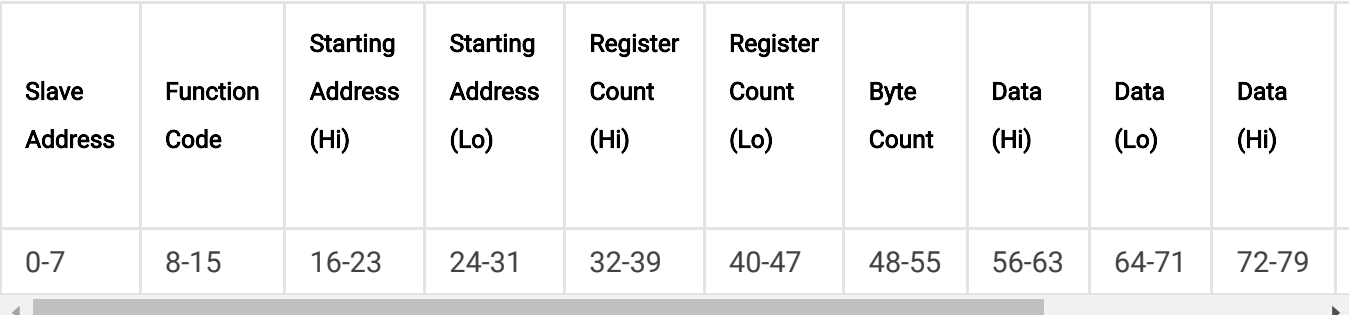

# **10.2. Modbus Terminology**

#### Slave Address

Address of the device to be communicated to. See Device Addressing Mode for details

#### Function Code

Defines the type of action to be performed by the device. See Functions for details.

#### Starting Address Hi/Lo

High/low bytes of the register address the command is referencing. In Table 2, this is listed as the Address.

#### Register Count Hi/Lo

Number of registers that the command is referencing. In modbus-command-info, this is listed as the Register Count. Ex. A register count of 2 should have a Hi value of 00h and a Lo value of 02h

#### Byte Count

Number of bytes referenced by the command. This number should be twice the Register Count.

#### Register Value Hi/Lo

High/low value of what is stored in the registers. See Data Format to see how this data is formatted.

#### CRC Lo/Hi

Cyclic Redundancy Check low and high bytes.

# **10.3. Device Addressing Mode**

Modbus supports unicast and broadcast addressing modes.

In unicast mode request and response messages are sent by a master and slave nodes , respectively. In the master request, the slave address must be included to receive a response from a listening slave device. Magna-Power has this address set to 1.

In broadcast addressing mode, the master sends a request to all listening slaves, but none will respond. The slaves process the message and await the next request. To send a request in broadcast mode, the slave address must be set to 0.

# **10.4. Functions**

Modbus protocol requires a function code, describing read write operations in the second byte of a message. In Table 1, a list of supported function codes and their uses are shown.

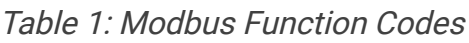

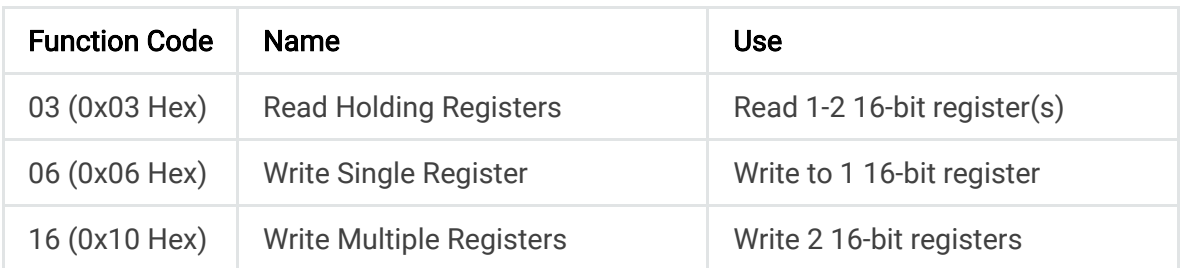

# **10.5. Data Format**

# **10.5.1. Data Order**

The order in which data is sent or received by the devices is a big-endian system, where the most significant 16-bit register should be sent first, and the following bytes should also go in order of most significant to least significant.

For example, the decimal value 123456789 (0x075BCD15 in hexadecimal), would be constructed and sent as a Modbus message as first 0x07, then 0x5B, 0xCD, and finally 0x15.

# **10.5.2. Floating Point Numbers**

When reading or writing a register with a floating-point data format, as listed in modbuscommand-info, the data should always be represented using IEEE-754 floating point notation, following the data order outlined in Data Order. For example, writing a value of 3.0 to a register should be sent in a Modbus message as 0x40, 0x40, 0x00, and 0x00.

# **10.6. Error Handling**

Slave devices will respond with an error message if the request was not properly formatted for Magna-Power's Modbus implementation. The first byte of this error message will be a number above 0x80. The second byte will be the exception code, which identifies the type of error encountered. In Table 3, the possible exception codes that can be received are listed.

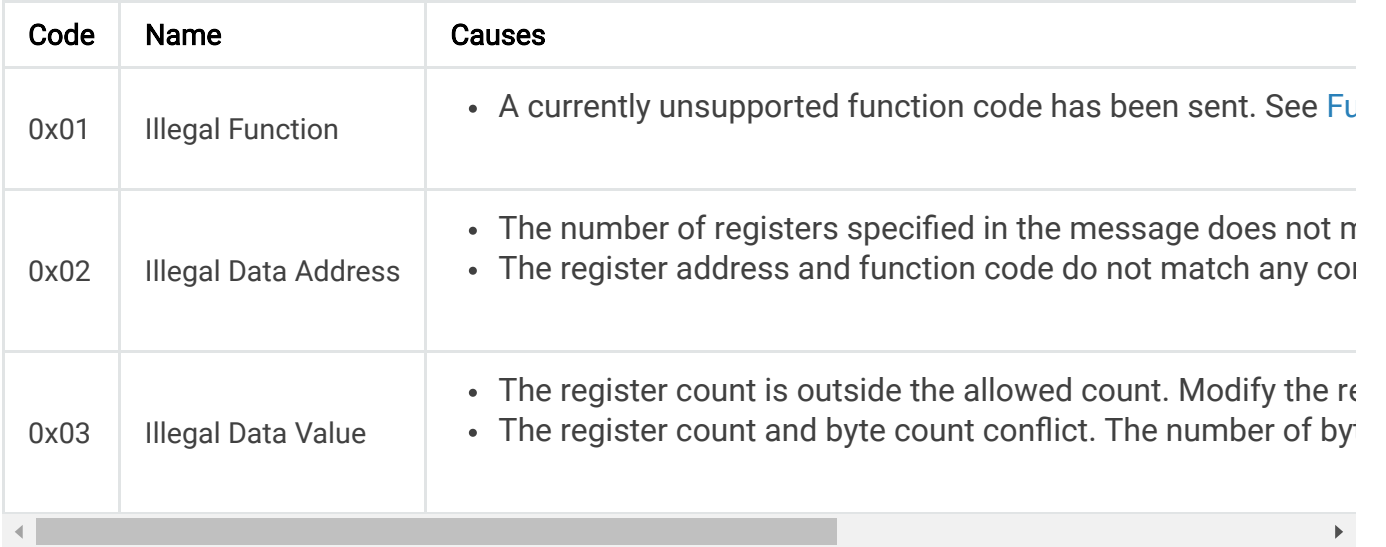

Slave will not respond under certain addressing modes and when a request is malformed or corrupted. Non-response can happen when:

- The queue has overflowed. To prevent overflow, allow more time between Modbus requests.
- The message is corrupt. This happens when the message's calculated CRC does not match the sent CRC, which can occur because of electrical noise or malformed messages. Ensure your software forms messages properly, using the correct byte ordering, and is calculating CRC correctly. Modbus CRC is sent low-order byte followed by high-order byte and is calculated using CRC-16.
- There is a framing error. This can happen when the serial connection is incorrect or if there is electrical noise. Refer to modbus-serial on the proper serial configuration.
- The device is in broadcast addressing mode. By design slaves should not respond in broadcast since slaves' response messages would trample each other on the network. Verify that the slave address is set to 1 if a response is needed.

# **10.7. Communication Examples**

The ALx Series must be explicitly configured to communicate using the Modbus protocol. The factory default is [SCPI Command Set](https://magna-power.com/assets/docs/html_alx/index-scpi.html#scpi2), but can be changed from in the front panel menu Communication Setting-Command Protocol by selecting Modbus. Modbus messages are binary and traditional terminal programs (e.g., PuTTY, HyperTerminal) design for ASCII serial can not be used for communicating with ALx Series. For all the following examples, the opensource Modbus specific program, [QModMaster](https://sourceforge.net/projects/qmodmaster) was used to construct messages. Each example outlines a function, its arguments, the request, and the expected response. A screen capture showing field entries in QModMaster are also shown below.

# **10.7.1. Example Request Source Setpoint**

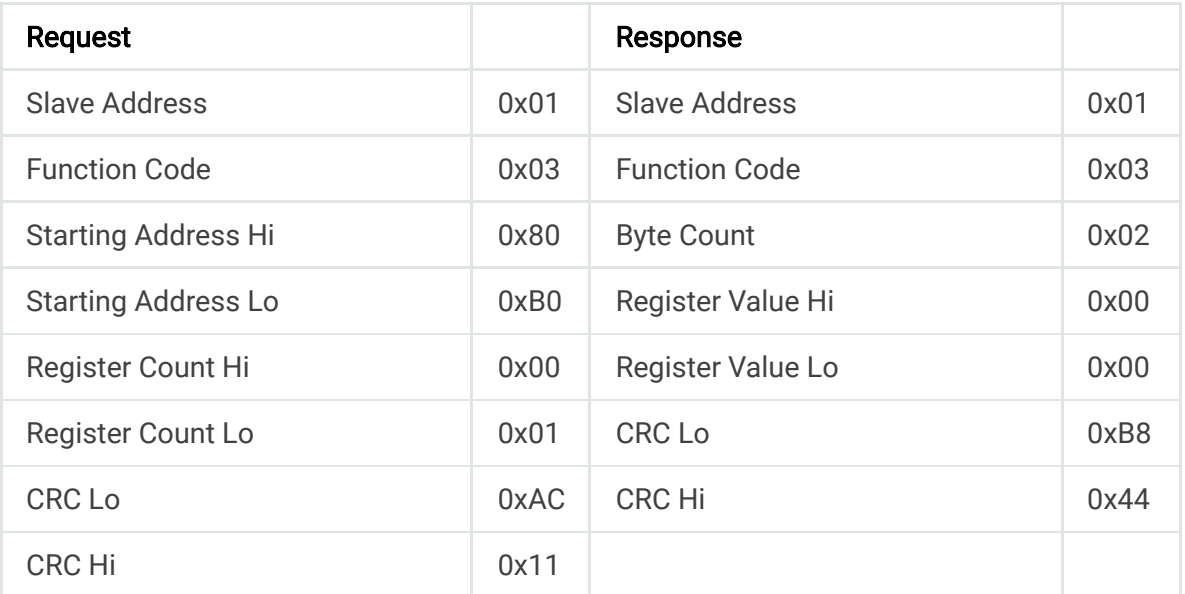

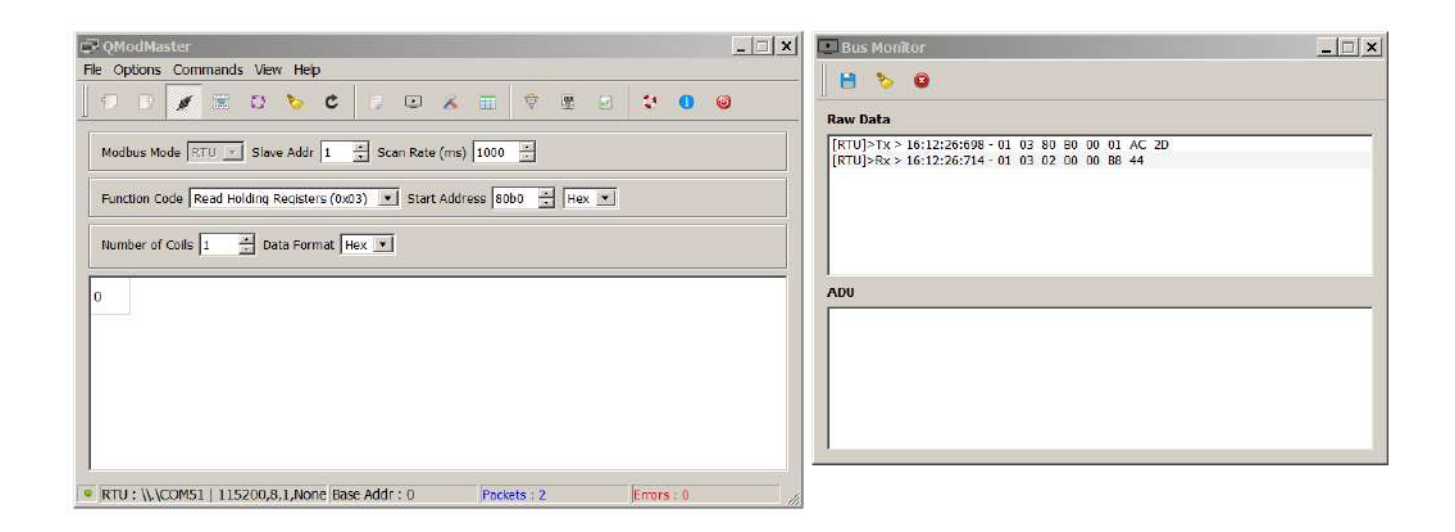

# **10.7.2. Example Set Front Panel Lock**

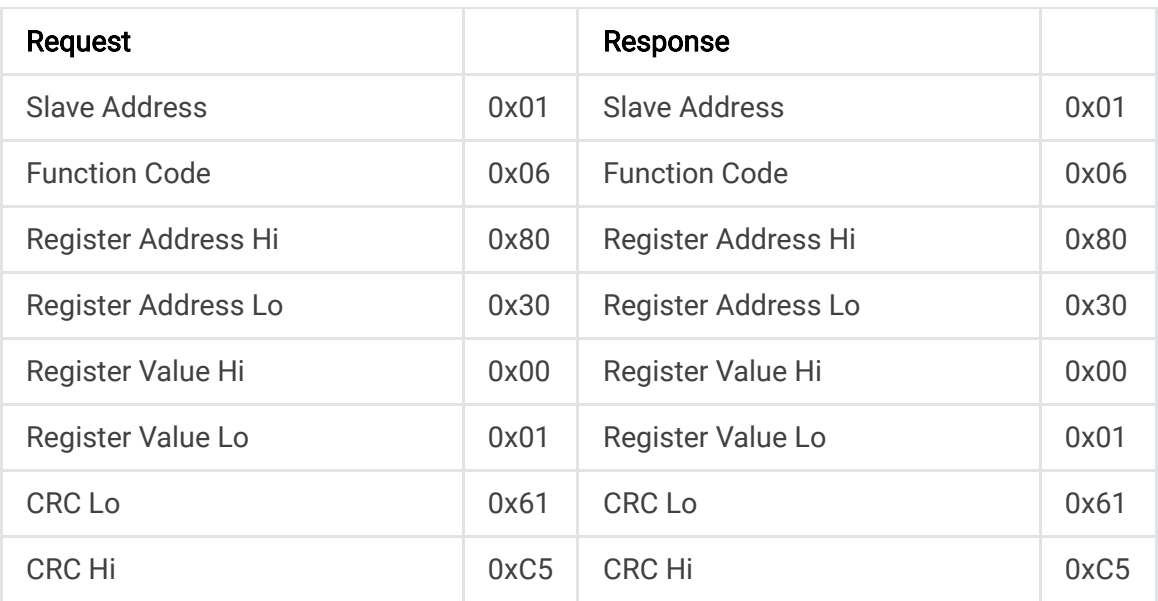

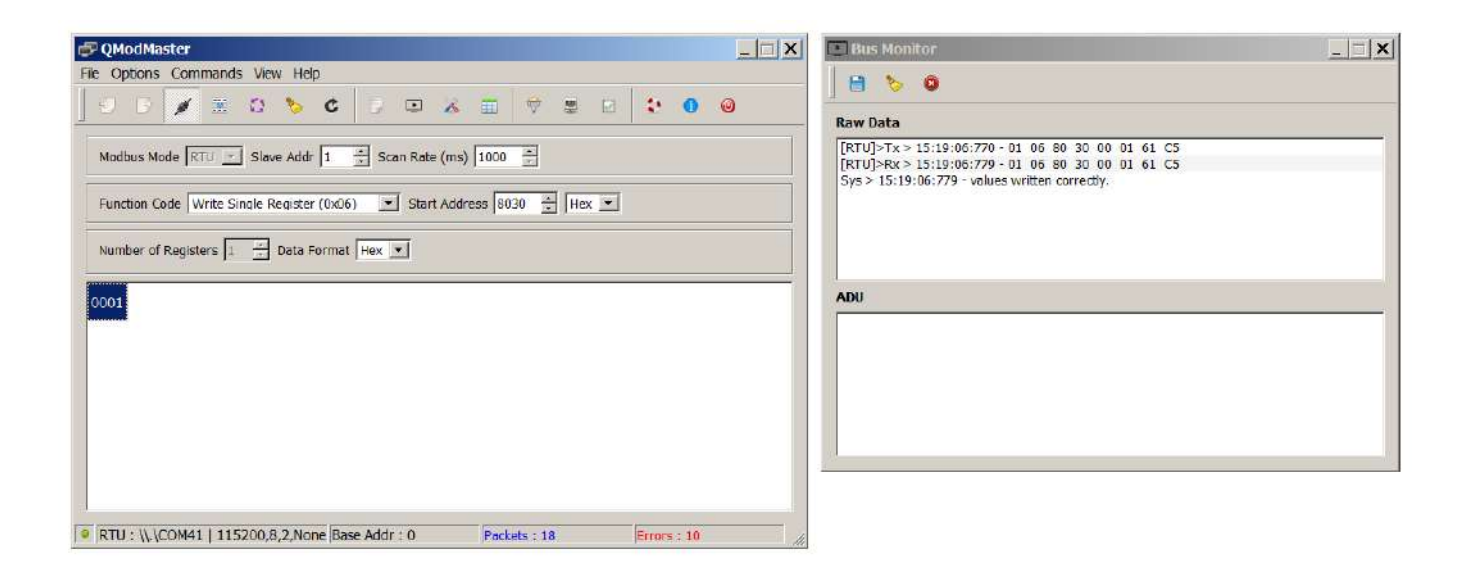

# **10.7.3. Example Write Current Setpoint to 5.00**

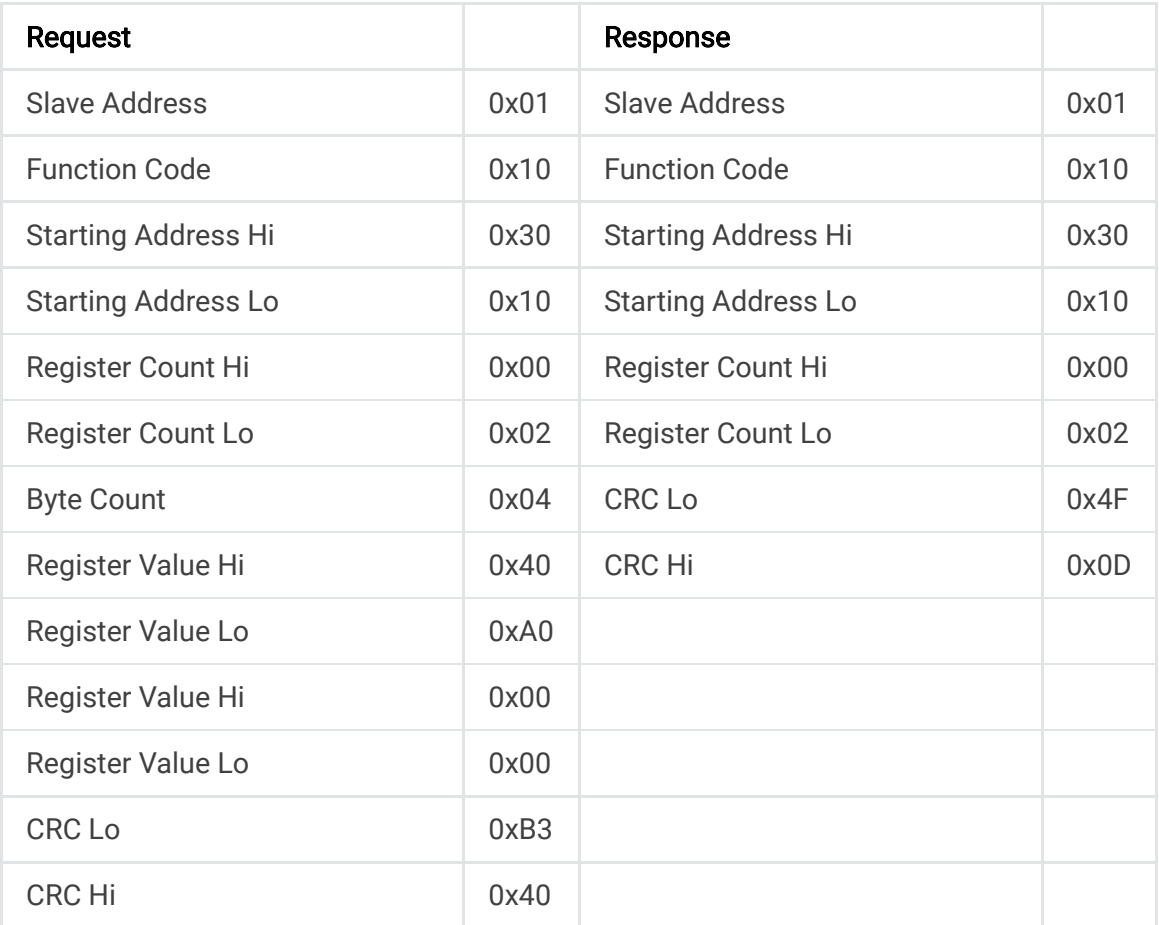

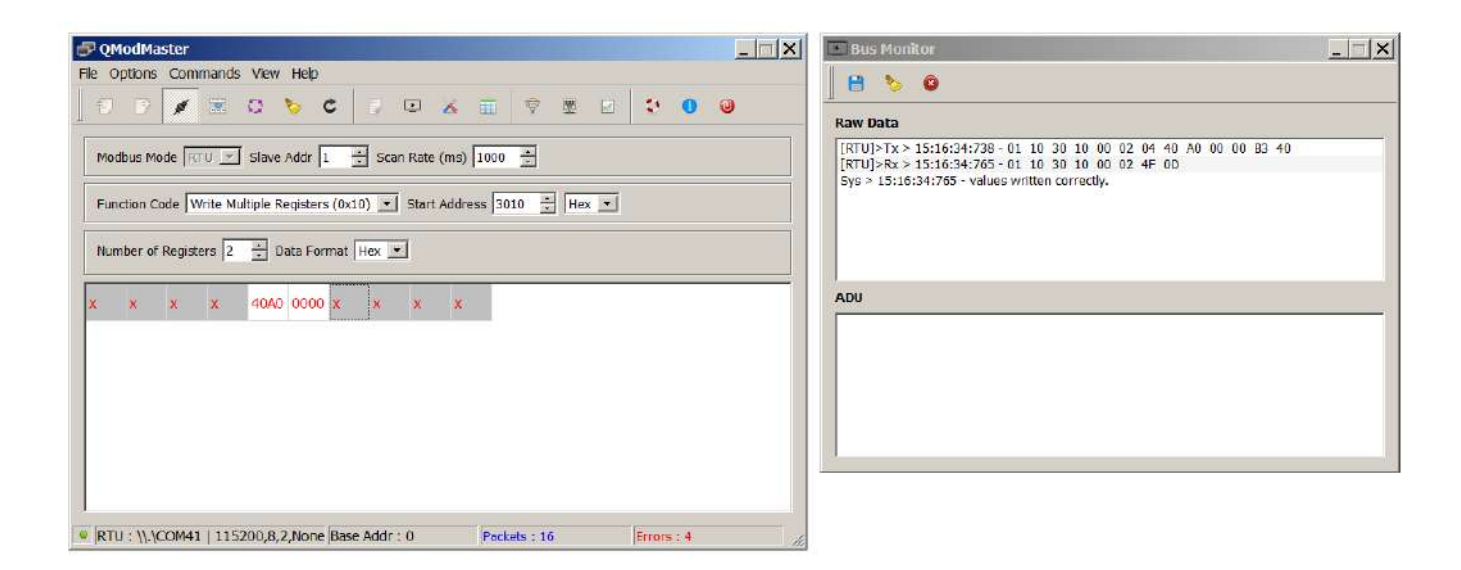

# **10.7.4. Example Request Current Setpoint (5.00)**

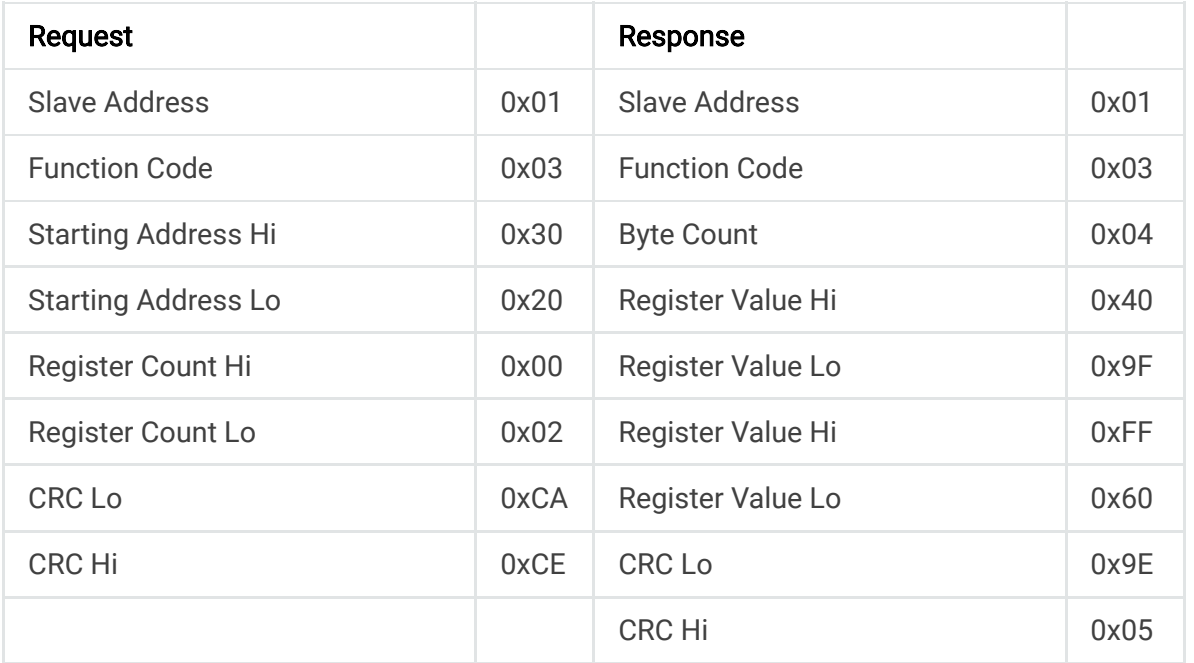

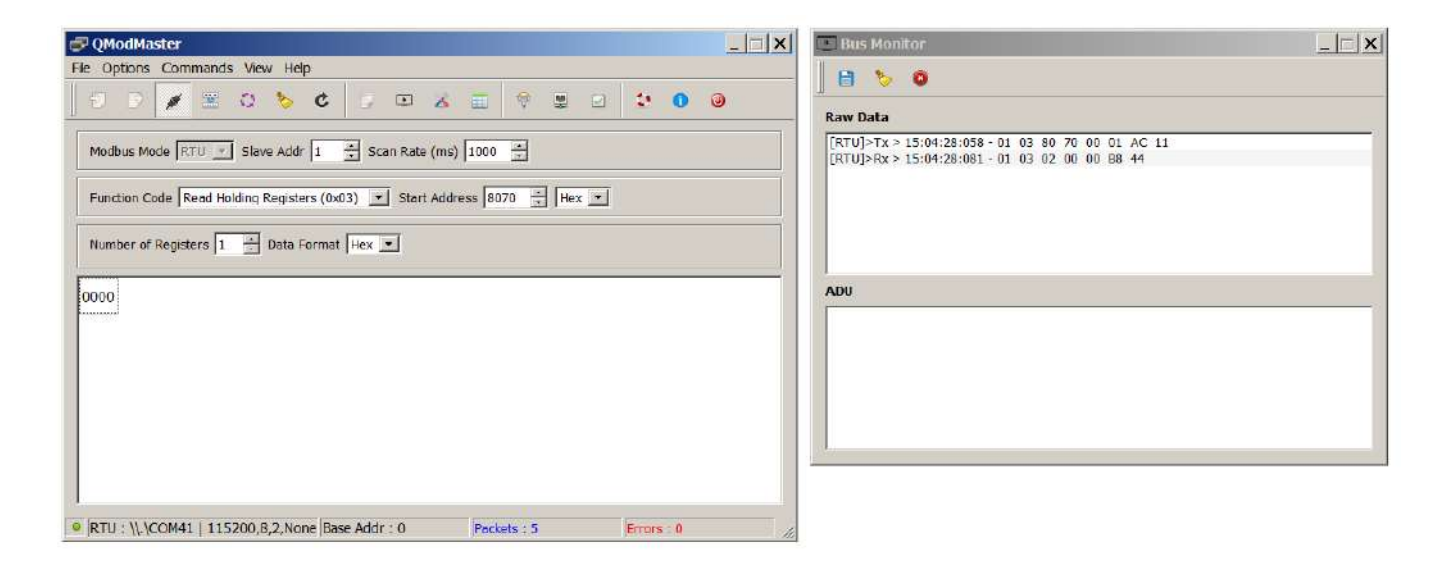

# **10.8. Register List**

The Modbus protocol consists of requests to specific register addresses stored in memory. Each register contains stored value in memory that can be read from or written to. When a Modbus request is sent by a master to a register address, the listening slave device will respond in one of two ways. If the master's request was a read operation, the slave device will respond with the value stored at the register that was read. If the master's request was a write operation, the slave device will set the registers to the requested value and will respond with a confirmation that the registers were written to.

For instance, if the current set point needs to be read, the request message must specify the register address 0x3020, and the listening slave device will respond with its current set point value. Table 2 lists all the register addresses. For additional information about the different commands, see modbus-command-info.

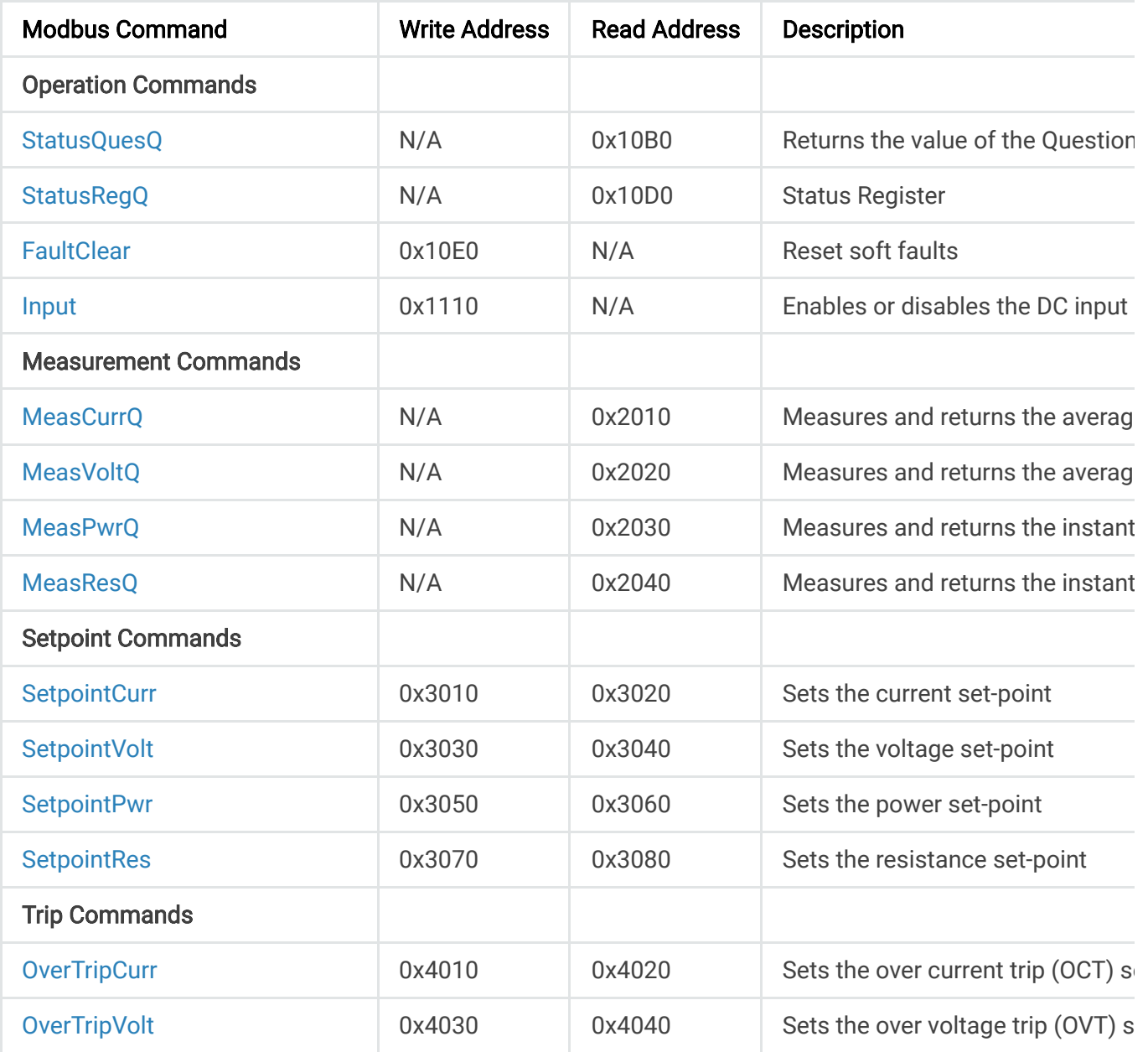

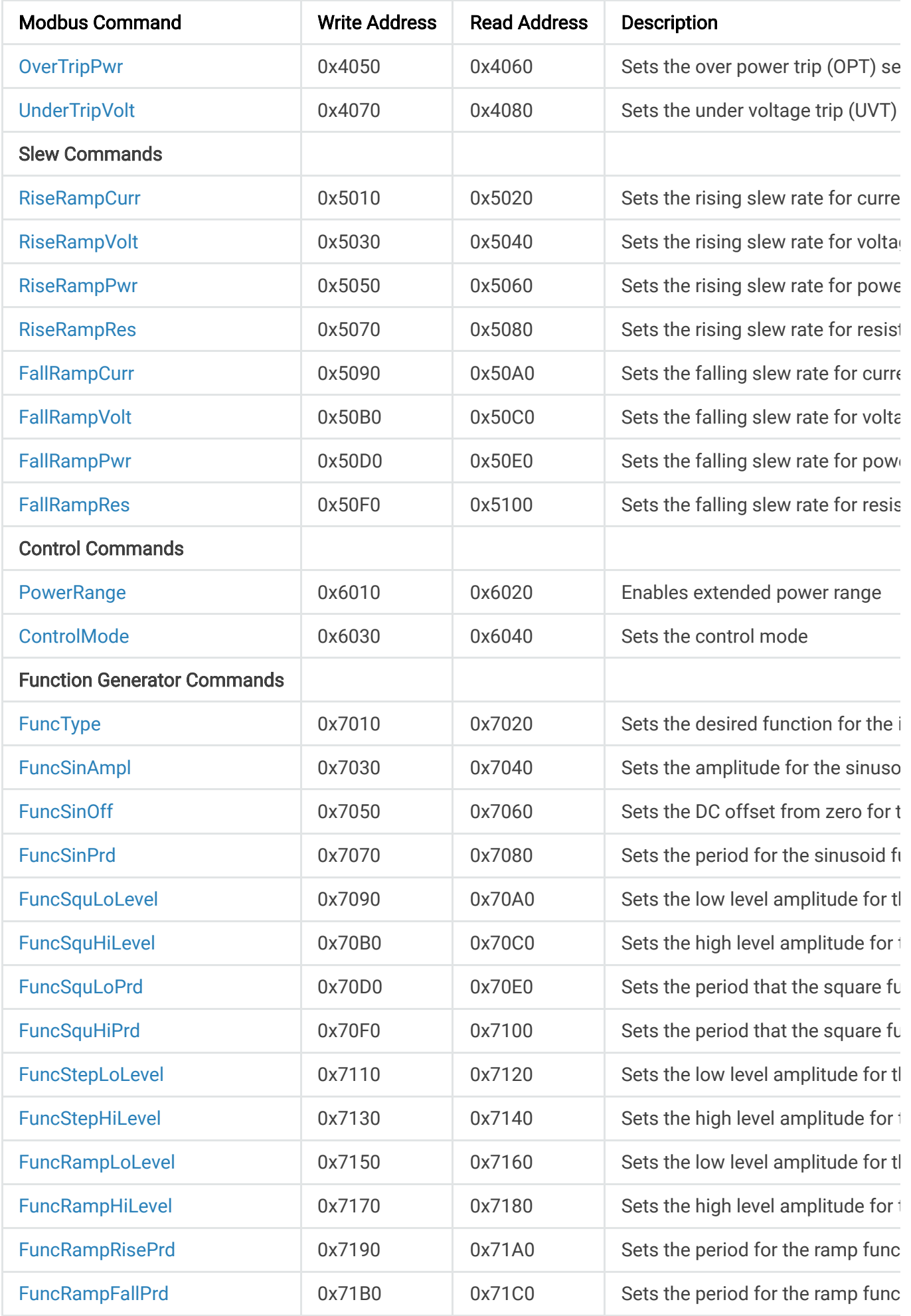

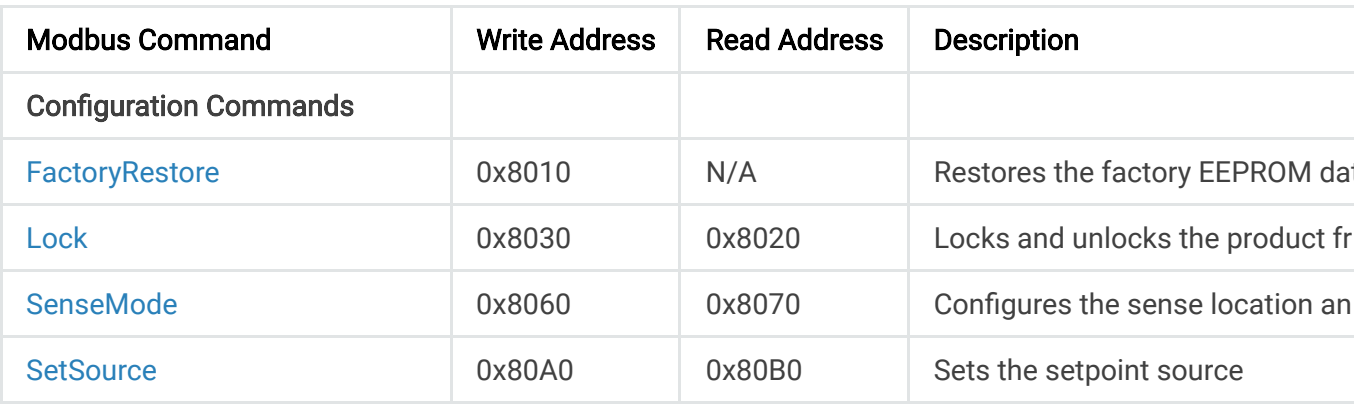

The Magna-Power implementation for Modbus limits reading/writing to one value (one to two registers) at a time. These registers must be adjacent in memory. For example, for measuring both current and voltage, two separate requests from the master device are needed – one for current and one for voltage.

# **10.8.1. Operation Commands**

# **10.8.2. StatusQuesQ**

This command queries and returns the values of the Questionable Register. This read-only register holds the live (unlatched) questionable statuses of the MagnaLOAD electronic load. Issuing this query does not clear the register. The bit configuration of the Questionable Register is shown in the table below.

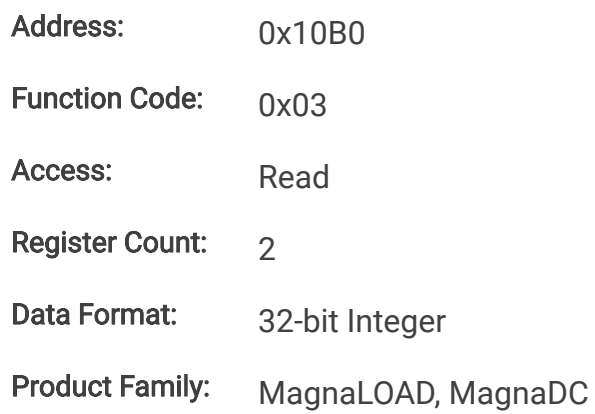

#### Questionable Register

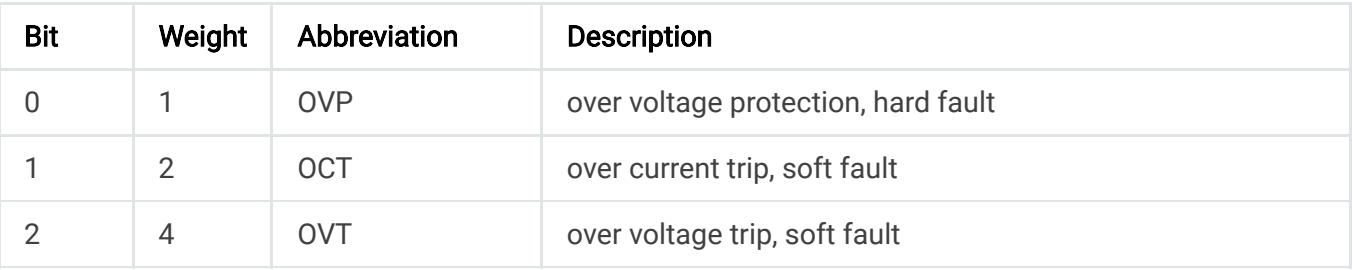

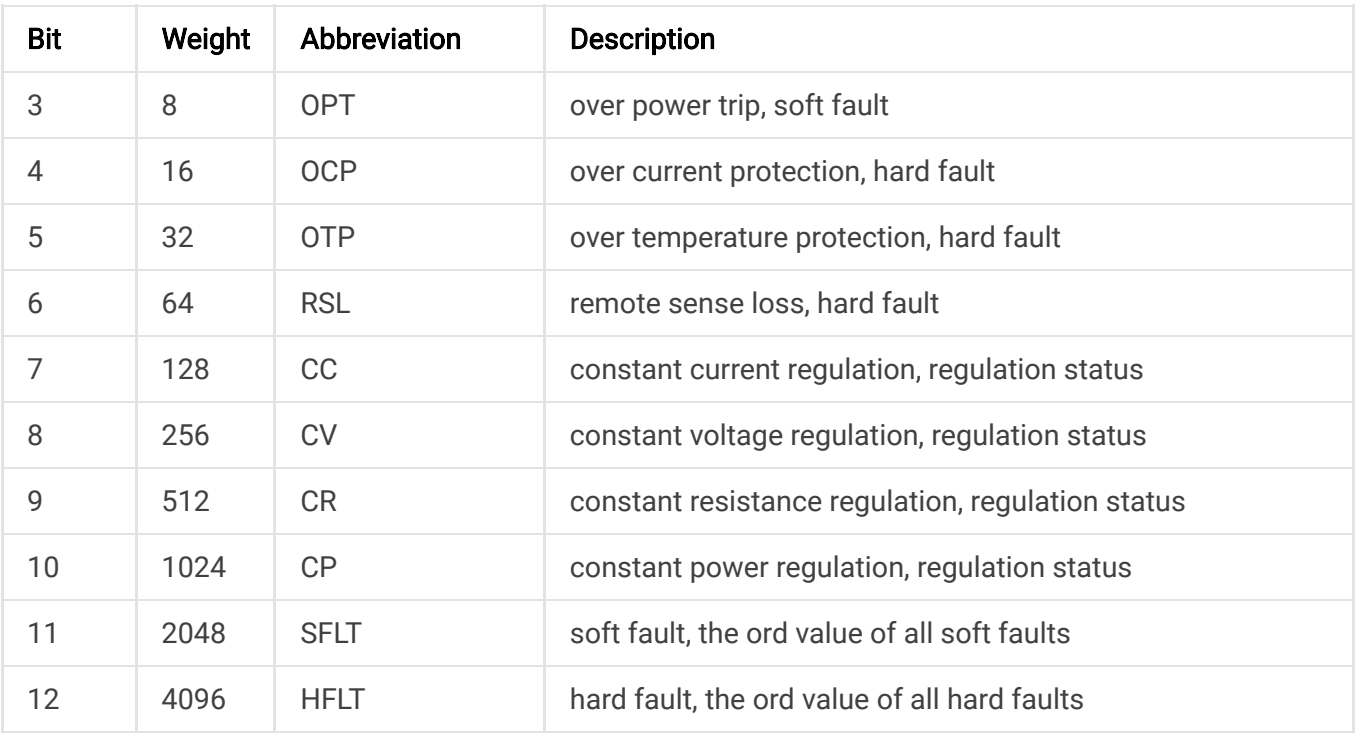

# **10.8.3. StatusRegQ**

This command queries the Status Register. This read-only register holds the live (unlatched) operation status of the MagnaLOAD electronic load. Issuing a query does not clear the register. The register location and definitions are subject to change after any firmware release to accommodate new features. The Questionable Register is a subset of the status register and does not change between firmware updates. The present bit assignments are shown in the table below.

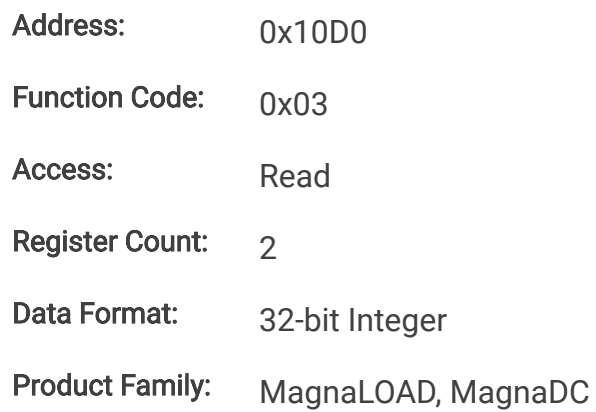

#### Status Register

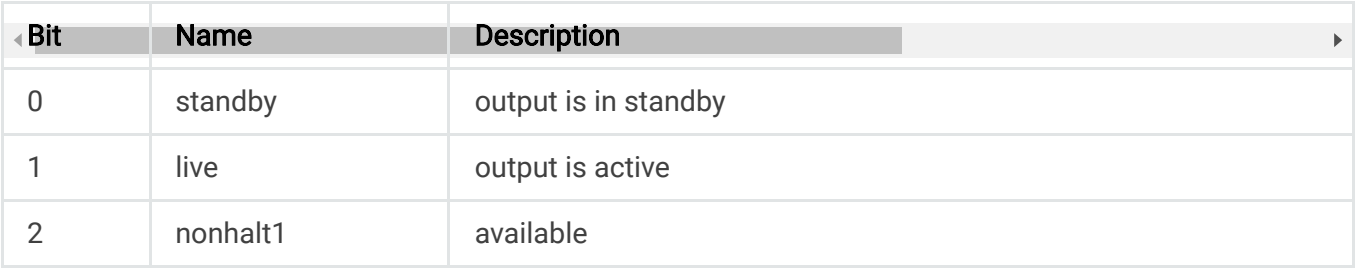

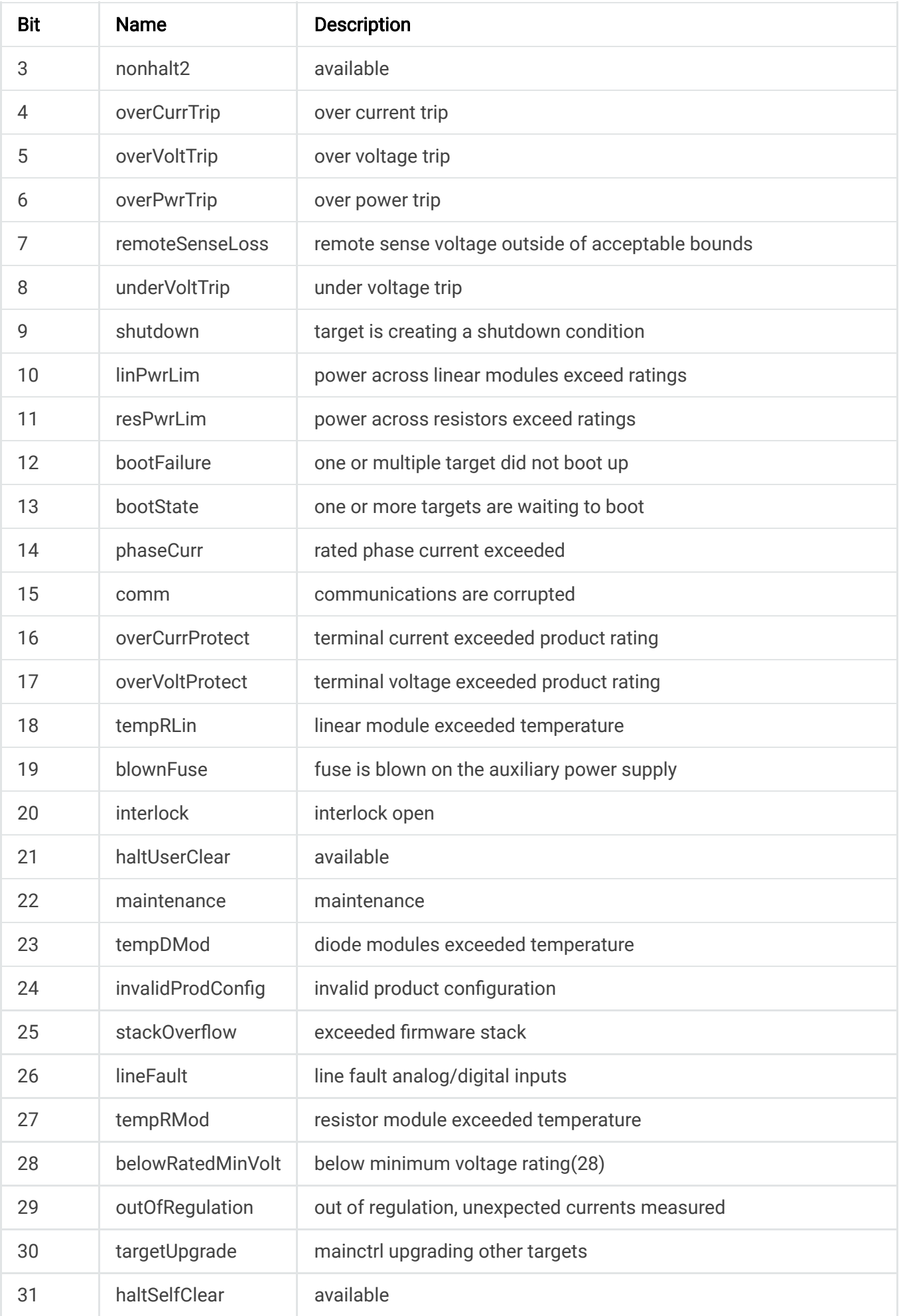

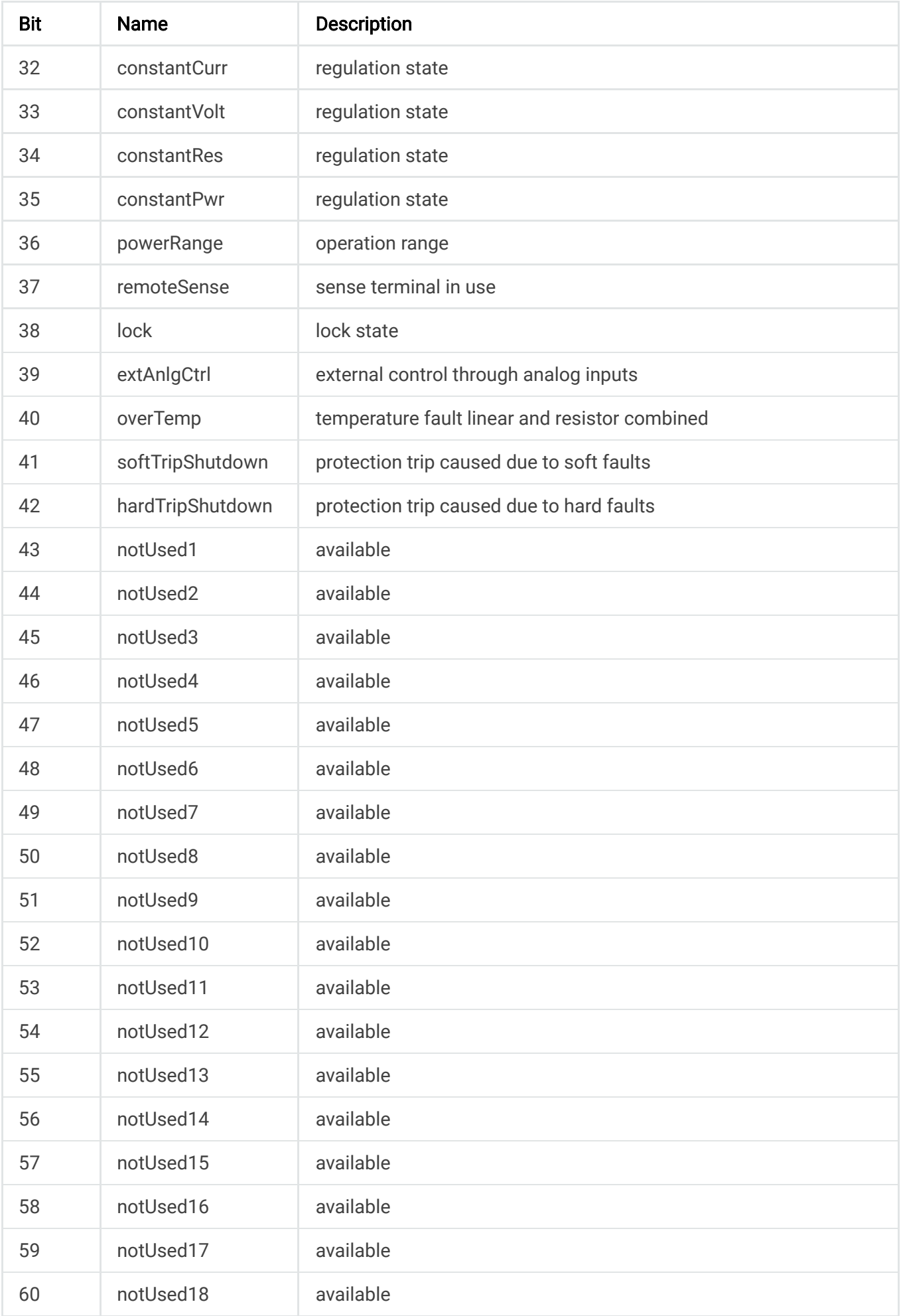

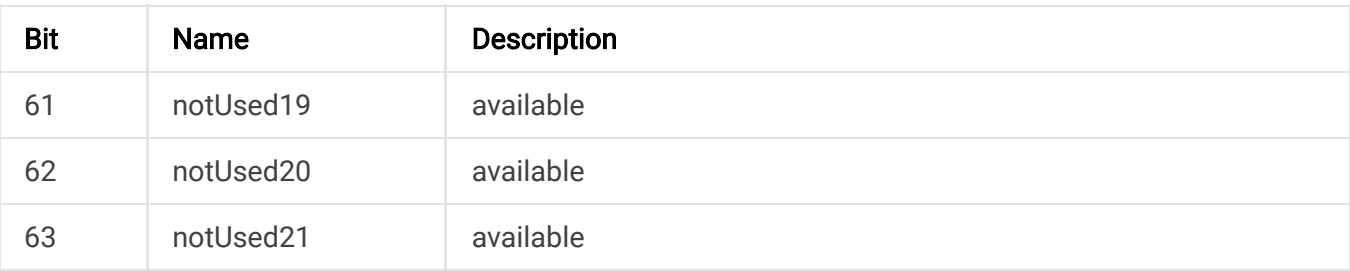

# **10.8.4. FaultClear**

This commands removes the latch that disables the input when a fault condition is detected, as further detailed in [Clear Command](https://magna-power.com/assets/docs/html_alx/index-features_functions.html#command-clear) documentation. All conditions that generate the fault must be resolved before the latch can be cleared. Once the fault has been cleared, the input can be re-enabled with the modbus-input-start command.

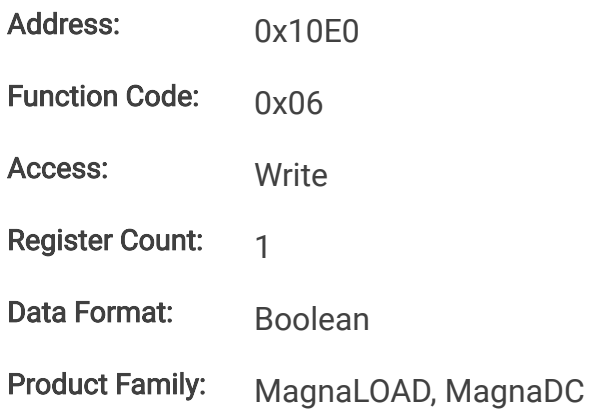

# **10.8.5. Input**

This command enables or disables the MagnaLOAD electronic load input. The state of a disabled input is a high impedance condition.

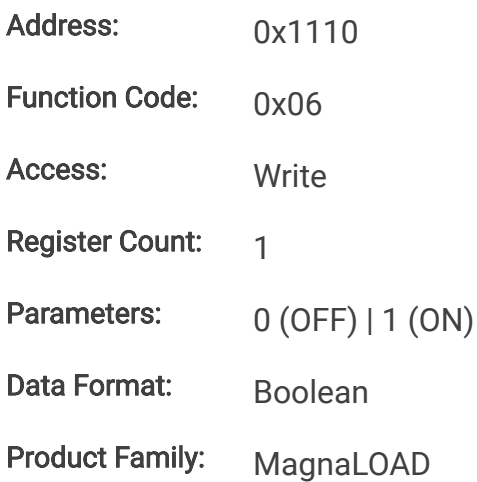

# **10.8.6. Measurement Commands**
## **10.8.7. MeasCurrQ**

This query commands the MagnaLOAD electronic load to measure and return the average current through the DC terminals.

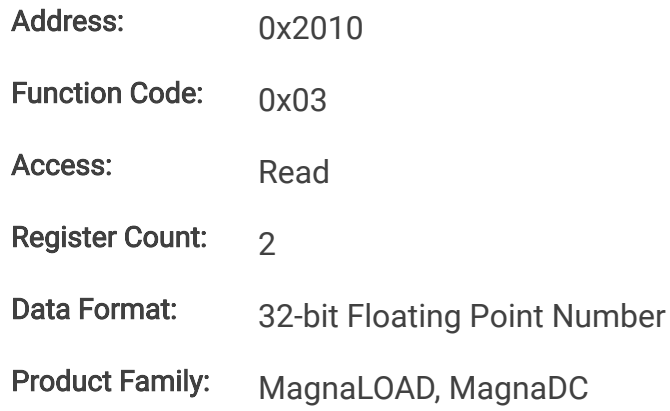

## **10.8.8. MeasVoltQ**

This query commands commands the MagnaLOAD electronic load to measure and return the average voltage at the DC terminals. If the remote sense function is used and engaged, this command returns the voltage measured at the sense terminals.

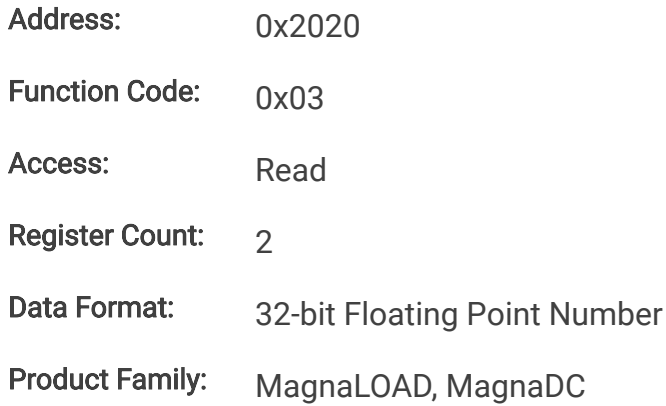

## **10.8.9. MeasPwrQ**

This query commands commands the MagnaLOAD electronic load to measure and return the average power at the DC terminals.

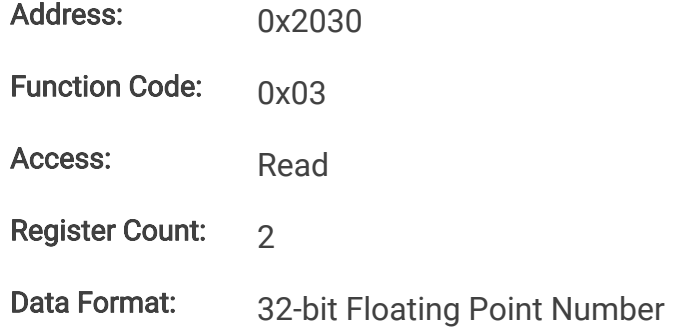

Product Family: MagnaLOAD, MagnaDC

## **10.8.10. MeasResQ**

This query commands commands the MagnaLOAD electronic load to measure and return the average power at the DC terminals.

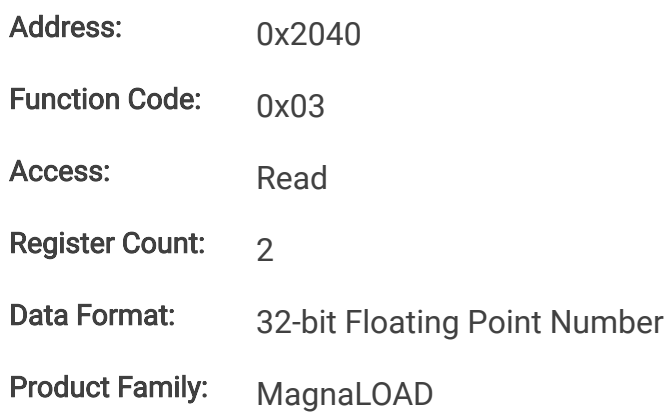

## **10.8.11. Setpoint Commands**

## **10.8.12. SetpointCurr**

This command programs the current set-point that the MagnaLOAD electronic load will regulate to when operating in constant current mode.

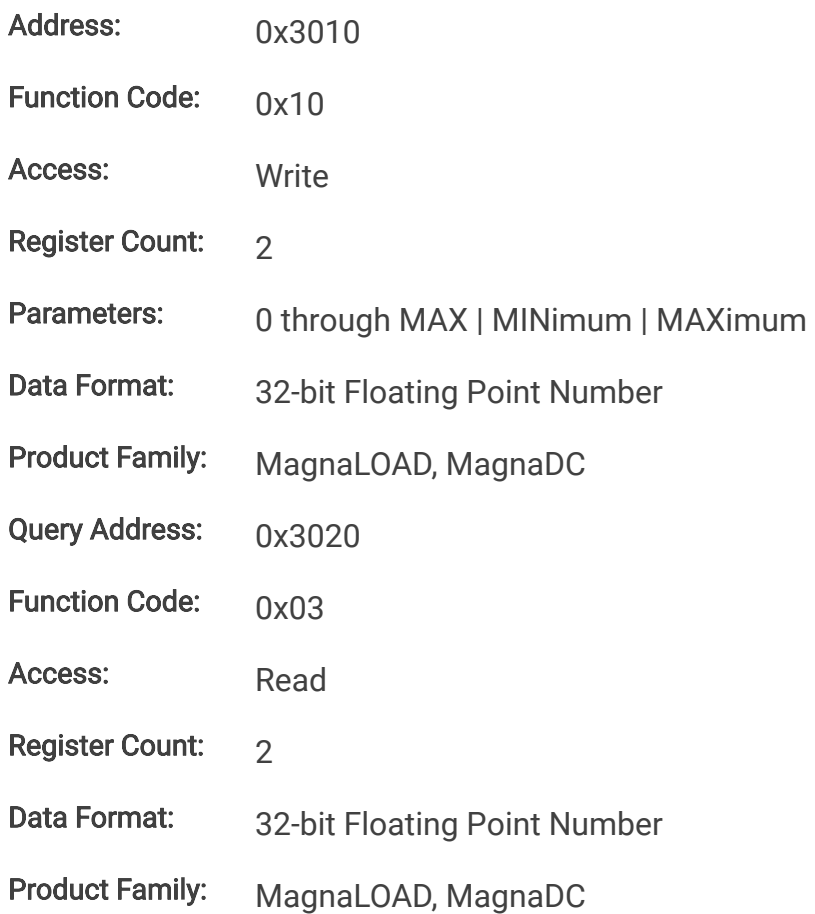

## **10.8.13. SetpointVolt**

This command programs the voltage set-point, in volts, which the MagnaLOAD electronic load will regulate to when operating in constant voltage mode.

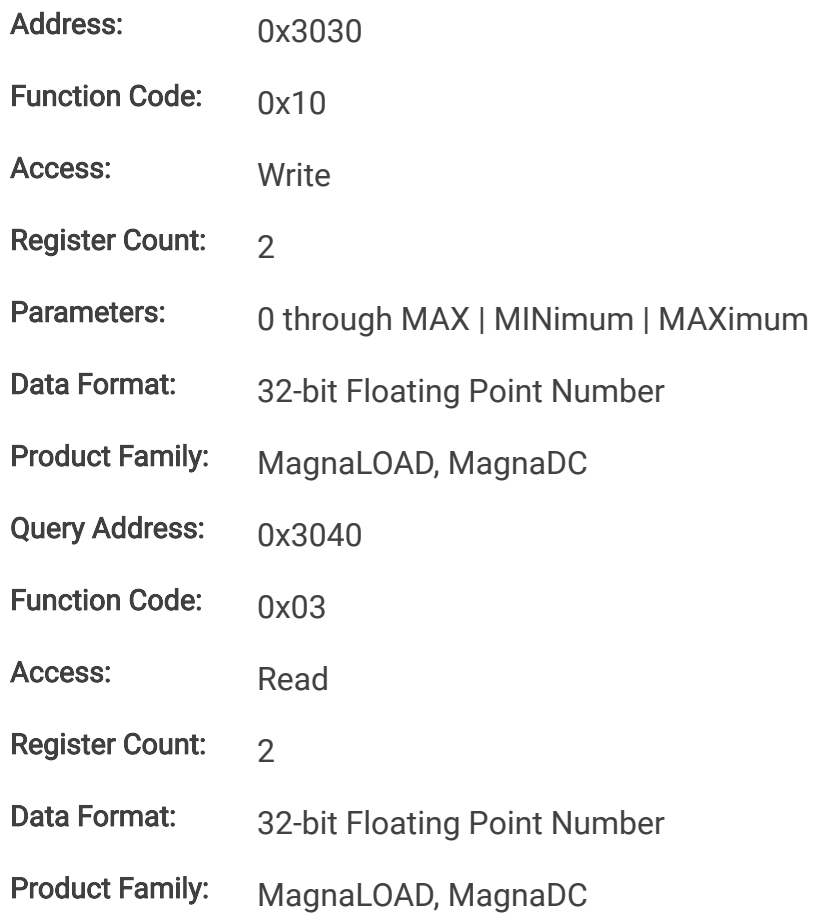

## **10.8.14. SetpointPwr**

This command programs the power set-point, in watts, which the MagnaLOAD electronic load will regulate to when operating in constant power mode.

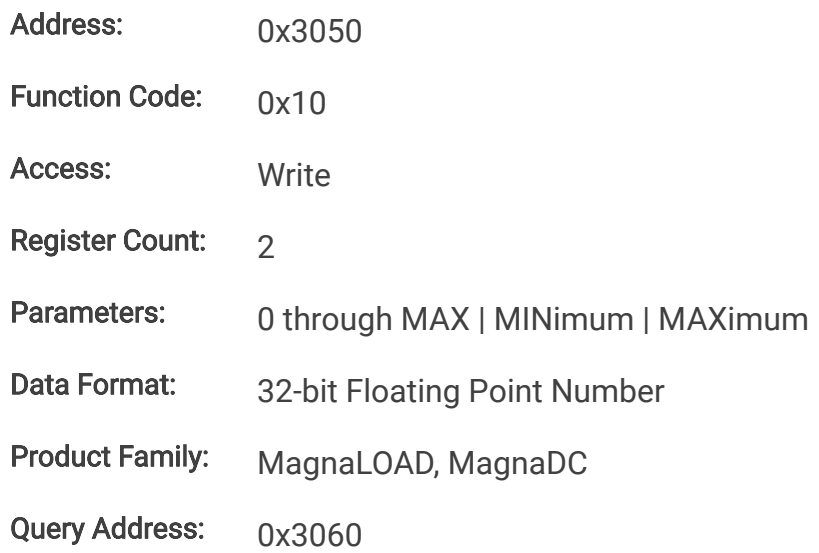

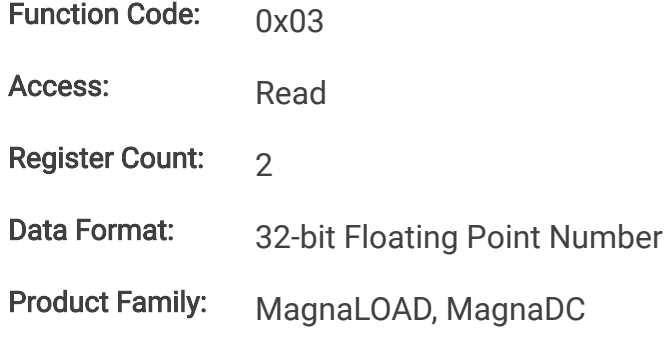

## **10.8.15. SetpointRes**

This command programs the resistance set-point, in ohms, which the MagnaLOAD electronic load will regulate to when operating in constant resistance mode.

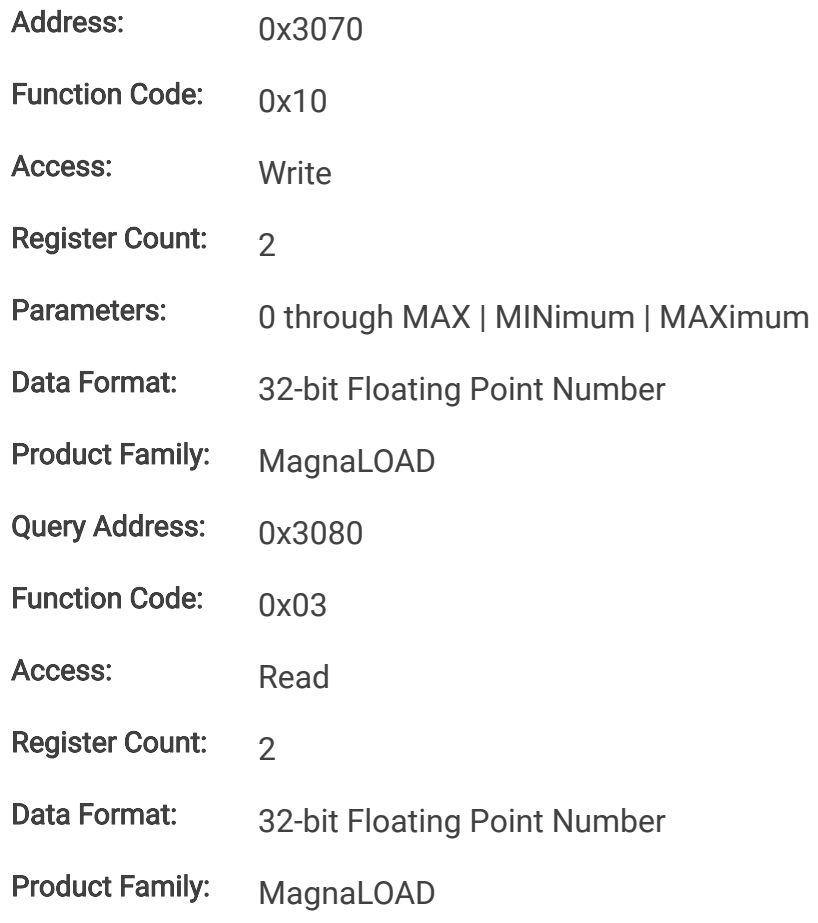

# **10.8.16. Trip Commands**

# **10.8.17. OverTripCurr**

This command programs the over current trip (OCT) set-point. If the input current exceeds the over current trip set-point for multiple samples, the input is disconnected and an OCT fault is indicated.

Address: 0x4010

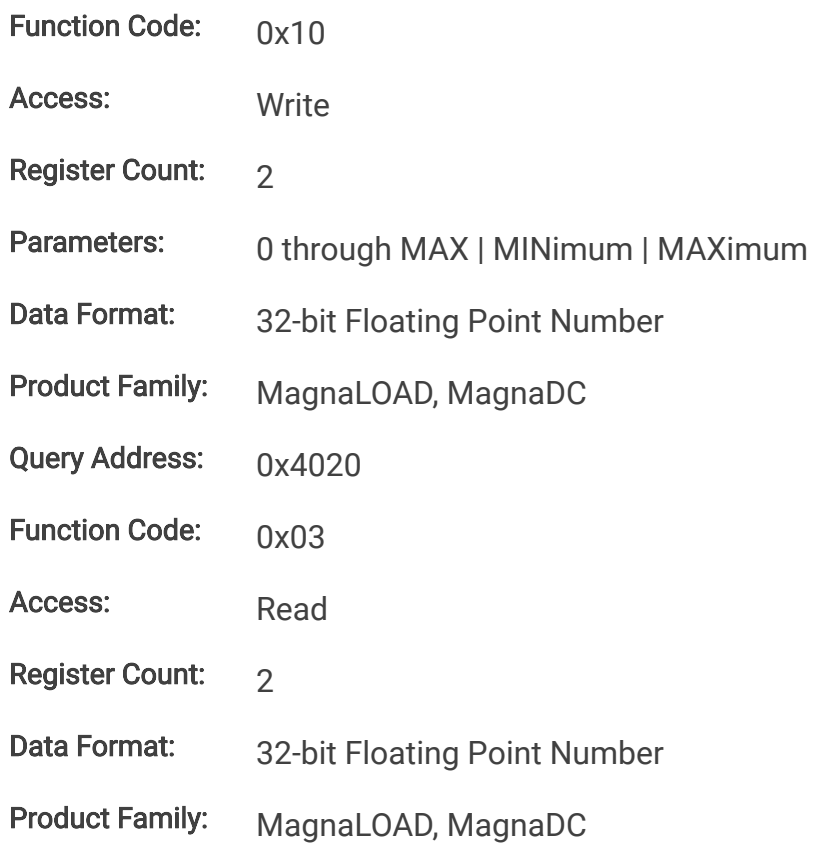

## **10.8.18. OverTripVolt**

This command programs the over voltage trip (OVT) set-point. If the input voltage exceeds the over voltage trip set-point for multiple samples, the input is disconnected and an OVT fault is indicated.

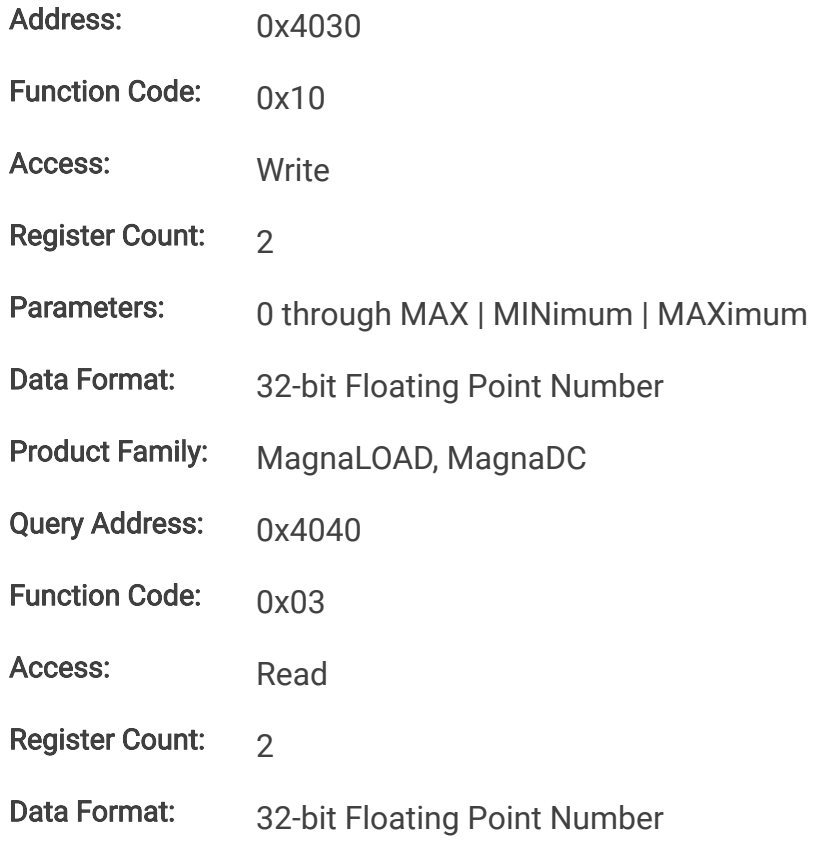

Product Family: MagnaLOAD, MagnaDC

## **10.8.19. OverTripPwr**

This command programs the over power trip (OPT) set-point. If the input power exceeds the over power trip set-point for multiple sample, the input is disconnected and an OPT fault is indicated.

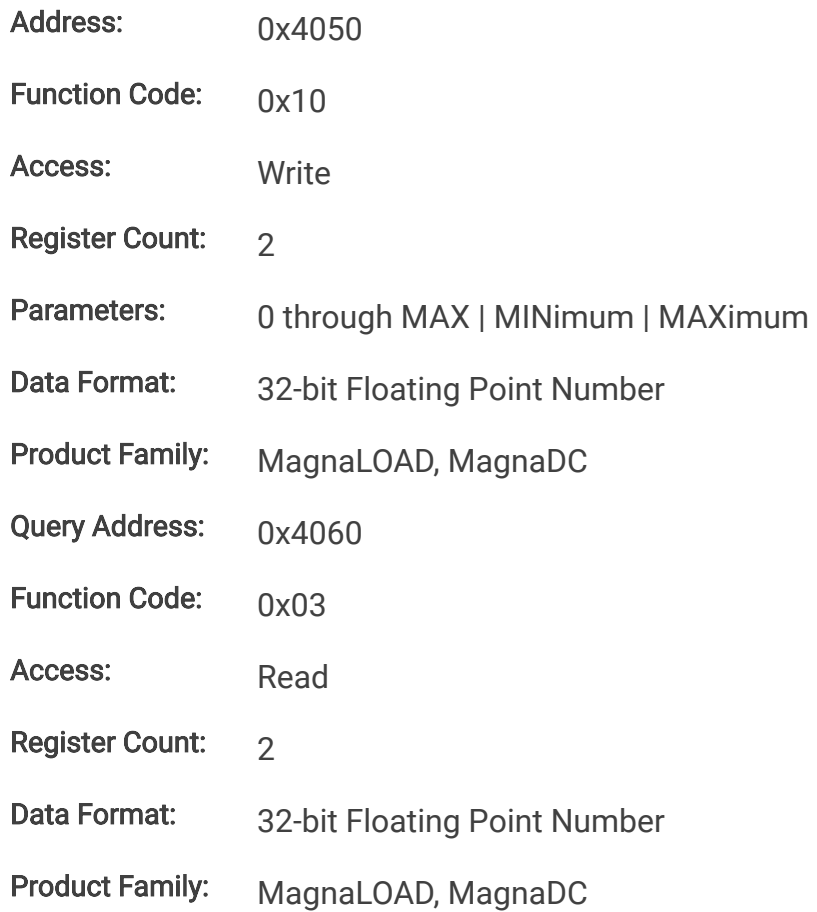

## **10.8.20. UnderTripVolt**

This command programs the under voltage trip (UVT) set-point. If the input voltage falls below the under voltage trip set-point for multiple samples, the input is disconnected and an UVT fault is indicated.

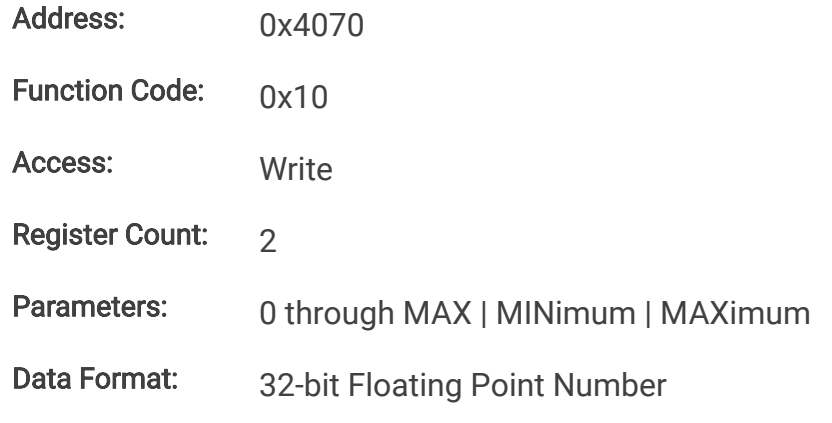

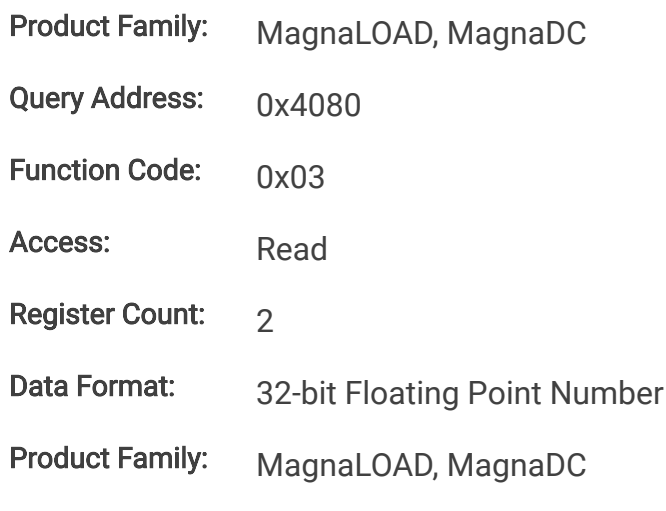

# **10.8.21. Slew Commands**

## **10.8.22. RiseRampCurr**

This command sets the current slew rate for increasing current transitions while in constant current regulation. MAXimum sets the slew to the fastest possible rate. MINimum sets the slew to the slowest rate. Slew rates less than the minimum value are set to MINimum. Slew rate settings less than the minimum value are set to MINimum. Slew rate settings greater than the maximum value are set to MAXimum.

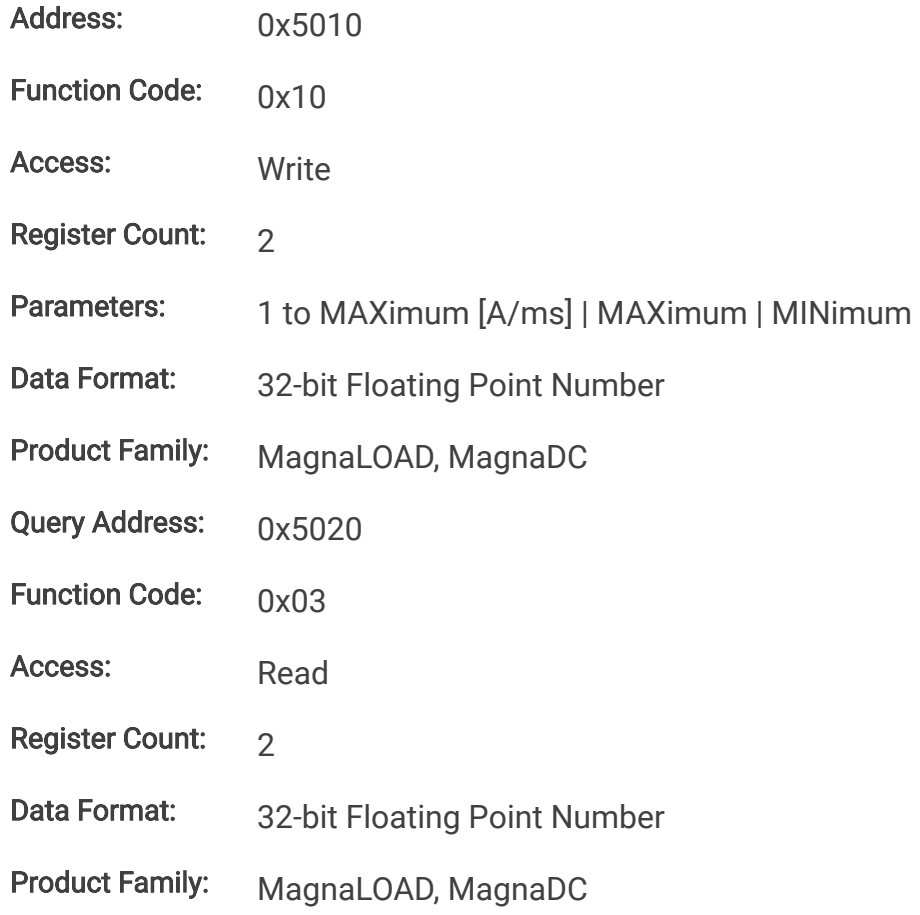

## **10.8.23. RiseRampVolt**

This command sets the voltage slew rate for increasing voltage transitions while in constant voltage regulation. The units for voltage slew rate are volts per millisecond. MAXimum sets the slew to the fastest possible rate. MINimum sets the slew to the slowest rate. Slew rates less than the minimum value are set to MINimum. Slew rate settings less than the minimum value are set to MINimum. Slew rate settings greater than the maximum value are set to MAXimum.

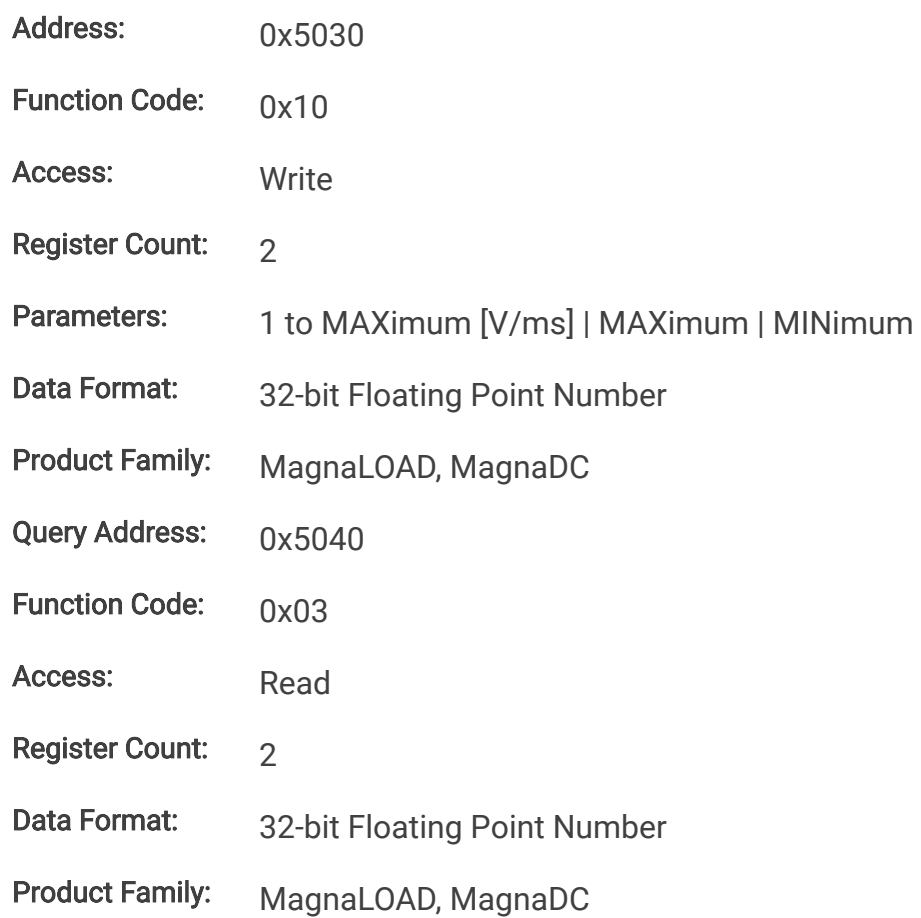

## **10.8.24. RiseRampPwr**

This command sets the power slew rate for increasing power transitions while in constant power regulation. The units for power slew rate are watts per millisecond. MAXimum sets the slew to the fastest possible rate. MINimum sets the slew to the slowest rate. Slew rates less than the minimum value are set to MINimum. Slew rate settings less than the minimum value are set to MINimum. Slew rate settings greater than the maximum value are set to MAXimum.

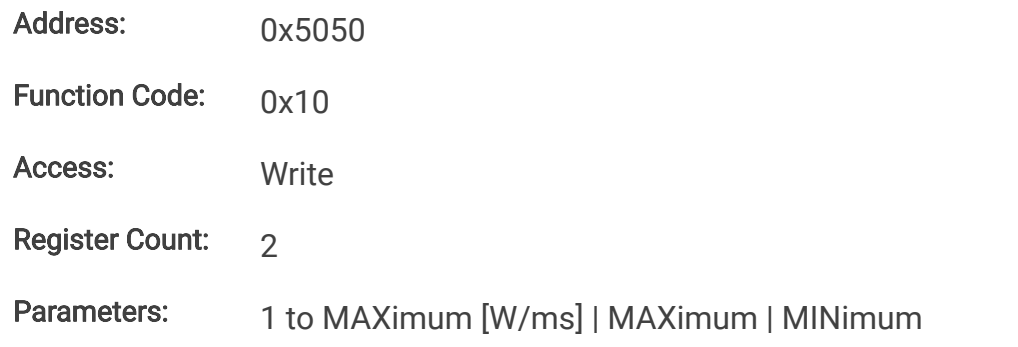

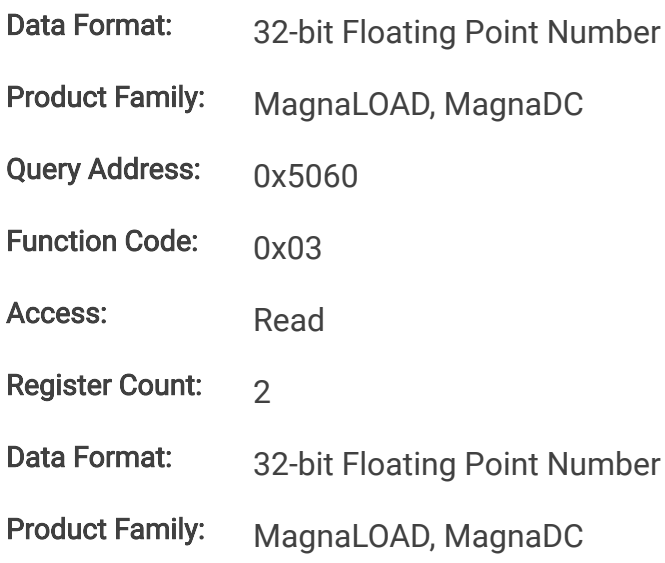

## **10.8.25. RiseRampRes**

This command sets the resistance slew rate for increasing resistance transitions while in constant resistance regulation. The units for resistance slew rate are ohms per millisecond. MAXimum sets the slew to the fastest possible rate. MINimum sets the slew to the slowest rate. Slew rates less than the minimum value are set to MINimum. Slew rate settings less than the minimum value are set to MINimum. Slew rate settings greater than the maximum value are set to MAXimum.

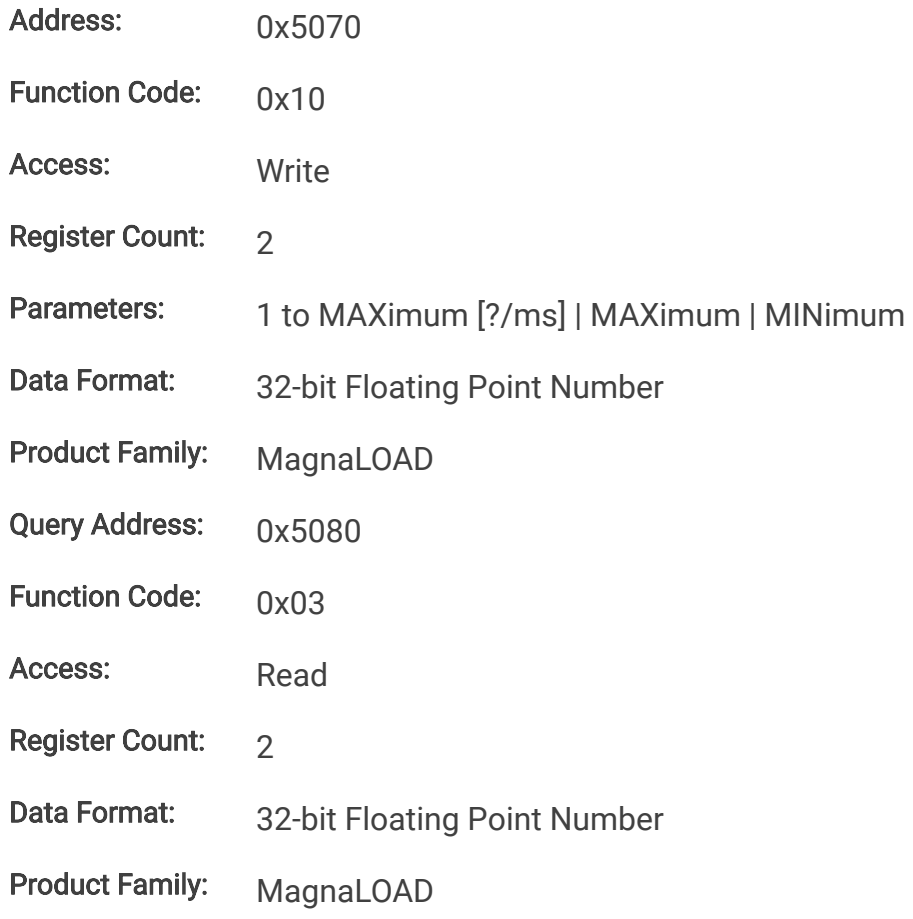

## **10.8.26. FallRampCurr**

This command sets the current slew rate for decreasing current transitions while in constant current regulation. MAXimum sets the slew to the fastest possible rate. MINimum sets the slew to the slowest rate. Slew rates less than the minimum value are set to MINimum. Slew rate settings less than the minimum value are set to MINimum. Slew rate settings greater than the maximum value are set to MAXimum.

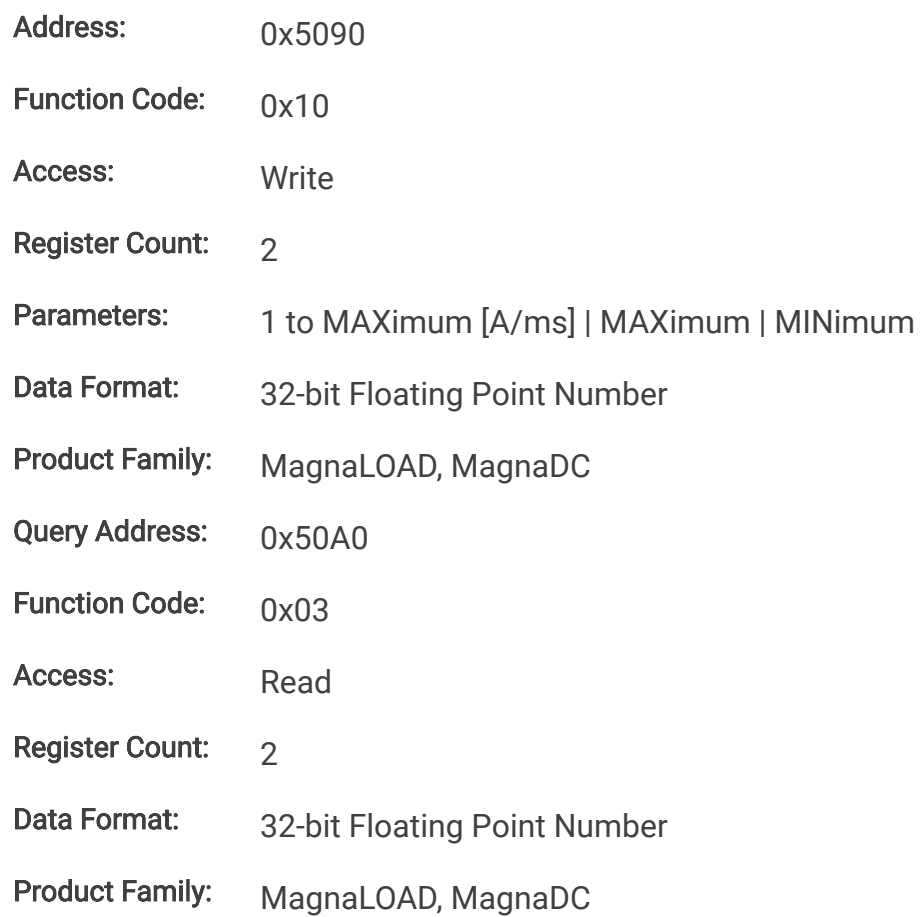

## **10.8.27. FallRampVolt**

This command sets the voltage slew rate for decreasing voltage transitions while in constant voltage regulation. The units for voltage slew rate are volts per millisecond. MAXimum sets the slew to the fastest possible rate. MINimum sets the slew to the slowest rate. Slew rates less than the minimum value are set to MINimum. Slew rate settings less than the minimum value are set to MINimum. Slew rate settings greater than the maximum value are set to MAXimum.

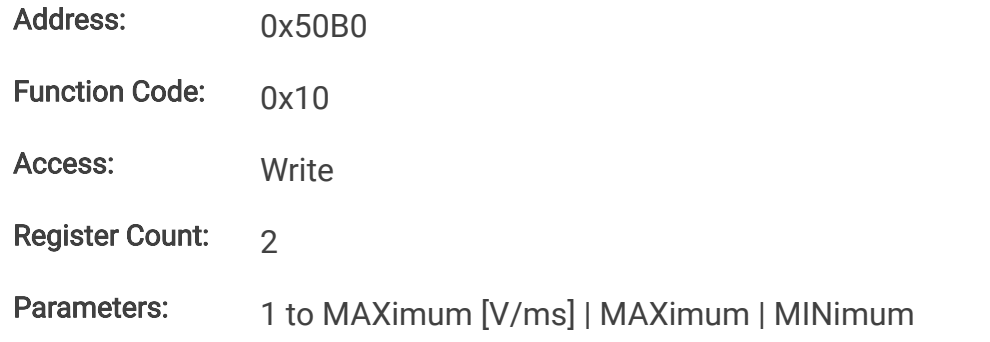

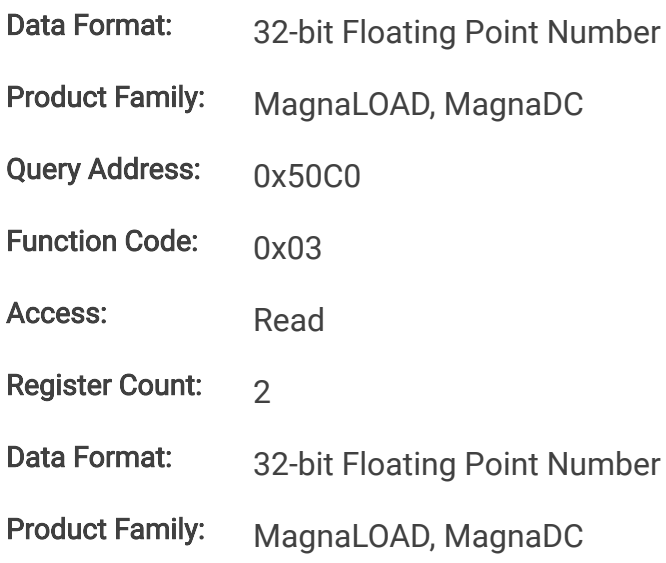

## **10.8.28. FallRampPwr**

This command sets the power slew rate for decreasing power transitions while in constant power regulation. The units for power slew rate are watts per millisecond. MAXimum sets the slew to the fastest possible rate. MINimum sets the slew to the slowest rate. Slew rates less than the minimum value are set to MINimum. Slew rate settings less than the minimum value are set to MINimum. Slew rate settings greater than the maximum value are set to MAXimum.

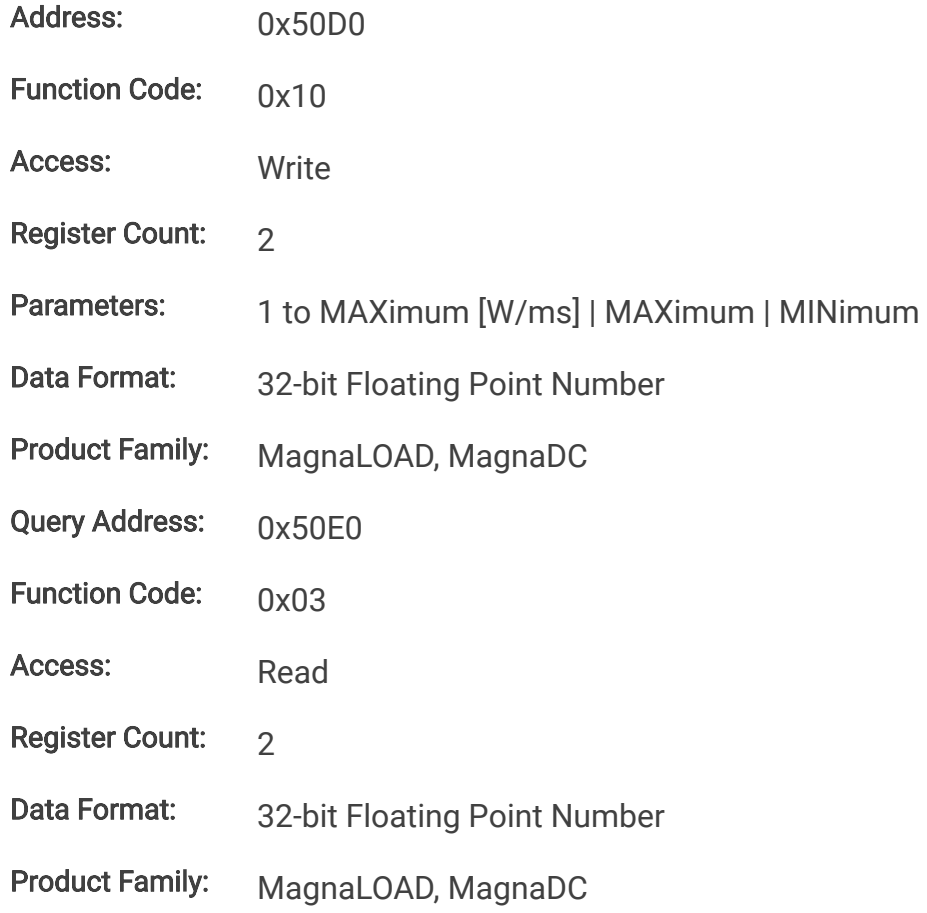

## **10.8.29. FallRampRes**

This command sets the resistance slew rate for decreasing resistance transitions while in constant resistance regulation. The units for resistance slew rate are ohms per millisecond. MAXimum sets the slew to the fastest possible rate. MINimum sets the slew to the slowest rate. Slew rates less than the minimum value are set to MINimum. Slew rate settings less than the minimum value are set to MINimum. Slew rate settings greater than the maximum value are set to MAXimum.

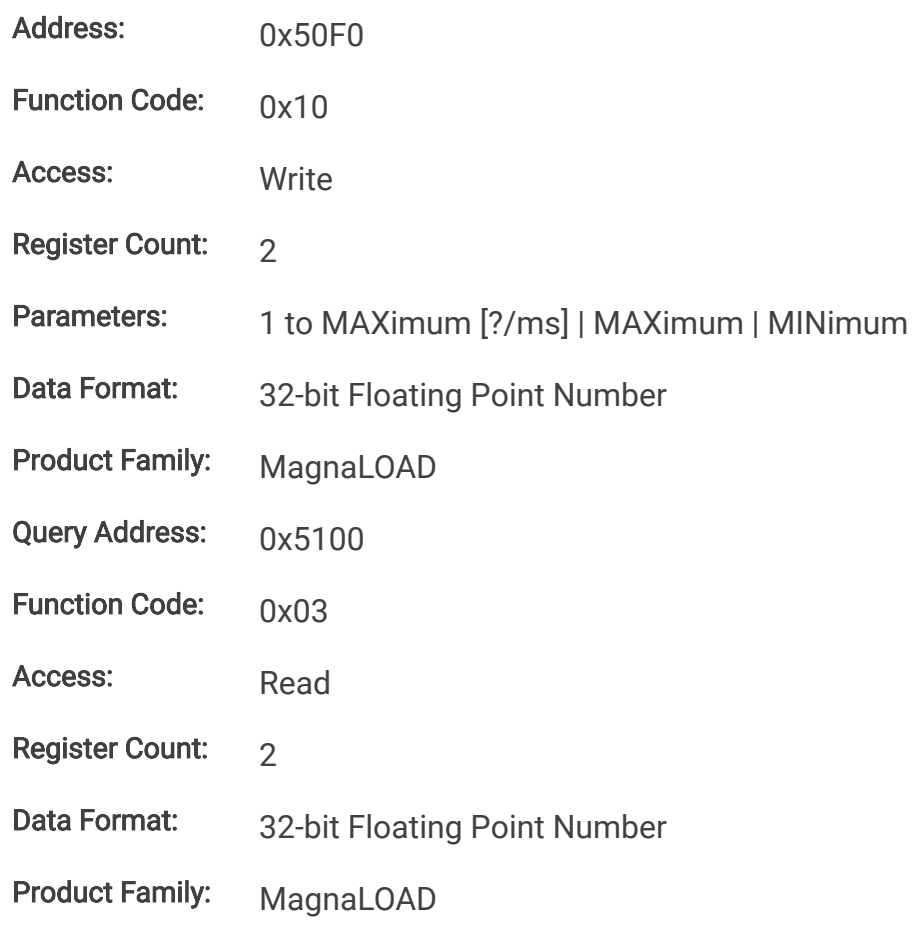

## **10.8.30. Control Commands**

## **10.8.31. PowerRange**

This command activates a programmable series resistance and is available only in ARx and WRx models. When enabled, power dissipation is shared across series resistors and linear devices allowing the product to reach higher power levels.

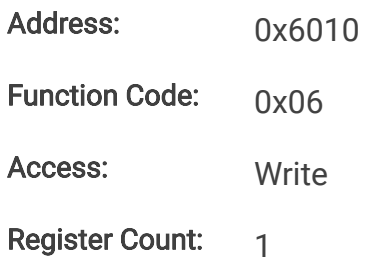

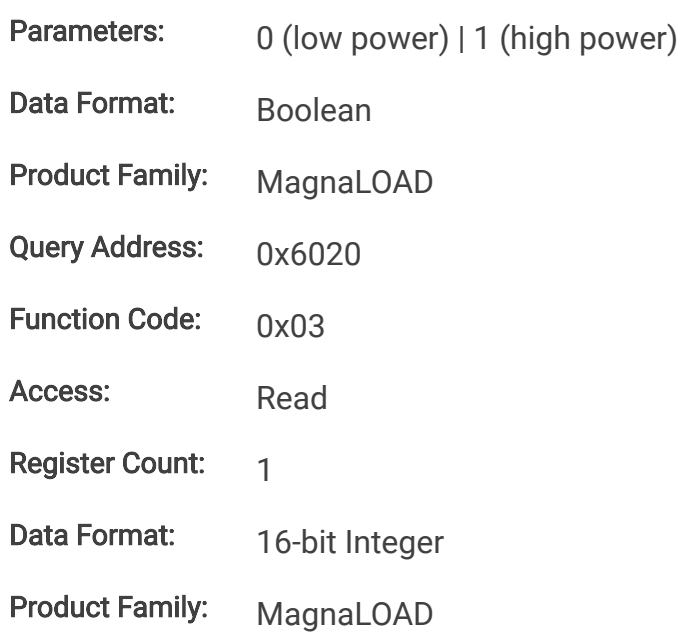

## **10.8.32. ControlMode**

This command configures the MagnaLOAD electronic load's control mode. [Control Modes](https://magna-power.com/assets/docs/html_alx/index-features_functions.html#control-modes) provides more information about the various options.

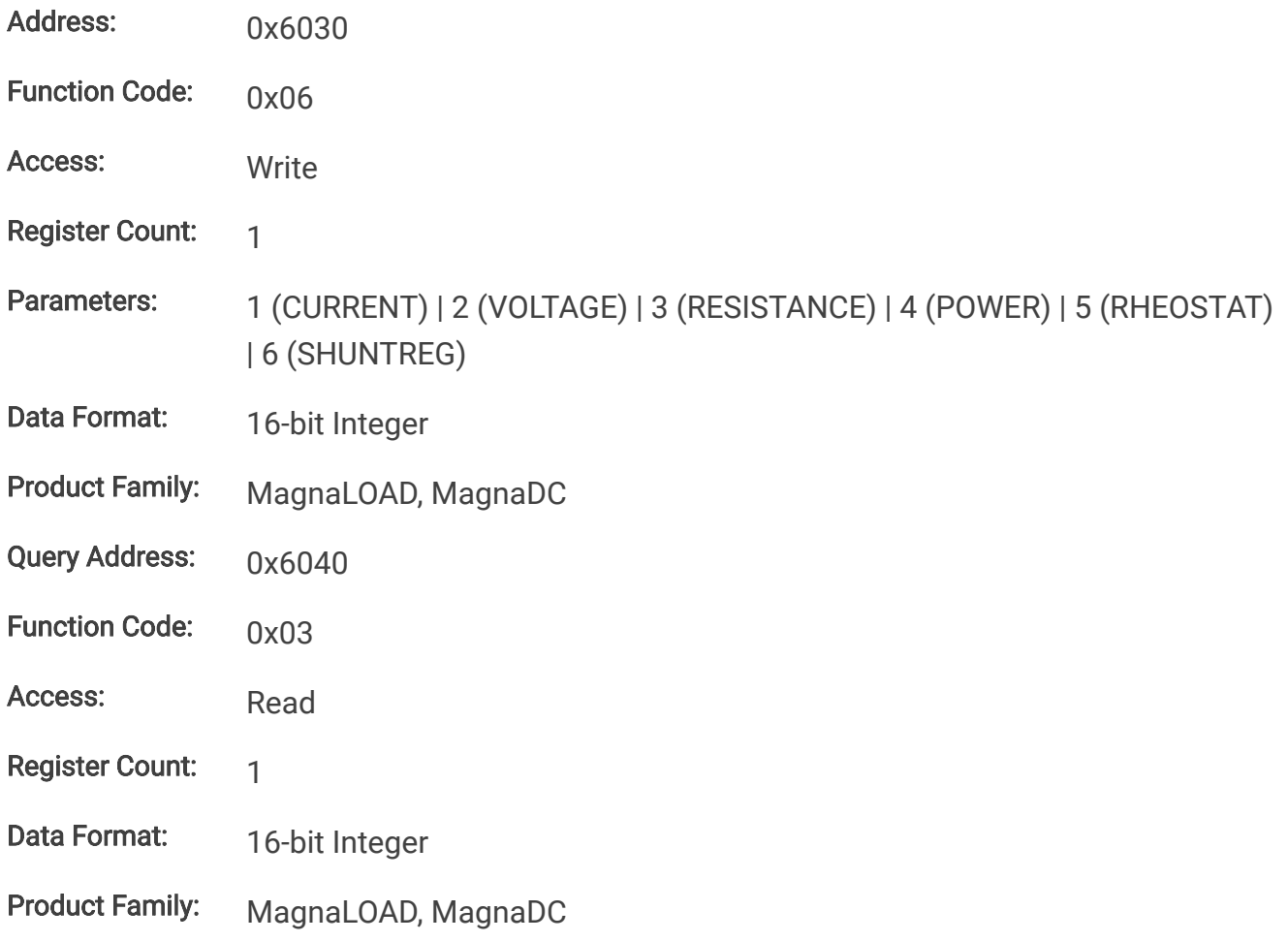

## **10.8.33. Function Generator Commands**

## **10.8.34. FuncType**

This command selects the desired function for the integrated function generator, which is active when the product's set point source is set to function generator.

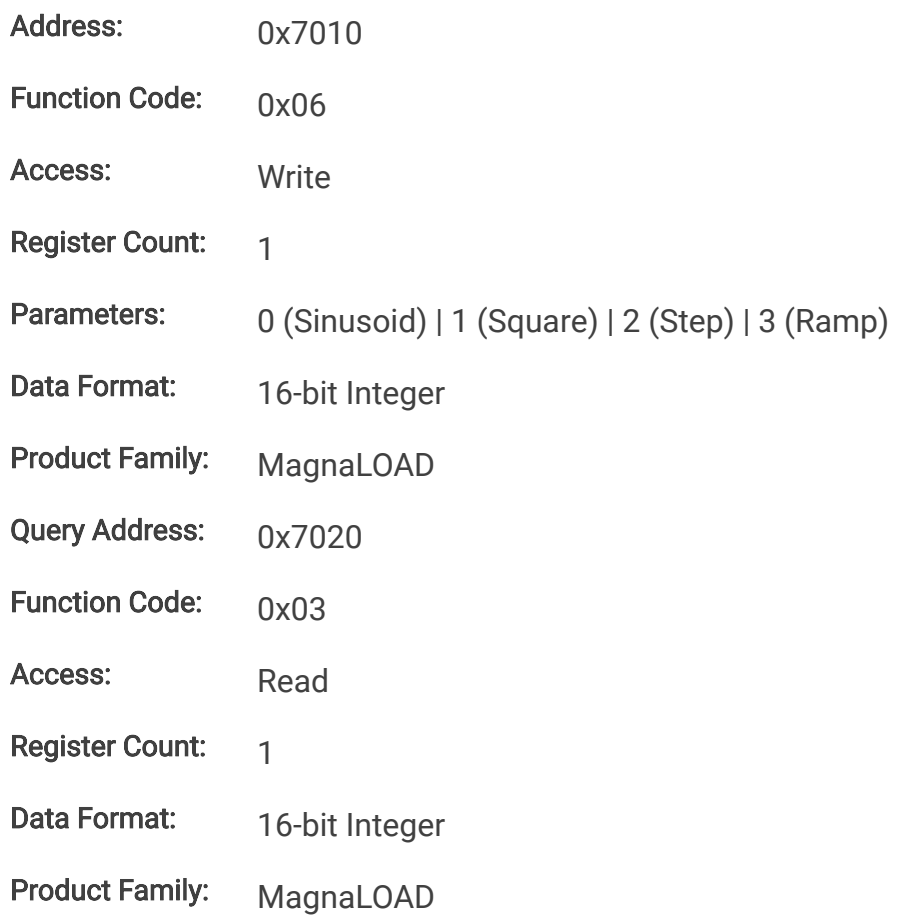

## **10.8.35. FuncSinAmpl**

This command sets the amplitude (Adc) for the sinusoid function when the set point source is set to 1 (function generator) and the function type is set to 0 (sinusoid).

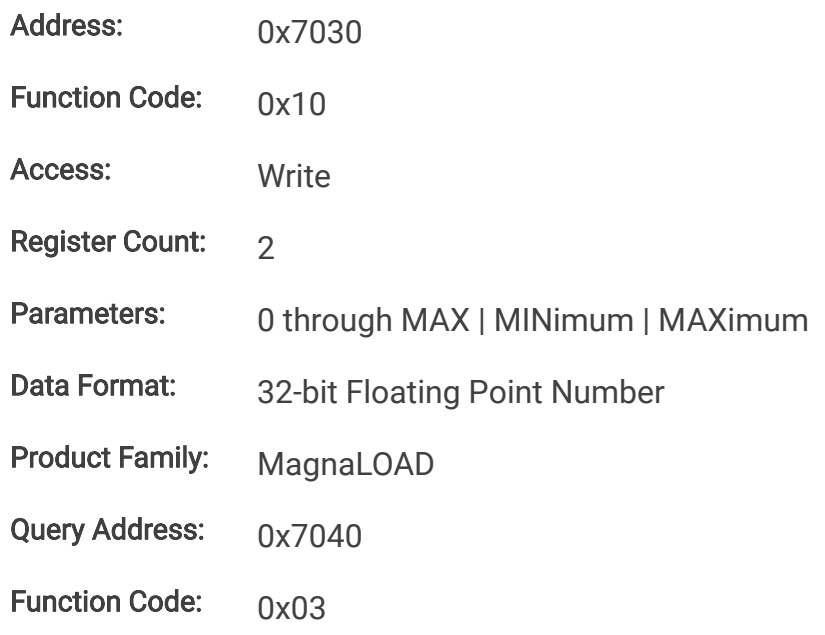

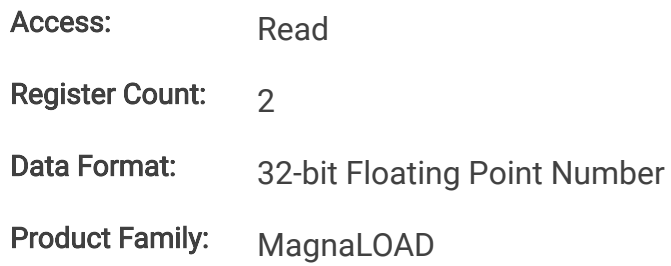

## **10.8.36. FuncSinOff**

This command sets the DC offset from zero (Adc) for the sinusoid function midline when the set point source is set to 1 (function generator) and the function type is set to 0 (sinusoid).

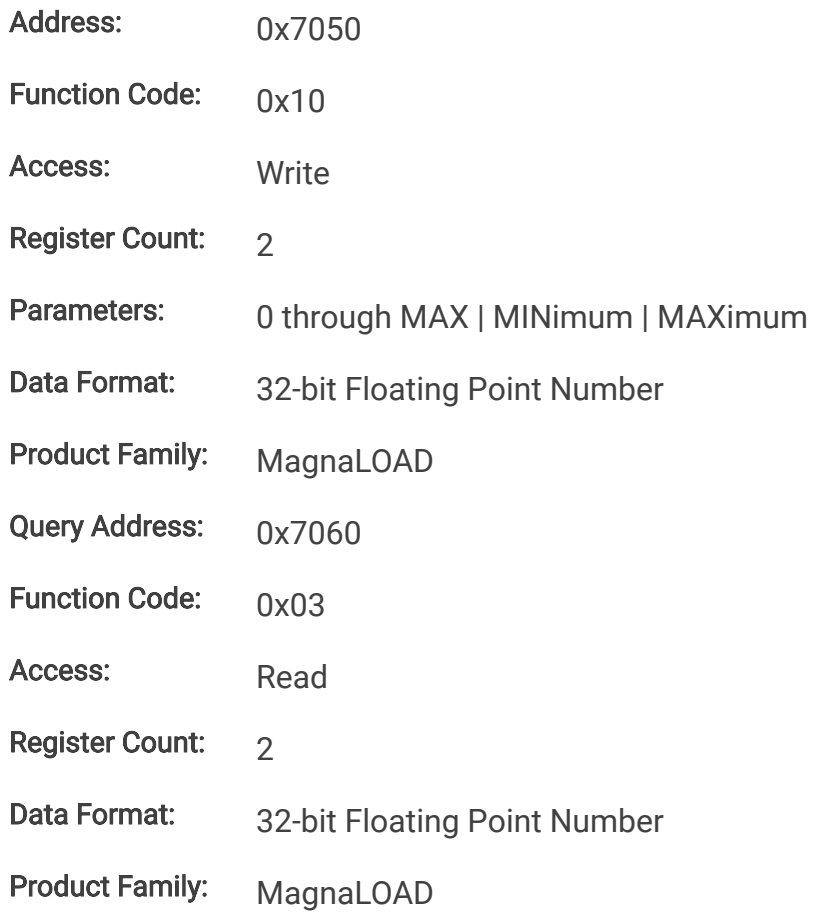

## **10.8.37. FuncSinPrd**

This command sets the period (milliseconds) for the sinusoid function when the set point source is set to 1 (function generator) and the function type is set to 0 (sinusoid). The sinusoid's period is the length of one full cycle.

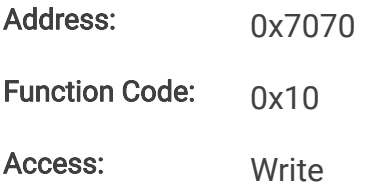

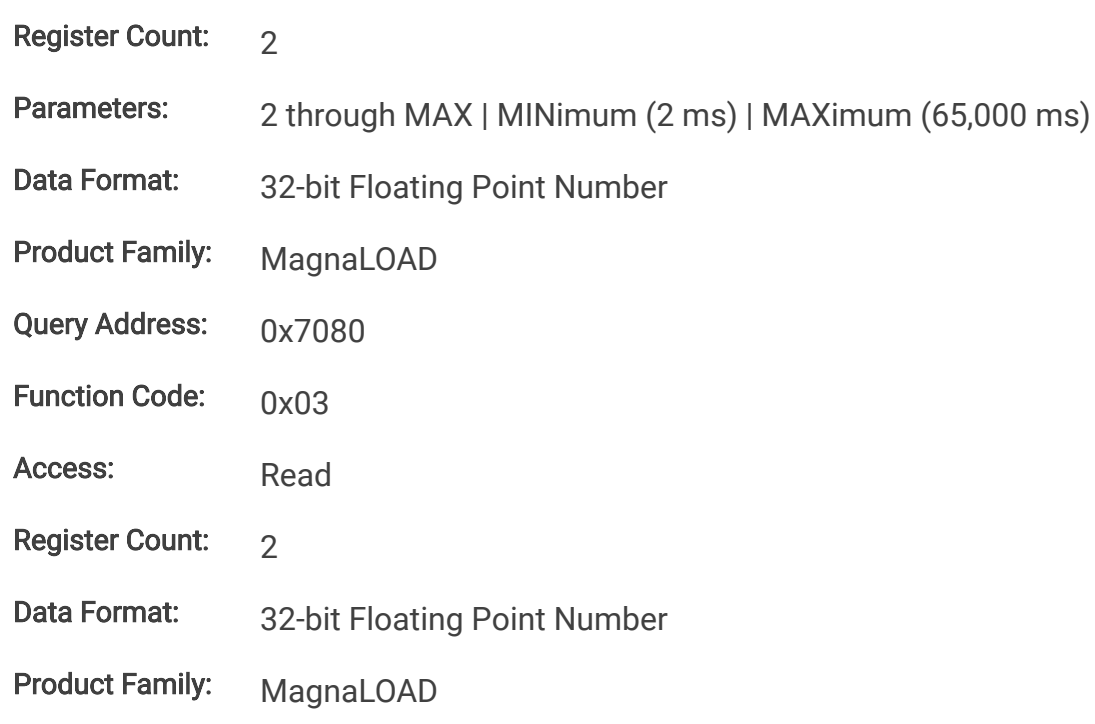

## **10.8.38. FuncSquLoLevel**

This command sets the low level amplitude for the square function when the set point source is set to 1 (function generator) and the function type is set to 1 (square).

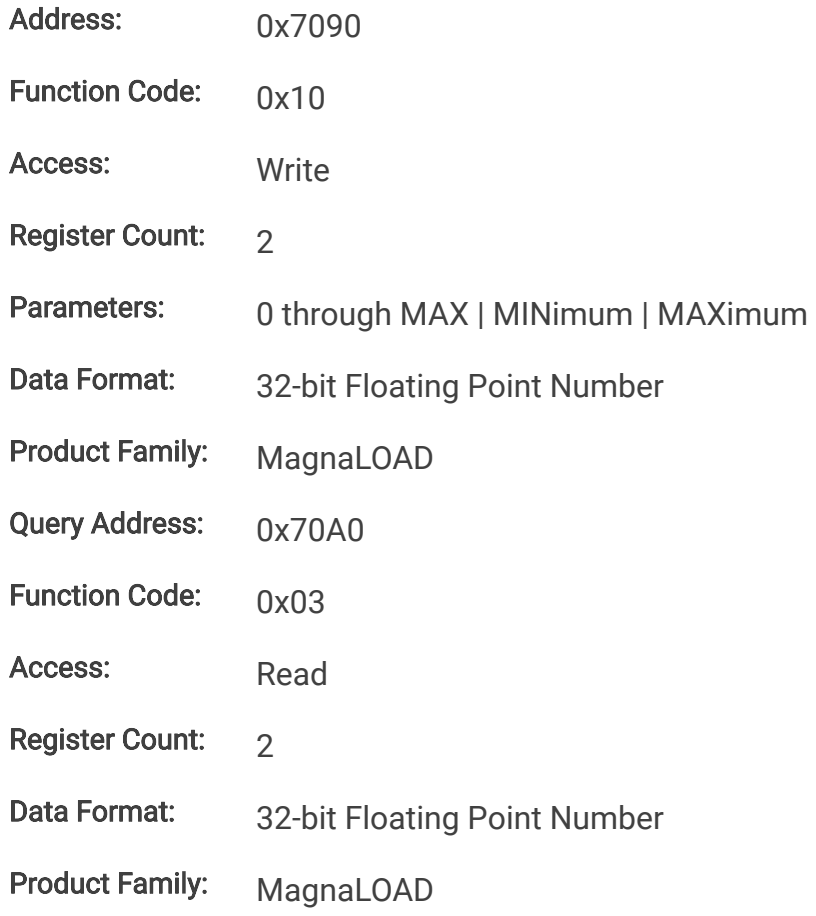

## **10.8.39. FuncSquHiLevel**

This command sets the high level amplitude for the square function when the set point source is set to 1 (function generator) and the function type is set to 1 (square).

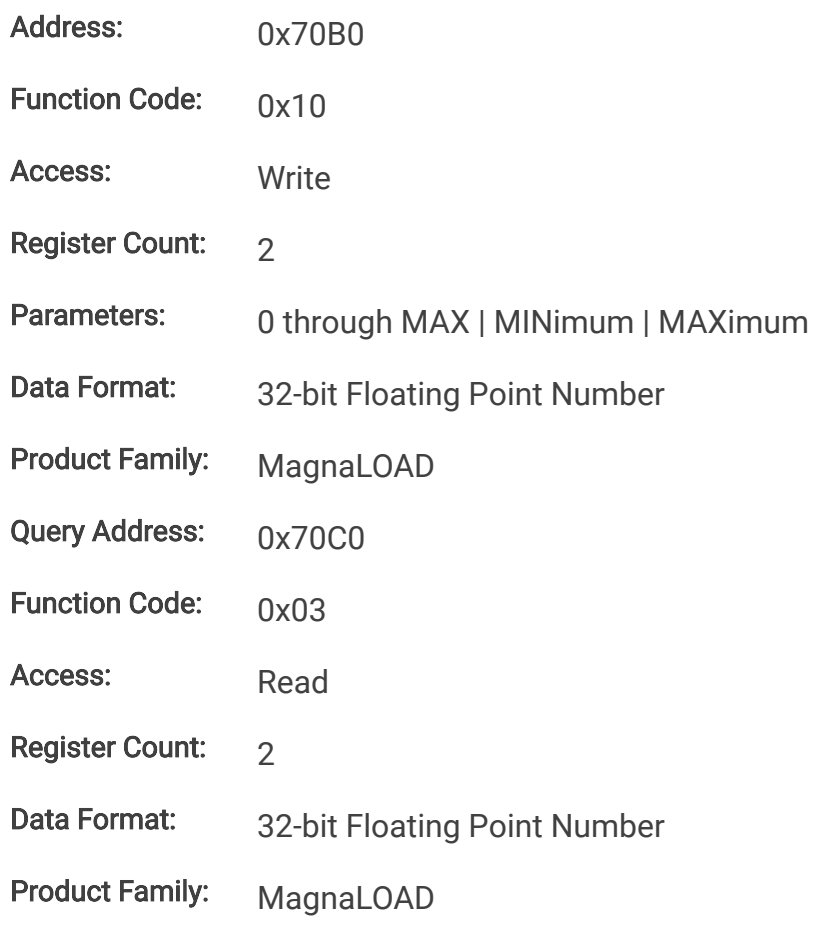

## **10.8.40. FuncSquLoPrd**

This command sets the period/duration (milliseconds) that the square function remains at the low level amplituide when the set point source is set to 1 (function generator) and the function type is set to 1 (square).

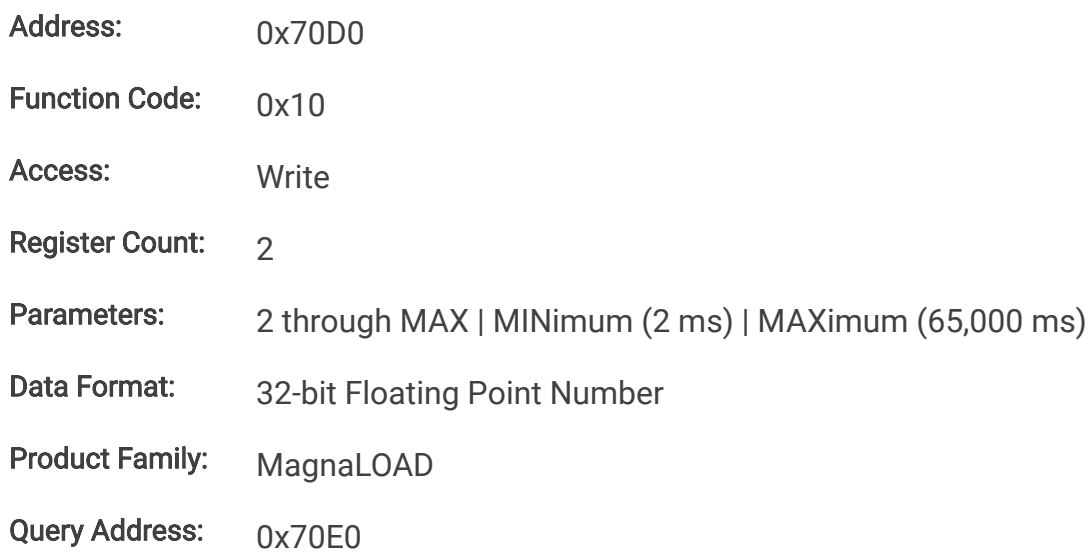

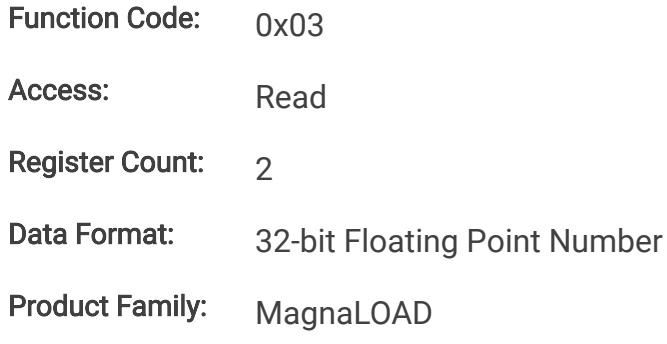

## **10.8.41. FuncSquHiPrd**

This command sets the period/duration (milliseconds) that the square function remains at the low level amplituide when the set point source is set to 1 (function generator) and the function type is set to 1 (square).

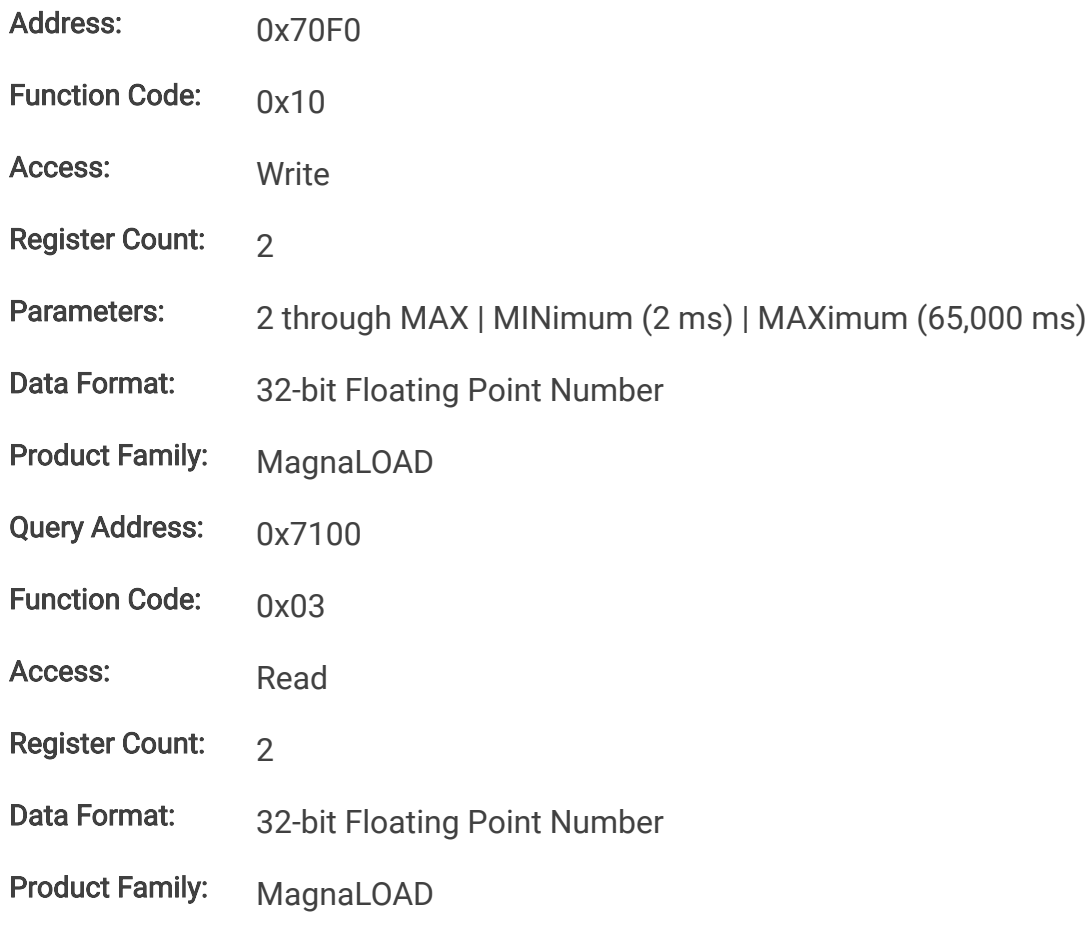

## **10.8.42. FuncStepLoLevel**

This command sets the low level amplitude for the step function when the set point source is set to 1 (function generator) and the function type is set to 2 (step).

Address: 0x7110

Function Code: 0x10

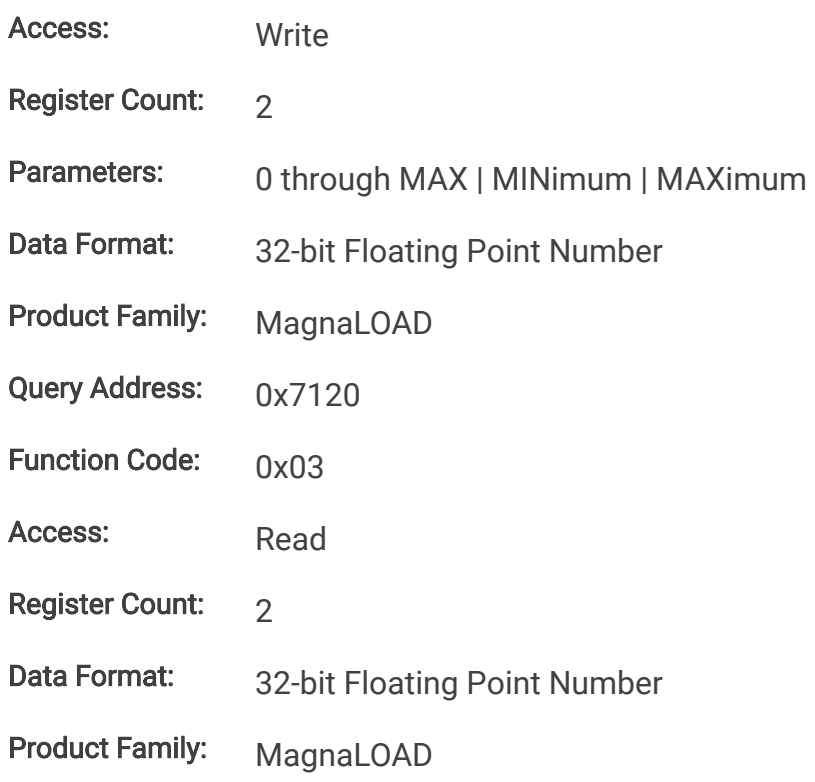

# **10.8.43. FuncStepHiLevel**

This command sets the high level amplitude for the step function when the set point source is set to 1 (function generator) and the function type is set to 2 (step).

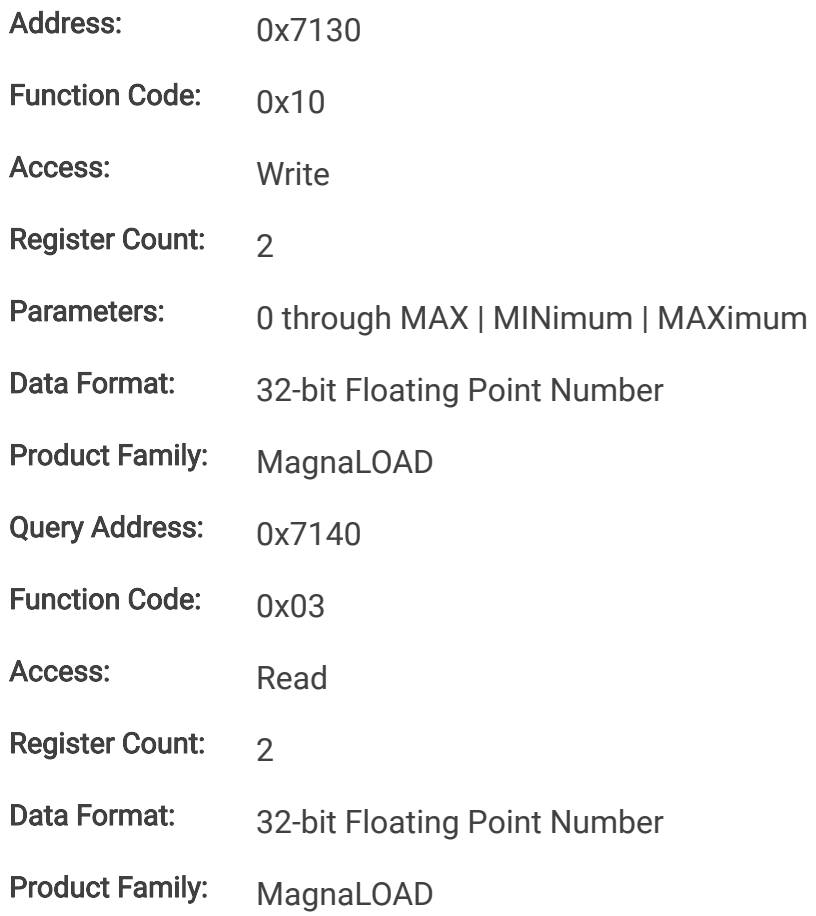

## **10.8.44. FuncRampLoLevel**

This command sets the low level amplitude for the ramp function when the set point source is set to 1 (function generator) and the function type is set to 3 (ramp).

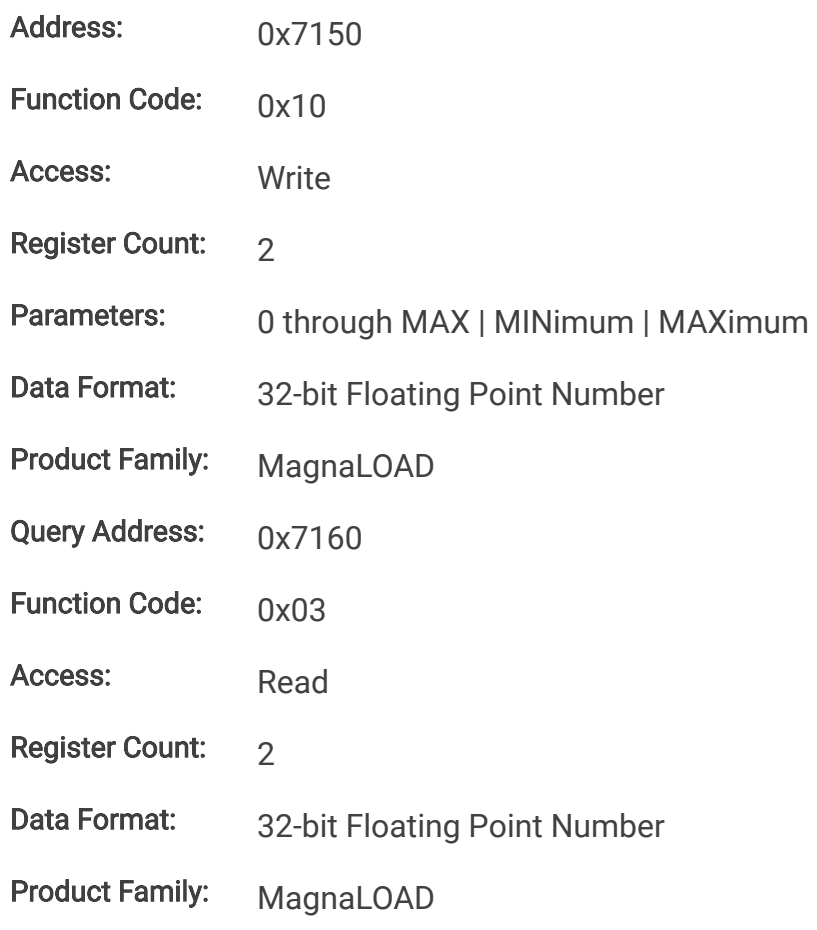

## **10.8.45. FuncRampHiLevel**

This command sets the high level amplitude for the ramp function when the set point source is set to 1 (function generator) and the function type is set to 3 (ramp).

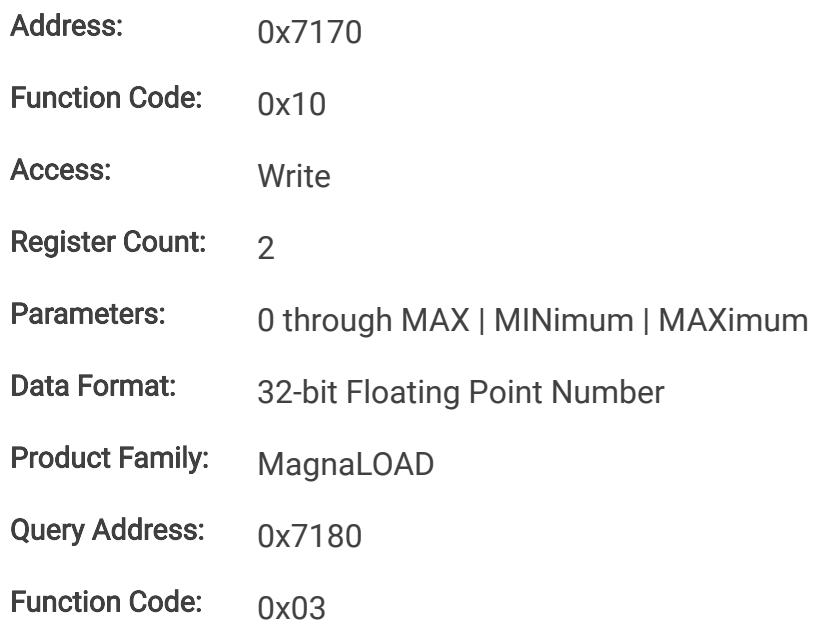

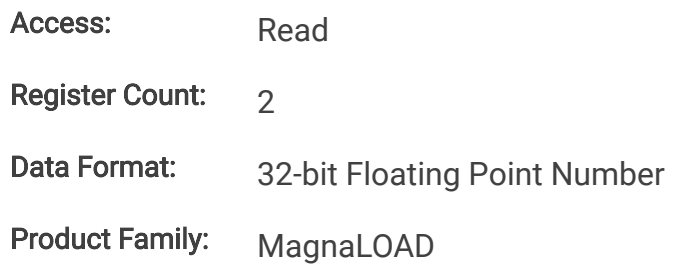

## **10.8.46. FuncRampRisePrd**

This command sets the period/duration (milliseconds) for the ramp function to transition from the low level amplitude to the high level amplitude when the set point source is set to 1 (function generator) and the function type is set to 3 (ramp).

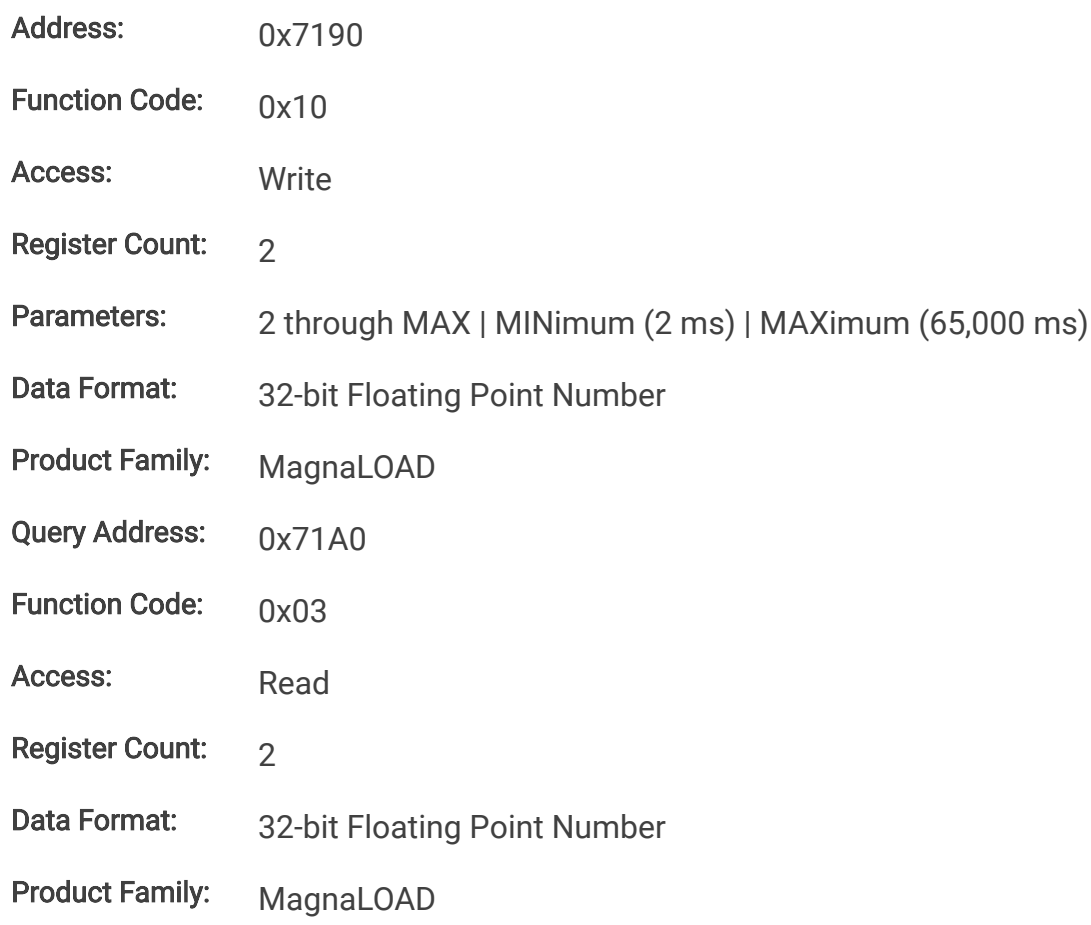

## **10.8.47. FuncRampFallPrd**

This command sets the period/duration (milliseconds) for the ramp function to transition from the high level amplitude to the low level amplitude when the set point source is set to 1 (function generator) and the function type is set to 3 (ramp).

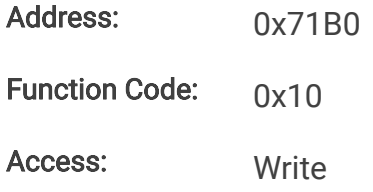

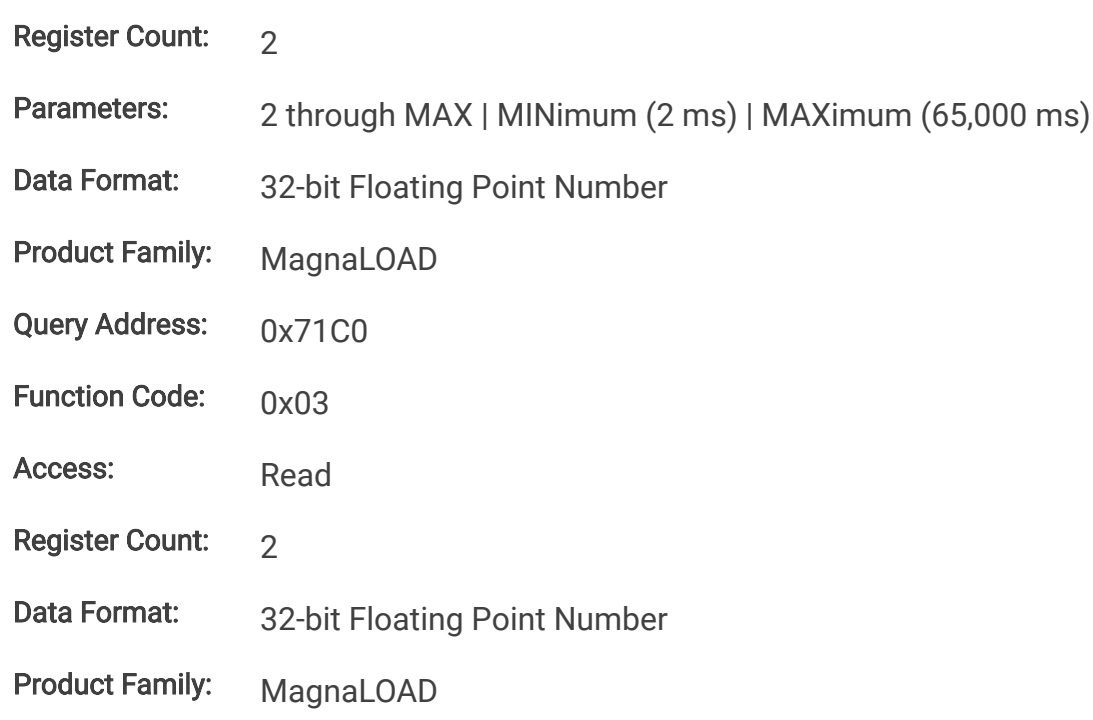

## **10.8.48. Configuration Commands**

## **10.8.49. FactoryRestore**

This command performs a factory restore to default EPROM values. Both Soft Restore and Hard Restore are available through command parameters.

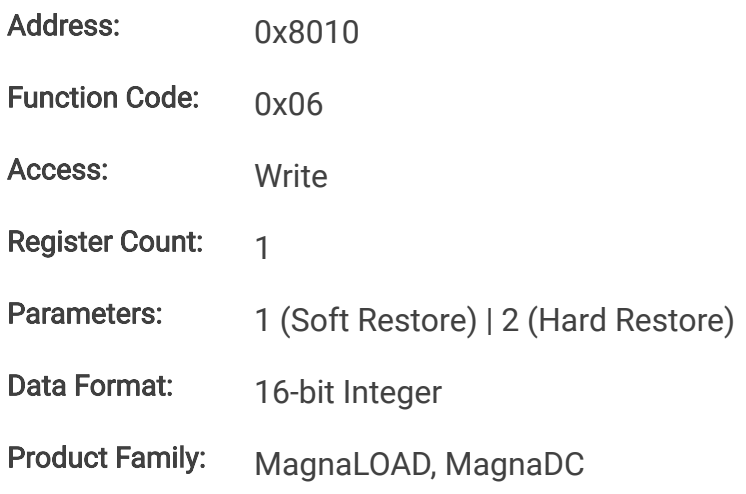

## **10.8.50. Lock**

This command configures the MagnaLOAD electronic load's lock state. While locked, the stop button is the only functional button on the front panel. See protect-lock for more details on how lock works and how behaves relative to other locking inputs (front panel and digital input).

Address: 0x8030 Function Code: 0x06

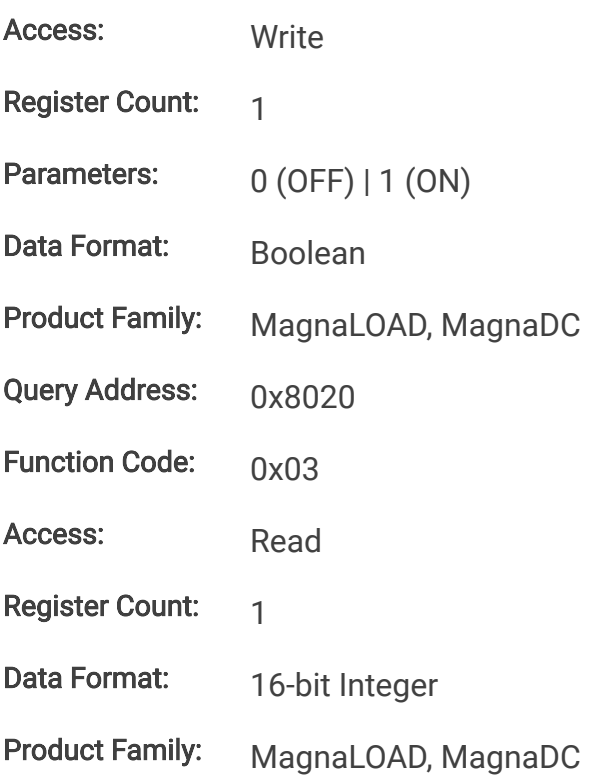

## **10.8.51. SenseMode**

This command configures where the MagnaLOAD electronic load senses voltage. The sense location also effects how power and resistance are calculated. Local sensing monitors the directly across the output terminals. Remote sensing, as described in remote-sense, measures across the terminal JS2. This external connection can be used to improve regulation at the point of load, as is needed for example, in compensating voltage drops caused by wire resistance.

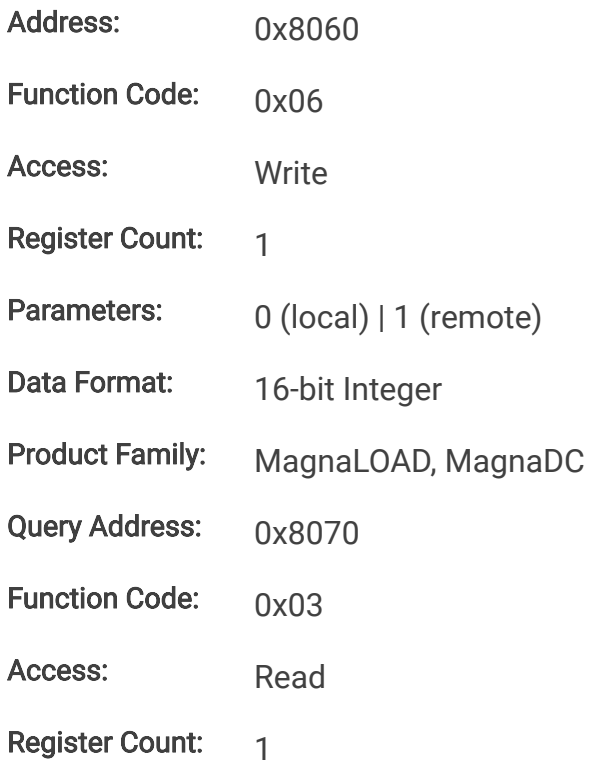

Data Format: 16-bit Integer

Product Family: MagnaLOAD, MagnaDC

## **10.8.52. SetSource**

The command selects and routes different set points sources to the digital controller. Operation of this feature is described in [Set Point Source](https://magna-power.com/assets/docs/html_alx/index-operation_front_panel.html#setpoint-source). By default, the source is set to local (value 0), where set points originating from the front panel or communication interfaces are routed to the ALx Series digital control. When the source is set to *function generator* (value 1), set points are generated internally, by a periodic function generator block. When external analog input (value 3) is set, the voltage(s) applied to the rear connector are converted into set points.

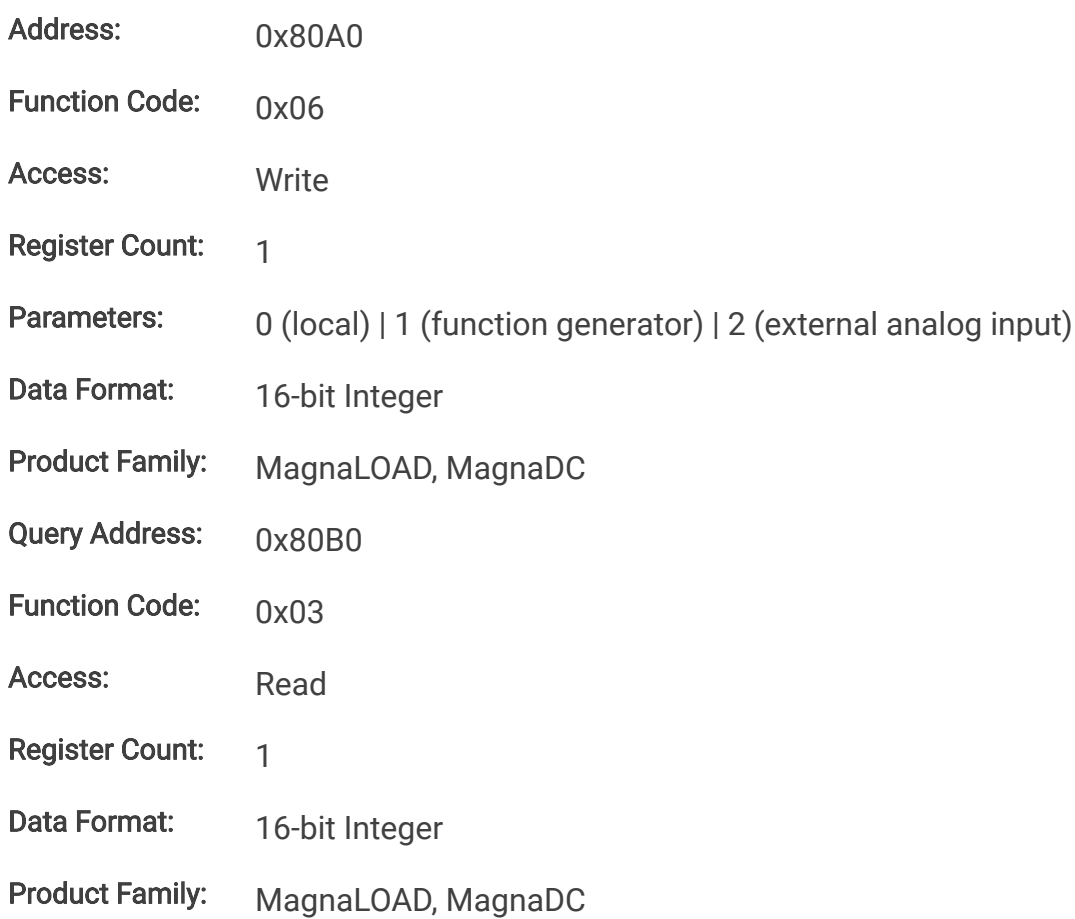

# **11. EtherNet/IP Command Set**

# **11.1. EtherNet/IP Overview**

EtherNet/IP is an Ethernet-based communication protocol designed for industrial network communication. EtherNet/IP uses Common Industrial Protocol (CIP) over an Ethernet connection, typically through an RJ-45 connector. EtherNet/IP is widely used, especially in industrial settings, due to its large and fast data exchanges and community of support from [Open DeviceNet Vendors Association \(ODVA\).](https://www.odva.org/) The following terminology will be used throughout this document:

### Device

A device is any product that supports the EtherNet/IP protocol.

### **Connection**

A connection is a logic link between two devices to send and receive data.

### **Orginator**

An orginator (O) is a master device, or a controlling device, that initiates a request or a connection. PLCs or external software can be used as an EtherNet/IP orginator.

### Target

A target (T) is a device that receives a request or connection from the master. Multiple targets can be connected to one orginator on a network. Magna-Power products, that support EtherNet/IP, are target devices.

### **TCP**

TCP is a connected communication protocol that has error handling built-in. TCP requires that the orginator and target are both connected to each other and will exchange data in a multiple handshake format.

### UDP

UDP is a communication protocol that does not require a connection. UDP messages are rapidly sent over the network to a specific destination without error handling.

In the EtherNet/IP protocol there are two main types of communication: explicit messaging and implicit messaging. Each type of communication has supports different connections, traffic paths, and message formats, as shown in the chart below.

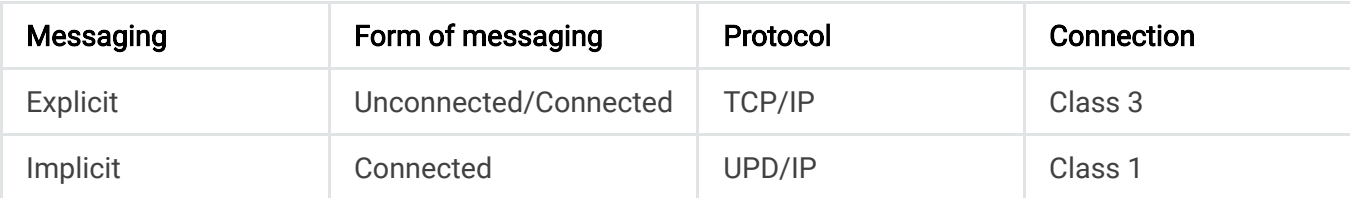

For a more complete overview of EtherNet/IP and underlining standards, visit [ODVA.org](https://www.odva.org/technology-standards/key-technologies/ethernet-ip/) .

## **11.1.1. Explicit Messaging**

Explicit messaging is used for non-realtime data exchange using request/response unicast messages handled with the TCP/IP protocol. Explicit messages are typical used for when the orginator device sends a request to read/write a value from/to a specific location on the target device. For example, a orginator could send an explicit message to set the device lock status. Requests from an orginator always result in a target response to indicate transaction success or failure.

The following parameters are needed in constructing an explicit message:

### Service Code/Name

The service code or the service name are required for requesting the action for the target device. For Magna-Power devices supporting EtherNet/IP, the service codes that are supported are Get Attribute Single (14 or 0x0E) and Set Attribute Single (16 or 0x10).

### Class ID

The class ID specifies the class object that data is being sent to or read from. For Magna-Power devices supporting EtherNet/IP, the class ID should be set to 162 (0xA2).

### Instance ID

The instance ID specifies the instance number of the above class object that is referenced in the request. All device supported instances can be found in the section Instances Listing.

### Attribute ID

The attribute ID specifies the attribute of the above instance referenced in the request. For Magna-Power devices, the attributes: Name (1), Access (4), and Value (5) are available. In most cases, the attribute ID should be set to 5.

## **11.1.2. Class 3 Connection**

Class 3 connections are made only for explicit messages using TCP/IP. The connection parameters along with support communications paths are listed below. Detailed examples for explicit messages are provided in Explicit Messaging Example.

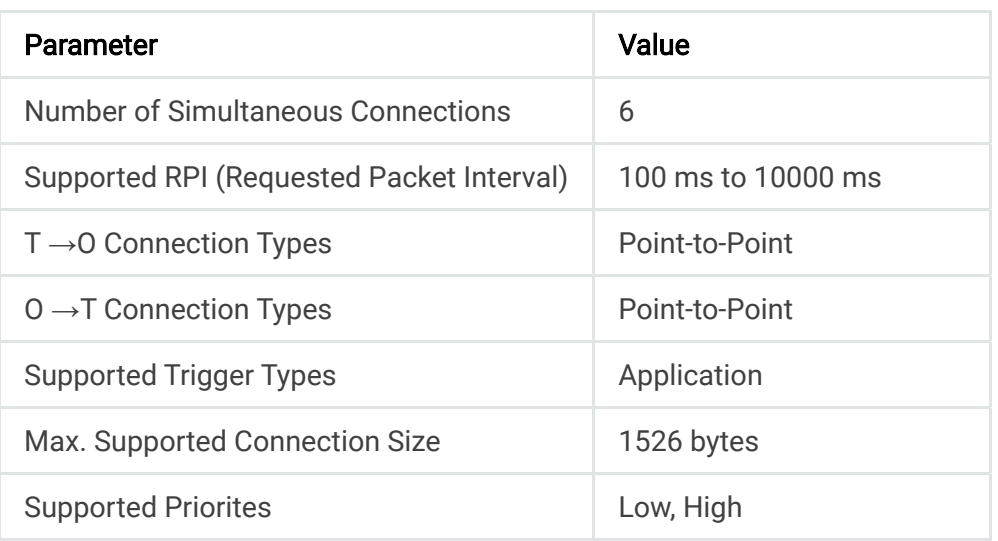

## **11.1.3. Implicit Messaging**

Implicit messaging is used for time-critical data exchange between a orginator and uses unicast or multicast messages handled with the UDP/IP protocol. The typical use case is when the orginator needs to set or query values on a target(s) in a controlled manner (cyclic and change-of-state ).

## **11.1.4. Class 1 Connection**

Implicit messages must define a traffic pathways up front as it does not require responses from targets, which greatly reduces traffic. Connection paths are defined as either *inputs* or outputs with respect to the network. Inputs hold data received from the network, while outputs are data sent to the network. Only a subset of instances in Instances Listing can be include as inputs/outputs, which are listed below.

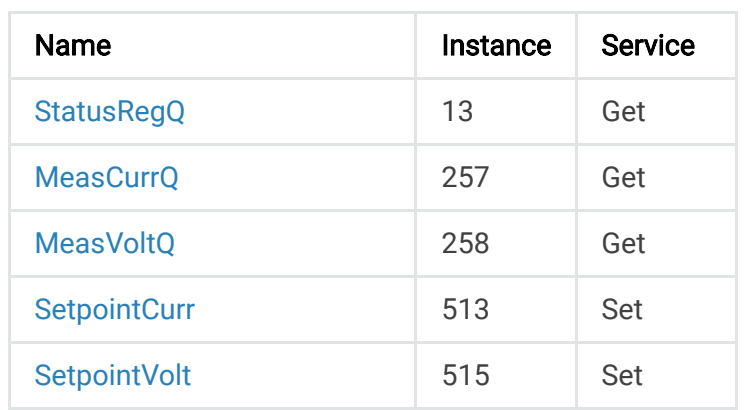

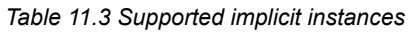

Below lists the connection parameters for a Class 1 connection. A detailed example of an implicit messages sent cyclically, is provided in Implicit Messaging Example.

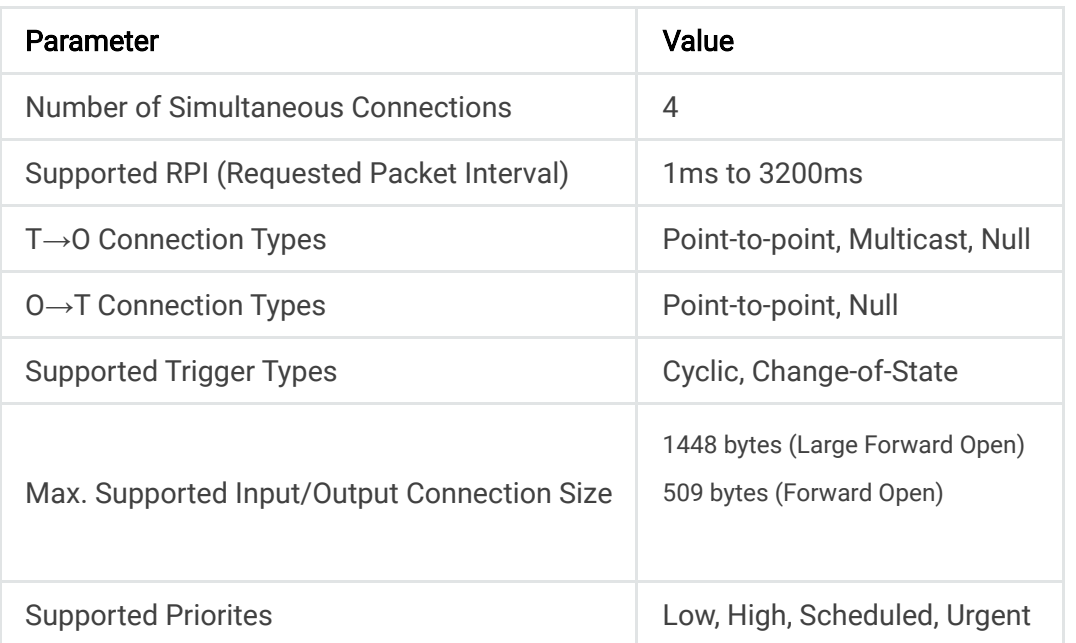

The Electronic Data Sheet file contains multiple connection types, with *Exclusive-Owner* being the most flexible, since it offers bi-directional traffic. With *Input Only* connections, originator (s) can only hold data and never sends data out onto the network. Heartbeat connections, send small messages, over a fixed interval, in a single direction (either  $0 \rightarrow T$  or  $T \rightarrow 0$ ). All the supported connection types are outlined below.

### Exclusive-Owner connection

This type of connection controls the outputs and does not depend on other connections.

Max. number of Exclusive-Owner connections: 1 Connection path  $O \rightarrow T$ : Assembly Object, instance 0x96 (Default) Connection path  $T \rightarrow 0$ : Assembly Object, instance 0x64 (Default)

### Input-Only connection

This type of connection is used to read data from the target without controlling the outputs. It does not depend on other connections.

Max. number of Input-Only connections: Up to 4 (shared with Exclusive-Owner and Input-Only connections) Connection point  $O \rightarrow T$ : Assembly Object, instance 0x03 (Default) Connection point  $T \rightarrow 0$ : Assembly Object, instance 0x64 (Default) Please note that if an Exclusive-Owner connection has been opened towards the module and times out, the Input-Only connection times out as well. If the Exclusive-Owner connection is properly closed, the Input-Only connection remains unaffected.

### Input-Only Extended connection

This connection's functionality is the same as the standard Input-Only connection. However, when this connection times out it does not affect the state of the application.

Connection point  $O \rightarrow T$ : Assembly Object, instance 0x06 (Default) Connection point  $T \rightarrow O$ : Assembly Object, instance 0x64 (Default)

### Listen-Only connection

This type of connection requires another connection in order to exist. If that connection (Exclusive-Owner or Input-Only) is closed, the Listen-Only connection will be closed as well.

Max. no. of Input-Only connections: Up to 4 (Shared with Exclusive-Owner and Input-Only connections) Connection point O →T: Assembly Object, instance 0x04 (Default) Connection point T →O: Assembly Object, instance 0x64 (Default)

### Listen-Only Extended connection

This connection's functionality is the same as the standard Input-Only connection. However, when this connection times out it does not affect application state.

Connection point  $O \rightarrow T$ : Assembly Object, instance 0x07 (Default) Connection point  $T \rightarrow O$ : Assembly Object, instance 0x64 (Default)

## **11.1.5. Electronic Data Sheet**

When developing or using Ethernet/IP software to talk to a Magna-Power Electronics Anybus module, a electronic data sheet (EDS) should be used for device discovery and network setup. The is EDS a custom file created by the device manufacturer that describes communication parameters, available services, and device identification. The file may be requested as part of the setup process in PLCs or installing third-part software. The EDS can be download below and was use for Communication Examples.

### **[Magna-Power](https://magna-power.com/assets/files/drivers/mpe-eip.edi) Electronics Electronic Data Sheet**

## **11.1.6. Data Formatting**

Byte Ordering EtherNet/IP must exchange properly formatted messages such that the targets can read requests. If the wrong number types or byte orderings are used, targets can misinterpretation data and respond unexpectantly. For example, the data entry for Hilschner [EtherNet/IP Tool. For 16-bit words, bytes are ordered such that the significant bytes precede](https://kb.hilscher.com/pages/viewpage.action?pageId=22832586)s the lower bytes in memory, which is standard little-endian. For 32-bit values, words are also ordered as little-endian, where the most significant word, precedes the least significant word. For a 32-bit value,  $0x12345678$ , it should be sent as  $0x78563412$ . Data is received following the same ordering. How software tools format data varies, and should be explored fully before testing.

Floating Point Data in transfered as a binary numbers (as opposed ASCII in SCPI Command [Set\) and needs a predetermined format for representing decimal numbers. For this, the wide](https://magna-power.com/assets/docs/html_alx/_common-magnadc/scpi-introduction.html#scpi)ly adopted standard, [IEEE-754](https://ieeexplore.ieee.org/document/8766229), is used for storing floating point as a 32-bit values. For example,

decimal number 3.14 is stored as  $0x4048F5C3$  in floating point. The number must adhere to the byte ordering conventions described previously. The final value of 3.14 would be sent as 0xC3F54840. Floating point numbers are received in the same format as they are sent.

# **11.2. Diagnostic and Simulation Tools**

In this section, tools are discussed for simulating EtherNet/IP messages and connection classes on the network. Third-party software is recommended to act as the originator for these messages and is used extensively in later examples.

# **11.2.1. HMS IPConfig**

Magna-Power devices contain custom hardware that interfaces with an Anybus module. The Anybus manufacturer (HMS) provides a configuration tool called *HMS IPconfig* that is used exclusive to support their modules. This tool can help physically locate devices by blinking device LEDs, directly modify IP settings, upgrade module firmware. The software is available on HMS website listed in the below.

## **L** HMS [IPConfig](https://www.anybus.com/support/file-doc-downloads/anybus-support-tools?orderCode=tools)

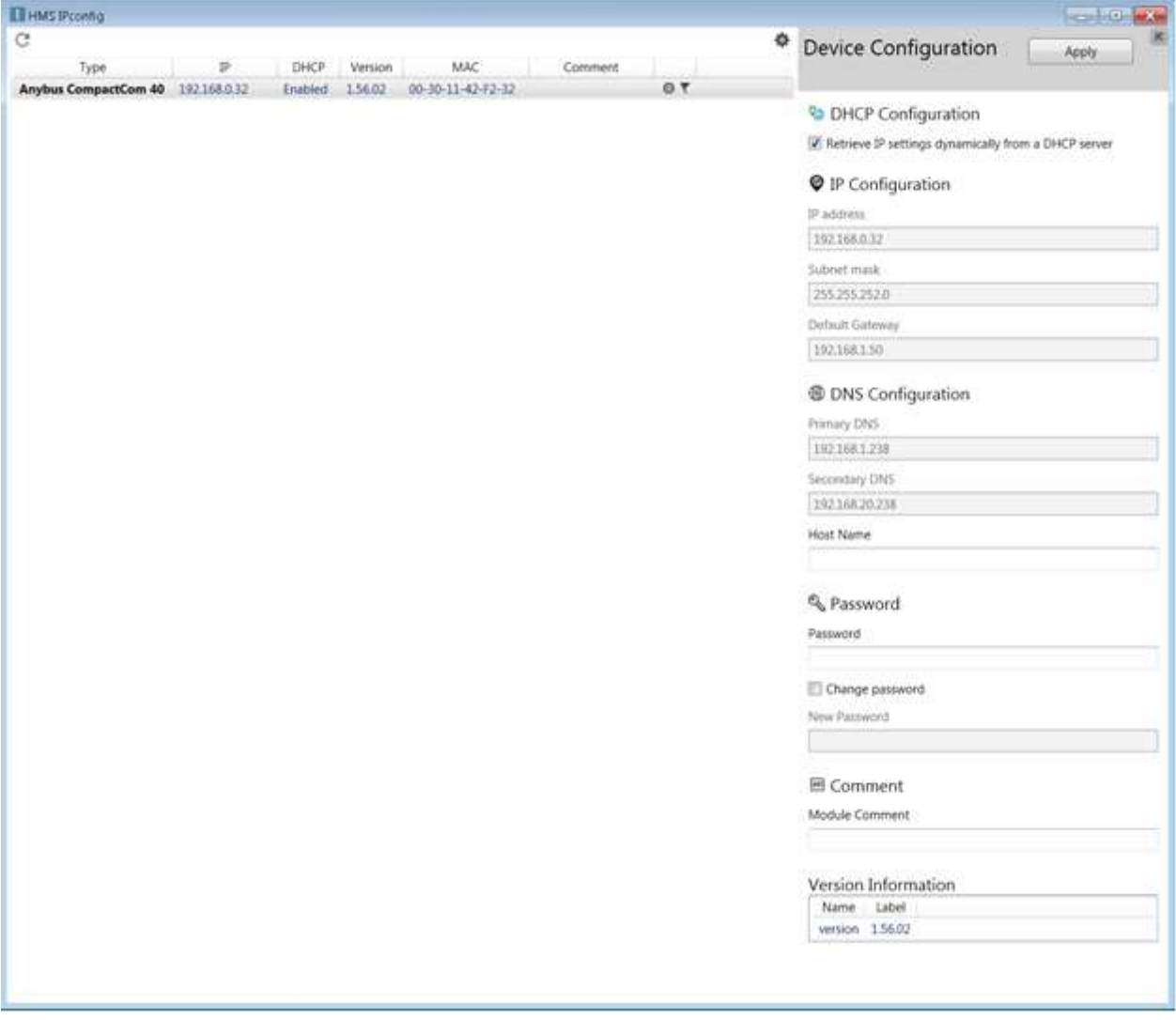

## **11.2.2. EtherNet/IP Web Page**

Each Magna-Power EtherNet/IP device hosts a web page for easily accessing local network settings, device parameters, and operation status. The user interface is organized into the side menus listed below.

### **Overview**

Shows basic information about the EtherNet/IP module, notably the device uptime.

### **Parameters**

Shows the available parameters that can be read or written to. Parameters with a button next to them indicates they are writable from the web interface. Allow time for the parameters to load, as several read and write requests are needed each time new parameters are loaded.

### **Status**

Displays the IP settings, Ethernet status, packets sent, and errors encountered. This page is largely for diagnostic purposes.

### **Configuration**

This page allows the IP configuration to be modified and saved to the device.

### **SMTP**

Not usable menu, feature incompatible with EtherNet/IP implementation.

The web page provides a secondary means of communicating with the device by simplify typing the device's IP address in a web browser, as shown.

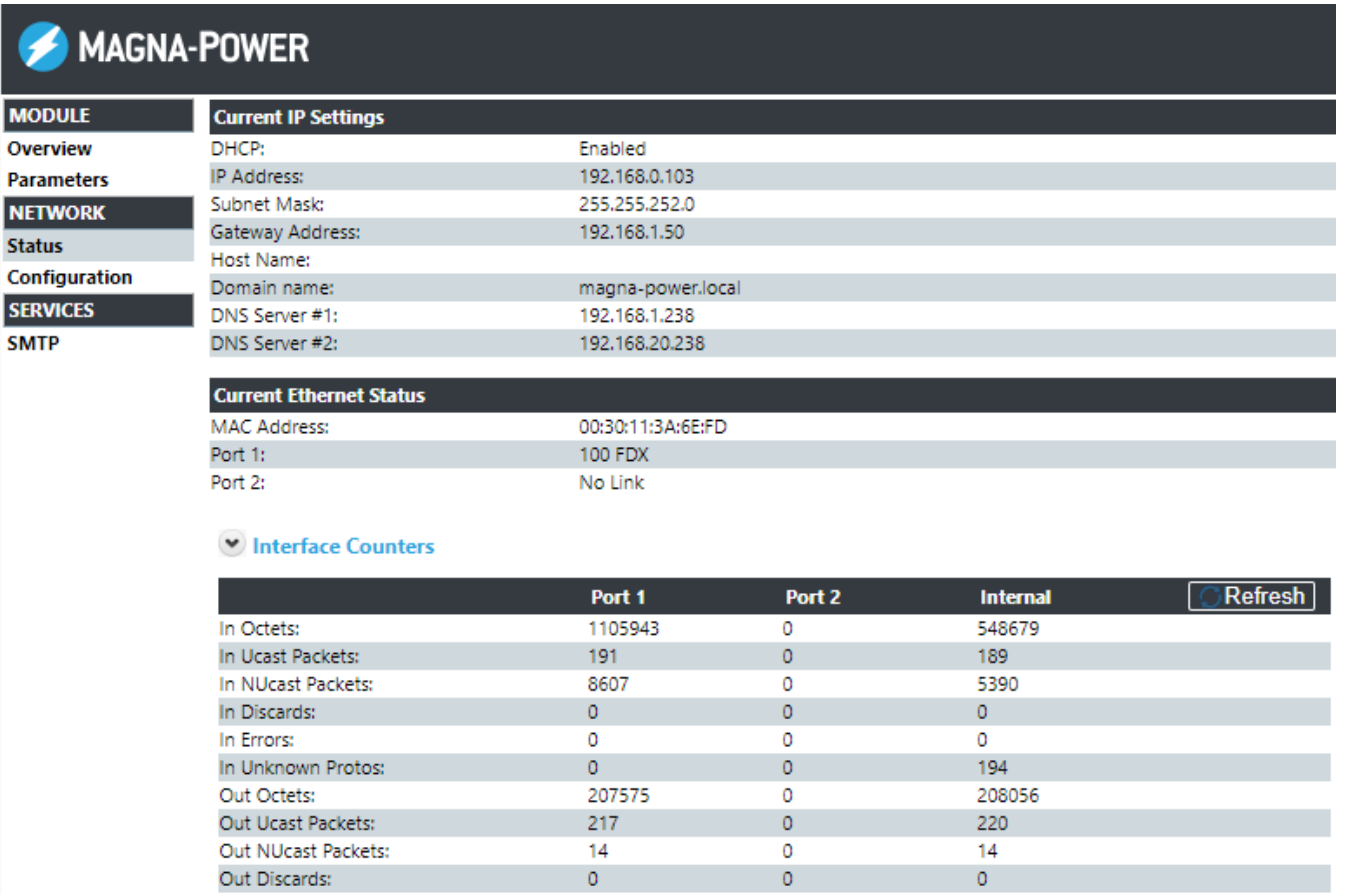

Media Counters

Out Errors:

#### Fig. 11.2 EtherNet/IP web interface

 $\circ$ 

 $\overline{0}$ 

 $\overline{0}$ 

There are multiple way the IP address can be found. Navigating in the front panel menu system, Communication Settings. Or, using a router to find the assigned IP address by MAC address. Or, [installing Ethernet/IP software that support auto-detection, like](https://kb.hilscher.com/pages/viewpage.action?pageId=22832586) [HMS IPConfig](https://www.anybus.com/support/file-doc-downloads/anybus-support-tools?orderCode=tools) [or Hilschner](https://kb.hilscher.com/pages/viewpage.action?pageId=22832586) EtherNet/IP Tool, as shown. Tool is also simulates messages as used in Communication Examples.

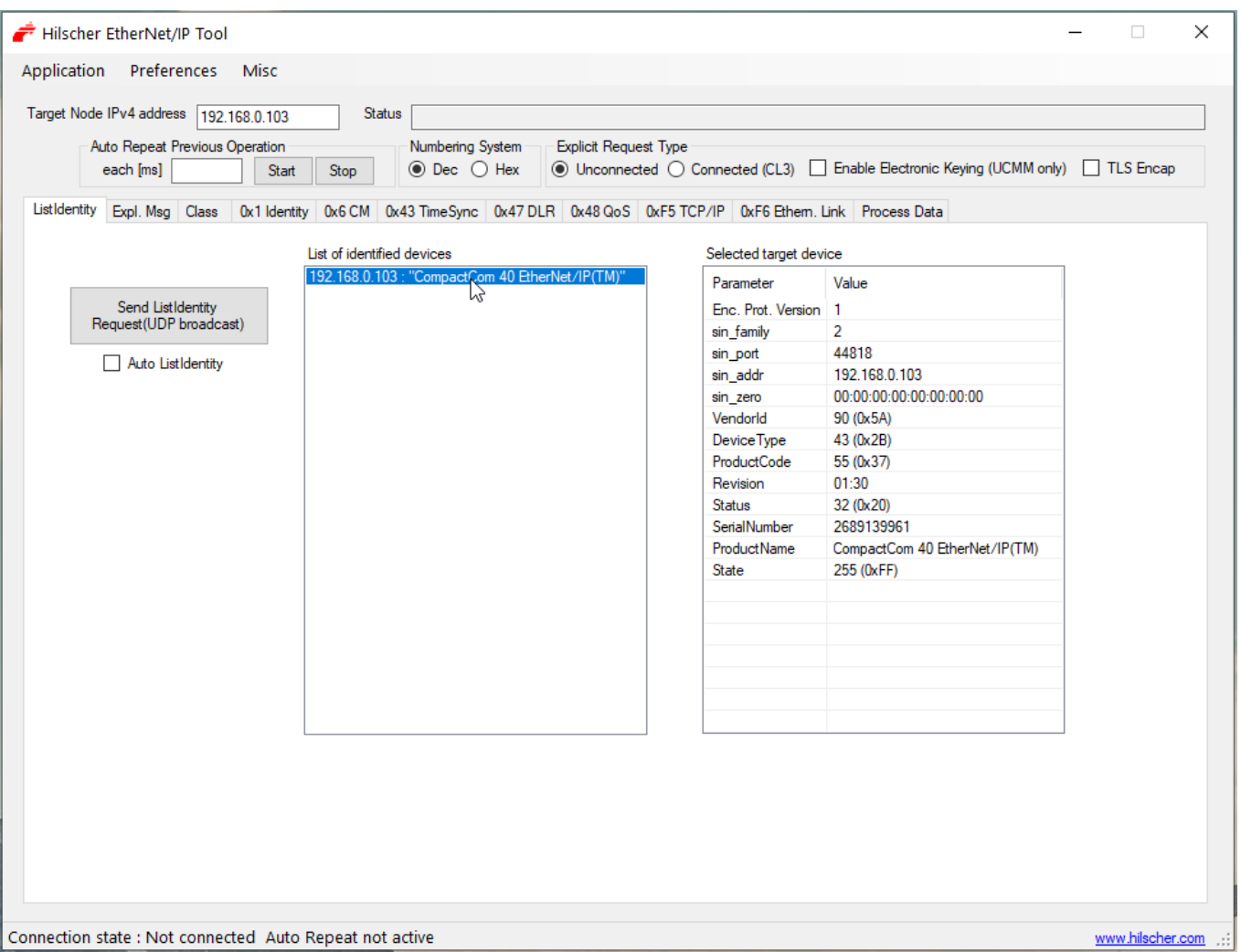

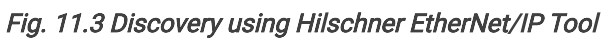

# **11.2.3. Device LED Codes**

In rear of the Magna-Power product is a communications interface with two exposed bi-color LEDs. The LED labeled X indicates network status and one labeled Y indicates module status, as shown in LED indicators on rear interface. Status is indicated using colors and blink patterns, as shown in the tables below.

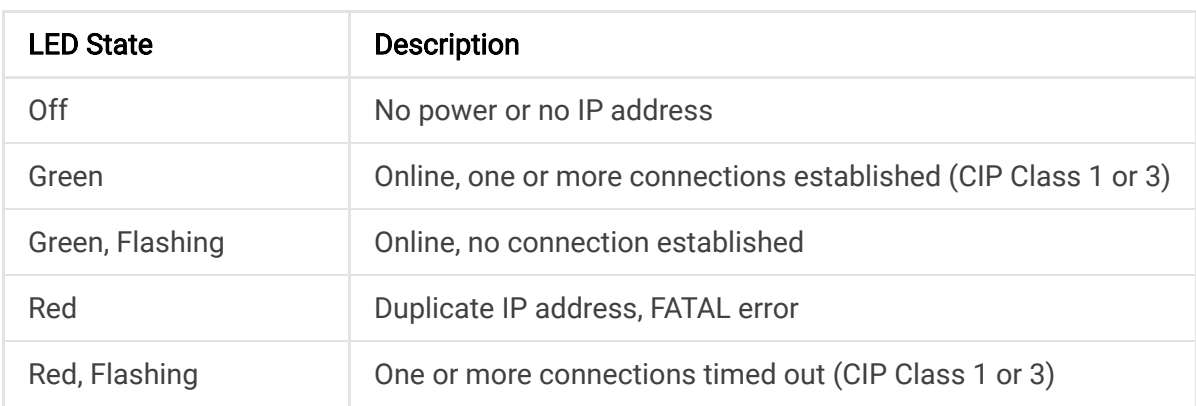

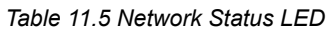

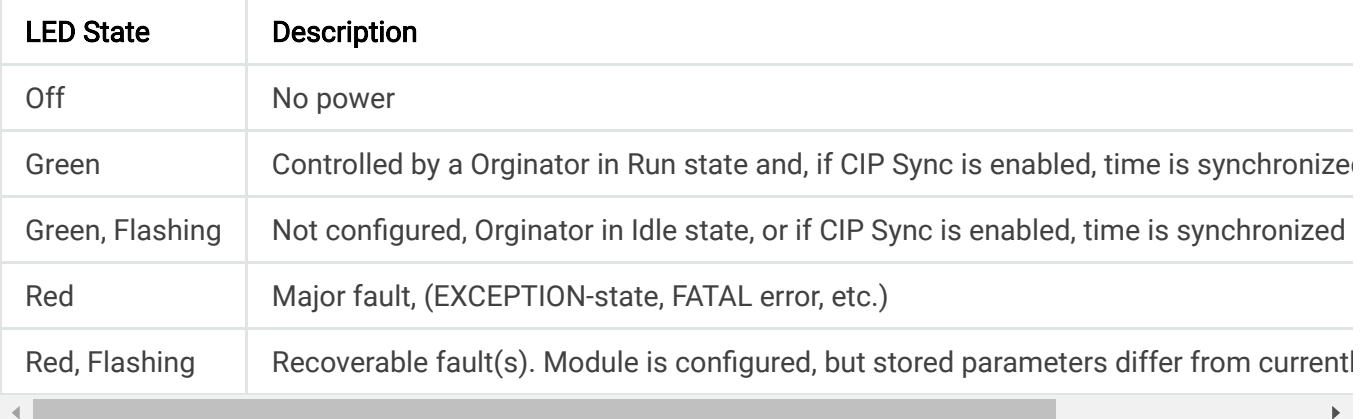

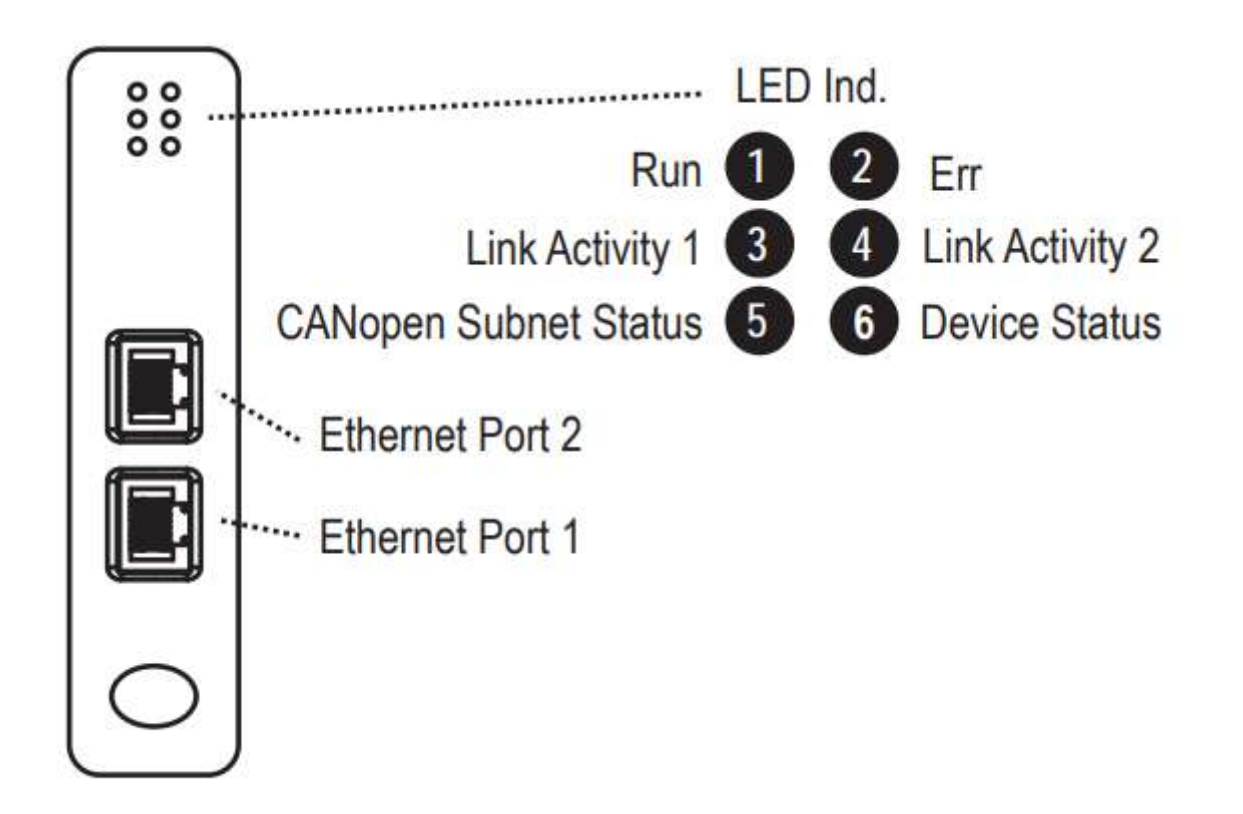

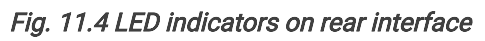

# **11.3. Communication Examples**

Hilscher's EtherNet/IP Tool is software than can simulate EtherNet/IP messages and send request to Magna-Power devices. Below are some examples using this software to demonstrate the different types of messaging.

## **11.3.1. Explicit Messaging Example**

Explicit messages involves simple request-response traffic between the originator and target. In Explicit read example, a request for the *Setpoint Current* (Instance #514) is sent and a response value 2.5A (0x40200000) is returned.

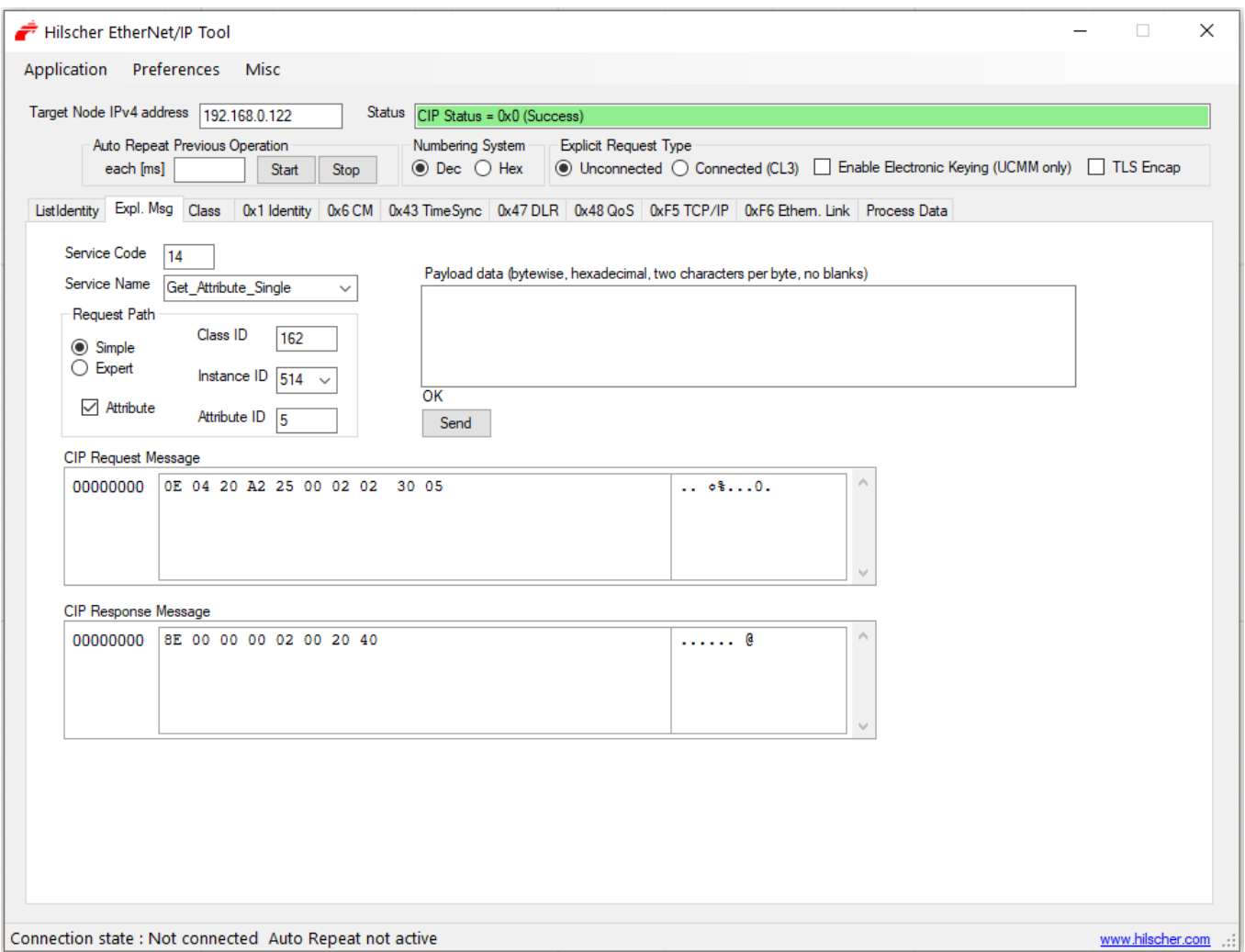

Fig. 11.5 Explicit read example

In Explicit write example, the value for the Setpoint Current (Instance #513) is updated with 2.578125A (0x40250000) and a CIP write response acknowledges the operation.

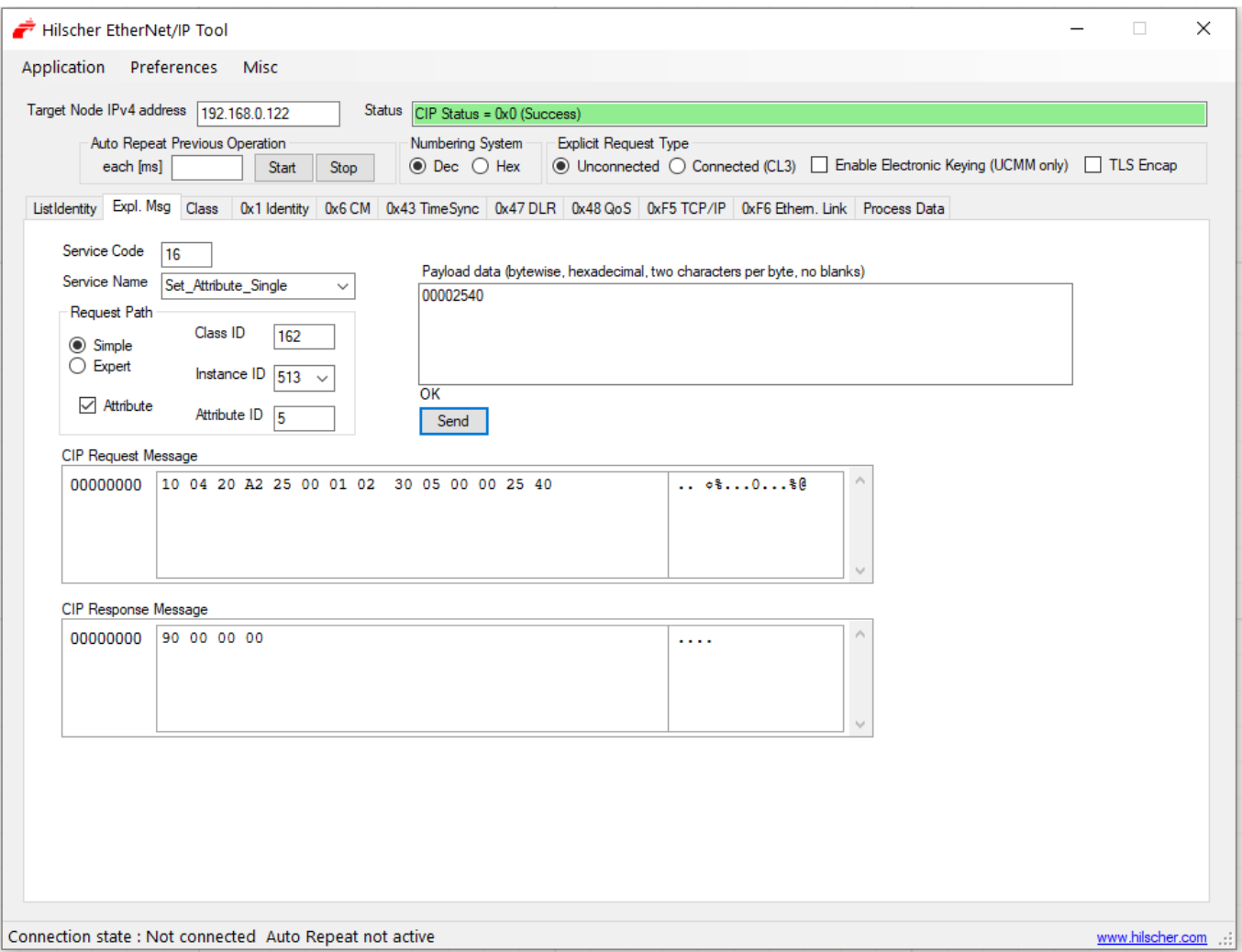

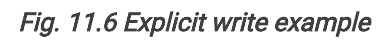

## **11.3.2. Implicit Messaging Example**

The following is a typical use case example for implicit messaging, where the set point voltage and set point current are cyclically updated, and the terminal voltage, terminal current, and status register are measured concurrently. [Hilschner EtherNet/IP Tool](https://kb.hilscher.com/pages/viewpage.action?pageId=22832586) was used to construct the message and to act as the orginator. The connection path settings are listed below. Message needs to formatted as little-endian, as was discussed in Data Formatting. The fields labeled Actual I/O size must be sized to fit the traffic and checkboxes Additional 4 bytes for Run/Idle Header and Run Bit Set in Run/Idle Header must be checked, as shown in Implicit message example.

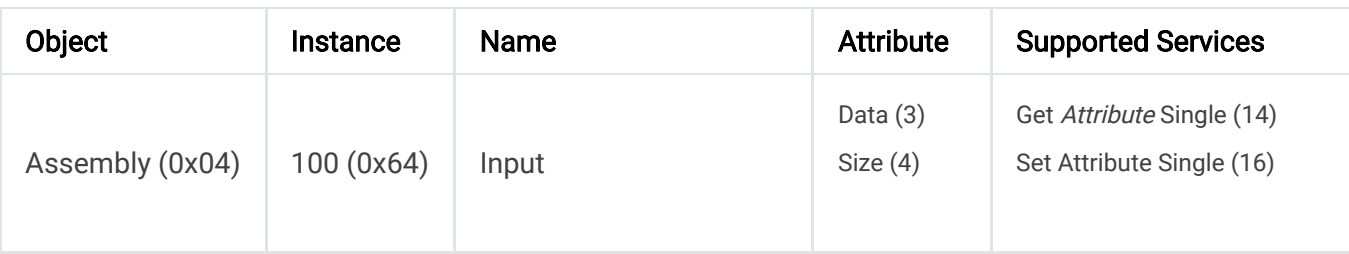

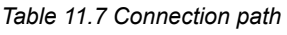
| Object | Instance   | <b>Name</b>                             | <b>Attribute</b>         | <b>Supported Services</b>                              |
|--------|------------|-----------------------------------------|--------------------------|--------------------------------------------------------|
|        | 150 (0x96) | Output                                  | Data $(3)$<br>Size $(4)$ | Get Attribute Single (14)<br>Set Attribute Single (16) |
|        | 5(0x05)    | Configuration<br>(Used in Forward Open) | Data $(3)$<br>Size $(4)$ | Get Attribute Single (14)<br>Set Attribute Single (16) |

*Table 11.8 Output path, O→T*

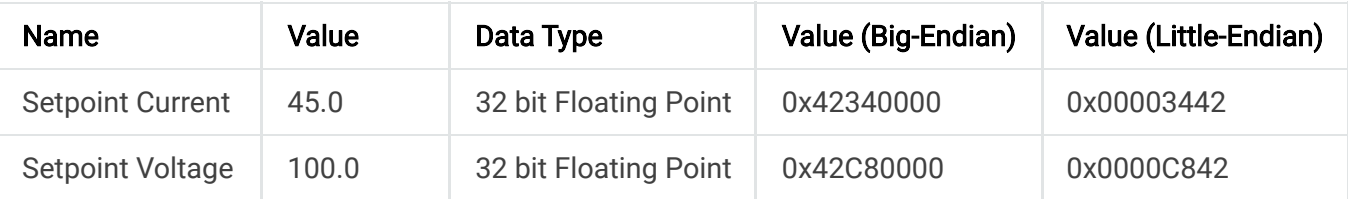

#### *Table 11.9 Input path, T→O*

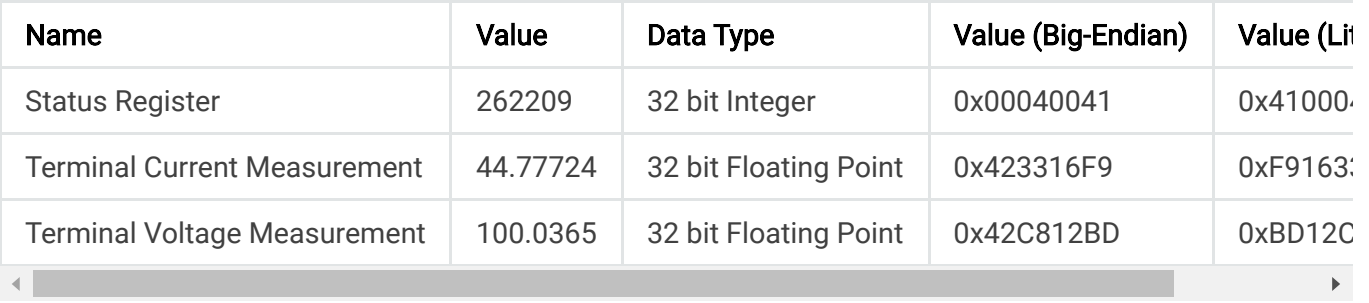

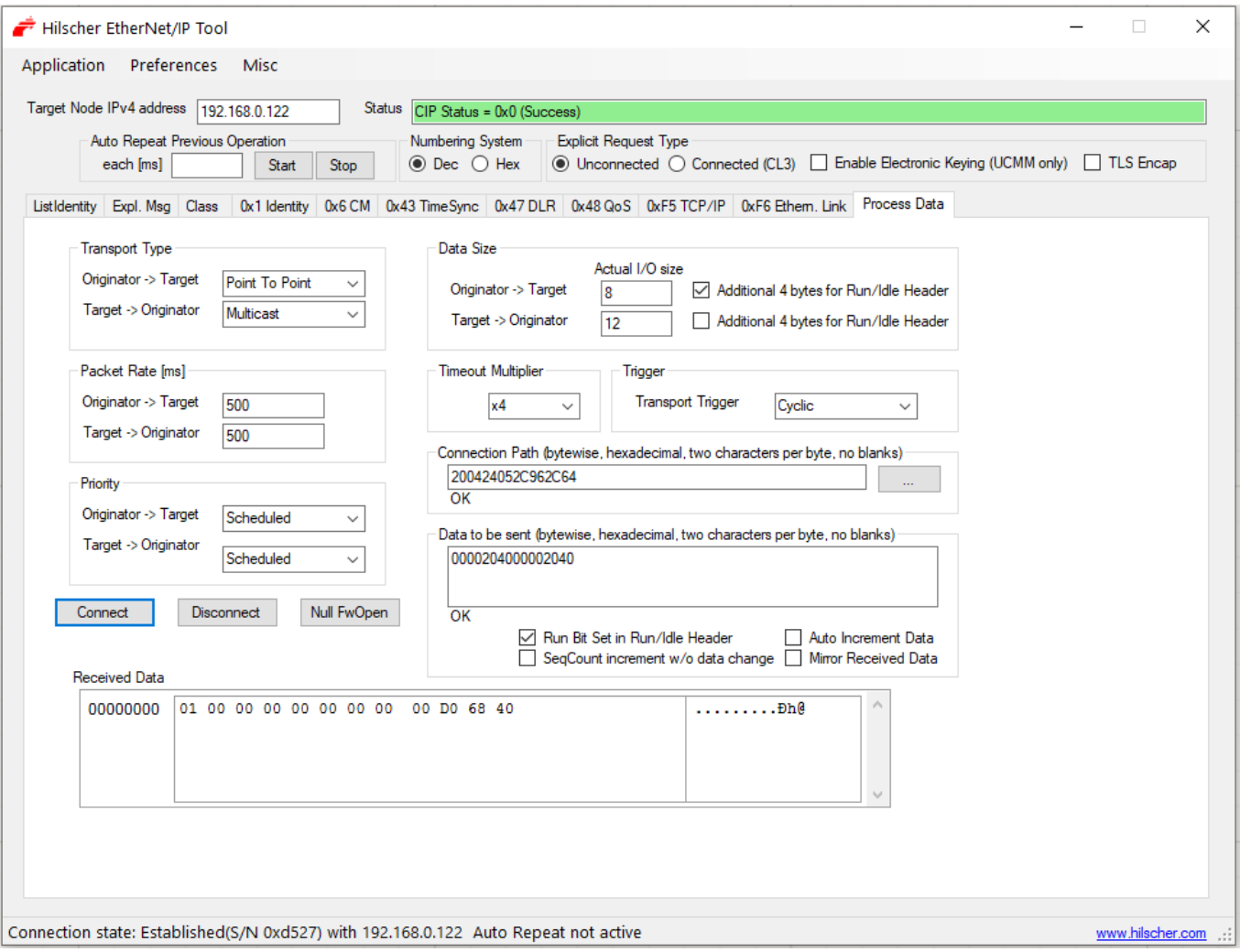

Fig. 11.7 Implicit message example

# **11.4. Instances Listing**

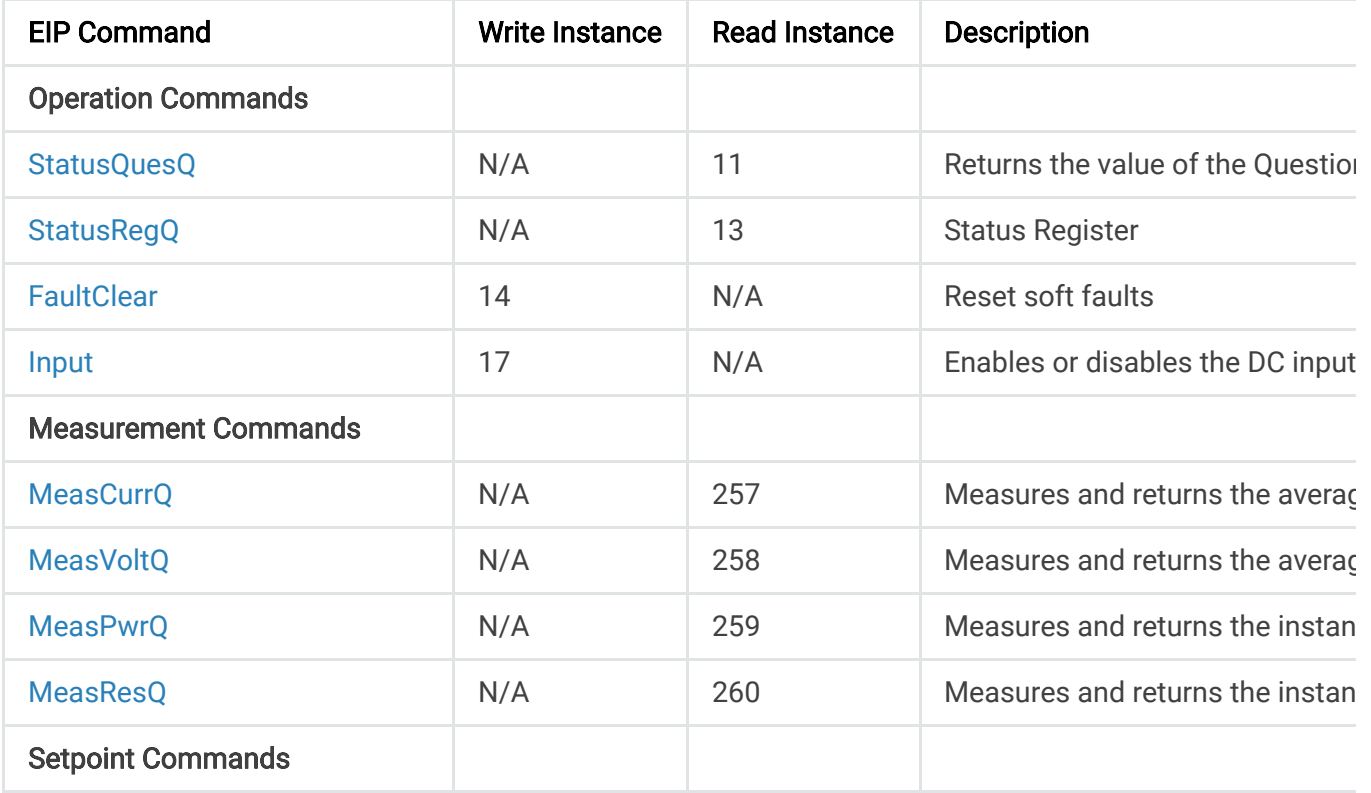

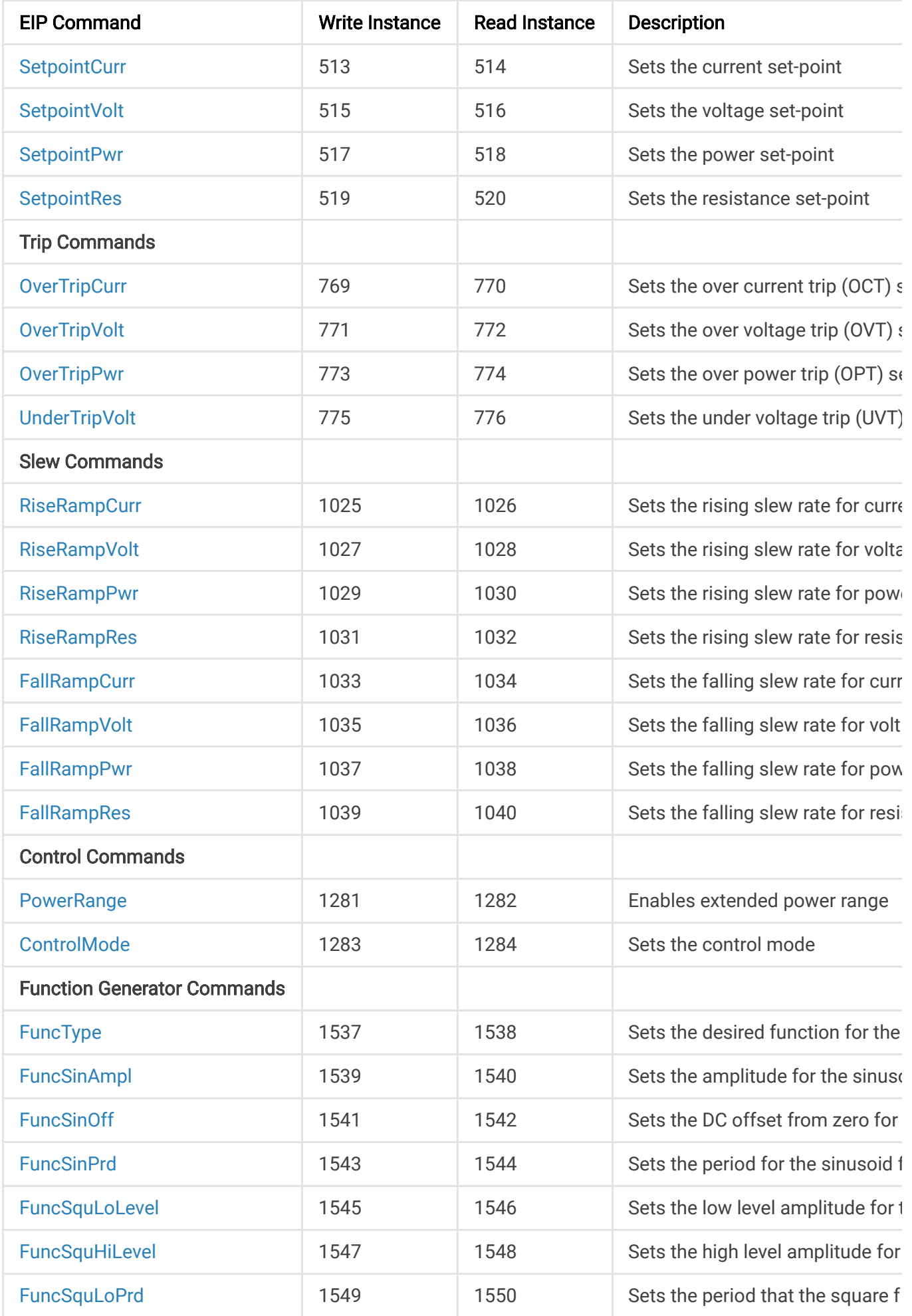

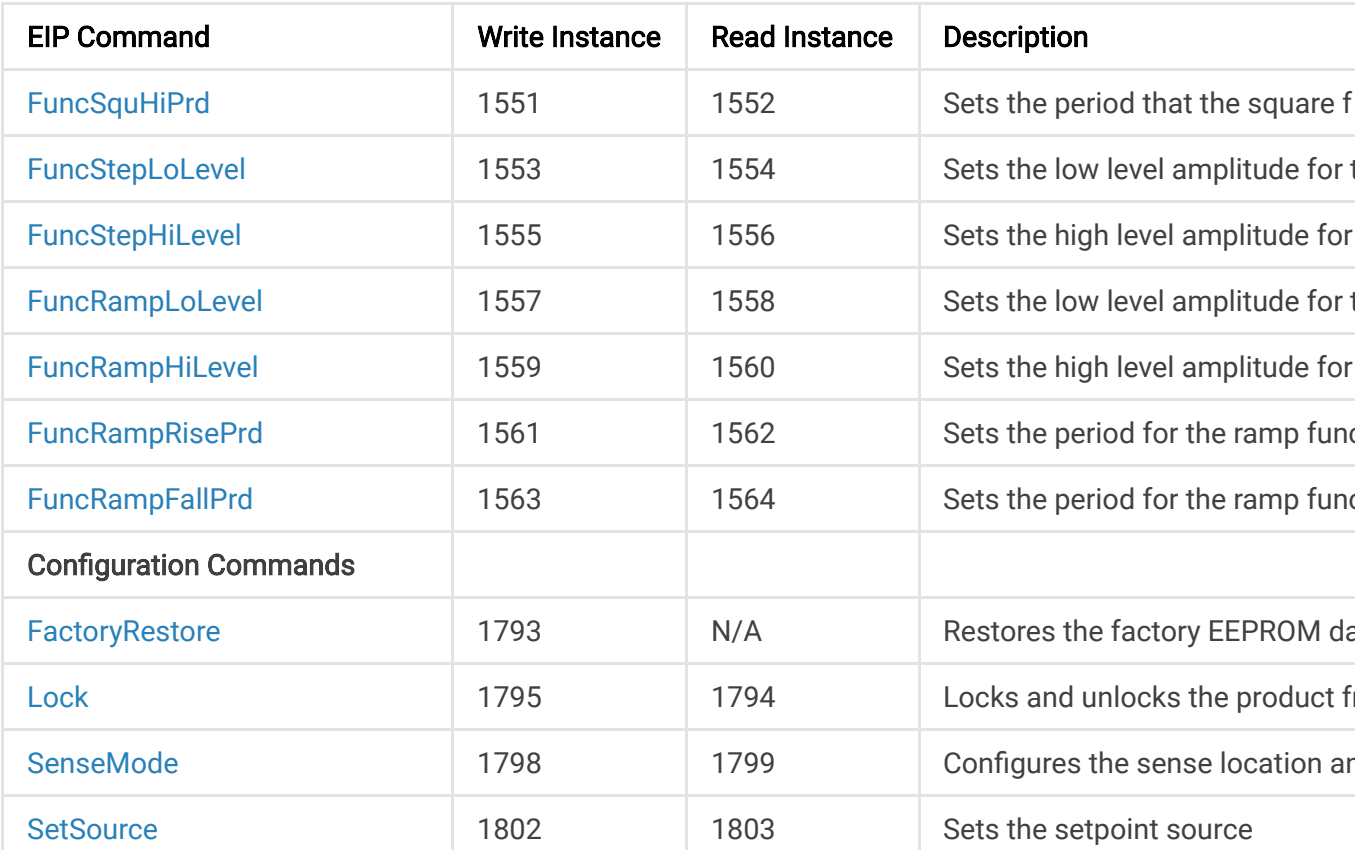

# **11.4.1. Operation Commands**

### **11.4.1.1. StatusQuesQ**

This command queries and returns the values of the Questionable Register. This read-only register holds the live (unlatched) questionable statuses of the MagnaLOAD electronic load. Issuing this query does not clear the register. The bit configuration of the Questionable Register is shown in the table below.

 $\mathbf{F}^{\top}$ 

 $\mathbf{F}^{\top}$ 

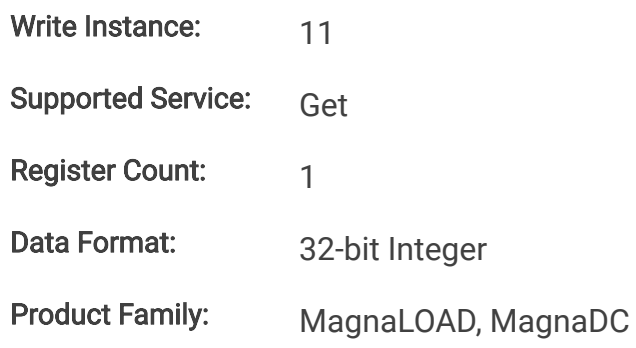

### Questionable Register

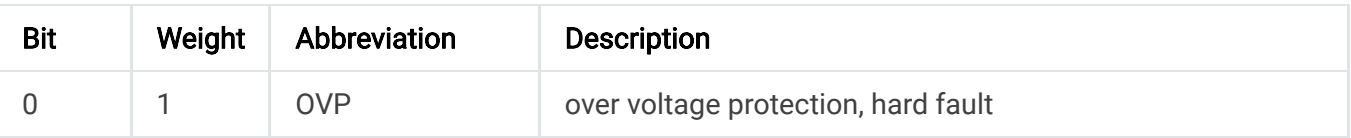

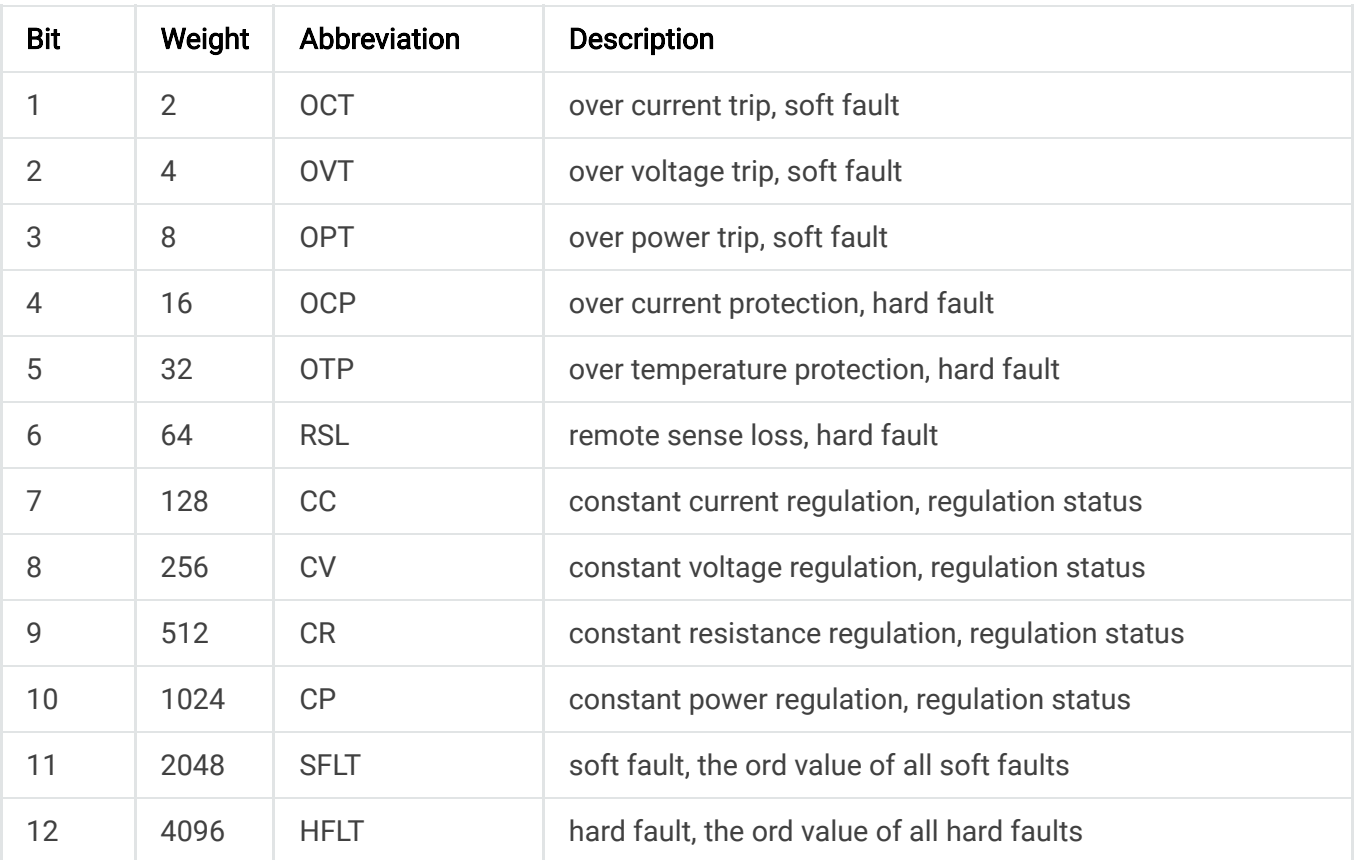

### **11.4.1.2. StatusRegQ**

This command queries the Status Register. This read-only register holds the live (unlatched) operation status of the MagnaLOAD electronic load. Issuing a query does not clear the register. The register location and definitions are subject to change after any firmware release to accommodate new features. The Questionable Register is a subset of the status register and does not change between firmware updates. The present bit assignments are shown in the table below.

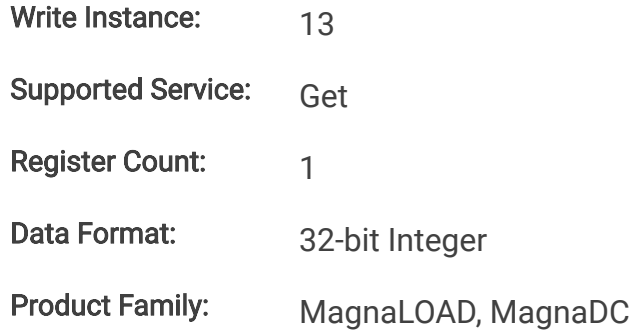

#### Status Register

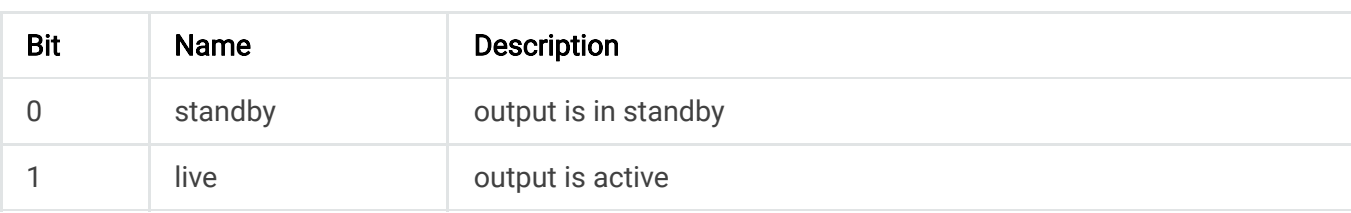

 $\mathbf{F}^{\top}$ 

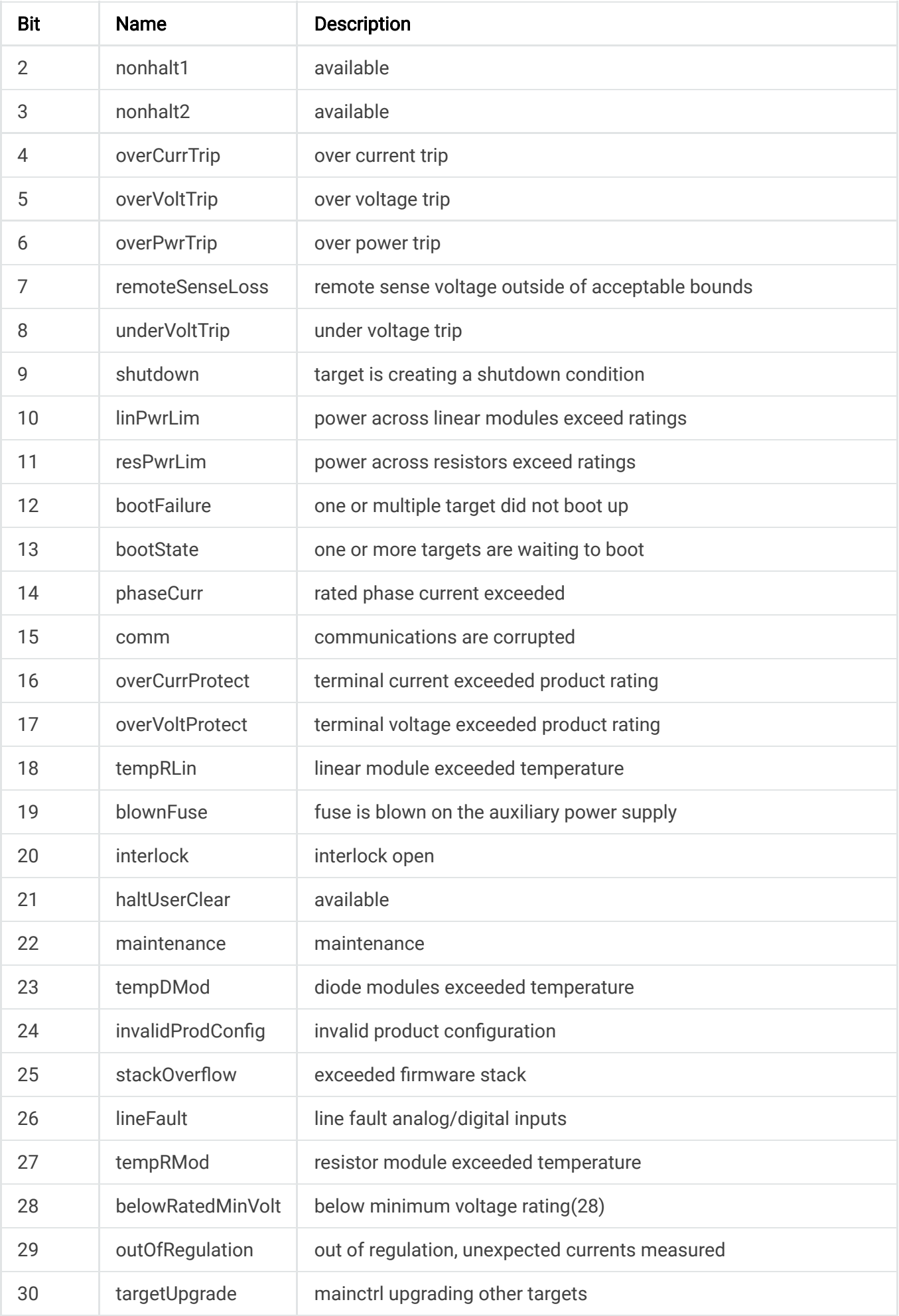

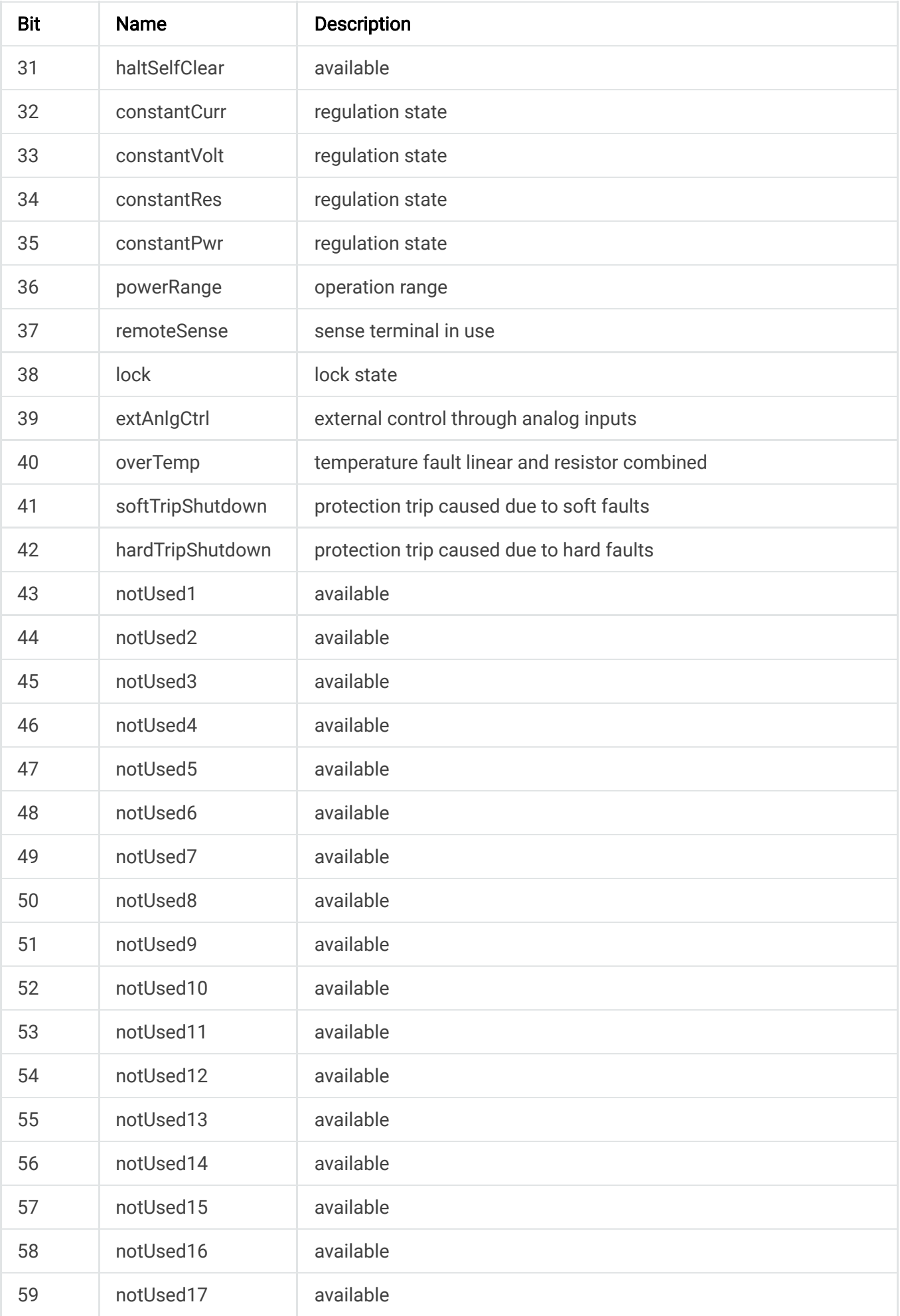

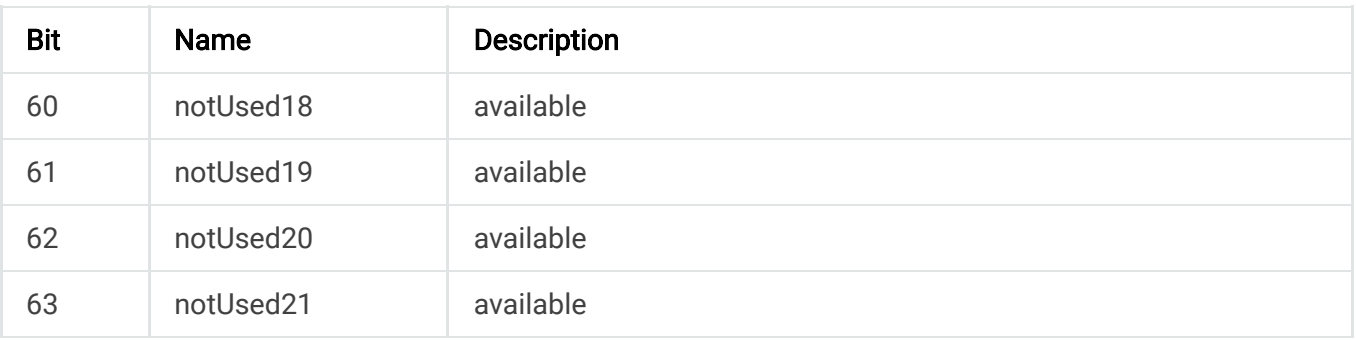

### **11.4.1.3. FaultClear**

This commands removes the latch that disables the input when a fault condition is detected, as further detailed in [Clear Command](https://magna-power.com/assets/docs/html_alx/index-features_functions.html#command-clear) documentation. All conditions that generate the fault must be resolved before the latch can be cleared. Once the fault has been cleared, the input can be re-enabled with the eip-input-start command.

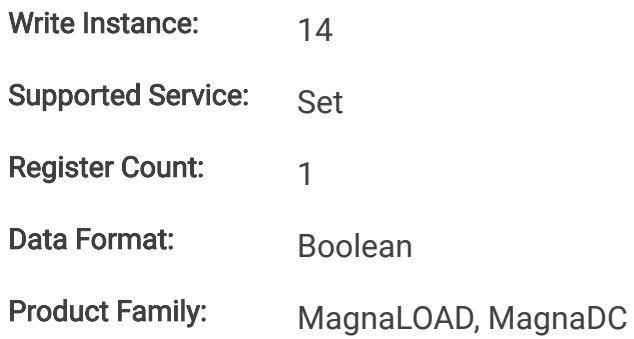

### **11.4.1.4. Input**

This command enables or disables the MagnaLOAD electronic load input. The state of a disabled input is a high impedance condition.

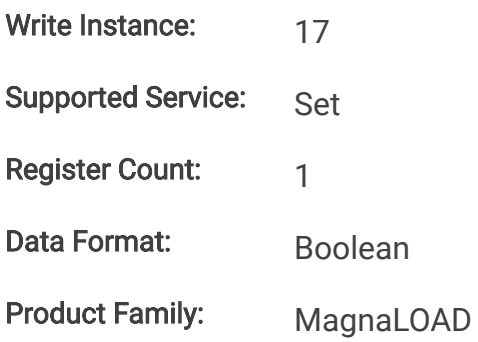

### **11.4.2. Measurement Commands**

### **11.4.2.1. MeasCurrQ**

This query commands the MagnaLOAD electronic load to measure and return the average current through the DC terminals.

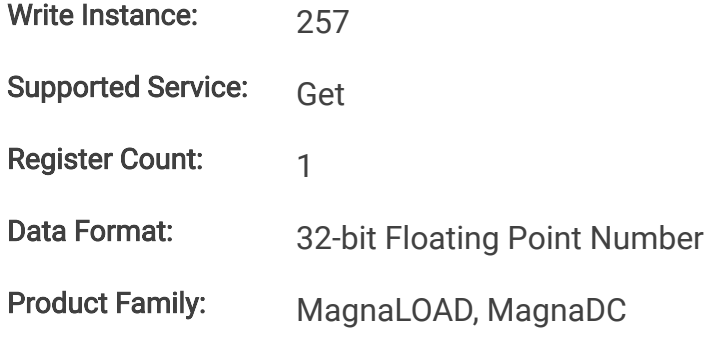

### **11.4.2.2. MeasVoltQ**

This query commands commands the MagnaLOAD electronic load to measure and return the average voltage at the DC terminals. If the remote sense function is used and engaged, this command returns the voltage measured at the sense terminals.

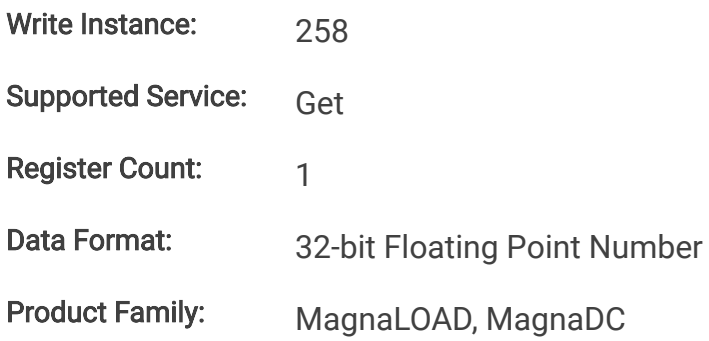

### **11.4.2.3. MeasPwrQ**

This query commands commands the MagnaLOAD electronic load to measure and return the average power at the DC terminals.

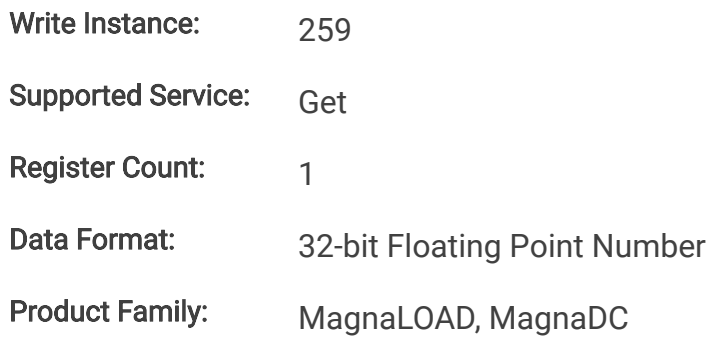

### **11.4.2.4. MeasResQ**

This query commands commands the MagnaLOAD electronic load to measure and return the average power at the DC terminals.

Write Instance: 260

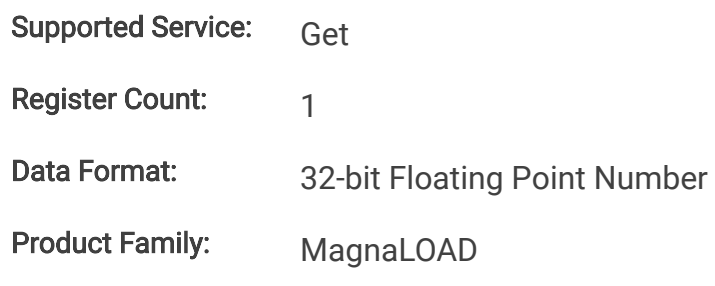

### **11.4.3. Setpoint Commands**

### **11.4.3.1. SetpointCurr**

This command programs the current set-point that the MagnaLOAD electronic load will regulate to when operating in constant current mode.

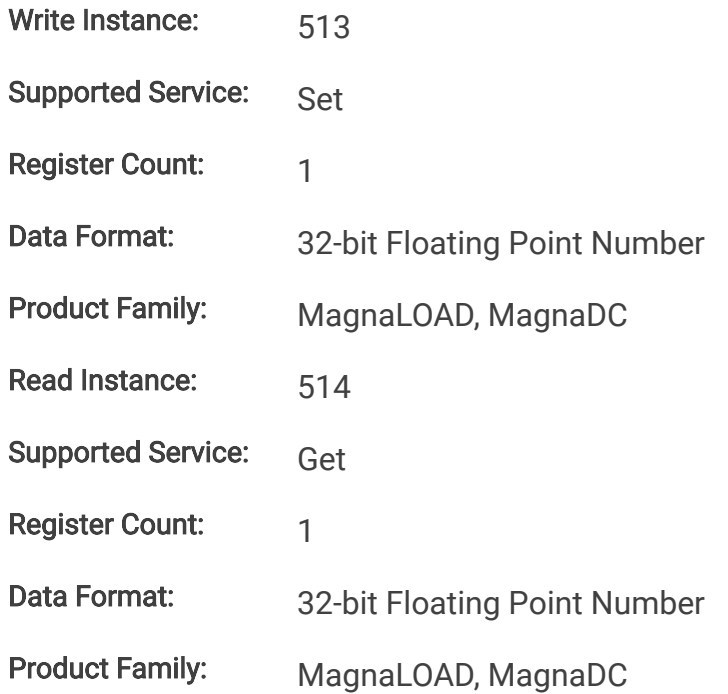

### **11.4.3.2. SetpointVolt**

This command programs the voltage set-point, in volts, which the MagnaLOAD electronic load will regulate to when operating in constant voltage mode.

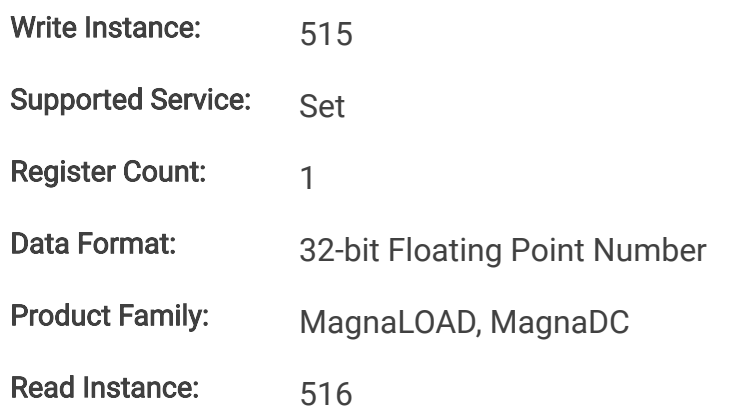

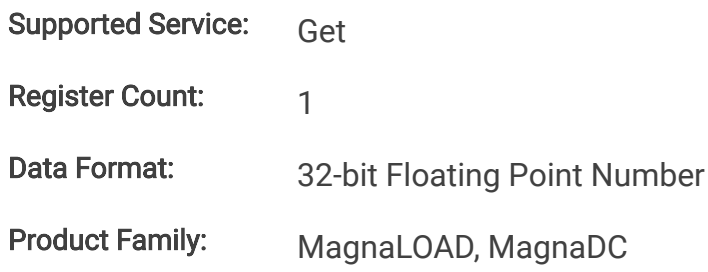

### **11.4.3.3. SetpointPwr**

This command programs the power set-point, in watts, which the MagnaLOAD electronic load will regulate to when operating in constant power mode.

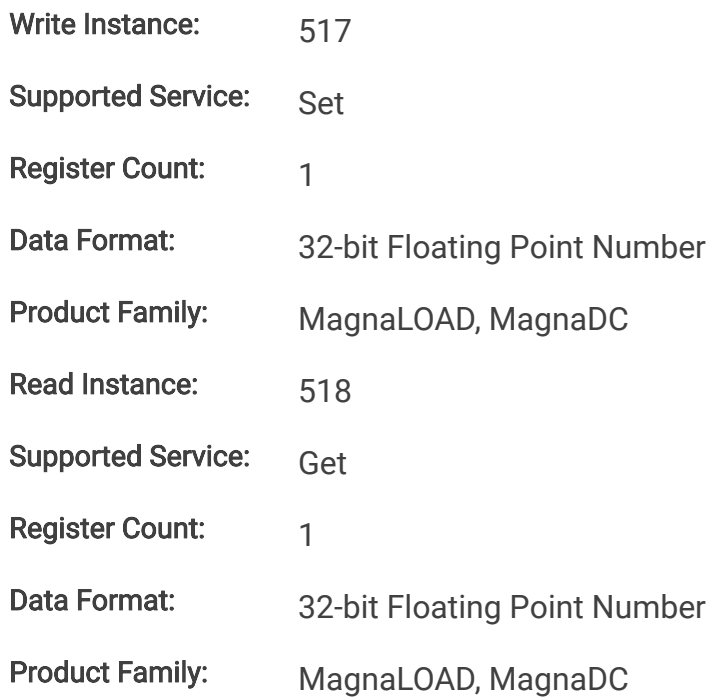

### **11.4.3.4. SetpointRes**

This command programs the resistance set-point, in ohms, which the MagnaLOAD electronic load will regulate to when operating in constant resistance mode.

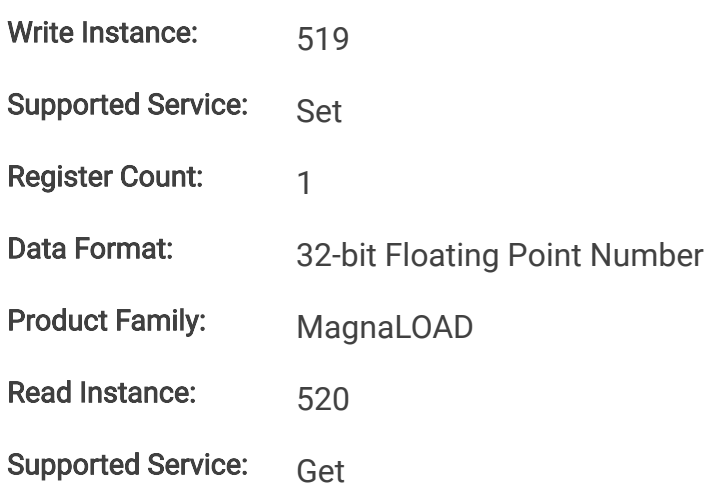

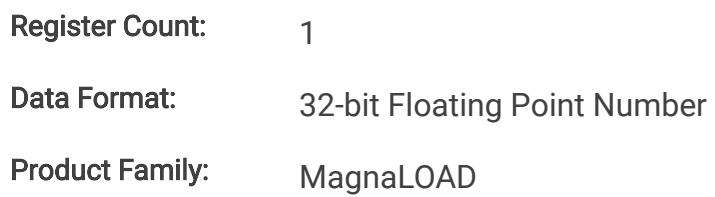

### **11.4.4. Trip Commands**

### **11.4.4.1. OverTripCurr**

This command programs the over current trip (OCT) set-point. If the input current exceeds the over current trip set-point for multiple samples, the input is disconnected and an OCT fault is indicated.

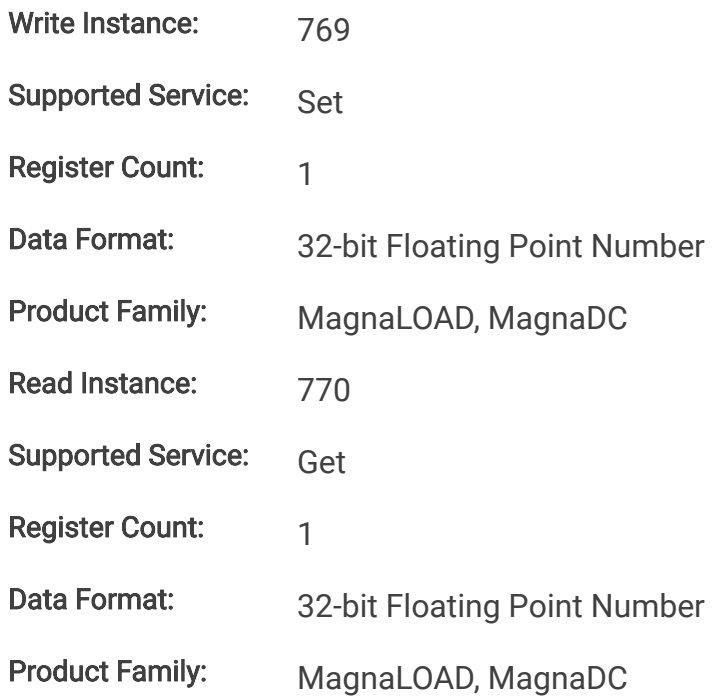

### **11.4.4.2. OverTripVolt**

This command programs the over voltage trip (OVT) set-point. If the input voltage exceeds the over voltage trip set-point for multiple samples, the input is disconnected and an OVT fault is indicated.

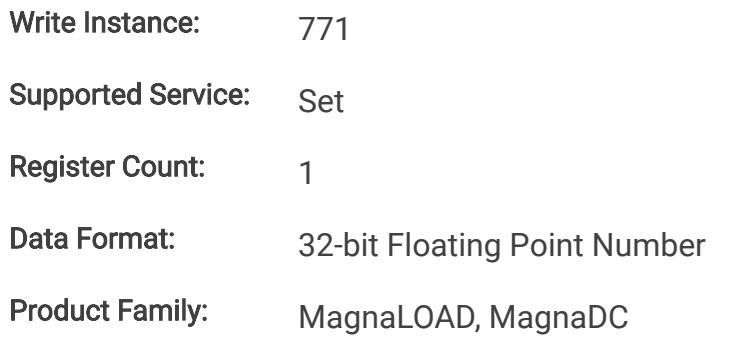

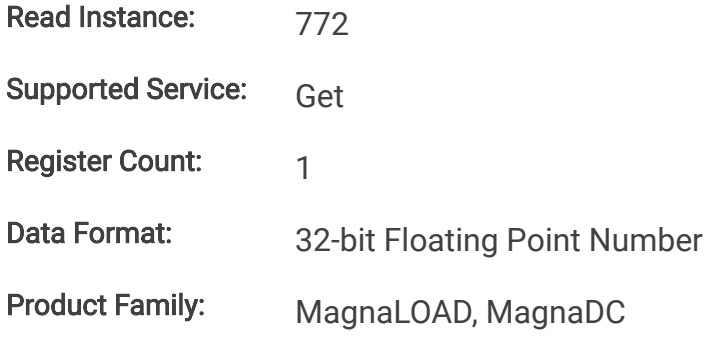

### **11.4.4.3. OverTripPwr**

This command programs the over power trip (OPT) set-point. If the input power exceeds the over power trip set-point for multiple sample, the input is disconnected and an OPT fault is indicated.

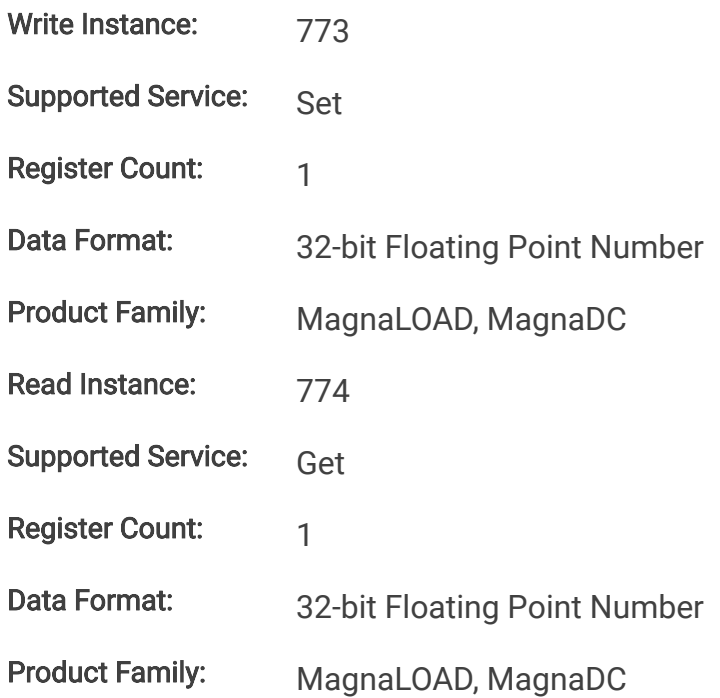

### **11.4.4.4. UnderTripVolt**

This command programs the under voltage trip (UVT) set-point. If the input voltage falls below the under voltage trip set-point for multiple samples, the input is disconnected and an UVT fault is indicated.

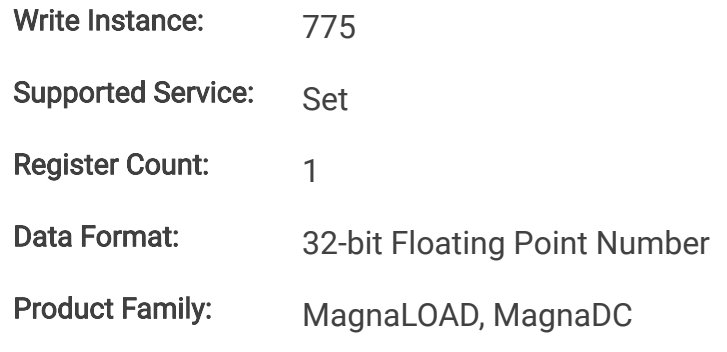

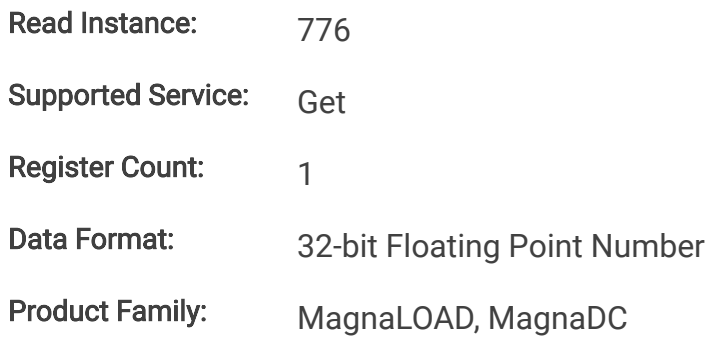

### **11.4.5. Slew Commands**

### **11.4.5.1. RiseRampCurr**

This command sets the current slew rate for increasing current transitions while in constant current regulation. MAXimum sets the slew to the fastest possible rate. MINimum sets the slew to the slowest rate. Slew rates less than the minimum value are set to MINimum. Slew rate settings less than the minimum value are set to MINimum. Slew rate settings greater than the maximum value are set to MAXimum.

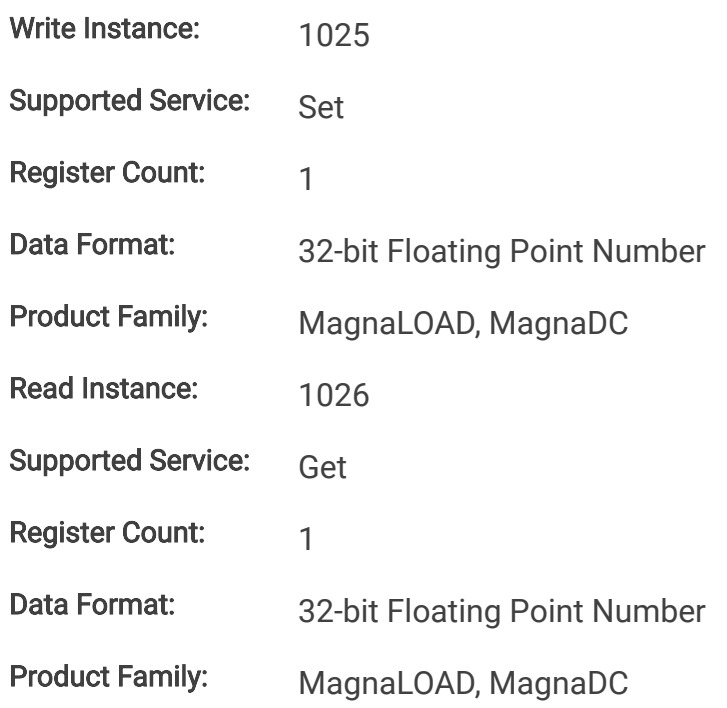

### **11.4.5.2. RiseRampVolt**

This command sets the voltage slew rate for increasing voltage transitions while in constant voltage regulation. The units for voltage slew rate are volts per millisecond. MAXimum sets the slew to the fastest possible rate. MINimum sets the slew to the slowest rate. Slew rates less than the minimum value are set to MINimum. Slew rate settings less than the minimum value are set to MINimum. Slew rate settings greater than the maximum value are set to MAXimum.

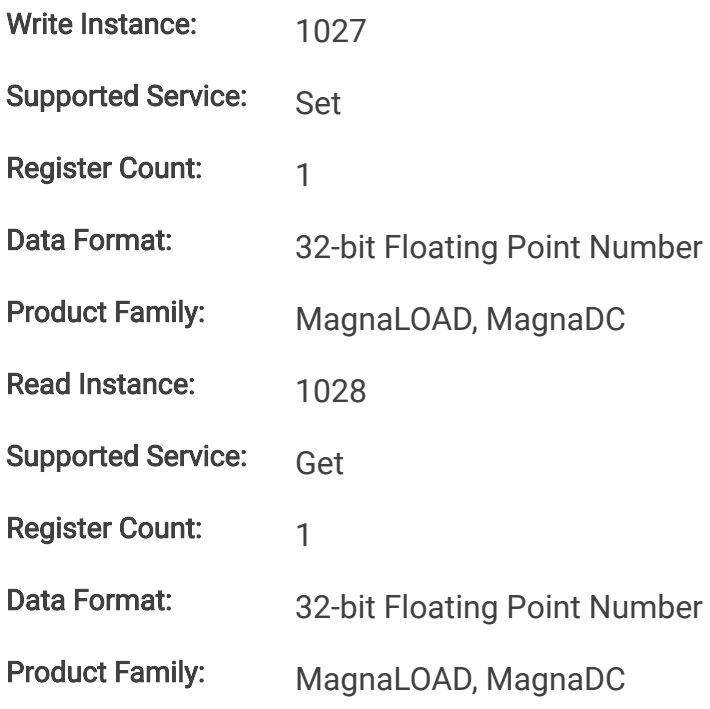

### **11.4.5.3. RiseRampPwr**

This command sets the power slew rate for increasing power transitions while in constant power regulation. The units for power slew rate are watts per millisecond. MAXimum sets the slew to the fastest possible rate. MINimum sets the slew to the slowest rate. Slew rates less than the minimum value are set to MINimum. Slew rate settings less than the minimum value are set to MINimum. Slew rate settings greater than the maximum value are set to MAXimum.

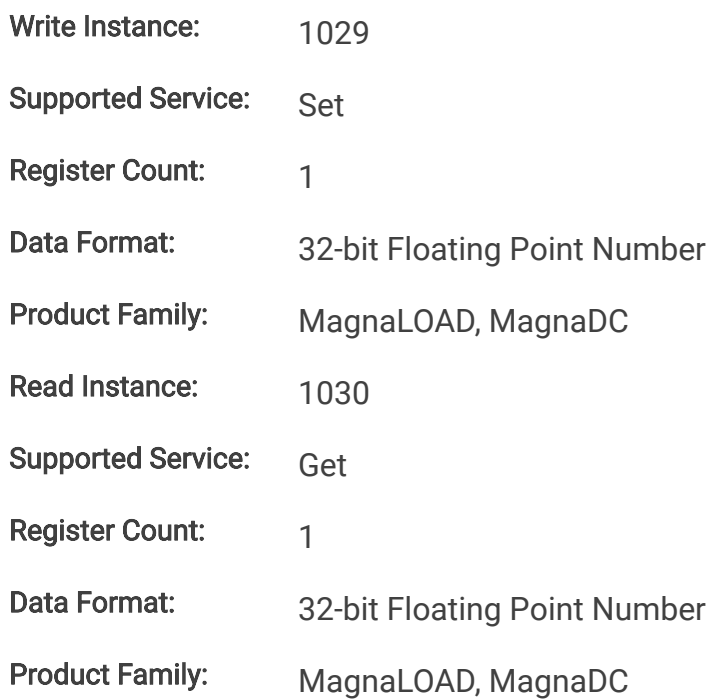

### **11.4.5.4. RiseRampRes**

This command sets the resistance slew rate for increasing resistance transitions while in constant resistance regulation. The units for resistance slew rate are ohms per millisecond. MAXimum sets the slew to the fastest possible rate. MINimum sets the slew to the slowest rate. Slew rates less than the minimum value are set to MINimum. Slew rate settings less than the minimum value are set to MINimum. Slew rate settings greater than the maximum value are set to MAXimum.

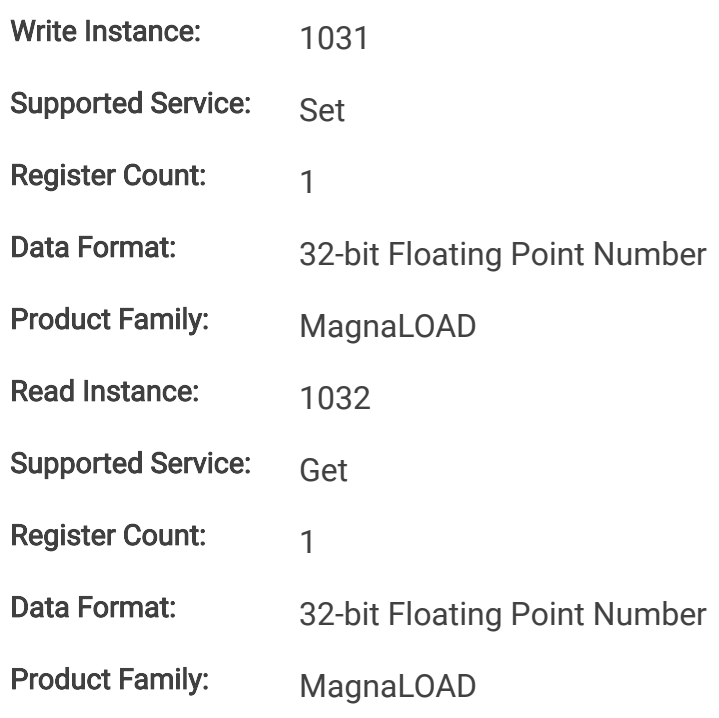

### **11.4.5.5. FallRampCurr**

This command sets the current slew rate for decreasing current transitions while in constant current regulation. MAXimum sets the slew to the fastest possible rate. MINimum sets the slew to the slowest rate. Slew rates less than the minimum value are set to MINimum. Slew rate settings less than the minimum value are set to MINimum. Slew rate settings greater than the maximum value are set to MAXimum.

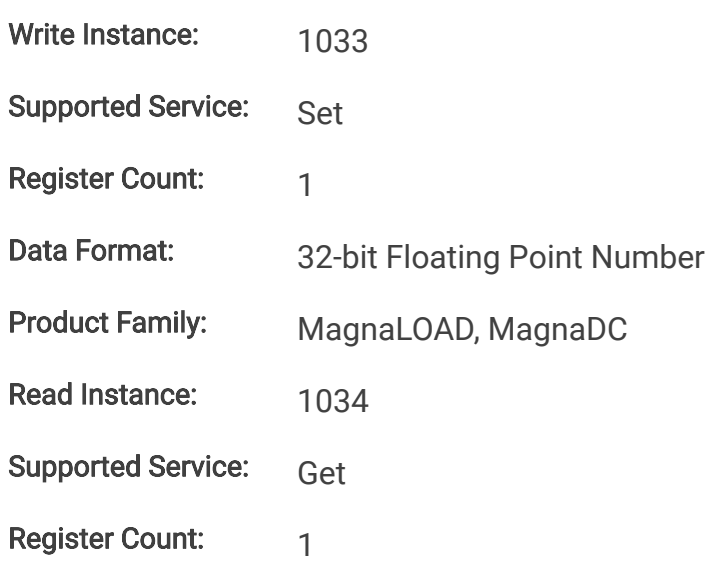

Data Format: 32-bit Floating Point Number Product Family: MagnaLOAD, MagnaDC

### **11.4.5.6. FallRampVolt**

This command sets the voltage slew rate for decreasing voltage transitions while in constant voltage regulation. The units for voltage slew rate are volts per millisecond. MAXimum sets the slew to the fastest possible rate. MINimum sets the slew to the slowest rate. Slew rates less than the minimum value are set to MINimum. Slew rate settings less than the minimum value are set to MINimum. Slew rate settings greater than the maximum value are set to MAXimum.

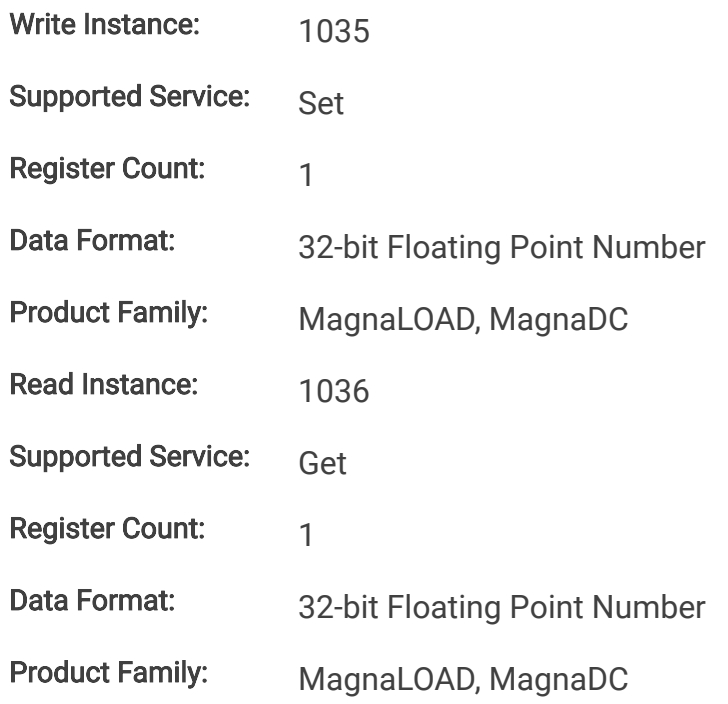

### **11.4.5.7. FallRampPwr**

This command sets the power slew rate for decreasing power transitions while in constant power regulation. The units for power slew rate are watts per millisecond. MAXimum sets the slew to the fastest possible rate. MINimum sets the slew to the slowest rate. Slew rates less than the minimum value are set to MINimum. Slew rate settings less than the minimum value are set to MINimum. Slew rate settings greater than the maximum value are set to MAXimum.

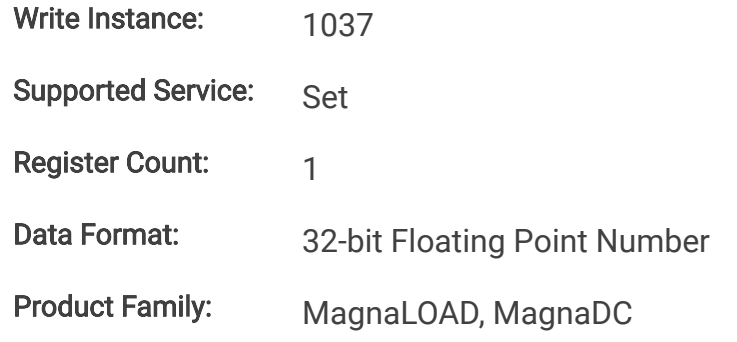

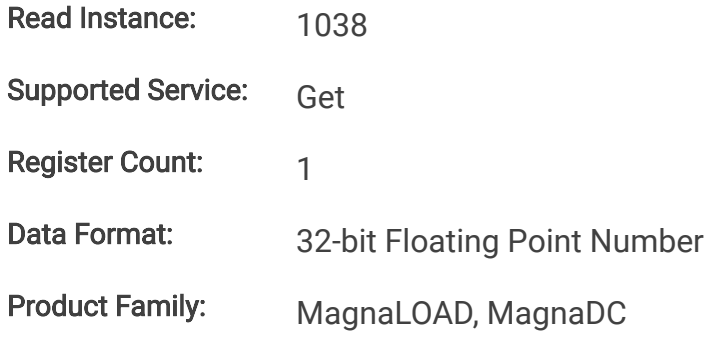

### **11.4.5.8. FallRampRes**

This command sets the resistance slew rate for decreasing resistance transitions while in constant resistance regulation. The units for resistance slew rate are ohms per millisecond. MAXimum sets the slew to the fastest possible rate. MINimum sets the slew to the slowest rate. Slew rates less than the minimum value are set to MINimum. Slew rate settings less than the minimum value are set to MINimum. Slew rate settings greater than the maximum value are set to MAXimum.

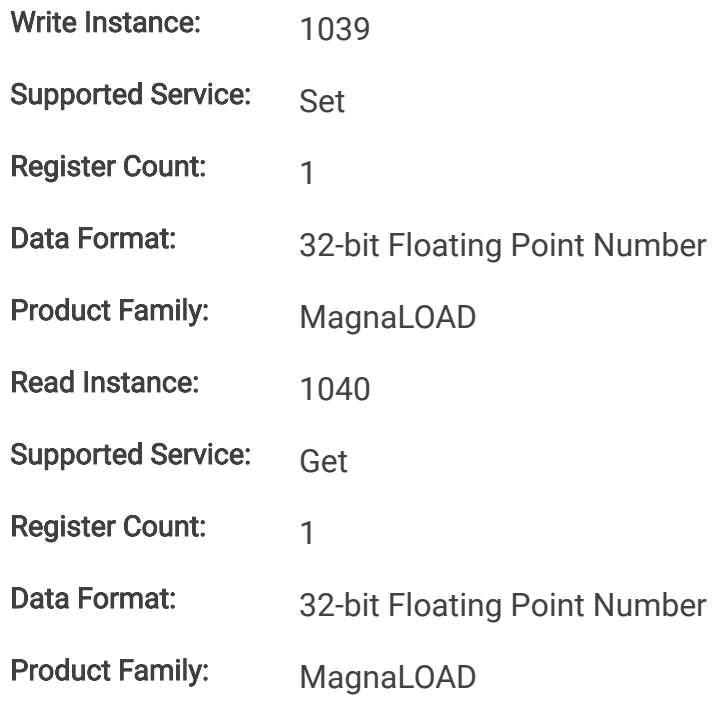

### **11.4.6. Control Commands**

### **11.4.6.1. PowerRange**

This command activates a programmable series resistance and is available only in ARx and WRx models. When enabled, power dissipation is shared across series resistors and linear devices allowing the product to reach higher power levels.

Write Instance: 1281

Supported Service: Set

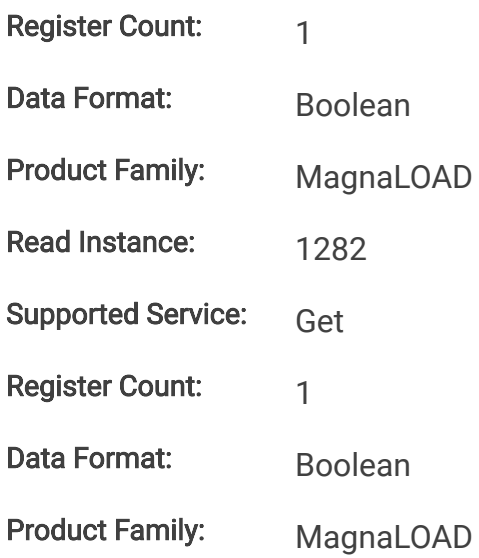

### **11.4.6.2. ControlMode**

This command configures the MagnaLOAD electronic load's control mode. [Control Modes](https://magna-power.com/assets/docs/html_alx/index-features_functions.html#control-modes) provides more information about the various options.

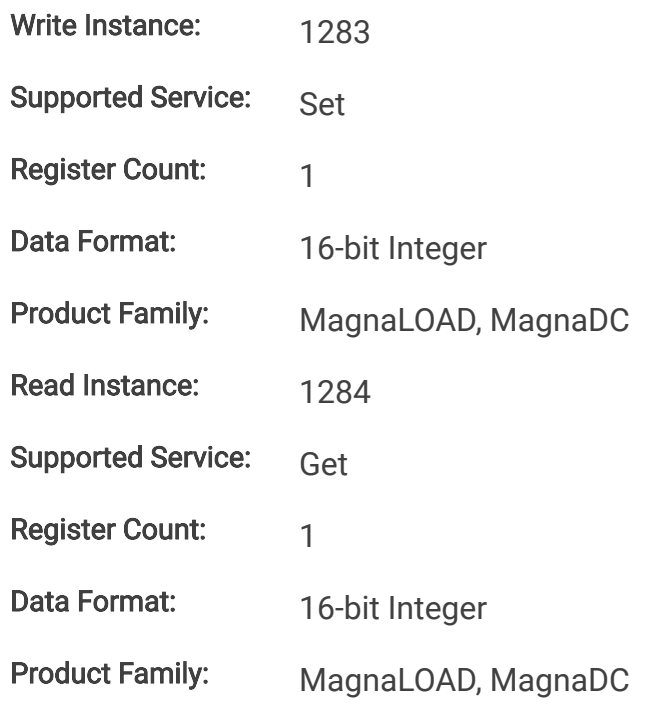

### **11.4.7. Function Generator Commands**

### **11.4.7.1. FuncType**

This command selects the desired function for the integrated function generator, which is active when the product's set point source is set to function generator.

Write Instance: 1537

Supported Service: Set

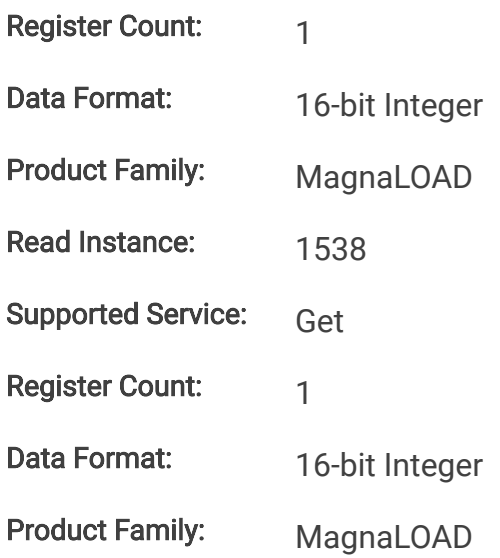

### **11.4.7.2. FuncSinAmpl**

This command sets the amplitude (Adc) for the sinusoid function when the set point source is set to 1 (function generator) and the function type is set to 0 (sinusoid).

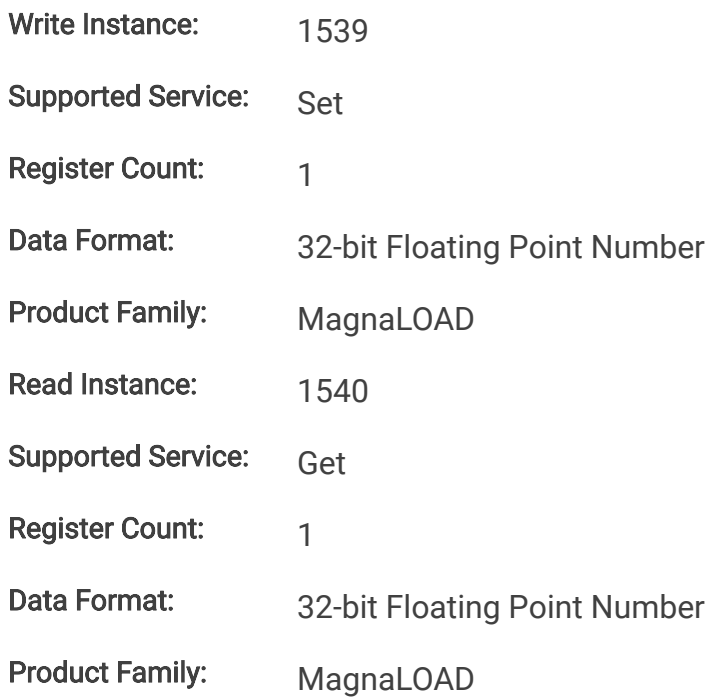

### **11.4.7.3. FuncSinOff**

This command sets the DC offset from zero (Adc) for the sinusoid function midline when the set point source is set to 1 (function generator) and the function type is set to 0 (sinusoid).

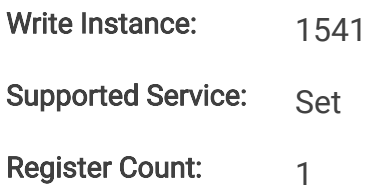

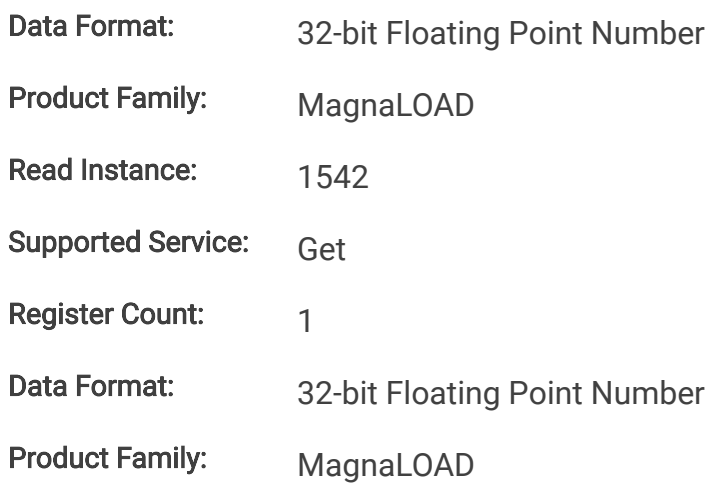

### **11.4.7.4. FuncSinPrd**

This command sets the period (milliseconds) for the sinusoid function when the set point source is set to 1 (function generator) and the function type is set to 0 (sinusoid). The sinusoid's period is the length of one full cycle.

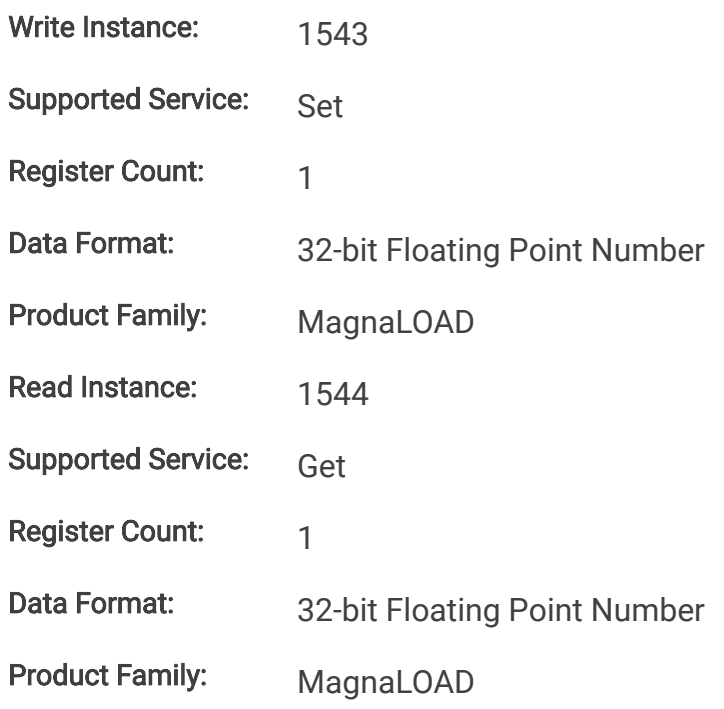

### **11.4.7.5. FuncSquLoLevel**

This command sets the low level amplitude for the square function when the set point source is set to 1 (function generator) and the function type is set to 1 (square).

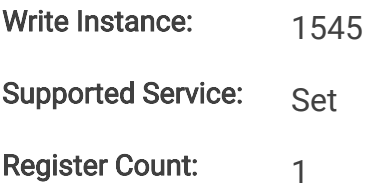

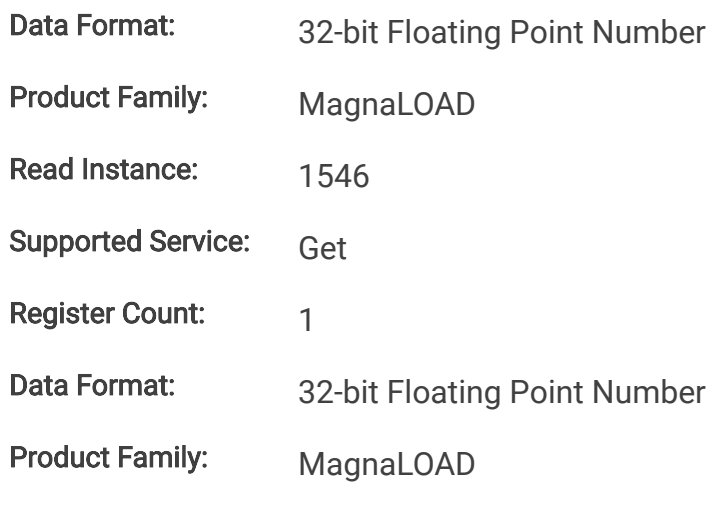

### **11.4.7.6. FuncSquHiLevel**

This command sets the high level amplitude for the square function when the set point source is set to 1 (function generator) and the function type is set to 1 (square).

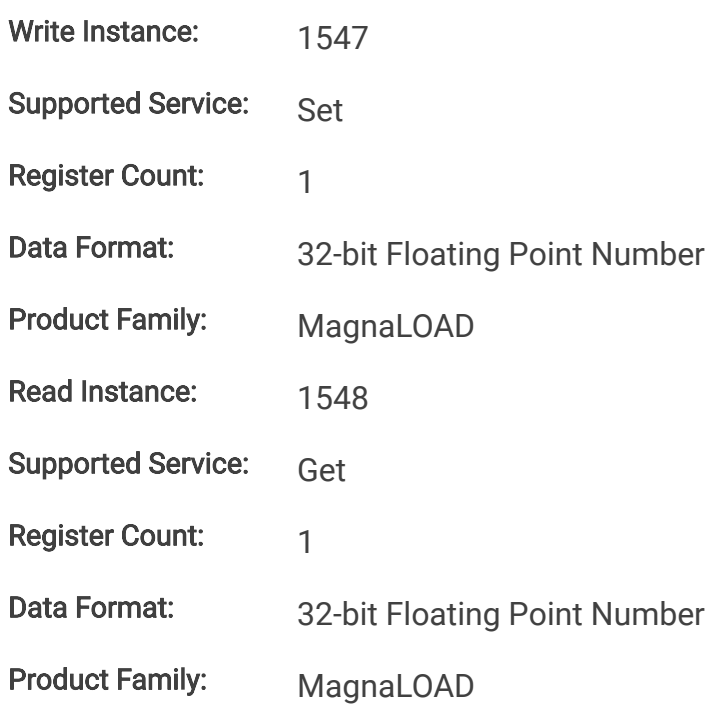

### **11.4.7.7. FuncSquLoPrd**

This command sets the period/duration (milliseconds) that the square function remains at the low level amplituide when the set point source is set to 1 (function generator) and the function type is set to 1 (square).

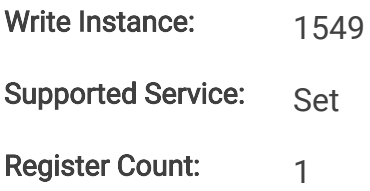

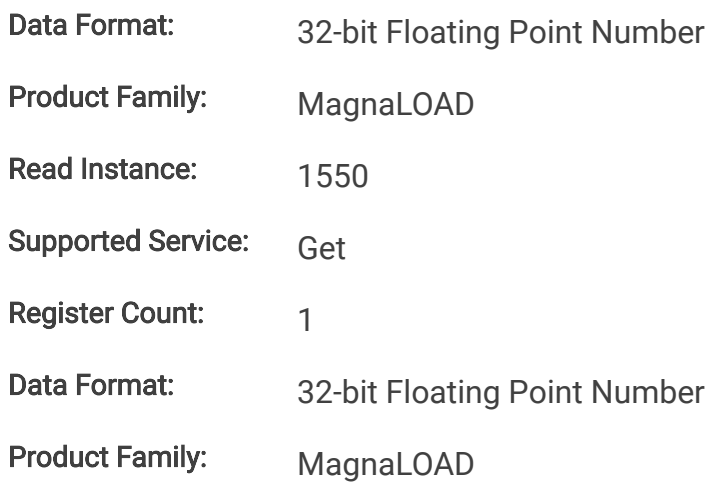

### **11.4.7.8. FuncSquHiPrd**

This command sets the period/duration (milliseconds) that the square function remains at the low level amplituide when the set point source is set to 1 (function generator) and the function type is set to 1 (square).

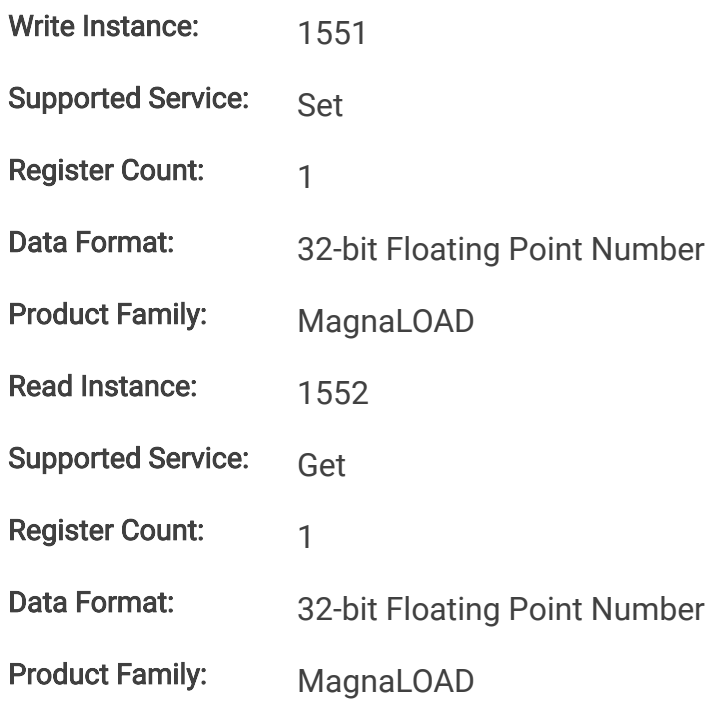

### **11.4.7.9. FuncStepLoLevel**

This command sets the low level amplitude for the step function when the set point source is set to 1 (function generator) and the function type is set to 2 (step).

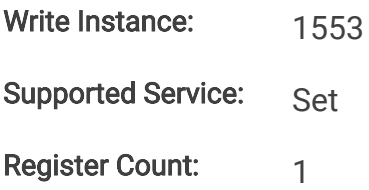

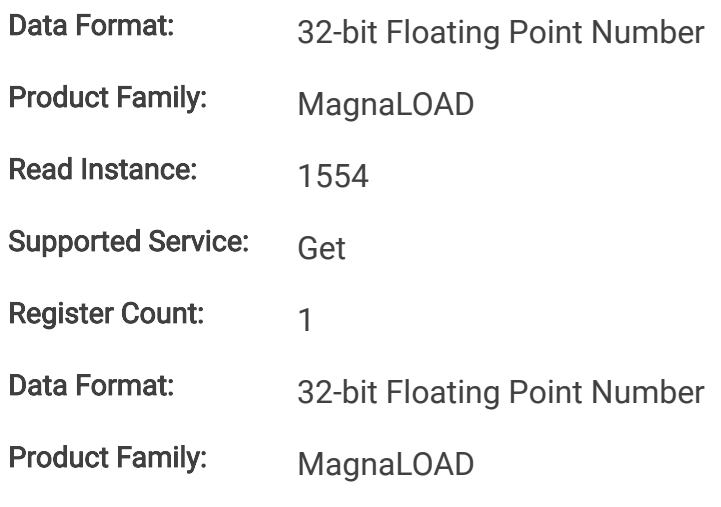

### **11.4.7.10. FuncStepHiLevel**

This command sets the high level amplitude for the step function when the set point source is set to 1 (function generator) and the function type is set to 2 (step).

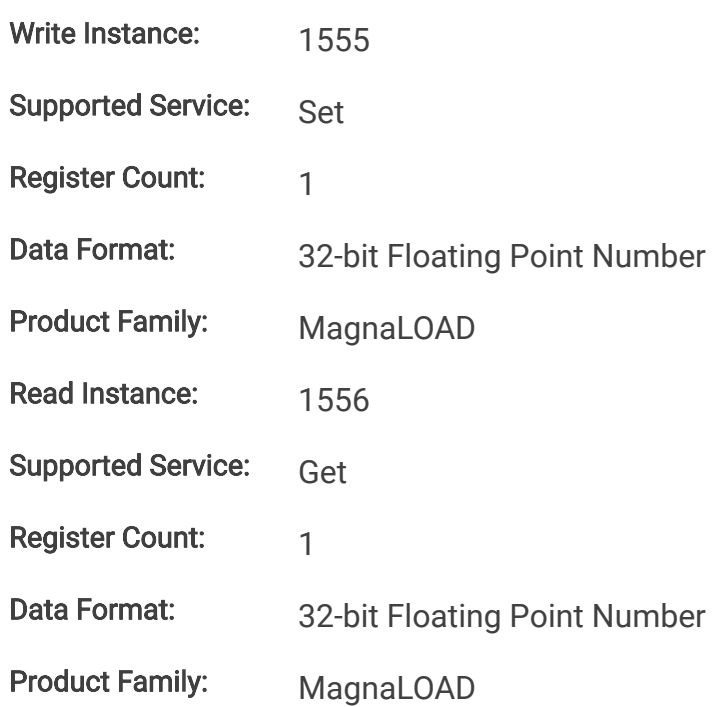

### **11.4.7.11. FuncRampLoLevel**

This command sets the low level amplitude for the ramp function when the set point source is set to 1 (function generator) and the function type is set to 3 (ramp).

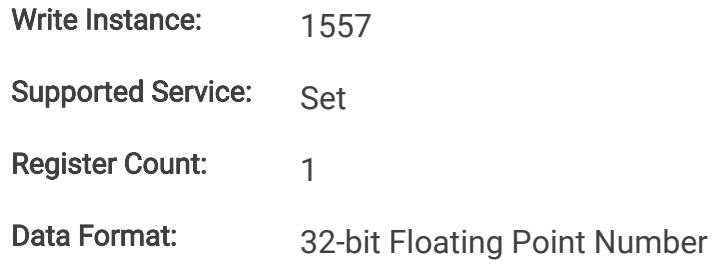

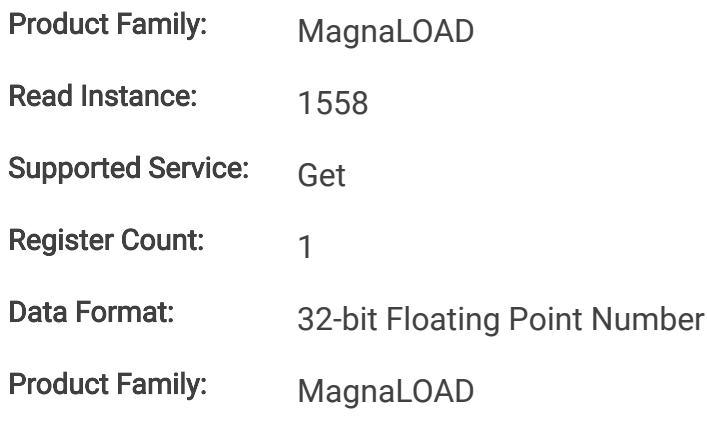

### **11.4.7.12. FuncRampHiLevel**

This command sets the high level amplitude for the ramp function when the set point source is set to 1 (function generator) and the function type is set to 3 (ramp).

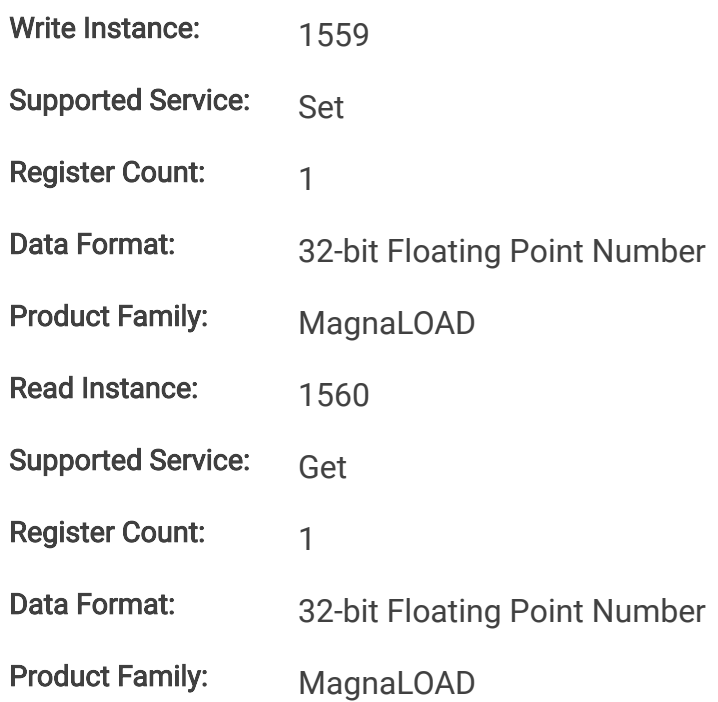

### **11.4.7.13. FuncRampRisePrd**

This command sets the period/duration (milliseconds) for the ramp function to transition from the low level amplitude to the high level amplitude when the set point source is set to 1 (function generator) and the function type is set to 3 (ramp).

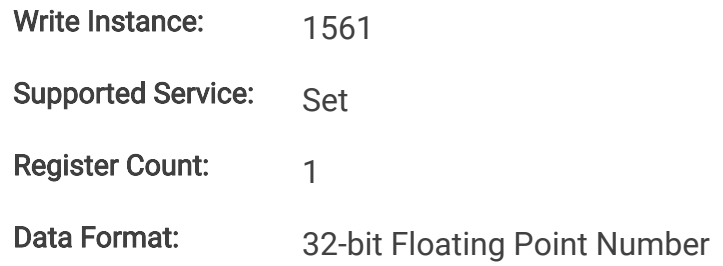

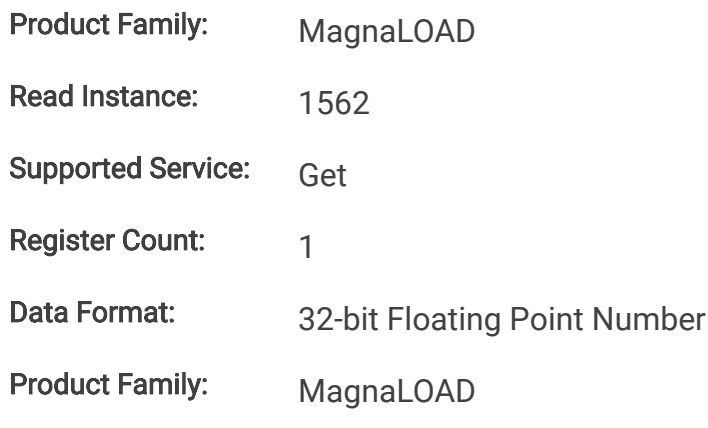

### **11.4.7.14. FuncRampFallPrd**

This command sets the period/duration (milliseconds) for the ramp function to transition from the high level amplitude to the low level amplitude when the set point source is set to 1 (function generator) and the function type is set to 3 (ramp).

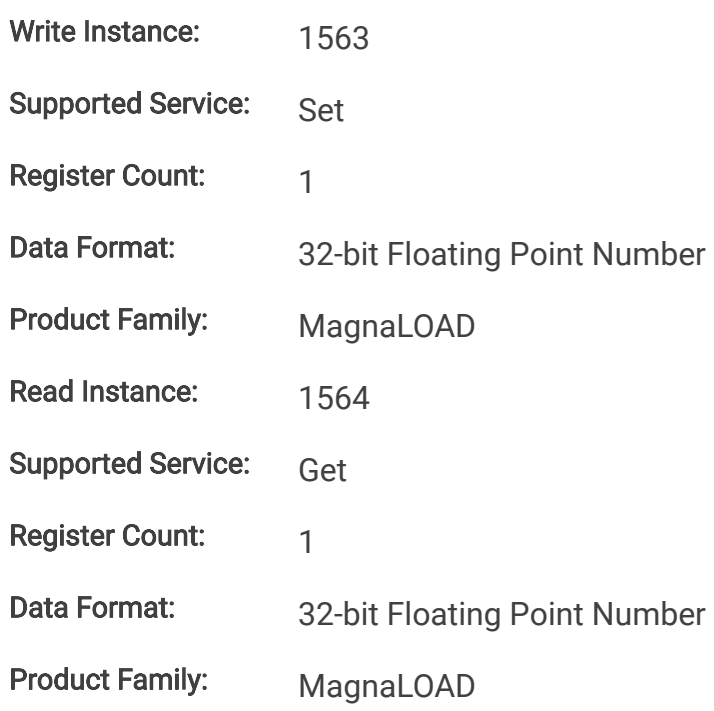

### **11.4.8. Configuration Commands**

### **11.4.8.1. FactoryRestore**

This command performs a factory restore to default EPROM values. Both Soft Restore and Hard Restore are available through command parameters.

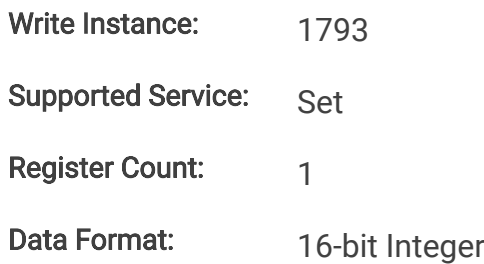

Product Family: MagnaLOAD, MagnaDC

### **11.4.8.2. Lock**

This command configures the MagnaLOAD electronic load's lock state. While locked, the stop button is the only functional button on the front panel. See protect-lock for more details on how lock works and how behaves relative to other locking inputs (front panel and digital input).

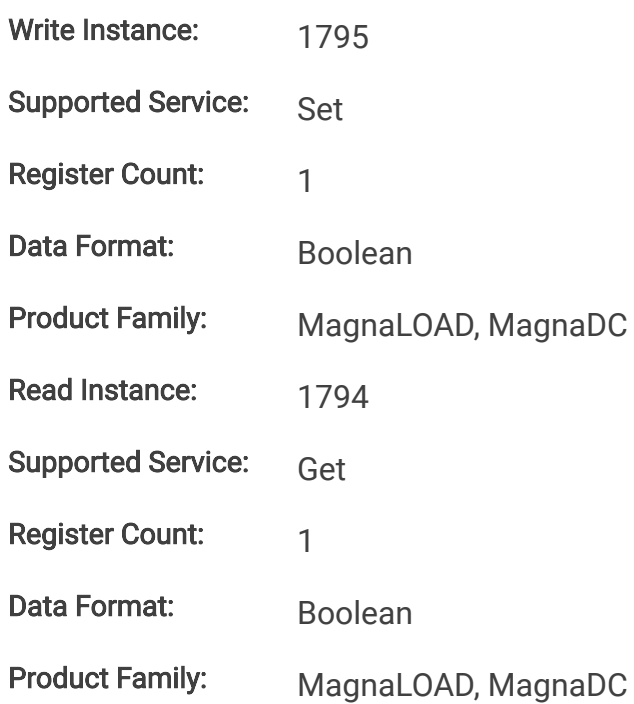

### **11.4.8.3. SenseMode**

This command configures where the MagnaLOAD electronic load senses voltage. The sense location also effects how power and resistance are calculated. Local sensing monitors the directly across the output terminals. Remote sensing, as described in remote-sense, measures across the terminal JS2. This external connection can be used to improve regulation at the point of load, as is needed for example, in compensating voltage drops caused by wire resistance.

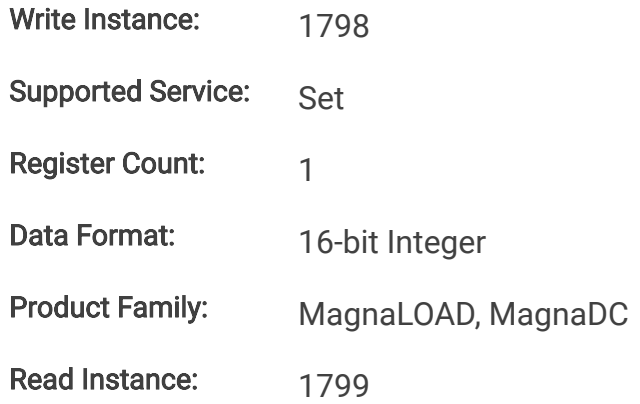

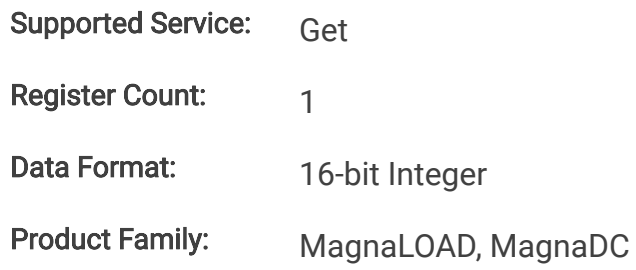

#### **11.4.8.4. SetSource**

The command selects and routes different set points sources to the digital controller. Operation of this feature is described in [Set Point Source](https://magna-power.com/assets/docs/html_alx/index-operation_front_panel.html#setpoint-source). By default, the source is set to local (value 0), where set points originating from the front panel or communication interfaces are routed to the ALx Series digital control. When the source is set to *function generator* (value 1), set points are generated internally, by a periodic function generator block. When external analog input (value 3) is set, the voltage(s) applied to the rear connector are converted into set points.

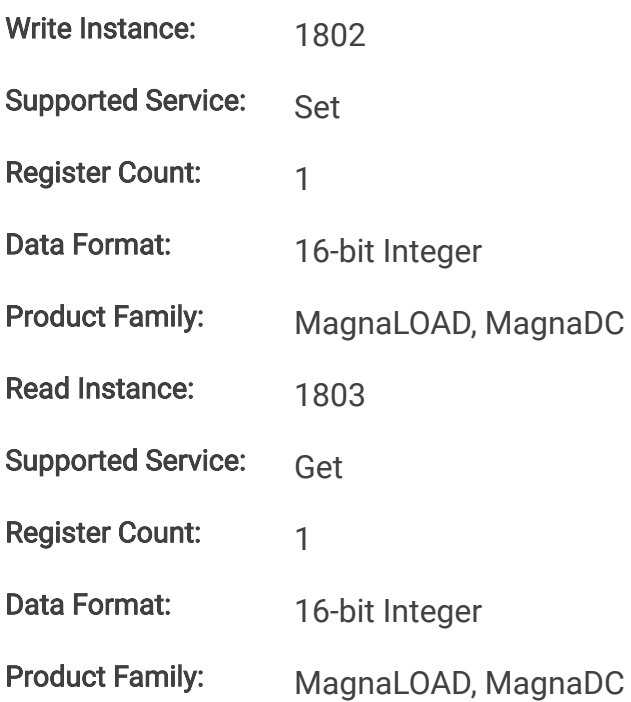

# **12. EtherCAT Command Set**

# **12.1. EtherCAT Overview**

EtherCAT is a real-time Ethernet network protocol developed by Beckhoff Automation for communicating among multiple nodes. EtherCAT networks are formed using CAT5e cabling, where master and nodes can be directly wired together through RJ-45 ports, in a daisy chain configuration, without need for external networking switches.

Software generates master/slave configurations by loading a EtherCAT Slave Information (ESI) file. Magna-Power Electronics provides this ESI file (XML) to customers which contains identifying information, exposes functionality, and stores settings.

Magna-Power Electronics has implemented and tested the basic EtherCAT protocol and Ethernet over EtherCAT. Additional protocols over EtherCAT (e.g., CANopen over EtherCAT (CoE), File Access over EtherCAT) may work, but have not been tested, and therefore are not supported.

# **12.2. Data Objects**

## **12.2.1. Process Data Objects (PDOs)**

PDOs are real-time data frequently sent to and from connected Magna-Power Electronics devices. When describing PDO traffic, it is referenced with respect to the EtherCAT slave device. For example, *Transmit PDOs* (TxPDO) are transmitted from the slave and are read-only, while Receive PDOs (RxPDO) transmits variables to the slave and have write access. Measurement reads would be mapped in the TxPDO Mapping, whereas set points would be in the RxPDO Mapping.

### **12.2.2. Service Data Objects (SDOs)**

SDOs are messages sent on request and have no timing expectations. SDOs are intended for non-real-time communications, as they must wait for the network to respond, and are typically used for reporting status, changing operating modes, and etc. RxSDOs variables should not be used to update values already part of a PDO, as they are updated regularly, and the values would be overwritten by the RxPDO.

# **12.3. EtherCAT State Machine**

The master controls slaves by following the EtherCAT state machine. Slaves can transition between four states: Init, Pre-Operational, Safe-Operational, Operational. In each state configuration checks are made and types of communications opened. The transition between states are diagramed in EtherCAT state machine. Allowed communications in each is described in Allowed protocols for each state. Devices enter the Init when first switched-on and reaches Operational under normal conditions

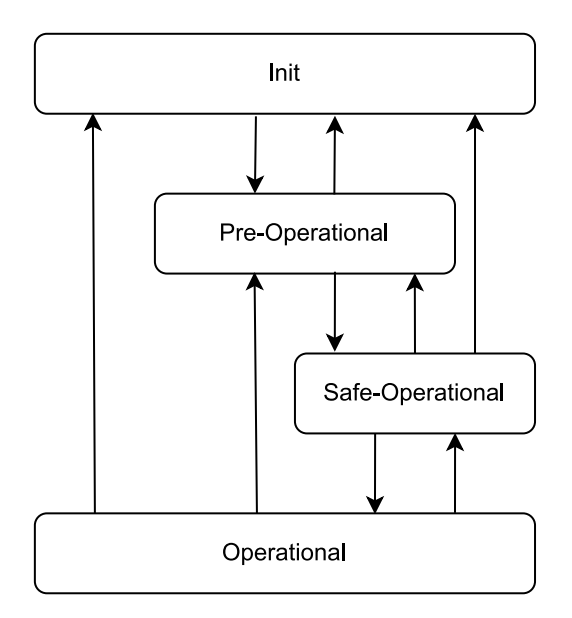

Fig. 12.1 EtherCAT state machine

*Table 12.1 Allowed protocols for each state*

| <b>State</b>     | RxSDO/TxSDO  | <b>TxPDO</b> | <b>RxPDO</b> |
|------------------|--------------|--------------|--------------|
| Init             |              |              |              |
| Pre-Operational  | $\checkmark$ |              |              |
| Safe-Operational |              |              |              |
| Operational      |              |              | $\sim$       |

# **12.4. Development using TwinCAT**

Communication was tested with Magna-Power Electronics devices using software called TwinCAT 3 (version 3.1), which enables a personal computer to communicate over EtherCAT and act as a PLC master. Software is available for download on the Beckhoff Automation website using the link.

### [TwinCAT 3](https://www.beckhoff.com/en-us/support/download-finder/software-and-tools)

A dedicated EtherCAT network is needed, segregated from the local TCP/IP network, as the two protocols are not compatible. In the examples, a separate network interface card (NIC) was installed just for EtherCAT communications. Specifically, an INTEL 8255x based NIC, as recommended by Beckhoff for real-time communications and compatibility with TwinCAT 3 software.

After installing the NIC and TwinCAT 3 follow the Windows driver [installation guide](https://infosys.beckhoff.com/english.php?content=../content/1033/tcsystemmanager/fieldbus/rtethernet/tci8255xinstal.htm&id=) on the Beckhoff website so that NIC is treated as a TwinCAT network adapter.

### **12.4.1. Project Configuration**

A project file stores connection settings for each EtherCAT device which helps with application development for multi-device networks. The following steps walks through creating a project the same used in the examples section.

- 1. Open the TwinCAT XAE Shell (TcXaeShell) application and create a new project by clicking File > New > Project and select TwinCAT XAE Project (XML format).
- 2. Download the Magna-Power Electronics ESI file below, save to the TwinCAT installation directory (default is C:/TwinCAT/3.1/Config/Io/EtherCAT).

#### **[Magna-Power](https://magna-power.com/assets/files/drivers/mpe-ecat.esi) Electronics ESI File**

3. The Restart TwinCAT (Config Mode), Toggle Free Run State, and Show Online Data buttons should all be pressed, as shown in project-configuration.

| TwinCAT Project8 - TcXaeShell<br>Build<br>File<br>Edit<br>Project<br>Debug<br><b>View</b><br>《ㅇㆍㅇ <mark>첩ㆍ 급ㆍ희 꼭 내</mark> ' # <i>라 습</i>   " 가 오 ~  <br>Build 4024.15 (Loaded) $\rightarrow$ $\frac{1}{2}$ in $\rightarrow$ 1 | TwinCAT<br>PLC<br>$\mathbf{C}$ $\bullet$ $\mathbf{C}$ | Ŧ<br>Tools<br>Team<br>Release<br>必<br>TwinCAT Project8 | Quick Launch (Ctrl+Q)<br>Help<br>Window<br>$\sim$ TwinCAT RT (x64) | ٠<br>* <local></local> | ٩<br>Attach -             | $\times$<br>- 종종 |
|----------------------------------------------------------------------------------------------------|-------------------------------------------------------|--------------------------------------------------------|--------------------------------------------------------------------|------------------------|---------------------------|------------------|
| <b>Solution Explorer</b><br>$\circ \circ \mathbb{Q} \oplus \cdot \circ \cdot \circ \cdot \circ \mathbb{P}$                                                                                                    | $-4x$<br>$\times$                                     | Properties<br><b>SYSTEM</b>                            |                                                                    |                        |                           | $+ 4 x$          |
| Search Solution Explorer (Ctrl+;)<br>Solution 'TwinCAT Project8' (1 project)<br>ы.<br>TwinCAT Project8<br><b>SYSTEM</b><br>Þ                                                                                                  | - ۹<br>×<br>Sea                                       | 體 만<br>(Name)<br>Misc                                  |                                                                    | <b>SYSTEM</b>          |                           | ٥                |
| <b>CEL MOTION</b><br><b>ET PLC</b><br>$\Box$ Ready                                                                                                    |                                                       | <b>Properties</b>                                      | Toolbox                                                            |                        | ↑ Add to Source Control ▲ |                  |

Fig. 12.2 Project running configuration

4. Navigate from the top to TwinCAT > Show Realtime Ethernet Compatible Devices. There are three possible scenarios:

- a. If a TwinCAT adapter was already installed, it will appear under *Installed and ready to use* devices(realtime capable) tree. No additional setup is needed, as shown.
- b. If a TwinCAT adapter is available but not installed, it will appear under Compatible devices tree. Select the desired network adapter and press the Install button, which makes it appear in Installed and ready to use devices(realtime capable) tree.
- c. If a TwinCAT adapter is unavailable the *Compatible devices* tree will be empty, which indicates computer was unable to detect a compatible NIC.

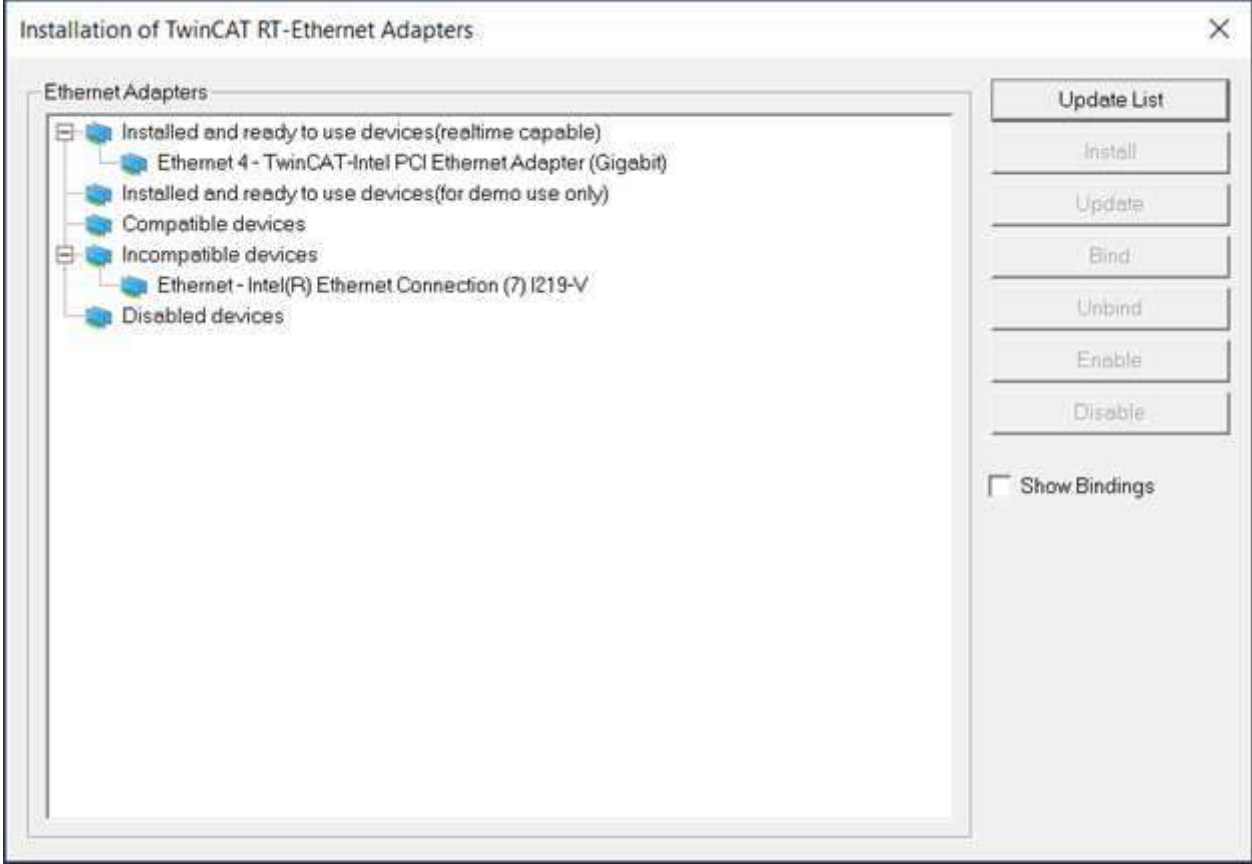

Fig. 12.3 Adapter installation

5. In the Solution Explorer panel expand the I/O in the project tree. Right click on Devices and select Add New Item.

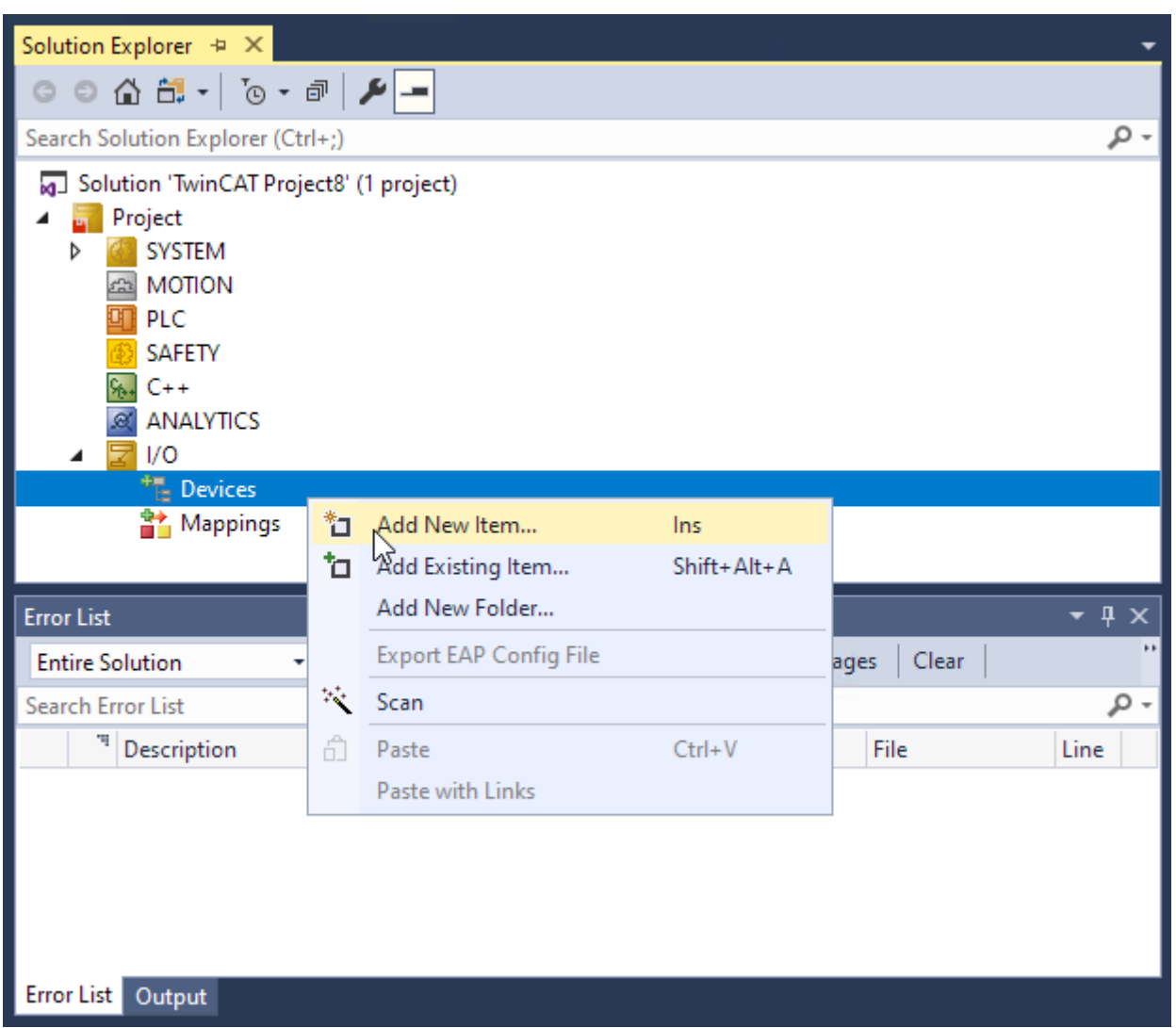

Fig. 12.4 Add new device

- 6. In the Insert Device window, select EtherCAT Master.
- 7. Under the devices tree Device 1 (EtherCAT) should be visible. Right click on the device and select Scan. If the Magna-Power Electronics device is found, called Box 1 (Anybus CompactCom 40 EtherCAT) will be added as a BLANK to Device
- 8. Verify device configuration by double clicking on Box 1 and selecting the Online tab. If successful, the field labeled Current State will show OP, indicating the Operational state.

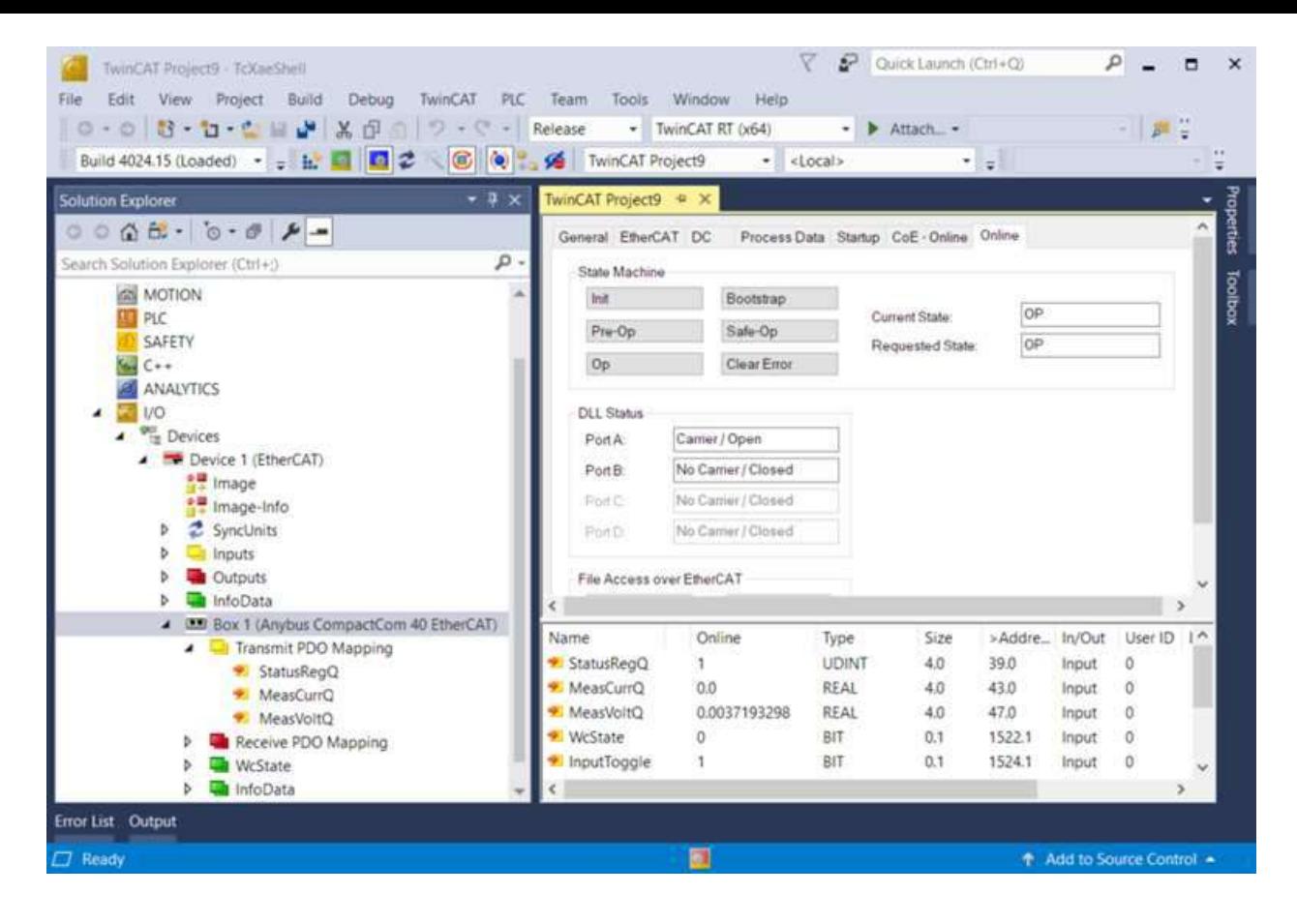

Fig. 12.5 Operation status online tab

### **12.4.2. PDO Communication**

TcXaeShell provides a couple options for reading PDOs

1. In Box 1 - Transmit PDO Mapping, PDO variables are listed. Select a variable and open to the Online tab to see that variable plotted in time.

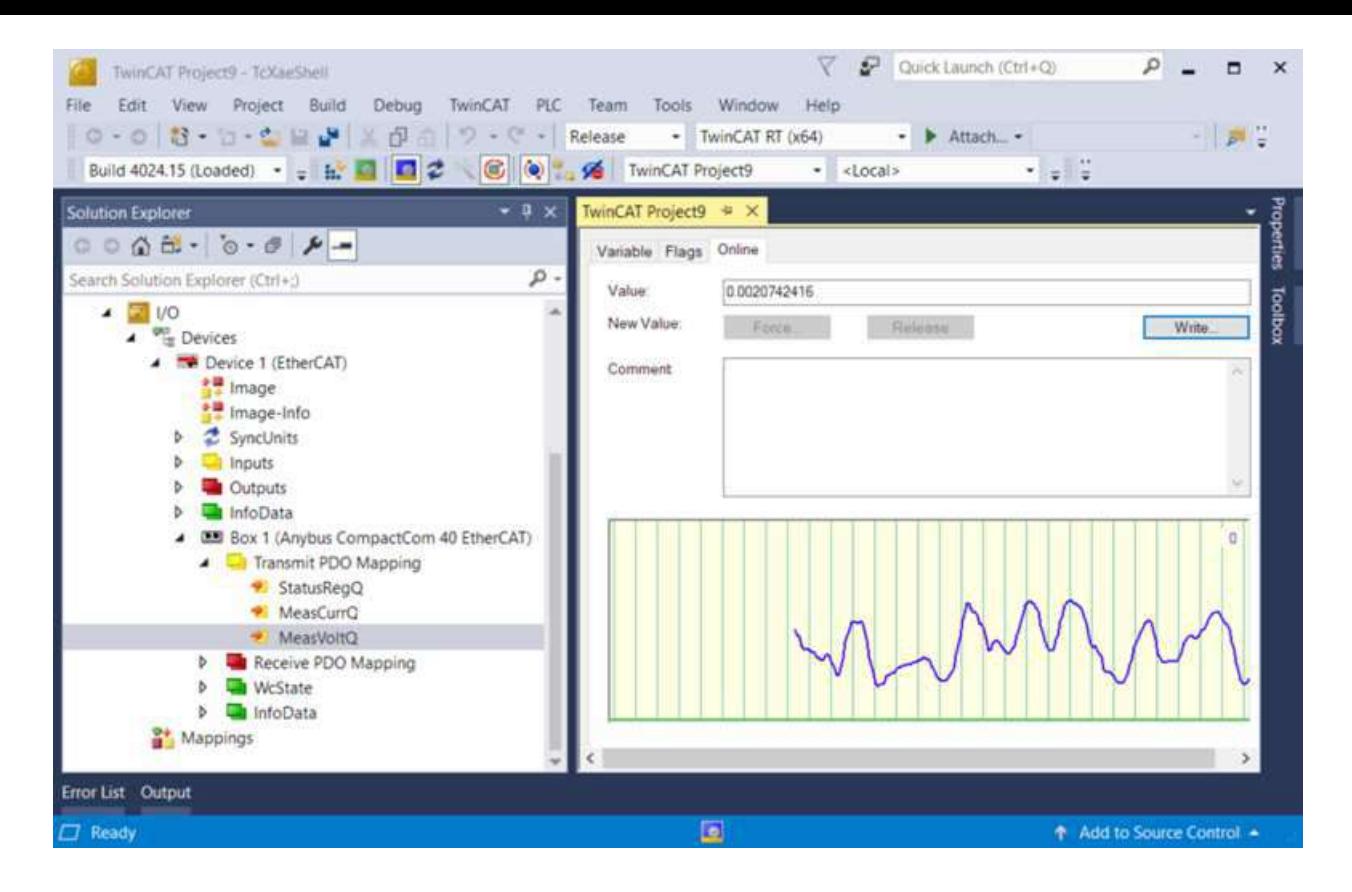

Fig. 12.6 Graphing of <sup>a</sup> PDO varaible

2. Selecting Box 1 a list all PDOs are presented. Note that WcState, InputToggle, State, and AdsAddr are TwinCAT specific variables and can be ignored.

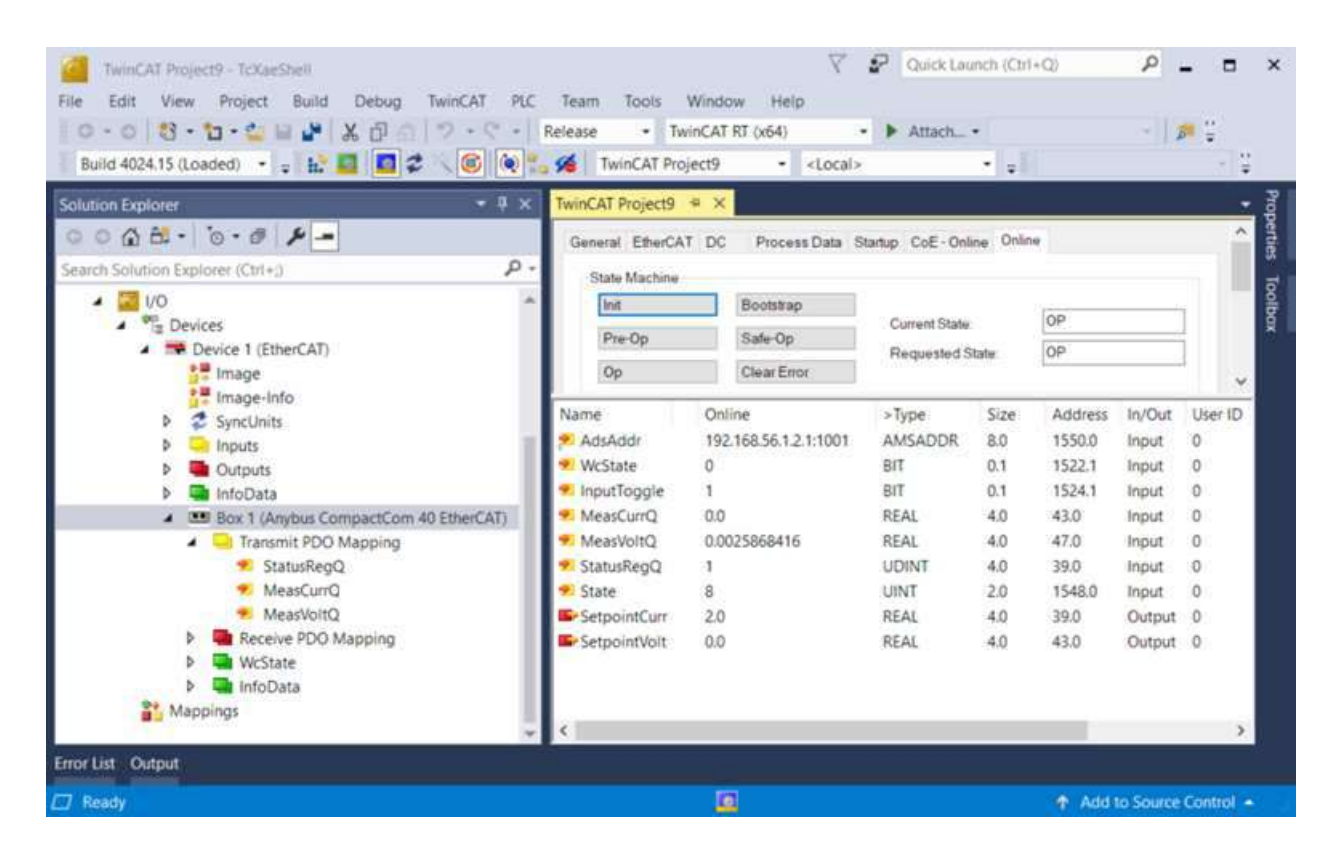

Fig. 12.7 PDO variable listing

TcXaeShell provides a couple options for writing PDOs

- 1. In Solution Explorer click the desired variable in Box 1 Receive PDO Mapping and open the Variable tab.
- 2. The same can be accomplished by right clicking on the variable and selecting *Online* tab and the Write button, which also graphs the value over time.

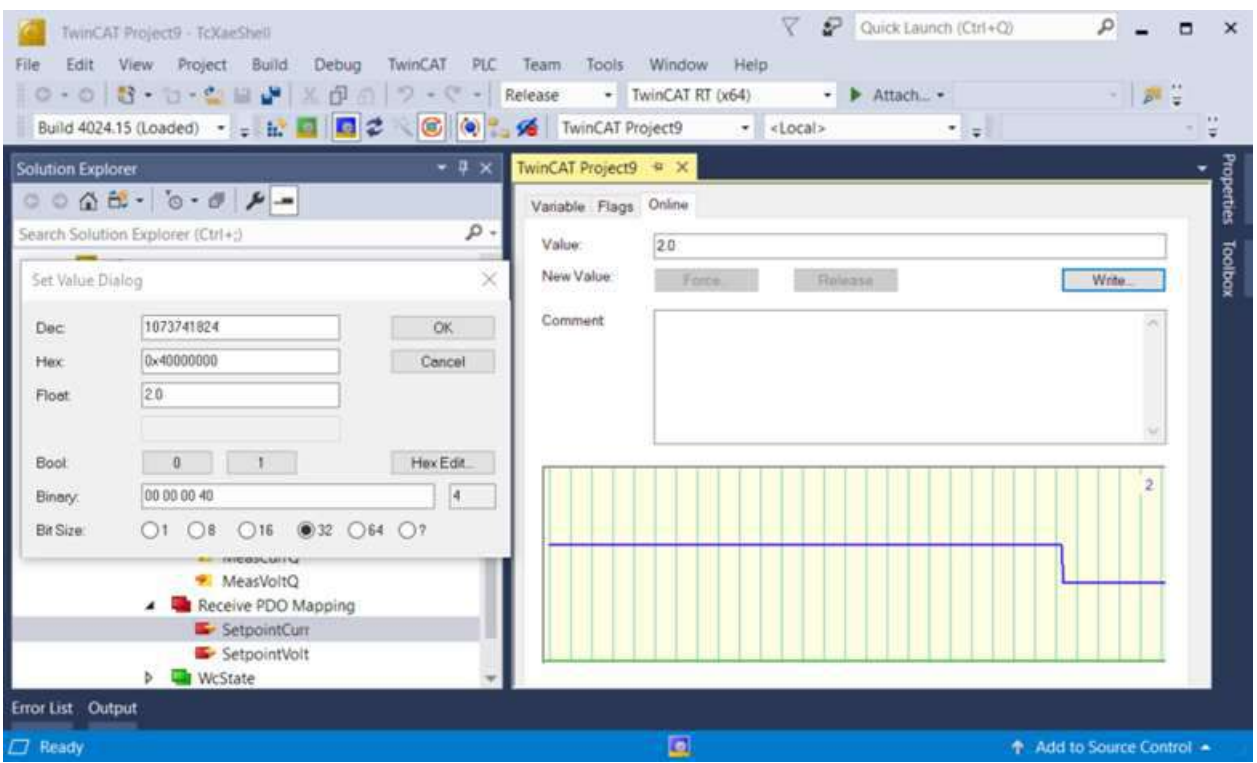

Fig. 12.8 Writing PDO from the Online tab

The Set Value Dialog provides entry using multiple number formats. On change, all the fields will update such that numbers are equivalent. figure-ecat-twincat-write-dialog shows equivalent fields for a Float value of 3.7588999. Based what the PDO/SDO variable represents, users may elect to use integer number formats (Dec, Hex, or Binary) instead. Note that byte ordering is swapped for Hex versus Binary.

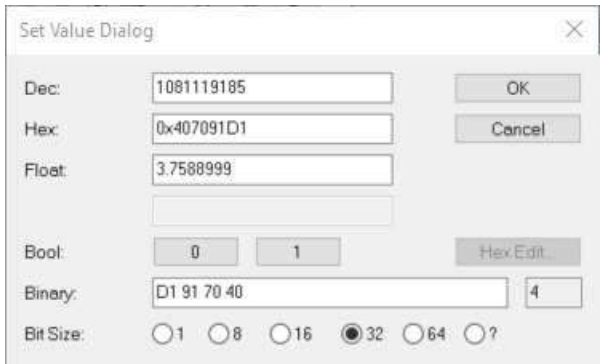

Fig. 12.9 Write value dialog
## **12.4.3. SDO Communication**

SDO variables are listed in *Box 1* and accessed by entering the *CoE - Online* tab. The variables listed in table form are extensive and some time is needed for them to load. To write to an SDO, double click on a variable in the table to open the *Set Value Dialog* window. Only variables with Flags RW (read/write) can be written to. Variables that are RO (read-only) or a PDO cannot be written to.

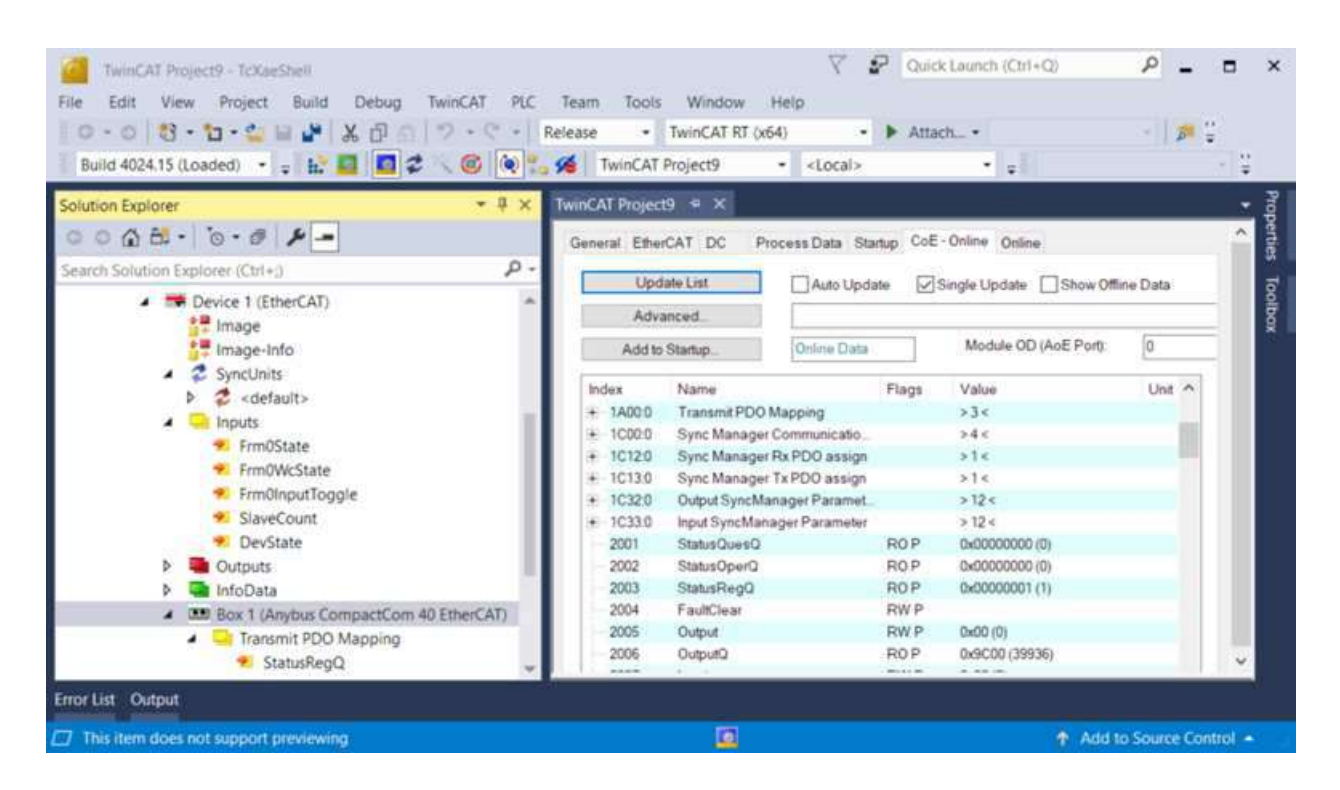

Fig. 12.10 SDO CoE - Online tab

## **12.5. Standard Object Dictionary**

The physical interface to EtherCAT network is performed with an Anybus CompactCom M40 Module installed internal to the ALx Series. The module supports CANopen over EtherCAT and complies with draft specification of CiA 301. The specification calls for services and standard data object implementations outlined in the reference material below. The data objects reside in allocated address space shown in Data object dictionary

#### [CiA 301](https://www.can-cia.org/groups/specifications)

#### [Network Interface Appendix Anybus CompactCom EtherCAT Doc.Id. HMSI-168-65](https://www.anybus.com/docs/librariesprovider7/default-document-library/manuals-design-guides/hms-hmsi-168-65.pdf?sfvrsn=eb11aed6_10)

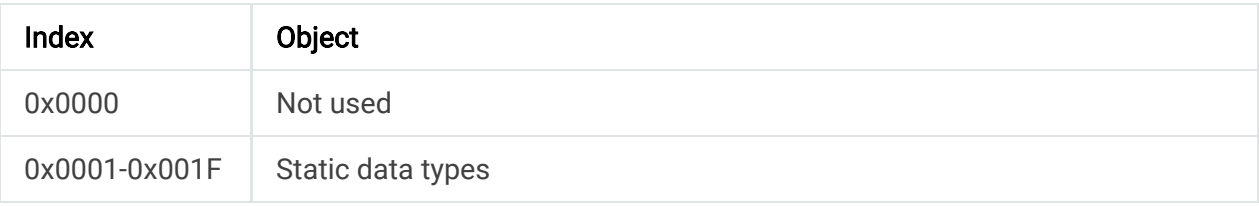

#### *Table 12.2 Data object dictionary*

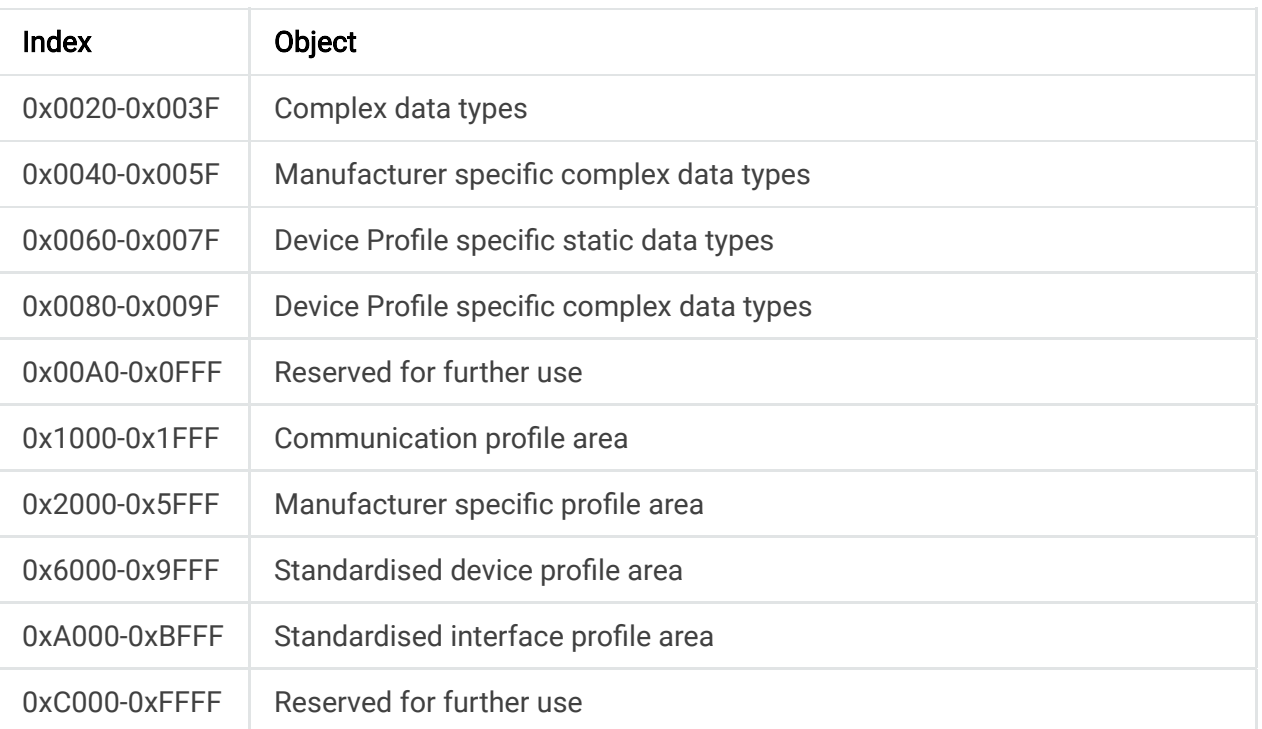

# **12.6. Manufacturer Specific Instances Listing**

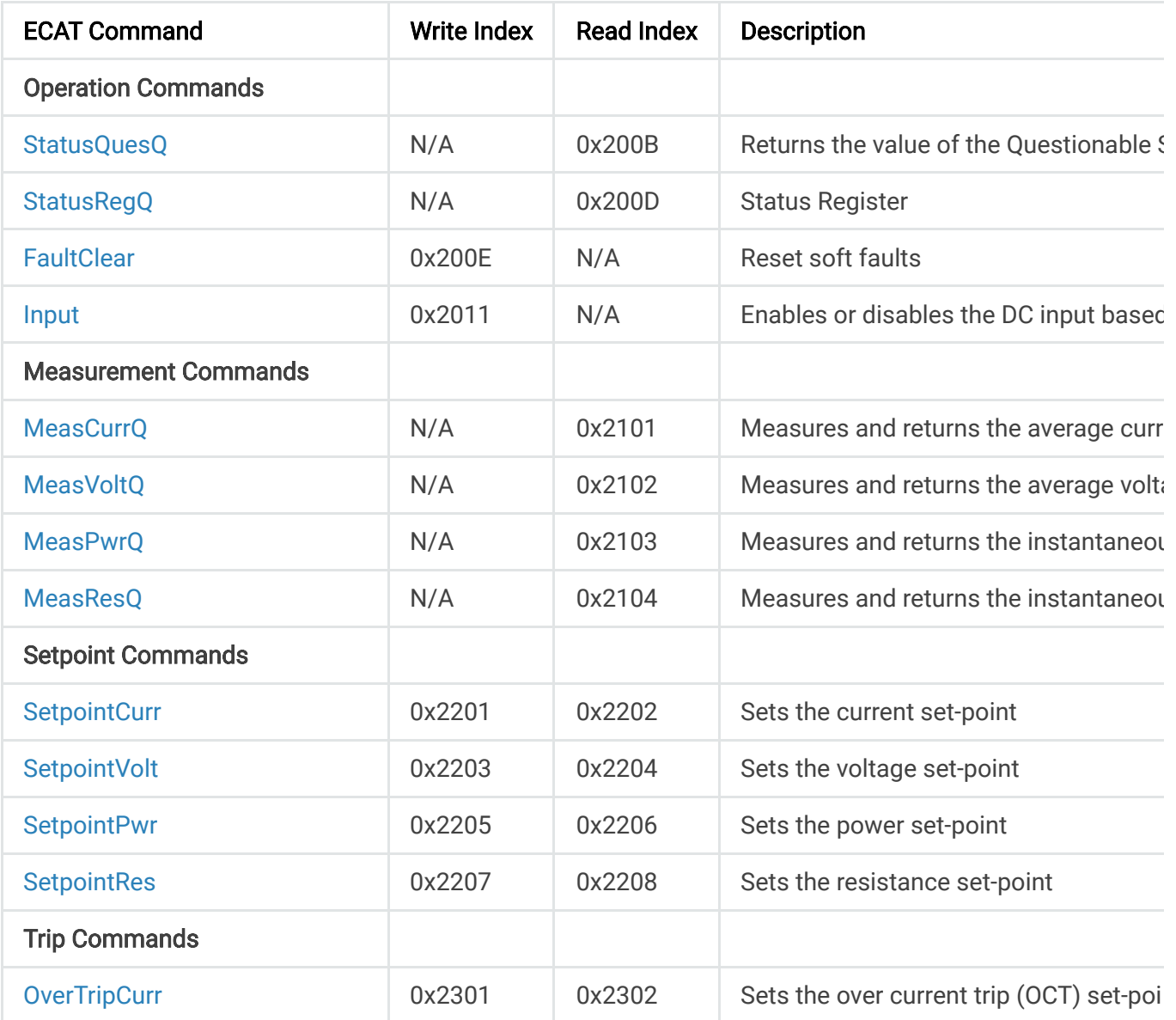

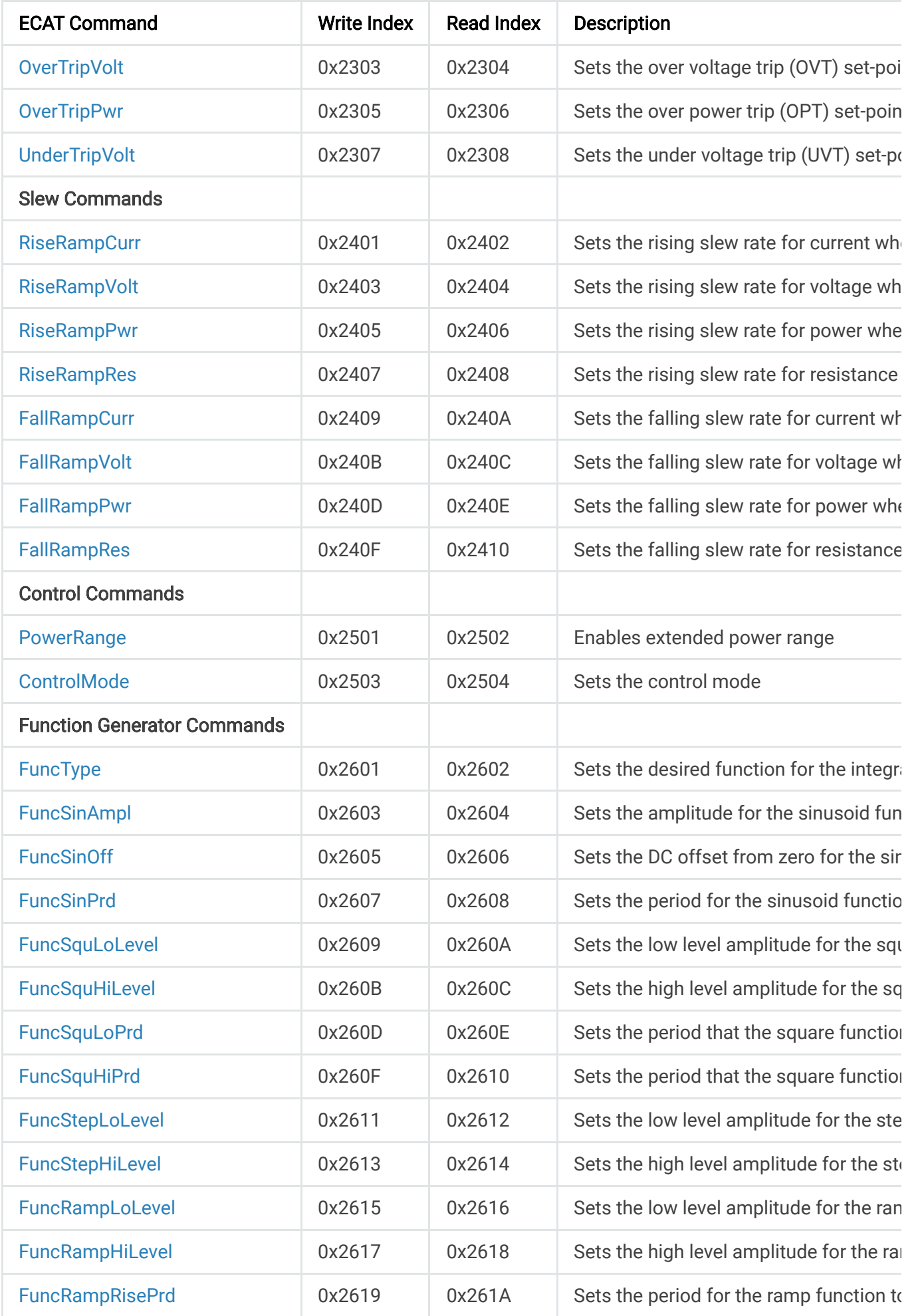

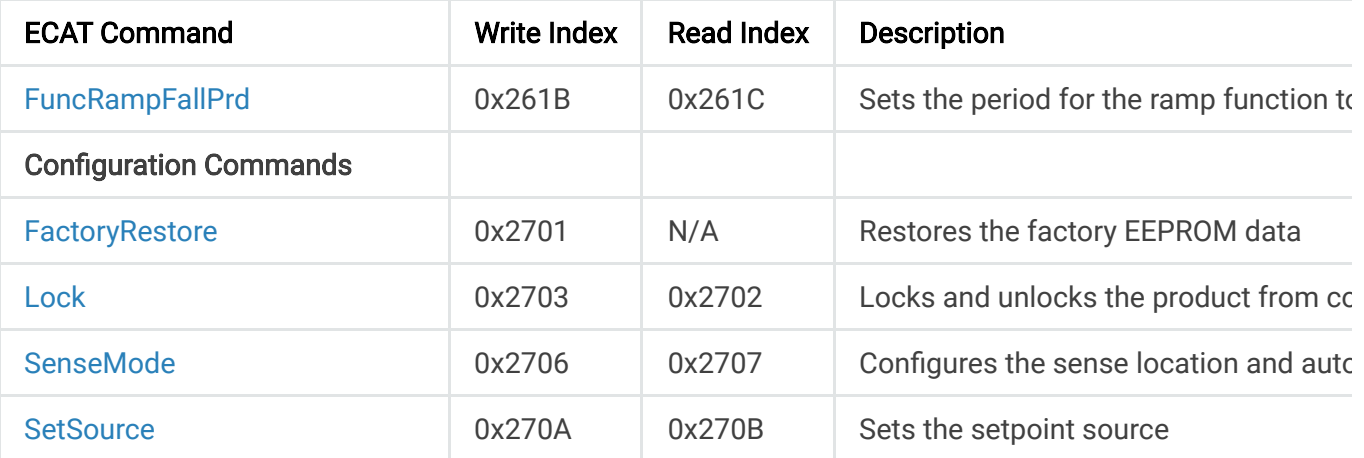

 $\mathbf{F}^{\top}$ 

## **12.7. Manufacturer Specific Process Data Objects**

## **12.7.1. StatusRegQ**

This command queries the Status Register. This read-only register holds the live (unlatched) operation status of the MagnaLOAD electronic load. Issuing a query does not clear the register. The register location and definitions are subject to change after any firmware release to accommodate new features. The Questionable Register is a subset of the status register and does not change between firmware updates. The present bit assignments are shown in the table below.

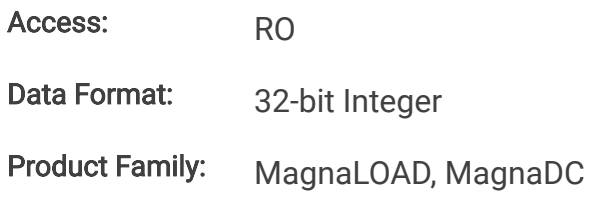

#### Status Register

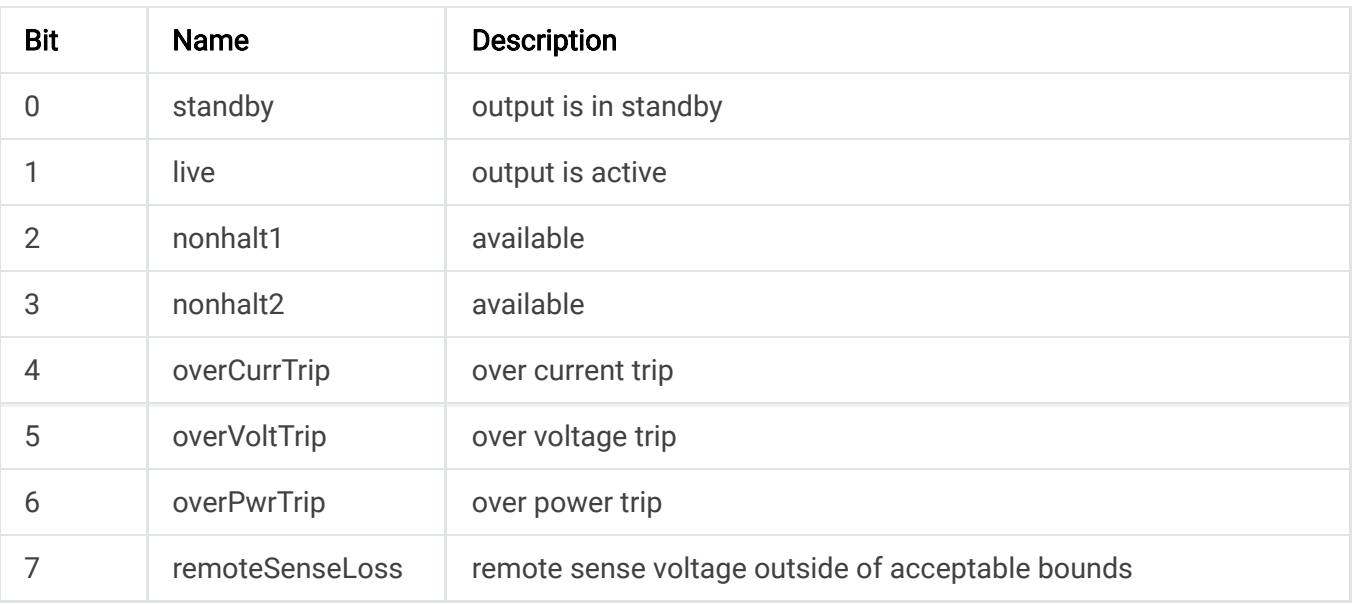

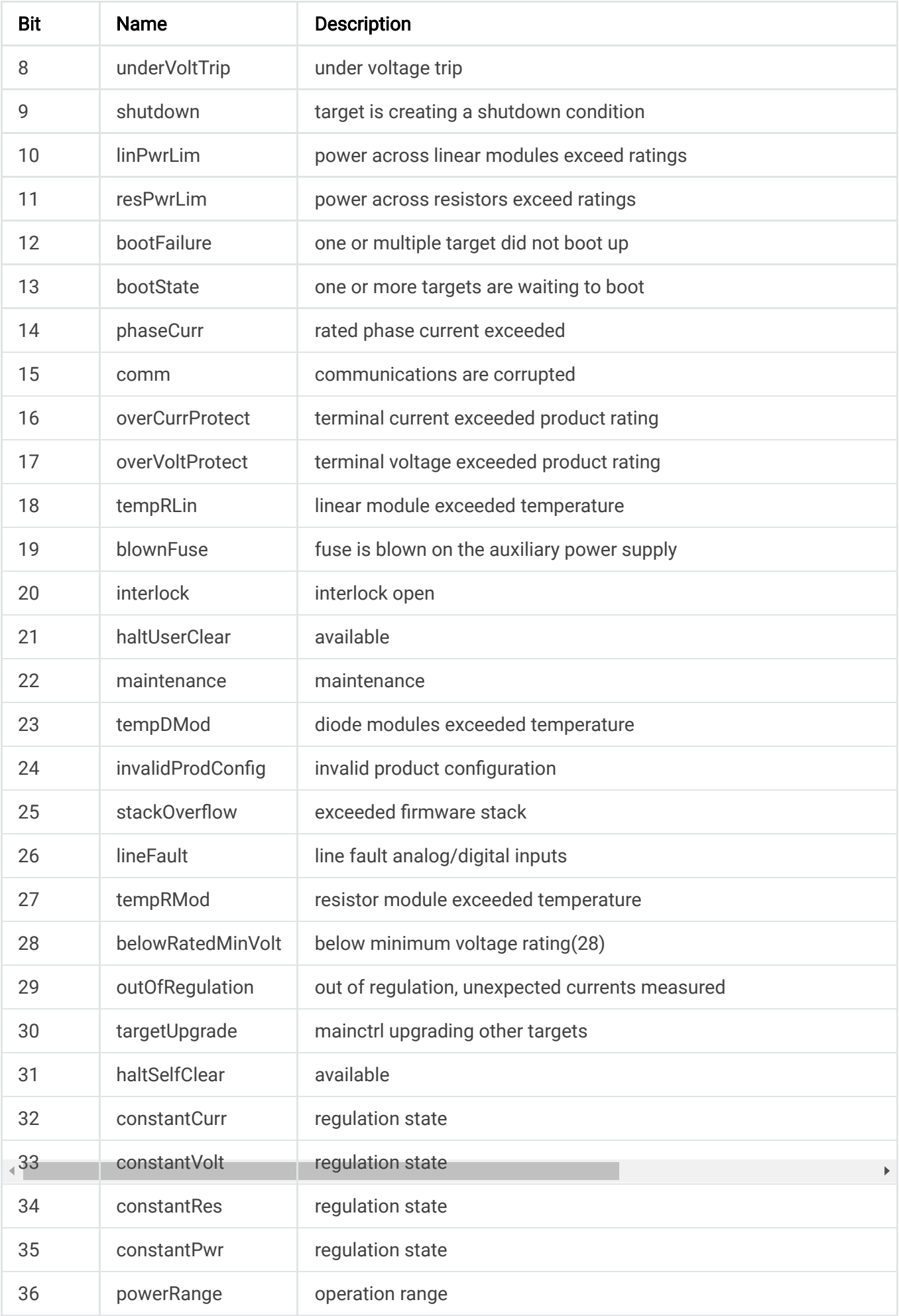

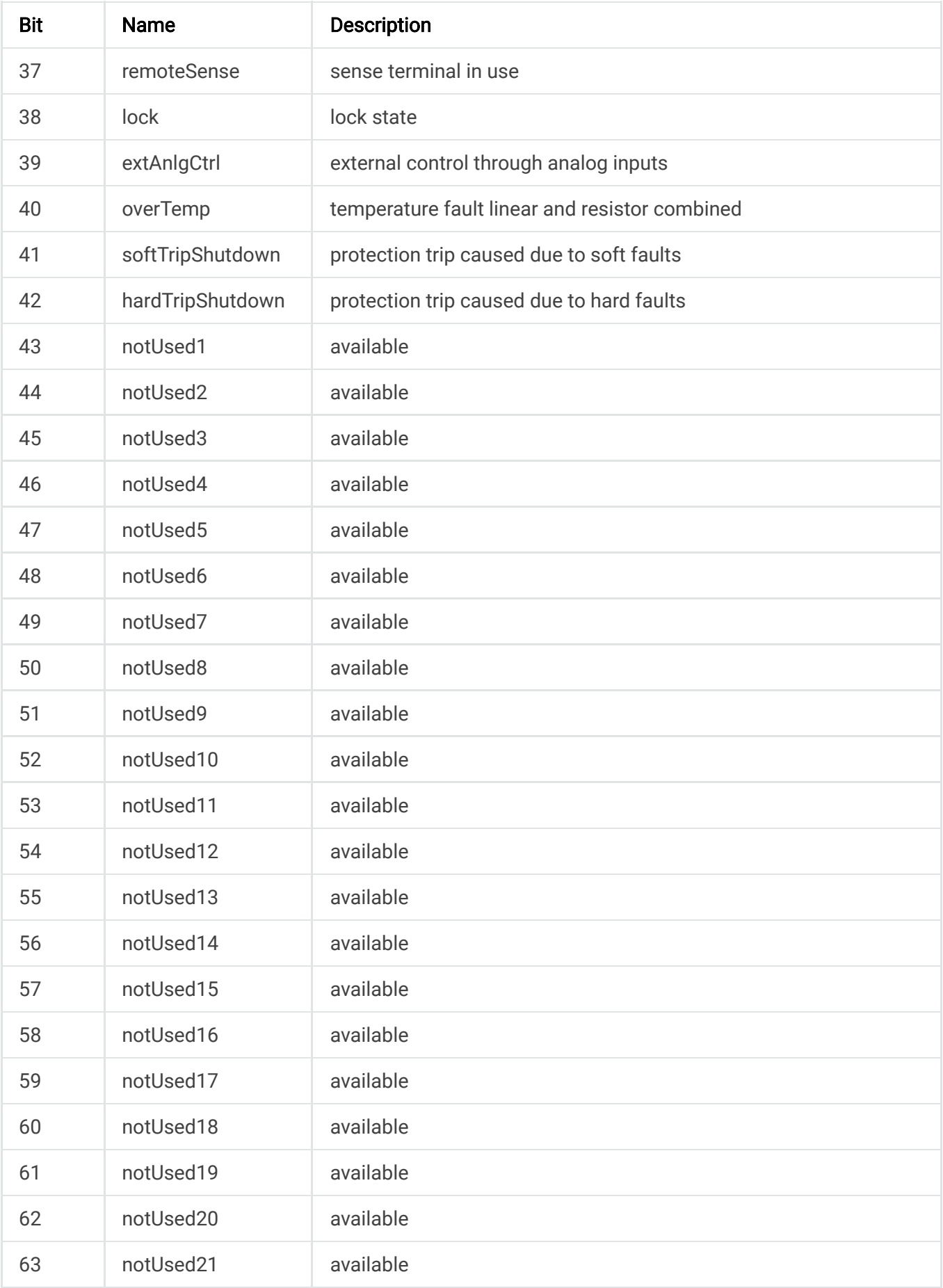

## **12.7.2. MeasCurrQ**

This query commands the MagnaLOAD electronic load to measure and return the average current through the DC terminals.

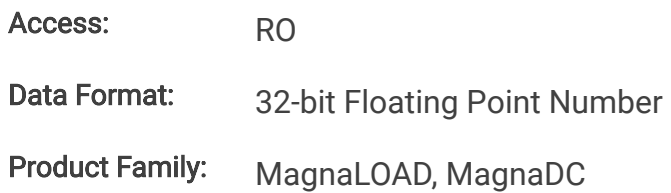

#### **12.7.3. MeasVoltQ**

This query commands commands the MagnaLOAD electronic load to measure and return the average voltage at the DC terminals. If the remote sense function is used and engaged, this command returns the voltage measured at the sense terminals.

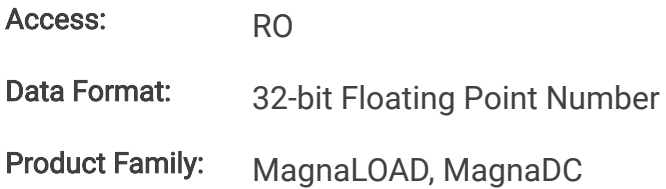

### **12.7.4. SetpointCurr**

This command programs the current set-point that the MagnaLOAD electronic load will regulate to when operating in constant current mode.

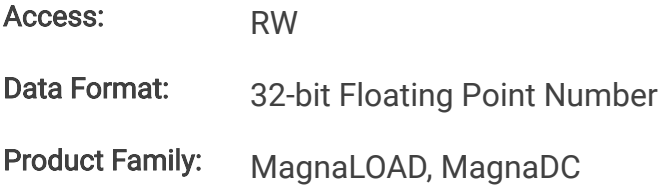

## **12.7.5. SetpointVolt**

This command programs the voltage set-point, in volts, which the MagnaLOAD electronic load will regulate to when operating in constant voltage mode.

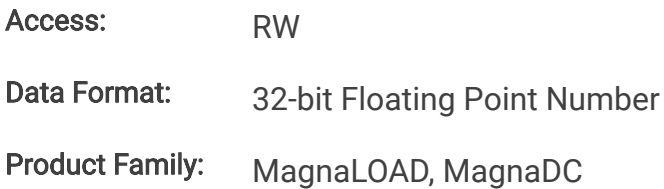

## **12.8. Manufacturer Specific Service Data Objects**

## **12.8.1. Operation Commands**

#### **12.8.1.1. StatusQuesQ**

This command queries and returns the values of the Questionable Register. This read-only register holds the live (unlatched) questionable statuses of the MagnaLOAD electronic load. Issuing this query does not clear the register. The bit configuration of the Questionable Register is shown in the table below.

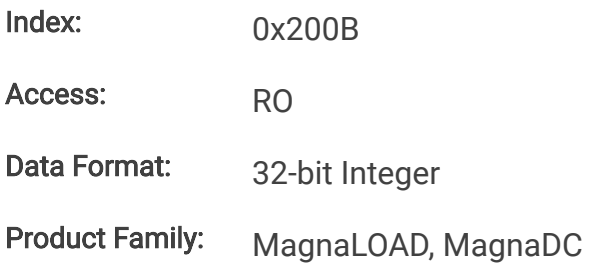

#### Questionable Register

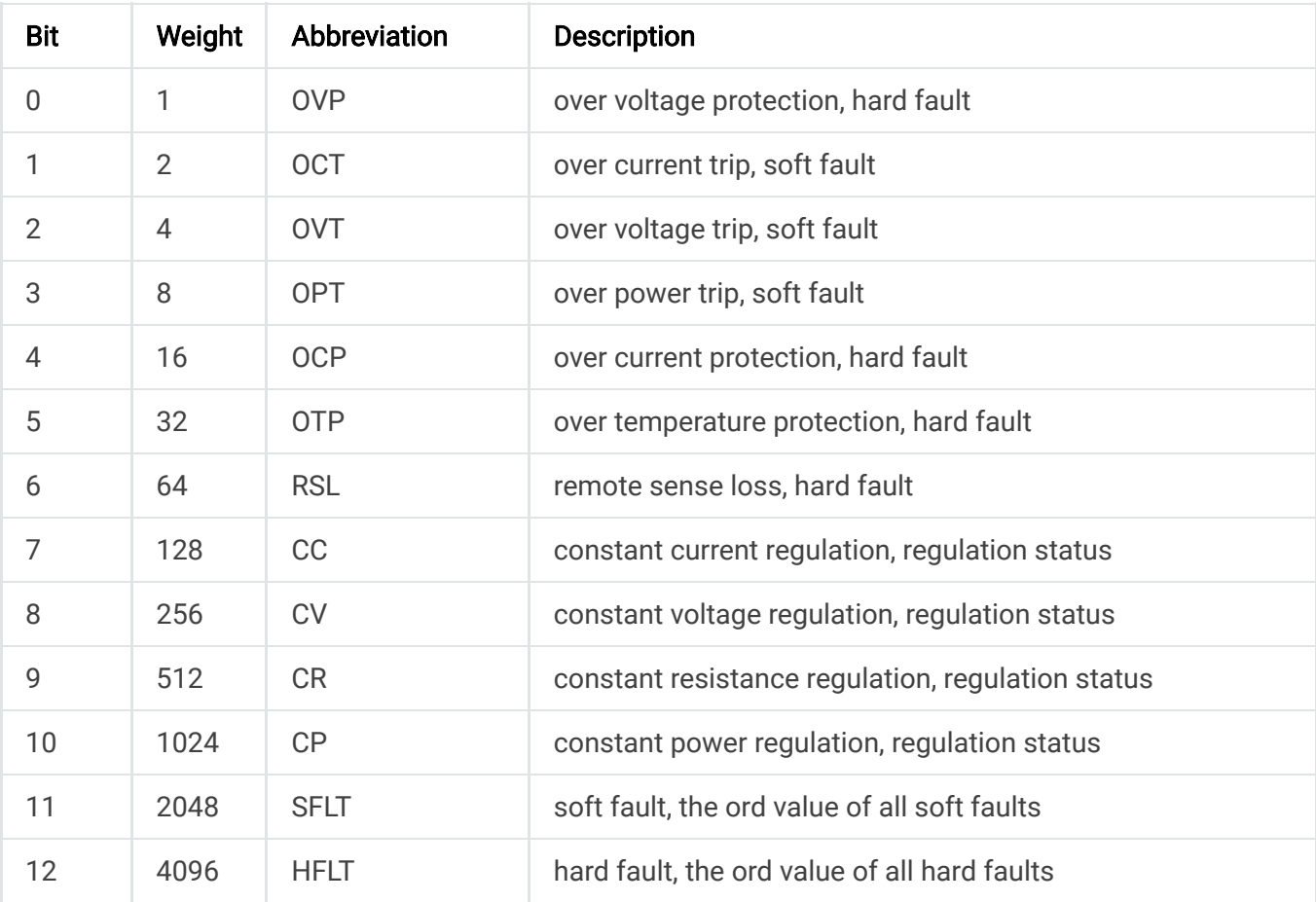

#### **12.8.1.2. StatusRegQ**

This command queries the Status Register. This read-only register holds the live (unlatched) operation status of the MagnaLOAD electronic load. Issuing a query does not clear the register. The register location and definitions are subject to change after any firmware release to accommodate new features. The Questionable Register is a subset of the status register and does not change between firmware updates. The present bit assignments are shown in the table below.

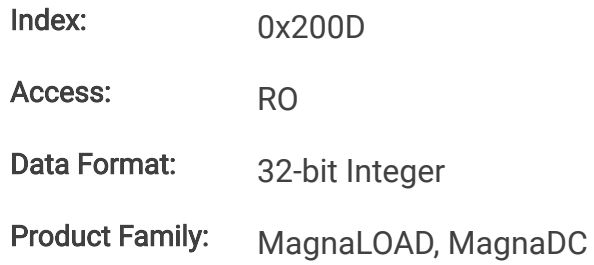

#### Status Register

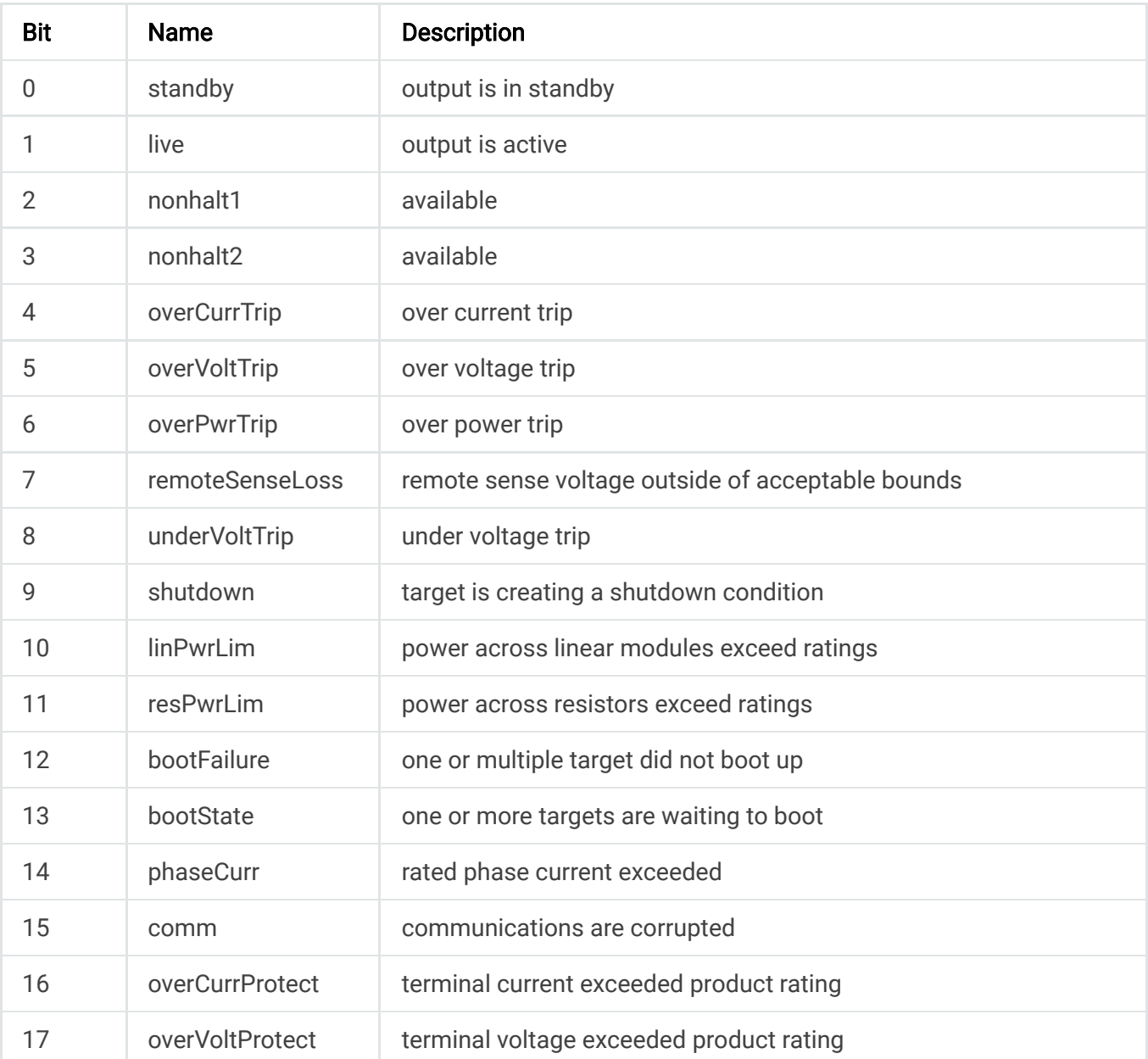

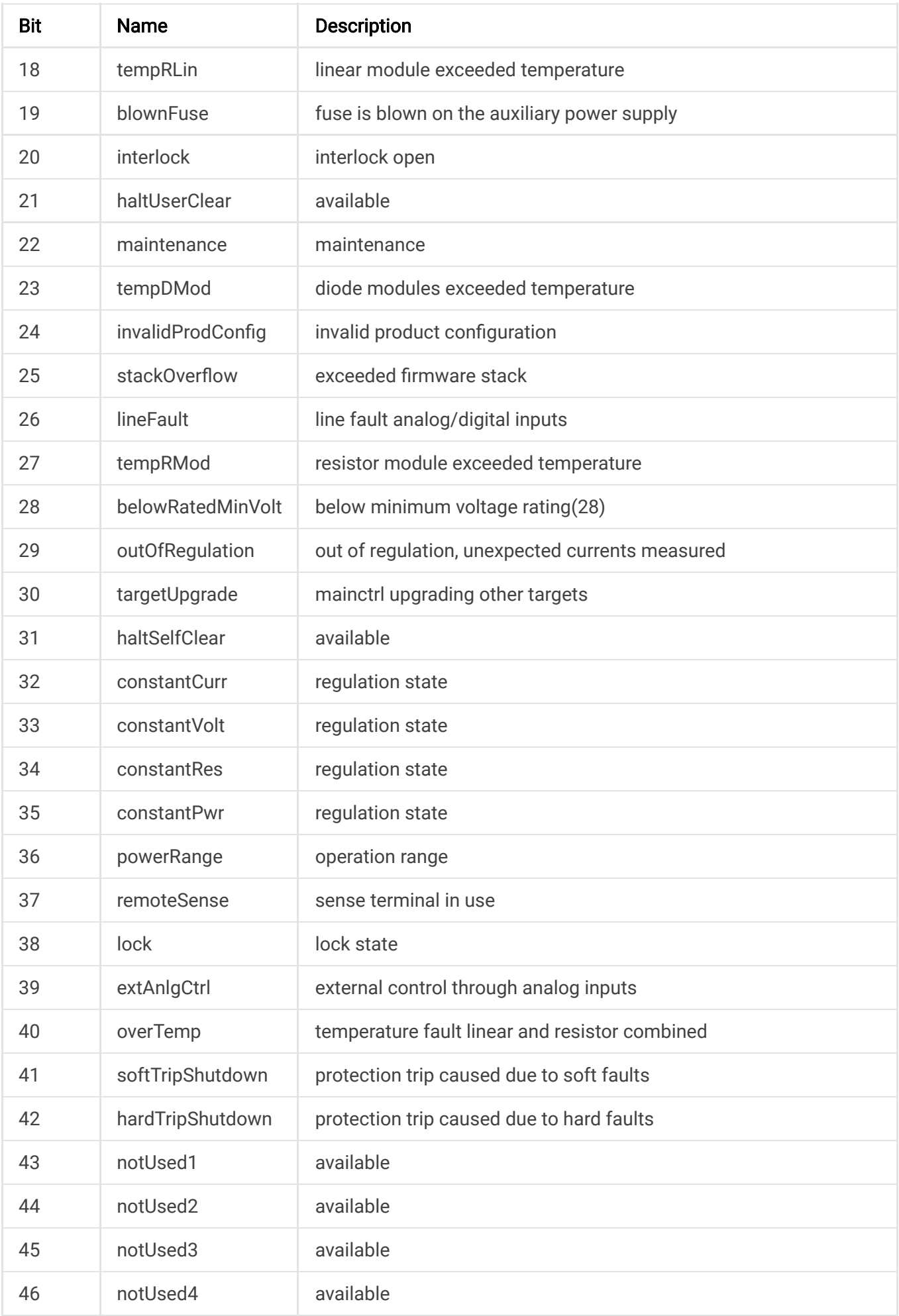

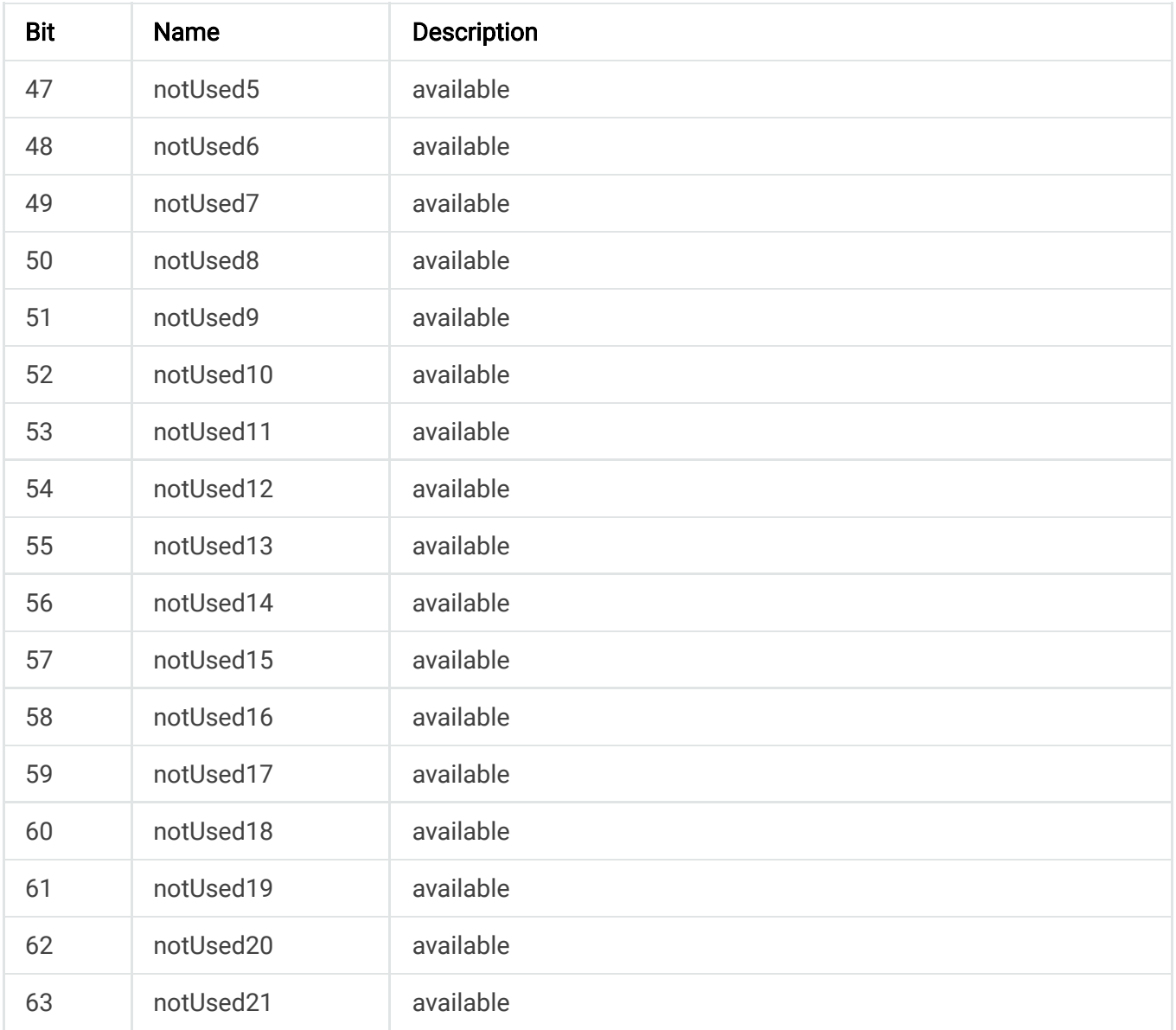

#### **12.8.1.3. FaultClear**

This commands removes the latch that disables the input when a fault condition is detected, as further detailed in [Clear Command](https://magna-power.com/assets/docs/html_alx/index-features_functions.html#command-clear) documentation. All conditions that generate the fault must be resolved before the latch can be cleared. Once the fault has been cleared, the input can be re-enabled with the ecat-input-start command.

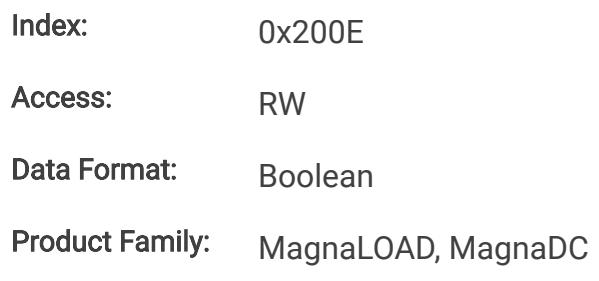

This command enables or disables the MagnaLOAD electronic load input. The state of a disabled input is a high impedance condition.

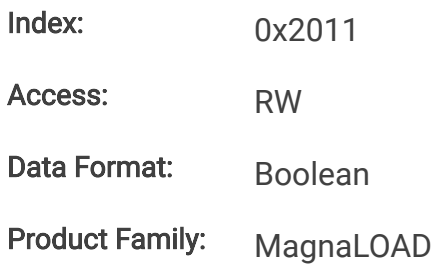

### **12.8.2. Measurement Commands**

#### **12.8.2.1. MeasCurrQ**

This query commands the MagnaLOAD electronic load to measure and return the average current through the DC terminals.

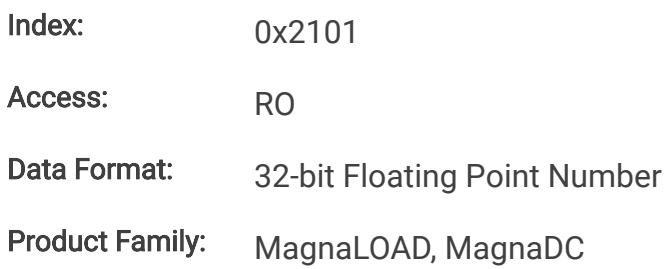

#### **12.8.2.2. MeasVoltQ**

This query commands commands the MagnaLOAD electronic load to measure and return the average voltage at the DC terminals. If the remote sense function is used and engaged, this command returns the voltage measured at the sense terminals.

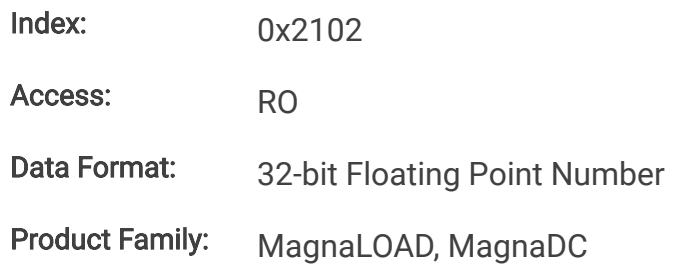

#### **12.8.2.3. MeasPwrQ**

This query commands commands the MagnaLOAD electronic load to measure and return the average power at the DC terminals.

Index: 0x2103

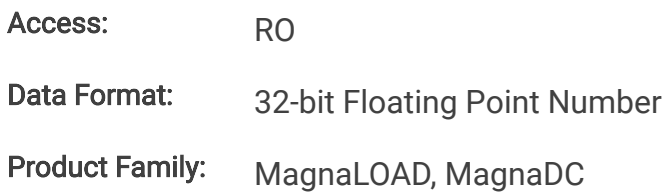

#### **12.8.2.4. MeasResQ**

This query commands commands the MagnaLOAD electronic load to measure and return the average power at the DC terminals.

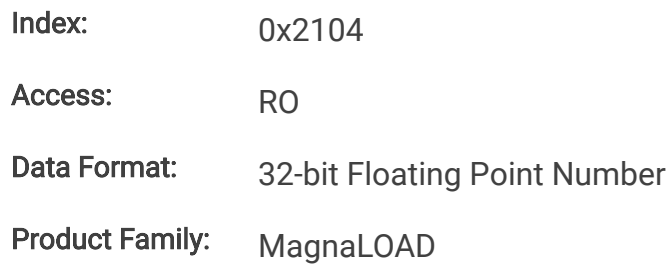

#### **12.8.3. Setpoint Commands**

#### **12.8.3.1. SetpointCurr**

This command programs the current set-point that the MagnaLOAD electronic load will regulate to when operating in constant current mode.

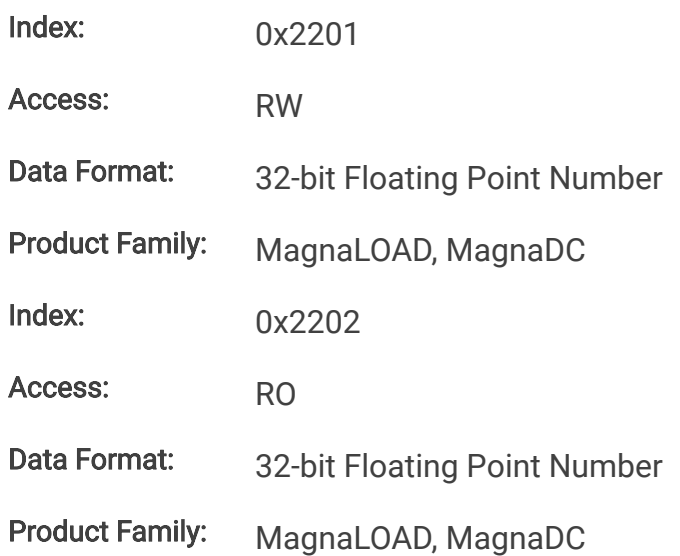

#### **12.8.3.2. SetpointVolt**

This command programs the voltage set-point, in volts, which the MagnaLOAD electronic load will regulate to when operating in constant voltage mode.

Index: 0x2203

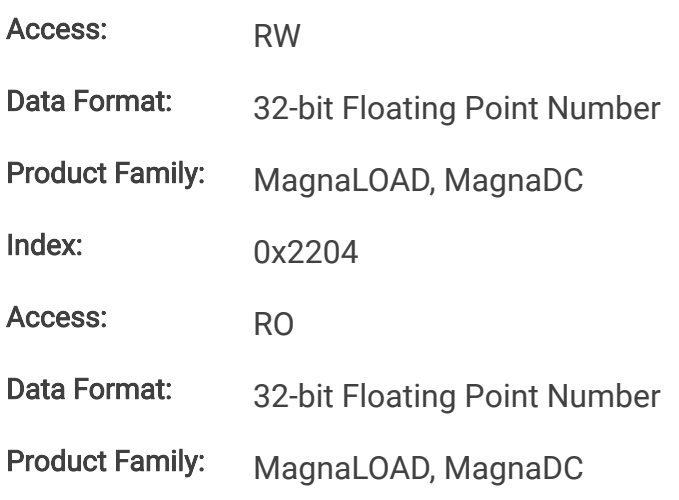

#### **12.8.3.3. SetpointPwr**

This command programs the power set-point, in watts, which the MagnaLOAD electronic load will regulate to when operating in constant power mode.

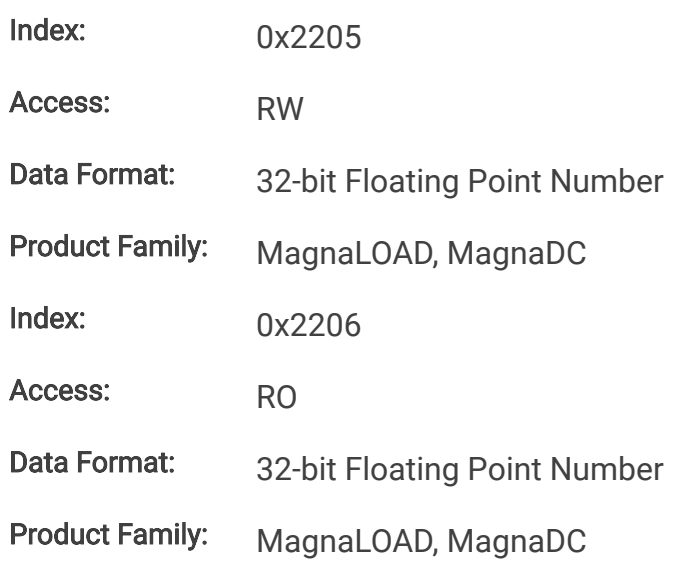

#### **12.8.3.4. SetpointRes**

This command programs the resistance set-point, in ohms, which the MagnaLOAD electronic load will regulate to when operating in constant resistance mode.

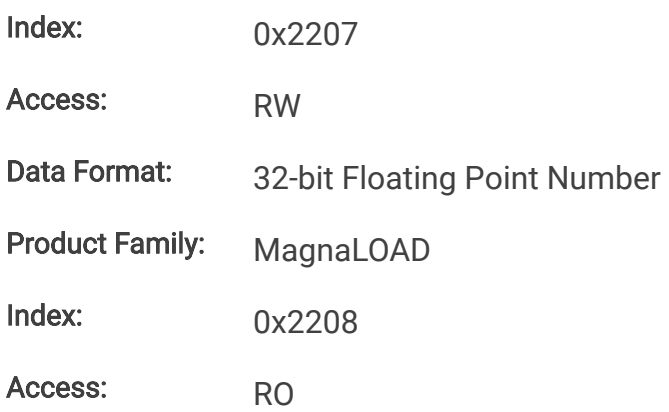

Data Format: 32-bit Floating Point Number

Product Family: MagnaLOAD

#### **12.8.4. Trip Commands**

#### **12.8.4.1. OverTripCurr**

This command programs the over current trip (OCT) set-point. If the input current exceeds the over current trip set-point for multiple samples, the input is disconnected and an OCT fault is indicated.

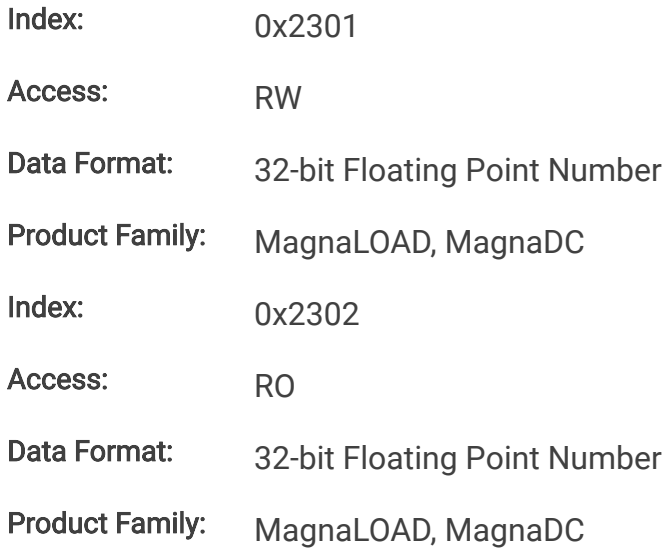

#### **12.8.4.2. OverTripVolt**

This command programs the over voltage trip (OVT) set-point. If the input voltage exceeds the over voltage trip set-point for multiple samples, the input is disconnected and an OVT fault is indicated.

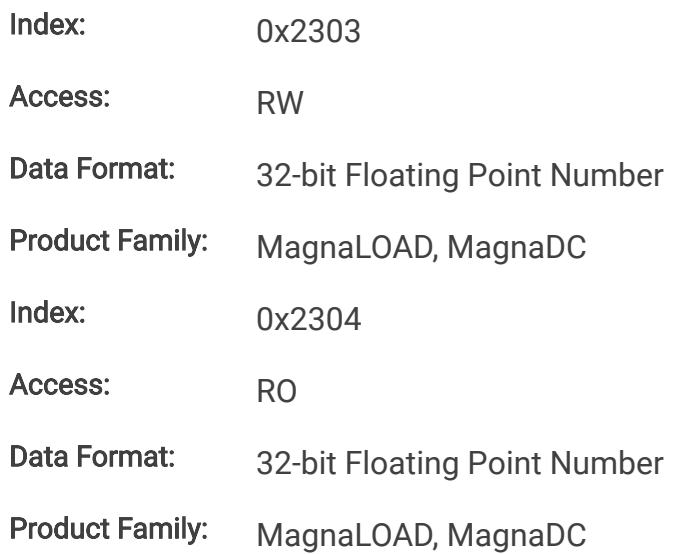

#### **12.8.4.3. OverTripPwr**

This command programs the over power trip (OPT) set-point. If the input power exceeds the over power trip set-point for multiple sample, the input is disconnected and an OPT fault is indicated.

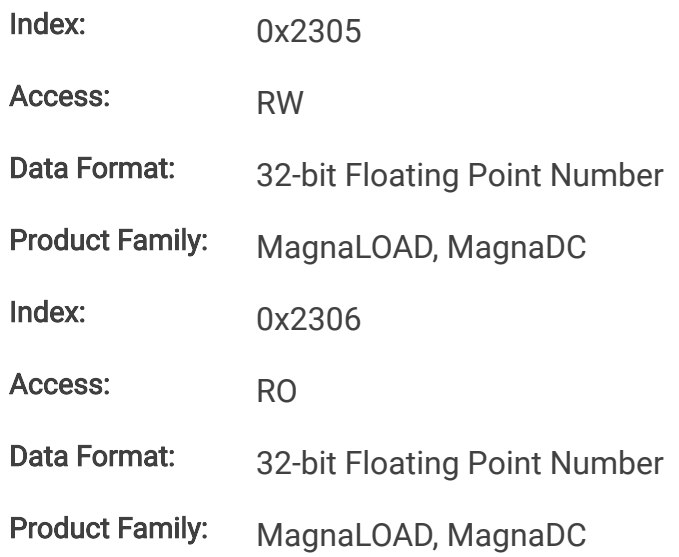

#### **12.8.4.4. UnderTripVolt**

This command programs the under voltage trip (UVT) set-point. If the input voltage falls below the under voltage trip set-point for multiple samples, the input is disconnected and an UVT fault is indicated.

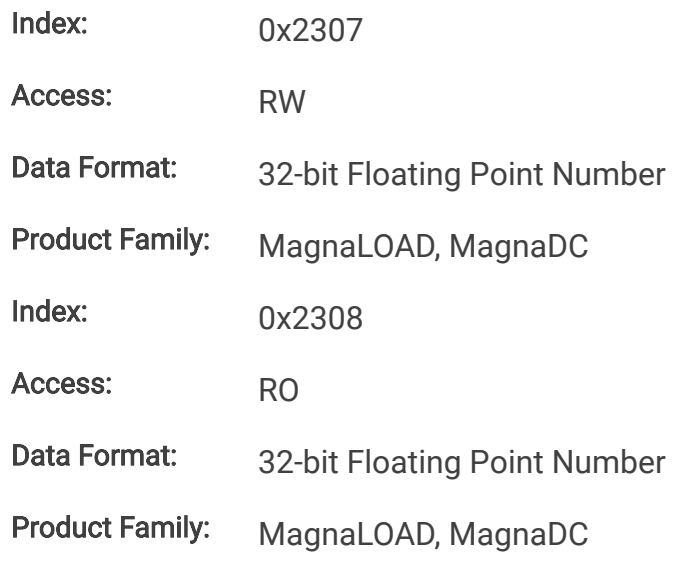

## **12.8.5. Slew Commands**

#### **12.8.5.1. RiseRampCurr**

This command sets the current slew rate for increasing current transitions while in constant current regulation. MAXimum sets the slew to the fastest possible rate. MINimum sets the slew to the slowest rate. Slew rates less than the minimum value are set to MINimum. Slew rate settings less than the minimum value are set to MINimum. Slew rate settings greater than the maximum value are set to MAXimum.

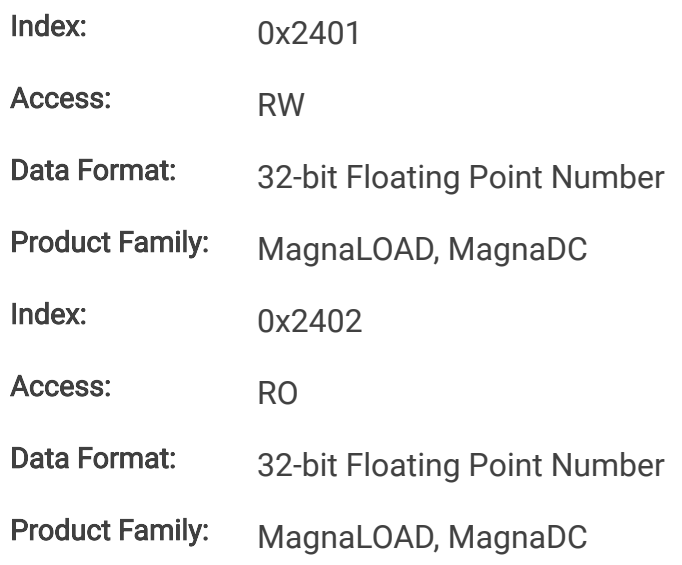

#### **12.8.5.2. RiseRampVolt**

This command sets the voltage slew rate for increasing voltage transitions while in constant voltage regulation. The units for voltage slew rate are volts per millisecond. MAXimum sets the slew to the fastest possible rate. MINimum sets the slew to the slowest rate. Slew rates less than the minimum value are set to MINimum. Slew rate settings less than the minimum value are set to MINimum. Slew rate settings greater than the maximum value are set to MAXimum.

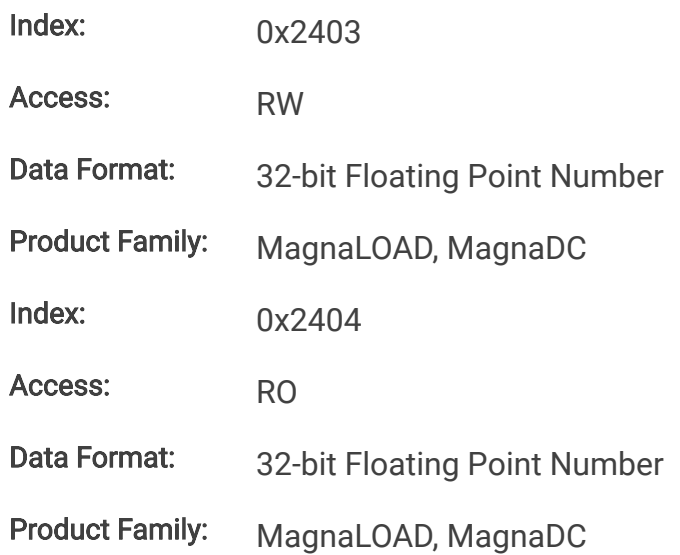

#### **12.8.5.3. RiseRampPwr**

This command sets the power slew rate for increasing power transitions while in constant power regulation. The units for power slew rate are watts per millisecond. MAXimum sets the slew to the fastest possible rate. MINimum sets the slew to the slowest rate. Slew rates less than the minimum value are set to MINimum. Slew rate settings less than the minimum value are set to MINimum. Slew rate settings greater than the maximum value are set to MAXimum.

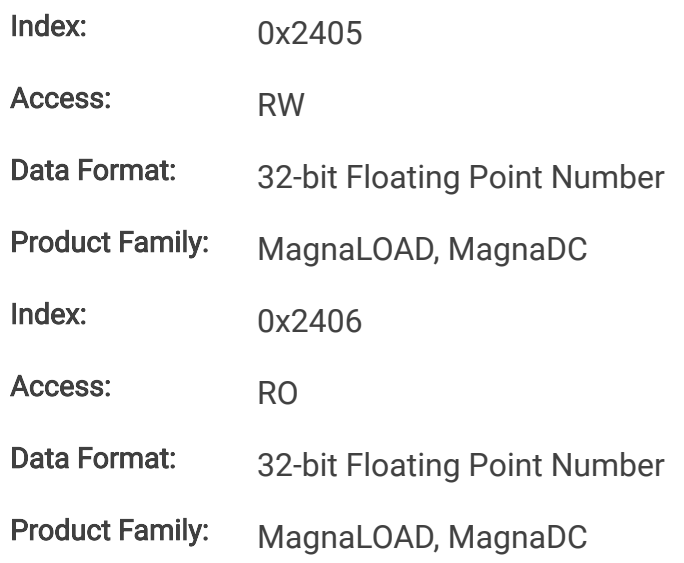

#### **12.8.5.4. RiseRampRes**

This command sets the resistance slew rate for increasing resistance transitions while in constant resistance regulation. The units for resistance slew rate are ohms per millisecond. MAXimum sets the slew to the fastest possible rate. MINimum sets the slew to the slowest rate. Slew rates less than the minimum value are set to MINimum. Slew rate settings less than the minimum value are set to MINimum. Slew rate settings greater than the maximum value are set to MAXimum.

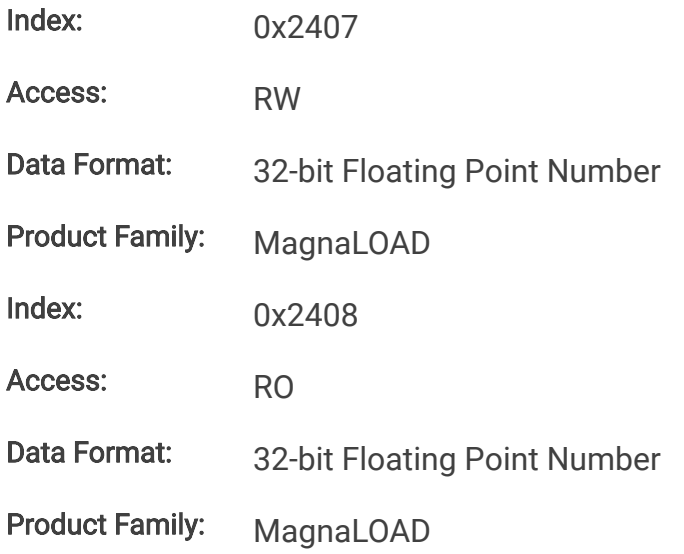

#### **12.8.5.5. FallRampCurr**

This command sets the current slew rate for decreasing current transitions while in constant current regulation. MAXimum sets the slew to the fastest possible rate. MINimum sets the slew to the slowest rate. Slew rates less than the minimum value are set to MINimum. Slew rate settings less than the minimum value are set to MINimum. Slew rate settings greater than the maximum value are set to MAXimum.

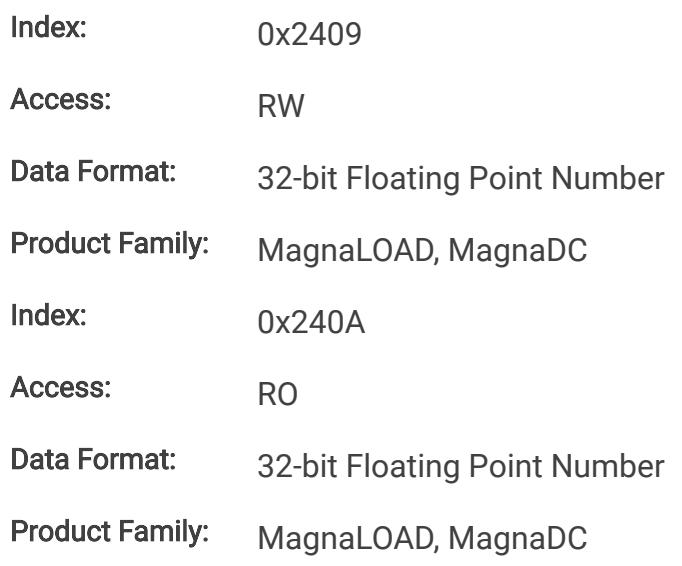

#### **12.8.5.6. FallRampVolt**

This command sets the voltage slew rate for decreasing voltage transitions while in constant voltage regulation. The units for voltage slew rate are volts per millisecond. MAXimum sets the slew to the fastest possible rate. MINimum sets the slew to the slowest rate. Slew rates less than the minimum value are set to MINimum. Slew rate settings less than the minimum value are set to MINimum. Slew rate settings greater than the maximum value are set to MAXimum.

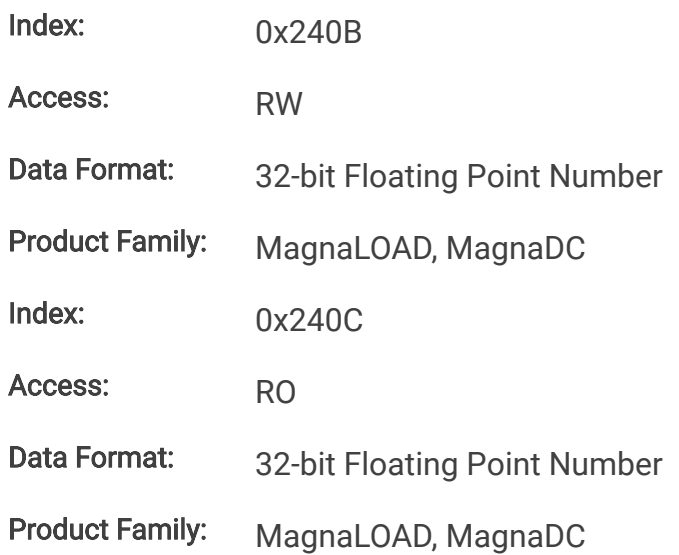

#### **12.8.5.7. FallRampPwr**

This command sets the power slew rate for decreasing power transitions while in constant power regulation. The units for power slew rate are watts per millisecond. MAXimum sets the slew to the fastest possible rate. MINimum sets the slew to the slowest rate. Slew rates less than the minimum value are set to MINimum. Slew rate settings less than the minimum value are set to MINimum. Slew rate settings greater than the maximum value are set to MAXimum.

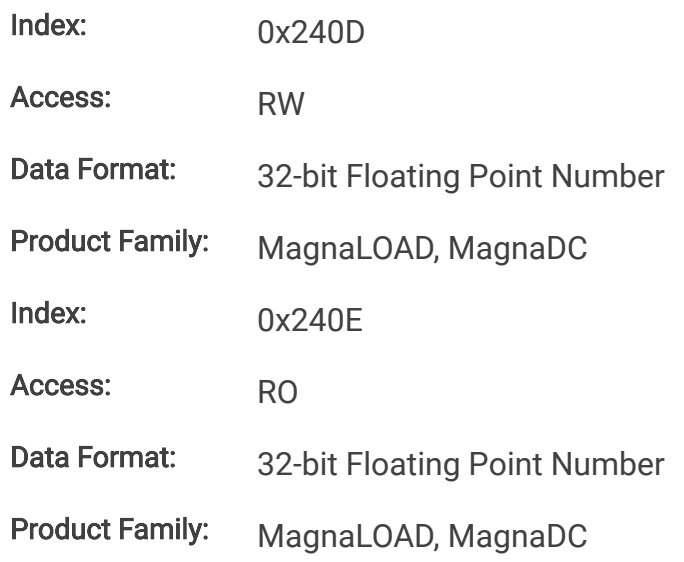

#### **12.8.5.8. FallRampRes**

This command sets the resistance slew rate for decreasing resistance transitions while in constant resistance regulation. The units for resistance slew rate are ohms per millisecond. MAXimum sets the slew to the fastest possible rate. MINimum sets the slew to the slowest rate. Slew rates less than the minimum value are set to MINimum. Slew rate settings less than the minimum value are set to MINimum. Slew rate settings greater than the maximum value are set to MAXimum.

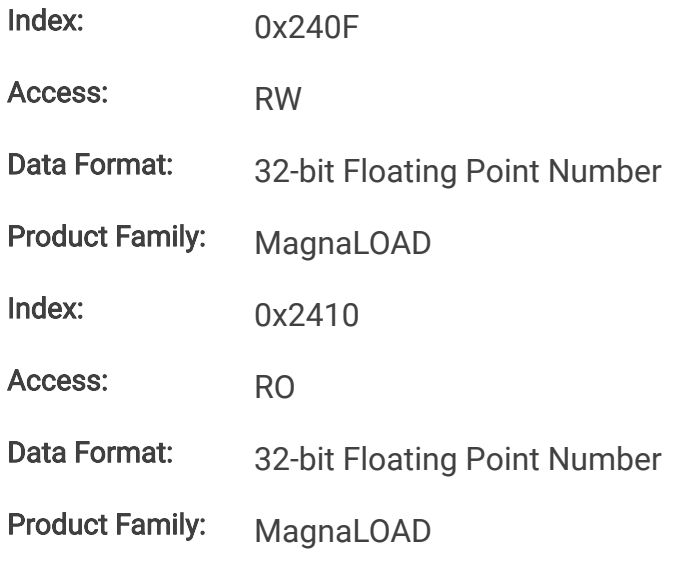

## **12.8.6. Control Commands**

#### **12.8.6.1. PowerRange**

This command activates a programmable series resistance and is available only in ARx and WRx models. When enabled, power dissipation is shared across series resistors and linear devices allowing the product to reach higher power levels.

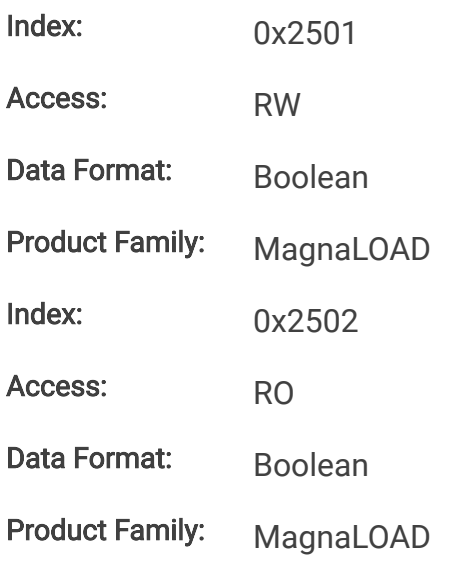

#### **12.8.6.2. ControlMode**

This command configures the MagnaLOAD electronic load's control mode. [Control Modes](https://magna-power.com/assets/docs/html_alx/index-features_functions.html#control-modes) provides more information about the various options.

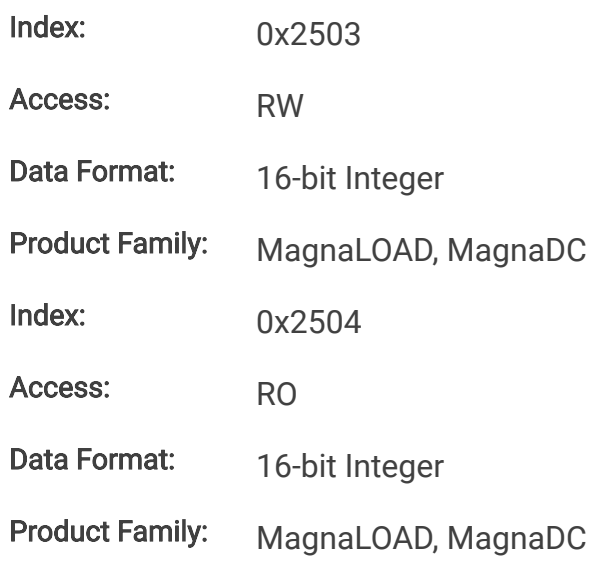

## **12.8.7. Function Generator Commands**

#### **12.8.7.1. FuncType**

This command selects the desired function for the integrated function generator, which is active when the product's set point source is set to function generator.

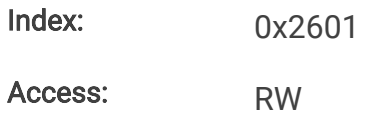

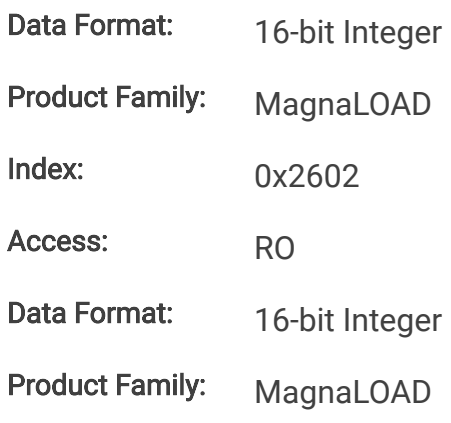

#### **12.8.7.2. FuncSinAmpl**

This command sets the amplitude (Adc) for the sinusoid function when the set point source is set to 1 (function generator) and the function type is set to 0 (sinusoid).

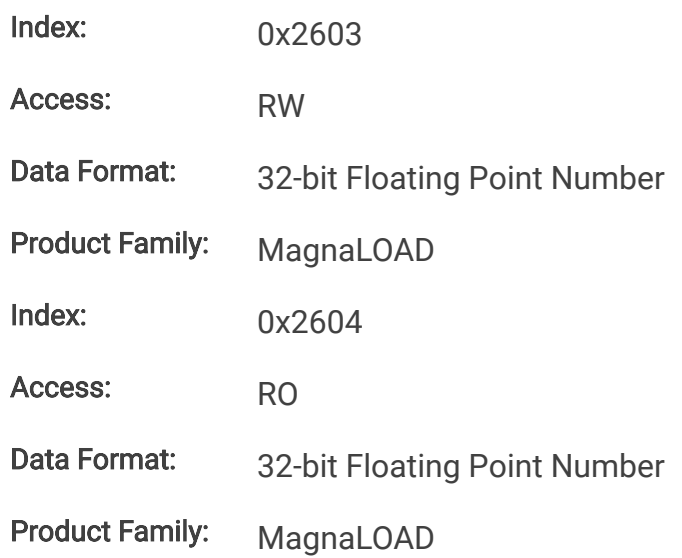

#### **12.8.7.3. FuncSinOff**

This command sets the DC offset from zero (Adc) for the sinusoid function midline when the set point source is set to 1 (function generator) and the function type is set to 0 (sinusoid).

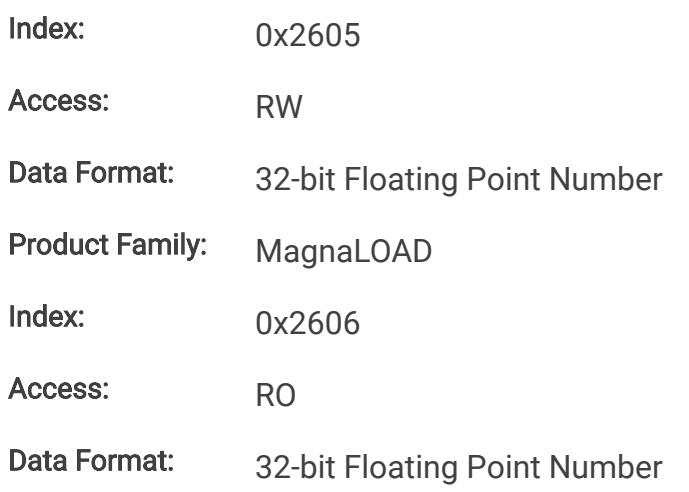

Product Family: MagnaLOAD

#### **12.8.7.4. FuncSinPrd**

This command sets the period (milliseconds) for the sinusoid function when the set point source is set to 1 (function generator) and the function type is set to 0 (sinusoid). The sinusoid's period is the length of one full cycle.

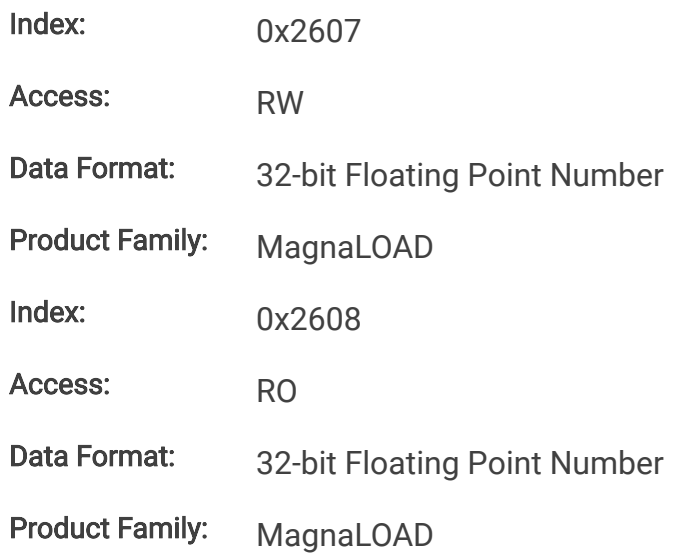

#### **12.8.7.5. FuncSquLoLevel**

This command sets the low level amplitude for the square function when the set point source is set to 1 (function generator) and the function type is set to 1 (square).

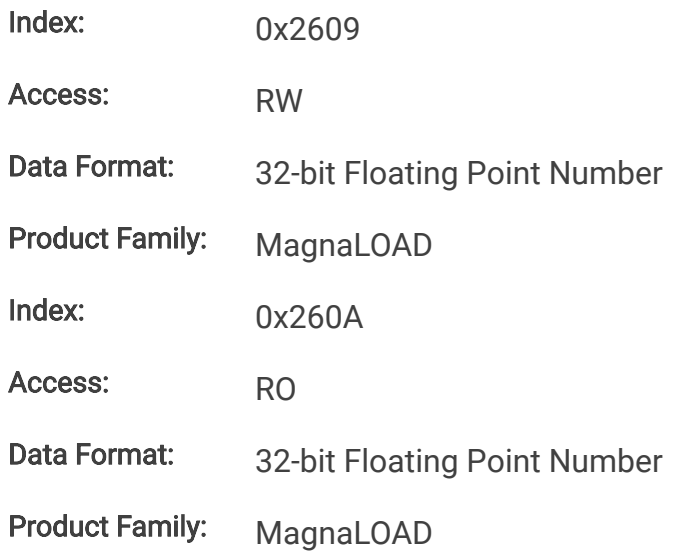

#### **12.8.7.6. FuncSquHiLevel**

This command sets the high level amplitude for the square function when the set point source is set to 1 (function generator) and the function type is set to 1 (square).

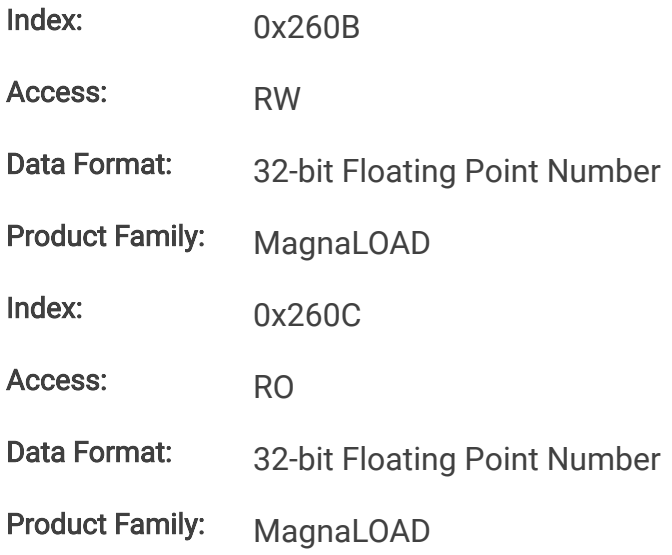

#### **12.8.7.7. FuncSquLoPrd**

This command sets the period/duration (milliseconds) that the square function remains at the low level amplituide when the set point source is set to 1 (function generator) and the function type is set to 1 (square).

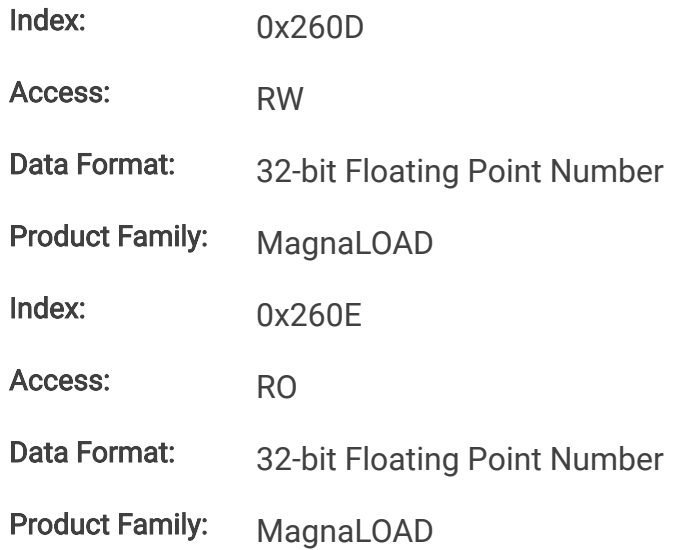

## **12.8.7.8. FuncSquHiPrd**

This command sets the period/duration (milliseconds) that the square function remains at the low level amplituide when the set point source is set to 1 (function generator) and the function type is set to 1 (square).

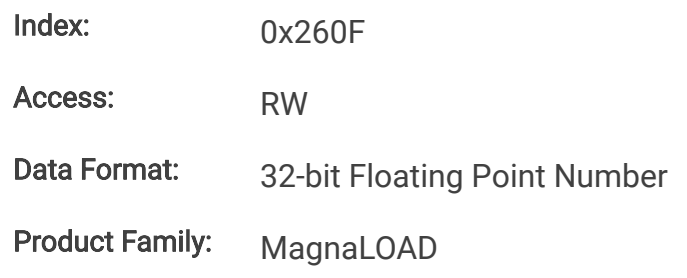

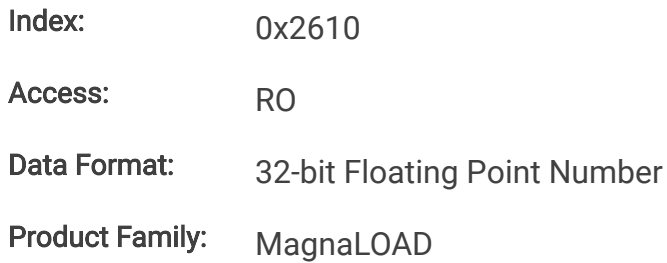

#### **12.8.7.9. FuncStepLoLevel**

This command sets the low level amplitude for the step function when the set point source is set to 1 (function generator) and the function type is set to 2 (step).

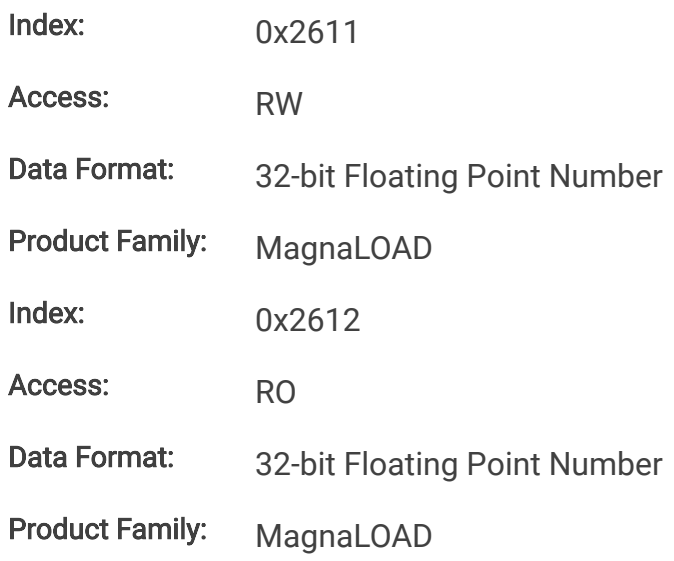

#### **12.8.7.10. FuncStepHiLevel**

This command sets the high level amplitude for the step function when the set point source is set to 1 (function generator) and the function type is set to 2 (step).

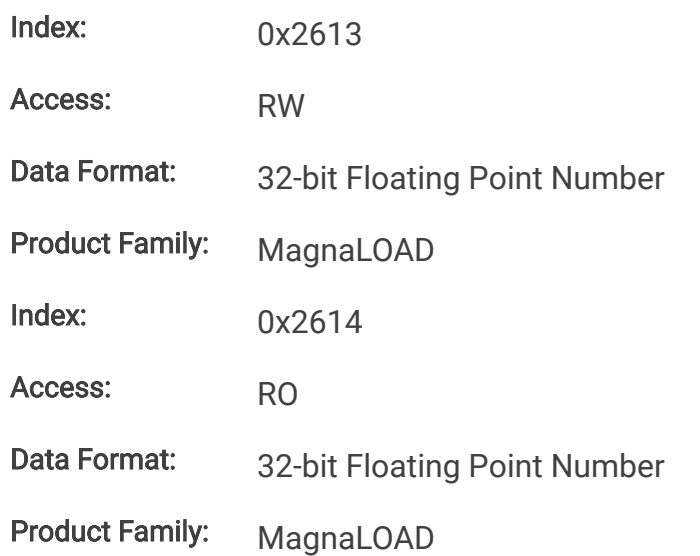

#### **12.8.7.11. FuncRampLoLevel**

This command sets the low level amplitude for the ramp function when the set point source is set to 1 (function generator) and the function type is set to 3 (ramp).

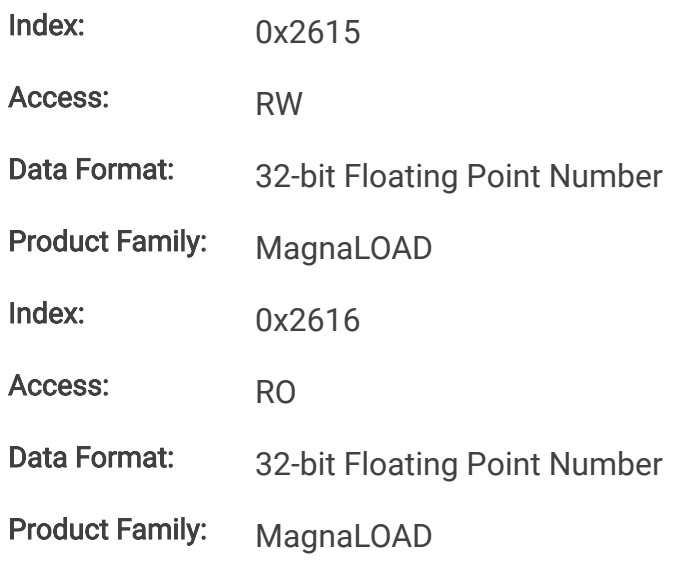

#### **12.8.7.12. FuncRampHiLevel**

This command sets the high level amplitude for the ramp function when the set point source is set to 1 (function generator) and the function type is set to 3 (ramp).

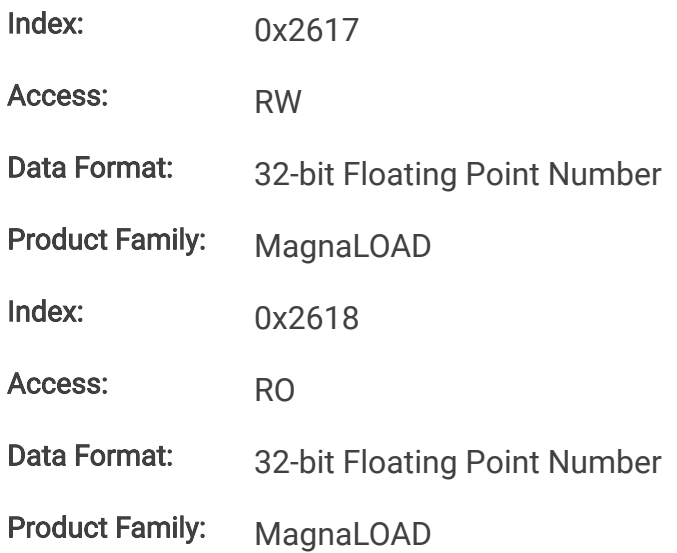

#### **12.8.7.13. FuncRampRisePrd**

This command sets the period/duration (milliseconds) for the ramp function to transition from the low level amplitude to the high level amplitude when the set point source is set to 1 (function generator) and the function type is set to 3 (ramp).

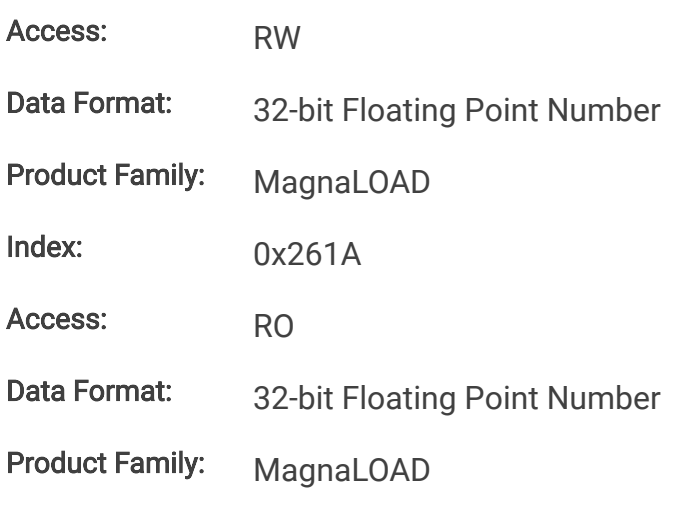

#### **12.8.7.14. FuncRampFallPrd**

This command sets the period/duration (milliseconds) for the ramp function to transition from the high level amplitude to the low level amplitude when the set point source is set to 1 (function generator) and the function type is set to 3 (ramp).

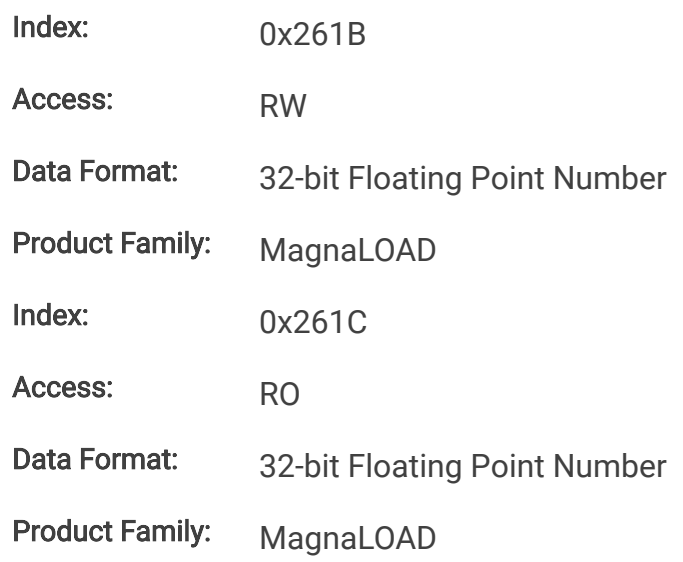

### **12.8.8. Configuration Commands**

#### **12.8.8.1. FactoryRestore**

This command performs a factory restore to default EPROM values. Both Soft Restore and Hard Restore are available through command parameters.

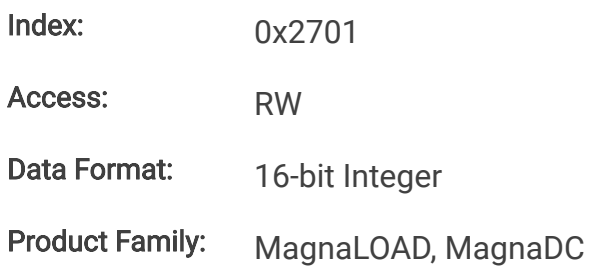

#### **12.8.8.2. Lock**

This command configures the MagnaLOAD electronic load's lock state. While locked, the stop button is the only functional button on the front panel. See protect-lock for more details on how lock works and how behaves relative to other locking inputs (front panel and digital input).

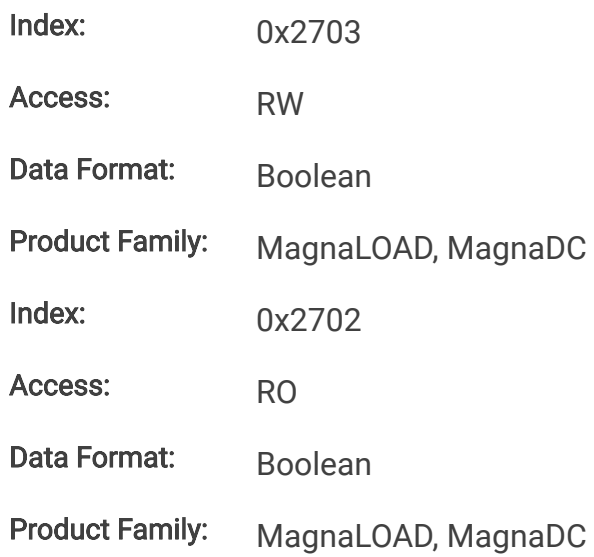

#### **12.8.8.3. SenseMode**

This command configures where the MagnaLOAD electronic load senses voltage. The sense location also effects how power and resistance are calculated. Local sensing monitors the directly across the output terminals. Remote sensing, as described in remote-sense, measures across the terminal JS2. This external connection can be used to improve regulation at the point of load, as is needed for example, in compensating voltage drops caused by wire resistance.

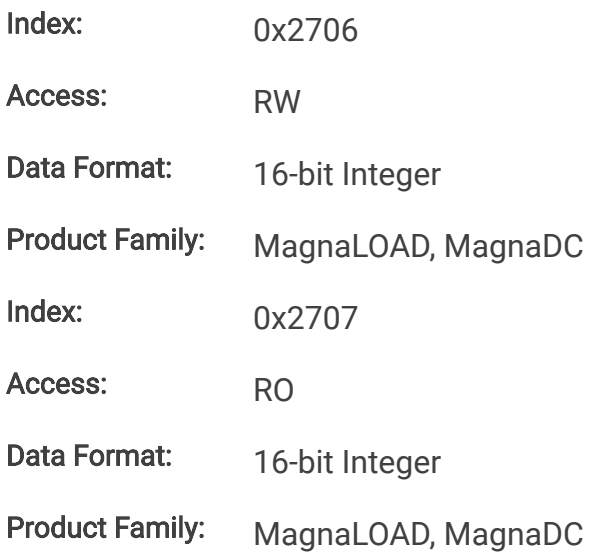

#### **12.8.8.4. SetSource**

The command selects and routes different set points sources to the digital controller. Operation of this feature is described in [Set Point Source](https://magna-power.com/assets/docs/html_alx/index-operation_front_panel.html#setpoint-source). By default, the source is set to local (value 0), where set points originating from the front panel or communication interfaces are routed to the ALx Series digital control. When the source is set to *function generator* (value 1), set points are generated internally, by a periodic function generator block. When external analog input (value 3) is set, the voltage(s) applied to the rear connector are converted into set points.

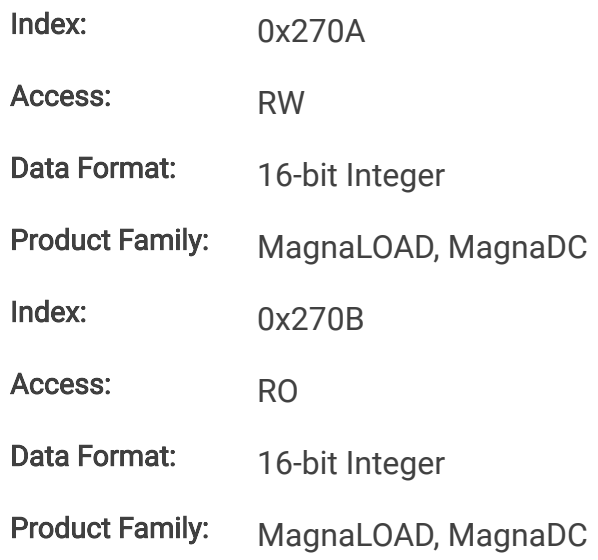